Smarter. Greener. Together.

#### **Industrial Automation Headquarters**

Delta Electronics, Inc.

Taoyuan Technology Center No.18, Xinglong Rd., Taoyuan City, Taoyuan County 33068, Taiwan TEL: 886-3-362-6301 / FAX: 886-3-371-6301

#### **Asia**

Delta Electronics (Jiangsu) Ltd.

Wujiang Plant 3
1688 Jiangxing East Road,
Wujiang Economic Development Zone
Wujiang City, Jiang Su Province,
People's Republic of China (Post code: 215200)
TEL: 86-512-6340-3008 / FAX: 86-769-6340-7290

**Delta Greentech (China) Co., Ltd.** 238 Min-Xia Road, Pudong District,

ShangHai, P.R.C. Post code: 201209 TEL: 86-21-58635678 / FAX: 86-21-58630003

Delta Electronics (Japan), Inc.
Tokyo Office
2-1-14 Minato-ku Shibadaimon,
Tokyo 105-0012, Japan
TEL: 81-3-5733-1111 / FAX: 81-3-5733-1211

Delta Electronics (Korea), Inc.

1511, Byucksan Digital Valley 6-cha, Gasan-dong, Geumcheon-gu, Seoul, Korea, 153-704
TEL: 82-2-515-5303 / FAX: 82-2-515-5302

Delta Electronics Int'l (S) Pte Ltd

4 Kaki Bukit Ave 1, #05-05, Singapore 417939 TEL: 65-6747-5155 / FAX: 65-6744-9228

Delta Electronics (India) Pvt. Ltd.

Plot No 43 Sector 35, HSIIDC Gurgaon, PIN 122001, Haryana, India TEL: 91-124-4874900 / FAX: 91-124-4874945

#### Americas

**Delta Products Corporation (USA)** 

Raleigh Office P.O. Box 12173,5101 Davis Drive, Research Triangle Park, NC 27709, U.S.A. TEL: 1-919-767-3800 / FAX: 1-919-767-8080

Delta Greentech (Brasil) S.A

Sao Paulo Office
Rua Itapeva, 26 - 3° andar Edificio Itapeva One-Bela Vista
01332-000-São Paulo-SP-Brazil
TEL: +55 11 3568-3855 / FAX: +55 11 3568-3865

#### **Europe**

Delta Electronics (Netherlands) B.V.

Findhoven Office

De Witbogt 20, 5652 AG Eindhoven, The Netherlands TEL: +31 (0)40-8003800 / FAX: +31 (0)40-8003898

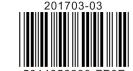

# 3 0 Ind T dmn Drive **CFP2000** Series Us 9 Manua

elta

0

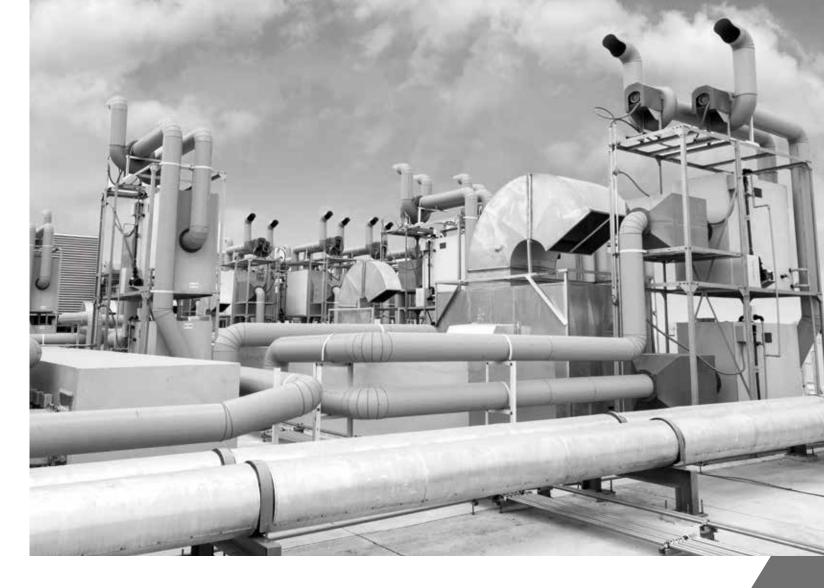

# **Delta Fan and Pump Drive CFP2000 Series User Manual**

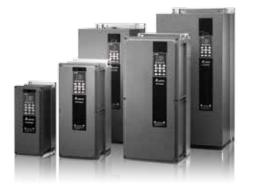

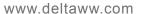

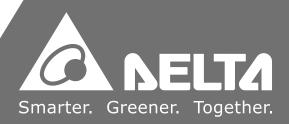

#### PLEASE READ PRIOR TO INSTALLATION FOR SAFETY.

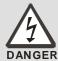

- ☑ AC input power must be disconnected before any wiring to the AC motor drive is made.
- ☑ Even if the power has been turned off, a charge may still remain in the DC-link capacitors with hazardous voltages before the POWER LED is OFF. Please do not touch the internal circuit and components.
- ☑ There are highly sensitive MOS components on the printed circuit boards. These components are especially sensitive to static electricity. Please do not touch these components or the circuit boards before taking anti-static measures. Never reassemble internal components or wiring.
- ☑ Ground the AC motor drive using the ground terminal. The grounding method must comply with the laws of the country where the AC motor drive is to be installed.
- ☑ DO NOT install the AC motor drive in a place subjected to high temperature, direct sunlight and inflammables.

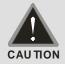

- ☑ Never connect the AC motor drive output terminals U/T1, V/T2 and W/T3 directly to the AC mains circuit power supply.
- ☑ Only qualified persons are allowed to install, wire and maintain the AC motor drives.
- ☑ Even if the 3-phase AC motor is stop, a charge may still remain in the main circuit terminals of the AC motor drive with hazardous voltages.
- ☑ If the AC motor drive is stored in no charge condition for more than 3 months, the ambient temperature should not be higher than 30 °C. Storage longer than one year is not recommended, it could result in the degradation of the electrolytic capacitors.
- ☑ Connect the drive to a 3-phase three-wire or 3-phase four-wire Wye system to comply with UL standards.
- Since the leakage current of the motor drive is higher than 3.5 mA a.c. or 10 mA d.c., the end users are advised to follow at least one of the procedures below:
  - 1. Connect the motor drive to the ground by using a copper wire with a sectional area of 10 mm<sup>2</sup> minimum or an aluminum wire with a sectional are of 16 mm<sup>2</sup> minimum.
  - 2. Install an electricity leakage breaker.
- ☑ Pay attention to the following when transporting and installing this package (including wooden crate, wood stave and carton box)
  - 1. If you need to sterilize, deform the wooden crate or carton box, please do not use steamed smoking sterilization or you will damage the VFD.
  - 2. Please use other ways to sterilize or deform.
  - 3. You may use high temperature to sterilize or deform. Leave the packaging materials in an environment of over 56°C for 30 minutes.
  - It is strictly forbidden to use steamed smoking sterilization. The warranty does not covered VFD damaged by steamed smoking sterilization.

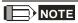

The content of this manual may be revised without prior notice. Please consult our distributors or download the latest version at <a href="http://www.deltaww.com/services/DownloadCenter2.aspx?secID=8&pid=2&tid=0&CID=06&itemID=060101&typeID=1&downloadID=&title=&dataType=&check=0&hl=en-US">http://www.deltaww.com/services/DownloadCenter2.aspx?secID=8&pid=2&tid=0&CID=06&itemID=060101&typeID=1&downloadID=&title=&dataType=&check=0&hl=en-US</a>

# **Table of Contents**

| CHAPTER 1 INTRODUCTION                                          | 1-1  |
|-----------------------------------------------------------------|------|
| 1-1 Receiving and Inspection                                    | 1-1  |
| 1-2 Nameplate Information                                       |      |
| 1-3 Model Name                                                  | 1-2  |
| 1-4 Serial Number                                               | 1-2  |
| 1-5 RFI Jumper                                                  | 1-3  |
| 1-6 Dimensions                                                  | 1-7  |
| CHAPTER 2 INSTALLATION                                          | 2-1  |
| 2-1 Minimum Mounting Clearance and Installation                 | 2-1  |
| 2-2 Minimum mounting clearance                                  | 2-2  |
| CHAPTER 3 UNPACKING                                             | 3-1  |
| 3-1 Unpacking                                                   | 3-1  |
| 3-2 The Lifting Hook                                            |      |
| CHAPTER 4 WIRING                                                | 4-1  |
| 4-1 Wiring                                                      | 4-1  |
| 4-2 System Wiring Diagram                                       | 4-6  |
| CHAPTER 5 MAIN CIRCUIT TERMINALS                                | 5-1  |
| 5-1 Main Circuit Diagram                                        | 5-1  |
| 5-2 Main Circuit Terminals                                      | 5-5  |
| CHPATER 6 CONTROL TERMINALS                                     | 6-1  |
| 6-1 Specifications of Control Terminal                          | 6-3  |
| 6-2 Analog input terminals (AVI1, ACI, AVI2, ACM)               | 6-5  |
| 6-3 Remove the Terminal Block                                   | 6-7  |
| CHAPTER 7 OPTIONAL ACCESSORIES                                  | 7-1  |
| 7-1 All Brake Resistors and Brake Units Used in AC Motor Drives | 7-2  |
| 7-2 Non-fuse Circuit Breaker                                    | 7-4  |
| 7-3 Fuse Specification Chart                                    | 7-5  |
| 7-4 AC/DC Reactor                                               | 7-6  |
| 7-5 Zero Phase Reactor                                          | 7-11 |

| 7-6 EMC Filter                                                           | 7-12  |
|--------------------------------------------------------------------------|-------|
| 7-7 Panel Mounting                                                       | 7-16  |
| 7-8 Fan Kit                                                              | 7-18  |
| 7-9 USB/RS-485 Communication Interface IFD6530                           | 7-29  |
| CHAPTER 8 OPTION CARDS                                                   | 8-1   |
| 8-1 Removed key cover                                                    | 8-2   |
| 8-2 Screws Specification for option card terminals                       | 8-3   |
| 8-3 EMC-D42A                                                             | 8-8   |
| 8-4 EMC-D611A                                                            | 8-8   |
| 8-5 EMC-R6AA                                                             | 8-8   |
| 8-6 EMC-BPS01                                                            | 8-9   |
| 8-7 CMC-MOD01                                                            | 8-10  |
| 8-8 CMC-PD01                                                             | 8-13  |
| 8-9 CMC-DN01                                                             | 8-15  |
| 8-10 CMC-EIP01                                                           | 8-18  |
| 8-11 EMC-COP01                                                           | 8-22  |
| CHAPTER 9 SPECIFICATION                                                  | 9-1   |
| 9-1 Specification                                                        | 9-1   |
| 9-2 Environment for Operation, Storage and Transportation                | 9-3   |
| 9-3 Derating of ambient temperature and altitude                         | 9-4   |
| CHAPTER 10 DIGITAL KEYPAD                                                | 10-1  |
| 10-1 Descriptions of Digital Keypad                                      | 10-2  |
| 10-2 Function of Digital Keypad KPC-CC02                                 | 10-5  |
| 10-3 TPEditor Installation Instruction                                   | 10-30 |
| 10-4 Fault Code Description of Digital Keypad KPC-CC02                   | 10-38 |
| 10-5 Functions which are not supported when using TPEditor with KPC-CC02 | 10-42 |
| CHAPTER 11 SUMMARPY OF PARAMETERS                                        | 11-1  |
| CHAPTER 12 DESCRIPTION OF PARAMETER SETTINGS                             | 12-1  |
| CHAPTER 13 WARNING CODES                                                 | 13-1  |
| CHAPTER 14 FAULT CODES AND DESCRIPTIONS                                  | 14-1  |
| CHAPTER 15 CANOPEN OVERVIEW                                              | 15-1  |

| CHAPTER 16 PLC FUNCTION               | 16-1  |  |
|---------------------------------------|-------|--|
|                                       |       |  |
| CHAPTER 17 SAFETY TORQUE OFF FUNCTION | .17-1 |  |

# Chapter 1 Introduction

### 1-1 Receiving and Inspection

After receiving the AC motor drive, please check for the following:

- 1. Please inspect the unit after unpacking to assure it was not damaged during shipment. Make sure that the part number printed on the package corresponds with the part number indicated on the nameplate.
- 2. Make sure that the voltage for the wiring lie within the range as indicated on the nameplate. Please install the AC motor drive according to this manual.
- 3. Before applying the power, please make sure that all the devices, including power, motor, control board and digital keypad, are connected correctly.
- 4. When wiring the AC motor drive, please make sure that the wiring of input terminals "R/L1, S/L2, T/L3" and output terminals "U/T1, V/T2, W/T3" are correct to prevent drive damage.
- 5. When power is applied, select the language and set parameter groups via the digital keypad (KPC-CC02). When executes trial run, please begin with a low speed and then gradually increases the speed until the desired speed is reached.

### 1-2 Nameplate Information

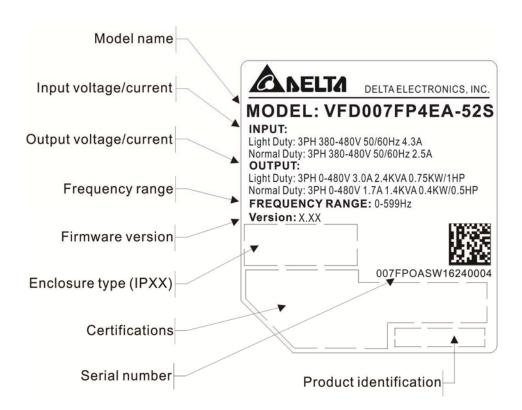

#### 1-3 Model Name

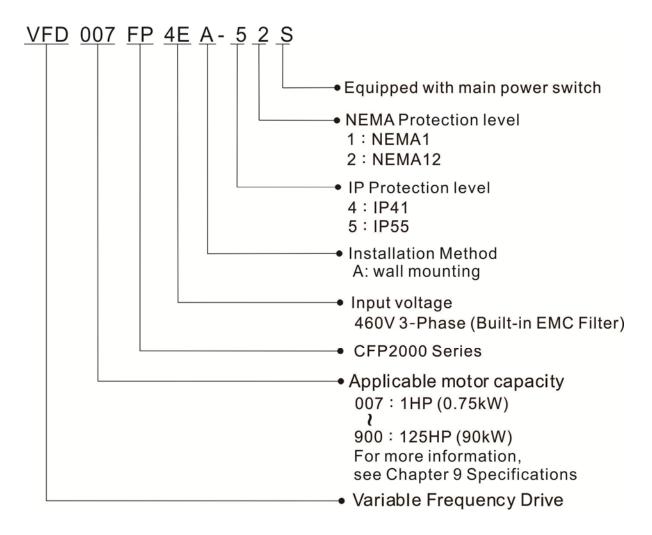

#### 1-4 Serial Number

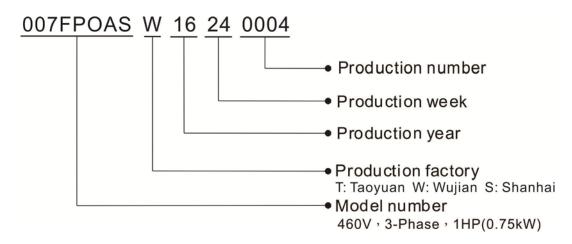

# 1-5 RFI Jumper

RFI Jumper: The AC motor drive may emit the electrical noise. The RFI jumper is used to suppress the interference (Radio Frequency Interference) on the power line.

#### Frame A

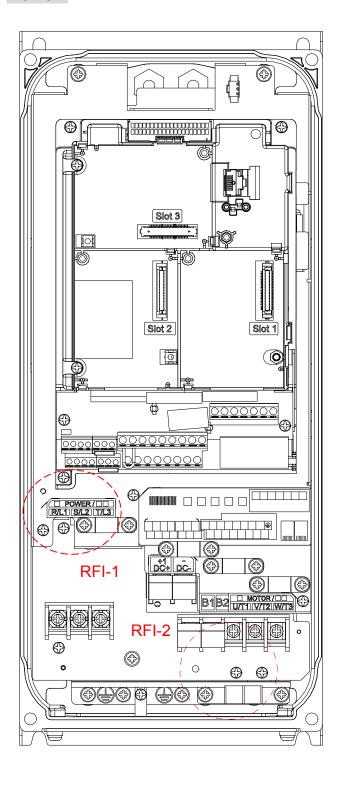

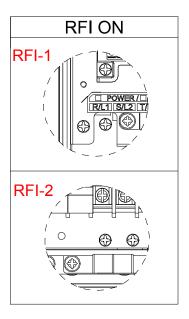

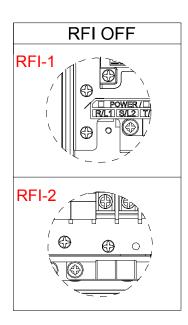

#### Frame B

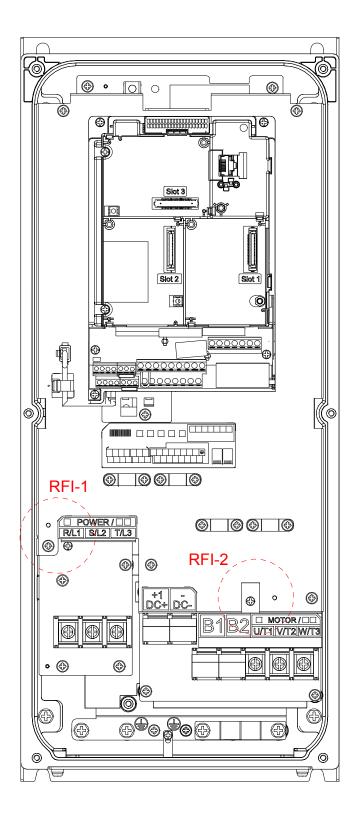

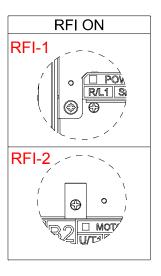

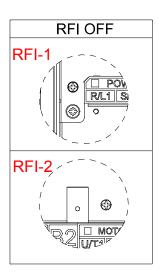

Frame C

By switching the position of the RFI jumper to control On/ Off.

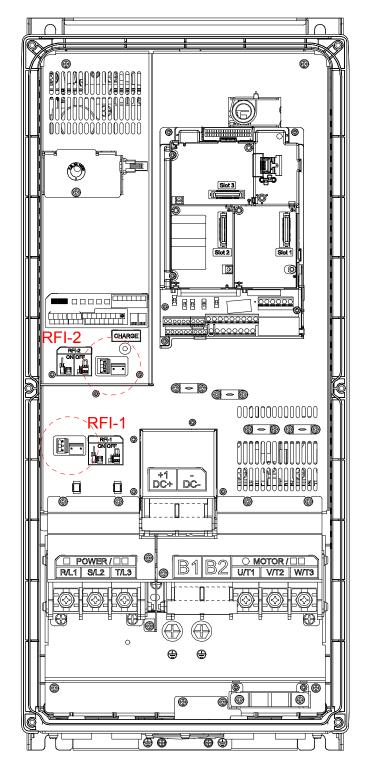

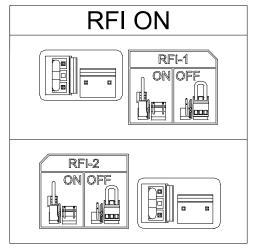

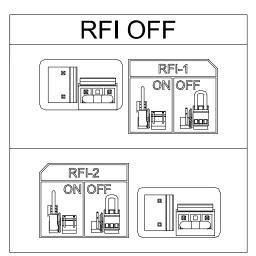

Frame D0

By switching the position of the RFI jumper to control On/ Off.

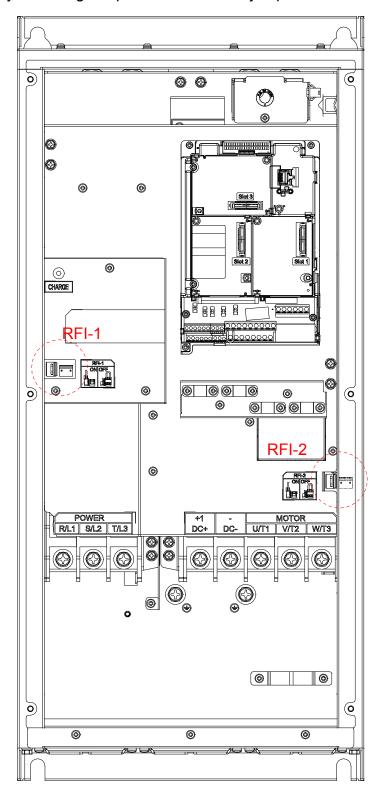

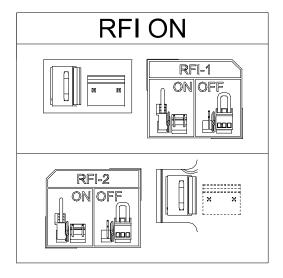

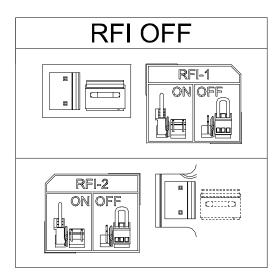

Frame D

By switching the position of the RFI jumper to control On/ Off.

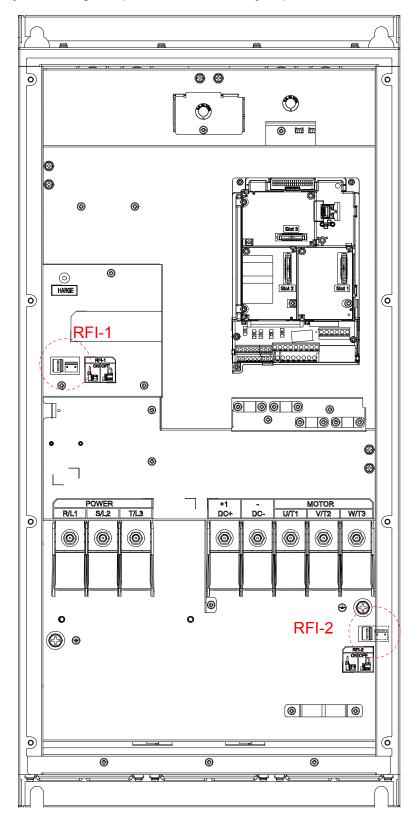

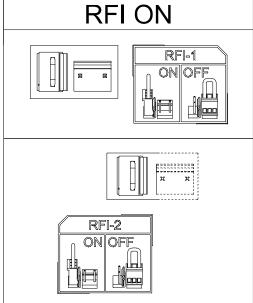

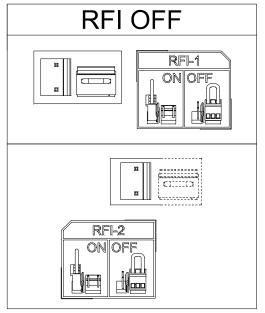

Remove the built-in EMC Filter:

In some specific power system, the shunt capacitors might cause damage on motor drive or electrically charge the enclosure to cause electrical shock. In view of the considerations above, here are the recommendations on jumper/ screw installation of three power systems:

| jumper/screw | TN-S System | TT System | IT System |
|--------------|-------------|-----------|-----------|
| RFI-1        | Keep        | Keep      | Remove    |
| RFI-2        | Keep        | Remove    | Remove    |

Note1: If any of the RFI is removed, the EMC effect will be affected.

Note 2: Using a LCB (leakage circuit breaker) designed for motor drive is recommended. If a LCB has tripped, remove the RFI-2 (jumper/ screw) or contact an authorized dealer of Delta near you.

#### Note 3: Earthing Systems

The international standard IEC60364 distinguishes three different earthing system categories, using the two-letter codes TN, TT, IT.

The **first letter** indicates the type of earthing for the power supply equipment (generator or transformer).

**T**: One or more points of the power supply equipment are connected directly to the same earthing point.

I: Either no point is connected to earth (isolated) or it is connected to earth via a high impedance.

The **second letter** indicates the connection between earth and the power supply equipment.

**T**: Connected directly to earth (This earthing point is separate from other earthing points in the power supply system.)

N: Connected to earth via the conductor that is provided by the power supply system

#### Isolating main power from ground:

When the power distribution system of the Power Regenerative Unit is a floating ground system (IT) or an asymmetric ground system (TN), the RFI short short-circuit cable must be cut off. Cutting off the short-circuit cable cuts off the internal RFI capacitor (filter capacitor) between the system's frame and the central circuits to avoid damaging the central circuits and (according to IEC 61800-3) reduce the ground leakage current.

Important points regarding ground connection

- ☑ To ensure the safety of personnel, proper operation, and to reduce electromagnetic radiation, the Power Regenerative Unit must be properly grounded during installation.
- ☐ The diameter of the cables must meet the size specified by safety regulations.
- ☑ The shielded cable must be connected to the ground of the Power Regenerative Unit to meet safety regulations.
- ☑ The shielded cable can only be used as the ground for equipment when the aforementioned points are met.

☑ When installing multiple sets of Power Regenerative Units, do not connect the grounds of the Power Regenerative Units in series. As shown below

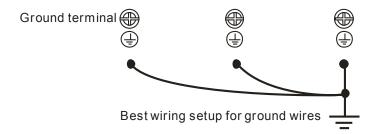

Pay particular attention to the following points:

- ☑ After turning on the main power, do not remove the RFI jumper while the power is on.
- ☑ Make sure the main power is turned off before removing the RFI jumper.
- ☑ Removing the RFI jumper will also cut off the conductivity of the capacitor. Gap discharge may occur once the transient voltage exceeds 1000V.

If the RFI jumper is removed, there will no longer be reliable electrical isolation. In other words, all controlled input and outputs can only be seen as low-voltage terminals with basic electrical isolation. Also, when the internal RFI capacitor is cut off, the Power Regenerative Unit will no longer be electromagnetic compatible.

- ☑ The RFI jumper may not be removed if the main power is a grounded power system.
- ☑ The RFI jumper may not be removed while conducting high voltage tests. When conducting a high voltage test to the entire facility, the main power and the motor must be disconnected if leakage current is too high.

#### Floating Ground System(IT Systems)

A floating ground system is also called IT system, ungrounded system, or high impedance/resistance (greater than  $30\Omega$ ) grounding system.

- ☑ Disconnect the ground cable from the internal EMC filter.
- ☑ In situations where EMC is required, check whether there is excess electromagnetic radiation affecting nearby low-voltage circuits. In some situations, the adapter and cable naturally provide enough suppression. If in doubt, install an extra electrostatic shielded cable on the power supply side between the main circuit and the control terminals to increase security.
- ☑ Do not install an external RFI/EMC filter, the EMC filter will pass through a filter capacitor, thus connecting power input to ground. This is very dangerous and can easily damage the Power Regenerative Unit.

#### Asymmetric Ground System(Corner Grounded TN Systems)

Caution: Do not remove the RFI jumper while the input terminal of the Power Regenerative Unit carries power.

In the following four situations, the RFI jumper must be removed. This is to prevent the system from grounding through the RFI capacitor, damaging the Power Regenerative Unit.

#### RFI jumper must be removed

1 Grounding at a corner in a triangle configuration

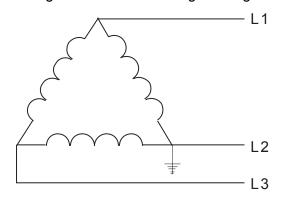

2 Grounding at a midpoint in a polygonal configuration

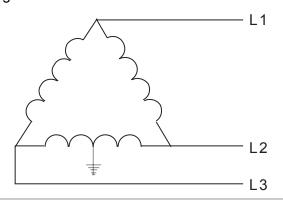

3 Grounding at one end in a single-phase configuration

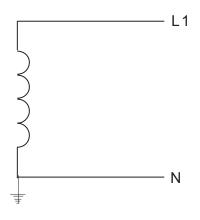

4 No stable neutral grounding in a three-phase autotransformer configuration

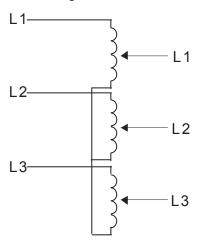

#### RFI jumper can be used

Internal grounding through RFI capacitor, which reduces electromagnetic radiation. In a situation with higher requirements for electromagnetic compatibility, and using a symmetrical grounding power system, an EMC filter can be installed. As a reference, the diagram on the right is a symmetrical grounding power system.

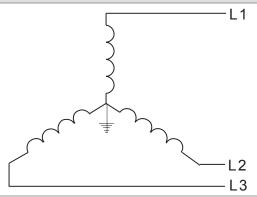

# 1-6 Dimensions

#### Frame A

A-1: VFD007FP4EA-52, VFD015FP4EA-52, VFD022FP4EA-52, VFD037FP4EA-52, VFD040FP4EA-52, VFD055FP4EA-52, VFD075FP4EA-52,

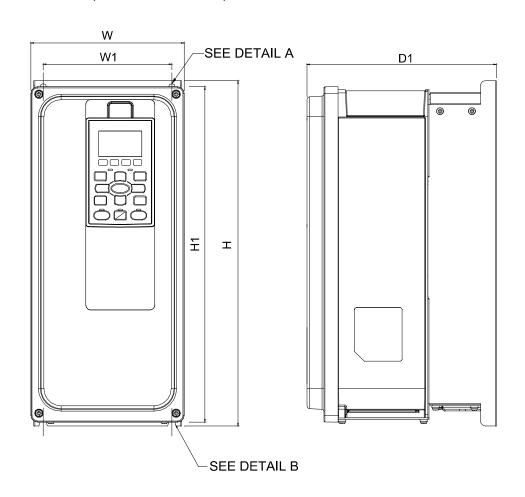

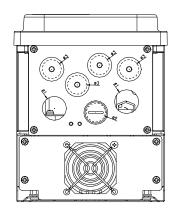

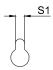

DETAIL A (MOUNTING HOLE)

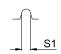

DETAIL B (MOUNTING HOLE)

Unit: mm [inch]

| Frame | W               | W1              | Н                | H1               | D | D1              | S1            | Ф1             | Ф2             | Ф3             |
|-------|-----------------|-----------------|------------------|------------------|---|-----------------|---------------|----------------|----------------|----------------|
| A-1   | 161.0<br>[6.34] | 135.0<br>[5.31] | 366.4<br>[14.43] | 356.0<br>[14.02] | - | 199.0<br>[7.83] | 6.5<br>[0.26] | 25.4<br>[1.00] | 20.3<br>[0.80] | 20.3<br>[0.80] |

#### Frame A

A-2: VFD007FP4EA-52S, VFD015FP4EA-52S, VFD022FP4EA-52S, VFD037FP4EA-52S, VFD040FP4EA-52S, VFD055FP4EA-52S, VFD075FP4EA-52S

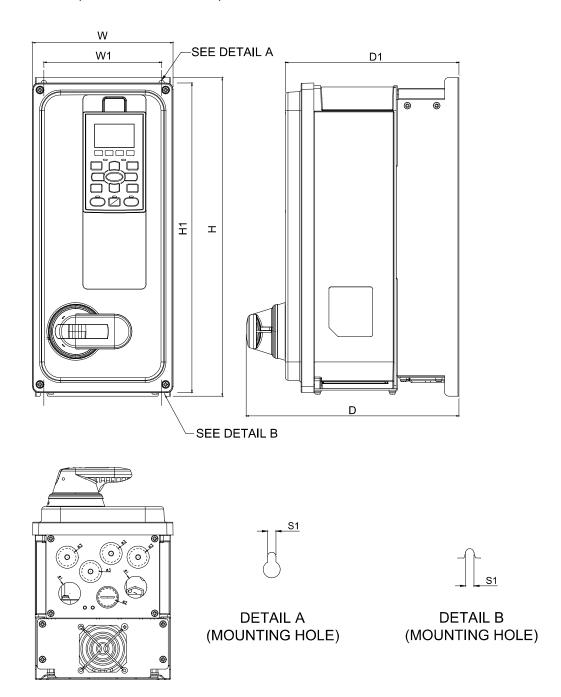

Unit: mm [inch]

| Frame | W      | W1     | Н       | H1      | D      | D1     | S1     | Ф1     | Ф2     | Ф3     |
|-------|--------|--------|---------|---------|--------|--------|--------|--------|--------|--------|
| ۸.2   | 161.0  | 135.0  | 366.4   | 356.0   | 244.0  | 199.0  | 6.5    | 25.4   | 20.3   | 20.3   |
| A-2   | [6.34] | [5.31] | [14.43] | [14.02] | [9.61] | [7.83] | [0.26] | [1.00] | [0.80] | [0.80] |

Frame A
A-3: VFD007FP4EA-41, VFD015FP4EA-41, VFD022FP4EA-41, VFD037FP4EA-41, VFD040FP4EA-41, VFD055FP4EA-41, VFD075FP4EA-41

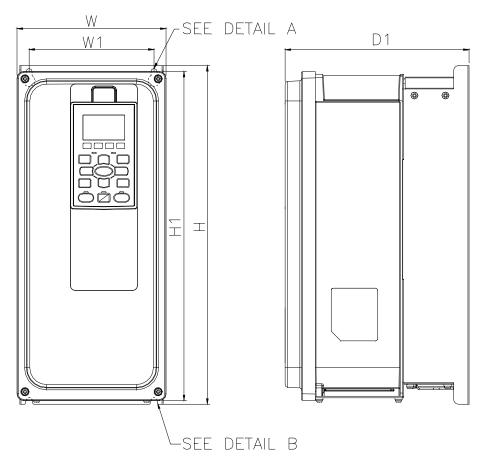

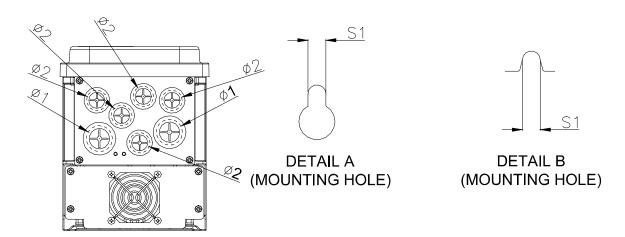

Unit: mm [inch]

| Frame | W      | W1     | Н       | H1      | D | D1     | S1     | Ф1     | Ф2     | Ф3 |
|-------|--------|--------|---------|---------|---|--------|--------|--------|--------|----|
| ۸ 2   | 161.0  | 135.0  | 366.4   | 356.0   | _ | 199.0  | 6.5    | 25.4   | 20.3   | -  |
| A-3   | [6.34] | [5.31] | [14.43] | [14.02] |   | [7.83] | [0.26] | [1.00] | [0.80] | _  |

#### Frame B

# B-1: VFD110FP4EA-52, VFD150FP4EA-52, VFD185FP4EA-52, VFD220FP4EA-52,

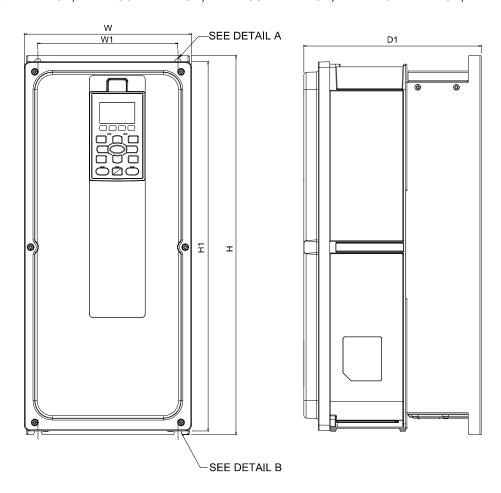

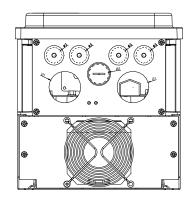

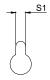

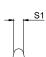

DETAIL A (MOUNTING HOLE)

DETAIL B (MOUNTING HOLE)

Unit: mm [inch]

|       |        |        |         |         |   |        |        |        | Oili   | it. IIIIIII [IIIICI | ١. |
|-------|--------|--------|---------|---------|---|--------|--------|--------|--------|---------------------|----|
| Frame | W      | W1     | Н       | H1      | D | D1     | S1     | Ф1     | Ф2     | Ф3                  | i  |
| B-1   | 261.0  | 181.0  | 491.4   | 479.0   |   | 229.0  | 8.5    | 41.0   | 25.4   | 20.3                | ì  |
| D-1   | [8.50] | [7.13] | [19.35] | [18.86] | _ | [9.02] | [0.33] | [1.61] | [1.00] | [0.80]              | i  |

Frame B
B-2: VFD110FP4EA-52S, VFD150FP4EA-52S, VFD185FP4EA-52S, VFD220FP4EA-52S

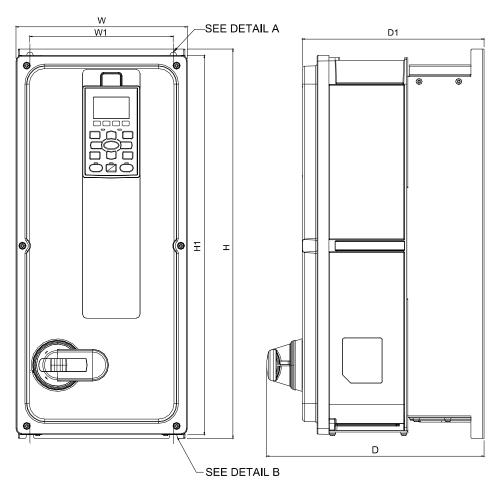

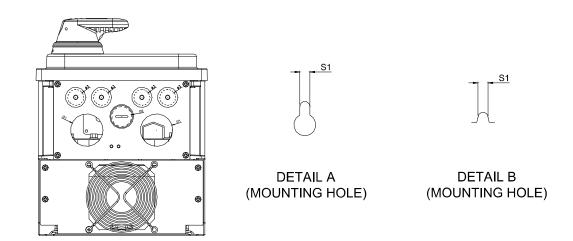

Unit: mm [inch]

|       |        |        |         |         |         |        |        |        | Oili   | t. Hilli [IIICI | ı] |
|-------|--------|--------|---------|---------|---------|--------|--------|--------|--------|-----------------|----|
| Frame | W      | W1     | Н       | H1      | D       | D1     | S1     | Ф1     | Ф2     | Ф3              |    |
| DΩ    | 261.0  | 181.0  | 491.4   | 479.0   | 274.0   | 229.0  | 8.5    | 41.0   | 25.4   | 20.3            |    |
| D-Z   | [8.50] | [7.13] | [19.35] | [18.86] | [10.79] | [9.02] | [0.33] | [1.61] | [1.00] | [0.80]          |    |

Frame B
B-3: VFD110FP4EA-41, VFD150FP4EA-41, VFD185FP4EA-41, VFD220FP4EA-41

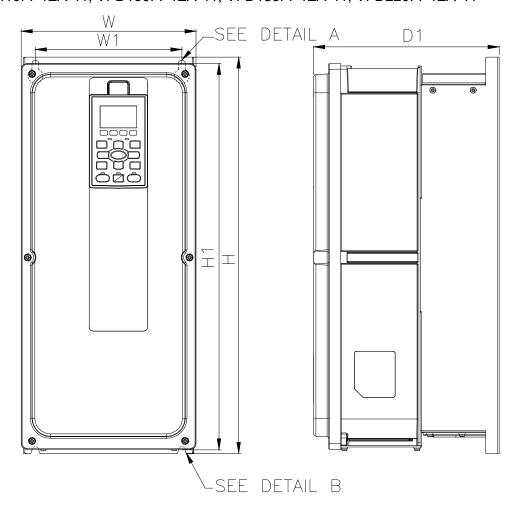

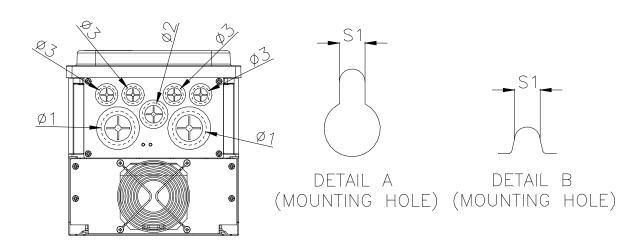

Unit: mm [inch] Frame W W1 Н H1 D D1 S1 Ф1 Ф2 Ф3 216.0 181.0 491.4 479.0 229.0 8.5 41.8 28.0 22.0 B-3 [8.50] [7.13] [19.35] [18.86] [9.02] [0.33][1.65] [1.10] [0.87]

Frame C C-1: VFD300FP4EA-52, VFD370FP4EA-52

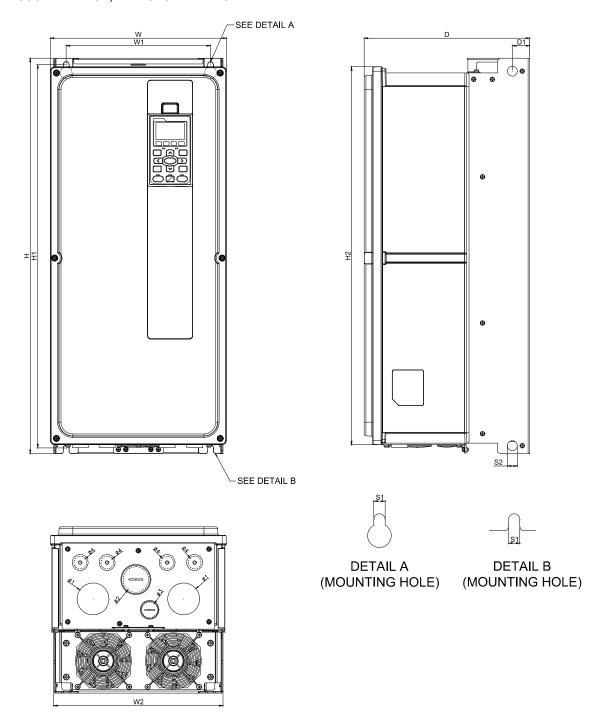

|       |                  |                 |                  |                 |                  |                  | Unit: mm [inch]  |
|-------|------------------|-----------------|------------------|-----------------|------------------|------------------|------------------|
| Frame | W                | W1              | W2               | Н               | H1               | H2               | D                |
| C-1   | 282.0<br>[11.10] | 231.0<br>[9.09] | 271.0<br>[10.67] | 630.0<br>[24.8] | 611.0<br>[24.06] | 602.5<br>[23.72] | 265.0<br>[10.43] |

| Frame | D1             | S1            | S2             | Ф1             | Ф2             | Ф3             | Ф4             |
|-------|----------------|---------------|----------------|----------------|----------------|----------------|----------------|
| C-1   | 27.8<br>[1.09] | 9.0<br>[0.35] | 16.0<br>[0.63] | 51.0<br>[2.01] | 41.0<br>[1.61] | 25.4<br>[1.00] | 20.3<br>[0.80] |

Frame C C-2: VFD300FP4EA-52S, VFD370FP4EA-52S

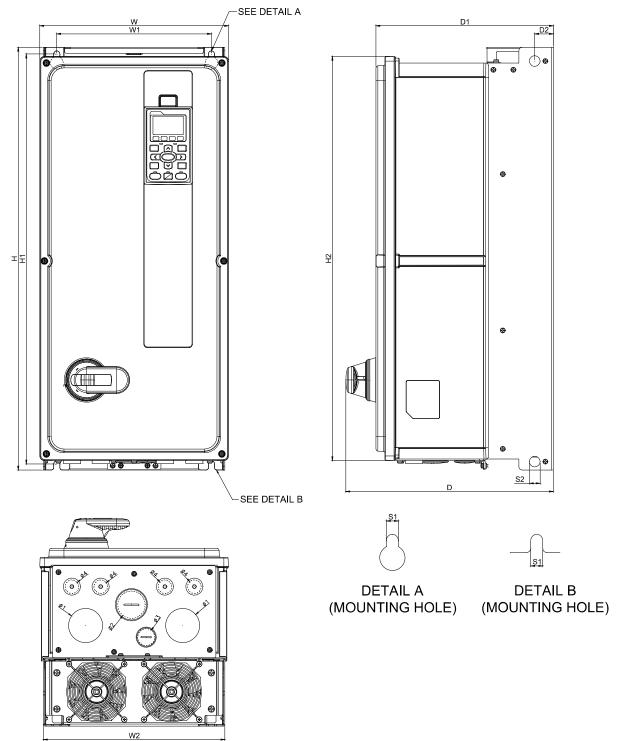

|       |                  |                 |                  |                 |                  |                  | U                | nit: mm [inch]   |
|-------|------------------|-----------------|------------------|-----------------|------------------|------------------|------------------|------------------|
| Frame | W                | W1              | W2               | Н               | H1               | H2               | D                | D1               |
| C-2   | 282.0<br>[11.10] | 231.0<br>[9.09] | 271.0<br>[10.67] | 630.0<br>[24.8] | 611.0<br>[24.06] | 602.5<br>[23.72] | 310.0<br>[12.20] | 265.0<br>[10.43] |

| Frame | D2     | S1     | S2     | Ф1     | Ф2     | Ф3     | Ф4     |
|-------|--------|--------|--------|--------|--------|--------|--------|
| C-2   | 27.8   | 9.0    | 16.0   | 51.0   | 41.0   | 25.4   | 20.3   |
|       | [1.09] | [0.35] | [0.63] | [2.01] | [1.61] | [1.00] | [0.80] |

Frame C C-3: VFD300FP4EA-41, VFD370FP4EA-41

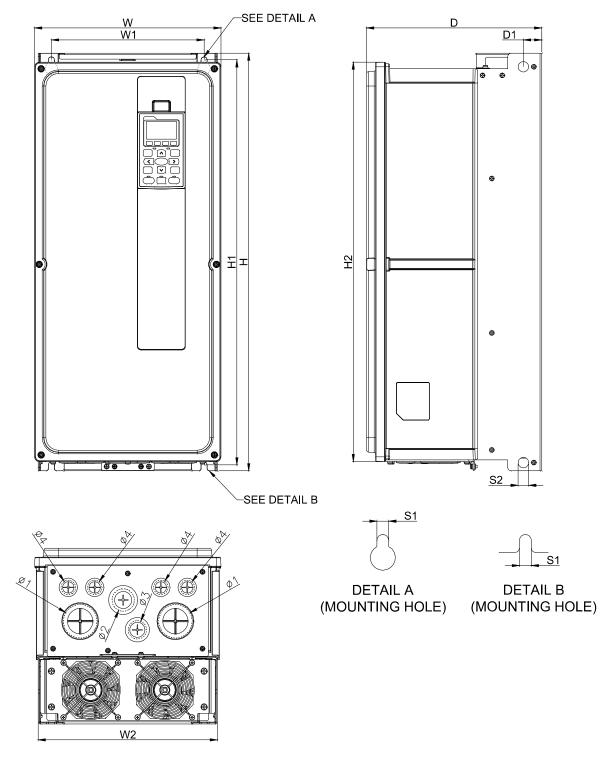

Unit: mm [inch]

| Frame | W       | W1     | W2      | Н       | H1      | H2      | D       |
|-------|---------|--------|---------|---------|---------|---------|---------|
| C-3   | 282.0   | 231.0  | 271.0   | 630.0   | 611.0   | 602.5   | 265.0   |
|       | [11.10] | [9.09] | [10.67] | [24.80] | [24.06] | [23.72] | [10.43] |

| Frame | D1     | S1     | S2     | Ф1     | Ф2     | Ф3     | Ф4     |
|-------|--------|--------|--------|--------|--------|--------|--------|
| C-3   | 27.8   | 9.0    | 16.0   | 51.0   | 34.0   | 28.0   | 22.0   |
|       | [1.09] | [0.35] | [0.63] | [2.01] | [1.34] | [1.10] | [0.87] |

#### Frame D0

# D0-1: VFD450FP4EA-52, VFD550FP4EA-52

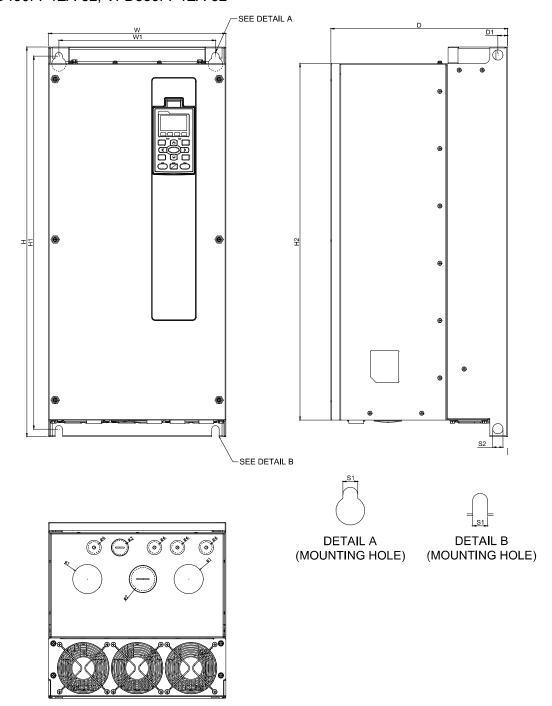

| 1 1:4.   | 100 100 | [inch]    | 1 |
|----------|---------|-----------|---|
| T IIIII. | TITITI  | 111111111 |   |

|       |                  |                  |                  |                  |                  | Other mini [mon] |
|-------|------------------|------------------|------------------|------------------|------------------|------------------|
| Frame | W                | W1               | Н                | H1               | H2               | D                |
| D0-1  | 308.0<br>[12.13] | 272.0<br>[10.71] | 680.0<br>[26.77] | 651.0<br>[25.63] | 622.0<br>[24.49] | 307.0<br>[12.09] |

| Frame | D1             | S1             | S2             | Ф1             | Ф2             | Ф3             | Ф4             |
|-------|----------------|----------------|----------------|----------------|----------------|----------------|----------------|
| D0-1  | 17.0<br>[0.67] | 13.0<br>[0.51] | 18.0<br>[0.71] | 51.0<br>[2.01] | 41.0<br>[1.61] | 25.4<br>[1.00] | 20.3<br>[0.80] |

Frame D0 D0-2: VFD450FP4EA-52S, VFD550FP4EA-52S

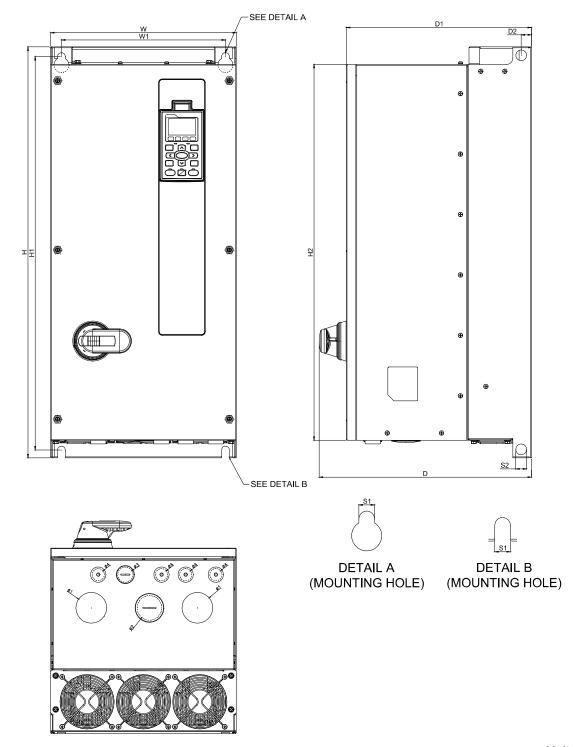

| - 1 | Init  |       | F   | in. | ah' |
|-----|-------|-------|-----|-----|-----|
| ι   | JHIII | . 111 | m [ | ш   |     |
| -   |       |       | L   | ••• | ••• |

|       |                  |                  |                  |                  |                  |                  | Othic mini [mich] |
|-------|------------------|------------------|------------------|------------------|------------------|------------------|-------------------|
| Frame | W                | W1               | Н                | H1               | H2               | D                | D1                |
| D0-2  | 308.0<br>[12.13] | 272.0<br>[10.71] | 680.0<br>[26.77] | 651.0<br>[25.63] | 622.0<br>[24.49] | 352.0<br>[13.86] | 307.0<br>[12.09]  |

| Frame | D2             | S1             | S2             | Ф1             | Ф2             | Ф3             | Ф4             |
|-------|----------------|----------------|----------------|----------------|----------------|----------------|----------------|
| D0-2  | 17.0<br>[0.67] | 13.0<br>[0.51] | 18.0<br>[0.71] | 51.0<br>[2.01] | 41.0<br>[1.61] | 25.4<br>[1.00] | 20.3<br>[0.80] |

Frame D0 D0-3: VFD450FP4EA-41, VFD550FP4EA-41

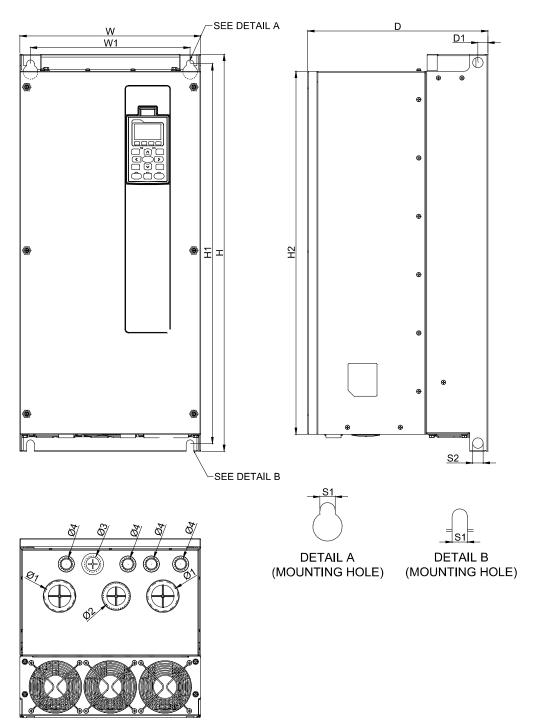

|       |                  |                  |                  |                  |                  | Unit: mm [inch]  |
|-------|------------------|------------------|------------------|------------------|------------------|------------------|
| Frame | W                | W1               | Н                | H1               | H2               | D                |
| D0-3  | 308.0<br>[12.13] | 272.0<br>[10.71] | 680.0<br>[26.77] | 651.0<br>[25.63] | 622.0<br>[24.49] | 307.0<br>[12.09] |

| Frame | D1     | S1     | S2     | Ф1     | Ф2     | Ф3     | Ф4     |
|-------|--------|--------|--------|--------|--------|--------|--------|
| D0-3  | 17.0   | 13.0   | 18.0   | 51.0   | 44.0   | 28.0   | 22.0   |
|       | [0.67] | [0.51] | [0.71] | [2.01] | [1.73] | [1.10] | [0.87] |

#### Frame D

# D-1: VFD750FP4EA-52, VFD900FP4EA-52

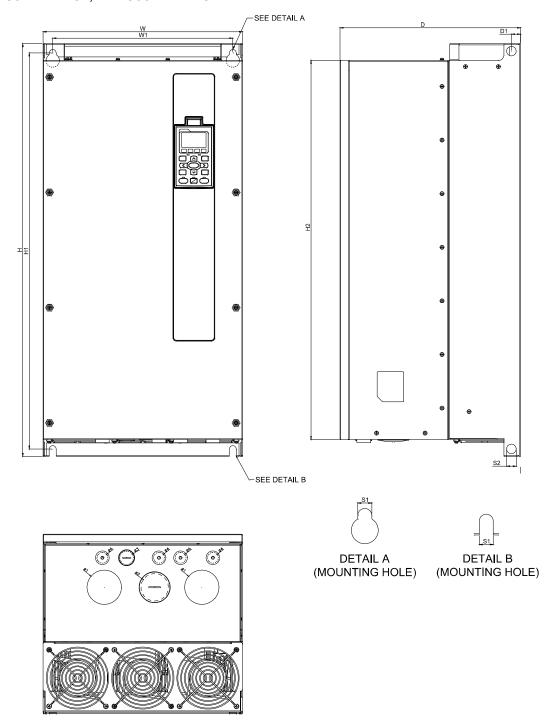

| Unit: mm | [inch] |
|----------|--------|
|----------|--------|

| Frame | W       | W1      | Н       | H1      | H2      | D       |
|-------|---------|---------|---------|---------|---------|---------|
| D-1   | 370.0   | 334.0   | 770.0   | 739.0   | 707.0   | 335.0   |
|       | [14.57] | [13.15] | [30.31] | [29.09] | [27.83] | [13.19] |

| Frame | D1     | S1     | S2     | Ф1     | Ф2     | Ф3     | Ф4     |
|-------|--------|--------|--------|--------|--------|--------|--------|
| D-1   | 17.0   | 13.0   | 18.0   | 64.0   | 51.0   | 25.4   | 20.3   |
|       | [0.67] | [0.51] | [0.71] | [2.52] | [2.01] | [1.00] | [0.80] |

Frame D

# D-2: VFD750FP4EA-52S, VFD900FP4EA-52S

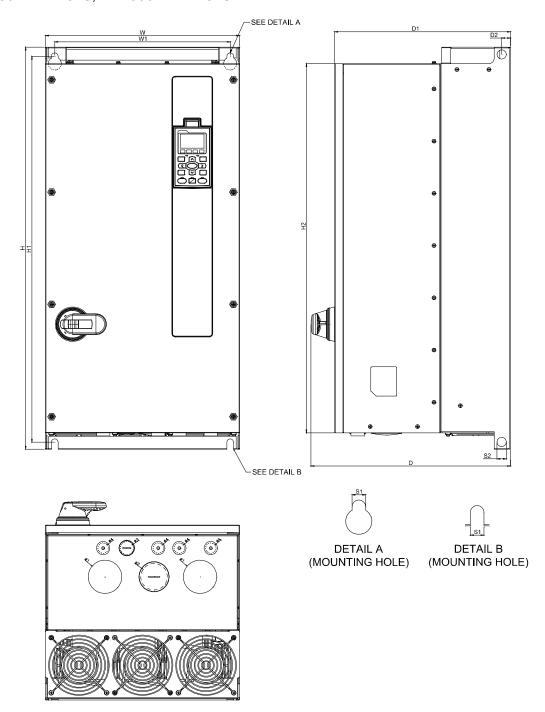

| Į | Jnit: | mm | [inch] |
|---|-------|----|--------|
|   |       |    |        |

| Frame | W       | W1      | Н       | H1      | H2      | D       | D1      |
|-------|---------|---------|---------|---------|---------|---------|---------|
| D-2   | 370.0   | 334.0   | 770.0   | 739.0   | 707.0   | 380.0   | 335.0   |
|       | [14.57] | [13.15] | [30.31] | [29.09] | [27.83] | [14.96] | [13.19] |

| Frame | D2             | S1             | S2             | Ф1             | Ф2             | Ф3             | Ф4             |
|-------|----------------|----------------|----------------|----------------|----------------|----------------|----------------|
| D-2   | 17.0<br>[0.67] | 13.0<br>[0.51] | 18.0<br>[0.71] | 64.0<br>[2.52] | 51.0<br>[2.01] | 25.4<br>[1.00] | 20.3<br>[0.80] |

Frame D D-3: VFD750FP4EA-41, VFD900FP4EA-41

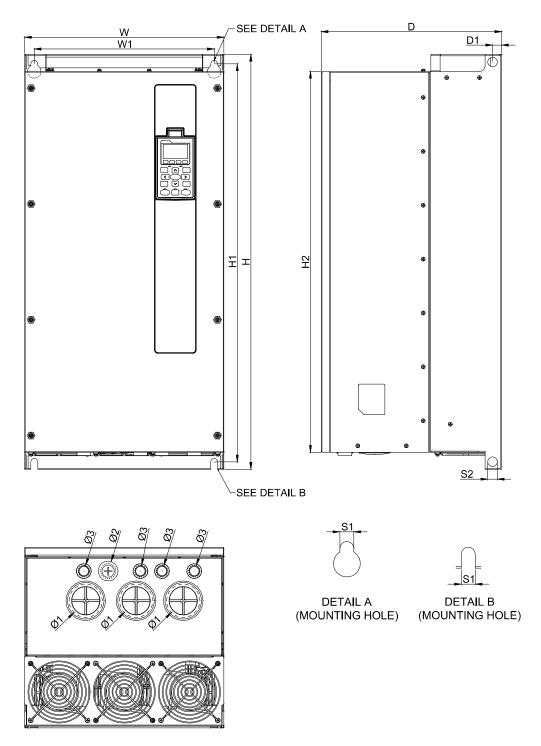

|       |                  |                  |                  |                  |                  | Unit: mm [inch]  |
|-------|------------------|------------------|------------------|------------------|------------------|------------------|
| Frame | W                | W1               | Н                | H1               | H2               | D                |
| D-3   | 370.0<br>[14.57] | 334.0<br>[13.15] | 770.0<br>[30.31] | 739.0<br>[29.09] | 707.0<br>[27.83] | 335.0<br>[13.19] |

| Frame | D1             | S1             | S2             | Ф1             | Ф2             | Ф3             | Ф4 |
|-------|----------------|----------------|----------------|----------------|----------------|----------------|----|
| D-3   | 17.0<br>[0.67] | 13.0<br>[0.51] | 18.0<br>[0.71] | 62.0<br>[2.44] | 28.0<br>[1.10] | 22.0<br>[0.87] | -  |

# Digital Keypad

# KPC-CC02

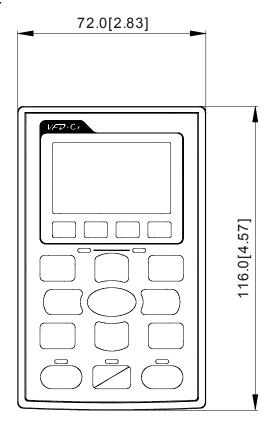

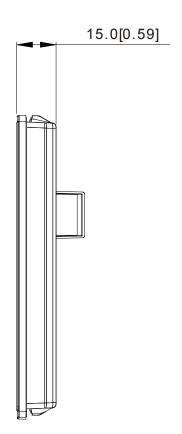

# Chapter 2 Installation

# 2-1 Minimum Mounting Clearance and Installation

# NOTE

- ☑ Prevent fiber particles, scraps of paper, shredded wood saw dust, metal particles, etc. from adhering to the heat sink
- Install the AC motor drive in a metal cabinet. When installing one drive below another one, use a metal separation between the AC motor drives to prevent mutual heating and to prevent the risk of fire accident.
- Install the AC motor drive in Pollution Degree 2 environments only: normally only nonconductive pollution occurs and temporary conductivity caused by condensation is expected.

The appearances shown in the following figures are for reference only.

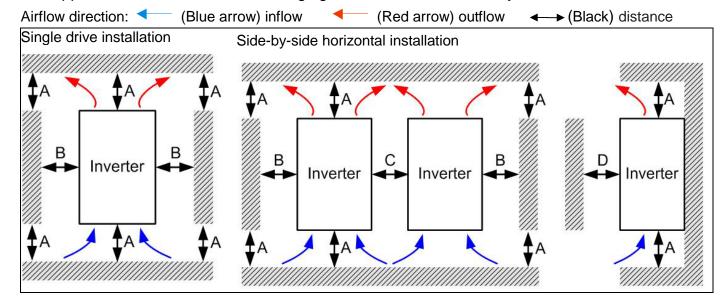

Multiple drives side-by-side vertical installation

When installing one AC motor drive below another one (top-bottom installation), use a metal separation between the drives to prevent mutual heating. The temperature measured at the fan's inflow side must be lower than the temperature measured at the operation side. If the fan's inflow temperature is higher, use a thicker or larger size of metal partition. Operation temperature is the temperature measured at 50mm away from the fan's inflow side. (As shown in the figure below)

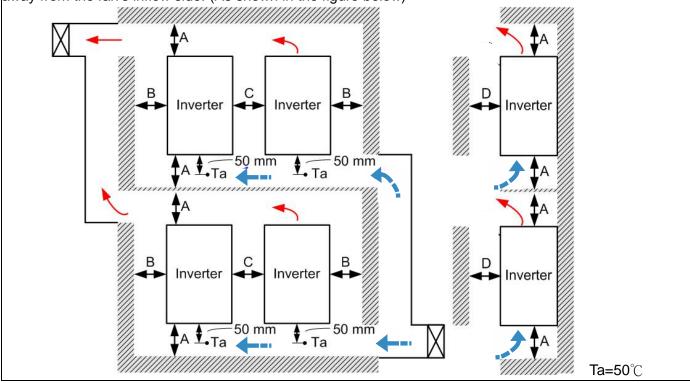

# 2-2 Minimum mounting clearance

| Frame | A (mm) | B (mm) | C (mm) | D (mm) |
|-------|--------|--------|--------|--------|
| A~B   | 60     | 15     | -      | -      |
| C~D   | 100    | 25     | -      | -      |

|          | VFD007FP4EA-41, VFD007FP4EA-52, VFD007FP4EA-52S, |
|----------|--------------------------------------------------|
|          | VFD015FP4EA-41, VFD015FP4EA-52, VFD015FP4EA-52S, |
|          | VFD022FP4EA-41,VFD022FP4EA-52, VFD022FP4EA-52S,  |
| Frame A  | VFD037FP4EA-41,VFD037FP4EA-52, VFD037FP4EA-52S,  |
|          | VFD040FP4EA-41,VFD040FP4EA-52, VFD040FP4EA-52S,  |
|          | VFD055FP4EA-41,VFD055FP4EA-52, VFD055FP4EA-52S,  |
|          | VFD075FP4EA-41, VFD075FP4EA-52, VFD075FP4EA-52S  |
|          | VFD110FP4EA-41,VFD110FP4EA-52, VFD110FP4EA-52S,  |
| From a D | VFD150FP4EA-41,VFD150FP4EA-52, VFD150FP4EA-52S,  |
| Frame B  | VFD185FP4EA-41,VFD185FP4EA-52, VFD185FP4EA-52S,  |
|          | VFD220FP4EA-41, VFD220FP4EA-52, VFD220FP4EA-52S  |
| Frame C  | VFD300FP4EA-41, VFD300FP4EA-52, VFD300FP4EA-52S, |
| Frame C  | VFD370FP4EA-41,VFD370FP4EA-52, VFD370FP4EA-52S   |
| Frame D0 | VFD450FP4EA-41,VFD450FP4EA-52, VFD450FP4EA-52S,  |
| Frame D0 | VFD550FP4EA-41,VFD550FP4EA-52, VFD550FP4EA-52S   |
| Frame D  | VFD750FP4EA-41,VFD750FP4EA-52, VFD750FP4EA-52S,  |
|          | VFD900FP4EA-41,VFD900FP4EA-52, VFD900FP4EA-52S   |

#### NOTE

1. The minimum mounting clearances stated in the table above applies to AC motor drives frame A to D. A drive fails to follow the minimum mounting clearances may cause the fan to malfunction and heat dissipation problem.

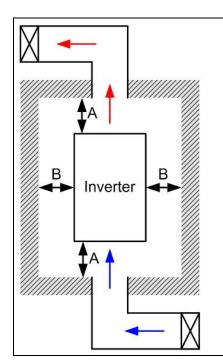

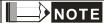

- The mounting clearance stated in the figure is for installing the drive in an open area. To install the drive in a confined space (such as cabinet or electric box), please follow the following three rules: (1) Keep the minimum mounting clearances. (2) Install a ventilation equipment or an air conditioner to keep surrounding temperature lower than operation temperature.
- The following table shows the heat dissipation and the required air volume when installing a single drive in a confined space. When installing multiple drives, the required air volume shall be multiplied by the number the drives.
- Refer to the chart (Air flow rate for cooling) for ventilation equipment design and selection.
- Refer to the chart (Power dissipation) for air conditioner design and selection.

|                          | Air flow                                                                                | rate for coo | ling  | Power dissipate                          | tion of AC m  | otor drive |
|--------------------------|-----------------------------------------------------------------------------------------|--------------|-------|------------------------------------------|---------------|------------|
| Model No.                | Flow                                                                                    | / Rate (cfm) |       | Power Dissipation (watt)                 |               |            |
|                          | External                                                                                | Internal     | Total | Loss External                            | Internal      | Total      |
| VFD007FP4EA-41/ 52 / 52S | -                                                                                       | 14           | 14    | 32                                       | 20            | 52         |
| VFD015FP4EA-41/ 52 / 52S | -                                                                                       | 14           | 14    | 43                                       | 21            | 64         |
| VFD022FP4EA-41/ 52 / 52S | 34                                                                                      | 14           | 48    | 74                                       | 25            | 99         |
| VFD037FP4EA-41/ 52 / 52S | 34                                                                                      | 14           | 48    | 92                                       | 26            | 118        |
| VFD040FP4EA-41/ 52 / 52S | 34                                                                                      | 14           | 48    | 113                                      | 26            | 139        |
| VFD055FP4EA-41/ 52 / 52S | 34                                                                                      | 14           | 48    | 139                                      | 27            | 166        |
| VFD075FP4EA-41/ 52 / 52S | 34                                                                                      | 14           | 48    | 195                                      | 29            | 224        |
| VFD110FP4EA-41/ 52 / 52S | 88                                                                                      | 14           | 102   | 240                                      | 34            | 274        |
| VFD150FP4EA-41/ 52 / 52S | 88                                                                                      | 14           | 102   | 309                                      | 38            | 347        |
| VFD185FP4EA-41/ 52 / 52S | 88                                                                                      | 14           | 102   | 353                                      | 39            | 392        |
| VFD220FP4EA-41/ 52 / 52S | 88                                                                                      | 14           | 102   | 449                                      | 47            | 496        |
| VFD300FP4EA-41/ 52 / 52S | 200                                                                                     | 29           | 229   | 618                                      | 84            | 702        |
| VFD370FP4EA-41/ 52 / 52S | 200                                                                                     | 29           | 229   | 726                                      | 87            | 813        |
| VFD450FP4EA-41/ 52 / 52S | 285                                                                                     | 29           | 314   | 864                                      | 82            | 946        |
| VFD550FP4EA-41/ 52 / 52S | 285                                                                                     | 29           | 314   | 1068                                     | 84            | 1152       |
| VFD750FP4EA-41/ 52 / 52S | 330                                                                                     | 29           | 359   | 1407                                     | 111           | 1518       |
| VFD900FP4EA-41/ 52 / 52S | 330                                                                                     | 29           | 359   | 1623                                     | 114           | 1737       |
|                          | The required airflow shown in chart is for installing single drive in a confined space. |              |       | The heat dischart is for it a confined s | nstalling sin |            |

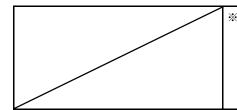

- When installing the multiple drives, the required air volume should be the required air volume for single drive X the number of the drives.
- When installing the multiple drives, volume of heat dissipation should be the heat dissipated for single drive X the number of the drives.

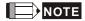

Normal control Ambient temperature derating curve

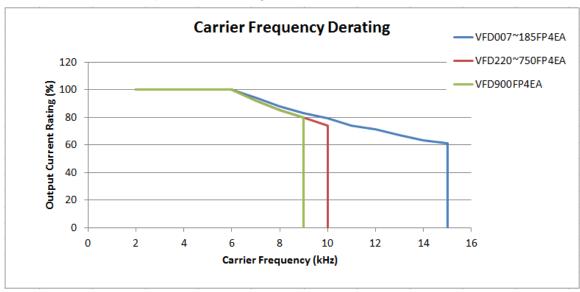

# Chapter 3 Unpacking

The AC motor drive should be kept in the shipping carton or crate before installation. In order to retain the warranty coverage, the AC motor drive should be stored properly when it is not to be used for an extended period of time.

# 3-1 Unpacking

The AC motor drive is packed in the crate. Follows the following step for unpack:

### Frame D0

VFD450FP4EA-41, VFD450FP4EA-52, VFD450FP4EA-52S,

VFD550FP4EA-41, VFD550FP4EA-52, VFD550FP4EA-52S

1. Removing the 4 clips by slotted screwdriver.

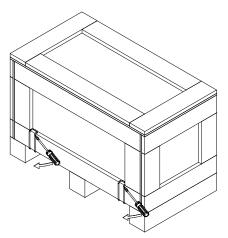

2. Removing the cover of wood box and then taking out the EPE tray and user manual.

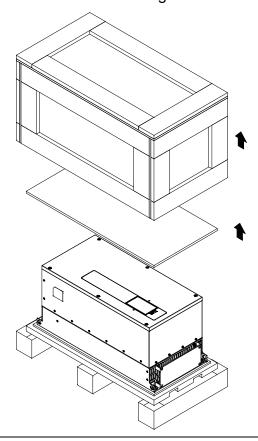

3. Loosen the 5 screws that fastened on the pallet.

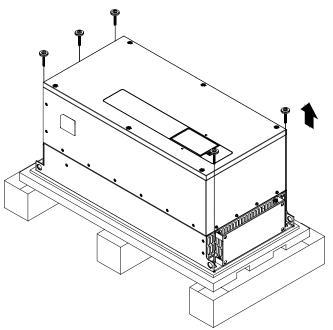

4. Lifting up the drive by using hooks through the holes.

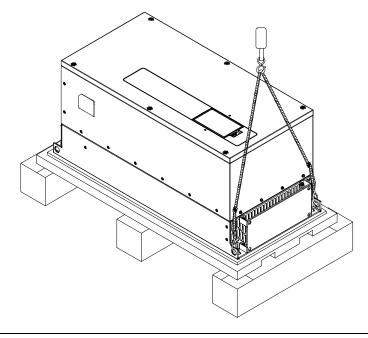

VFD750FP4EA-41,VFD750FP4EA-52, VFD750FP4EA-52S, VFD900FP4EA-41,VFD900FP4EA-52, VFD900FP4EA-52S

1. Removing the 6 clips by slotted screwdriver.

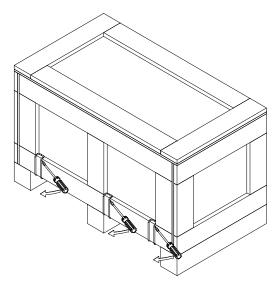

2. Removing the cover of wood box and then taking out the EPE tray and user manual.

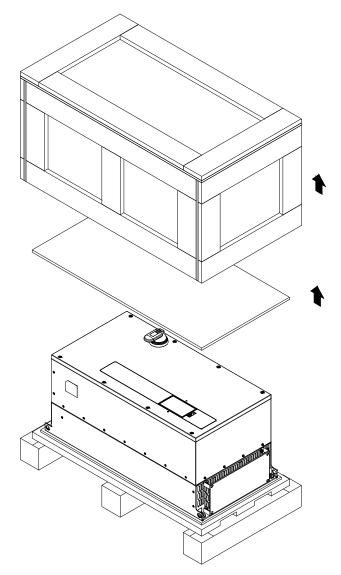

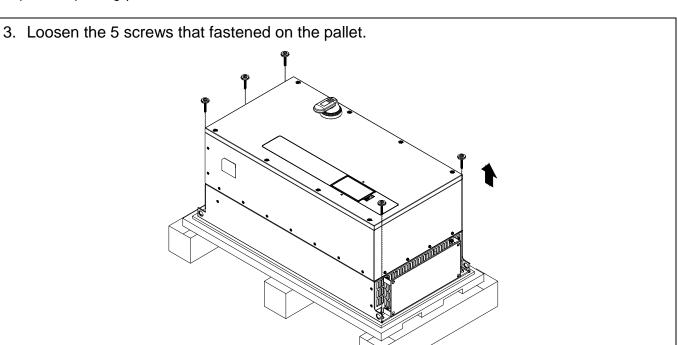

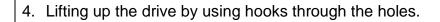

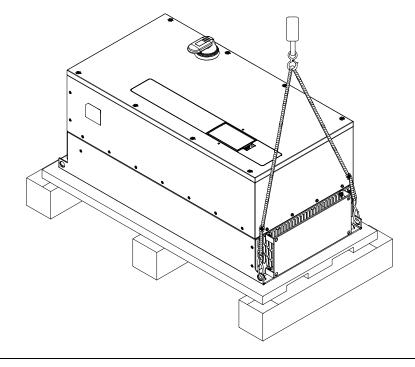

# 3-2 The Lifting Hook

The arrows indicate the location of the lifting holes, as shown in figure below:

Frame D0 Frame D

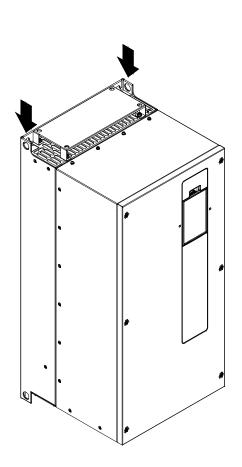

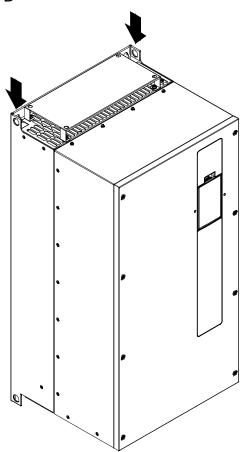

Ensure the lifting hook properly goes through the lifting hole, as shown in the following diagram.

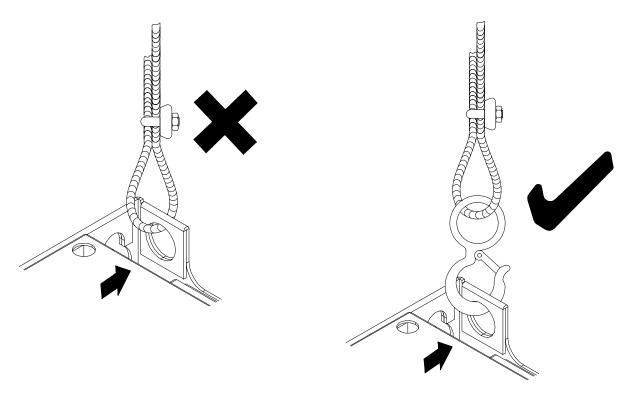

Ensure the angle between the lifting holes and the lifting device is within the specification, as shown in the following figure.

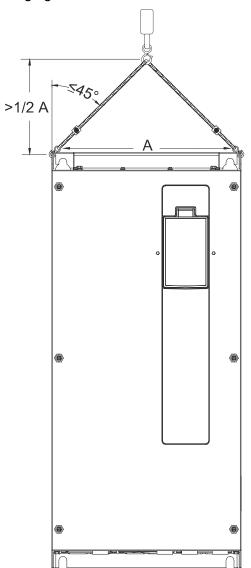

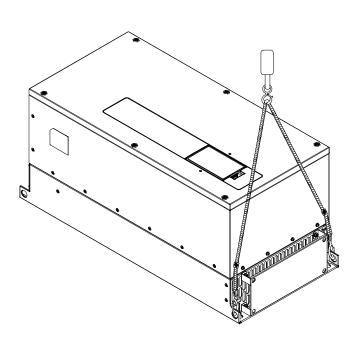

# Weight

| Frame | VFDXXXFP4EA-52       | VFDXXXFP4EA-52S      |
|-------|----------------------|----------------------|
| D0    | 41.5 kg (91.4 lbs.)  | 41.7 kg (91.9 lbs.)  |
| D     | 59.0 kg (130.0 lbs.) | 60.2 kg (132.6 lbs.) |

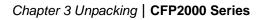

[The page intentionally left blank]

# **Chapter 4 Wiring**

After removing the front cover, examine if the power and control terminals are clearly noted. Please read following precautions before wiring.

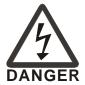

- ☑ It is crucial to turn off the AC motor drive power before any wiring installations are made. A charge may still remain in the DC bus capacitors with hazardous voltages even if the power has been turned off therefore it is suggested for users to measure the remaining voltage before wiring. For your personnel safety, please do not perform any wiring before the voltage drops to a safe level < 25 Vdc. Wiring installation with remaning voltage condition may cause sparks and short circuit.</p>
- ☑ Only qualified personnel familiar with AC motor drives is allowed to perform installation, wiring and commissioning. Make sure the power is turned off before wiring to prevent electric shock.
- ☑ Make sure that power is only applied to the R/L1, S/L2, and T/L3 terminals. Failure to comply may result in damage to the equipments. The voltage and current should lie within the range as indicated on the nameplate (Chapter 1-1).
- ☑ All the units must be grounded directly to a common ground terminal to prevent lightning strike or electric shock.
- ☑ Please make sure to fasten the screw of the main circuit terminals to prevent sparks which is made by the loose screws due to vibration

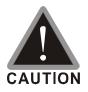

- ☑ When wiring, please choose the wires with specification that complies with local regulation for your personnel safety.
- Check following items after finishing the wiring:
  - 1. Are all connections correct?
  - 2. Any loosen wires?
  - 3. Any short-circuits between the terminals or to ground?

# 4-1 Wiring

Wiring Diagram for Frame A~C \*It provides 3-phase power

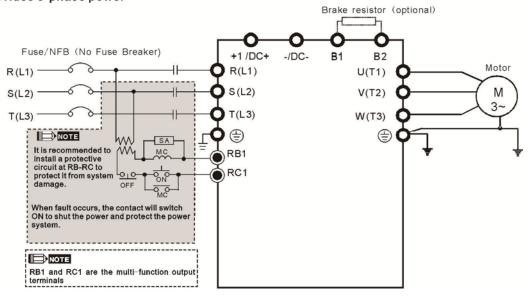

# Wiring Diagram for Frame D0 and above \*It provides 3-phase power

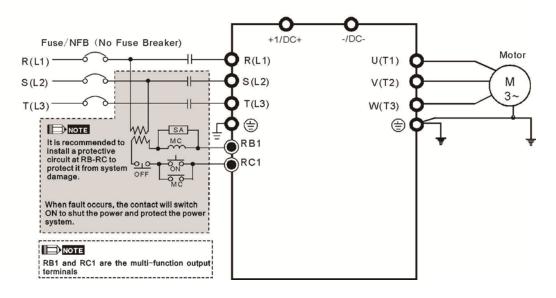

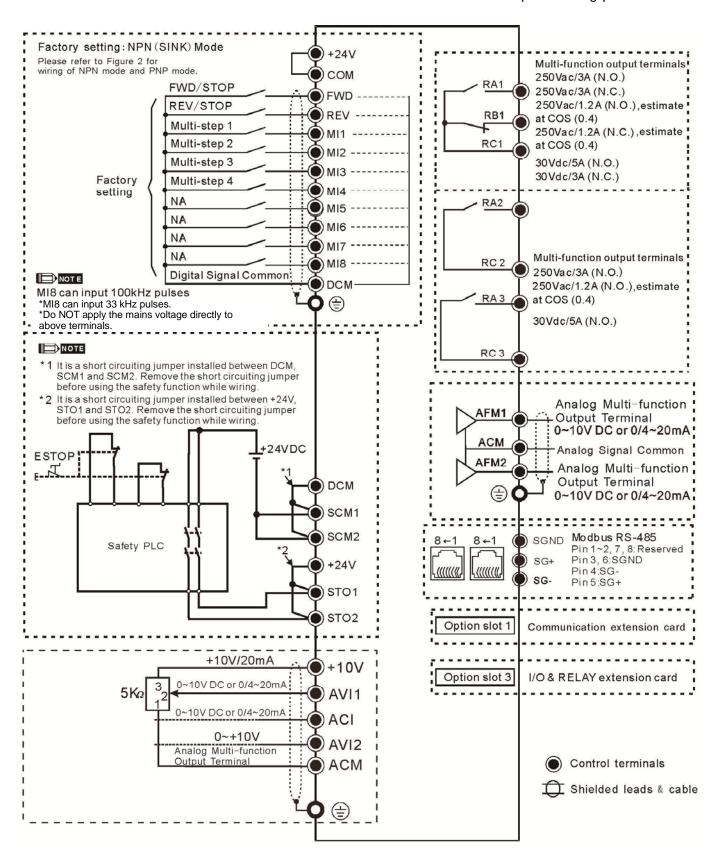

#### SINK (NPN) /SOURCE (PNP) Mode

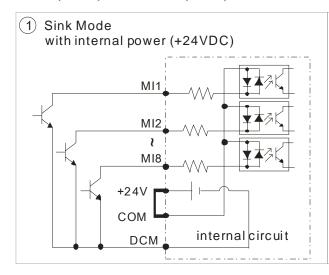

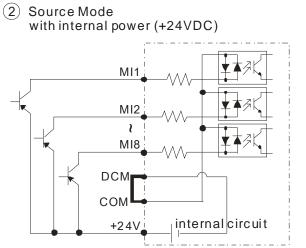

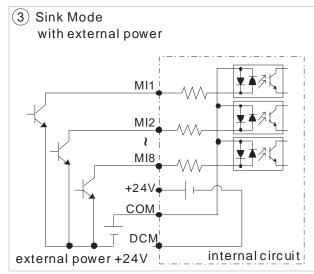

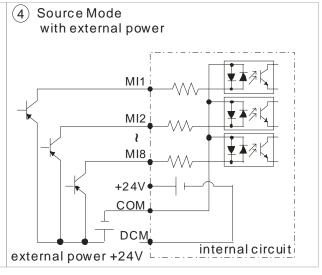

# 4-2 System Wiring Diagram

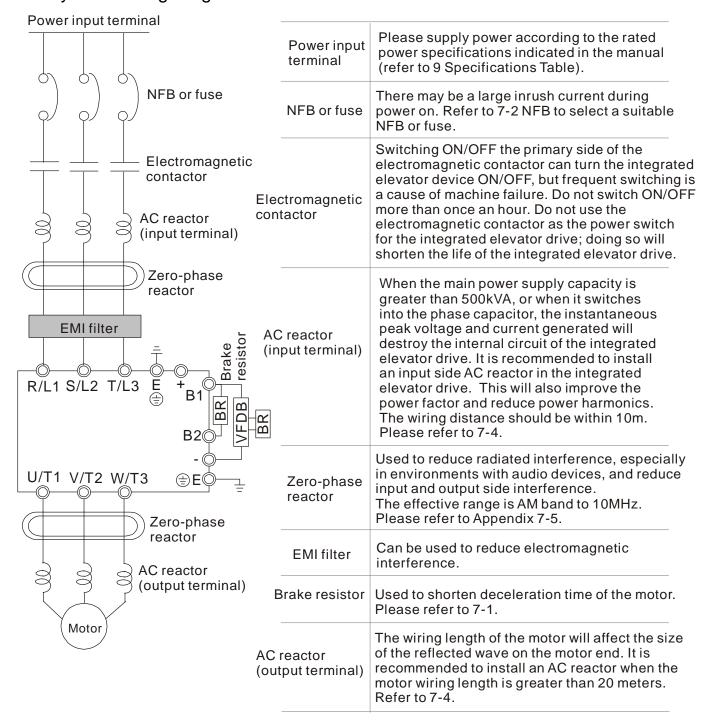

# 4-3 Wiring Plate Diagram

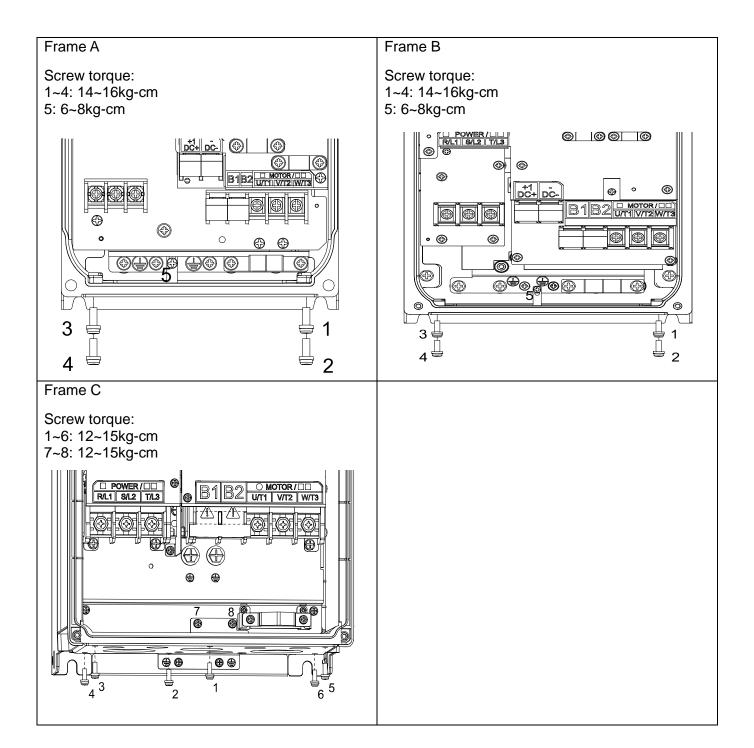

# 4-4 Basic Waterproof Component Wiring Diagram

#### Frame A

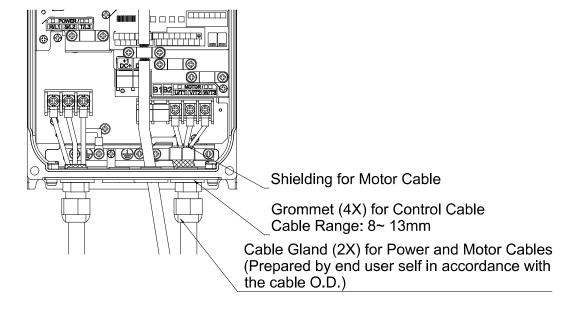

#### Frame B

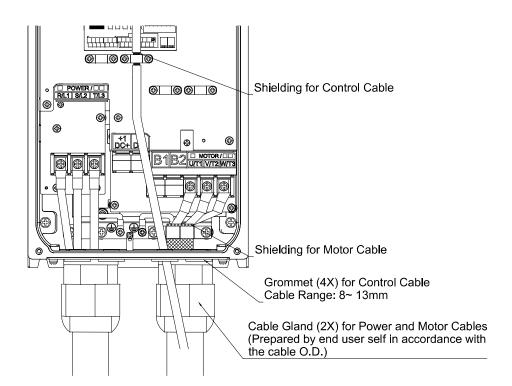

#### Frame C/D0

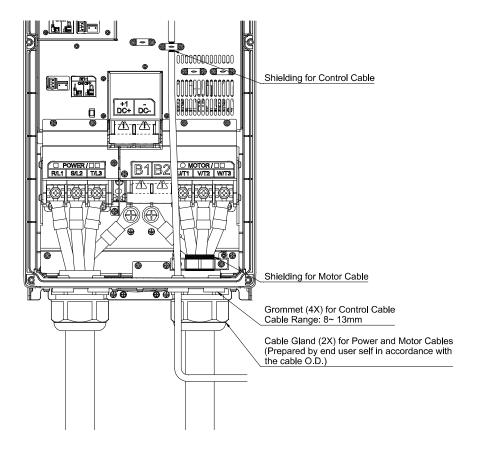

#### Frame D

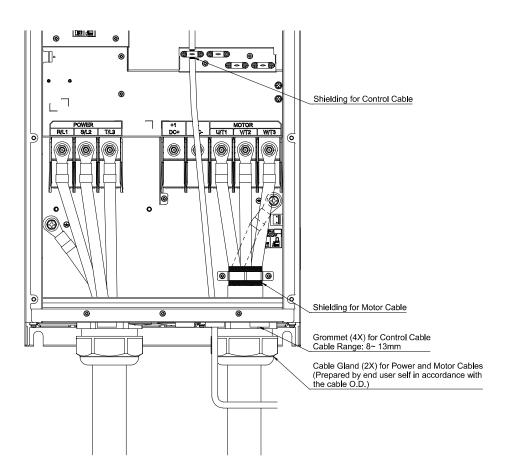

# Chapter 5 Main Circuit Terminals

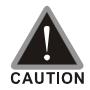

#### Main power terminals

- ☑ Do not connect 3-phase model to one-phase power. R/L1, S/L2 and T/L3 has no phase-sequence requirement, it can be used upon random selection.
- ☑ It is recommend adding a magnetic contactor (MC) to the power input wiring to cut off power quickly and reduce malfunction when activating the protection function of the AC motor drive. Both ends of the MC should have an R-C surge absorber.
- ☑ Please use voltage and current within the specification.
- When using a general GFCI (Ground Fault Circuit Interrupter), select a current sensor with sensitivity of 200mA or above and not less than 0.1-second operation time to avoid nuisance tripping.
- ☑ Please use the shield wire or tube for the power wiring and ground the two ends of the shield wire or tube.
- ☑ Do NOT run/stop AC motor drives by turning the power ON/OFF. Run/stop AC motor drives by RUN/STOP command via control terminals or keypad. If you still need to run/stop AC motor drives by turning power ON/OFF, it is recommended to do so only ONCE per hour.

#### Output terminals for main circuit

- When it needs to install the filter at the output side of terminals U/T1, V/T2, W/T3 on the AC motor drive. Please use inductance filter. Do not use phase-compensation capacitors or L-C (Inductance-Capacitance) or R-C (Resistance-Capacitance), unless approved by Delta.
- ☑ Use well-insulated motor, suitable for inverter operation.
- ✓ Note down the rated data and the torque force of the wiring when the output terminal is below 75°C. This information provides the right wiring method to wire terminals (It corresponds to the terminals of the motor wire and non-motor wire).
- ☑ When the AC drive output terminals U/T1, V/T2, and W/T3 are connected to
  the motor terminals U/T1, V/T2, and W/T3, respectively, the motor will rotate
  counterclockwise (as viewed on the shaft end of the motor) when a forward
  operation command is received. To permanently reverse the direction of
  motor rotation, switch over any of the two motor leads

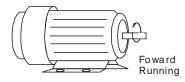

Terminals for connecting DC reactor, external brake resistor, external brake resistor and DC circuit

Connect a brake resistor or brake unit in applications with frequent deceleration ramps, short deceleration time, too low brake torque or requiring increased brake torque.

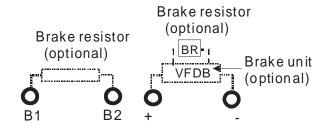

- ☑ The external brake resistor of Frame A, B and C should connect to the terminals (B1, B2) of AC motor drives.
- ☑ When the terminals +1/DC+, -/DC- are not used, please leave the terminals open.
- ☑ DC+ and DC- are connected by common DC bus, please refer to Chapter 5-1(Main Circuit Terminal) for the wiring terminal specification and the wire gauge information.
- ✓ Please refer to the VFDB manual for more information on wire gauge when installing the brake unit.

## 5-1 Main Circuit Diagram

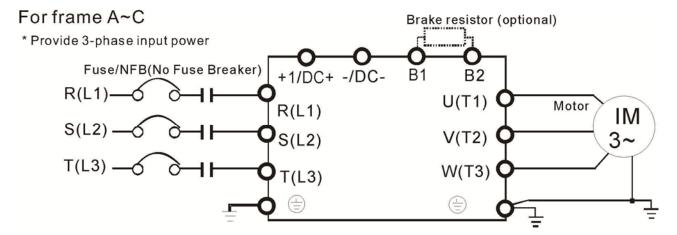

#### For frame D0~D

\* Provide 3-phase input power Fuse/NFB(No Fuse Breaker) +1/DC+ -/DC-R(L1)-U(T1) Motor **R(L1)** IM S(L2) -V(T2)S(L2) 3∼ T(L3) -W(T3) T(L3)

# Chapter 5 Main Circuit Terminals | CFP2000 Series

| Terminals        | Descriptions                                                     |
|------------------|------------------------------------------------------------------|
| R/L1, S/L2, T/L3 | AC line input terminals 3-phase                                  |
| U/T1, V/T2, W/T3 | AC drive output terminals for connecting 3-phase induction motor |
|                  | Connections for brake unit (VFDB series)                         |
| +1/DC+, -/DC-    | (≤30kW, built-in brake unit)                                     |
|                  | Common DC Bus                                                    |
| B1, B2           | Connections for brake resistor (optional)                        |
| <u> </u>         | Earth connection, please comply with local regulations.          |

## 5-2 Main Circuit Terminals

#### Frame A

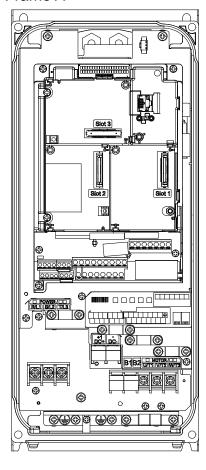

#### Main circuit terminals:

- If you install at Ta 40°C above environment, please select copper wire which have voltage rating 600V and temperature resistant 90°C or above.
- If you install at Ta 40°C environment, please select copper wire which have voltage rating 600V and temperature resistant 75°C or 90°C.
- For UL installation compliant, you have to use copper wires when
  installation, the wire gauge is based on temperature resistant 75°C which
  is according to the requirements and recommendations from UL. Do not
  reduce the wire gauge when using higher temperature wire.

R/L1, S/L2, T/L3, U/T1, V/T2, W/T3, B1, B2,

| Models            | Max. Wire Gauge              | Min. Wire Gauge       | Torque        |
|-------------------|------------------------------|-----------------------|---------------|
| VFD007FP4EA-41/52 |                              |                       | M3.5          |
| VFD015FP4EA-41/52 |                              | 12 AWG                | 10kg-cm       |
| VFD022FP4EA-41/52 |                              | [3.3mm <sup>2</sup> ] | [8.7 lb-in.]  |
| VFD037FP4EA-41/52 | 10 AWG [5.3mm <sup>2</sup> ] |                       | [0.98Nm]      |
| VFD040FP4EA-41/52 | TO AVVG [5.5mm]              |                       | M4.0          |
| VFD055FP4EA-41/52 |                              | 10AWG                 | 18kg-cm       |
| VFD075FP4EA-41/52 |                              | [5.3mm <sup>2</sup> ] | [15.6 lb-in.] |
| VFD0/3FF4EA-41/32 |                              |                       | [1.77Nm]      |

⊕ · DC- · DC+

| Models            | Max. Wire Gauge              | Min. Wire Gauge       | Torque                   |
|-------------------|------------------------------|-----------------------|--------------------------|
| VFD007FP4EA-41/52 |                              |                       |                          |
| VFD015FP4EA-41/52 |                              | 12 AWG                | M4.0                     |
| VFD022FP4EA-41/52 |                              | [3.3mm <sup>2</sup> ] |                          |
| VFD037FP4EA-41/52 | 10 AWG [5.3mm <sup>2</sup> ] |                       | 18kg-cm<br>[15.6 lb-in.] |
| VFD040FP4EA-41/52 |                              | 10AWG                 | [1.77Nm]                 |
| VFD055FP4EA-41/52 |                              | [5.3mm <sup>2</sup> ] | [1.7718111]              |
| VFD075FP4EA-41/52 |                              | [5.311111]            |                          |

- It needs following additional terminal when wiring. The additional terminal dimension should comply with the following figure 1.
- After crimping the wire to the ring lug (must UL approved), UL and CSA approved R/C(YDPU2) heat shrink tubing rated min 600Vac insulation shall be install over the live part.

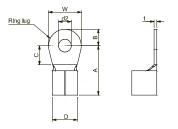

Figure 1.

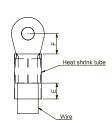

Figure 2.

| Α     | В     | С     | D     | d2    | Е     | F     | W     | Т     |
|-------|-------|-------|-------|-------|-------|-------|-------|-------|
| (MAX) | (MAX) | (min) | (MAX) | (min) | (min) | (min) | (MAX) | (MAX) |
| 12.1  | 3.6   | 6.1   | 5.6   | 4.3   | 7.0   | 6.1   | 7.3   | 1.0   |

#### Frame A

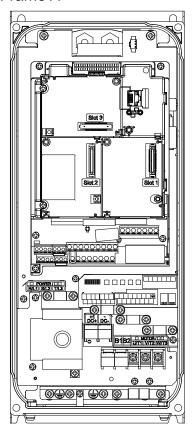

#### Main circuit terminals:

- If you install at Ta 40°C above environment, please select copper wire which have voltage rating 600V and temperature resistant 90°C or above.
- If you install at Ta 40°C environment, please select copper wire which have voltage rating 600V and temperature resistant 75°C or 90°C.
- For UL installation compliant, you have to use copper wires when
  installation, the wire gauge is based on temperature resistant 75°C which
  is according to the requirements and recommendations from UL. Do not
  reduce the wire gauge when using higher temperature wire.

R/L1, S/L2, T/L3,

| Models          | Max. Wire Gauge              | Min. Wire Gauge       | Torque      |
|-----------------|------------------------------|-----------------------|-------------|
| VFD007FP4EA-52S |                              |                       |             |
| VFD015FP4EA-52S |                              | 12 AWG                |             |
| VFD022FP4EA-52S |                              | [3.3mm <sup>2</sup> ] | 8kg-cm      |
| VFD037FP4EA-52S | 10 AWG [5.3mm <sup>2</sup> ] |                       | [6.9lb-in.] |
| VFD040FP4EA-52S |                              | 10AWG                 | [0.78Nm]    |
| VFD055FP4EA-52S |                              | [5.3mm <sup>2</sup> ] | _           |
| VFD075FP4EA-52S |                              | [5.511111]            |             |

U/T1, V/T2, W/T3, B1, B2,

| Models          | Max. Wire Gauge              | Min. Wire Gauge       | Torque                    |
|-----------------|------------------------------|-----------------------|---------------------------|
| VFD007FP4EA-52S |                              |                       | M3.5                      |
| VFD015FP4EA-52S |                              | 12 AWG                | 10kg-cm                   |
| VFD022FP4EA-52S |                              | [3.3mm <sup>2</sup> ] | [8.7 lb-in.]              |
| VFD037FP4EA-52S | 10 AWG [5.3mm <sup>2</sup> ] |                       | [0.98Nm]                  |
| VFD040FP4EA-52S | TO AWG [5.5IIIII ]           |                       | M4.0                      |
| VFD055FP4EA-52S |                              | 10AWG                 | 18kg-cm                   |
| VFD075FP4EA-52S |                              | [5.3mm <sup>2</sup> ] | [15.6 lb-in.]<br>[1.77Nm] |

⊕ · DC- · DC+

| Models          | Max. Wire Gauge              | Min. Wire Gauge       | Torque                   |
|-----------------|------------------------------|-----------------------|--------------------------|
| VFD007FP4EA-52S |                              |                       |                          |
| VFD015FP4EA-52S |                              | 12 AWG                | NAA O                    |
| VFD022FP4EA-52S |                              | [3.3mm <sup>2</sup> ] | M4.0                     |
| VFD037FP4EA-52S | 10 AWG [5.3mm <sup>2</sup> ] |                       | 18kg-cm<br>[15.6 lb-in.] |
| VFD040FP4EA-52S |                              | 10AWG                 | [1.77Nm]                 |
| VFD055FP4EA-52S |                              | [5.3mm <sup>2</sup> ] | [1.7718111]              |
| VFD075FP4EA-52S |                              | [ 111116.6]           |                          |

- It needs following additional terminal when wiring. The additional terminal dimension should comply with the following figure 1.
- After crimping the wire to the ring lug (must UL approved), UL and CSA approved R/C(YDPU2) heat shrink tubing rated min 600Vac insulation shall be install over the live part.

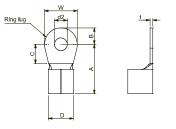

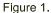

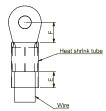

Figure 2.

| Α     | В     | С     | D     | d2    | Е     | F     | W     | Т     |
|-------|-------|-------|-------|-------|-------|-------|-------|-------|
| (MAX) | (MAX) | (min) | (MAX) | (min) | (min) | (min) | (MAX) | (MAX) |
| 12.1  | 3.6   | 6.1   | 5.6   | 4.3   | 7.0   | 6.1   | 7.3   | 1.0   |

#### Frame B

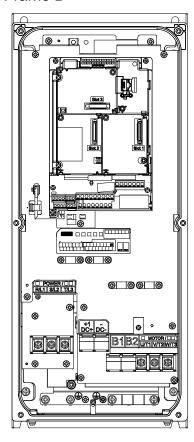

#### Main circuit terminals:

- If you install at Ta 40°C above environment, please select copper wire which have voltage rating 600V and temperature resistant 90°C or above.
- If you install at Ta 40°C environment, please select copper wire which have voltage rating 600V and temperature resistant 75°C or 90°C.
- For UL installation compliant, you have to use copper wires when installation, the wire gauge is based on temperature resistant 75°C which is according to the requirements and recommendations from UL. Do not reduce the wire gauge when using higher temperature wire.

R/L1, S/L2, T/L3, U/T1, V/T2, W/T3, 🗐, B1, B2, DC-,DC+

| Models            | Max. Wire Gauge              | Min. Wire Gauge              | Torque                    |  |
|-------------------|------------------------------|------------------------------|---------------------------|--|
| VFD110FP4EA-41/52 |                              | 8 AWG [8.4mm <sup>2</sup> ]  | N45                       |  |
| VFD150FP4EA-41/52 | 6 AWG [13.3mm <sup>2</sup> ] |                              | M5<br>25kg-cm             |  |
| VFD185FP4EA-41/52 | O AVVG [13.311111]           | 6 AWG [13.3mm <sup>2</sup> ] | [21.7 lb-in.]<br>[2.45Nm] |  |
| VFD220FP4EA-41/52 |                              | O AVVG [13.3IIIII]           | [Z.7JINIII]               |  |

- It needs following additional terminal when wiring. The additional terminal dimension should comply with the following figure 1.
- After crimping the wire to the ring lug (must UL approved), UL and CSA approved R/C(YDPU2) heat shrink tubing rated min 600Vac insulation shall be install over the live part.

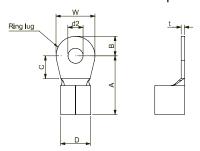

Figure 1.

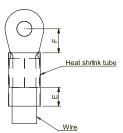

Figure 2.

| Α     | В     | С     | D     | d2    | Е     | F     | W     | Т     |
|-------|-------|-------|-------|-------|-------|-------|-------|-------|
| (MAX) | (MAX) | (min) | (MAX) | (min) | (min) | (min) | (MAX) | (MAX) |
| 23.8  | 6.0   | 13.3  | 9.0   | 5.3   | 11.0  | 13.3  | 12.0  | 1.5   |

#### Frame B

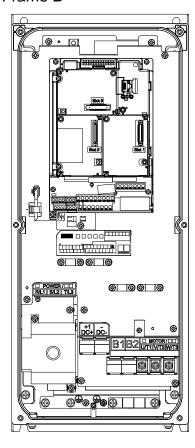

#### Main circuit terminals:

- If you install at Ta 40°C above environment, please select copper wire which have voltage rating 600V and temperature resistant 90°C or above.
- If you install at Ta 40°C environment, please select copper wire which have voltage rating 600V and temperature resistant 75°C or 90°C.
- For UL installation compliant, you have to use copper wires when installation, the wire gauge is based on temperature resistant 75°C which is according to the requirements and recommendations from UL. Do not reduce the wire gauge when using higher temperature wire.

#### R/L1, S/L2, T/L3,

| Models          | Max. Wire Gauge                | Min. Wire Gauge        | Torque                  |
|-----------------|--------------------------------|------------------------|-------------------------|
| VFD110FP4EA-52S |                                | 8 AWG                  | 041.0.000               |
| VFD150FP4EA-52S | 6 AVA/C [42 2mm <sup>2</sup> ] | [8.4mm <sup>2</sup> ]  | 21kg-cm<br>[18.2lb-in.] |
| VFD185FP4EA-52S | 6 AWG [13.3mm <sup>2</sup> ]   | 6 AVVG                 |                         |
| VFD220FP4EA-52S |                                | [13.3mm <sup>2</sup> ] | [2.06Nm]                |

## U/T1, V/T2, W/T3, B1, B2, ⊕ · DC- · DC+

| Models          | Max. ire Gauge               | Min. Wire Gauge        | Torque       |
|-----------------|------------------------------|------------------------|--------------|
| VFD110FP4EA-52S |                              | 8 AWG                  | M5.0         |
| VFD150FP4EA-52S | 6 AWG [13.3mm <sup>2</sup> ] | [8.4mm <sup>2</sup> ]  | 25kg-cm      |
| VFD185FP4EA-52S | O AVVG [13.3HIII]            | 6 AWG                  | [21.7lb-in.] |
| VFD220FP4EA-52S |                              | [13.3mm <sup>2</sup> ] | [2.45Nm]     |

- It needs following additional terminal when wiring. The additional terminal dimension should comply with the following figure 1.
- After crimping the wire to the ring lug (must UL approved), UL and CSA approved R/C(YDPU2) heat shrink tubing rated min 600Vac insulation shall be install over the live part.

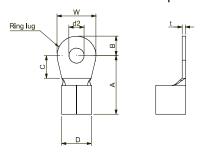

Figure 1.

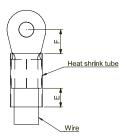

Figure 2.

| ĺ | Α     | В     | С     | D     | d2    | Е     | F     | W     | Т     |
|---|-------|-------|-------|-------|-------|-------|-------|-------|-------|
|   | (MAX) | (MAX) | (min) | (MAX) | (min) | (min) | (min) | (MAX) | (MAX) |
|   | 23.8  | 6.0   | 13.3  | 9.0   | 5.3   | 11.0  | 13.3  | 12.0  | 1.5   |

#### Frame C

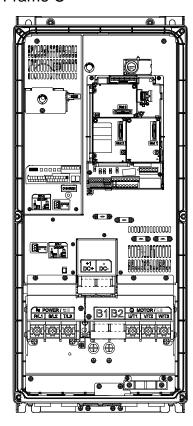

#### Main circuit terminals:

- If you install at Ta 40°C above environment, please select copper wire which have voltage rating 600V and temperature resistant 90°C or above.
- If you install at Ta 40°C environment, please select copper wire which have voltage rating 600V and temperature resistant 75°C or 90°C.
- For UL installation compliant, you have to use copper wires when installation, the wire gauge is based on temperature resistant 75°C which is according to the requirements and recommendations from UL. Do not reduce the wire gauge when using higher temperature wire.

R/L1, S/L2, T/L3, U/T1, V/T2, W/T3, 🖶, B1, B2, -/DC-,+1/DC+

| Models                                                         | Max. Wire Gauge                | Min. Wire Gauge        | Torque        |  |  |  |
|----------------------------------------------------------------|--------------------------------|------------------------|---------------|--|--|--|
| VFD300FP4EA-41/52                                              |                                | 4 AWG                  | M8            |  |  |  |
|                                                                | 2 AVA/C [22 6mm <sup>2</sup> ] | [21.2mm <sup>2</sup> ] | 81.6kg-cm     |  |  |  |
|                                                                | 2 AWG [33.6mm <sup>2</sup> ]   | 2 AWG                  | [70.8 lb-in.] |  |  |  |
| VFD370FP4EA-41/52                                              |                                | [33.6mm <sup>2</sup> ] | [8.00Nm]      |  |  |  |
| UL installations must use 600V 90°C wire. Use copper wire only |                                |                        |               |  |  |  |

- ✓ It needs following additional terminal when wiring. The additional terminal dimension should comply with the following figure 1.
- After crimping the wire to the ring lug (must UL approved), UL and CSA approved R/C(YDPU2) heat shrink tubing rated min 600Vac insulation shall be install over the live part.

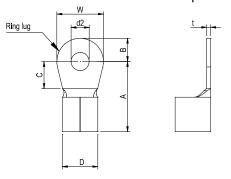

Figure 1

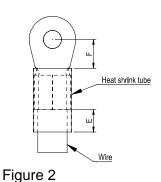

Unit: mm

| Α     | В     | С     | D     | d2    | E     | F     | W     | Т     |
|-------|-------|-------|-------|-------|-------|-------|-------|-------|
| (MAX) | (MAX) | (min) | (MAX) | (min) | (min) | (min) | (MAX) | (MAX) |
| 40    | 10    | 10    | 15    | 8.3   | 13    | 12    | 22    | 2.5   |

#### Frame C

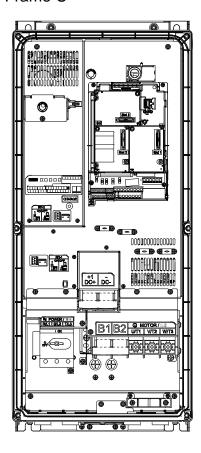

#### Main circuit terminals:

- If you install at Ta 40°C above environment, please select copper wire which have voltage rating 600V and temperature resistant 90°C or above.
- If you install at Ta 40°C environment, please select copper wire which have voltage rating 600V and temperature resistant 75°C or 90°C.
- For UL installation compliant, you have to use copper wires when installation, the wire gauge is based on temperature resistant 75°C which is according to the requirements and recommendations from UL. Do not reduce the wire gauge when using higher temperature wire.

R/L1, S/L2, T/L3, (Stranded wire only)

| Models          | Max. Wire<br>Gauge     | Min. Wire Gauge    | Torque                  |
|-----------------|------------------------|--------------------|-------------------------|
| VFD300FP4EA-52S | 2 AWG                  | 4 AWG<br>[21.2mm²] | 21kg-cm<br>[18.2lb-in.] |
| VFD370FP4EA-52S | [33.6mm <sup>2</sup> ] | 2 AWG<br>[33.6mm²] | [2.06Nm]                |

U/T1, V/T2, W/T3, ⊕, B1, B2, -/DC-, +1/DC+

|   | Models         | Max. Wire<br>Gauge     | Min. Wire Gauge                 | Torque                    |
|---|----------------|------------------------|---------------------------------|---------------------------|
| V | FD300FP4EA-52S | 2 AWG                  | 4 AWG<br>[21.2mm²]              | M8<br>81.6kg-cm           |
| ٧ | FD370FP4EA-52S | [33.6mm <sup>2</sup> ] | 2 AWG<br>[33.6mm <sup>2</sup> ] | [70.8 lb-in.]<br>[8.00Nm] |

- It needs following additional terminal when wiring. The additional terminal dimension should comply with the following figure 1.
- After crimping the wire to the ring lug (must UL approved), UL and CSA approved R/C(YDPU2) heat shrink tubing rated min 600Vac insulation shall be install over the live part.

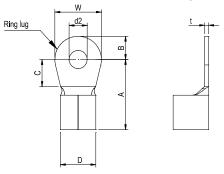

Figure 1

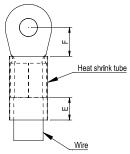

Figure 2

| Α     | В     | С     | D     | d2    | Е     | F     | W     | Т     |
|-------|-------|-------|-------|-------|-------|-------|-------|-------|
| (MAX) | (MAX) | (min) | (MAX) | (min) | (min) | (min) | (MAX) | (MAX) |
| 40    | 10    | 10    | 15    | 8.3   | 13    | 12    | 22    | 2.5   |

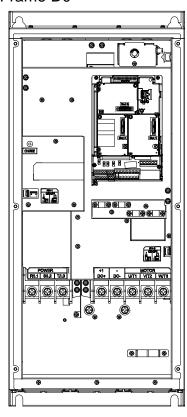

#### Main circuit terminals:

- If you install at Ta 35°C above environment, please select copper wire which have voltage rating 600V and temperature resistant 90°C or above.
- If you install at Ta 35°C environment, please select copper wire which have voltage rating 600V and temperature resistant 75°C or 90°C.
- For UL installation compliant, you have to use copper wires when
  installation, the wire gauge is based on temperature resistant 75°C which
  is according to the requirements and recommendations from UL. Do not
  reduce the wire gauge when using higher temperature wire.

R/L1, S/L2, T/L3, U/T1, V/T2, W/T3, ⊕, -/DC-,+1/DC+

| Models            | Max. Wire Gauge                | Min. Wire Gauge        | Torque        |
|-------------------|--------------------------------|------------------------|---------------|
| VFD450FP4EA-41/52 |                                | 1 AWG                  | M8            |
|                   | 1/0 AWG [53.5mm <sup>2</sup> ] | [42.4mm <sup>2</sup> ] | 81.6kg-cm     |
| \/_D              | I/U AVVG [53.5IIIII ]          | 1/0 AWG                | [70.8 lb-in.] |
| VFD550FP4EA-41/52 |                                | [53.5mm <sup>2</sup> ] | [8.00Nm]      |

- It needs following additional terminal when wiring. The additional terminal dimension should comply with the following figure 1.
- After crimping the wire to the ring lug (must UL approved), UL and CSA approved R/C(YDPU2) heat shrink tubing rated min 600Vac insulation shall be install over the live part.

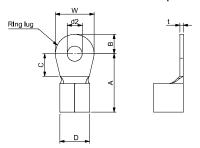

Heat shrink tube

Figure 1.

Unit: mm

| Ī | Α     | В     | С     | D     | d2    | Е     | F     | W     | t     |
|---|-------|-------|-------|-------|-------|-------|-------|-------|-------|
|   | (MAX) | (MAX) | (min) | (MAX) | (min) | (min) | (min) | (MAX) | (MAX) |
|   | 39    | 10.5  | 10    | 20    | 8.3   | 13    | 11.5  | 22    | 2.5   |

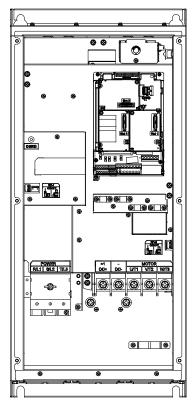

#### Main circuit terminals:

- If you install at Ta 35°C above environment, please select copper wire which have voltage rating 600V and temperature resistant 90°C or above.
- If you install at Ta 35°C environment, please select copper wire which have voltage rating 600V and temperature resistant 75°C or 90°C.
- For UL installation compliant, you have to use copper wires when
  installation, the wire gauge is based on temperature resistant 75°C which
  is according to the requirements and recommendations from UL. Do not
  reduce the wire gauge when using higher temperature wire.

R/L1, S/L2, T/L3, (Stranded wire only)

| Models          | Max. Wire Gauge                | Min. Wire Gauge      | Torque                  |
|-----------------|--------------------------------|----------------------|-------------------------|
| VFD450FP4EA-52S | 1/0 AWG [53.5mm <sup>2</sup> ] | 1 AWG<br>[42.4mm²]   | 63.3kg-cm<br>[55lb-in.] |
| VFD550FP4EA-52S | 1/0 AWG [55.5IIIII ]           | 1/0 AWG<br>[53.5mm²] | [6.20Nm]                |

U/T1, V/T2, W/T3, ⊕, -/DC-, +1/DC+

| Models          | Max. Wire Gauge                | Min. Wire Gauge        | Torque        |
|-----------------|--------------------------------|------------------------|---------------|
| VFD450FP4EA-52S |                                | 1 AWG                  | M8            |
|                 | 1/0 AWG [53.5mm <sup>2</sup> ] | [42.4mm <sup>2</sup> ] | 81.6kg-cm     |
|                 | 1/U AVVG [53.5IIIII ]          | 1/0 AWG                | [70.8 lb-in.] |
| VFD550FP4EA-52S |                                | [53.5mm <sup>2</sup> ] | [8.00Nm]      |

- It needs following additional terminal when wiring. The additional terminal dimension should comply with the following figure 1.
- After crimping the wire to the ring lug (must UL approved), UL and CSA approved R/C(YDPU2) heat shrink tubing rated min 600Vac insulation shall be install over the live part.

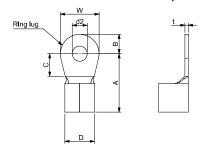

Figure 1.

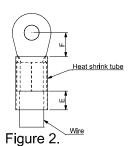

| Α     | В     | С     | D     | d2    | Е     | F     | W     | t     |
|-------|-------|-------|-------|-------|-------|-------|-------|-------|
| (MAX) | (MAX) | (min) | (MAX) | (min) | (min) | (min) | (MAX) | (MAX) |
| 39    | 10.5  | 10    | 20    | 8.3   | 13    | 11.5  | 22    | 2.5   |

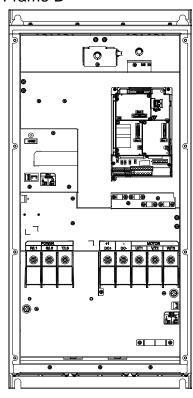

#### Main circuit terminals:

- If you install at Ta 30°C above environment, please select copper wire which have voltage rating 600V and temperature resistant 90°C or above.
- If you install at Ta 30°C environment, please select copper wire which have voltage rating 600V and temperature resistant 75°C or 90°C.
- For UL installation compliant, you have to use copper wires when installation, the wire gauge is based on temperature resistant 75°C which is according to the requirements and recommendations from UL. Do not reduce the wire gauge when using higher temperature wire.

R/L1, S/L2, T/L3, U/T1, V/T2, W/T3, ⊕, -/DC-,+1/DC+

|  | Models            | Max. Wire Gauge       | Min. Wire Gauge       | Torque       |
|--|-------------------|-----------------------|-----------------------|--------------|
|  | VFD750FP4EA-41/52 |                       | 3/0AWG                | M8           |
|  | VFD/50FP4EA-41/52 | 4/0 AWG               | [85mm <sup>2</sup> ]  | 200kg-cm     |
|  | VFD900FP4EA-41/52 | [107mm <sup>2</sup> ] | 4/0AWG                | [173 lb-in.] |
|  | VFD900FP4EA-41/52 |                       | [107mm <sup>2</sup> ] | [19.62Nm]    |

- ☑ It needs following additional terminal when wiring. The additional terminal dimension should comply with the following figure 1.
- After crimping the wire to the ring lug (must UL approved), UL and CSA approved R/C(YDPU2) heat shrink tubing rated min 600Vac insulation shall be install over the live part.

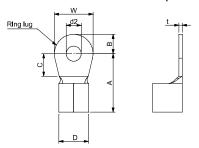

Heat shrink tube

Heat shrink tube

Wire

Figure 2.

Figure 1.

Unit: mm

| Α     | В     | С     | D     | d2    | Е     | F     | W     | t     |
|-------|-------|-------|-------|-------|-------|-------|-------|-------|
| (MAX) | (MAX) | (min) | (MAX) | (min) | (min) | (min) | (MAX) | (MAX) |
| 42    | 12    | 10    | 23    | 8.3   | 13    | 14    | 23    | 3.5   |

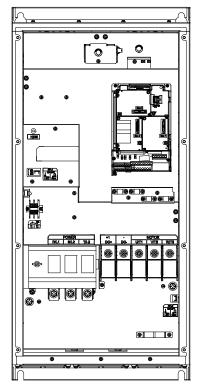

#### Main circuit terminals:

- If you install at Ta 30°C above environment, please select copper wire which have voltage rating 600V and temperature resistant 90°C or above.
- If you install at Ta 30°C environment, please select copper wire which have voltage rating 600V and temperature resistant 75°C or 90°C.
- For UL installation compliant, you have to use copper wires when installation, the wire gauge is based on temperature resistant 75°C which is according to the requirements and recommendations from UL. Do not reduce the wire gauge when using higher temperature wire.

R/L1, S/L2, T/L3,

| Models          | Max. Wire Gauge               | Min. Wire Gauge              | Torque                                |
|-----------------|-------------------------------|------------------------------|---------------------------------------|
|                 | Max. Wile Caage               |                              | M8                                    |
| VFD750FP4EA-52S |                               | 3/0AWG [85mm <sup>2</sup> ]  |                                       |
| VFD900FP4EA-52S | 4/0 AWG [107mm <sup>2</sup> ] | 4/0AWG [107mm <sup>2</sup> ] | 200kg-cm<br>[173 lb-in.]<br>[19.62Nm] |

U/T1, V/T2, W/T3, ⊕, -/DC-, +1/DC+

| Models          | Max. Wire Gauge               | Min. Wire Gauge              | Torque         |
|-----------------|-------------------------------|------------------------------|----------------|
| VFD750FP4EA-52S |                               | 3/0AWG [85mm <sup>2</sup> ]  | M8<br>200kg-cm |
| VFD900FP4EA-52S | 4/0 AWG [107mm <sup>2</sup> ] | 4/0AWG [107mm <sup>2</sup> ] | <b>-</b>       |
|                 |                               |                              | [19.62Nm]      |

- It needs following additional terminal when wiring. The additional terminal dimension should comply with the following figure 1.
- After crimping the wire to the ring lug (must UL approved), UL and CSA approved R/C(YDPU2) heat shrink tubing rated min 600Vac insulation shall be install over the live part.

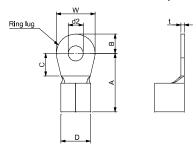

Figure 1.

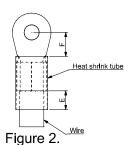

Unit: mm

| Α     | В     | С     | D     | d2    | Е     | F     | W     | t     |
|-------|-------|-------|-------|-------|-------|-------|-------|-------|
| (MAX) | (MAX) | (min) | (MAX) | (min) | (min) | (min) | (MAX) | (MAX) |
| 42    | 12    | 10    | 23    | 8.3   | 13    | 14    | 23    | 3.5   |

[The page intentionally left blank]

# Chapter 6 Control Terminals

# 6-1 Remove the cover for wiring

Please remove the top cover before wiring the multi-function input and output terminals,

The drive appearances shown in the figures are for reference only, a real drive may look different.

#### Remove the cover for wiring. Frame A~D

#### Frame A&B

Screw torque: 12~15Kg-cm [10.4~13lb-in.]

- 1) Remove the keypad. (As shown in figure 2)
- 2) Loosen the screws and press the tabs on both sides to remove the cover. (As shown in figure 3)

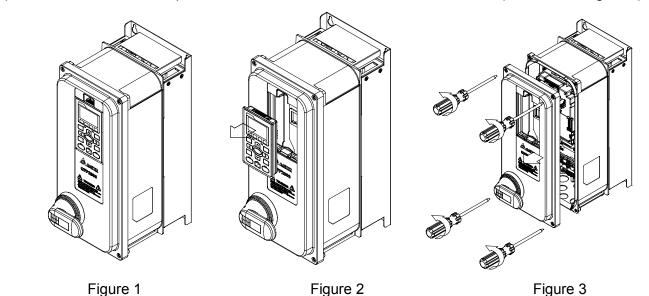

#### Frame C

Screw torque: 12~15Kg-cm [10.4~13lb-in.]

- 1) Remove the keypad. (As shown in figure 2)
- 2) Loosen the screws and press the tabs on both sides to remove the cover. (As shown in figure 3)

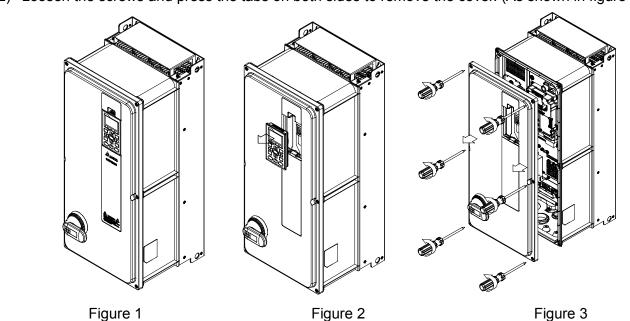

Figure 1

# Frame D0&D Screw torque: 14~16Kg-cm [12.1~13.9lb-in.] 1) Remove the keypad. (As shown in figure 2) 2) Loosen the screws and press the tabs on both sides to remove the cover. (As shown in figure 3)

Figure 2

Figure 3

# 6-2 Specifications of Control Terminal

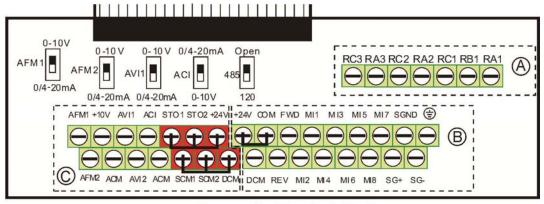

Removable Terminal Block

Wire Gauge: 26~16AWG (0.1281-1.318mm<sup>2</sup>);

Torque: (A) 5kg-cm [4.3lb-in.] (0.49 Nm) (As shown in figure above)

- B 8kg-cm [6.94 lb-in.] (0.78 Nm) (As shown in figure above)
- © 2kg-cm [1.73 lb-in.] (0.19 Nm) (As shown in figure above)

#### Wiring precautions:

- Reserves 5mm and properly install the wire into the terminal; fasten the installation by a slotted screwdriver. If the wire is stripped, sort the wire before install into the terminal.
- Flathead screwdriver: blade width 3.5mm, tip thickness 0.6mm
- In the figure above, the factory setting for STO1, STO2, +24V and SCM1, SCM2, DCM are short circuit. The factory setting for +24V-COM is short circuit and SINK mode (NPN); please refer to Chapter 4 Wiring for more detail.

| Terminals       | Terminal Function                      | Factory Setting (NPN mode)                                                                                                    |  |  |
|-----------------|----------------------------------------|----------------------------------------------------------------------------------------------------|--|--|
| +24V            | Digital control signal common (Source) | +24V±5% 200mA                                                                                                    |  |  |
| COM             | Digital control signal common (Sink)   | Common for multi-function input terminals                                                                                                    |  |  |
| FWD             | Forward-Stop command                   | FWD-DCM: ON→ forward running OFF→ deceleration to stop                                                                                                    |  |  |
| REV             | Reverse-Stop command                   | REV-DCM: ON→ reverse running OFF→ deceleration to stop                                                                                                    |  |  |
| MI1<br>~<br>MI8 | Multi-function input 1~8               | Refer to parameters 02-01~02-08 to program the multi-function inputs MI1~MI8.  Source mode ON: the activation current is 3.3mA≥11Vdc OFF: cut-off voltage≤5Vdc  Sink Mode ON: the activation current is 3.3mA≤13Vdc OFF: cut-off voltage≥19Vdc |  |  |
| MCM             | Multi-function Output Common           | Max 48Vdc 50mA                                                                                                    |  |  |
| RA1             | Multi-function relay output 1 (N.O.) a | Resistive Load:                                                                                                    |  |  |
| RB1             | Multi-function relay output 1 (N.C.) b | 3A(N.O.)/3A(N.C.) 250VAC                                                                                                    |  |  |
| RC1             | Multi-function relay common            | 5A(N.O.)/3A(N.C.) 30VDC                                                                                                    |  |  |
| RA2             | Multi-function relay output 2 (N.O.) a | Inductive Load (COS 0.4):<br>1.2A(N.O.)/1.2A(N.C.) 250VAC                                                                                                    |  |  |
| RB2             | Multi-function relay output 2 (N.C.) b | It is used to output each monitor signal, such as drive is in                                                                                                    |  |  |

| Terminals | Terminal Function                                                   | Factory Setting (NPN mode)                                                                                              |  |  |  |
|-----------|---------------------------------------------------------------------|----------------------------------------------------------------------------------------------------|--|--|--|
| RC2       | Multi-function relay common                                         | operation, frequency attained or overload indication.                                                                   |  |  |  |
| RA3       | Multi-function relay output 2 (N.O.) a                              | Note: Terminal RA1 supports N.O. and N.C.                                                                               |  |  |  |
| RC3       | Multi-function relay common                                         | But terminal RA2 and RA3 support only N.O.                                                                              |  |  |  |
| •         |                                                                     | Analog frequency setting: +10Vdc 20mA                                                                                   |  |  |  |
|           | Analog voltage input                                                |                                                                                                    |  |  |  |
| AVI       | AVI AVI circuit  AVI  internal circuit                              | Impedance: 20kΩ Range: 0~20mA/4~20mA/0~10V =0~Max. Output Frequency (Pr.01-00)  AVI switch, factory setting is 0~10V    |  |  |  |
| ACI S S   |                                                                     | Impedance: 250Ω Range: 0~20mA/4~20mA/0~10V = 0 ~ Max. Output Frequency (Pr.01-00) ACI Switch, factory setting is 4~20mA |  |  |  |
| AVI2      | Analog voltage input 0~10V AVI2 circuit AVI2 & ACM internal circuit | Impedance: 20kΩ Range: 0 ~ 10VDC=0~ Max. Output Frequency (Pr.01-00)                                                    |  |  |  |
| AFM1      | AFM1                                                                | 0~10V Max. output current 2mA, Max. load 5kΩ 0~20mA Max. load 500Ω Output current: 20mA max                             |  |  |  |
| AFM2      | AFM2                                                                | Resolution: 0~10V corresponds to Max. operation frequency Range: 0~10V → 4~20mA AFM Switch, factory setting is 0~10V    |  |  |  |
| ACM       | Analog Signal Common                                                | Common for analog terminals                                                                                             |  |  |  |
| STO1      | Default authority design                                            |                                                                                                    |  |  |  |
| SCM1      | Default setting is shorted                                          |                                                                                                    |  |  |  |
| STO2      | Power removal safety function for EN9                               |                                                                                                    |  |  |  |
| SCM2      | vvnen 5101~50 vr1;5102~50 M2                                        | is activated, the activation current is 3.3mA≥11Vdc                                                                     |  |  |  |
| SG+       | PIN 1,2,7,8 : Reserved PIN 3, 6: SGND                               |                                                                                                    |  |  |  |
| SG-       |                                                                     |                                                                                                    |  |  |  |
| SGND      |                                                                     |                                                                                                    |  |  |  |
| RJ-45     |                                                                     |                                                                                                    |  |  |  |

NOTE: Wire size of analog control signals: 18 AWG (0.75 mm<sup>2</sup>) with shielded wire

### Analog input terminals (AVI1, AVI2, ACI, ACM)

- Analog input signals are easily affected by external noise. Use shielded wiring and keep it as short as possible (<20m) with proper grounding. If the noise is inductive, connecting the shield to terminal ACM can bring improvement.
- ☑ If the analog input signals are affected by noise from the AC motor drive, please connect a capacitor and ferrite core as indicated in the following diagram.

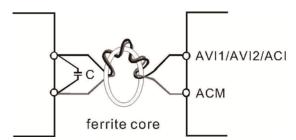

Wind each wires 3 times or more around the core

#### Digital inputs (FWD, REV, MI1~MI8, COM)

- ☑ When using contacts or switches to control the digital inputs, please use high quality components to avoid contact bounce.
- ☑ The "COM" terminal is the common side of the photo-coupler. Any of wiring method, the "common point" of all photo-coupler must be the "COM".
- ✓ When the photo-coupler is using internal power supply, the switch connection for Sink and Source as below:
   MI-DCM: Sink mode, MI-+24 V: Source mode
- ☑ When the photo-coupler is using external power supply, remove the short circuit cable between the +24V and COM terminals. The connection mode is Sink mode or Source mode is according to the below:

The "+" of 24V connecting to "COM: Sink mode

The "-" of 24V connecting to COM: Source mode

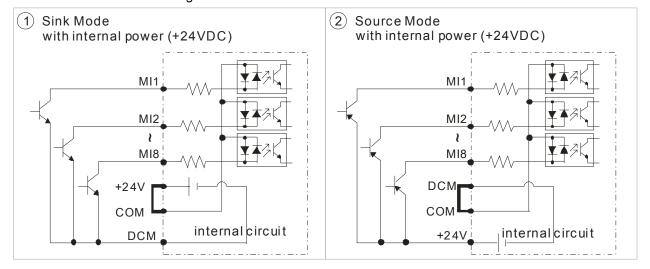

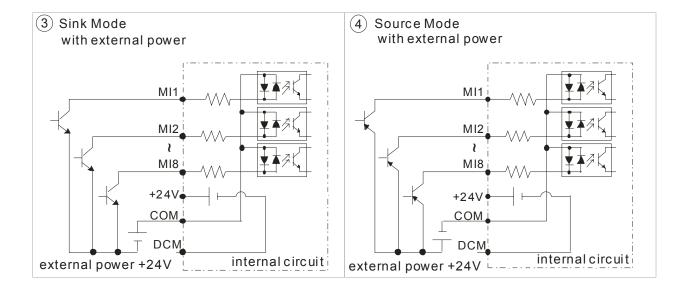

# 6-3 Remove the Terminal Block

1. Loosen the screws by screwdriver. (As shown in figure below).

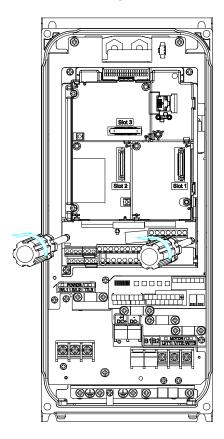

2. Remove the control board by pulling it out for a distance 6~8 cm (as 1 in the figure) then lift the control board upward (as 2 in the figure).

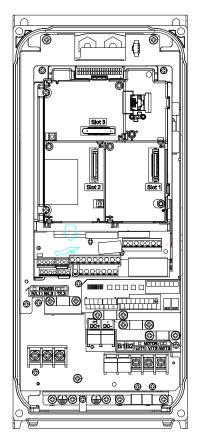

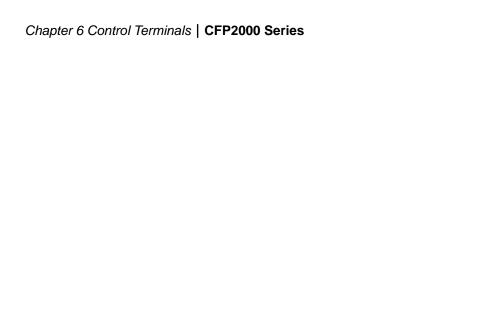

[The page intentionally left blank]

# Chapter 7 Optional Accessories

- 7-1 All Brake Resistors and Brake Units Used in AC Motor Drives
- 7-2 Non-fuse Circuit Breaker
- 7-3 Fuse Specification Chart
- 7-4 AC/DC Reactor
- 7-5 Zero Phase Reactor
- 7-6 EMC Filter
- 7-7 Panel Mounting
- 7-8 Fan Kit
- 7-9 USB/RS-485 Communication Interface IF6530

The optional accessories listed in this chapter are available upon request. Installing additional accessories to your drive would substantially improve the drive's performance. Please select an applicable accessory according to your need or contact the local distributor for suggestion.

## 7-1 All Brake Resistors and Brake Units Used in AC Motor Drives

|     | cable<br>tor |                             | * <sup>1</sup> 125%Braking Torque 10%ED * <sup>2</sup> Max. Brake Torque |                                            |           |                                              |                                 |                               |                                      |                       |  |  |
|-----|--------------|-----------------------------|--------------------------------------------------------------------------|--------------------------------------------|-----------|----------------------------------------------|---------------------------------|-------------------------------|--------------------------------------|-----------------------|--|--|
| HP  | kW           | Braking<br>Torque<br>(kg-m) | Brake<br>Unit<br>* <sup>4</sup> VFDB                                     | * <sup>3</sup> Braking Resist<br>each Brak |           | Resistor value spec. for each AC motor Drive | Total<br>Braking<br>Current (A) | Min.<br>Resistor<br>Value (Ω) | Max. Total<br>Braking<br>Current (A) | Peak<br>Power<br>(kW) |  |  |
| 1   | 0.7          | 0.5                         | -                                                                        | BR080W7                                    | 750*1     | 80W750Ω                                      | 1                               | 190.0                         | 4                                    | 3.0                   |  |  |
| 2   | 1.5          | 1.0                         | -                                                                        | BR080W7                                    | 750*1     | 80W750Ω                                      | 1                               | 190.0                         | 4                                    | 3.0                   |  |  |
| 3   | 2.2          | 1.5                         | -                                                                        | BR200W3                                    | 360*1     | 200W360Ω                                     | 2.1                             | 126.7                         | 6                                    | 4.6                   |  |  |
| 5   | 3.7          | 2.5                         | -                                                                        | BR300W2                                    | 250*1     | 300W250Ω                                     | 3                               | 108.6                         | 7                                    | 5.3                   |  |  |
| 5.5 | 4.0          | 2.7                         | -                                                                        | BR400W1                                    | 150*1     | 400W150Ω                                     | 5.1                             | 84.4                          | 9                                    | 6.8                   |  |  |
| 7.5 | 5.5          | 3.7                         | -                                                                        | BR1K0W0                                    | 075*1     | 1000W75Ω                                     | 10.2                            | 54.3                          | 14                                   | 10.6                  |  |  |
| 10  | 7.5          | 5.1                         | -                                                                        | BR1K0W0                                    | 075*1     | 1000W75Ω                                     | 10.2                            | 54.3                          | 14                                   | 10.6                  |  |  |
| 15  | 11           | 7.5                         | -                                                                        | BR1K0W0                                    | 075*1     | 1000W75Ω                                     | 10.2                            | 47.5                          | 16                                   | 12.2                  |  |  |
| 20  | 15           | 10.2                        | -                                                                        | BR1K5W0                                    | 043*1     | 1500W43Ω                                     | 17.6                            | 42.2                          | 18                                   | 13.7                  |  |  |
| 25  | 18           | 12.2                        | -                                                                        | BR1K0W016*2                                | 2000W32Ω  | 2000W32Ω                                     | 24                              | 26.2                          | 29                                   | 22.0                  |  |  |
| 30  | 22           | 14.9                        | -                                                                        | BR1K0W016*2                                | 2000W32Ω  | 2000W32Ω                                     | 24                              | 23.0                          | 33                                   | 25.1                  |  |  |
| 40  | 30           | 20.3                        | -                                                                        | BR1K5W013*2                                | 3000W26Ω  | 3000W26Ω                                     | 29                              | 23.0                          | 33                                   | 25.1                  |  |  |
| 50  | 37           | 25.1                        | 4045*1                                                                   | BR1K0W016*4                                | 4000W16Ω  | 4000W16Ω                                     | 47.5                            | 14.1                          | 54                                   | 41.0                  |  |  |
| 60  | 45           | 30.5                        | 4045*1                                                                   | BR1K2W015*4                                | 4800W15Ω  | 4800W15Ω                                     | 50                              | 12.7                          | 60                                   | 45.6                  |  |  |
| 75  | 55           | 37.2                        | 4030*2                                                                   | BR1K5W013*4 6000W13Ω                       |           | 6000W13Ω                                     | 59                              | 12.7                          | 60                                   | 45.6                  |  |  |
| 100 | 75           | 50.8                        | 4045*2                                                                   | BR1K0W5P1*4 8000W10.2Ω                     |           | 8000W10.2Ω                                   | 76                              | 9.5                           | 80                                   | 60.8                  |  |  |
| 125 | 90           | 60.9                        | 4045*2                                                                   | BR1K2W015*4                                | 9600W7.5Ω | 9600W7.5Ω                                    | 100                             | 6.3                           | 120                                  | 91.2                  |  |  |

<sup>\*1</sup> Calculation for 125% brake toque: (kW)\*125%\*0.8; where 0.8 is motor efficiency.

# NOTE

1. Definition for Brake Usage ED%

Explanation: The definition of the brake usage ED (%) is for assurance of enough time for the brake unit and brake resistor to dissipate away heat generated by braking. When the brake resistor heats up, the resistance would increase with temperature, and brake torque would decrease accordingly. Recommended cycle time is one minute.

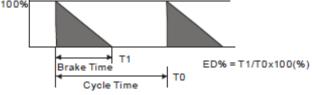

For safety concern, install an overload relay (O.L) between the brake unit and the brake resistor in conjunction with the magnetic contactor (MC) prior to the drive for abnormal protection. The purpose of installing the thermal overload relay is to protect the brake resistor from damage due to frequent brake, or due to brake unit keeping operating resulted from unusual high input voltage. Under such circumstance, just turn off the power to prevent damaging the brake resistor.

Because there is a resistor limit of power consumption, the longest operation time for 10%ED is 10sec (on: 10sec/ off: 90sec).

<sup>\*2</sup> Please refer to the Brake Performance Curve for "Operation Duration & ED" vs. "Braking Current".

For heat dissipation, a resistor of 400W or lower should be fixed to the frame and maintain the surface temperature below 50 °C; a resistor of 1000W and above should maintain the surface temperature below 600°C.

<sup>\*4</sup> Please refer to VFDB series Braking Module Instruction for more detail on braking resistor.

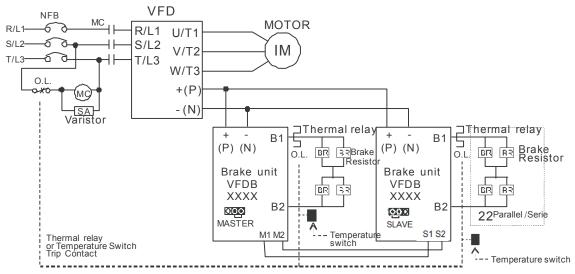

- When AC Drive is equipped with a DC reactor, please read user manual to know th wiring method of input circuit of brake unit +(P).
- Do Not connect input circuit -(N) to the neutral point of the power system.
- 2. If damage to the drive or other equipment is due to the fact that the brake resistors and brake modules in use are not provided by Delta, the warranty will be void.
- 3. Take into consideration the safety of the environment when installing the brake resistors. If the minimum resistance value is to be utilized, consult local dealers for the calculation of Watt figures.
- 4. When using more than 2 brake units, equivalent resistor value of parallel brake unit can't be less than the value in the column "Minimum Equivalent Resistor Value for Each AC Drive" (the right-most column in the table). Please read the wiring information in the user manual of brake unit thoroughly prior to operation
- 5. This chart is for normal usage; if the AC motor drive is applied for frequent braking, it is suggested to enlarge 2~3 times of the Watts.
- 6. Thermal Relay:

Thermal relay selection is basing on its overload capability. A standard braking capacity for CFP2000 is 10%ED (Tripping time=10s). The figure below is an example of 406V, 110kw AC motor drive. It requires the thermal relay to take 260% overload capacity in 10s (Host starting) and the braking current is 126A. In this case, user should select a rated 50A thermal relay. The property of each thermal relay may vary among different manufacturer, please carefully read specification.

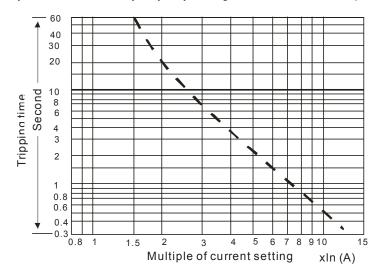

# 7-2 Non-fuse Circuit Breaker

Comply with UL standard: Per UL 508, paragraph 45.8.4, part a. The rated current of the breaker shall be 1.6~2.6 times of the maximum rated input current of AC motor drive.

| Model                                           | Recommended non-fuse breaker (A) |
|-------------------------------------------------|----------------------------------|
| VFD007FP4EA-41/ VFD007FP4EA-52/ VFD007FP4EA-52S | 6                                |
| VFD015FP4EA-41/ VFD015FP4EA-52/ VFD015FP4EA-52S | 6                                |
| VFD022FP4EA-41/ VFD022FP4EA-52/ VFD022FP4EA-52S | 10                               |
| VFD040FP4EA-41/ VFD040FP4EA-52/ VFD040FP4EA-52S | 15                               |
| VFD037FP4EA-41/ VFD037FP4EA-52/ VFD037FP4EA-52S | 15                               |
| VFD055FP4EA-41/ VFD055FP4EA-52/ VFD055FP4EA-52S | 20                               |
| VFD075FP4EA-41/ VFD075FP4EA-52/ VFD075FP4EA-52S | 25                               |
| VFD110FP4EA-41/ VFD110FP4EA-52/ VFD110FP4EA-52S | 35                               |
| VFD150FP4EA-41/ VFD150FP4EA-52/ VFD150FP4EA-52S | 50                               |
| VFD185FP4EA-41/ VFD185FP4EA-52/ VFD185FP4EA-52S | 60                               |
| VFD220FP4EA-41/ VFD220FP4EA-52/ VFD220FP4EA-52S | 60                               |
| VFD300FP4EA-41/ VFD300FP4EA-52/ VFD300FP4EA-52S | 90                               |
| VFD370FP4EA-41/ VFD370FP4EA-52/ VFD370FP4EA-52S | 100                              |
| VFD450FP4EA-41/ VFD450FP4EA-52/ VFD450FP4EA-52S | 125                              |
| VFD550FP4EA-41/ VFD550FP4EA-52/ VFD550FP4EA-52S | 150                              |
| VFD750FP4EA-41/ VFD750FP4EA-52/ VFD750FP4EA-52S | 200                              |
| VFD900FP4EA-41/ VFD900FP4EA-52/ VFD900FP4EA-52S | 250                              |

# 7-3 Fuse Specification Chart

Fuses with specification smaller than the following table indicates are allowed.

- UL fuse types for short-circuit protection of input. "For installation in the United States, branch circuit protection must be provided in accordance with the National Electrical Code (NEC) and any applicable local codes. To fulfill this requirement, use the UL classified fuses"
- "For installation in Canada, branch circuit protection must be provided in accordance with Canadian Electrical Code and any applicable provincial codes. To fulfill this requirement, use the UL classified fuses"

| NA- del                                            | Input Cu   | ırrent I(A) | Li    | ne Fuse      |
|----------------------------------------------------|------------|-------------|-------|--------------|
| Model                                              | Light Duty | Normal Duty | I (A) | Bussmann P/N |
| VFD007FP4EA-41/ VFD007FP4EA-52/<br>VFD007FP4EA-52S | 3          | 1.7         | 6     | JJS-6        |
| VFD015FP4EA-41/ VFD015FP4EA-52/<br>VFD015FP4EA-52S | 4.2        | 3           | 6     | JJS-6        |
| VFD022FP4EA-41/ VFD022FP4EA-52/<br>VFD022FP4EA-52S | 5.5        | 4           | 10    | JJS-10       |
| VFD040FP4EA-41/ VFD040FP4EA-52/<br>VFD040FP4EA-52S | 8.5        | 6           | 15    | JJS-15       |
| VFD037FP4EA-41/ VFD037FP4EA-52/<br>VFD037FP4EA-52S | 10.5       | 9           | 15    | JJS-15       |
| VFD055FP4EA-41/ VFD055FP4EA-52/<br>VFD055FP4EA-52S | 13         | 10.5        | 20    | JJS-20       |
| VFD075FP4EA-41/ VFD075FP4EA-52/<br>VFD075FP4EA-52S | 18         | 12          | 25    | JJS-25       |
| VFD110FP4EA-41/ VFD110FP4EA-52/<br>VFD110FP4EA-52S | 24         | 18          | 35    | JJS-35       |
| VFD150FP4EA-41/ VFD150FP4EA-52/<br>VFD150FP4EA-52S | 32         | 24          | 50    | JJS-50       |
| VFD185FP4EA-41/ VFD185FP4EA-52/<br>VFD185FP4EA-52S | 38         | 32          | 60    | JJS-60       |
| VFD220FP4EA-41/ VFD220FP4EA-52/<br>VFD220FP4EA-52S | 45         | 38          | 60    | JJS-60       |
| VFD300FP4EA-41/ VFD300FP4EA-52/<br>VFD300FP4EA-52S | 60         | 45          | 90    | JJS-90       |
| VFD370FP4EA-41/ VFD370FP4EA-52/<br>VFD370FP4EA-52S | 73         | 60          | 100   | JJS-100      |
| VFD450FP4EA-41/ VFD450FP4EA-52/<br>VFD450FP4EA-52S | 91         | 73          | 125   | JJS-125      |
| VFD550FP4EA-41/ VFD550FP4EA-52/<br>VFD550FP4EA-52S | 110        | 91          | 150   | JJS-150      |
| VFD750FP4EA-41/ VFD750FP4EA-52/<br>VFD750FP4EA-52S | 150        | 110         | 200   | JJS-200      |
| VFD900FP4EA-41/ VFD900FP4EA-52/<br>VFD900FP4EA-52S | 180        | 150         | 250   | JJS-250      |

# 7-4 AC/DC Reactor

# **AC Input Reactor**

When the AC Motor Drive is connected directly to a large-capacity power transformer (500kVA or above) or when a phase lead capacitor is switched, excess peak currents may occur in the power input circuit due to the load changes and the converter section may be damaged. To avoid this, it is recommend using a serial connected AC input reactor (3%) at the AC Motor Drive mains input side to reduce the current and improve the input power efficiency.

# Installation

An AC input reactor is installed in series with the mains power to the three input phases R S T as shown below:

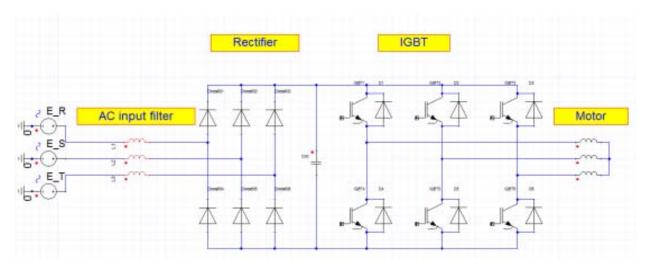

Connecting an AC input reactor

# **AC Input Reactor**

380V~460V/ 50~60Hz

| Typo | KW HP AC Rea |     |                | Rated Amps of AC Reactor(Arms) |                | Max. continuous<br>Amps (Arms) |                | %<br>nce(mH)  | _              | %<br>nce(mH)  | Built-in   |             | AC reactor<br># (Note 1) |
|------|--------------|-----|----------------|--------------------------------|----------------|--------------------------------|----------------|---------------|----------------|---------------|------------|-------------|--------------------------|
| Туре | KVV          | ПР  | Normal<br>Duty | Light<br>Duty                  | Normal<br>Duty | Light<br>Duty                  | Normal<br>Duty | Light<br>Duty | Normal<br>Duty | Light<br>Duty | DC reactor | Normal Duty | Light Duty               |
| 007  | 0.75         | 1   | 1.7            | 3                              | 2.72           | 3.9                            | 13.344         | 8.102         | 22.241         | 13.502        | 0          | N/A         | DR003A0810               |
| 015  | 1.5          | 2   | 3              | 4.2*                           | 4.8            | 5.46*                          | 8.102          | 6.077         | 13.502         | 10.127        | 0          | DR003A0810  | DR004A0607               |
| 022  | 2.2          | 3   | 4              | 5.5*                           | 6.4            | 7.15*                          | 6.077          | 4.05          | 10.127         | 6.752         | 0          | DR004A0607  | DR006A0405               |
| 037  | 3.7          | 5   | 6              | 8.5*                           | 9.6            | 11.05*                         | 4.05           | 2.7           | 6.752          | 4.501         | 0          | DR006A0405  | DR009A0270               |
| 040  | 4            | 5   | 9              | 10.5                           | 14.4           | 13.65                          | 2.7            | 2.315         | 4.501          | 3.858         | 0          | DR009A0270  | DR010A0231               |
| 055  | 5.5          | 7.5 | 10.5           | 13*                            | 16.8           | 16.9*                          | 2.315          | 2.025         | 3.858          | 3.375         | 0          | DR010A0231  | DR012A0202               |
| 075  | 7.5          | 10  | 12             | 18*                            | 19.2           | 23.4*                          | 2.025          | 1.174         | 3.375          | 1.957         | 0          | DR012A0202  | DR018A0117               |
| 110  | 11           | 15  | 18             | 24*                            | 28.8           | 31.2*                          | 1.174          | 0.881         | 1.957          | 1.468         | 0          | DR018A0117  | DR024AP881               |
| 150  | 15           | 20  | 24             | 32*                            | 38.4           | 41.6*                          | 0.881          | 0.66          | 1.468          | 1.101         | 0          | DR024AP881  | DR032AP660               |
| 185  | 18.5         | 25  | 32             | 38*                            | 51.2           | 49.4*                          | 0.66           | 0.639         | 1.101          | 1.066         | 0          | DR032AP660  | DR038AP639               |
| 220  | 22           | 30  | 38             | 45                             | 60.8           | 58.5                           | 0.639          | 0.541         | 1.066          | 0.9           | 0          | DR038AP639  | DR045AP541               |

| Typo | ne KW HP A |     |                | Rated Amps of AC Reactor(Arms) |                | Max. continuous<br>Amps (Arms) |                | 3%<br>impedance(mH) |                | %<br>nce(mH)  | Built-in   | 3% Input AC reactor<br>Delta part # (Note 1) |            |
|------|------------|-----|----------------|--------------------------------|----------------|--------------------------------|----------------|---------------------|----------------|---------------|------------|----------------------------------------------|------------|
| Туре | KVV        | ПР  | Normal<br>Duty | Light<br>Duty                  | Normal<br>Duty | Light<br>Duty                  | Normal<br>Duty | Light<br>Duty       | Normal<br>Duty | Light<br>Duty | DC reactor | Normal Duty                                  | Light Duty |
| 300  | 30         | 40  | 45             | 60*                            | 72             | 78*                            | 0.541          | 0.405               | 0.9            | 0.675         | 0          | DR045AP541                                   | DR060AP405 |
| 370  | 37         | 50  | 60             | 73*                            | 96             | 94.9*                          | 0.405          | 0.334               | 0.675          | 0.555         | 0          | DR060AP405                                   | DR073AP334 |
| 450  | 45         | 60  | 73             | 91                             | 116.8          | 118.3                          | 0.334          | 0.267               | 0.555          | 0.445         | 0          | DR073AP334                                   | DR091AP267 |
| 550  | 55         | 75  | 91             | 110                            | 145.6          | 143                            | 0.267          | 0.221               | 0.445          | 0.368         | 0          | DR091AP267                                   | DR110AP221 |
| 750  | 75         | 100 | 110            | 150                            | 176            | 195                            | 0.221          | 0.156               | 0.368          | 0.259         | 0          | DR110AP221                                   | DR150AP162 |
| 900  | 90         | 125 | 150            | 180                            | 240            | 234                            | 0.162          | 0.135               | 0.27           | 0.225         | 0          | DR150AP162                                   | DR180AP135 |

Note 1: AC input reactor is designed with 3% system impedance, if you have any other requirements please contact Delta for detail.

The following table is spec. of THDi that Delta AC motor drives use with AC reactors.

| Motor Drive<br>Spec | With Built in DC Reac                                                                   | tor (Frame D above) |                     |  |  |  |  |
|---------------------|-----------------------------------------------------------------------------------------|---------------------|---------------------|--|--|--|--|
| Reactor<br>Spec.    | Without installation AC/DC Reactor                                                      | 3% Input AC Reactor | 5% Input AC Reactor |  |  |  |  |
| 5th                 | 31.16%                                                                                  | 27.01%              | 25.5%               |  |  |  |  |
| 7th                 | 23.18%                                                                                  | 9.54%               | 8.75%               |  |  |  |  |
| 11th                | 8.6%                                                                                    | 4.5%                | 4.2%                |  |  |  |  |
| 13th                | 7.9%                                                                                    | 0.22%               | 0.17%               |  |  |  |  |
| THDi                | 42.28%                                                                                  | 30.5%               | 28.4%               |  |  |  |  |
| Note:               | THDi may have some difference due to different installation conditions and environment. |                     |                     |  |  |  |  |

THDi Spec.

# **AC Output Reactor**

If the length of cable between AC motor drive and motor is too long, it may make AC motor drive trigger protection mechanism for GF (Ground Fault), OV (Over Current) and the AC motor drive stops running. The cause is the over long motor cable will generate extremely large stray capacitance, make common mode current of 3-phase output get too large and then trigger GF protection mechanism; OC protection is triggered which is caused by stray capacitance of cable-cable and cable-ground are getting larger, and its surge current makes AC motor drive output over large current. To prevent from the common mode current that stray capacitance generates, set up AC output reactor between AC motor drive and motor to increase the high frequency impedance.

Power transistor is switched via PWM to control the output voltage and frequency for AC motor drive. During the switch process, impulse voltage (dv/dt) rises and falls rapidly will make inner voltage of motor distribute unequally, and then the isolation of motor will be getting worse, and have interference of bearing current and electromagnet. Especially when AC motor drive and motor are connected by long leading wire, the influence of damping of high frequency resonance and reflected voltage that caused by cable spreading parameters is getting large, and it will generate twice incoming voltage at motor side to be over voltage, destroy the isolation.

## Installation

An AC input reactor is installed in series with the mains power to the three input phases R S T as shown below:

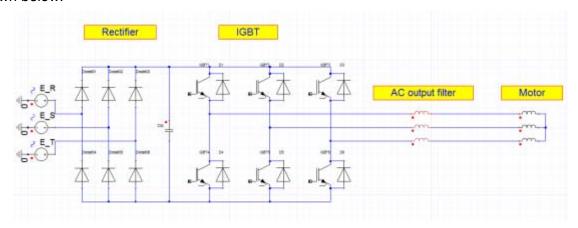

Connecting an AC output reactor

Specifications of AC output reactors (standard items)

The table below shows the specifications of AC output reactors (standard items).

380V~460V/ 50~60Hz

| Type | K/V/ | ⊔р |                | Amps of tor(Arms) |                | ntinuous<br>(Arms) | 3°<br>impedar  |               | 5'<br>impedar  |               | Built-in   | 3% Input A Delta part |            |
|------|------|----|----------------|-------------------|----------------|--------------------|----------------|---------------|----------------|---------------|------------|-----------------------|------------|
| Type | IXVV | ПР | Normal<br>Duty | Light<br>Duty     | Normal<br>Duty | Light<br>Duty      | Normal<br>Duty | Light<br>Duty | Normal<br>Duty | Light<br>Duty | DC reactor | Normal Duty           | Light Duty |
| 007  | 0.75 | 1  | 2.8            | 3                 | 4.48           | 3.6                | 8.102          | 8.102         | 13.502         | 13.502        | Х          | N/A                   | N/A        |
| 015  | 1.5  | 2  | 3              | 4.2               | 4.8            | 5.04               | 8.102          | 6.077         | 13.502         | 10.127        | X          | N/A                   | N/A        |
| 022  | 2.2  | 3  | 4              | 5.5               | 6.4            | 6.6                | 6.077          | 4.050         | 10.127         | 6.752         | Χ          | N/A                   | N/A        |
| 037  | 3.7  | 5  | 6              | 8.5               | 9.6            | 10.2               | 4.050          | 2.700         | 6.752          | 4.501         | X          | N/A                   | N/A        |
| 040  | 4    | 5  | 9              | 10.5              | 14.4           | 12.6               | 2.700          | 2.315         | 4.501          | 3.858         | Х          | N/A                   | N/A        |

|      |      |     | Rated Amps of |           |             | ntinuous |         |       | 5°      |         | - ···      | 3% Input A  |            |
|------|------|-----|---------------|-----------|-------------|----------|---------|-------|---------|---------|------------|-------------|------------|
| Туре | K\M  | HP  | AC Reac       | tor(Arms) | Amps (Arms) |          | impedar |       | ımpedar | nce(mH) | Built-in   | Delta part  | # (Note 2) |
| Type | 1    |     | Normal        | Light     | Normal      | Light    | Normal  | Light | Normal  | Light   | DC reactor | Normal Duty | Light Duty |
|      |      |     | Duty          | Duty      | Duty        | Duty     | Duty    | Duty  | Duty    | Duty    |            | Normal Duty | Light Duty |
| 055  | 5.5  | 7.5 | 10.5          | 13        | 16.8        | 15.6     | 2.315   | 2.025 | 3.858   | 3.375   | Х          | N/A         | N/A        |
| 075  | 7.5  | 10  | 12            | 18        | 19.2        | 21.6     | 2.025   | 1.174 | 3.375   | 1.957   | Χ          | N/A         | N/A        |
| 110  | 11   | 15  | 18            | 24        | 28.8        | 28.8     | 1.174   | 0.881 | 1.957   | 1.468   | X          | N/A         | N/A        |
| 150  | 15   | 20  | 24            | 32        | 38.4        | 38.4     | 0.881   | 0.660 | 1.468   | 1.101   | Χ          | N/A         | N/A        |
| 185  | 18.5 | 25  | 32            | 38        | 51.2        | 45.6     | 0.660   | 0.639 | 1.101   | 1.066   | Χ          | N/A         | N/A        |
| 220  | 22   | 30  | 38            | 45        | 60.8        | 54       | 0.639   | 0.541 | 1.066   | 0.900   | Х          | N/A         | N/A        |
| 300  | 30   | 40  | 45            | 60        | 72          | 72       | 0.541   | 0.405 | 0.900   | 0.675   | X          | N/A         | N/A        |
| 370  | 37   | 50  | 60            | 73        | 96          | 87.6     | 0.405   | 0.334 | 0.675   | 0.555   | Χ          | N/A         | N/A        |
| 450  | 45   | 60  | 73            | 91        | 116.8       | 109.2    | 0.334   | 0.267 | 0.555   | 0.445   | 0          | N/A         | N/A        |
| 550  | 55   | 75  | 91            | 110       | 145.6       | 132      | 0.267   | 0.221 | 0.445   | 0.368   | 0          | N/A         | N/A        |
| 750  | 75   | 100 | 110           | 144       | 176         | 172.8    | 0.221   | 0.162 | 0.368   | 0.27    | 0          | N/A         | N/A        |
| 900  | 90   | 125 | 150           | 180       | 240         | 216      | 0.162   | 0.135 | 0.270   | 0.225   | 0          | N/A         | N/A        |

Note 2: AC output reactor is designed with 3% system impedance, it is in planning & design stage now, if you have any other requirements please contact Delta for detail.

# The length of motor cable

1. Cable length suggestion for Drive in full load

If the length is too long, the stray capacitance between cables will increase and may cause leakage current. It will activate the protection of over current, increase leakage current or not insure the correction of current display. The worst case is that AC motor drive may damage. If more than one motor is connected to the AC motor drive, the total wiring length is the sum of the wiring length from AC motor drive to each motor.

For 460V series AC motor drives, when an overload relay is installed between the drive and the motor to protect motor from overheating, the connecting cable must be shorter than 50m.

However, the overload relay could still malfunction. To prevent this, install an AC output reactor (optional) to the drive and/or lower the carrier frequency setting (Pr. 00-17).

2. Effect of Surge voltages for motor and suggestion

When motor is driven by an AC motor drive with PWM control, the motor terminals will experience surge voltages easily due to power transistors operation of AC motor drive and cable capacitance.

When the motor cable is very long (especially for the 460V series), surge voltages may reduce insulation quality. To prevent this situation, please follow the rules below:

- a. Use a motor with enhanced insulation (Please refer to following charts)
- b. Connect an output reactor (optional) to the output terminals of the AC motor drive
- c. The length of the cable between AC motor drive and motor should be as short as possible (10 to 20 m or less)

# Chapter 7 Optional Accessories | CFP2000 Series

The suggested motor shielded cable length in the following table complies with IEC 60034-17, which is suitable for motors with a rated voltage  $\leq$ 500 Vac and with an insulation level of  $\geq$ 1.35 kVp-p

| Tuno | kW   | HP  | Rated Amps of AC Reactor (Arms) |            | Without installati     | on AC output Reactor       | 3% Output AC reactor      |                               |  |
|------|------|-----|---------------------------------|------------|------------------------|----------------------------|---------------------------|-------------------------------|--|
| Type | KVV  | пР  | Normal Duty                     | Light Duty | shielded cable (meter) | Non-shielded cable (meter) | shielded cable<br>(meter) | Non-shielded<br>cable (meter) |  |
| 007  | 0.75 | 1   | 2.8                             | 3          | 50                     | 75                         | 75                        | 115                           |  |
| 015  | 1.5  | 2   | 3                               | 4.2        | 50                     | 75                         | 75                        | 115                           |  |
| 022  | 2.2  | 3   | 4                               | 5.5        | 50                     | 75                         | 75                        | 115                           |  |
| 037  | 3.7  | 5   | 6                               | 8.5        | 50                     | 75                         | 75                        | 115                           |  |
| 040  | 4    | 5   | 9                               | 10.5       | 50                     | 75                         | 75                        | 115                           |  |
| 055  | 5.5  | 7.5 | 10.5                            | 13         | 50                     | 75                         | 75                        | 115                           |  |
| 075  | 7.5  | 10  | 12                              | 18         | 100                    | 150                        | 150                       | 225                           |  |
| 110  | 11   | 15  | 18                              | 24         | 100                    | 150                        | 150                       | 225                           |  |
| 150  | 15   | 20  | 24                              | 32         | 100                    | 150                        | 150                       | 225                           |  |
| 185  | 18.5 | 25  | 32                              | 38         | 100                    | 150                        | 150                       | 225                           |  |
| 220  | 22   | 30  | 38                              | 45         | 100                    | 150                        | 150                       | 225                           |  |
| 300  | 30   | 40  | 45                              | 60         | 100                    | 150                        | 150                       | 225                           |  |
| 370  | 37   | 50  | 60                              | 73         | 100                    | 150                        | 150                       | 225                           |  |
| 450  | 45   | 60  | 73                              | 91         | 150                    | 225                        | 225                       | 325                           |  |
| 550  | 55   | 75  | 91                              | 110        | 150                    | 225                        | 225                       | 325                           |  |
| 750  | 75   | 100 | 110                             | 150        | 150                    | 225                        | 225                       | 325                           |  |
| 900  | 90   | 125 | 150                             | 180        | 150                    | 225                        | 225                       | 325                           |  |

# 7-5 Zero Phase Reactors

Interferences can be suppressed by installing a zero phase reactor. When encounter any interference, buy and install a zero phase reactor.

# Zero Phase Reactors for Signal Cable

To solve interference problems between signal cables and electric devices, install a zero phase reactor on signal cable. Install it on the signal cable which is the source of the interference to suppress the noise for a better signal. The model names and dimensions are in the table below.

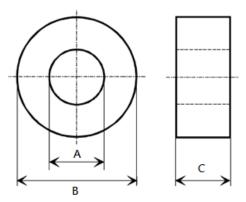

Unit: mm

| Model           | А    | В    | С    |
|-----------------|------|------|------|
| T60004L2016W620 | 10.7 | 17.8 | 8.0  |
| T60004L2025W622 | 17.5 | 27.3 | 12.3 |

## 7-6 EMC Filter

Following table is the external EMC filter, user can choose corresponding zero phase reactor and suitable shielded cable length in accord to required noise emission and electromagnetic interference level to have the best configuration to suppress the electromagnetic interference  $\circ$ 

When the application does not consider RE and only needs CE to comply with C2 or C1, there is no need to install zero phase reactor in input side.

|                  |         |                     |                | CE Cabl                      | e Length       |                              | Radiation<br>Emission |  |  |  |
|------------------|---------|---------------------|----------------|------------------------------|----------------|------------------------------|-----------------------|--|--|--|
| CFP2000 Model    | Input   | Zero phase reactor  |                | EN61800-3                    |                |                              |                       |  |  |  |
| 01 Y 2000 III000 | Current | Zoro priaso roasio. | Category<br>C2 | Carrier<br>frequency<br>(Hz) | Category<br>C1 | Carrier<br>frequency<br>(Hz) | C2                    |  |  |  |
| VFD007FP4EA-XXX  | 4.3A    |                     | 75m            | ≦8K                          | 25m            | $\leq 4K^{N1}$               | Pass                  |  |  |  |
| VFD015FP4EA-XXX  | 6A      |                     | 75m            | ≦8K                          | 25m            | ≦4K <sup>N1</sup>            | Pass                  |  |  |  |
| VFD022FP4EA-XXX  | 8.1A    |                     | 75m            | ≦8K                          | 25m            | ≦4K <sup>N1</sup>            | Pass                  |  |  |  |
| VFD040FP4EA-XXX  | 12.4A   | RF010FP00A          | 75m            | ≦8K                          | 25m            | ≦4K <sup>N1</sup>            | Pass                  |  |  |  |
| VFD037FP4EA-XXX  | 16A     |                     | 75m            | ≦8K                          | 25m            | ≦4K <sup>N1</sup>            | Pass                  |  |  |  |
| VFD055FP4EA-XXX  | 20A     |                     | 75m            | ≦8K                          | 25m            | ≦4K <sup>N1</sup>            | Pass                  |  |  |  |
| VFD075FP4EA-XXX  | 22A     |                     | 75m            | ≦8K                          | 25m            | ≦4K <sup>N1</sup>            | Pass                  |  |  |  |
| VFD110FP4EA-XXX  | 26A     |                     | 75m            | ≦8K                          | 25m            | ≦4K <sup>N1</sup>            | Pass                  |  |  |  |
| VFD150FP4EA-XXX  | 35A     | RF006FP00A          | 75m            | ≦8K                          | 25m            | ≦4K <sup>N1</sup>            | Pass                  |  |  |  |
| VFD185FP4EA-XXX  | 42A     | RFUUOFPUUA          | 75m            | ≦8K                          | 25m            | ≦4K <sup>N1</sup>            | Pass                  |  |  |  |
| VFD220FP4EA-XXX  | 50A     |                     | 75m            | ≦8K                          | 25m            | ≦4K <sup>N1</sup>            | Pass                  |  |  |  |
| VFD300FP4EA-XXX  | 66A     | DE003ED00A          | 75m            | ≦8K                          | 25m            | ≦4K <sup>N1</sup>            | Pass                  |  |  |  |
| VFD370FP4EA-XXX  | 80A     | RF002FP00A          | 75m            | ≦8K                          | 25m            | ≦4K <sup>N1</sup>            | Pass                  |  |  |  |
| VFD450FP4EA-XXX  | 91A     | -                   | 75m            | ≦10K                         | 25m            | ≦4K                          | Pass                  |  |  |  |
| VFD550FP4EA-XXX  | 110A    | -                   | 75m            | ≦10K                         | 25m            | ≦4K                          | Pass                  |  |  |  |
| VFD750FP4EA-XXX  | 150A    | -                   | 75m            | ≦4K                          | 25m            | ≦4K                          | Pass                  |  |  |  |
| VFD900FP4EA-XXX  | 180A    | -                   | 75m            | ≦4K                          | 25m            | ≦4K                          | Pass                  |  |  |  |

Note 1: To comply with the C1 specifications, an EMC magnetic core needs to be installed on the output side.

Note 4: C2 specifications don't require installing a zero phase reactor.

Note 2: For frame A~C to comply with EN 61800-3 C1 regulations (when the length of the cable is less than 25m, it complies with the C1 regulations.), a zero phase reactor has to be installed on the output side, Pass the three UVW cables through the zero phase reactor. But do not pass the earthing cable and the pig tail of the insulation through the zero phase reactor.

Note 3: When the length of the cable is longer than 25m, do not install the zero phase reactors listed in the table below. If the motor cables longer than 25m are connected to a zero phase reactor might cause the overheating of the iron core inside the zero phase reactor. That will damage the insulation of the cable and even endanger the life or physical safety of individuals.

# **EMC Filter Installation**

All electrical equipment, including AC motor drives, will generate high-frequency/low-frequency noise and will interfere with peripheral equipment by radiation or conduction when in operation. By using an EMC filter with correct installation, much interference can be eliminated. It is recommended to use DELTA EMC filter to have the best interference elimination performance.

We assure that it can comply with following rules when AC motor drive and EMC filter are installed and wired according to user manual:

- EN61000-6-4
- EN61800-3: 1996
- EN55011 (1991) Class A Group 1 (1<sup>st</sup> Environment, restricted distribution)

#### **General precaution**

- 1. EMC filter and AC motor drive should be installed on the same metal plate.
- 2. Please install AC motor drive on footprint EMC filter or install EMC filter as close as possible to the AC motor drive.
- 3. Please wire as short as possible.
- 4. Metal plate should be grounded.
- 5. The cover of EMC filter and AC motor drive or grounding should be fixed on the metal plate and the contact area should be as large as possible.

#### Choose suitable motor cable and precautions

It is recommended to use isolated motor wires, as well as the signal wires and data wires.

The recommended specification of the shielding wire can be selected from the three types of shielding wire in Figure 1. (The left figure is a symmetric three-phase power cord with symmetric PE wires.

The middle figure is a three-phased power cord with a separated PE wire. The right figure is the asymmetric three-phase power cord with a PE wire. )

The appropriate size of the power cord should be based on the rated current. Use of high density braided shielding prevents electromagnetic noise that results from high frequency signals, as well as prevents external sources from interfering with signal transmissions. Therefore we recommend two types shielded cables:

- Braided copper shielding of 85% density or more (as shown in diagram 2a)
- 100% Wrapped in aluminum foil/ copper foil inside and in braided shielding of 80% or more outside (as shown in diagram 2b)

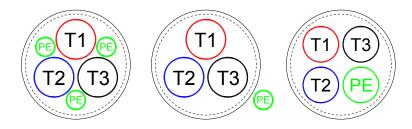

Figure 1 Types shielded cables recommended

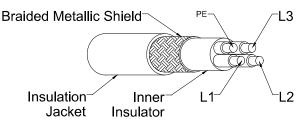

Figure 2a

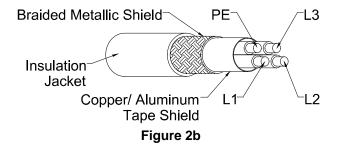

# Choose suitable motor cable and precautions

Improper installation and choice of motor cable will affect the performance of EMI filter. Be sure to observe the following precautions when selecting motor cable. The shielded layers of motor cable need to be grounded by using omega clips or pig tail. If omega clips are being used, the shielded layers need to have a 360 degree contact with the motor and the PE on motor drive.

If a pig tail is being used for grounding, the length of the pig tail cannot be more than 5 times of the wire size (WVW wire sizing)

Figure 3

# Zero phase reactor Dimensions

Unit: mm

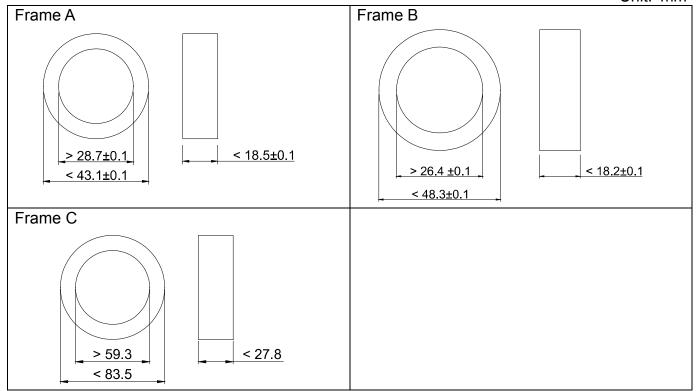

# EMC C1 with zero phase reactor installation

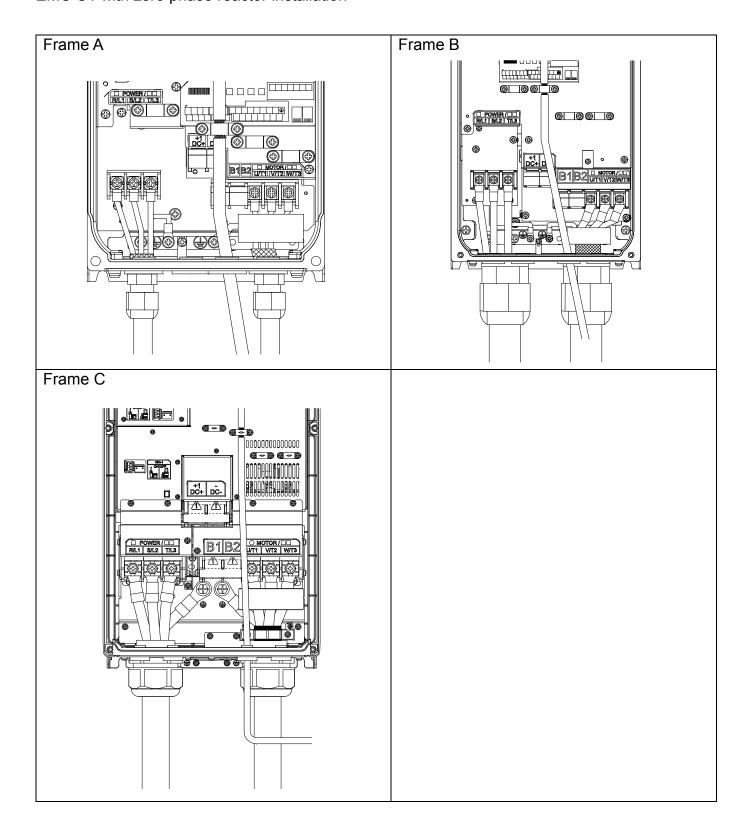

# 7-7 Panel Mounting (MKC-KPPK)

For MKC-KPPK model, user can choose wall mounting or embedded mounting, protection level is IP66. It is applicable for the digital keypads (KPC-CC02).

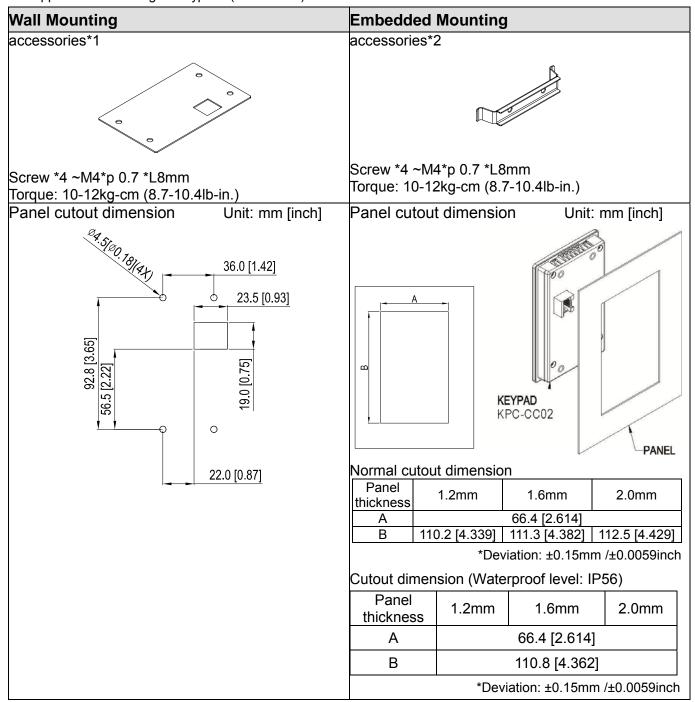

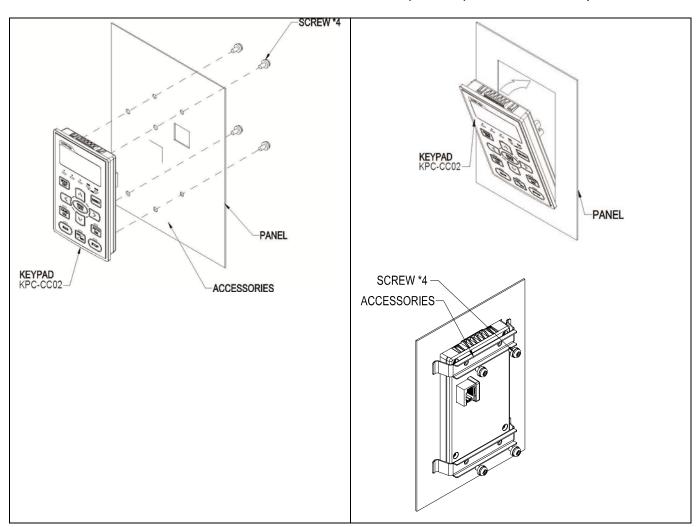

# 7-8 Fan Kit

# Frames of the fan kit

| <ul><li>Frames of the fan kit</li></ul>                              |                                 |
|----------------------------------------------------------------------|---------------------------------|
| Frame A                                                              | Heat sink Fan Model 『MKFP-AFKM』 |
| Applicable Model                                                     |                                 |
| VFD022FP4EA-52, VFD022FP4EA-52S                                      |                                 |
| VFD037FP4EA-52, VFD037FP4EA-52S,                                     |                                 |
| VFD040FP4EA-52, VFD040FP4EA-52S,                                     |                                 |
| VFD055FP4EA-52, VFD055FP4EA-52S,                                     |                                 |
| VFD075FP4EA-52, VFD075FP4EA-52S                                      |                                 |
|                                                                      |                                 |
| Frame A                                                              | Capacitor Fan Model 『MKFP-AFKB』 |
| Applicable Model                                                     |                                 |
| VFD022FP4EA-52, VFD022FP4EA-52S                                      |                                 |
| VFD037FP4EA-52, VFD037FP4EA-52S,                                     |                                 |
| VFD040FP4EA-52, VFD040FP4EA-52S,                                     |                                 |
| VFD055FP4EA-52, VFD055FP4EA-52S,                                     |                                 |
| VFD075FP4EA-52, VFD075FP4EA-52S                                      |                                 |
|                                                                      |                                 |
|                                                                      | Vos                             |
| Frame B                                                              | Heat sink Fan Model 『MKFP-BFKM』 |
| Applicable Model                                                     |                                 |
| \\FD440FD4E4                                                         |                                 |
| VFD110FP4EA-52, VFD110FP4EA-52S,<br>VFD150FP4EA-52, VFD150FP4EA-52S, | \°                              |
| VFD185FP4EA-52, VFD185FP4EA-52S,                                     |                                 |
| VFD220FP4EA-52, VFD220FP4EA-52S                                      |                                 |
| (1) 522011 12.1 (52, 1) 522011 12.1 (52)                             |                                 |
|                                                                      |                                 |
| Frame B                                                              | Capacitor Fan Model 『MKFP-BFKB』 |
| Applicable Model                                                     |                                 |
| VFD110FP4EA-52, VFD110FP4EA-52S,                                     |                                 |
| VFD150FP4EA-52, VFD150FP4EA-52S,                                     |                                 |
| VFD185FP4EA-52, VFD185FP4EA-52S,                                     |                                 |
| VFD220FP4EA-52, VFD220FP4EA-52S                                      |                                 |
| (1) 522011 12.1 (52, 1) 522011 12.1 (52)                             |                                 |
|                                                                      |                                 |
| Frame C                                                              | Capacitor Fan Model 『MKFP-CFKB』 |
| Applicable Model                                                     |                                 |
| VFD300FP4EA-52, VFD300FP4EA-52S                                      | 2,713                           |
| VFD370FP4EA-52, VFD370FP4EA-52S                                      |                                 |
| VFD450FP4EA-52, VFD450FP4EA-52S                                      |                                 |
| VFD550FP4EA-52, VFD550FP4EA-52S                                      | MODEL                           |
| VFD750FP4EA-52, VFD750FP4EA-52S                                      | LABEL                           |
| VFD900FP4EA-52, VFD900FP4EA-52S                                      |                                 |
| VI D9001 1 7LA-32, VI D9001 1 7LA-323                                |                                 |

# Frame C Applicable Model VFD300FP4EA-52, VFD300FP4EA-52S VFD370FP4EA-52, VFD370FP4EA-52S Frame D0 Applicable Model

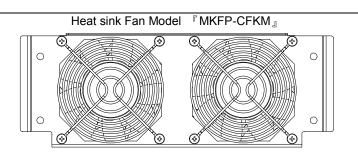

Heat sink Fan Model 『MKFP-D0FKM』 **@** 0  $\Theta$ 

٠

VFD450FP4EA-52, VFD550FP4EA-52 VFD450FP4EA-52S, VFD550FP4EA-52S

Frame D

Applicable Model VFD750FP4EA-52, VFD900FP4EA-52

VFD750FP4EA-52S, VFD900FP4EA-52S

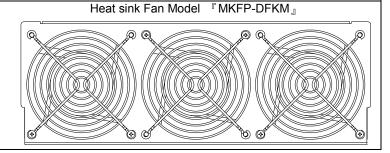

⅌℈

୍ ତ୍ର

0

◈

#### Fan Removal

#### Frame A

Model『MKFP-AFKM』: Heat Sink Fan

#### Applicable model

VFD022FP4EA-52, VFD022FP4EA-52S, VFD037FP4EA-52, VFD037FP4EA-52S, VFD040FP4EA-52, VFD040FP4EA-52S, VFD075FP4EA-52S, VFD075FP4

- 1. Refer to Figure 1, loosen the 4 screws then remove the fan kit.
- 2. Screw torque: 14~16kg-cm [12.2~13.9lb-in.]

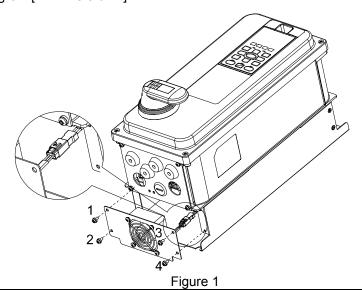

#### Frame A

## Model 『MKFP-AFKB』: Capacitor Fan

#### Applicable model

VFD007FP4EA-52, VFD007FP4EA-52S, VFD015FP4EA-52, VFD015FP4EA-52S, VFD022FP4EA-52,

VFD022FP4EA-52S, VFD037FP4EA-52, VFD037FP4EA-52S, VFD040FP4EA-52,

VFD040FP4EA-52S,VFD055FP4EA-52, VFD055FP4EA-52S, VFD075FP4EA-52, VFD075FP4EA-52S

- 1. Press the hook in the top of digital keypad, then rotate to remove the digital keypad (refer to Figure 2)
- 2. Screw 1~4 torque: 14~16kg-cm [12.2~13.9lb-in.]
- 3. Loosen the screws 8~13 then remove the fan kit.(refer to Figure 3)
- 4. Screw 8~12 torque: 6~8kg-cm [5.2~6.9lb-in.]; Screw 13 torque: 12~14kg-cm [10.4~12.2lb-in.]

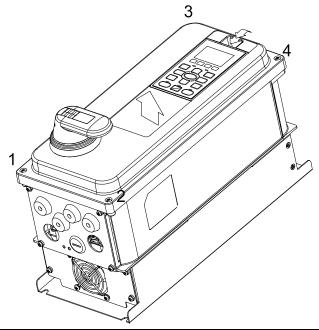

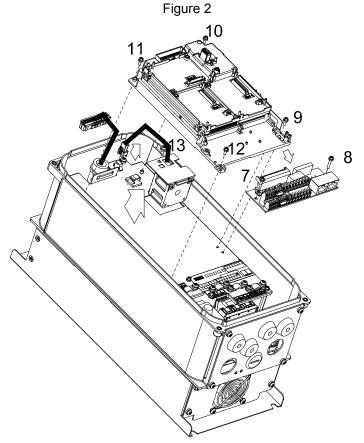

Figure 3

## Frame B

Model 『MKFP-BFKM1』Heat Sink Fan

# Applicable model

VFD110FP4EA-52, VFD110FP4EA-52S, VFD150FP4EA-52, VFD150FP4EA-52S, VFD185FP4EA-52, VFD185FP4EA-52, VFD185FP4EA-52S

- 1. Refer to Figure 1, loosen the 4 screws then remove the fan kit.
- 2. Screw torque: 14~16kg-cm [12.2~13.9lb-in.]

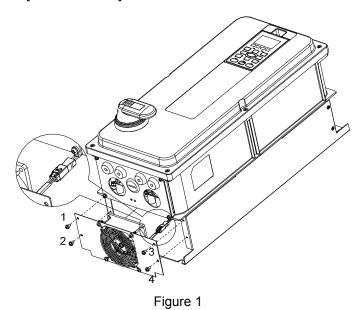

#### Frame B

Model 『MKFP-BFKB』Capacitor Fan

## Applicable model

VFD110FP4EA-52, VFD110FP4EA-52S, VFD150FP4EA-52, VFD150FP4EA-52S, VFD185FP4EA-52, VFD185FP4EA-52, VFD185FP4EA-

- 1. Press the hook in the top of digital keypad, then rotate to remove the digital keypad (refer to Figure 2)
- 2. Screw 1~6 torque: 14~16kg-cm [12.2~13.9lb-in.]
- 3. Loosen the screws 8~13 then remove the fan kit.(refer to Figure 3)
- 4. Screw 8~12 torque: 6~8kg-cm [5.2~6.9lb-in.]; Screw 13 torque: 12~14kg-cm [10.4~12.2lb-in.]

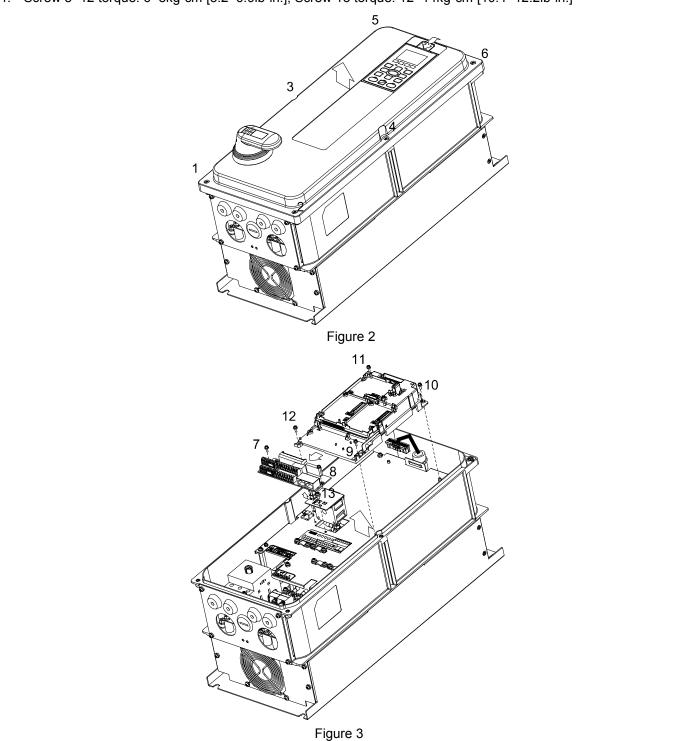

## Frame C

Model『MKFP-CFKM』Heat Sink Fan

Applicable model

VFD300FP4EA-52, VFD370FP4EA-52; VFD300FP4EA-52S, VFD370FP4EA-52S

- 1. Refer to Figure 1, loosen the 4 screws then remove the fan kit.
- 2. Screw torque: 24~26kg-cm [20.8~22.6lb-in.]

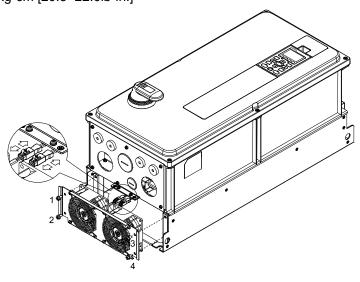

Figure 1

#### Frame C

Model 『MKFP-CFKB2』 Capacitor Fan

#### Applicable model

VFD300FP4EA-52, VFD370FP4EA-52; VFD300FP4EA-52S, VFD370FP4EA-52S

- 1. Press the hook in the top of digital keypad, then rotate to remove the digital keypad (refer to Figure 2)
- 2. Screw 1~6 torque: 14~16kg-cm [12.1~13.9lb-in.]
- 3. Loosen the screw 7 then remove the fan kit.(refer to Figure 3)
- 4. Screw 7 torque: 12~15kg-cm [10.4~13lb-in.]

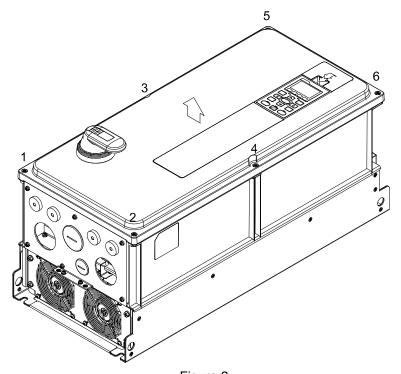

Figure 2

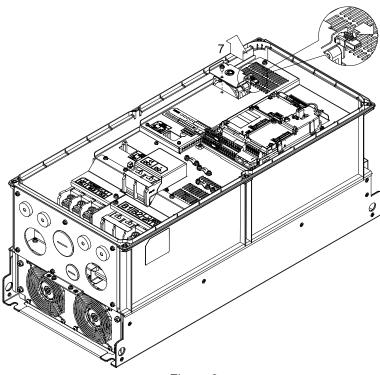

Figure 3

Model 『MKFP-D0FKM』Heat Sink Fan

## Applicable model

VFD450FP4EA-52, VFD550FP4EA-52; VFD450FP4EA-52S, VFD550FP4EA-52S

- 1. Loosen the screw and remove the fan kit. 
  Screw torque: 24~26kgf-cm (20.8~22.6lb-in)
- 2. Before removing the fan, remove the cover by using a slotted screwdriver. (refer to Figure 1)

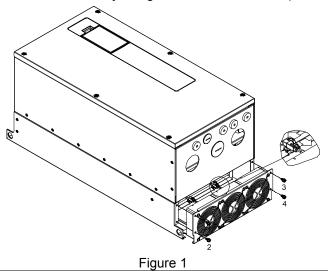

Model 『MKFP-DFKB』Capacitor Fan

## Applicable model

VFD450FP4EA-52, VFD550FP4EA-52; VFD450FP4EA-52S, VFD550FP4EA-52S

- 1. Press the hook in the top of digital keypad, then rotate to remove the digital keypad (refer to Figure 2)
- Screw 1~6 torque: 14~16kg-cm [12.1~13.9lb-in.]
   Loosen the screw 7 then remove the fan kit.(refer to Figure 3)
- 4. Screw 7 torque: 12~15kg-cm [10.4~13lb-in.]

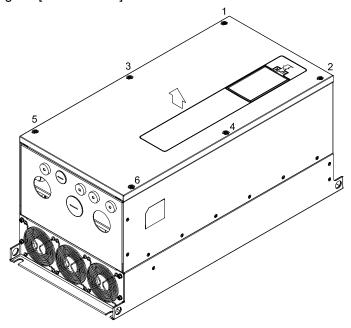

Figure 2

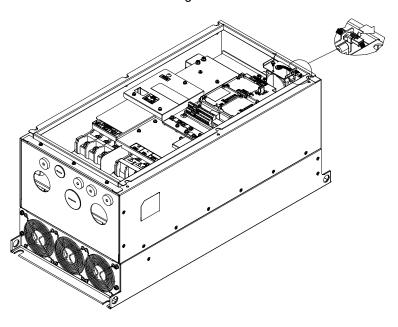

Figure 3

# Model 『MKFP-DFKM』 Heat Sink Fan

Applicable model

VFD750FP4EA-52, VFD900FP4EA-52; VFD750FP4EA-52S, VFD900FP4EA-52S

- 1. Loosen the screw and remove the fan kit. Screw torque: 14~16kg-cm [12.1~13.9lb-in.]
- 2. Before removing the fan, remove the cover by using a slotted screwdriver. (refer to Figure 1)

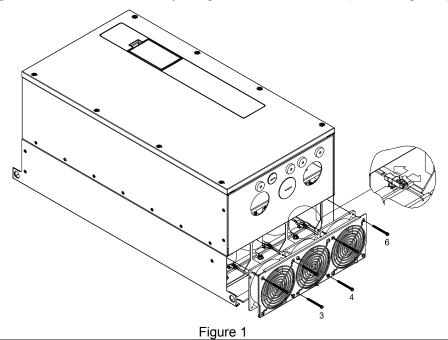

Model 『MKFP-DFKB』Capacitor Fan

#### Applicable model

VFD750FP4EA-52, VFD900FP4EA-52; VFD750FP4EA-52S, VFD900FP4EA-52S

- 1. Press the hook in the top of digital keypad, then rotate to remove the digital keypad (refer to Figure 2)
- 2. Screw 1~8 torque: 14~16kg-cm [12.1~13.9lb-in.]
- 3. Loosen the screw 9 then remove the fan kit.(refer to Figure 3)
- 4. Screw 9 torque: 12~15kg-cm [10.4~13lb-in.]

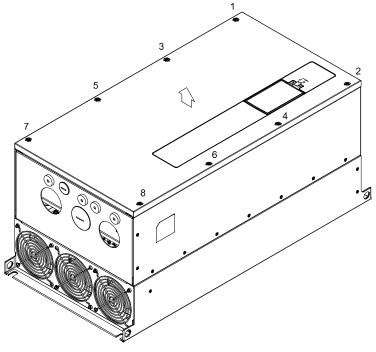

Figure 2

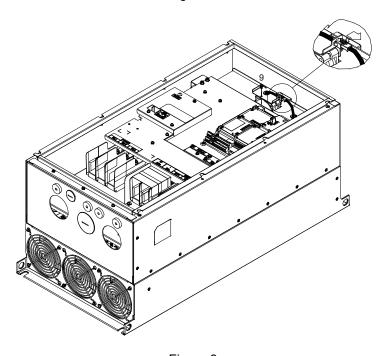

Figure 3

## 7-9 USB/RS-485 Communication Interface IFD6530

# Warning

- ✓ Please thoroughly read this instruction sheet before installation and putting it into use.
- ✓ The content of this instruction sheet and the driver file may be revised without prior notice. Please consult our distributors or download the most updated instruction/driver version at http://www.delta.com.tw/product/em/control/cm/control cm main.asp

#### 1. Introduction

IFD6530 is a convenient RS-485-to-USB converter, which does not require external power-supply and complex setting process. It supports baud rate from 75 to 115.2kbps and auto switching direction of data transmission. In addition, it adopts RJ-45 in RS-485 connector for users to wire conveniently. And its tiny dimension, handy use of plug-and-play and hot-swap provide more conveniences for connecting all DELTA IABU products to your PC.

Applicable Models: All DELTA IABU products.

## (Application & Dimension)

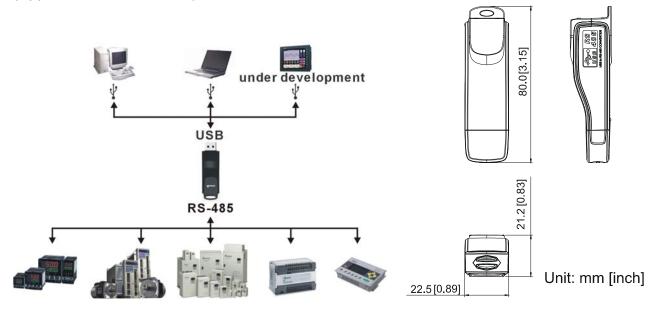

## 2. Specifications

| Dower gupply                            | No external power is needed                                                        |  |
|-----------------------------------------|------------------------------------------------------------------------------------|--|
| Power supply                            | No external power is needed                                                        |  |
| Power consumption                       | 1.5W                                                                               |  |
| Isolated voltage                        | 2,500VDC                                                                           |  |
| Baud rate                               | 75, 150, 300, 600, 1,200, 2,400, 4,800, 9,600, 19,200, 38,400, 57,600, 115,200 bps |  |
| RS-485 connector                        | RJ-45                                                                              |  |
| USB connector                           | A type (plug)                                                                      |  |
| Compatibility                           | Full compliance with USB V2.0 specification                                        |  |
| Max. cable length                       | RS-485 Communication Port: 100 m                                                   |  |
| Support RS-485 half-duplex transmission |                                                                                    |  |

#### ■ RJ-45

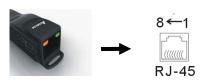

| PIN | Description |
|-----|-------------|
| 1   | Reserved    |
| 2   | Reserved    |
| 3   | GND         |
| 4   | SG-         |

| PIN | Description |
|-----|-------------|
| 5   | SG+         |
| 6   | GND         |
| 7   | Reserved    |
| 8   | +9V         |

# 3. Preparations before Driver Installation

Please extract the driver file (IFD6530\_Drivers.exe) by following steps. You could find driver file (IFD6530\_Drivers.exe) in the CD supplied with IFD6530.

Note: DO NOT connect IFD6530 to PC before extracting the driver file.

## STEP 1 STEP 2

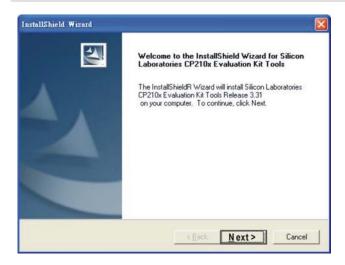

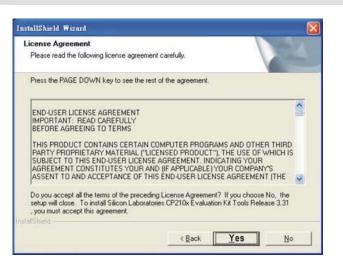

#### STEP 3 STEP 4

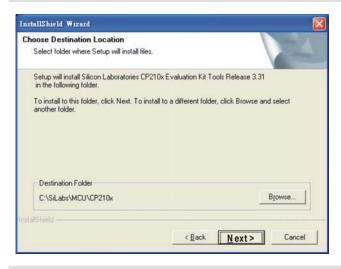

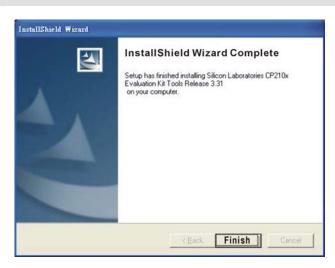

#### STEP 5

You should have a folder marked SiLabs under drive C. c:\ SiLabs

## 4. Driver Installation

After connecting IFD6530 to PC, please install driver by following steps.

#### STEP 1

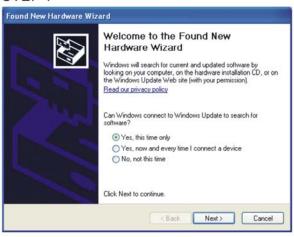

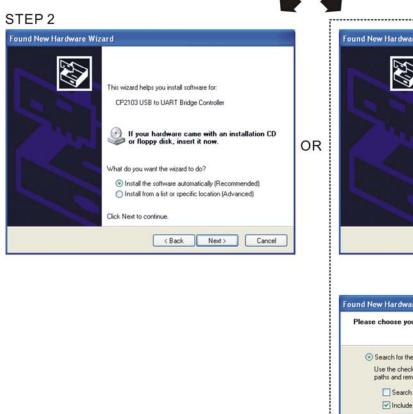

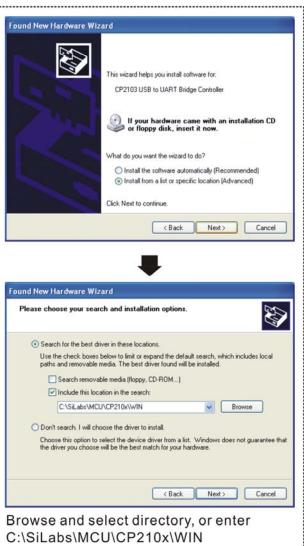

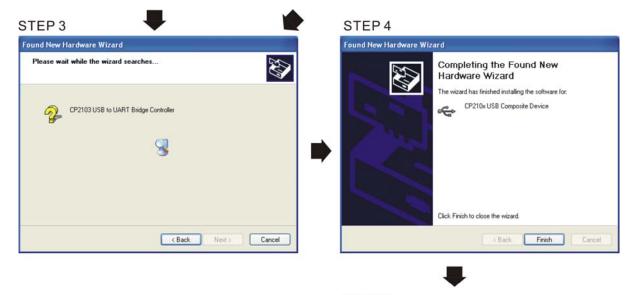

STEP 5
Repeat Step 1 to Step 4 to complete
COM PORT setting.

# 5. LED Display

- 1. Steady Green LED ON: power is ON.
- 2. Blinking orange LED: data is transmitting.

# Chapter 8 Option Cards

- 8-1 Removed Key Cover
- 8-2 Screws Specification for Option Card Terminals
- 8-3 EMC-D42A
- 8-4 EMC-D611A
- 8-5 EMC-R6AA
- 8-6 EMC-BPS01
- 8-7 CMC-MOD01
- 8-8 CMC-PD01
- 8-9 CMC-DN01
- 8-10 CMC-EIP01
- 8-11 EMC-COP01

Please select applicable option cards for your drive or contact local distributor for suggestion. To prevent drive damage during installation, please removes the digital keypad and the cover before wiring. Refer to the following instruction.

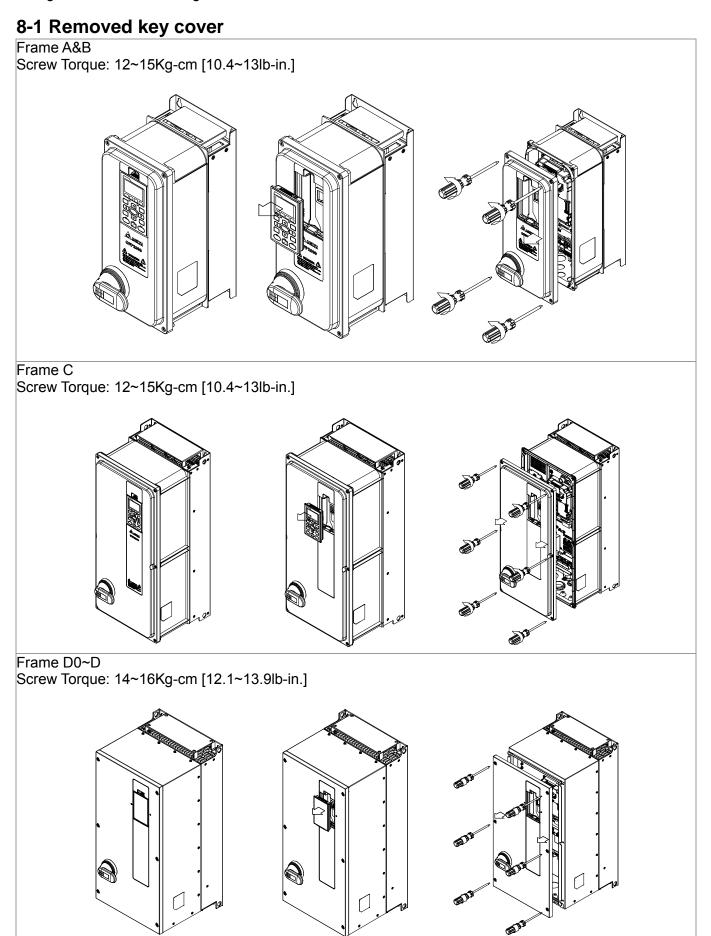

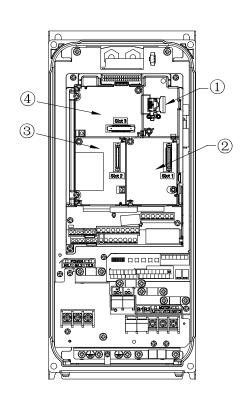

1 RJ45 (Socket) for digital keypad KPC-CC02 Please refer to CH10 Digital Keypad for more details on KPC-CC02. Please refer to CH10 Digital Keypad for more details on optional accessory RJ45 extension cable. 2 | Communication extension card (Slot 1) CMC-MOD01; CMC-PD01; CMC-DN01; CMC-EIP01; EMC-COP01; 3 PG Card (Slot 2) CFP2000 donot support PG Card. 4 I/O & Relay extension card (Slot 3) EMC-D42A; EMC-D611A;

EMC-BPS01;

8-2 Screws Specification for option card terminals:

| EMC-D42A  | Wire gauge | 24~12AWG (0.205~3.31mm²)              |
|-----------|------------|---------------------------------------|
| EMC-D611A |            | ,                                     |
|           | Torque     | 5Kg-cm [4.4 lb-in] (0.5Nm)            |
| EMC-BPS01 | Torque     |                                       |
| EMC-R6AA  | Wire gauge | 26~16AWG (0.128~1.31mm <sup>2</sup> ) |
|           | Torque     | 8Kg-cm [7 lb-in] (0.8Nm)              |

EMC-R6AA;

# I/O & Relay extension card (Slot 3)

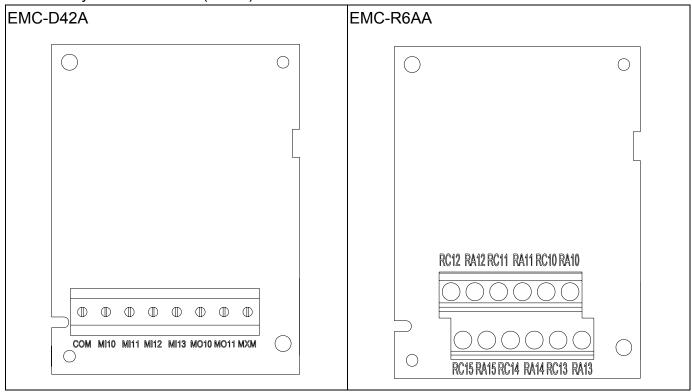

# Chapter 8 Optional Cards | CFP2000 Series

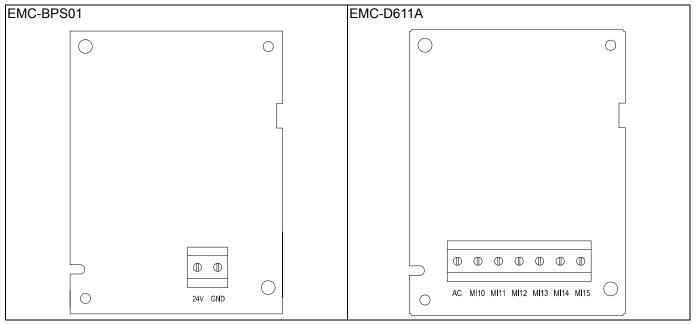

# Communication extension card (Slot 1)

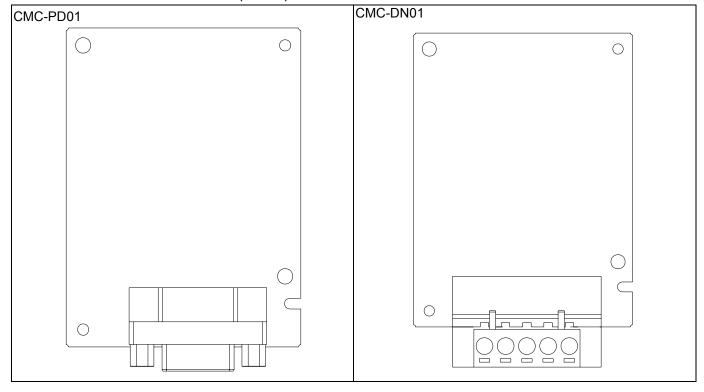

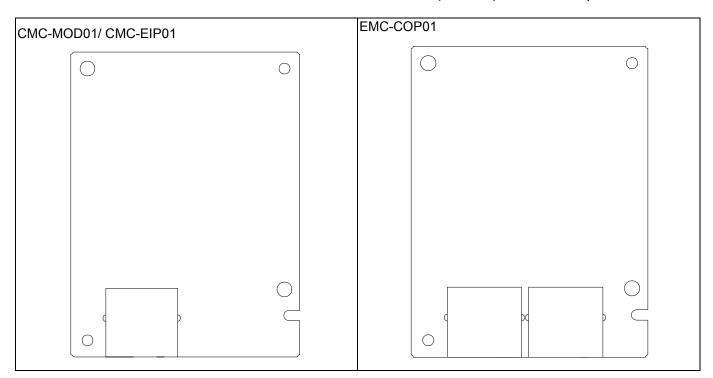

# Communication Card installation (I/O & Relay extension card)

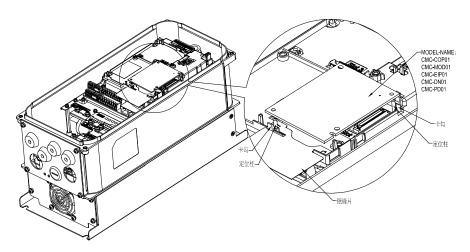

Put the insulating plate on the positioning column first, then align the positioning column by using two holes on the PCB, press it and let two hooks stuck on the PCB as the figure showing.

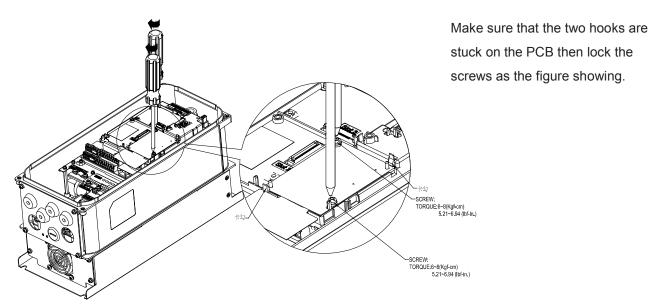

The assembly is completed as

the figure showing.

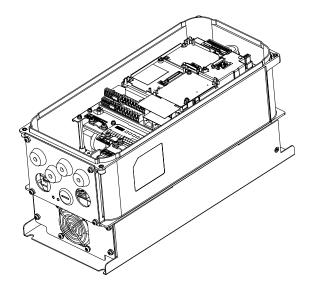

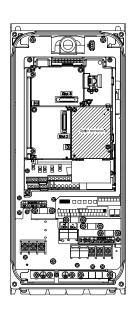

# Disconnecting the extension card

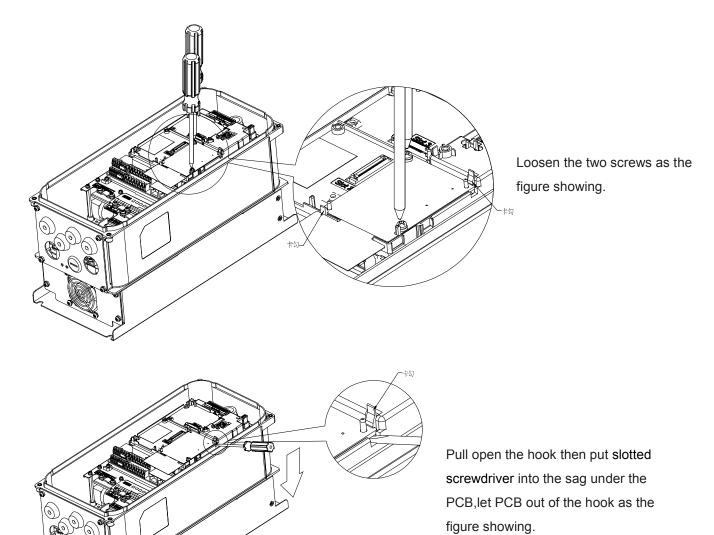

# 8-3 EMC-D42A

|               | Terminals  | Descriptions                                                                                                    |  |
|---------------|------------|----------------------------------------------------------------------------------------------------|--|
|               | СОМ        | Common for Multi-function input terminals Select SINK( NPN )/SOURCE( PNP )in J1 jumper / external power supply                                                                                                    |  |
| I/O Extension | MI10~ MI13 | Refer to parameters 02-26~02-29 to program the multi-function inputs MI10~MI13.  Internal power is applied from terminal E24: +24Vdc±5% 200mA, 5W  External power +24VDC: max. voltage 30VDC, min. voltage 19VDC, 30W  ON: the activation current is 6.5mA  OFF: leakage current tolerance is 10µA |  |
| Card          | MO10~MO11  | Multi-function output terminals (photocoupler) The AC motor drive releases various monitor signals, such as dri in operation, frequency attained and overload indication, via transistor (open collector).   MO10  MMM                                                                             |  |
|               | MXM        | Common for multi-function output terminals MO10,<br>MO11(photocoupler)<br>Max 48VDC 50mA                                                                                                    |  |

# 8-4 EMC-D611A

|                       | Terminals  | Descriptions                                                                                                    |  |
|-----------------------|------------|----------------------------------------------------------------------------------------------------|--|
|                       | AC         | AC power Common for multi-function input terminal (Neutral)                                                                                                    |  |
| I/O Extension<br>Card | MI10~ MI15 | Refer to Pr. 02.26~ Pr. 02.31 for multi-function input selection Input voltage: 100~130VAC Input frequency: 47~63Hz Input impedance: 27Kohm Terminal response time: ON: 10ms OFF: 20ms |  |

# 8-5 EMC-R6AA

|                 | Terminals              | Descriptions                                                     |  |  |
|-----------------|------------------------|------------------------------------------------------------------|--|--|
|                 | R10A~R15A<br>R10C~R15C | Refer to Pr. 02.36~ Pr. 02.41 for multi-function input selection |  |  |
|                 |                        | Resistive load:                                                  |  |  |
|                 |                        | 5A(N.O.) 250VAC                                                  |  |  |
| Relay Extension |                        | 5A(N.O.) 30VDC                                                   |  |  |
| Card            |                        | Inductive load (COS 0.4)                                         |  |  |
|                 |                        | 2.0A(N.O.) 250VAC                                                |  |  |
|                 |                        | 2.0A(N.O.) 30VDC                                                 |  |  |
|                 |                        | It is used to output each monitor signal, such as drive is in    |  |  |
|                 |                        | operation, frequency attained or overload indication.            |  |  |

# 8-6 EMC-BPS01

|                | Terminals  | Descriptions                                                            |  |
|----------------|------------|-------------------------------------------------------------------------|--|
|                |            | Input power: 24V±5%                                                     |  |
|                |            | Maximum input current:0.5A                                              |  |
| External Power |            | Note:                                                                   |  |
| Supply         | 24V<br>GND | 1) Do not connect control terminal +24V (Digital control signal common: |  |
|                | 3.12       | SOURCE) directly to the EMC-BPS01input terminal 24V.                    |  |
|                |            | 2) Do not connect control terminal GND directly to the EMC-BPS01 input  |  |
|                |            | terminal GND.                                                           |  |

#### 8-7 CMC-MOD01

#### Features

- 1. Supports Modbus TCP protocol
- 2. MDI/MDI-X auto-detect
- 3. Baud rate: 10/100Mbps auto-detect
- 4. E-mail alarm
- 5. AC motor drive keypad/Ethernet configuration
- 6. Virtual serial port.

#### ■ Product File

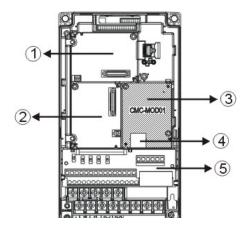

| 1   | I/O CARD & Relay Card     |
|-----|---------------------------|
| 2   | PG Card                   |
| 3   | Comm. Card                |
| 4   | RJ-45 connection port     |
| (5) | Removable control circuit |
|     | terminal                  |

# ■ Specifications

#### **Network Interface**

| Interface           | RJ-45 with Auto MDI/MDIX                                  |  |
|---------------------|-----------------------------------------------------------|--|
| Number of ports     | 1 Port                                                    |  |
| Transmission method | IEEE 802.3, IEEE 802.3u                                   |  |
| Transmission cable  | Category 5e shielding 100M                                |  |
| Transmission speed  | 10/100 Mbps Auto-Detect                                   |  |
| Notwork protocol    | ICMP, IP, TCP, UDP, DHCP, HTTP, SMTP, MODBUS OVER TCP/IP, |  |
| Network protocol    | Delta Configuration                                       |  |

#### **Electrical Specification**

| Power supply voltage | 5VDC (supply by the AC motor drive) |  |
|----------------------|-------------------------------------|--|
| Insulation voltage   | 500Vdc                              |  |
| Power consumption    | 0.8W                                |  |
| Weight               | 25g                                 |  |

#### Environment

| Noise immunity           | ESD (IEC 61800-5-1, IEC 61000-4-2)  EFT (IEC 61800-5-1, IEC 61000-4-4)  Surge Test (IEC 61800-5-1, IEC 61000-4-5)  Conducted Susceptibility Test (IEC 61800-5-1, IEC 61000-4-6) |  |
|--------------------------|----------------------------------------------------------------------------------------------------|--|
| Operation/storage        | Operation: -10°C ~ 50°C (temperature), 90% (humidity) Storage: -25°C ~ 70°C (temperature), 95% (humidity)                                                                       |  |
| Vibration/shock immunity | International standard: IEC 61800-5-1, IEC 60068-2-6/IEC 61800-5-1, IEC 60068-2-27                                                                                              |  |

#### ■ Communication Parameters for VFD-CFP2000 Connected to Ethernet

When VFD-CFP2000 is linking to Ethernet, please set up the communication parameters base on the table below. Ethernet master will be able to read/write the frequency word and control word of VFD-CFP2000 after communication parameters setup.

| Parameter | Function                            | Set value (Dec) | Explanation                                                |
|-----------|-------------------------------------|-----------------|------------------------------------------------------------|
| P00-20    | Source of frequency command setting | 8               | The frequency command is controlled by communication card. |
| P00-21    | Source of operation command setting | 5               | The operation command is controlled by communication card. |
| P09-30    | Decoding method for communication   | 0               | Decoding method for Delta AC motor drive                   |
| P09-75    | IP setting                          | 0               | Static IP(0) / Dynamic distribution IP(1)                  |
| P09-76    | IP address -1                       | 192             | IP address 192.168.1.5                                     |
| P09-77    | IP address -2                       | 168             | IP address 192.168.1.5                                     |
| P09-78    | IP address -3                       | 1               | IP address 192.168.1.5                                     |
| P09-79    | IP address -4                       | 5               | IP address 192.168.1.5                                     |
| P09-80    | Netmask -1                          | 255             | Netmask 255.255.255.0                                      |
| P09-81    | Netmask -2                          | 255             | Netmask 255.255.255.0                                      |
| P09-82    | Netmask -3                          | 255             | Netmask 255.255.255.0                                      |
| P09-83    | Netmask -4                          | 0               | Netmask 255.255.255.0                                      |
| P09-84    | Default gateway -1                  | 192             | Default gateway 192.168.1.1                                |
| P09-85    | Default gateway -2                  | 168             | Default gateway 192.168.1.1                                |
| P09-86    | Default gateway -3                  | 1               | Default gateway 192.168.1.1                                |
| P09-87    | Default gateway -4                  | 1               | Default gateway 192.168.1.1                                |

#### Basic Registers

| BR# | R/W | Content         | Explanation                                                                                                    |  |
|-----|-----|-----------------|----------------------------------------------------------------------------------------------------|--|
| #0  | R   |                 | Set up by the system; read only. The model code of CMC-MOD01=H'0203                                                                                                   |  |
| #1  | R   |                 | Displaying the current firmware version in hex, e.g. H'0100 indicates the firmware version V1.00.                                                                     |  |
| #2  | R   | the version     | Displaying the data in decimal form. 10,000s digit and 1,000s digit are for "month"; 100s digit and 10s digit are for "day". For 1 digit: 0 = morning; 1 = afternoon. |  |
| #11 | R/W | Modbus Timeout  | Pre-defined setting: 500 (ms)                                                                                                    |  |
| #13 | R/W | Keep Alive Time | Pre-defined setting: 30 (s)                                                                                                    |  |

# ■ LED Indicator & Troubleshooting

# **LED Indicators**

| LED        | Status      |                                     | Indication                              | How to correct it?     |
|------------|-------------|-------------------------------------|-----------------------------------------|------------------------|
| POWER      | Groon       | On                                  | Power supply in normal status           |                        |
| POWER      | /ER   Green | Off                                 | No power supply                         | Check the power supply |
| LINK Green | On          | Network connection in normal status |                                         |                        |
|            | Flashes     | Network in operation                |                                         |                        |
|            | Off         | Network not connected               | Check if the network cable is connected |                        |

# Troubleshooting

| Abnormality                                                              | Cause                                                                   | How to correct it?                                                                                                    |
|--------------------------------------------------------------------------|-------------------------------------------------------------------------|----------------------------------------------------------------------------------------------------|
| POWER LED off                                                            | AC motor drive not powered                                              | Check if AC motor drive is powered, and if the power supply is normal.                                                                                                    |
| POWER LED OII                                                            | CMC-MOD01 not connected to AC motor drive                               | Make sure CMC-MOD01 is connected to AC motor drive.                                                                                                    |
|                                                                          | CMC-MOD01 not connected to network                                      | Make sure the network cable is correctly connected to network.                                                                                                    |
| LINK LED off                                                             | Poor contact to RJ-45 connector                                         | Make sure RJ-45 connector is connected to Ethernet port.                                                                                                    |
|                                                                          | CMC-MOD01 not connected to network                                      | Make sure CMC-MOD01 is connected to network.                                                                                                    |
| No module found                                                          | PC and CMC-MOD01 in different networks and blocked by network firewall. | Search by IP or set up relevant settings by AC motor drive keypad.                                                                                                    |
|                                                                          | CMC-MOD01 not connected to network                                      | Make sure CMC-MOD01 is connected to the network.                                                                                                    |
| Fail to open<br>CMC-MOD01 setup                                          | Incorrect communication setting in DCISoft                              | Make sure the communication setting in DCISoft is set to Ethernet.                                                                                                    |
| page                                                                     | PC and CMC-MOD01 in different networks and blocked by network firewall. | Conduct the setup by AC motor drive keypad.                                                                                                    |
| Able to open CMC-MOD01 setup page but fail to utilize webpage monitoring | Incorrect network setting in CMC-MOD01                                  | Check if the network setting for CMC-MOD01 is correct. For the Intranet setting in your company, please consult your IT staff. For the Internet setting in your home, please refer to the network setting instruction provided by your ISP. |
| Fail to send e-mail                                                      | Incorrect network setting in CMC-MOD01                                  | Check if the network setting for CMC-MOD01 is correct.                                                                                                    |
| T all to seria e-illali                                                  | Incorrect mail server setting                                           | Please confirm the IP address for SMTP-Server.                                                                                                    |

#### 8-8 CMC-PD01

#### ■ Features

- 1. Supports PZD control data exchange.
- 2. Supports PKW polling AC motor drive parameters.
- 3. Supports user diagnosis function.
- 4. Auto-detects baud rates; supports Max. 12Mbps.

#### ■ Product Profile

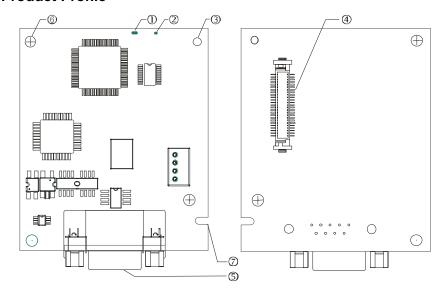

- 1. NET indicator
- 2. POWER indicator
- 3. Positioning hole
- 4. AC motor drive connection port
- 5. PROFIBUS DP connection port
- 6. Screw fixing hole
- 7. Fool-proof groove

#### ■ Specifications

#### PROFIBUS DP Connector

| Interface            | DB9 connector               |
|----------------------|-----------------------------|
| Transmission method  | High-speed RS-485           |
| Transmission cable   | Shielded twisted pair cable |
| Electrical isolation | 500VDC                      |

#### Communication

| Message type                                               | Cyclic data exchange                                                                                               |
|------------------------------------------------------------|----------------------------------------------------------------------------------------------------|
| Module name                                                | CMC-PD01                                                                                                    |
| GSD document                                               | DELA08DB.GSD                                                                                                    |
| Company ID                                                 | 08DB (HEX)                                                                                                    |
| Serial transmission<br>speed supported<br>(auto-detection) | 9.6kbps; 19.2kbps; 93.75kbps; 187.5kbps; 125kbps; 250kbps; 500kbps; 1.5Mbps; 3Mbps; 6Mbps; 12Mbps (bit per second) |

#### **Electrical Specification**

| Power supply       | 5VDC (supplied by AC motor drive) |
|--------------------|-----------------------------------|
| Insulation voltage | 500VDC                            |
| Power consumption  | 1W                                |
| Weight             | 28g                               |

#### Environment

| Noise immunity               | ESD(IEC 61800-5-1,IEC 6100-4-2) EFT(IEC 61800-5-1,IEC 6100-4-4) Surge Teat(IEC 61800-5-1,IEC 6100-4-5) Conducted Susceptibility Test(IEC 61800-5-1,IEC 6100-4-6) |
|------------------------------|----------------------------------------------------------------------------------------------------|
| Operation /storage           | Operation: -10°C ~ 50°C (temperature), 90% (humidity)<br>Storage: -25°C ~ 70°C (temperature), 95% (humidity)                                                     |
| Shock / vibration resistance | International standards: IEC61131-2, IEC68-2-6 (TEST Fc)/IEC61131-2 & IEC 68-2-27 (TEST Ea)                                                                      |

#### Installation

#### PROFIBUS DP Connector

| PIN | PIN name  | Definition                  |
|-----|-----------|-----------------------------|
| 1   | -         | Not defined                 |
| 2   | -         | Not defined                 |
| 3   | Rxd/Txd-P | Sending/receiving data P(B) |
| 4   | -         | Not defined                 |
| 5   | DGND      | Data reference ground       |
| 6   | VP        | Power voltage – positive    |
| 7   | -         | Not defined                 |
| 8   | Rxd/Txd-N | Sending/receiving data N(A) |
| 9   | -         | Not defined                 |

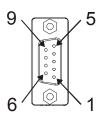

#### LED Indicator & Troubleshooting

There are 2 LED indicators on CMC-PD01. POWER LED displays the status of the working power. NET LED displays the connection status of the communication.

#### **POWER LED**

| LED status     | Indication                     | How to correct it?                                                     |
|----------------|--------------------------------|------------------------------------------------------------------------|
| Green light on | Power supply in normal status. |                                                                        |
| Off            | No power                       | Check if the connection between CMC-PD01 and AC motor drive is normal. |

#### **NET LED**

| LED status           | Indication                                           | How to correct it?                                                                                     |
|----------------------|------------------------------------------------------|----------------------------------------------------------------------------------------------------|
| Green light on       | Normal status                                        |                                                                                                    |
| Red light on         | CMC-PD01 is not connected to PROFIBUS DP bus.        | Connect CMC-PD01 to PROFIBUS DP bus.                                                                   |
| Red light flashes    | Invalid PROFIBUS communication address               | Set the PROFIBUS address of CMC-PD01 between 1 ~ 125 (decimal)                                         |
| Orange light flashes | CMC-PD01 fails to communication with AC motor drive. | Switch off the power and check whether CMC-PD01 is correctly and normally connected to AC motor drive. |

#### 8-9 CMC-DN01

#### Functions

- 1. Based on the high-speed communication interface of Delta HSSP protocol, able to conduct immediate control to AC motor drive.
- 2. Supports Group 2 only connection and polling I/O data exchange.
- 3. For I/O mapping, supports Max. 32 words of input and 32 words of output.
- 4. Supports EDS file configuration in DeviceNet configuration software.
- 5. Supports all baud rates on DeviceNet bus: 125kbps, 250kbps, 500kbps and extendable serial transmission speed mode.
- 6. Node address and serial transmission speed can be set up on AC motor drive.
- 7. Power supplied from AC motor drive.

#### Product Profile

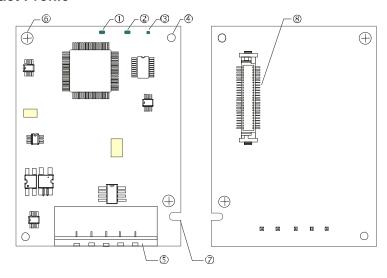

| 1. NS indicator              |
|------------------------------|
| 2. MS indicator              |
| 3. POWER indicator           |
| 4. Positioning hole          |
| 5. DeviceNet connection port |
| 6. Screw fixing hole         |
| 7. Fool-proof groove         |
| 8. AC motor drive connection |
| port                         |

#### Specifications

#### **DeviceNet Connector**

| Interface          | 5-PIN open removable connector. Of 5.08mm PIN interval             |
|--------------------|--------------------------------------------------------------------|
| Transmission       | CAN                                                                |
| Transmission cable | Shielded twisted pair cable (with 2 power cables)                  |
| Transmission speed | 125kbps, 250kbps, 500kbps and extendable serial transmission speed |
| Network protocol   | DeviceNet protocol                                                 |

#### AC Motor Drive Connection Port

| Interface           | 50 PIN communication terminal                                                       |
|---------------------|-------------------------------------------------------------------------------------|
| Transmission method | SPI communication                                                                   |
| Terminal function   | Communicating with AC motor drive     Transmitting power supply from AC motor drive |
| Communication       | Delta HSSP protocol                                                                 |

#### **Electrical Specification**

| Power supply voltage                 | 5VDC (supplied by AC motor drive) |
|--------------------------------------|-----------------------------------|
| Insulation voltage                   | 500VDC                            |
| Communication wire power consumption | 0.85W                             |
| Power consumption                    | 1W                                |
| Weight                               | 23g                               |

#### Environment

| Noise immunity               | ESD (IEC 61800-5-1,IEC 6100-4-2)                                                            |
|------------------------------|---------------------------------------------------------------------------------------------|
|                              | EFT (IEC 61800-5-1,IEC 6100-4-4)                                                            |
|                              | Surge Teat(IEC 61800-5-1,IEC 6100-4-5)                                                      |
|                              | Conducted Susceptibility Test (IEC 61800-5-1,IEC 6100-4-6)                                  |
| Operation /storage           | Operation: -10°C ~ 50°C (temperature), 90% (humidity)                                       |
|                              | Storage: -25°C ~ 70°C (temperature), 95% (humidity)                                         |
| Shock / vibration resistance | International standards: IEC61131-2, IEC68-2-6 (TEST Fc)/IEC61131-2 & IEC 68-2-27 (TEST Ea) |

#### **DeviceNet Connector**

| PIN | Signal | Color | Definition |
|-----|--------|-------|------------|
| 1   | V+     | Red   | DC24V      |
| 2   | Н      | White | Signal+    |
| 3   | S      | -     | Earth      |
| 4   | L      | Blue  | Signal-    |
| 5   | V-     | Black | 0V         |

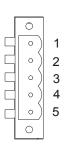

#### ■ LED Indicator & Troubleshooting

There are 3 LED indicators on CMC-DN01. POWER LED displays the status of power supply. MS LED and NS LED are dual-color LED, displaying the connection status of the communication and error messages.

#### **POWER LED**

| LED status | Indication                       | How to correct it?                  |  |
|------------|----------------------------------|-------------------------------------|--|
| On         | Power supply in abnormal status. | Check the power supply of CMC-DN01. |  |
| Off        | Power supply in normal status    |                                     |  |

#### NS LED

| LED status          | Indication                                                                                                    | How to correct it?                                                                                                    |  |
|---------------------|----------------------------------------------------------------------------------------------------|----------------------------------------------------------------------------------------------------|--|
| Off                 | No power supply or CMC-DN01 has not completed MAC ID test yet.                                                                                | <ol> <li>Check the power of CMC-DN01 and see if the connection is normal.</li> <li>Make sure at least one or more nodes are on the bus.</li> <li>Check if the serial transmission speed of CMC-DN01 is the same as that of other nodes.</li> </ol>                                                                                        |  |
| Green light flashes | CMC-DN01 is on-line but has not established connection to the master.                                                                         | <ol> <li>Configure CMC-DN01 to the scan list of the master.</li> <li>Re-download the configured data to the master.</li> </ol>                                                                                                    |  |
| Green light on      | CMC-DN01 is on-line and is normally connected to the master                                                                                   |                                                                                                    |  |
| Red light flashes   | CMC-DN01 is on-line, but I/O connection is timed-out.                                                                                         | <ol> <li>Check if the network connection is normal.</li> <li>Check if the master operates normally.</li> </ol>                                                                                                    |  |
| Red light on        | <ol> <li>The communication is down.</li> <li>MAC ID test failure.</li> <li>No network power supply.</li> <li>CMC-DN01 is off-line.</li> </ol> | <ol> <li>Make sure all the MAC IDs on the network are not repeated.</li> <li>Check if the network installation is normal.</li> <li>Check if the baud rate of CMC-DN01 is consistent with that of other nodes.</li> <li>Check if the node address of CMC-DN01 is illegal.</li> <li>Check if the network power supply is normal.</li> </ol> |  |

#### MS LED

| LED status           | Indication                                               | How to correct it?                                                                                                    |  |
|----------------------|----------------------------------------------------------|----------------------------------------------------------------------------------------------------|--|
| Off                  | No power supply or being off-line                        | Check the power supply of CMC-DN01 and see of the connection is normal.                                                                   |  |
| Green light flashes  | Waiting for I/O data                                     | Switch the master PLC to RUN status                                                                                                    |  |
| Green light on       | I/O data are normal                                      |                                                                                                    |  |
| Red light flashes    | Mapping error                                            | <ol> <li>Reconfigure CMC-DN01</li> <li>Re-power AC motor drive</li> </ol>                                                                 |  |
| Red light on         | Hardware error                                           | <ol> <li>See the error code displayed on AC motor drive.</li> <li>Send back to the factory for repair if necessary.</li> </ol>            |  |
| Orange light flashes | CMC-DN01 is establishing connection with AC motor drive. | If the flashing lasts for a long time, check if CMC-DN01 and AC motor drive are correctly installed and normally connected to each other. |  |

#### 8-10 CMC-EIP01

#### Features

- 1. Supports Modbus TCP and Ethernet/IP protocol
- 2. MDI/MDI-X auto-detect
- 3. Baud rate: 10/100Mbps auto-detect
- 4. AC motor drive keypad/Ethernet configuration
- 5. Virtual serial port

#### Product Profile

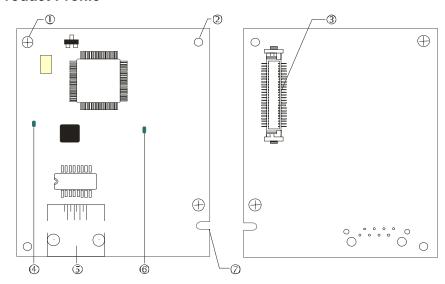

#### [Figure1]

- 1. Screw fixing hole
- 2. Positioning hole
- 3. AC motor drive connection port
- 4. LINK indicator
- 5. RJ-45 connection port
- 6. POWER indicator
- 7. Fool-proof groove

#### Specifications

#### **Network Interface**

| Interface           | RJ-45 with Auto MDI/MDIX                                                                   |  |
|---------------------|--------------------------------------------------------------------------------------------|--|
| Number of ports     | 1 Port                                                                                     |  |
| Transmission method | IEEE 802.3, IEEE 802.3u                                                                    |  |
| Transmission cable  | Category 5e shielding 100M                                                                 |  |
| Transmission speed  | 10/100 Mbps Auto-Detect                                                                    |  |
| Network protocol    | ICMP, IP, TCP, UDP, DHCP, HTTP, SMTP, MODBUS OVER TCP/IP, EtherNet/IP, Delta Configuration |  |

#### **Electrical Specification**

| Weight               | 25g    |
|----------------------|--------|
| Insulation voltage   | 500VDC |
| Power consumption    | 0.8W   |
| Power supply voltage | 5VDC   |

#### Environment

| Noise immunity           | ESD (IEC 61800-5-1,IEC 61000-4-2)  EFT (IEC 61800-5-1,IEC 61000-4-4)  Surge Test (IEC 61800-5-1,IEC 61000-4-5) |
|--------------------------|----------------------------------------------------------------------------------------------------|
|                          | Conducted Susceptibility Test (IEC 61800-5-1,IEC 61000-4-6)                                                    |
| Operation/storage        | Operation: -10°C ~ 50°C (temperature), 90% (humidity) Storage: -25°C ~ 70°C (temperature), 95% (humidity)      |
| Vibration/shock immunity | International standard: IEC 61800-5-1, IEC 60068-2-6/IEC 61800-5-1, IEC 60068-2-27                             |

#### Installation

Connecting CMC-EIP01 to Network

- 1. Turn off the power of AC motor drive.
- 2. Open the cover of AC motor drive.
- 3. Connect CAT-5e network cable to RJ-45 port on CMC-EIP01 (See Figure 2).

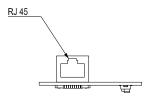

[Figure 2]

#### **RJ-45** PIN Definition

| PIN | Signal | Definition                          |
|-----|--------|-------------------------------------|
| 1   | Tx+    | Positive pole for data transmission |
| 2   | Tx-    | Negative pole for data transmission |
| 3   | Rx+    | Positive pole for data receiving    |
| 4   |        | N/C                                 |

| PIN | Signal | Definition                       |
|-----|--------|----------------------------------|
| 5   |        | N/C                              |
| 6   | Rx-    | Negative pole for data receiving |
| 7   |        | N/C                              |
| 8   | 1      | N/C                              |

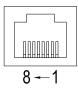

#### ■ Communication Parameters for VFD-CFP2000 Connected to Ethernet

When VFD-CFP2000 is connected to Ethernet network, please set up the communication parameters for it according to the table below. The Ethernet master is only able to read/write the frequency word and control word of VFD-CFP2000 after the communication parameters are set.

| Parameter | Function                            | Set value (Dec) | Explanation                                                |
|-----------|-------------------------------------|-----------------|------------------------------------------------------------|
| P00-20    | Source of frequency command setting | 8               | The frequency command is controlled by communication card. |
| P00-21    | Source of operation command setting | 5               | The operation command is controlled by communication card. |
| P09-30    | Decoding method for communication   | 0               | The decoding method for Delta AC motor drive               |
| P09-75    | IP setting                          | 0               | Static IP(0) / Dynamic distribution IP(1)                  |
| P09-76    | IP address -1                       | 192             | IP address 192.168.1.5                                     |
| P09-77    | IP address -2                       | 168             | IP address 192.168.1.5                                     |

| P09-78 | IP address -3      | 1   | IP address 192.168.1.5      |
|--------|--------------------|-----|-----------------------------|
| P09-79 | IP address -4      | 5   | IP address 192.168.1.5      |
| P09-80 | Netmask -1         | 255 | Netmask 255.255.255.0       |
| P09-81 | Netmask -2         | 255 | Netmask 255.255.255.0       |
| P09-82 | Netmask -3         | 255 | Netmask 255.255.255.0       |
| P09-83 | Netmask -4         | 0   | Netmask 255.255.255.0       |
| P09-84 | Default gateway -1 | 192 | Default gateway 192.168.1.1 |
| P09-85 | Default gateway -2 | 168 | Default gateway 192.168.1.1 |
| P09-86 | Default gateway -3 | 1   | Default gateway 192.168.1.1 |
| P09-87 | Default gateway -4 | 1   | Default gateway 192.168.1.1 |

# ■ LED Indicator & Troubleshooting

There are 2 LED indicators on CMC-EIP01. The POWER LED displays the status of power supply, and the LINK LED displays the connection status of the communication.

#### **LED Indicators**

| LED        | Status             |                                     | Indication                    | How to correct it?                       |
|------------|--------------------|-------------------------------------|-------------------------------|------------------------------------------|
| DOWED      | POWER Green On Off |                                     | Power supply in normal status |                                          |
| FOWER      |                    |                                     | No power supply               | Check the power supply.                  |
| LINK Green | On                 | Network connection in normal status |                               |                                          |
|            | Green              | Flashes                             | Network in operation          |                                          |
|            |                    | Off                                 | Network not connected         | Check if the network cable is connected. |

#### Troubleshooting

| Abnormality                     | Cause                                                                   | How to correct it?                                                     |
|---------------------------------|-------------------------------------------------------------------------|------------------------------------------------------------------------|
| POWER LED off                   | AC motor drive not powered                                              | Check if AC motor drive is powered, and if the power supply is normal. |
| POWER LED OII                   | CMC-EIP01 not connected to AC motor drive                               | Make sure CMC-EIP01 is connected to AC motor drive.                    |
| LINIK LED. (6                   | CMC-EIP01 not connected to network                                      | Make sure the network cable is correctly connected to network.         |
| LINK LED off                    | Poor contact to RJ-45 connector                                         | Make sure RJ-45 connector is connected to Ethernet port.               |
|                                 | CMC-EIP01 not connected to network                                      | Make sure CMC-EIP01 is connected to network.                           |
| No communication card found     | PC and CMC-EIP01 in different networks and blocked by network firewall. | Search by IP or set up relevant settings by AC motor drive keypad.     |
|                                 | CMC-EIP01 not connected to network                                      | Make sure CMC-EIP01 is connected to the network.                       |
| Fail to open<br>CMC-EIP01 setup | Incorrect communication setting in DCISoft                              | Make sure the communication setting in DCISoft is set to Ethernet.     |
| page                            | PC and CMC-EIP01 in different networks and blocked by network firewall. | Conduct the setup by AC motor drive keypad.                            |

# Chapter 8 Optional Cards | CFP2000 Series

| Abnormality                                                              | Cause                                  | How to correct it?                                                                                                    |
|--------------------------------------------------------------------------|----------------------------------------|----------------------------------------------------------------------------------------------------|
| Able to open CMC-EIP01 setup page but fail to utilize webpage monitoring | Incorrect network setting in CMC-EIP01 | Check if the network setting for CMC-EIP01 is correct. For the Intranet setting in your company, please consult your IT staff. For the Internet setting in your home, please refer to the network setting instruction provided by your ISP. |
|                                                                          | Incorrect network setting in CMC-EIP01 | Check if the network setting for CMC-EIP01 is correct.                                                                                                    |
| Fail to send e-mail                                                      | Incorrect mail server setting          | Please confirm the IP address for SMTP-Server.                                                                                                    |

#### 8-11 EMC-COP01

#### **RJ-45 Pin definition**

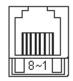

RS485 socket

| Pin | Pin name | Definition                     |
|-----|----------|--------------------------------|
| 1   | CAN_H    | CAN_H bus line (dominant high) |
| 2   | CAN_L    | CAN_L bus line (dominant low)  |
| 3   | CAN_GND  | Ground/0V/V-                   |
| 7   | CAN GND  | Ground/0V/V-                   |

#### ■ Specifications

| Interface              | RJ-45                      |
|------------------------|----------------------------|
| Number of ports        | 1 Port                     |
| Transmission method    | CAN                        |
| Transmission cable     | CAN standard cable         |
| Transmission speed     | 1M 500k 250k 125k 100k 50k |
| Communication protocol | CANopen                    |

#### ■ CANopen Communication Cable

Model: TAP-CB03, TAP-CB04

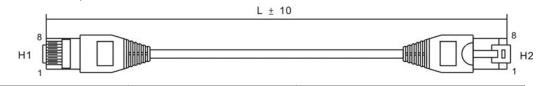

| Title  | Part No.  |          | _            |
|--------|-----------|----------|--------------|
| Titile | r art No. | mm       | inch         |
| 1      | TAP-CB03  | 500 ± 10 | $19 \pm 0.4$ |
| 2      | TAP-CB04  | 1000± 10 | $39 \pm 0.4$ |

#### CANopen Dimension

Model: TAP-CN03

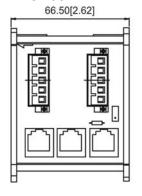

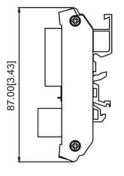

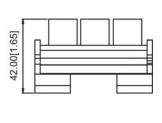

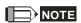

For more information on CANopen, please refer to Chapter 15 CANopen Overview or CANopen user manual can also be downloaded on Delta website: <a href="http://www.delta.com.tw/industrialautomation/">http://www.delta.com.tw/industrialautomation/</a>.

[The page intentionally left blank]

# **Chapter 9 Specification**

# 9-1 Specification

| Frame Size      |                            |                                 |                                            |                                                                         |           | Α          |            |             |                |            | В          |       |                                       |  |  |  |  |  |
|-----------------|----------------------------|---------------------------------|--------------------------------------------|-------------------------------------------------------------------------|-----------|------------|------------|-------------|----------------|------------|------------|-------|---------------------------------------|--|--|--|--|--|
| Model VFD FP4EA |                            |                                 | 007                                        | 015                                                                     | 022       | 037        | 040        | 055         | 075            | 110        | 150        | 185   | 220                                   |  |  |  |  |  |
|                 |                            | Rated output capacity (kVA)     | 2.4                                        | 3.3                                                                     | 4.4       | 6.8        | 8.4        | 10.4        | 14.3           | 19         | 25         | 30    | 36                                    |  |  |  |  |  |
|                 | duty                       | Rated output current (A)        | 3                                          | 4.2                                                                     | 5.5       | 8.5        | 10.5       | 13          | 18             | 24         | 32         | 38    | 45                                    |  |  |  |  |  |
|                 | þ                          | Applicable motor output (kW)    | 0.75                                       | 1.5                                                                     | 2.2       | 3.7        | 4          | 5.5         | 7.5            | 11         | 15         | 18.5  | 22                                    |  |  |  |  |  |
| g               | Light                      | Applicable motor output (HP)    | 1                                          | 2                                                                       | 3         | 5          | 5          | 7.5         | 10             | 15         | 20         | 25    | 30                                    |  |  |  |  |  |
| Rating          | Ļ                          | Overload tolerance              |                                            | 1                                                                       | 20% of ra | ated curre | nt can end | dure for1 r | minute du      | ring every | / 5 minute | s     |                                       |  |  |  |  |  |
| 2               |                            | Max. output frequency (Hz)      | 1.4                                        | 2.4                                                                     | 3.2       | 4.8        | 7.2        | 8.4         | 10             | 14         | 19         | 25    | 30                                    |  |  |  |  |  |
| Output          | duty                       | Carrier frequency (kHz)         | 2.8                                        | 3                                                                       | 4         | 6          | 9          | 10.5        | 12             | 18         | 24         | 32    | 38                                    |  |  |  |  |  |
| 불               |                            | Rated output capacity (kVA)     | 0.4                                        | 0.75                                                                    | 1.5       | 2.2        | 3.7        | 4           | 5.5            | 7.5        | 11         | 15    | 18.5                                  |  |  |  |  |  |
| 0               | la                         | Rated output current (A)        | 0.5                                        | 1                                                                       | 2         | 3          | 5          | 5           | 7.5            | 10         | 15         | 20    | 25                                    |  |  |  |  |  |
|                 | Normal                     | Applicable motor output (kW)    |                                            |                                                                         |           |            |            |             |                |            | y 5 minute |       |                                       |  |  |  |  |  |
|                 | ž                          |                                 |                                            | 160% of rated current can endure for 3 seconds during every 30 seconds. |           |            |            |             |                |            |            |       |                                       |  |  |  |  |  |
|                 | Max. output frequency (Hz) |                                 |                                            | 599Hz                                                                   |           |            |            |             |                |            |            |       |                                       |  |  |  |  |  |
| g               | Carrier frequency (kHz)    |                                 | 2~15 (6kHz)                                |                                                                         |           |            |            |             | 2~10<br>(6kHz) |            |            |       |                                       |  |  |  |  |  |
| Rating          |                            | Input current (A) Light duty    | 3.0                                        | 4.2                                                                     | 5.5       | 8.5        | 10.5       | 13          | 18             | 24         | 32         | 38    | 45                                    |  |  |  |  |  |
| ٣               |                            | nput current (A) Normal duty    | 1.7                                        | 3                                                                       | 4         | 6          | 9.0        | 10.5        | 12             | 18         | 24         | 32    | 38                                    |  |  |  |  |  |
| Input           |                            | Rated voltage / Frequency       | 3-phase AC 380V~480V ( -15%~+10%), 50/60Hz |                                                                         |           |            |            |             |                |            |            |       |                                       |  |  |  |  |  |
| <u>u</u>        |                            | Operating voltage range         |                                            |                                                                         |           |            | 3          | 23~528Va    | iC             |            |            |       |                                       |  |  |  |  |  |
|                 |                            | Frequency tolerance             |                                            |                                                                         |           |            |            | 47~63Hz     |                |            |            |       |                                       |  |  |  |  |  |
|                 | Efficiency (%)             |                                 | 97                                         | 97                                                                      | 97        | 97         | 97         | 97          | 97             | 97         | 97         | 97    | 97                                    |  |  |  |  |  |
|                 | Power factor               |                                 | >0.98                                      | >0.98                                                                   | >0.98     | >0.98      | >0.98      | >0.98       | >0.98          | >0.98      | >0.98      | >0.98 | >0.98                                 |  |  |  |  |  |
| Weight          |                            |                                 |                                            |                                                                         | 6.8kg     |            |            |             |                | 14.        | 5kg        |       |                                       |  |  |  |  |  |
|                 |                            | Cooling method                  | Natural                                    | cooling                                                                 |           |            |            | F           | an coolin      | g          |            |       |                                       |  |  |  |  |  |
|                 |                            | Braking chopper                 |                                            |                                                                         |           |            | Frame      | A to C (b   | uilt-in)       |            |            |       |                                       |  |  |  |  |  |
| DC choke        |                            | Built-in DC reactor EN6100-3-12 |                                            |                                                                         |           |            |            |             |                |            |            |       |                                       |  |  |  |  |  |
|                 |                            | DO GIORG                        |                                            |                                                                         |           |            |            |             |                |            |            |       | Built-in EMC Filter EN61800-3 C1 & C2 |  |  |  |  |  |

| Frame Size    |                 |                                                  | С                                       |                                                    | D0         |             | D        |                  |
|---------------|-----------------|--------------------------------------------------|-----------------------------------------|----------------------------------------------------|------------|-------------|----------|------------------|
|               | Model VFD FP4EA |                                                  |                                         | 370                                                | 450        | 550         | 750      | 900              |
|               |                 | Rated output capacity (kVA)                      | 48                                      | 58                                                 | 73         | 88          | 120      | 143              |
|               | >               | Rated output current (A)                         | 60                                      | 73                                                 | 91         | 110         | 150      | 180              |
|               | dt              | Applicable motor output (kW)                     | 30                                      | 37                                                 | 45         | 55          | 75       | 90               |
|               | ٦ţ (            | Applicable motor output (HP)                     | 40                                      | 50                                                 | 60         | 75          | 100      | 125              |
| р             | Light duty      | Overload tolerance                               |                                         | f rated cur<br>minutes                             | rent can e | endure for  | 1 minute | during           |
| Output Rating |                 | Max. output frequency (Hz)                       | 36                                      | 48                                                 | 58         | 73          | 88       | 120              |
| 2             | ŀ               | Carrier frequency (kHz)                          | 45                                      | 60                                                 | 73         | 91          | 110      | 150              |
| bul           | ₹               | Rated output capacity (kVA)                      | 22                                      | 30                                                 | 37         | 45          | 55       | 75               |
| )t            | duty            | Rated output current (A)                         | 30                                      | 40                                                 | 53         | 60          | 75       | 100              |
|               | Normal          | Applicable motor output (kW)                     | every 5<br>160% of                      | f rated cur<br>minutes<br>f rated cur<br>) seconds | rent can e |             |          | ·                |
|               |                 | Max. output frequency (Hz)                       | 599Hz                                   |                                                    |            |             |          |                  |
| 0             |                 | Carrier frequency (kHz)                          | 2~10kHz (6kHz)   -                      |                                                    |            |             |          | 2~9kHz<br>(4kHz) |
| ţį            |                 | Input current (A) Light duty                     | 60                                      | 73                                                 | 91         | 110         | 150      | 180              |
| Ra            | I               | nput current (A) Normal duty                     | 45                                      | 60                                                 | 73         | 91          | 110      | 150              |
| Input Rating  |                 | Rated voltage / Frequency                        | 3 相 AC 380V~480V (-15% ~ +10%), 50/60Hz |                                                    |            |             |          |                  |
| <u>=</u>      |                 | Operating voltage range                          | · · · · · · · · · · · · · · · · · · ·   |                                                    |            |             |          |                  |
|               |                 | Frequency tolerance                              | 47~63Hz                                 |                                                    |            |             |          |                  |
|               |                 | Efficiency (%)                                   | 97                                      | 97                                                 | 97         | 97          | 97       | 97               |
|               |                 | Power factor                                     | >0.98                                   | >0.98                                              | >0.98      | >0.98       | >0.98    | >0.98            |
|               |                 | Weight                                           | 26.                                     | 5kg                                                | 42         | kg          | 59.      | 5kg              |
|               |                 | Cooling method                                   |                                         |                                                    | Fan c      | ooling      |          |                  |
|               |                 | Braking chopper                                  |                                         | F                                                  | rame A to  | C (built-in | n)       |                  |
|               |                 | DC choke                                         |                                         | Built-i                                            | n DC reac  | tor EN610   | 0-3-12   |                  |
|               |                 | EMC Filter Built-in EMC Filter EN61800-3 C1 & C2 |                                         |                                                    |            |             |          |                  |

#### NOTE

- The value of the carrier frequency is a factory setting. To increase the carrier frequency, the current needs to be decreased. See derating curve diagram of Pr06-55 for more information.
- When a load is a shock or impact load, use a higher level model.

# **General Specifications**

|                            | Control Method                               | 1: V/F, 2: SVC, 3: PMSVC,                                                                                                    |
|----------------------------|----------------------------------------------|----------------------------------------------------------------------------------------------------|
|                            | Ctarting Targue                              | Reach up to 150% or above at 0.5Hz.                                                                                                    |
|                            | Starting Torque                              | Under FOC+PG mode, starting torque can reach 150% at 0Hz.                                                                                                    |
|                            | V/F Curve                                    | 4 point adjustable V/F curve and square curve                                                                                                    |
|                            | Speed Response Ability                       | 5Hz (vector control can reach up to 40Hz)                                                                                                    |
|                            | Torque Limit                                 | Light duty: a max. of 160% torque current; Normal duty: a max. of 180% torque current                                                                                                    |
|                            | Torque Accuracy                              | ±5%                                                                                                    |
|                            | Max. Output Frequency(Hz)                    | 599.00 Hz                                                                                                    |
| SS                         | Frequency Output Accuracy                    | Digital command:±0.01%, -10°C ~+40°C; Analog command: ±0.1%, 25±10°C                                                                                                    |
| Control Characteristics    | Output Frequency<br>Resolution               | Digital command:0.01Hz, Analog command: 0.03 X max. output frequency/60 Hz (±11 bit)                                                                                                    |
| rac                        |                                              | Normal duty: 120% of rated current can endure for1 minute during every 5 minutes                                                                                                    |
| ha                         | Overload Tolerance                           | 160% of rated current can endure for 3 seconds during every 30 seconds.                                                                                                    |
| 0                          |                                              | Light duty: 120% of rated current can endure for1 minute                                                                                                    |
| ıtro                       | Frequency Setting Signal                     | +10V~-10V, 0~+10V, 4~20mA, 0~20mA, Pulse input                                                                                                    |
| Sor                        | Accel./decel. Time                           | 0.00~600.00/0.0~6000.0 seconds                                                                                                    |
|                            | Main control function                        | Torque control, Droop control, Speed/torque control switching, Feed forward control, Zero-servo control, Momentary power loss ride thru, Speed search, Over-torque detection, Torque limit, 17-step speed (max), Accel/decel time switch, S-curve accel/decel, 3-wire sequence, Auto-Tuning (rotational, stationary), Dwell, Cooling fan on/off switch, Slip compensation, Torque compensation, JOG frequency, Frequency upper/lower limit settings, DC injection braking at start/stop, High slip braking, PID control (with sleep function), Energy saving control, MODOBUS communication (RS-485 RJ45, max. 115.2 kbps), Fault restart, Parameter copy |
|                            | Fan Control                                  | Models above VFD300FP4E(incloudingVFD300FP4E) are PWM control Models below VFD220FP4E (including VFD220FP4E) are ON/OFF switch control                                                                                                    |
|                            | Motor Protection                             | Electronic thermal relay protection                                                                                                    |
| S                          |                                              | Over-current protection for 220% rated current Light duty: 130~135%                                                                                                    |
| isti                       | Over-current Protection                      | current clamp ® Normal duty: 170~175%                                                                                                    |
| cter                       | Over-voltage Protection                      | Drive will stop when DC-BUS voltage exceeds 820V                                                                                                    |
| Protection Characteristics | Over-temperature Protection                  | Built-in temperature sensor                                                                                                    |
| ) u                        | Stall Prevention                             | Stall prevention during acceleration, deceleration and running independently                                                                                                    |
| tectic                     | Restart After Instantaneous<br>Power Failure | Parameter setting up to 20 seconds                                                                                                    |
| Prc                        | Grounding Leakage Current Protection         | Leakage current is higher than 50% of rated current of the AC motor drive                                                                                                    |
|                            | Certifications                               | ( <b>E</b> , c U) us, GB/T12668-2,                                                                                                    |

# 9-2 Environment for Operation, Storage and Transportation

The drive must not be exposed to dust, direct sunlight, corrosive or flammable gases, oil mist, vapor, water drops or vibration. The atmosphere must contain only a low level of salt. (0.01 mg/cm2 or less per year)

|                        | I rome i e                          | LE000004 4/1E000                                                  | 2044 P. II. S                                                                                                    |  |  |  |
|------------------------|-------------------------------------|-------------------------------------------------------------------|----------------------------------------------------------------------------------------------------|--|--|--|
|                        | Installation location               | IEC60364-1/IEC60                                                  | 664-1 Pollution degree 2, Indoor use only                                                                                                    |  |  |  |
|                        | _Ambient                            | Operation                                                         | - 15°C ~+ 50°C without derating,                                                                                                    |  |  |  |
|                        |                                     | · .                                                               | +51°C ~ 60°C with derating                                                                                                    |  |  |  |
|                        |                                     | Storage                                                           | -25 °C ~ +70 °C                                                                                                    |  |  |  |
|                        | Temperature                         | Transportation                                                    | -25 °C ~ +70 °C                                                                                                    |  |  |  |
|                        |                                     | Non-condensatio                                                   |                                                                                                    |  |  |  |
|                        |                                     | Operation                                                         | Max. 95%                                                                                                    |  |  |  |
|                        | Rated Humidity                      | Storage/                                                          | Max. 95%                                                                                                    |  |  |  |
|                        | reaced Fidinially                   | Transportation                                                    |                                                                                                    |  |  |  |
|                        |                                     | No condense allo                                                  | owed                                                                                                    |  |  |  |
|                        | A topo a porte porte                | Operation/                                                        | 0C to 40C l-Do                                                                                                    |  |  |  |
|                        | Atmospheric<br>Pressure             | Storage                                                           | 86 to 106 kPa                                                                                                    |  |  |  |
|                        | Pressure                            | Transportation                                                    | 70 to 106 kPa                                                                                                    |  |  |  |
|                        |                                     | IEC 60721-3                                                       |                                                                                                    |  |  |  |
| Ambient                | Withstand to harsh                  | Operation                                                         | Class 3C3; Class 3S2; Class 3B1                                                                                                    |  |  |  |
| Conditions             | environments                        | Storage                                                           | Class 1C2; Class 1S2                                                                                                    |  |  |  |
| 00                     |                                     | Transportation                                                    | Class 2C2; Class 2S2                                                                                                    |  |  |  |
|                        |                                     | ,                                                                 |                                                                                                    |  |  |  |
|                        | Altitude                            | Operation                                                         | Rated current available at 0 to 1000 m, reduced by 1% per 100 m over 1000 to 3000 m. Limited to 2000 m for the "Corner Grounded" distribution network.                                                                                             |  |  |  |
|                        |                                     | IEC 60068-2-6                                                     |                                                                                                    |  |  |  |
|                        | Vibration<br>Operating              | 512Hz/Gravity 2.00<br>Frame B: 2Hz ≤f ≤<br>512Hz/Gravity 1.50     | 13.2Hz/Amplitude 1mm; 13.2Hz <f<math>\leq55Hz/Gravity 0.7G to 1.5G; 55Hz<f<math>\leq32Hz<math>\leq</math>f<math>\leq</math>13.2Hz/Amplitude 1mm; 13.2Hz<f<math>\leq55Hz/Gravity 0.7G to 1.0G; 55Hz<f<math>\leq</f<math></f<math></f<math></f<math> |  |  |  |
|                        | Shock                               | IEC 60068-2-27                                                    |                                                                                                    |  |  |  |
|                        | Operating                           | Frame A;B;C;D0: Max 30G;11 ms<br>Frame D: Max 15G;11 ms           |                                                                                                    |  |  |  |
|                        |                                     | IEC 60068-2-64                                                    |                                                                                                    |  |  |  |
| In protective shipping | Vibration                           | 10Hz≦f≦100Hz/ASD : 1.0m2/s3<br>100Hz≦f≦200Hz/ Slope : -3dB/octave |                                                                                                    |  |  |  |
| package                | Shock                               |                                                                   | rpe: Free fall drop in accordance with ISTA 1A<br>e:In accordance with ISTA 1E (4 side incline) and ISTA 2B (Bottom side drop)                                                                                                    |  |  |  |
| Operation<br>Position  | Maximum permanent mounting position | angle in relation to the normal vertical  10°———10°               |                                                                                                    |  |  |  |

# 9-3 Derating of ambient temperature and altitude

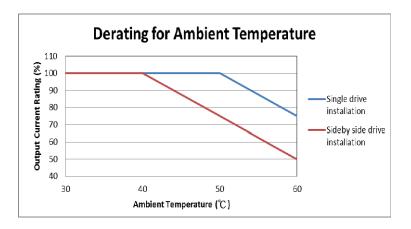

# Chapter 10 Digital Keypad

- 10-1 Descriptions of Digital Keypad
- 10-2 Function of Digital Keypad KPC-CC02
- 10-3 TPEditor Installation Instruction
- 10-4 Fault Code Description of Digital Keypad KPC-CC02
- 10-5 Functions which are not supported when using TPEditor with KPC-CC02

# 10-1 Descriptions of Digital Keypad

#### KPC-CC02

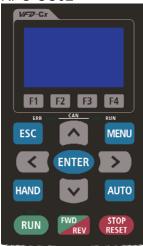

Communication Interface RJ-45 (socket) · RS-485 interface;

#### Installation Method

- Embedded type and can be put flat on the surface of the control box. The front cover is water proof.
- 2. Buy a MKC-KPPK model to do wall mounting or embedded mounting. Its protection level is IP66.
- protection level is IP66.

  The maximum RJ45 extension lead is 5 m (16ft)
- 4. This keypad can only be used on Delta's motor drive CFP2000.

# **Descriptions of Keypad Functions**

| Key            | Description                                                                                                    | าร                                                                                                    |  |  |  |  |  |  |
|----------------|----------------------------------------------------------------------------------------------------|----------------------------------------------------------------------------------------------------|--|--|--|--|--|--|
| RUN            | Start Operation Key  1. It is only valid when the source of operation command is from the keypad.  2. It can operate the AC motor drive by the function setting and the RUN LED will be ON.  3. It can be pressed again and again at stop process.                                                                                                    |                                                                                                    |  |  |  |  |  |  |
| STOP           | <ol> <li>Stop Command Key. This key has the highest processing priority in any situation.</li> <li>When it receives STOP command, no matter the AC motor drive is in operation or stop status, the AC motor drive needs to execute "STOP" command.</li> <li>The RESET key can be used to reset the drive after the fault occurs.</li> <li>The reasons why the error cannot be reset:         <ul> <li>a. Because the condition which triggers the fault is not cleared. When the condition is cleared, the fault can be reset.</li> <li>b. Because it's the fault status checking when power-on. When the condition is cleared, repower again, and the fault can be reset.</li> </ul> </li> </ol> |                                                                                                    |  |  |  |  |  |  |
| FWD            | Operation Direction Key  1. This key is only control the operation direction NOT for activate the drive. FWD: forward, REV: reverse.  2. Refer to the LED descriptions for more details.                                                                                                    |                                                                                                    |  |  |  |  |  |  |
| ENTER          | ENTER Key Press ENTER and go to the next level. If it is the la command.                                                                                                    | ast level then press ENTER to execute the                                                                                                    |  |  |  |  |  |  |
| ESC            | ESC Key ESC key function is to leave current menu and return return key or cancel key in the sub-menu.                                                                                                    | n to the last menu. It is also functioned as a                                                                                                    |  |  |  |  |  |  |
| MENU           | Press menu to return to main menu.  Menu content:  1. Parameter setup 2. Copy Parameter 3. Keypad Locked 4. PLC Function 5. Copy PLC  Press menu to return to main menu.  6. Fault Record 7. Quick start 8. Display Setup 9. Time Setup 10. Language Setup                                                                                                    | <ul><li>11. Startup Menu</li><li>12. Main Page</li><li>13. PC Link</li><li>14. Parameter Settings by Applications</li><li>15. History of Parameter Settings</li></ul> |  |  |  |  |  |  |
|                | Direction: Left / Right / Up / Down  1. In the numeric value setting mode, it is used to value.  2. In the menu/text selection mode, it is used for it                                                                                                    | move the cursor and change the numeric                                                                                                    |  |  |  |  |  |  |
| F1 F2<br>F3 F4 | Function Key  1. The functions keys have factory settings and ca of F1 and F4 work with the function list below. speed setting key for adding/deleting user defin                                                                                                    | For example, F1 is JOG function, F4 is a                                                                                                    |  |  |  |  |  |  |

| Key  | Descriptions                                                                                                    |  |  |  |  |  |  |
|------|----------------------------------------------------------------------------------------------------|--|--|--|--|--|--|
|      | Other functions must be defined by TPEditor first. TPEditor software can be downloaded at: <a href="http://www.deltaww.com/services/DownloadCenter2.aspx?secID=8&amp;pid=2&amp;tid=0&amp;CID=06&amp;itemID=060302&amp;typeID=1&amp;downloadID=,&amp;title= Select">http://www.deltaww.com/services/DownloadCenter2.aspx?secID=8&amp;pid=2&amp;tid=0&amp;CID=06&amp;itemID=060302&amp;typeID=1&amp;downloadID=,&amp;title= Select</a> |  |  |  |  |  |  |
|      | Product Series&dataType=8;✓=1&hl=en-US Please refer to instruction for TPEditor in Chapter 10-3.                                                                                                    |  |  |  |  |  |  |
|      | HAND ON Key                                                                                                    |  |  |  |  |  |  |
|      | 1. This key is executed by the parameter settings of the source of Hand frequency and hand operation. The factory settings of both source of Hand frequency and hand operation are the digital keypad.                                                                                                    |  |  |  |  |  |  |
| HAND | 2. Press HAND ON key at stop status, the setting will switch to hand frequency source and hand operation source. Press HAND ON key at operation status, it stops the AC motor drive first (display AHSP warning), and switch to hand frequency source and hand operation source.                                                                                                    |  |  |  |  |  |  |
|      | 3. Successful mode switching for KPC-CE01, "HAND" LED will be on; for KPC-CC02, it will display HAND mode on the screen.                                                                                                    |  |  |  |  |  |  |
|      | 1. This key is executed by the parameter settings of the source of AUTO frequency and AUTO operation. The factory setting is the external terminal (source of operation is 4-20mA).                                                                                                    |  |  |  |  |  |  |
| AUTO | 2. Press Auto key at stop status, the setting will switch to hand frequency source and hand operation source. Press Auto key at operation status, it stops the AC motor drive first (display AHSP warning), and switch to auto frequency source and auto operation source.                                                                                                    |  |  |  |  |  |  |
|      | 3. Successful mode switching for KPC-CE01, "AUTO" LED will be on; for KPC-CC02, it will display AUTO mode on the screen                                                                                                    |  |  |  |  |  |  |

# **Descriptions of LED Functions**

| LED        | Descriptions                                                                                                    |
|------------|----------------------------------------------------------------------------------------------------|
| RUN        | Steady ON: operation indicator of the AC motor drive, including DC brake, zero speed, standby, restart after fault and speed search.  Blinking: drive is decelerating to stop or in the status of base block.  Steady OFF: drive doesn't execute the operation command |
| STOP       | Steady ON: stop indicator of the AC motor drive. Blinking: drive is in the standby status. Steady OFF: drive doesn't execute "STOP" command.                                                                                                    |
| FWD<br>REV | Operation Direction LED  1. Green light is on, the drive is running forward.  2. Red light is on, the drive is running backward.  3. Twinkling light: the drive is changing direction.                                                                                 |

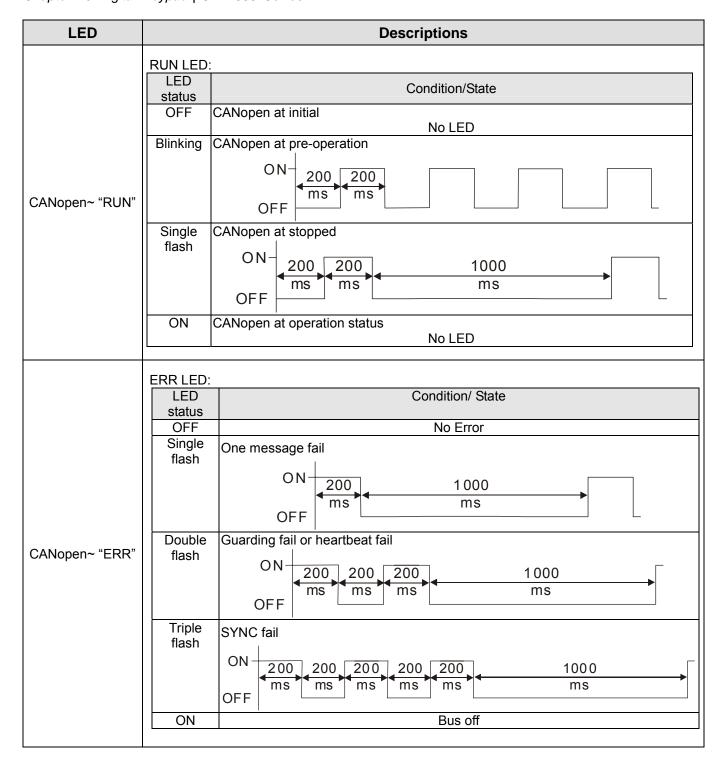

### 10-2 Function of Digital Keypad KPC-CC02

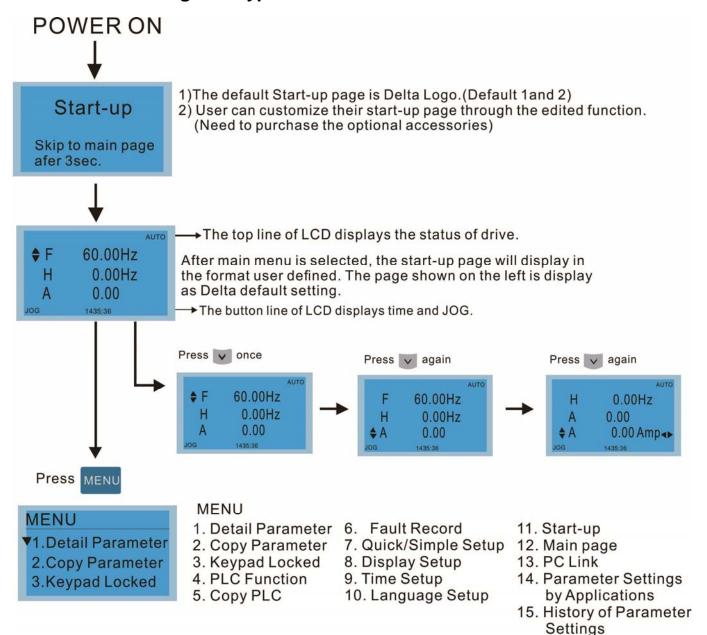

# NOTE

- 1. Startup page can only display pictures, no flash.
- 2. When Power ON, it will display startup page then the main page. The main page displays Delta's default setting F/H/A/U, the display order can be set by Pr.00.03 (Startup display). When the selected item is U page, use left key and right key to switch between the items, the display order of U page is set by Pr.00.04 (User display).

#### Display Icon

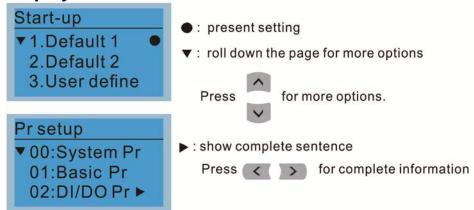

#### Display item

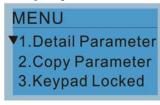

#### MENU

- Detail Parameter 6. Fault Record 2. Copy Parameter
- 3. Keypad Locked
- 4. PLC Function
- 5. Copy PLC
- 7. Quick/Simple Setup
- 8. Display Setup
- 9. Time Setup 10. Language Setup
- 11. Start-up
- 12. Main page
- 13. PC Link
- 14. Parameter Settings by Applications
- 15. History of Parameter Settings

#### 1. Parameter Setup

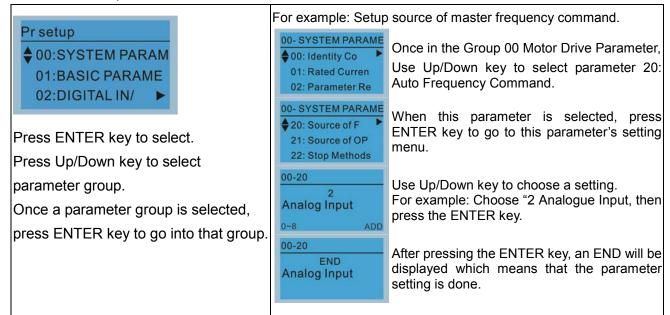

#### 2. Copy Parameter

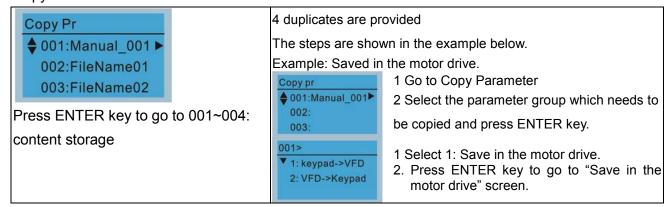

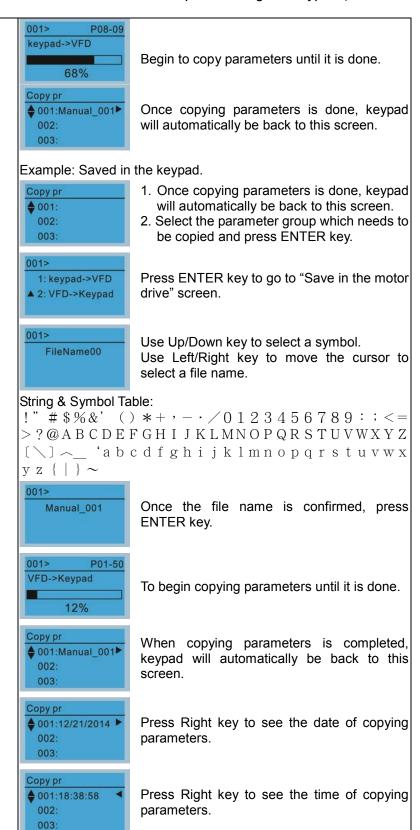

#### Keypad locked

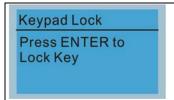

Press ENTER key to lock.

#### Keypad Locked

This function is used to lock the keypad. The main page would not display "keypad locked" when the keypad is locked, however it will display the message please press ESC and then ENTER to unlock the keypad" when any key is pressed.

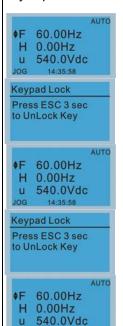

When the keypad is locked, the main screen doesn't display any status to show that.

Press any key on the keypad; a screen as shown in image on the left will be displayed.

If ESC key is not pressed, the keypad will automatically be back to this screen.

The keypad is still locked at this moment. By pressing any key, a screen as shown in the image on the left will still be displayed.

Press ESC for 3 seconds to unlock the keypad and the keypad will be back to this screen. Then each key on the keypad is functional.

Turn off the power and turn on the power again will not lock keypad.

#### 4. PLC Function

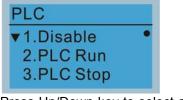

Press Up/Down key to select a PLC's function.

Then press ENTER.

When activate and stop PLC function, the PLC status will be displayed on main page of Delta default setting.

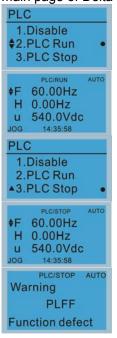

Option 2: Enable PLC function

Factory setting on the main screen displays PLC/RUN status bar.

Option 3: Disable PLC function

Factory setting on the main screen displays PLC/STOP status bar

If the PLC program is not available in the control board, PLFF warning will be displayed when choosing option 2 or 3.

In this case, select option 1: No Function to clear PLFF warning.

The PLC function of KPC-CE01 can only displays:

- 1. PLC0
- 2. PLC1
- 3. PLC2

#### 5. Copy PLC

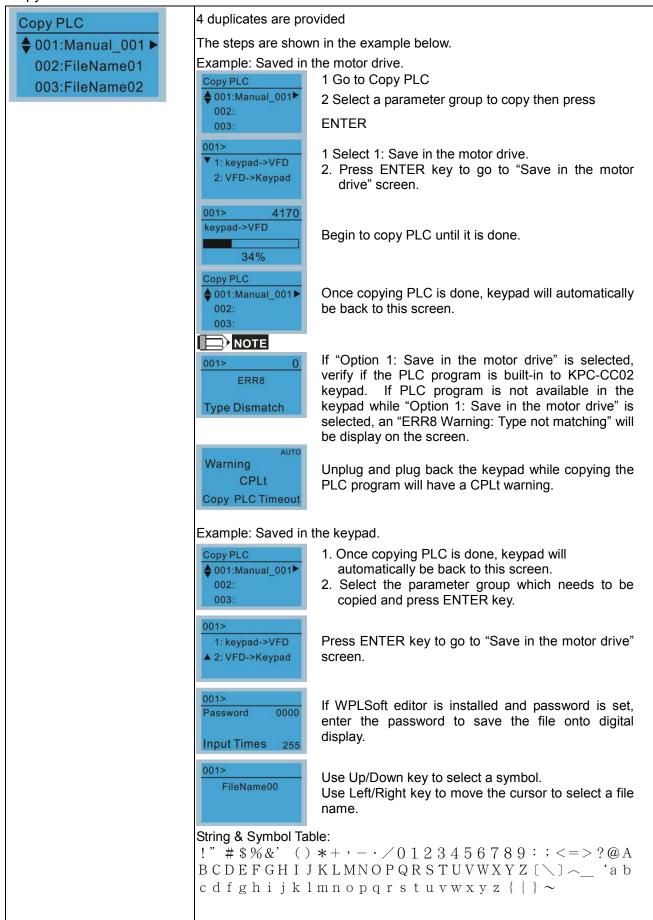

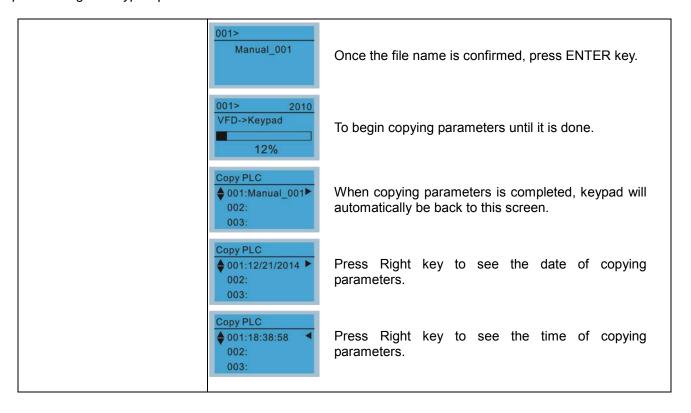

#### Fault record

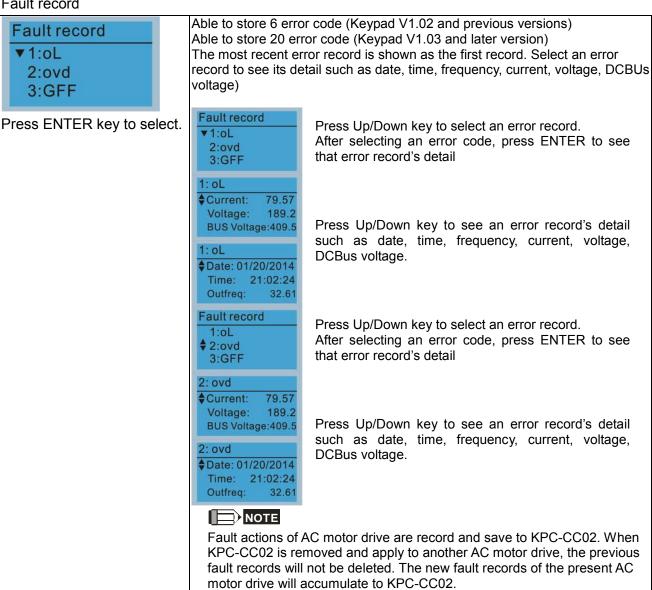

#### 7. Quick Start

# Quick Start ▼1: V/F Mode

2: VFPG Mode 3: SVC Mode

Press ENTER key to select.

#### Quick Start:

- 1. V/F Mode
- VFPG Mode
- SVC Mode
- 4. FOCPG Mode
- 5. TQCPG Mode
- 6. My Mode

Description: PG mode is only applicable on C2000/ CH2000 series.

VF Mode

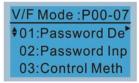

01:Password Decoder

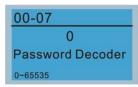

Items

- Parameter Protection Password Input (P00-07)
- 2. Parameter Protection Password Setting (P00-08)
- Control Mode (P00-10)
- Control of Speed Mode (P00-11)
- 5. Load Selection (P00-16)
- 6. Source of the Master Frequency Command (AUTO) (P00-20)
- 7. Source of the Operation Command (AUTO) (P00-21)
- 8. Stop Method (P00-22)
- 9. Digital Keypad STOP function (P00-32)
- 10. Max. Operation Frequency (P01-00)
- 11. Base Frequency of Motor 1 (P01-01)
- 12. Max. Output Voltage Setting of Motor 1 (P01-02)
- Min. Output Frequency of Motor 1 (P01-07)
- 14. Min. Output Voltage of Motor 1 (P01-08)
- 15. Output Frequency Upper Limit (P01-10)
- 16. Output Frequency Lower Limit (P01-11)
- 17. Accel. Time 1 (P01-12)
- 18. Decel Time 1 (P01-13)
- 19. Over-voltage Stall Prevention (P06-01)
- 20. Software Brake Level (P07-00)
- 21. Filter Time of Torque Command (P07-24)
- 22. Filter Time of Slip Compensation (P07-25)
- 23. Slip Compensation Gain (P07-27)

VFPG Mode

VFPG Mode:P00-07 ♦01:Password De 02:Password Inp 03:Control Meth

01: Password Decoder

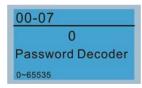

Items

- Parameter Protection Password Input (P00-07)
- Parameter Protection Password Setting (P00-08)
- 3. Control Mode (P00-10)
- 4. Control of Speed Mode (P00-11)
- Load Selection (P00-16)
- 6. Source of the Master Frequency Command (AUTO) (P00-20)
- 7. Source of the Operation Command (AUTO) (P00-21)
- 8. Stop Method (P00-22)
- 9. Digital Keypad STOP function (P00-32)
- 10. Max. Operation Frequency (P01-00)
- 11. Base Frequency of Motor 1 (P01-01)
- Max. Output Voltage Setting of Motor 1 (P01-02)
- 13. Min. Output Frequency of Motor 1 (P01-07)
- Min. Output Voltage of Motor 1 (P01-08)
- 15. Output Frequency Upper Limit (P01-10)
- 16. Output Frequency Lower Limit (P01-11)
- 17. Accel. Time 1 (P01-12)

| 18. | Decel | Time 1 | (P01-13) |
|-----|-------|--------|----------|
|     |       |        |          |

- 19. Over-voltage Stall Prevention (P06-01)
- 20. Software Brake Level (P07-00)
- Filter Time of Torque Command (P07-24)
- 22. Filter Time of Slip Compensation (P07-25)
- 23. Slip Compensation Gain (P07-27)
- 24. Encoder Type Selection (P10-00)
- 25. Encoder Pulse (P10-01)
- 26. Encoder Input Type Setting (P10-02)
- 27. ASR Control (P) 1 (P11-06)
- 28. ASR Control (I) 1 (P11-07)
- 29. ASR Control (P) 2 (P11-08)
- 30. ASR Control (I) 2 (P11-09)
- 31. P Gain of Zero Speed (P11-10)
- 32. I Gain of Zero Speed (P11-11)

#### 3. SVC Mode

\$VC Mode :P00-07 \$01:Password De 02:Password Inp 03:Control Meth

01: Password Decoder

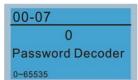

#### **Items**

- Parameter Protection Password Input (P00-07)
- 2. Parameter Protection Password Setting (P00-08)
- 3. Control Mode (P00-10)
- Control of Speed Mode (P00-11)
- 5. Load Selection (P00-16)
- 6. Carrier Frequency (P00-17)
- 7. Source of the Master Frequency Command (AUTO) (P00-20)
- 8. Source of the Operation Command (AUTO) (P00-21)
- 9. Stop Method (P00-22)
- Digital Keypad STOP function (P00-32)
- 11. Max. Operation Frequency (P01-00)
- 12. Base Frequency of Motor 1 (P01-01)
- Max. Output Voltage Setting of Motor 1 (P01-02)
- 14. Min. Output Frequency of Motor 1 (P01-07)
- Min. Output Voltage of Motor 1 (P01-08)
- Output Frequency Upper Limit (P01-10)
- Output Frequency Lower Limit (P01-11)
- 18. Accel. Time 1 (P01-12)
- 19. Decel Time 1 (P01-13)
- Full-load Current of Induction Motor 1 (P05-01)
- 21. Rated Power of Induction Motor 1 (P05-02)
- Rated Speed of Induction Motor 1 (P05-03)
- Pole Number of Induction Motor 1 (P05-04)
- No-load Current of Induction Motor 1 (P05-05)
- Over-voltage Stall Prevention (P06-01)
- 26. Over-current Stall Prevention during Acceleration (P06-03)
- Derating Protection (P06-55)
- 28. Software Brake Level (P07-00)

- 29. Emergency Stop (EF) & Force to Stop Selection (P07-20)
- 30. Filter Time of Torque Command (P07-24)
- 31. Filter Time of Slip Compensation (P07-25)
- 32. Slip Compensation Gain (P07-27)

#### FOCPG Mode

†01:Password De †01:Password Inp 02:Password Imp 03:Control Meth

01: Password Decoder

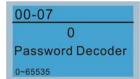

#### Items

- Parameter Protection Password Input (P00-07)
- Parameter Protection Password Setting (P00-08)
- 3. Control Mode (P00-10)
- 4. Control of Speed Mode (P00-11)
- 5. Source of the Master Frequency Command (AUTO) (P00-20)
- 6. Source of the Operation Command (AUTO) (P00-21)
- 7. Stop Method (P00-22)
- 8. Max. Operation Frequency (P01-00)
- 9. Base Frequency of Motor 1 (P01-01)
- 10. Max. Output Voltage Setting of Motor 1 (P01-02)
- 11. Output Frequency Upper Limit (P01-10)
- 12. Output Frequency Lower Limit (P01-11)
- 13. Accel. Time 1 (P01-12)
- 14. Decel Time 1 (P01-13)
- Full-load Current of Induction Motor 1 (P05-01)
- Rated Power of Induction Motor 1 (P05-02)
- 17. Rated Speed of Induction Motor 1 (P05-03)
- 18. Pole Number of Induction Motor 1 (P05-04)
- No-load Current of Induction Motor 1 (P05-05)
- 20. Over-voltage Stall Prevention (P06-01)
- 21. Over-current Stall Prevention during Acceleration (P06-03)
- 22. Derating Protection (P06-55)
- 23. Software Brake Level (P07-00)
- 24. Emergency Stop (EF) & Force to Stop Selection (P07-20)
- 25. Encoder Type Selection (P10-00)
- 26. Encoder Pulse (P10-01)
- 27. Encoder Input Type Setting (P10-02)
- 28. System Control (P11-00)
- 29. Per Unit of System Inertia (P11-01)
- 30. ASR1 Low-speed Bandwidth (P11-03)
- 31. ASR2 High-speed Bandwidth (P11-04)
- 32. Zero-speed Bandwidth (P11-05)

TQCPG Mode

†01:Password De 02:Password Inp 03:Control Meth

01: Password Decoder

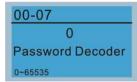

#### Items

- 1. Password Input (Decode) (P00-07)
- 2. Password Setting (P00-08)
- 3. Control Mode (P00-10)
- 4. Control of Speed Mode (P00-11)
- 5. Source of the Master Frequency Command (P00-20)
- 6. Source of the Operation Command (P00-21)
- 7. Max. Operation Frequency (P01-00)
- 8. Base Frequency of Motor 1 (P01-01)
- Max. Output Voltage Setting of Motor 1 (P01-02)
- Full-load Current of Induction Motor 1 (P05-01)
- 11. Rated Power of Induction Motor 1 (P05-02)
- Rated Speed of Induction Motor 1 (P05-03)
- Pole Number of Induction Motor 1 (P05-04)
- No-load Current of Induction Motor 1 (P05-05)
- 15. Over-voltage Stall Prevention (P06-01)
- 16. Software Brake Level (P07-00)
- 17. Encoder Type Selection (P10-00)
- 18. Encoder Pulse (P10-01)
- 19. Encoder Input Type Setting (P10-02)
- 20. System Control (P11-00)
- 21. Per Unit of System Inertia (P11-01)
- 22. ASR1 Low-speed Bandwidth (P11-03)
- 23. ASR2 High-speed Bandwidth (P11-04)
- 24. Zero-speed Bandwidth (P11-05)
- 25. Max. Torque Command (P11-27)
- 26. Source of Torque Offset (P11-28)
- 27. Torque Offset Setting (P11-29)
- 28. Source of Torque Command (P11-33)
- 29. Torque Command (P11-34)
- 30. Speed Limit Selection (P11-36)
- 31. Forward Speed Limit (torque mode) (P11-37)
- 32. Reverse Speed Limit (torque mode) (P11-38)

6. My Mode

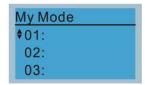

Click F4 in parameter setting page, the parameter will save to My Mode. To delete or correct the parameter, enter this parameter and click the "DEL" on the bottom right corner.

#### Items

It can save 01~32 sets of parameters (Pr). Setup process

Go to Parameter Setup function.
 Press ENTER to select the parameter
 which you need to use. There is an
 ADD on the bottom right-hand corner of
 the screen. Press F4 on the key pad
 to add this parameter to My Mode

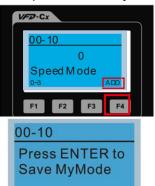

 The parameter (Pr) will be displayed in My mode if it is properly saved.
 To correct or to delete this Pr. clicks DEL.

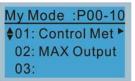

3. To delete a parameter, go to My Mode and select a parameter which you need to delete.

Press ENTER to enter the parameter setting screen. There is a DEL on the bottom left-hand corner of the screen. Press F4 on the keypad to delete this parameter from My Mode.

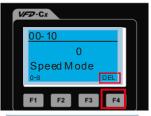

00-10
Press ENTER to
Delete MyMode

After pressing ENTER to delete <01
Control Mode>, the <02 Maximum
Operating Frequency > will
automatically replace <01 Control
Mode>.

My Mode :P01-00 ♦01: MAX Output► 02: 03:

### 8. Display setup

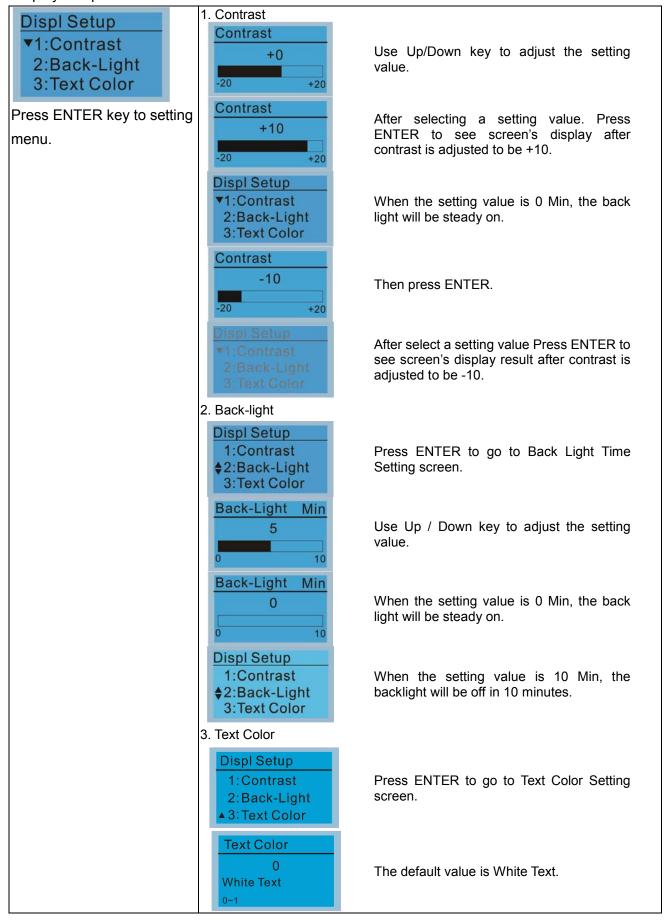

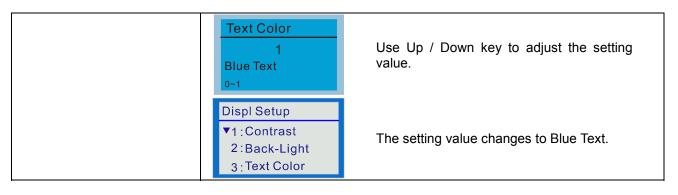

### 9. Time setting

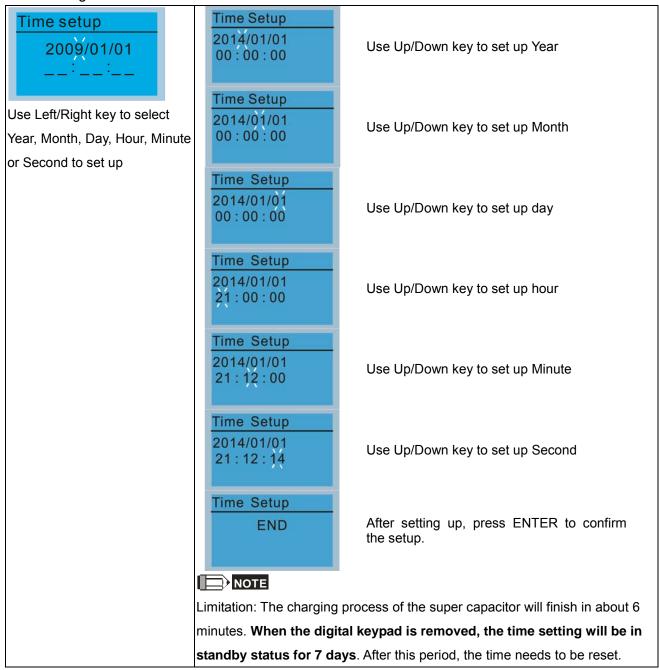

### 10. Language setup

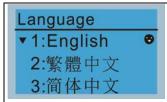

Use Up/Down key to select language, than press ENTER.

Language setting option is displayed in the language of the user's choice. Language setting options:

- 1. English
- 2. 繁體中文
- 3. 简体中文
- 4. Türkçe

- 5. Русский
- 6. Español
- 7. Português
- Français
- 9. Polski

### 11. Startup-up

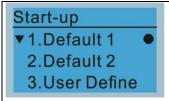

Default 1 DELTA LOGO

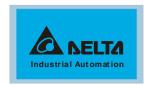

2. Default 2 DELTA Text

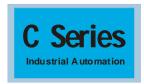

 User Defined: optional accessory is require (TPEditor & USB/RS-485 Communication Interface-IFD6530)

Install an editing accessory would allow users to design their own start-up page. If editor accessory is not installed, "user defined" option will display a blank page.

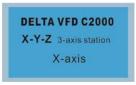

USB/RS-485 Communication Interface-IFD6530

Please refer to Chapter 07 Optional Accessories for more detail.

#### **TPEditor**

Go to Delta's website to download TPEditor V1.60 or later versions.

http://www.deltaww.com/services/DownloadCenter2.aspx?secID=8&pid=2&tid=0&CID=06&itemID=060302&typeID=1&downloadID=,&title=-- Select Product Series --&dataType=8;&check=1&hl=en-US

#### 12. Main page

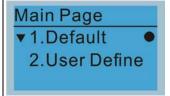

Default picture and editable picture are available upon selection.

Press ENTER key to select.

Default page

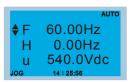

F 60.00Hz >>> H >>> A >>> U (circulate)

 User Defined: optional accessory is require (TPEditor & USB/RS-485 Communication Interface-IFD6530)
 Install an editing accessory would allow users to design their own start-up

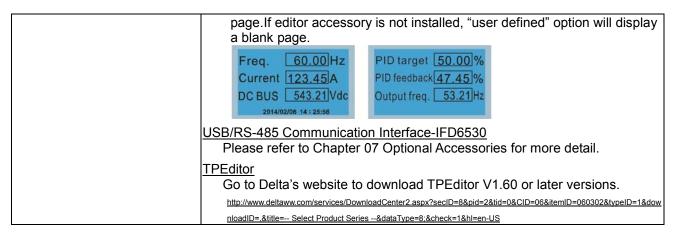

### 13. PC Link

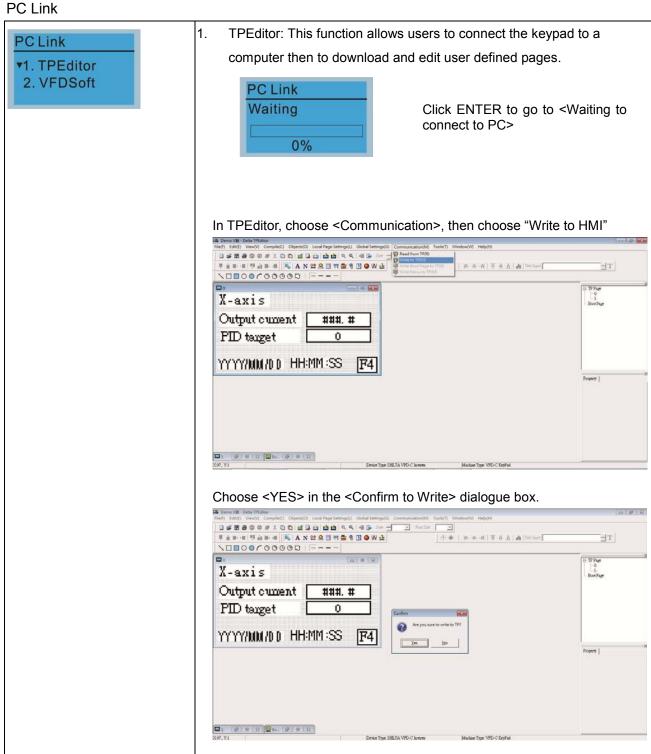

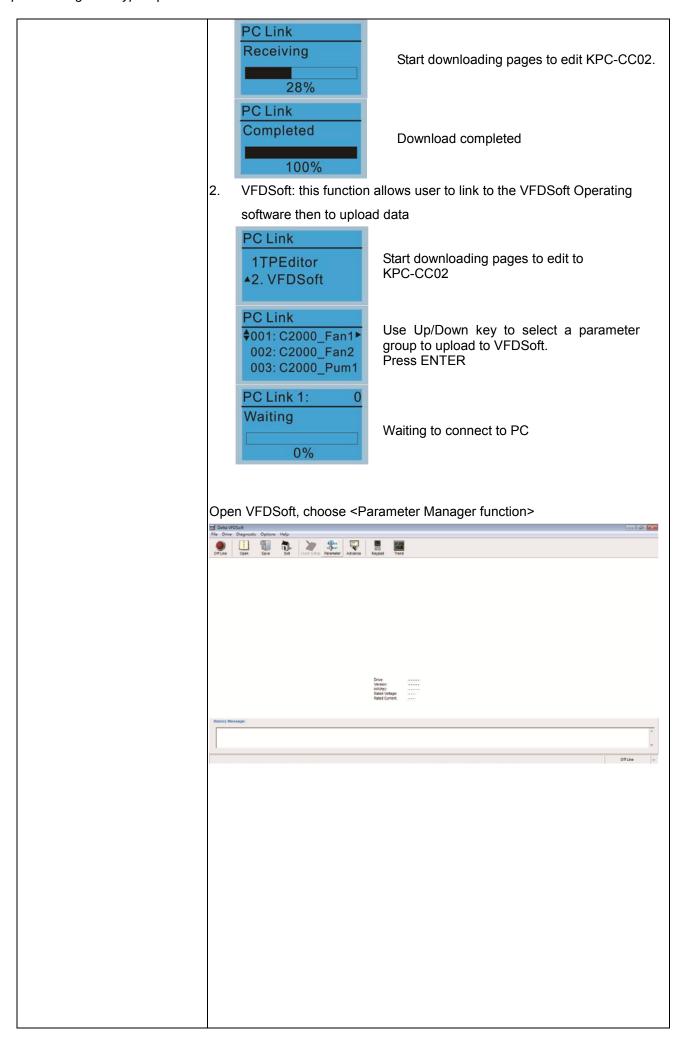

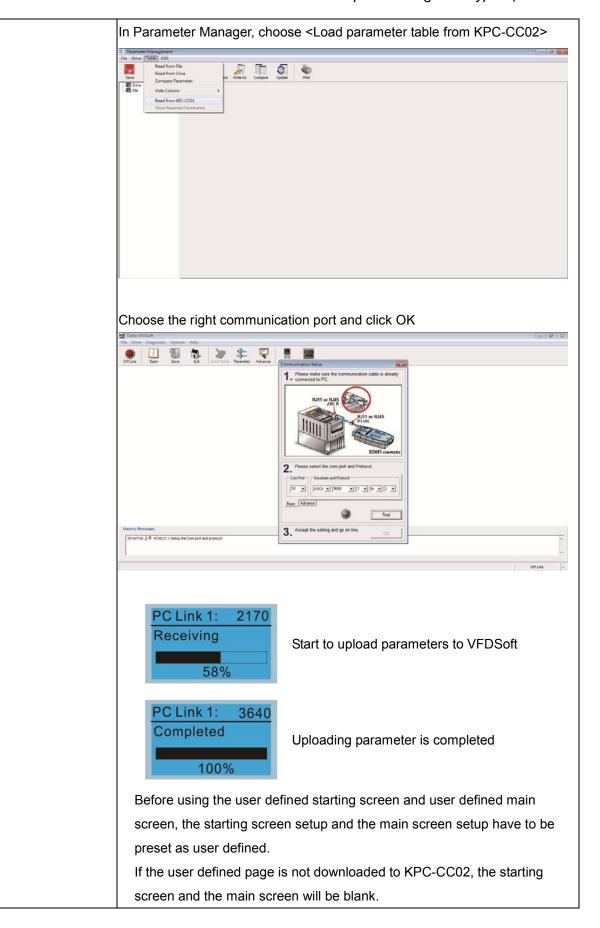

#### 14. Application Selection List

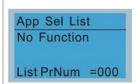

Select" Macro / User Define Macro" then set relevant parameters in "Application Selection List".

Application Selection List is the collection focusing on common used parameters for industry application, which is providing user the required parameter groups according to application; hence it also can change the value of the modified parameters to achieve a more rapid and convenient parameter settings.

Application Selection List operation associated charts is as below showing.

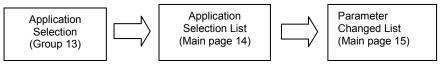

|                 | Application Selection                                                  | Application Selection List                                                                                                    | Parameter Changed List                                                           |
|-----------------|------------------------------------------------------------------------|----------------------------------------------------------------------------------------------------|----------------------------------------------------------------------------------|
| Pr.<br>location | Group 13<br>(parameter setting)                                        | Main page 14                                                                                                    | Main page 15                                                                     |
| Function        | Enter & edit parameter location                                        | Set the value of parameter                                                                                                    | Parameter changed list reference & Set the value of parameter                    |
| Operation       | Set parameter 13-00= 2~10(2~10:application selection;1:user parameter) | ■ In application selection list · press ENTER 2 times it will show the related parameters. ■ Use up/down key to select application selection list · then press ENTER to set parameter value. | ■ In parameter changed list · press ENTER2 times it will enter the changed list. |
| Disable         | Edit the value of                                                      | Edit the location of                                                                                                    | Edit the location of                                                             |
|                 | parameter                                                              | parameter                                                                                                    | parameter                                                                        |

Into the Application Selection page(during Pr.13-00≠0) · then press ENTER into Application Selection List · it will show the corresponding settings according to application list (13-00) · and then press ENTER key to see the user-defined or other application parameter groups,the parameter setting is the same as the general case, you can press the up/down key to select the parameters you want to change.

#### Operation Steps:

- 1. Choose"Parameter setting"group 13 then select the application which you want in" Application Selection List",the setting list is as below:
- 13-00=0 :Disabled (Macro function close)
  - =1:User Parameter
  - =2:Compressor
  - =3 :Fan
  - =4 :Pump
  - =5~9 :Reserve
  - =10:AHU
- 2. After selecting application Pr.13-01~99 will display the related

parameters (it will have a little number of parameters different according to the different kind of application list you select. There are 24 default parameters in compressor application; if you select Fan application, there are 33 default parameters.)

3. For example, if you select Compressor application:

13-00=2 (Compressor)

13-01~13-24 (Compressor related parameters)

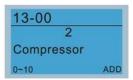

4. The showing in Application Selection List is Compressor List PrNum=024(Compressor related parameters)

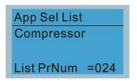

|                       | Compressor |                                           |                   |  |
|-----------------------|------------|-------------------------------------------|-------------------|--|
| No.                   | Pr.        | Explanation                               | Settings          |  |
| 1                     | 00-11      | Control of Speed Mode                     | System Definition |  |
| 2                     | 00-16      | Load Selection                            | System Definition |  |
| 3                     | 00-17      | Carrier Frequency                         | Factory Setting   |  |
| 4                     | 00- 0      | Source of Master Frequency Command (AUTO) | System Definition |  |
| 5                     | 00-21      | Source of the Operation Command (AUTO)    | System Definition |  |
|                       | 00-22      | Stop Method                               | System Definition |  |
| 7                     | 00-23      | Control of Motor Direction                | System Definition |  |
| 8                     | 01-00      | Max. Operation Frequency                  | Factory Setting   |  |
| 9                     | 01-01      | Output Frequency of Motor 1               | Factory Setting   |  |
| 10                    | 01-02      | Output Voltage of Motor 1                 | Factory Setting   |  |
| 11                    | 01-03      | Mid-point Frequency 1 of Motor 1          | Factory Setting   |  |
| 12                    | 01-04      | Mid-point Voltage 1 of Motor 1            | Factory Setting   |  |
| 13                    | 01-05      | Mid-point Frequency 2 of Motor 1          | Factory Setting   |  |
| 14                    | 01-06      | Mid-point Voltage 2 of Motor 1            | Factory Setting   |  |
| 15                    | 01-07      | Min. Output Frequency of Motor 1          | Factory Setting   |  |
| 16                    | 01-08      | Min. Output Voltage of Motor 1            | Factory Setting   |  |
| 17                    | 01-11      | Output Frequency Lower Limit              | System Definition |  |
| 18                    | 01-12      | Accel. Time 1                             | System Definition |  |
| 19 01-13 Decel Time 1 |            | System Definition                         |                   |  |

| 20 | 03-00 | Analog Input Selection (AVI)              | System Definition |
|----|-------|-------------------------------------------|-------------------|
| 21 | 03-01 | Analog Input Selection (ACI)              | System Definition |
| 22 | 05-01 | Full-load Current of Induction Motor 1(A) | Factory Setting   |
| 23 | 05-03 | Rated Speed of Induction Motor 1 (rpm)    | Factory Setting   |
| 24 | 05-04 | Pole Number of Induction Motor 1          | Factory Setting   |

- 5. When user select" Application Selection List" (e.g. Compressor), drive will show the related parameters in above table according to user 's selection, the settings content can be divided into "System Definition" and "Factory Setting". "System Definition" means drive will load the commonly used value settings in compressor application; "Factory Setting" means the default setting of drive. User can edit the parameter value no matter the setting is "System Definition" or "Factory Setting".
- 6. User can edit or change the parameter space(max. to 99,Pr.13-01~99) for Compressor in" Application Selection List",if you want to add 2 spaces after default parameter(Pr.13-01~24) for Compressor,it needs to select No.25 & 26 parameter space(Pr.13-25 and Pr.13-26) then enter 7.11(Pr.07-11) and 7.33(Pr.07-33) separately (Please pay a special attention,if you key in 0.00 in any position, it will be identified as the final parameters of this application parameter) after changing the Application Selection List will have 26 parameter locations for Compressor can be selected.

| No. | Pr.   | Explanation                    | Setting    |
|-----|-------|--------------------------------|------------|
| 25  | 07-11 | Number of Times of Auto        | System     |
| 25  | 07-11 | Restart After Fault            | Definition |
| 26  | 07-33 | Auto rootart internal of Fault | System     |
| 20  |       | Auto restart internal of Fault | Definition |

Please follow the setting process below to set the User Defined application selection (Pr.13-00=1):

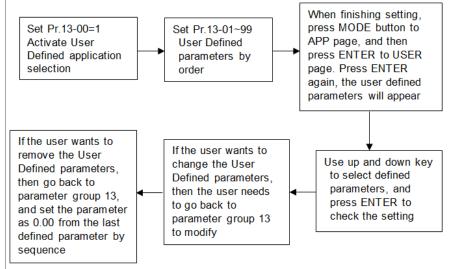

If user select User Parameter (Pr.13-00=1), but there is no any definition for parameter location (Pr.13-01~99), it is not allow to check in Application Selection List page, but also cannot enter next page when press ENTER.If

If there has User Parameter settings, when back to Application Selection List page, press ENTER it will display the current application as "User Parameter", then press ENTER again, it will appear the previous setting parameters.

Example: Select Fan Application

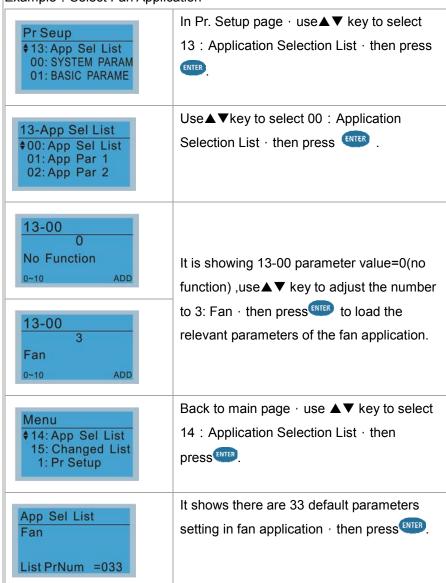

|     | Fan   |                                               |                   |  |
|-----|-------|-----------------------------------------------|-------------------|--|
| No. | Pr.   | Explanation                                   | Settings          |  |
| 1   | 00-11 | Control of Speed Mode                         | System Definit on |  |
| 2   | 00-16 | Load Selection                                | System Definition |  |
| 3   | 00-17 | Carrier Frequency                             | Factory Setting   |  |
| 4   | 00-20 | Source of Master Frequency Command (AUTO)     | System Definition |  |
| 5   | 00-21 | Source of the Operation Command (AUTO)        | System Definition |  |
| 6   | 00-22 | Stop Method                                   | System Defin tion |  |
| 7   | 00-23 | Control of Motor Direction                    | System Definition |  |
| 8   | 00-30 | Source of the Master Frequency Command (HAND) | System Definition |  |

| 00-31                    | Source of the Operation Command (HAND)System Defi                                                                                              |                                                                                                    |                                                                                                    |  |
|--------------------------|----------------------------------------------------------------------------------------------------|----------------------------------------------------------------------------------------------------|----------------------------------------------------------------------------------------------------|--|
| 1-00                     | Max. Operat                                                                                                    | Factory Setting                                                                                                    |                                                                                                    |  |
| 01 01                    | Output Frequency                                                                                                    | Factory Setting                                                                                                    |                                                                                                    |  |
| 01-02                    | Output Volta                                                                                                    | ge of Motor 1                                                                                                    | Factory Setting                                                                                                    |  |
| 01-03                    | Mid-point Fre                                                                                                    | equency 1 of Motor 1                                                                                                    | Factory Setting                                                                                                    |  |
| 01-04                    | Mid-point Vo                                                                                                    | Itage 1 of Motor 1                                                                                                    | Factory Setting                                                                                                    |  |
| 01-05                    | Mid-point Fre                                                                                                    | equency 2 of Motor 1                                                                                                    | Factory Setting                                                                                                    |  |
| 01-06                    | Mid-point Vo                                                                                                    | Itage 2 of Motor 1                                                                                                    | Factory Setting                                                                                                    |  |
| 01-07                    | Min. Output                                                                                                    | Frequency of Motor 1                                                                                                    | Factory Setting                                                                                                    |  |
| 01-08                    | Min. Output                                                                                                    | Voltage of Motor 1                                                                                                    | Factory Setting                                                                                                    |  |
| 01-10                    | Output Frequ                                                                                                    | uency Upper Limit                                                                                                    | System Definition                                                                                                    |  |
| 01-11                    | Output Frequency                                                                                                    | uency Lower Limit                                                                                                    | System Definition                                                                                                    |  |
| 01-12                    | Accel. Time                                                                                                    | 1                                                                                                    | System Definition                                                                                                    |  |
| 01-13                    | Decel Time                                                                                                    | 1                                                                                                    | System Definition                                                                                                    |  |
| 01-43                    | V/F Curve Se                                                                                                    | election                                                                                                    | System Definition                                                                                                    |  |
| 02-05                    | Multi-functio                                                                                                    | n Input Command 5 (MI5)                                                                                                    | System Definition                                                                                                    |  |
| 03-00                    | Analog Input                                                                                                    | t Selection (AVI)                                                                                                    | System Definition                                                                                                    |  |
| 03-01                    | Analog Input                                                                                                    | t Selection (ACI)                                                                                                    | System Definition                                                                                                    |  |
| 03-28                    | AVI1 Selection                                                                                                    | on                                                                                                    | System Definition                                                                                                    |  |
| 03-29                    | ACI Selectio                                                                                                    | n                                                                                                    | System Definition                                                                                                    |  |
| 03-31                    | AFM2 Outpu                                                                                                    | ıt Selection                                                                                                    | System Definition                                                                                                    |  |
| 03-50                    | Analog Input                                                                                                    | t Curve Selection                                                                                                    | System Definition                                                                                                    |  |
| 07-06                    | Restart after                                                                                                    | Momentary Power Loss                                                                                                    | System Definition                                                                                                    |  |
| 07-11                    | Number of T<br>Fault                                                                                                    | imes of Auto Restart After                                                                                                    | System Definition                                                                                                    |  |
| 07-33                    | Auto restart                                                                                                    | internal of Fault                                                                                                    | System Definition                                                                                                    |  |
| : Reset F<br>: Velocity  | Restar<br>Mo                                                                                                    | 01~33 · after selecting the                                                                                                    | parameter you                                                                                                    |  |
| 0<br>Open CT<br>-11<br>2 |                                                                                                    | value=0(VF(IM V/F control adjust the number to 2 SV Sensorless vector control)                                                                                                    | )) ,use▲▼ key to<br>C(IM/PM<br>· then press enter,                                                                                                    |  |
|                          | 1-00 01 01 01-02 01-03 01-04 01-05 01-06 01-07 01-08 01-10 01-11 01-12 01-13 01-43 02-05 03-00 03-01 03-28 03-29 03-31 03-50 07-06 07-11 07-33 | 1-00 Max. Operate 01 01 Output Frequence 01-02 Output Volta 01-03 Mid-point Frequence 01-04 Mid-point Volta 01-05 Mid-point Volta 01-06 Mid-point Volta 01-07 Min. Output 01-08 Min. Output 01-10 Output Frequence 01-11 Output Frequence 01-12 Accel. Time 01-13 Decel Time 01-43 V/F Curve Selection 03-00 Analog Input 03-01 Analog Input 03-28 AVI1 Selection 03-29 ACI Selection 03-31 AFM2 Output 03-50 Analog Input 07-06 Restart after 07-11 Number of Tault 07-33 Auto restart | 1-00 Max. Operation Frequency 01 01 Output Frequency of Motor 1 01-02 Output Voltage of Motor 1 01-03 Mid-point Frequency 1 of Motor 1 01-04 Mid-point Voltage 1 of Motor 1 01-05 Mid-point Frequency 2 of Motor 1 01-06 Mid-point Voltage 2 of Motor 1 01-07 Min. Output Frequency of Motor 1 01-08 Min. Output Voltage of Motor 1 01-10 Output Frequency Upper Limit 01-11 Output Frequency Lower Limit 01-12 Accel. Time 1 01-13 Decel Time 1 01-43 V/F Curve Selection 02-05 Multi-function Input Command 5 (MI5) 03-00 Analog Input Selection (AVI) 03-01 Analog Input Selection (AVI) 03-28 AVI1 Selection 03-29 ACI Selection 03-31 AFM2 Output Selection 03-50 Analog Input Curve Selection 07-06 Restart after Momentary Power Loss Number of Times of Auto Restart After Fault 07-31 Auto restart internal of Fault  Use ▼ key to select para 01-33 · after selecting the want to change(e.g. 01 : C Mode) · then press value=0(VF(IM V/F control adjust the number to 2 SV Sensorless vector control) it will change to SVC control adjust the number to 2 SV Sensorless vector control) it will change to SVC control |  |

There are 33 parameters in fan application · if you want to adjust or add parameters · please select Pr. 13-01~33 for parameter adjustment; or select Pr. 13-34~99 for new parameter setting in parameter group 13.

e.g. adjust 13-01 Application Parameter 1 value from 0.11(00-11 Control of Speed Mode) to 0.02(00-02 Parameter Reset).

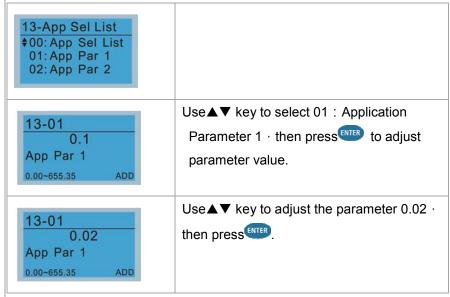

- In Fan application, when adding new parameter space
   (Pr.13-34~99) · it needs to pay attention that if you key in 0.00 in any
   position, it will be identified as the final parameters of this application
   parameter.
- In addition, whether the user has edited or changed the Application Selection List, when switching to other application, it will load the initial value of this application definition.
- Application Selection List needs to set in parameter group 13.Set
   Pr.13-00≠0, the Application Selection List is enable.
- Set Pr.13-00=1, User Parameter is enable.
- User sets parameter Pr.13-01 ~ 99 according to the function demand, when the value is 0.00, it means there is no preset or user defined parameters. Select the desired parameter location then press ENTER, the settings will record to parameters Pr.13-01 ~ 99.
- The settings of user parameter is the same as general parameter, use the up /down, left and right keys to speed up the setting, please note that the read-only parameters can not be set.
- If the changed parameter settings need to change again, it needs to back Pr.13-01~99 for modification.
- If you want to remove the parameter when the parameter has been set, you must to remove from the last parameter. For example, if you set 5 parameters from Pr.13-01 to Pr.13-05, if you want to remove Pr.13-02; it needs to remove from Pr.13-05, Pr.13-04 and Pr.13-03 in order.

### 15. Parameter Changed List

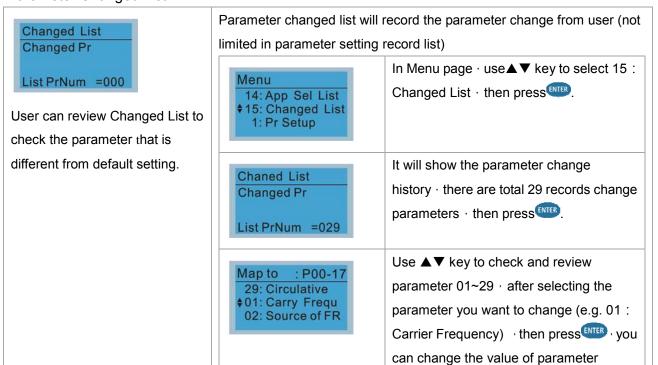

directly.

### Other display

When fault occur, the menu will display:

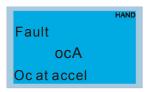

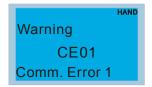

- Press STOP/RESET button to reset the fault code. If still no response, please contact local distributor or return to the factory. To view the fault DC BUS voltage, output current and output voltage, press "MENU"→"Fault Record".
- 2. After resetting, if the screen returns to main page and shows no fault after pressing ESC, the fault is clear.
- 3. When fault or warning message appears, backlight LED will blinks until the fault or the warning is cleared.

### Optional accessory: RJ45 Extension Lead for Digital Keypad

| Part No.  | Description                                        |
|-----------|----------------------------------------------------|
| CBC-K3FT  | RJ45 extension lead, 3 feet (approximately 0.9m)   |
| CBC-K5FT  | RJ45 extension lead, 5 feet (approximately 1.5 m)  |
| CBC-K7FT  | RJ45 extension lead, 7 feet (approximately 2.1 m)  |
| CBC-K10FT | RJ45 extension lead, 10 feet (approximately 3 m)   |
| CBC-K16FT | RJ45 extension lead, 16 feet (approximately 4.9 m) |

Note: When you need to buy communication cables, buy non-shielded, 24 AWG, 4 twisted pair, 100 ohms communication cables.

### 10-3 TPEditor Installation Instruction

TPEditor can edit up to 256 HMI (Human-Machine Interface) pages with a total storage capacity of 256KB. Each page can edit 50 normal objects and 10 communication objects.

- 1) TPEditor: Setup & Basic Functions
  - 1. Run TPEditor version 1.60 or above

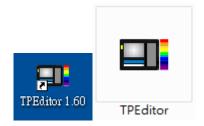

2. Go to File(F)→Click on New. The Window below will pop up. At the device type, click on the drop down menu and choose DELTA VFD-C Inverter. At the TP type, click on the drop down menu and choose VFD-C Keypad. As for File Name, enter TPE0. Now click on OK.

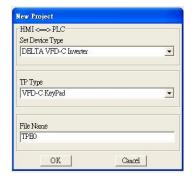

3. You are now at the designing page. Go to Edit (E)→Click on Add a New Page (A) or go to the TP page on the upper right side, right click once on TP page and choose Add to increase one more page for editing.

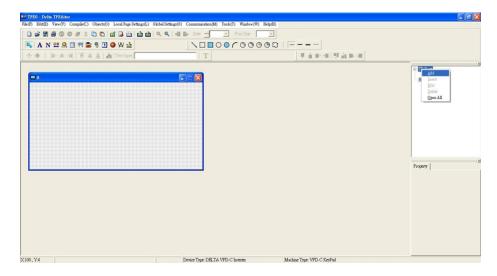

4. Edit Startup Page

5. Static Text A. Open a blank page, click once on this button A, and then double click on that blank page. The following windows will pop up.

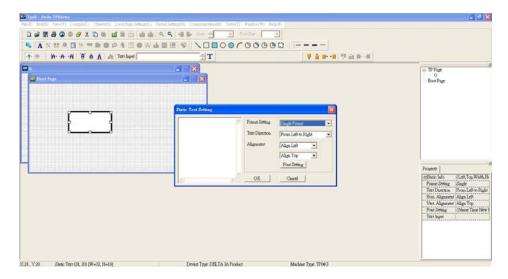

6. Static Bitmap → Open a blank page, then click once on this button and then double click on that blank page. The following window will pop up.

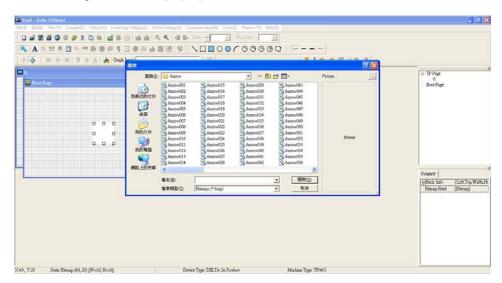

Please note that Static Bitmap setting support only images in BMP format. Now choose an image that you need and click open, then that image will appear in the Static Bitmap window.

7. Geometric Bitmap

As shown in the picture on the left side, there are 11 kinds of geometric bitmap to choose. Open a new blank page then click once on a geometric bitmap icon that you need. Then drag that icon and enlarge it to the size that you need on that blank page.

8. Finish editing the keypad starting screen and select **Communication>Input User Defined Keypad Starting Screen**.

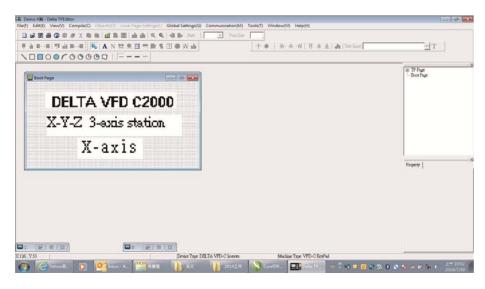

- 9. Download<del>ing</del> setting: Go to Tool > Communication. Set up communication port and speed of IFD6530. There are five speed selections available: 9600 \( \cdot \) 19200 \( \cdot \) 38400 \( \cdot \) 57600 and 115200 bps.
- 10. Only three speed selections are available: 9600 bps, 19200 bps and 38400 bps. Select 通訊-> 自訂開機畫 面輸入

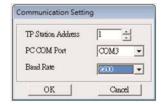

11. When a dialogue box displayed on the screen asking to confirm writing or not, press buttons on the keypad to go to MENU, select PC LINK and then press ENTER and wait for few seconds. Then select YES on the screen to start downloading.

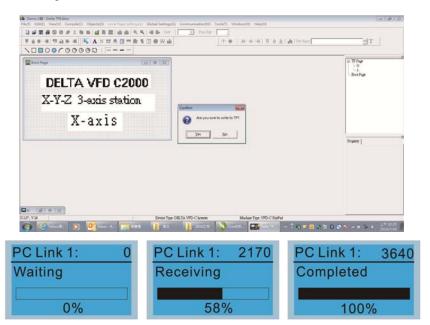

- 2) Edit Main Page & Example of Download
  - 1. Go to editing page, select add one page or press the button ADD on the right hand side of the HMI page to increase number of pages to edit. This keypad currently support up to 256 pages.

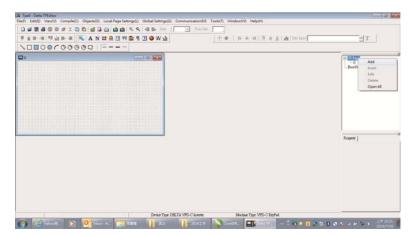

2. On the bottom right-hand corner of the HMI, click on a page number to edit or go to VIEW >HMI page to start editing main page. As shown in the image, the following objects are available. From left to right: Static Text, ASCII Display, Static Bitmap, Scale, Bar Graph, Button, Clock Display, Multi-state bit map, Units, Numeric Input and 11 geometric bitmaps and lines of different width. The application of Static Text, Static Bitmap, and geometric bitmap is the same as the editing startup page.

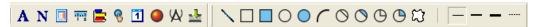

3. Numeric/ASCII Display: To add a Numeric/ASCII Display object to a screen, double click on the object to set up Related Devices, Frame Setting, Fonts and Alignment.

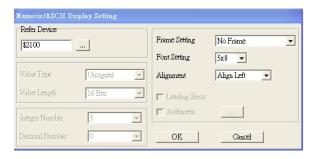

Related Device: Choose the VFD Communication Port that you need, if you want to read output frequency (H), set the VFD Communication Port to \$2202. For other values, please refer to ACMD Modbus Comm Address List.

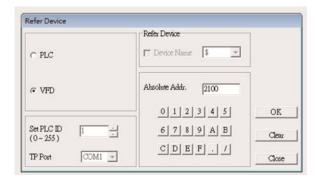

4. Scale Setting : On the Tool Bar, click on this for Scale Setting. You can also edit Scale Setting in the Property Window on the right hand side of your computer screen.

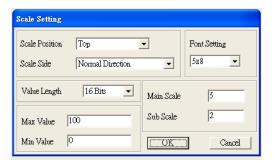

- a. Scale Position: Click on the drop down list to choose which position that you need to place a scale.
- b. Scale Side: Click on the drop down list to choose if you want to number your scale from smaller number to bigger number or from big to small. Click OK to accept this setting or click Cancel to abort.
- c. Font Setting: Click on the drop down list to choose the Font setting that you need then click OK to accept the setting or click Cancel to abort.
- d. Value Length: Click on the drop down to choose 16bits or 32 bits. Then click OK to accept the setting or click Cancel to abort.
- e. Main Scale & Sub Scale: In order to divide the whole scale into equal parts, key in the numbers of your choices for main scale and sub scale.
- f. Maximum value & Minimum Value are the numbers on the two ends of a scale. They can be negative numbers. But the values allowed to be input are limited by the length of value. For example, when the length of value is set to **be hexadecimal**, the maximum and the minimum value cannot be input as -4000.

Follow the Scale setting mentioned above; you will have a scale as shown below.

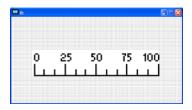

5. Bar Graph setting

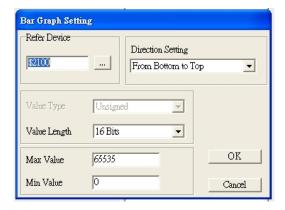

- a. Related Device: Choose the VFD Communication Port that you need.
- b. Direction Setting: Click on the drop down menu to choose one of the following directions: From Bottom to Top, From Top to Bottom, From Left to Right or From Right to Left.
- c. Maximum Value & Minimum Value: They define the range covered by the maximum value and minimum value. If a value is smaller than or equal to the minimum value, then the bar graph will be blank. If a value is bigger or equal to the maximum value, then the bar graph will be full. If a value is between minimum and maximum value, then the bar graph will be filled proportionally.

6. Button : Currently this function only allows the Keypad to switch pages, other functions are not yet available. Text input function and Image inserted functions are not yet supported.

Double click on to open set up window.

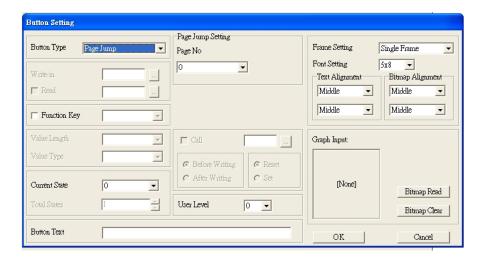

<Button Type> allows users set up buttons' functions. <Page Jump> and <Constant Setting> are the only two currently supported functions.

#### A [Page Jump] function setting

- Page Jump setting: After you choose the Page Jump function in the drop down list, you will see this Page Jump Setting Menu
- Function Key> allows you to assign functions to the following keys on the KPC-CC02 keypad: F1, F2, F3, F4, Up, Down, Left and Right. Please note that the Up and Down keys are locked by TPEditor. These two keys cannot be programmed. If you want to program Up and Down keys, go to Tool→Function Key Settings (F)→Re-Define Up/Down Key(R).

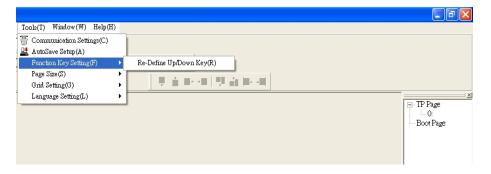

Button Text: This function allows user to name buttons. For example, key in <Next Page> in the
empty space, a button will have the wording <Next Page> displayed on it.

#### B [Constant setting] function

This function is to set up the memory address' value of the VFD or PLC. When pressing the <function button> set up in before, a value will be written to the memory address of the <Constant Setting>. This function can be used as initializing a variable.

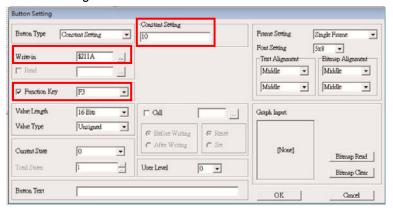

7. Clock Display Setting : The setup window of the Clock Display is shown as the image below. Time, Day or Date can be displayed on the keypad.

Open a new file and click once in that window, you will see the following
In the clock display setting, you can choose to display Time, Day or Date on the Keypad. To adjust time, go to #9 on the Keypad's menu. You can also adjust Frame Setting, Font Setting and Alignment.

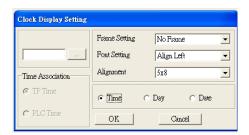

8. Multi-state bitmap : The setup window of the multi-state is shown as the image below. This object reads the bit's property value of the PLC. It defines what image or wording is when this bit is 0 or when this bit is 1. Set the initial status to be 0 or 1 to define the displayed image or wording.

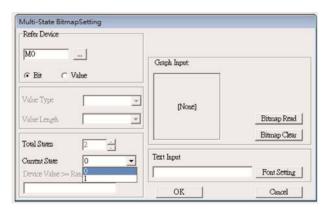

9. Unit Measurement : Click once on this Button:
Open a new file and double click on that window, you will see the following

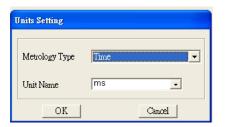

Choose from the drop down list the Metrology and the Unity Name that you need. As for Metrology, you have the following choices Length, Square Measure, Volume/Solid Measure, Weight, Speed, Time and Temperature. The unit name changes automatically when you change metrology type.

# 10. Numeric Input Setting:

This menu allows you to provide parameters or communication ports and to input numbers.

Click once on this button

Open a new file and double click on that window, you will see the following:

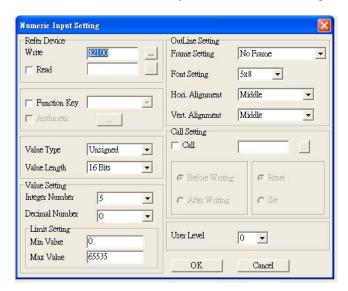

- a. Related Device: There are two blank spaces to fill in, one is <Write> and another one is <Read>. Input the numbers that you want to display and the corresponding numbers of a parameter and that of a communication port. For example, input 012C to Read and Write Parameter P01-44.
- b. Outline Setting: The Frame setting, Font setting, Vertical Alignment and Horizontal Alignment are the same as mentioned before. Click on the drop down menu and choose the setting that you need.
- c. Function key: The setting here allows you to program keys on the keypad. Press the key on the menu then the corresponding key on the keypad will start to blink, then press Enter to confirm the setting.
- d. Value Type & Value Length: These two factors influence the range of the Minimum and Maximum Value of the Limit Setting. Please note that the corresponding supporting values for C2000 have to be 16bits. The 32bits values are not supported.
- e. Value Setting: This part is set automatically by the keypad itself.
- f. Limit Setting: Input the range the security setting here.

For example, if you set Function Key as F1, Minimum Value as 0 and Maximum Value is 4, then press F1 on Keypad Then you can press Up and Down key on the keypad to increase or decrease the value. Press Enter Key on the keypad to confirm your setting. You can also go to parameter table 01-44 to verify if your input correctly the value.

11. Download TP Page: Press Up or Down key on the keypad until you reach #13 PC Link.

Then press Enter on the keypad and you will see the word "Waiting" on keypad's screen. Now choose a page that you have created then go to Communication (M)→Write to TP(W) to start downloading the page to the keypad

When you see the word Completed on the keypad's screen, that means the download is done. Then you can press ESC on the keypad to go back to the menu of the keypad.

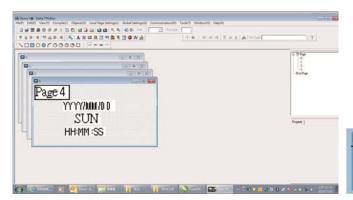

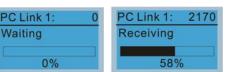

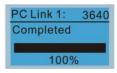

# 10-4 Digital Keypad KPC-CC02 Fault Codes and Descriptions

As a status bar to display the information of main menu.

"OFF" will be displayed on the keypad if the keypad doesn't read the status of control board, otherwise it will display HAND/AUTO. The default value of control board is AUTO.

Fault code description kpdFlash Read Er

### **Fault Codes**

| LCM Display *               | Description                                       | Corrective Actions                                                                                                    |
|-----------------------------|---------------------------------------------------|----------------------------------------------------------------------------------------------------|
| Fault FrEr kpdFlash Read Er | Keypad flash memory read error                    | <ol> <li>An error has occurred on keypad's flash memory.</li> <li>Press RESET on the keypad to clear errors.</li> <li>Verify what kind of error has occurred on keypad's flash memory.</li> <li>Shut down the system, wait for ten minutes, and then power on again the system.</li> <li>If none of the solution above works, contact your authorized local dealer.</li> </ol>                                                                                                    |
| Fault FSEr kpdFlash Save Er | Keypad flash memory save error                    | <ul> <li>An error has occurred on keypad's flash memory.</li> <li>1. Press RESET on the keypad to clear errors.</li> <li>2. Press RESET on the keypad to clear errors.</li> <li>3. Shut down the system, wait for ten minutes, and then power on again the system.</li> <li>If none of the solution above works, contact your authorized local dealer.</li> </ul>                                                                                                    |
| Fault FPEr kpdFlash Pr Er   | Keypad flash memory parameter error               | Errors occurred on parameters of factory setting. It might be caused by firmware update.  1. Press RESET on the keypad to clear errors.  2. Verify if there's any problem on Flash IC.  3. Shut down the system, wait for ten minutes, and then power on again the system.  If none of the solution above works, contact your local authorized dealer.                                                                                                    |
| Fault VFDr Read VFD Info Er | Keypad flash memory when read AC drive data error | <ul> <li>Keypad can't read any data sent from VFD.</li> <li>1. Verify if the keypad is properly connect to the motor drive by a communication cable such as RJ-45.</li> <li>2. Press RESET on the keypad to clear errors.</li> <li>3. Shut down the system, wait for ten minutes, and then power on again the system.</li> <li>If none of the solution above works, contact your local authorized dealer.</li> </ul>                                                               |
| Fault CPUEr CPU Error       | And then power on again the system.               | <ul> <li>A Serious error has occurred on keypad's CPU.</li> <li>1. Verify if there's any problem on CPU clock?</li> <li>2. Verify if there's any problem on Flash IC?</li> <li>3. Verify if there's any problem on RTC IC?</li> <li>4. Verify if the communication quality of the RS485 is good?</li> <li>5. Shut down the system, wait for ten minutes, and then power on again the system. If none of the solution above works, contact your local authorized dealer.</li> </ul> |

### **Warning Codes**

| LCM Display *                 | Description                          | Corrective Actions                                                                                                    |
|-------------------------------|--------------------------------------|----------------------------------------------------------------------------------------------------|
| Warning CE01 Comm Command Er  | Modbus function code error           | Motor drive doesn't accept the communication command sent from keypad.  1. Verify if the keypad is properly connected to the motor drive on the communication contact by a communication cable such as RJ-45.  2. Press RESET on the keypad to clear errors. If none of the solution above works, contact your local authorized dealer.                                                                                                    |
| Warning CE02 Comm Address Er  | Modbus data address error            | <ul> <li>Motor rive doesn't accept keypad's communication address.</li> <li>1. Verify if the keypad is properly connected to the motor drive on the communication contact by a communication cable such as RJ-45.</li> <li>2. Press RESET on the keypad to clear errors.</li> <li>If none of the solution above works, contact your local authorized dealer.</li> </ul>                                                                                                    |
| Warning CE03 Comm Data Error  | Modbus data value error              | Motor drive doesn't accept the communication data sent from keypad.  1. Verify if the keypad is properly connected to the motor drive on the communication contact by a communication cable such as RJ-45.  2. Press RESET on the keypad to clear errors. If none of the solution above works, contact your local authorized dealer.                                                                                                    |
| Warning CE04 Comm Slave Error | Modbus slave drive error             | <ul> <li>Motor drive cannot process the communication command sent from keypad.</li> <li>1. Verify if the keypad is properly connected to the motor drive on the communication contact by a communication cable such as RJ-45.</li> <li>2. Press RESET on the keypad to clear errors.</li> <li>3. Shut down the system, wait for ten minutes, and then power on again the system.</li> <li>If none of the solution above works, contact your local authorized dealer.</li> </ul>     |
| Warning CE10 KpdComm Time Out | Modbus transmission time-Out         | <ul> <li>Motor drive doesn't respond to the communication command sent from keypad.</li> <li>1. Verify if the keypad is properly connected to the motor drive on the communication contact by a communication cable such as RJ-45.</li> <li>2. Press RESET on the keypad to clear errors.</li> <li>3. Shut down the system, wait for ten minutes, and then power on again the system.</li> <li>If none of the solution above works, contact your local authorized dealer.</li> </ul> |
| Warning TPNO TP No Object     | Object not supported by TP<br>Editor | Keypad's TP Editor uses unsupported object or Drive series.  1. Verify how the TP Editor should use that object.  Delete unsupported object and unsupported                                                                                                    |

The warning code which shows as "CExx" only occurs when the communication problem between the drive and keypad, and it's nothing to do with the drive and other device. Be noted that the warning code description to judge the cause of error if "CExx" occurs.

### File Copy Setting Fault Description:

These faults will happen when KPC-CC02 cannot perform the command after clicking the Enter button in copy function.

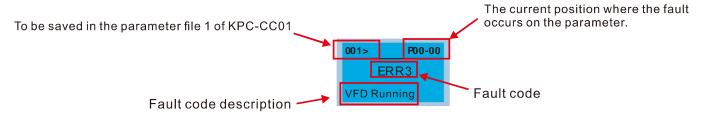

| LCM Display *               | Description                      | Corrective Actions                                                                                                    |
|-----------------------------|----------------------------------|----------------------------------------------------------------------------------------------------|
| ERR1 Read Only              | Parameter and rile are read only | The property of the parameter/file is read-only and cannot be written to.  1. Verify the specification on the user manual.  If the solution above doesn't work, contact your local authorized dealer.                                                                                             |
| 001> P00-00 ERR2 Write Fail | Fail to write parameter and file | An error occurred while write to a parameter/file.  1. Verify if there's any problem on the Flash IC.  2. Shut down the system, wait for ten minutes, and then power on again the system.  If none of the solution above work, contact your local authorized dealer.                              |
| P00-00 ERR3 VFD Running     | AC drive is in operating status  | A setting cannot be made while motor drive is in operation.  1. Verify if the drive is not in operation.  If the solution above doesn't work, contact your local authorized dealer.                                                                                                    |
| 001> P00-00 ERR4 Pr Lock    | AC drive parameter is locked     | A setting cannot be made because a parameter is locked.  1. Verify if the parameter is locked or not. If it is locked, unlock it and try to set up the parameter again. If the solution above doesn't work, contact your local authorized dealer.                                                 |
| P00-00 ERR5 Pr Changing     | AC drive parameter changing      | A setting cannot be made because a parameter is being modified.  1. Verify if the parameter is being modified. If it is not being modified, try to set up that parameter again. If the solution above doesn't work, contact your local authorized dealer.                                         |
| P00-00 ERR6 Fault Code      | Fault code                       | A setting cannot be made because an error has occurred on the motor drive.  1. Verify if there's any error occurred on the motor drive. If there isn't any error, try to make the setting again.  If the solution above doesn't work, contact your local authorized dealer.                       |
| P00-00 ERR7 Warning Code    | Warning code                     | A setting cannot be made because of a warning message given to the motor drive.     1. Verify if there's any warning message given to the motor drive.  If the solution above doesn't work, contact your local authorized dealer.                                                                 |
| ERR8 Type Dismatch          | File type dismatch               | Data need to be copied are not same type, so the setting cannot be made.  1. Verify if the products' serial numbers need to be copied fall in the category. If they are in the same category, try to make the setting again.  If the solution above doesn't work, contact your authorized dealer. |

| LCM Display *                   | Description                     | Corrective Actions                                                                                                    |
|---------------------------------|---------------------------------|----------------------------------------------------------------------------------------------------|
| 001> P00-00 ERR9 Password Lock  | File is locked with password    | <ul> <li>A setting cannot be made, because some data are locked.</li> <li>1. Verify if the data are unlocked or able to be unlocked. If the data are unlocked, try to make the setting again.</li> <li>2. Shut down the system, wait for ten minutes, and then power on again the system.</li> <li>If none of the solution above works, contact your local authorized dealer.</li> </ul> |
| 001> P00-00 ERR10 Password Fail | File version dismatch           | <ul> <li>A setting cannot be made because the password is incorrect.</li> <li>1. Verify if the password is correct. If the password is correct, try to make the setting again.</li> <li>2. Shut down the system, wait for ten minutes, and then power on again the system.</li> <li>If none of the solution above works, contact your local authorized dealer.</li> </ul>                |
| 001> P00-00 ERR11 Version Fail  | AC drive copy function time-out | A setting cannot be made, because the version of the data is incorrect.  1. Verify if the version of the data matches the motor drive. If it matches, try to make the setting again. If none of the solution above works, contact your local authorized dealer.                                                                                                    |
| P00-00 ERR12 VFD Time Out       | Other keypad error              | A setting cannot be made, because data copying timeout expired.  1. Redo data copying.  2. Verify if copying data is authorized. If it is authorized, try again to copy data.  3. Shut down the system, wait for ten minutes, and then power on again the system.  If none of the solution above works, contact your local authorized dealer.                                            |

<sup>\*</sup> The content in this chapter only applies on V1.01 and above of KPC-CC02 keypad.

### 10-5 Functions not supported when using TPEditor with KPC-CC02

1. Local Page Setting and Global Setting functions are not supported.

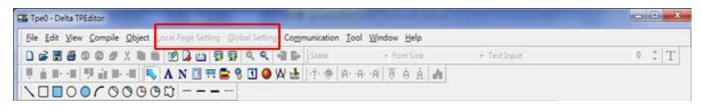

2. [Communication]→[Read from TP] functions are not supported.

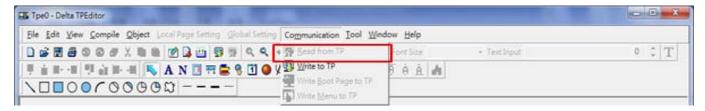

3. In RTC Display Setting, the Refer Device cannot be modified.

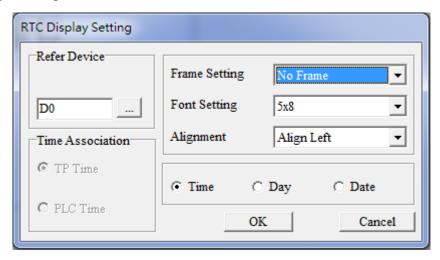

# Chapter 11 Summary of Parameter Settings

This chapter provides summary of parameter settings for user to gather the parameter setting ranges, factory settings and set parameters. The parameters can be set, changed and reset by the digital keypad.

- |\_\_\_→NOTE
- 1) 
  \*\*: the parameter can be set during operation
- 2) For more detail on parameters, please refer to Ch12 Description of Parameter Settings.

### **00 Drive Parameters**

|   | Pr.   | Explanation                             | Settings                                                                                                    | Factory<br>Setting |
|---|-------|-----------------------------------------|----------------------------------------------------------------------------------------------------|--------------------|
|   | 00-00 | Identity Code of the AC Motor Drive     | 5: 460V · 1HP ( 0.75kW ) 7: 460V · 2HP ( 1.5kW ) 9: 460V · 3HP ( 2.2kW ) 11: 460V · 5HP ( 3.7kW ) 13: 460V · 7.5HP ( 5.5kW ) 15: 460V · 10HP ( 7.5kW ) 17: 460V · 15HP ( 11kW ) 19: 460V · 20HP ( 15kW ) 21: 460V · 25HP ( 18.5kW ) 23: 460V · 30HP ( 22kW ) 25: 460V · 40HP ( 30kW ) 27: 460V · 50HP ( 37kW ) 29: 460V · 60HP ( 45kW ) 31: 460V · 75HP ( 55kW ) 33: 460V · 100HP ( 75kW ) 35: 460V · 125HP ( 90kW ) 93: 460V · 5.5HP ( 4.0kW )                            | Read<br>only       |
|   | 00-01 | Display AC Motor Drive Rated<br>Current | Display by models                                                                                                    | Read<br>only       |
|   | 00-02 | Parameter Reset                         | O: No function 1: Parameter write protect 5: Reset KWH display to 0 6: Reset PLC (including CANopen Master Index) 7: Reset CANopen Index (Slave) 9: All parameters are reset to factory settings(base frequency is 50Hz) 10: All parameters are reset to factory settings (base frequency is 60Hz)                                                                                                    | 0                  |
| , | 00-03 | Start-up Display Selection              | 0: F (frequency command) 1: H (output frequency) 2: U (multi-function display, see Pr.00-04) 3: A (output current)                                                                                                    | 0                  |
|   | 00-04 | Content of Multi-function Display       | 0: Display output current (A) (Unit: Amps) 1: Display counter value (c) (Unit: CNT) 2: Display actual output frequency (H.) (Unit: Hz) 3: Display DC-BUS voltage (v) (Unit: Vdc) 4: Display output voltage (E) (Unit: Vac) 5: Display output power angle (n) (Unit: deg) 6: Display output power in kW (P) (Unit: kW) 7: Display actual motor speed rpm (r) (Unit: rpm) 8: Reserved 9: Reserved 10: Display PID feedback (b) (Unit: %) 11: Display AVI in % (1.) (Unit: %) | 3                  |

|   | Pr.                 | Explanation                              | Settings                                                                                                    | Factory<br>Setting |
|---|---------------------|------------------------------------------|----------------------------------------------------------------------------------------------------|--------------------|
|   |                     |                                          | 13: Display AUI in % (3.) (Unit: %) 14: Display the temperature of IGBT in °C (i.) (Unit:                                                                                                    |                    |
|   |                     |                                          | ©) 15: Display the temperature of capacitance in °C (c.) (Unit: °C) 16: The status of digital input (ON/OFF) (i) 17: The status of digital output (ON/OFF) (o) 18: Multi-step speed (S) 19: The corresponding CPU pin status of digital input (d) 20: The corresponding CPU pin status of digital output (0.) 21~24: Reserved 25: Overload count (0.00~100.00%) (h.) (Unit: %) 27: DC Bus voltage ripple (Unit: Vdc) (r.) 28: Display PLC data D1043 (C) 29: Reserved 30: Display output of user defined (U) 31: Display Pr.00-05 user Gain(K) 32: Reserved 33: Reserved 34: Operation speed of fan (F.) (Unit: %) 35: Reserved 36: Present operating carrier frequency of drive (Hz) (J.) 37: Reserved 38: Display drive status (6.) 39: Reserved 40: Reserved 41: KWH display (J) (Unit: kWH) 42: PID Reference (L) (Unit: %) 43: PID offset (o.) (Unit: %) |                    |
| ~ | 00-05               | Coefficient Gain in Actual Output        | 45: Hardware ID (0)<br>0~160.00                                                                                                    | 1.00               |
| 7 | 00-05               | Frequency Software Version               | Read only                                                                                                    | #.#                |
| × | 00-07               | Parameter Protection Password Input      | 0~65535<br>0~4: the times of password attempts                                                                                                    | 0                  |
| * | 00-08               | Parameter Protection Password<br>Setting | 0 ~ 65535 0: No password protection / password is entered correctly (Pr00-07) 1: Parameter is locked                                                                                                    | 0                  |
|   | 00-09               | Reserved                                 |                                                                                                    |                    |
|   | 00-10               | Reserved                                 |                                                                                                    |                    |
|   | 00-11               | Control of Speed Mode                    | 0: VF (IM V/f control) 2: SVC(IM/PM Sensorless vector control)                                                                                                    | 0                  |
|   | 00-12<br>~<br>00-15 | Reserved                                 | ,                                                                                                    |                    |
| × | 00-16               | Load Selection                           | 0: Light load<br>1: Normal load                                                                                                    | 0                  |
|   | 00-17               | Carrier Frequency                        | 1-25HP 2~15KHz<br>30-100HP 2~10KHz<br>125HP 2~9KHz                                                                                                    | 4<br>4<br>4        |
|   | 00-18               | Reserved                                 |                                                                                                    |                    |
|   | 00-19               | PLC Command Mask                         | Bit 0: Control command by PLC force control Bit 1: Frequency command by PLC force control                                                                                                    | 0                  |

|          | Pr.   | Explanation                                           | Settings                                                              | Factory<br>Setting |
|----------|-------|-------------------------------------------------------|-----------------------------------------------------------------------|--------------------|
|          |       |                                                       | Bit 2: Reserved                                                       | J J                |
|          |       |                                                       | Bit 3: Reserved                                                       |                    |
|          |       |                                                       | 0: Digital keypad 1: RS-485 serial communication                      |                    |
|          | 00-20 | Source of Master Frequency                            | 2: External analog input (Pr.03-00)                                   | 0                  |
|          |       | Command (AUTO)                                        | 3: External UP/DOWN terminal                                          |                    |
|          |       |                                                       | 6: CANopen communication card 8: Communication card (no CANopen card) |                    |
|          | 00-21 | Source of the Operation Command (AUTO)                | 0: Digital keypad                                                     |                    |
|          |       |                                                       | 1: External terminals. Keypad STOP disabled.                          |                    |
|          |       |                                                       | 2: RS-485 serial communication. Keypad STOP                           | 0                  |
|          |       |                                                       | disabled. 3: CANopen communication card                               |                    |
|          |       |                                                       | 5: Communication card (no CANopen card)                               |                    |
| <b>₩</b> |       |                                                       | 0: Ramp to stop                                                       | 0                  |
| ^        | 00-22 | Stop Method                                           | 1: Coast to stop                                                      |                    |
| N        | 00-23 | Control of Motor Direction                            | 0: Enable forward/reverse 1: Reverse disable                          | 0                  |
| ^        | 00-23 | Control of Motor Direction                            | 2: Forward disable                                                    |                    |
|          | 00-24 | Memory of Digital Operator (Keypad) Frequency Command | Read only                                                             | Read<br>only       |
|          |       | (Reypau) Frequency Command                            | Bit 0~3: user defined decimal place                                   | Offity             |
|          |       |                                                       | 0000b: no decimal place                                               |                    |
|          |       |                                                       | 0001b: one decimal place<br>0010b: two decimal place                  |                    |
|          |       |                                                       | 0011b: three decimal place                                            |                    |
|          |       | 00-25 User Defined Characteristics                    | Bit 4~15: user define on unit                                         |                    |
|          |       |                                                       | 000xh: Hz                                                             |                    |
|          |       |                                                       | 001xh: rpm<br>002xh: %                                                |                    |
|          |       |                                                       | 003xh: kg                                                             |                    |
|          |       |                                                       | 004xh: m/s<br>005xh: kW                                               |                    |
|          |       |                                                       | 006xh: HP                                                             |                    |
|          |       |                                                       | 007xh: ppm                                                            |                    |
|          |       |                                                       | 008xh: 1/m                                                            |                    |
|          |       |                                                       | 009xh: kg/s<br>00Axh: kg/m                                            |                    |
|          | 00-25 |                                                       | 00Bxh: kg/h                                                           |                    |
|          |       |                                                       | 00Cxh: <i>(b/s</i>                                                    |                    |
| N        |       |                                                       | 00Dxh: <i>lb/m</i><br>00Exh: <i>lb/h</i>                              | 0                  |
| ,        |       |                                                       | 00Fxh: to/n                                                           |                    |
|          |       |                                                       | 010xh: ft/m                                                           |                    |
|          |       |                                                       | 011xh: m<br>012xh: ft                                                 |                    |
|          |       |                                                       | 013xh: degC                                                           |                    |
|          |       |                                                       | 014xh: degF                                                           |                    |
|          |       |                                                       | 015xh: mbar<br>016xh: bar                                             |                    |
|          |       |                                                       | 017xh: Pa                                                             |                    |
|          |       |                                                       | 018xh: kPa                                                            |                    |
|          |       |                                                       | 019xh: mWG<br>01Axh: inWG                                             |                    |
|          |       |                                                       | 01Bxh: ftWG                                                           |                    |
|          |       |                                                       | 01Cxh: psi                                                            |                    |
|          |       |                                                       | 01Dxh: atm<br>01Exh: L/s                                              |                    |
|          |       |                                                       | O1Exn: L/S<br>O1Fxh: L/m                                              |                    |
|          |       |                                                       | 020xh: L/h                                                            |                    |
|          |       |                                                       | 021xh: m3/s                                                           |                    |
|          |       |                                                       | 022xh: m3/h                                                           |                    |

| Pr.   | Explanation                                       | Settings                                                                                                    | Factory<br>Setting |
|-------|---------------------------------------------------|----------------------------------------------------------------------------------------------------|--------------------|
|       |                                                   | 023xh: GPM                                                                                                    |                    |
| 00-26 | Max. User Defined Value                           | 024xh: CFM  When Pr.00-25 bit 0~3=0000B  Setting: 1~65535 0: Disable  When Pr.00-25 bit 0~3=0000B  Setting: 0.1~6553.5  Factory Setting: 0.0  When Pr.00-25 bit 0~3=0000B  Setting: 0.01~655.35  Factory Setting: 0.00  When Pr.00-25 bit 0~3=0000B  Setting: 0.001~65.535  Factory Setting: 0.000                                                                                                    | 0                  |
| 00-27 | User Defined Value                                | Read only                                                                                                    | Read<br>Only       |
| 00-28 | Switch from AUTO control to HAND (MANUAL) control | bit0: Sleep mode control bit  0: Disable sleep mode  1: Same sleep mode as in AUTO control bit1: Unit displaying control bit  0: Change the displayed unit to Hz  1: Same unit displaying as in AUTO control bit2: PID control bit  0: Disable PID mode  1: Same PID mode as in AUTO control bit3: Source of frequency control bit  0: Source of the frequency depends on the parameter setting. If the multi-speed setting is enabled, the multi-speed has the priority.  1: Source of frequency follows the setting of Pr00-30, regardless the multi-speed setting. | 0                  |
| 00-29 | LOCAL/REMOTE Selection                            | O: Standard HOA function 1: Switching Local/Remote, the drive stops 2: Switching Local/Remote, the drive runs as the REMOTE setting for frequency and operation status 3: Switching Local/Remote, the drive runs as the LOCAL setting for frequency and operation status 4: Switching Local/Remote, the drive runs as LOCAL setting when switch to Local and runs as REMOTE setting when switch to Remote for frequency and operation status.                                                                                                    | 0                  |
| 00-30 | Source of the Master Frequency<br>Command (HAND)  | Digital keypad     RS-485 serial communication     External analog input (Pr.03-00)     External UP/DOWN terminal     CANopen communication card     Communication card (no CANopen card)                                                                                                    | 0                  |
| 00-31 | Source of the Operation Command (HAND)            | Digital keypad     Sternal terminals. Keypad STOP disabled.     RS-485 serial communication. Keypad STOP disabled.     CANopen communication card     Communication card (not include CANopen card)                                                                                                    | 0                  |

### Chapter 11 Summary of Parameter Settings | CFP2000 Series

|   | Pr.                 | Explanation                   | Settings                               | Factory<br>Setting |
|---|---------------------|-------------------------------|----------------------------------------|--------------------|
| × | 00-32               | Digital Keypad STOP Function  | 0: STOP key disable 1: STOP key enable | 0                  |
|   | 00-33<br>~<br>00-47 | Reserved                      |                                        |                    |
| × | 00-48               | Display Filter Time (Current) | 0.001~65.535 sec                       | 0.100              |
| × | 00-49               | Display Filter Time (Keypad)  | 0.001~65.535 sec                       | 0.100              |
|   | 00-50               | Software Version (date)       | Read only                              | #####              |
|   | 00-51               |                               |                                        |                    |
|   | ~<br>00-60          | Reserved                      |                                        |                    |

# **01 Basic Parameters**

| UI | Dasic | Faraillelers                        |                                                                  |                    |
|----|-------|-------------------------------------|------------------------------------------------------------------|--------------------|
|    | Pr.   | Explanation                         | Settings                                                         | Factory<br>Setting |
|    |       |                                     | 0.75~75kW (1~100HP): 50.00~599.00Hz                              | 60.00/             |
| N  | 01-00 | Max. Operation Frequency            | 90kW (125HP): 0.00~400.00Hz                                      | 50.00              |
|    | 01-01 | Output Frequency of Motor 1         | 0.00~599.00Hz                                                    | 60.00/<br>50.00    |
|    | 01-02 | Output Voltage of Motor 1           | 0.0V~510.0V                                                      | 400.0              |
|    | 01-03 | Mid-point Frequency 1 of Motor 1    | 0.00~599.00Hz                                                    | 3.00               |
| ×  | 01-04 | Mid-point Voltage 1 of Motor 1      | 0.0V~480.0V                                                      | 22.0               |
|    | 01-05 | Mid-point Frequency 2 of Motor 1    | 0.00~599.00Hz                                                    | 1.50               |
| ×  | 01-06 | Mid-point Voltage 2 of Motor 1      | 0.0V~480.0V                                                      | 10.0               |
|    | 01-07 | Min. Output Frequency of Motor 1    | 0.00~599.00Hz                                                    | 0.50               |
| ×  | 01-08 | Min. Output Voltage of Motor 1      | 0.0V~480.0V                                                      | 2.0                |
|    | 01-09 | Start-Up Frequency                  | 0.00~599.00Hz                                                    | 0.50               |
| ×  | 01-10 | Output Frequency Upper Limit        | 0.00~599.00Hz                                                    | 599.00             |
| ×  | 01-11 | Output Frequency Lower Limit        | 0.00~599.00Hz                                                    | 0                  |
| *  | 01-12 | Accel. Time 1                       | Pr.01-45=0: 0.00~600.00 second<br>Pr.01-45=1: 0.00~6000.0 second | 10.00<br>10.0      |
| ×  | 01-13 | Decel Time 1                        | Pr.01-45=0: 0.00~600.00 second<br>Pr.01-45=1: 0.00~6000.0 second | 10.00<br>10.0      |
| ×  | 01-14 | Accel Time 2                        | Pr.01-45=0: 0.00~600.00 second<br>Pr.01-45=1: 0.00~6000.0 second | 10.00<br>10.0      |
| *  | 01-15 | Decel Time 2                        | Pr.01-45=0: 0.00~600.00 second<br>Pr.01-45=1: 0.00~6000.0 second | 10.00<br>10.0      |
| *  | 01-16 | Accel Time 3                        | Pr.01-45=0: 0.00~600.00 second<br>Pr.01-45=1: 0.00~6000.0 second | 10.00<br>10.0      |
| *  | 01-17 | Decel Time 3                        | Pr.01-45=0: 0.00~600.00 second<br>Pr.01-45=1: 0.00~6000.0 second | 10.00<br>10.0      |
| ×  | 01-18 | Accel Time 4                        | Pr.01-45=0: 0.00~600.00 second<br>Pr.01-45=1: 0.00~6000.0 second | 10.00<br>10.0      |
| *  | 01-19 | Decel Time 4                        | Pr.01-45=0: 0.00~600.00 second<br>Pr.01-45=1: 0.00~6000.0 second | 10.00<br>10.0      |
| *  | 01-20 | JOG Acceleration Time               | Pr.01-45=0: 0.00~600.00 second<br>Pr.01-45=1: 0.00~6000.0 second | 10.00<br>10.0      |
| *  | 01-21 | JOG Deceleration Time               | Pr.01-45=0: 0.00~600.00 second<br>Pr.01-45=1: 0.00~6000.0 second | 10.00<br>10.0      |
| ×  | 01-22 | JOG Frequency                       | 0.00~599.00Hz                                                    | 6.00               |
| ~  | 01-23 | 1st/4th Accel/decel Frequency       | 0.00~599.00Hz                                                    | 0.00               |
| ×  | 01-24 | S-curve Acceleration Begin Time 1   | Pr.01-45=0: 0.00~25.00 second<br>Pr.01-45=1: 0.0~250.0 second    | 0.20<br>0.2        |
| *  | 01-25 | S-curve Acceleration Arrival Time 2 | Pr.01-45=0: 0.00~25.00 second<br>Pr.01-45=1: 0.0~250.0 second    | 0.20<br>0.2        |
| ×  | 01-26 | S-curve Deceleration Begin Time 1   | Pr.01-45=0: 0.00~25.00 second<br>Pr.01-45=1: 0.0~250.0 second    | 0.20<br>0.2        |

|   | Pr.   | Explanation                                  | Settings                                                                                                    | Factory<br>Setting |
|---|-------|----------------------------------------------|----------------------------------------------------------------------------------------------------|--------------------|
| × | 01-27 | S-curve Deceleration Arrival Time 2          | Pr.01-45=0: 0.00~25.00 second<br>Pr.01-45=1: 0.0~250.0 second                                                                                                    | 0.20<br>0.2        |
|   | 01-28 | Skip Frequency 1 (upper limit)               | 0.00~599.00Hz                                                                                                    | 0.00               |
|   | 01-29 | Skip Frequency 1 (lower limit)               | 0.00~599.00Hz                                                                                                    | 0.00               |
|   | 01-30 | Skip Frequency 2 (upper limit)               | 0.00~599.00Hz                                                                                                    | 0.00               |
|   | 01-31 | Skip Frequency 2 (lower limit)               | 0.00~599.00Hz                                                                                                    | 0.00               |
|   | 01-32 | Skip Frequency 3 (upper limit)               | 0.00~599.00Hz                                                                                                    | 0.00               |
|   | 01-33 | Skip Frequency 3 (lower limit)               | 0.00~599.00Hz                                                                                                    | 0.00               |
|   | 01-34 | Zero-speed Mode                              | 0: Output waiting 1: Zero-speed operation 2: Fmin (Refer to Pr.01-07, 01-41)                                                                                                    | 0                  |
|   | 01-35 | Output Frequency of Motor 2                  | 0.00~599.00Hz                                                                                                    | 60.00/<br>50.00    |
|   | 01-36 | Output Voltage of Motor 2                    | 0.0V~510.0V                                                                                                    | 400.0              |
|   | 01-37 | Mid-point Frequency 1 of Motor 2             | 0.00~599.00Hz                                                                                                    | 3.00               |
| × | 01-38 | Mid-point Voltage 1 of Motor 2               | 0.0V~480.0V                                                                                                    | 22.0               |
|   | 01-39 | Mid-point Frequency 2 of Motor 2             | 0.00~599.00Hz                                                                                                    | 1.50               |
| × | 01-40 | Mid-point Voltage 2 of Motor 2               | 0.0V~480.0V                                                                                                    | 10.0               |
|   | 01-41 | Min. Output Frequency of Motor 2             | 0.00~599.00Hz                                                                                                    | 0.50               |
| × | 01-42 | Min. Output Voltage of Motor 2               | 0.0V~480.0V                                                                                                    | 2.0                |
|   | 01-43 | V/f Curve Selection                          | 0: V/f curve determined by Pr.01-00~01-08 1: 1.5 <sup>th</sup> V/F curve 2: 2 <sup>nd</sup> V/F curve 3: 60Hz (voltage saturation in 50Hz) 4: 72Hz (voltage saturation in 60Hz) 5: 3 <sup>rd</sup> decreasing (50Hz) 6: 2 <sup>nd</sup> decreasing (50Hz) 7: 3 <sup>rd</sup> decreasing (60Hz) 8: 2 <sup>nd</sup> decreasing (60Hz) 9: Mid. Starting torque (50Hz) 10: High starting torque (50Hz) 11: Mid. Starting torque (60Hz) 12: High starting torque (60Hz) 13: 90Hz (voltage saturation in 60Hz) 14: 120Hz (voltage saturation in 60Hz) | 0                  |
| * | 01-44 | Optimal Acceleration/Deceleration<br>Setting | O: Linear accel. /decel.  1: Auto accel.; linear decel.  2: Linear accel.; auto decel.  3: Auto accel./decel.  4: Linear, stall prevention by auto accel./decel. (limit by Pr.01-12~01-21)                                                                                                    | 0                  |
|   | 01-45 | Time Unit for Accel. /Decel. and S<br>Curve  | 0: Unit: 0.01 sec<br>1: Unit: 0.1 sec                                                                                                    | 0                  |
| × | 01-46 | CANopen Quick Stop Time                      | Pr. 01-45=0: 0.00~600.00 sec<br>Pr. 01-45=1: 0.0~6000.0 sec                                                                                                    | 1.00/<br>1.0       |
|   | 01-47 | Reserved                                     |                                                                                                    |                    |
|   | 01-48 | Reserved  Deceleration Method                | 0: Normal decel. 1: Over fluxing decel. 2: Traction energy control                                                                                                    | 0                  |

# 02 Digital Input/Output Parameters

| Pr.   | Explanation                                 | Settings                                                                                                    | Factory<br>Setting |
|-------|---------------------------------------------|----------------------------------------------------------------------------------------------------|--------------------|
| 02-00 | 2-wire/3-wire Operation Control             | 0: 2-wire mode 1, power on for operation control 1: 2-wire mode 2, power on for operation control 2: 3-wire, power on for operation control | 0                  |
| 02-01 | Multi-function Input Command 1 (MI1)        | 0: No function                                                                                                    | 1                  |
| 02-02 | Multi-function Input Command 2 (MI2)        | Multi-step speed command 1/multi-step position command 1                                                                                    | 2                  |
| 02-03 | Multi-function Input Command 3 (MI3)        | 2: Multi-step speed command 2/multi-step position command 2                                                                                 | 3                  |
| 02-04 | Multi-function Input Command 4 (MI4)        | 3: Multi-step speed command 3/multi-step position command 3                                                                                 | 4                  |
| 02-05 | Multi-function Input Command 5 (MI5)        | 4: Multi-step speed command 4/multi-step position command 4                                                                                 | 0                  |
| 02-06 | Multi-function Input Command 6 (MI6)        | 5: Reset                                                                                                    | 0                  |
| 02-07 | Multi-function Input Command 7 (MI7)        | 6: JOG command (By KPC-CC02 or external control)                                                                                            | 0                  |
| 02-08 | Multi-function Input Command 8 (MI8)        | 7: Acceleration/deceleration speed inhibit                                                                                                  | 0                  |
| 02-26 | Input terminal of I/O extension card (MI10) | 8: The 1 <sup>st</sup> , 2 <sup>nd</sup> acceleration/deceleration time selection                                                           | 0                  |
| 02-27 | Input terminal of I/O extension card (MI11) | 9: The 3 <sup>rd</sup> , 4 <sup>th</sup> acceleration/deceleration time selection                                                           | 0                  |
| 02-28 | Input terminal of I/O extension card (MI12) | 10: EF Input (Pr.07-20)                                                                                                    | 0                  |
| 02-29 | Input terminal of I/O extension card (MI13) | 11: B.B input from external (Base Block)                                                                                                    | 0                  |
| 02-30 | Input terminal of I/O extension card (MI14) | 12: Output stop                                                                                                    | 0                  |
| 02-31 | Input terminal of I/O extension card (MI15) | 13: Cancel the setting of optimal accel. /decel. time                                                                                       | 0                  |
|       | Card (IVII 13)                              | 14: Switch between motor 1 and motor 2                                                                                                    |                    |
|       |                                             | 15: Operation speed command from AVI1                                                                                                    |                    |
|       |                                             | 16: Operation speed command from ACI                                                                                                    |                    |
|       |                                             | 17: Operation speed command from AVI2                                                                                                    |                    |
|       |                                             | 18: Emergency stop (Pr.07-20)                                                                                                    |                    |
|       |                                             | 19: Digital up command                                                                                                    |                    |
|       |                                             | 20: Digital down command                                                                                                    |                    |
|       |                                             | 21: PID function disabled                                                                                                    |                    |
|       |                                             | 22: Clear counter                                                                                                    |                    |
|       |                                             | 23: Input the counter value (MI6)                                                                                                    |                    |
|       |                                             | 24: FWD JOG command                                                                                                    |                    |
|       |                                             | 25: REV JOG command                                                                                                    |                    |
|       |                                             | 26: Reserved<br>27: Reserved                                                                                                    |                    |
|       |                                             | 28: Emergency stop (EF1)                                                                                                    |                    |
|       |                                             | 29: Signal confirmation for Y-connection                                                                                                    |                    |
|       |                                             | 30: Signal confirmation for Δ-connection                                                                                                    |                    |
|       |                                             | 31~37: Reserved                                                                                                    |                    |
|       |                                             | 38: Disable EEPROM write function                                                                                                    |                    |
|       |                                             | 39: Reserved                                                                                                    | 1                  |
|       |                                             | 40: Force coast to stop                                                                                                    | 1                  |
|       |                                             | 41: HAND switch                                                                                                    |                    |
|       |                                             | 42: AUTO switch                                                                                                    |                    |
|       |                                             | 43~48: Reserved                                                                                                    |                    |
|       |                                             | 49: Drive enable                                                                                                    |                    |
|       |                                             | 50: Slave dEb action to execute                                                                                                    |                    |
|       |                                             | 51: Selection for PLC mode bit0                                                                                                    |                    |

|          | Pr.   | Explanation                                                 | Settings                                                                                               | Factory<br>Setting |
|----------|-------|-------------------------------------------------------------|----------------------------------------------------------------------------------------------------|--------------------|
|          |       |                                                             | 52: Selection for PLC mode bit1                                                                        | _                  |
|          |       |                                                             | 53: Trigger CANopen quick stop 54: UVW Output Electromagnetic valve Switch                             |                    |
|          |       |                                                             | 55: Brake release                                                                                      |                    |
|          |       |                                                             | 56: Local/Remote Selection                                                                             |                    |
|          |       |                                                             | 57: Reserved                                                                                           |                    |
|          |       |                                                             | 58: Enable fire mode (with RUN Command)                                                                |                    |
|          |       |                                                             | <ul><li>59: Enable fire mode (without RUN Command)</li><li>60: All motors disabled</li></ul>           |                    |
|          |       |                                                             | 61: Motor #1 disabled                                                                                  |                    |
|          |       |                                                             | 62: Motor #2 disabled                                                                                  |                    |
|          |       |                                                             | 63: Motor #3 disabled                                                                                  |                    |
|          |       |                                                             | 64: Motor #4 disabled                                                                                  |                    |
|          |       |                                                             | 65: Motor #5 disabled<br>66: Motor #6 disabled                                                         |                    |
|          |       |                                                             | 67: Motor #7 disabled                                                                                  |                    |
|          |       |                                                             | 68: Motor #8 disabled                                                                                  |                    |
|          |       |                                                             | 69: Preheating Command                                                                                 |                    |
| ×        | 02-09 | UP/DOWN key mode                                            | 0: up/down by the accel. /decel. time 1: up/down constant speed (Pr.02-10)                             | 0                  |
| <b>*</b> | 02-10 | Constant speed. The Accel. /Decel. Speed of the UP/DOWN Key | 0.001~1.000Hz/ms                                                                                       | 0.001              |
| ×        | 02-11 | Digital Input Response Time                                 | 0.000~30.000 second                                                                                    | 0.005              |
| ×        | 02-12 | Digital Input Mode Selection                                | 0000h~FFFFh (0: N.O.; 1: N.C.)                                                                         | 0000               |
| ×        | 02-13 | Multi-function Output 1 RY1                                 | 0: No function                                                                                         | 11                 |
| ×        | 02-14 | Multi-function Output 2 RY2                                 | 1: Operation Indication                                                                                | 1                  |
| ×        | 02-15 | Multi-function Output 3 RY3                                 | 2: Operation speed attained                                                                            | 66                 |
| <b>*</b> | 02-36 | Output terminal of the I/O extension card (MO10 or RA10)    | 3: Desired frequency attained 1 (Pr.02-22)                                                             | 0                  |
| ×        | 02-37 | Output Terminal of I/O Extension<br>Card (MO11 or RA11)     | 4: Desired frequency attained 2 (Pr.02-24)                                                             | 0                  |
| ×        | 02-38 | Output Terminal of I/O Extension<br>Card (MO12 or RA12)     | 5: Zero speed (Frequency command)                                                                      | 0                  |
| ×        | 02-39 | Output Terminal of I/O Extension Card (MO13 or RA13)        | 6: Zero speed, include STOP(Frequency command)                                                         | 0                  |
| ×        | 02-40 | Output Terminal of I/O Extension Card (MO14 or RA14)        | 7: Over torque 1(Pr.06-06~06-08)                                                                       | 0                  |
| <b>*</b> | 02-41 | Output Terminal of I/O Extension<br>Card (MO15 or RA15)     | 8: Over torque 2(Pr.06-09~06-11)                                                                       | 0                  |
| <b>*</b> | 02-42 | Output Terminal of I/O Extension Card (MO16)                | 9: Drive is ready                                                                                      | 0                  |
| ×        | 02-43 | Output Terminal of I/O Extension Card (MO17)                | 10: Low voltage warning (LV) (Pr.06-00)                                                                | 0                  |
| <b>*</b> | 02-44 | Output Terminal of I/O Extension Card (MO18)                | 11: Malfunction indication                                                                             | 0                  |
| ×        | 02-45 | Output Terminal of I/O Extension Card (MO19)                | 12: Mechanical brake release(Pr.02-32)                                                                 | 0                  |
| <b>*</b> | 02-46 | Output Terminal of I/O Extension Card (MO20)                | 13: Overheat warning (Pr.06-15, OH1, OH2)                                                              | 0                  |
| ×        |       |                                                             | 14: Software brake signal indication(Pr.07-00)                                                         |                    |
|          |       |                                                             | 15: PID feedback error                                                                                 |                    |
|          |       |                                                             | <ul><li>16: Slip error (oSL)</li><li>17: Terminal count value attained, does not return to 0</li></ul> |                    |
|          |       |                                                             | (Pr.02-20)                                                                                             |                    |

| 18. Preliminary count value attained, returns to 0 (Pr.02-19)  19. Base Block 20. Warning output 21: Over voltage warning 22. Over-output stall prevention warning 22. Over-output stall prevention warning 23. Over-voltage stall prevention warning 24. Operation mode indication 25. Forward command 26. Reverse command 27. Output when current ≥ Pr.02-33 28. Output when current ≥ Pr.02-33 29. Output when requency ≥ Pr.02-34 30. Output when frequency ≥ Pr.02-34 31: Y-connection for the motor coil 32. 2-connection for the motor coil 33. 2-cro speed include stop(actual output frequency) 34. Zero speed include stop(actual output frequency) 35. Error output selection (Pr.06-24) 37: Error output selection (Pr.06-24) 37: Error output selection (Pr.06-25) 38: Error output selection (Pr.06-26) 39: Reserved 40: Speed attained (including Stop) 41: Reserved 42: Reserved 43: Reserved 44: Reserved 45: Reserved 46: Reserved 47: Closed brake output 48: Reserved 49: Reserved 49: Reserved 49: Reserved 49: Reserved 49: Reserved 49: Reserved 50: Output for CANopen control 51: Output for CANopen control 55: Motor #3 Output 55: Motor #4 Output 55: Motor #4 Output 55: Motor #5 Output 66: STO Logic A Output (Pr02-15) 67: Pressure Relief Indication 68: STO Logic B Output (Pr02-15) 68: Pro-essure Relief Indication Reserved  Multi-function output direction Reserved  Parminal counting value attained (returns to 0)  Parminal counting value attained (returns to 0)  Pages Priminary counting value  Pages Priminary counting value  Pages Priminary counting value  Pages Priminary counting value  Pages Priminary counting value  Pages Priminary counting value  Pages Priminary counting value                                                                                                    | Pr.   | Explanation                     | Settings                              | Factory<br>Setting |
|----------------------------------------------------------------------------------------------------|-------|---------------------------------|---------------------------------------|--------------------|
| 19. Base Blook   20. Warning output   21: Over voltage warning   22: Over-current stall prevention warning   23: Over-voltage stall prevention warning   24: Operation mode indication   25: Forward command   26: Reverse command   27: Output when current >= Pr.02-33   28: Output when current >= Pr.02-33   28: Output when requency >= Pr.02-34   30: Output when frequency >= Pr.02-34   31: V-connection for the motor coil   33: Δ-connection for the motor coil   33: Δ-connection for the motor coil   33: Δ-connection for the motor coil   33: Δ-connection for the motor coil   33: Error output selection (Pr.06-24)   37: Error output selection (Pr.06-23)   36: Error output selection (Pr.06-24)   37: Error output selection (Pr.06-26)   39: Reserved   40: Speed attained (including Stop)   41: Reserved   42: Reserved   43: Reserved   44: Low current output (use with Pr.06-71-06-73)   45: UVV Output Electromagnetic valve Switch   46: Reserved   47: Closed brake output   48: Reserved   48: Reserved   49: Reserved   49: Rese    |       |                                 | · ·                                   | Johns              |
| 20. Warning output   21: Over voltage warning   22: Over-current stall prevention warning   23: Over-voltage stall prevention warning   24: Operation mode indication   26: Forward command   26: Forward command   26: Reverse command   27: Output when current > Pr.02-33   28: Output when current > Pr.02-33   29: Output when current > Pr.02-34   30: Output when frequency >= Pr.02-34   30: Output when frequency >= Pr.02-34   31: Y-connection for the motor coil   32: ∆-connection for the motor coil   32: ∆-connection for the motor coil   33: Zero speed include stop(actual output frequency)   34: Zero speed include stop(actual output frequency)   36: Error output selection (Pr.06-23)   36: Error output selection (Pr.06-23)   37: Error output selection (Pr.06-24)   37: Error output selection (Pr.06-25)   38: Error output selection (Pr.06-26)   39: Reserved   40: Speed attained (including Stop)   41: Reserved   42: Reserved   43: Reserved   44: Low current output (use with Pr.06-71-06-73)   45: UVW Output Electromagnetic valve Switch   46: Reserved   47: Closed brake output   48: Reserved   47: Closed brake output   48: Reserved   49: Reserved   49    |       |                                 |                                       | -                  |
| 21: Over voltage warning   22: Over-vortage stall prevention warning   23: Over-voltage stall prevention warning   24: Operation mode indication   25: Fonward command   26: Reverse command   27: Output when current >> Pr.02-33   28: Output when current >> Pr.02-33   28: Output when current >> Pr.02-34   30: Output when frequency >> Pr.02-34   31: Y-connection for the motor coil   32: A-connection for the motor coil   32: A-connection for the motor coil   33: Zero speed include stop(actual output frequency)   34: Zero speed include stop(actual output frequency)   35: Error output selection   (Pr.06-23)   36: Error output selection   (Pr.06-24)   37: Error output selection   (Pr.06-24)   37: Error output selection   (Pr.06-25)   38: Error output selection   (Pr.06-26)   39: Reserved   40: Speed attained (including Stop)   41: Reserved   42: Reserved   43: Reserved   44: Low current output (use with Pr.06-71-06-73)   45: UVW Output Electromagnetic valve Switch   46: Reserved   47: Closed brake output   48: Reserved   48: Reserved   48: Reserved   48: Reserved   48: Reserved   49: Reserved   50: Output for CANopen control   51: Output for RS485   52: Output for CANopen control   51: Output for RS485   52: Output for CANopen control   51: Output for RS485   52: Output for CANopen control   53: Motor #1 Output   55: Motor #3 Output   55: Motor #3 Output   55: Motor #3 Output   56: Motor #7 Output   56: Motor #7 Output   56: Motor #7 Output   56: Motor #7 Output   56: Motor #7 Output   56: Motor #7 Output   56: Motor #7 Output   56: Motor #1 Output   56: Motor #1 Output   56: Motor #1 Output   56: Motor #1 Output   56: Motor #1 Output   56: Motor #1 Output   57: Motor #3 Output   57: Motor #3   |       |                                 |                                       | -                  |
| 22: Over-current stall prevention warning   23: Over-votage stall prevention warning   24: Operation mode indication   25: Forward command   26: Reverse command   27: Output when current >= Pr.02-33   28: Output when current >= Pr.02-33   28: Output when current >= Pr.02-34   30: Output when frequency >= Pr.02-34   30: Output when frequency >= Pr.02-34   31: Yeonnection for the motor coil   32: Δ-connection for the motor coil   32: Δ-connection for the motor coil   33: Zero speed include stopiactual output frequency)   34: Zero speed include stopiactual output frequency)   36: Error output selection   P(Pr.06-23)   36: Error output selection   P(Pr.06-24)   37: Error output selection   P(Pr.06-25)   38: Error output selection   P(Pr.06-25)   38: Error output selection   P(Pr.06-26)   39: Reserved   40: Speed attained (including Stop)   41: Reserved   42: Reserved   43: Reserved   44: Low current output (use with Pr.06-71-06-73)   45: UVW Output Electromagnetic valve Switch   46: Reserved   47: Closed brake output   48: Reserved   49: Reserved   49: Res    |       |                                 |                                       | -                  |
| 23: Over-voltage stall prevention warning   24: Operation mode indication   25: Forward command   26: Reverse command   27: Output when current >= Pr.02-33   28: Output when current >= Pr.02-33   28: Output when current >= Pr.02-34   30: Output when frequency >= Pr.02-34   30: Output when frequency >= Pr.02-34   31: Y-connection for the motor coil   32: ∆-connection for the motor coil   32: ∆-connection for the motor coil   33: Zero speed (actual output frequency)   34: Zero speed (actual output frequency)   34: Zero speed (actual output frequency)   36: Error output selection (Pr.06-23)   36: Error output selection (Pr.06-24)   37: Error output selection (Pr.06-25)   38: Error output selection (Pr.06-26)   39: Reserved   40: Speed attained (including Stop)   41: Reserved   42: Reserved   43: Reserved   44: Reserved   44: Reserved   44: Reserved   47: Closed brake output (use with Pr.06-71-06-73)   45: UVW Output Electromagnetic valve Switch   46: Reserved   47: Closed brake output   48: Reserved   49: Reserved   49: Reserved   49: Reserved   49: Reserved   49: Reserved   50: Output for CANopen control   51: Output for RS485   52: Output for communication card   53: Fire mode indication   55: Motor #1 Output   56: Motor #2 Output   57: Motor #3 Output   58: Motor #4 Output   58: Motor #4 Output   58: Motor #4 Output   58: Motor #4 Output   59: Motor #6 Output   59: Motor #6 Output   50: Motor #6 Output   50: Motor #6 Output      |       |                                 |                                       | -                  |
| 24: Operation mode indication   25: Forward command   26: Reverse command   27: Output when current >= Pr.02-33   28: Output when current <= Pr.02-34   30: Output when frequency >= Pr.02-34   30: Output when frequency >= Pr.02-34   31: Y-connection for the motor coil   32: Δ-connection for the motor coil   33: Zero speed include stop(actual output frequency)   34: Zero speed include stop(actual output frequency)   36: Error output selection of (Pr.06-23)   36: Error output selection (Pr.06-23)   36: Error output selection (Pr.06-25)   38: Error output selection (Pr.06-25)   38: Error output selection (Pr.06-26)   39: Reserved   40: Speed attained (including Stop)   41: Reserved   42: Reserved   43: Reserved   44: Low current output (use with Pr.06-71-06-73)   45: UVW Output Electromagnetic valve Switch   46: Reserved   47: Closed brake output   48: Reserved   48: Reserved   49: Reserved   55: Output for CANopen control   51: Output for RS485   52: Output for CANopen control   51: Output for RS485   52: Output for CANopen control   55: Motor #1 Output   56: Motor #2 Output   57: Motor #3 Output   57: Motor #3 Output   58: Motor #3 Output   58: Motor #3 Output   58: Motor #3 Output   59: Motor #3 Output   59: Motor #3 Output   50: Motor #6 Output   50: Motor #6 Output   50: Mo    |       |                                 | ·                                     | 1                  |
| 25. Forward command   26. Reverse command   27. Output when current >= Pr.02-33   28. Output when current >= Pr.02-33   28. Output when current >= Pr.02-34   30. Output when frequency >= Pr.02-34   30. Output when frequency >= Pr.02-34   30. Output when frequency >= Pr.02-34   31. Y-connection for the motor coil   32. Δ-connection for the motor coil   32. Δ-connection for the motor coil   33. Zero speed (actual output frequency)   34. Zero speed include stop(actual output frequency)   35. Error output selection (2Pr.06-23)   36. Error output selection (2Pr.06-24)   37. Error output selection (2Pr.06-24)   37. Error output selection (4Pr.06-25)   38. Error output selection (4Pr.06-26)   39. Reserved   40. Speed attained (including Stop)   41. Reserved   42. Reserved   43. Reserved   44. Low current output (use with Pr.06-71-06-73)   45. UVW Output Electromagnetic valve Switch   46. Reserved   47. Closed brake output   48. Reserved   49. Reserved   49. Reserved   49. Reserved   49. Reserved   49. Reserved   49. Reserved   49. Reserved   49. Reserved   49. Reserved   49. Reserved   49. Reserved   53. Fire mode indication   55. Motor #1 Output for CANopen control   51. Output for CANopen control   55. Motor #2 Output   56. Motor #3 Output   56. Motor #3 Output   56. Motor #3 Output   56. Motor #4 Output   56. Motor #5 Output   57. Motor #5 Output   60. Motor #6 Output   61. Motor #7 Output   62. Motor #8 Output   6365. Reserved   66. STO Logic A Output (Pr02-15)   67. Pressure Relief Indication   68. STO Logic B Output (Pr02-15)   69. Preheating Output Indication   69. Preheating Output Indication   69. Preheating Output Indication   69. Preheating Output Indication   69. Preheating Output Indication   69. Preheating Output Indication   69. Preheating Output Indication   69. Preheating Output Indication   69. Preheating Output Indication   69. Preheating Output Indication   69. Preheating Output Indication   69. Preheating Output Indication   69. Preheating Output Indication   69. Preheating Output Indication       |       |                                 |                                       | -                  |
| 26: Reverse command 27: Output when current >= Pr.02-33 28: Output when current >= Pr.02-33 29: Output when requency >= Pr.02-34 30: Output when frequency >= Pr.02-34 31: Y-connection for the motor coil 32: ∆-connection for the motor coil 32: ∆-connection for the motor coil 33: Zero speed (actual output frequency) 34: Zero speed include stop/actual output frequency) 36: Error output selection (Pr.06-24) 37: Error output selection (Pr.06-25) 38: Error output selection (Pr.06-25) 38: Error output selection (Pr.06-26) 39: Reserved 40: Speed attained (including Stop) 41: Reserved 42: Reserved 43: Reserved 44: Low current output (use with Pr.06-71-06-73) 45: UVW Output Electromagnetic valve Switch 46: Reserved 47: Closed brake output 48: Reserved 50: Output for CANopen control 51: Output for R5485 52: Output for communication card 53: Fire mode indication 54: Bypass fire mode indication 55: Motor #1 Output 56: Motor #2 Output 57: Motor #2 Output 60: Motor #8 Output 61: Motor #0 Output 62: Motor #8 Output 63: STO Logic A Output (Pr02-15) 65: Pressure Relief Indication 68: STO Logic A Output (Pr02-15) 69: Preheating Output Indication 70-19 70-218 Multi-function output direction 70-65500 0-65500 0-65500 0-65500                                                                                                    |       |                                 |                                       | -                  |
| 28: Output when current < Pr.02-33 29: Output when frequency >= Pr.02-34 30: Output when frequency >= Pr.02-34 31: Y-connection for the motor coil 32: ∆-connection for the motor coil 33: Zero speed (actual output frequency) 34: Zero speed include stop(actual output frequency) 36: Error output selection 1(Pr.08-23) 36: Error output selection 1(Pr.08-24) 37: Error output selection 3(Pr.08-24) 38: Error output selection 4(Pr.08-25) 38: Error output selection 4(Pr.08-26) 39: Reserved 40: Speed attained (including Stop) 41: Reserved 42: Reserved 43: Reserved 44: Low current output (use with Pr.08-71-08-73) 45: UVW Output Electromagnetic valve Switch 46: Reserved 47: Closed brake output 48: Reserved 49: Reserved 50: Output for CANopen control 51: Output for RS485 52: Output for CANopen control 53: Fire mode indication 54: Bypass fire mode indication 55: Motor #1 Output 56: Motor #2 Output 57: Motor #3 Output 68: Motor #0 Output 69: Motor #6 Output 60: Motor #6 Output 60: Motor #6 Output 60: Motor #7 Output 60: Motor #8 Output 60: STO Logic A Output (Pr02-15) 60: Pressure Relief Indication  Reserved  72-17  72-18  Multi-function output direction  Terminal counting value  Terminal counting value  Terminal counting value  Terminal counting value  Terminal counting value  Terminal counting value  Terminal counting value  Terminal counting value  Terminal counting value                                                                                                    |       |                                 |                                       | 1                  |
| 29: Output when frequency > Pr.02-34 30: Output when frequency > Pr.02-34 31: Y-connection for the motor coil 32: △-connection for the motor coil 33: △-connection for the motor coil 33: Zero speed include stop(actual output frequency) 34: Zero speed include stop(actual output frequency) 35: Error output selection 1(Pr.06-24) 37: Error output selection 2(Pr.06-24) 37: Error output selection 3(Pr.06-25) 38: Error output selection 4(Pr.06-26) 39: Reserved 40: Speed attained (including Stop) 41: Reserved 42: Reserved 43: Reserved 44: Low current output (use with Pr.06-71-06-73) 45: UVW Output Electromagnetic valve Switch 46: Reserved 47: Closed brake output 48: Reserved 49: Reserved 50: Output for CANopen control 51: Output for RS485 52: Output for communication card 53: Fire mode indication 54: Bypass fire mode indication 54: Bypass fire mode indication 55: Motor #1 Output 57: Motor #3 Output 57: Motor #3 Output 59: Motor #4 Output 60: Motor #4 Output 60: Motor #4 Output 60: Motor #5 Output 60: Motor #6 Output 61: Motor #7 Output 62: Motor #8 Output 63: STO Logic A Output (Pr02-15) 67: Pressure Relief Indication 68: STO Logic B Output (Pr02-15) 69: Preheating Output Indication 02-16 72-20 Terminal counting value attained (returns to 0) 72-20 Perliminary counting value 0-65500 0-65500 0-65500 0-65500 0-65500 0-65500 0-65500 0-65500                                                                                                    |       |                                 | 27: Output when current >= Pr.02-33   | 1                  |
| 30: Output when frequency < Pr.02-34                                                                                                    |       |                                 | 28: Output when current < Pr.02-33    |                    |
| 31: Y-connection for the motor coil   32: Δ-connection for the motor coil   32: Δ-connection for the motor coil   32: Δ-connection for the motor coil   33: Zero speed (actual output frequency)   34: Zero speed include stop(actual output frequency)   36: Zero speed include stop(actual output frequency)   36: Error output selection 1(Pr.06-23)   36: Error output selection 1(Pr.06-24)   37: Error output selection 3(Pr.06-24)   37: Error output selection 4(Pr.06-26)   39: Reserved   40: Speed attained (including Stop)   41: Reserved   42: Reserved   43: Reserved   44: Low current output (use with Pr.06-71-06-73)   44: Low current output (use with Pr.06-71-06-73)   44: Low current output (use with Pr.06-71-06-73)   44: Low current output (use with Pr.06-71-06-73)   45: UVW Output Electromagnetic valve Switch   46: Reserved   47: Closed brake output   48: Reserved   49: Reserved   49: Reserved   4   |       |                                 | 29: Output when frequency >= Pr.02-34 |                    |
| 32: Δ-connection for the motor coil   33: Zero speed (actual output frequency)   34: Zero speed (actual output frequency)   35: Error output selection 1(Pr.06-23)   36: Error output selection 1(Pr.06-24)   37: Error output selection 3(Pr.06-25)   38: Error output selection 3(Pr.06-25)   38: Error output selection 4(Pr.06-26)   39: Reserved   40: Speed attained (including Stop)   41: Reserved   42: Reserved   43: Reserved   44: Low current output (use with Pr.06-71-06-73)   45: UVW Output Electromagnetic valve Switch   46: Reserved   47: Closed brake output   48: Reserved   49: Reserved   49: Reserved   49: Reserved   49: Reserved   49: Reserved   50: Output for CANopen control   51: Output for RS485   52: Output for communication card   53: Fire mode indication   54: Bypass fire mode indication   54: Bypass fire mode indication   55: Motor #1 Output   56: Motor #2 Output   56: Motor #3 Output   56: Motor #4 Output   59: Motor #4 Output   59: Motor #4 Output   61: Motor #7 Output   62: Motor #8 Output   63: Motor #8 Output   63: Motor #8 Output   63: Pressure Relief Indication   68: STO Logic B Output (Pr02-15)   69: Preheating Output Indication   68: STO Logic B Output (Pr02-15)   69: Preheating Output Indication   00: Motor #6 Output Indication   00: Motor #6 Outp   |       |                                 | 30: Output when frequency < Pr.02-34  |                    |
| 33: Zero speed (actual output frequency)   34: Zero speed include stop(actual output frequency)   35: Error output selection 1 (Pr.06-23)   36: Error output selection 2 (Pr.06-24)   37: Error output selection 3 (Pr.06-25)   38: Error output selection 3 (Pr.06-26)   39: Reserved   40: Speed attained (including Stop)   41: Reserved   42: Reserved   43: Reserved   44: Low current output (use with Pr.06-71-06-73)   45: UVW Output Electromagnetic valve Switch   46: Reserved   47: Closed brake output   48: Reserved   49: Reserved   49: Reserved   49: Reserved   50: Output for CANopen control   51: Output for RS485   52: Output for communication card   53: Fire mode indication   54: Bypass fire mode indication   55: Motor #1 Output   56: Motor #2 Output   56: Motor #2 Output   57: Motor #3 Output   60: Motor #6 Output   60: Motor #6 Output   61: Motor #7 Output   62: Motor #6 Output   63-65: Reserved   66: STO Logic B Output (Pr02-15)   67: Pressure Relief Indication   68: STO Logic B Output (Pr02-15)   69: Preheating Output Indication   70-19   Terminal counting value attained (returns to 0)   70-220   70-219   Preliminary counting value   70-250                                                                                                    |       |                                 | 31: Y-connection for the motor coil   |                    |
| 34; Zero speed include stop(actual output frequency)   35: Error output selection 1 (Pr.06-23)   36: Error output selection 2 (Pr.06-24)   37: Error output selection 3 (Pr.06-25)   38: Error output selection 3 (Pr.06-26)   39: Reserved   40: Speed attained (including Stop)   41: Reserved   42: Reserved   43: Reserved   44: Low current output (use with Pr.06-71-06-73)   45: UVW Output Electromagnetic valve Switch   46: Reserved   47: Closed brake output   48: Reserved   49: Reserved   49: Reserv   |       |                                 |                                       |                    |
| 35: Error output selection 1(Pr.06-23)   36: Error output selection 2(Pr.06-24)   37: Error output selection 2(Pr.06-25)   38: Error output selection 3(Pr.06-26)   39: Reserved   40: Speed attained (including Stop)   41: Reserved   42: Reserved   43: Reserved   44: Low current output (use with Pr.06-71-06-73)   45: UVW Output Electromagnetic valve Switch   46: Reserved   47: Closed brake output   48: Reserved   49: Reserved   49: Reserved   50: Output for CANopen control   51: Output for CANopen control   51: Output for CANopen control   53: Fire mode indication   54: Bypass fire mode indication   55: Motor #3 Output   56: Motor #3 Output   57: Motor #3 Output   58: Motor #4 Output   59: Motor #5 Output   60: Motor #6 Output   61: Motor #7 Output   62: Motor #8 Output   63-65: Reserved   66: STO Logic A Output (Pr02-15)   67: Pressure Relief Indication   68: STO Logic B Output (Pr02-15)   69: Preheating Output Indication   70-19   Terminal counting value attained (returns to 0)   70-2-20   70-2-30   70-2-30   70-2-30   70-2-30   70-2-30   70-2-30   70-2-30   70-2-30   70-2-30   70-2-30   70-2-30   70-2-30   70-2-30   70-2-30   70-2-30   70-2-30   70-2-30   70-2-30   70-2-30   70-2-30   70-2-30   70-2-30   70-2-30   70-2-30   70-2-30   70-2-30   70-2-30   70-2-30   70-2-30   70-2-30   70-2-30   70-2-30   70-2-30   70-2-30   70-2-30   70-2-30   70-2-30   70-2-30   70-2-30   70-2-30   70-2-30   70-2-30   70-2-30   70-2-30   70-2-30   70-2-30   70-2-30   70-2-30   70-2-30   70-2-30   70-2-30   70-2-30   70-2-30   70-2-30   70-2-30   70-2-30   70-2-30   70-2-30   70-2-30   70-2-30   70-2-30   70-2-30   70-2-30   70-2-30   70-2-30   70-2-30   70-2-30   70-2-30   70-2-30   70-2-30   70-2-30   70-2-30   70-2-30   70-2-30   70-2-30   70-2-30   70-2-30   70-2-30   70-2-30   70-2-30   70-2-30   70-2-30   70-2-30   70-2-30   70-2-30   70-2-30   70-2-30   70-2-30   70-2-30   70-2-30   70-2-30   70-2-30   70-2-30   70-2-30   70-2-30   70-2-30   70-2-30   70-2-30   70-2-30   70-2-30   70-2-30   70-2-30   70-2-30   70-2-30     |       |                                 |                                       |                    |
| 36: Error output selection 2(Pr.06-24)   37: Error output selection 3(Pr.06-25)   38: Error output selection 4(Pr.06-26)   39: Reserved   40: Speed attained (including Stop)   41: Reserved   42: Reserved   43: Reserved   44: Low current output (use with Pr.06-71~06-73)   45: UVW Output Electromagnetic valve Switch   46: Reserved   47: Closed brake output   48: Reserved   49: Reserved   49: Reserved   49: Reserved   50: Output for CANopen control   51: Output for RS485   52: Output for communication card   53: Fire mode indication   54: Bypass fire mode indication   55: Motor #1 Output   56: Motor #2 Output   57: Motor #3 Output   58: Motor #4 Output   59: Motor #6 Output   60: Motor #6 Output   61: Motor #7 Output   62: Motor #8 Output   63-65: Reserved   66: STO Logic A Output (Pr02-15)   67: Pressure Relief Indication   68: STO Logic B Output (Pr02-15)   69: Preheating Output Indication   69: STO Logic B Output (Pr02-15)   69: Preheating Output Indication   70: Pressure Relief Indication   70: Pressure Relief Indication   70: Pressure R   |       |                                 |                                       |                    |
| 37: Error output selection 3(Pr.06-25)   38: Error output selection 4(Pr.06-26)   39: Reserved     40: Speed attained (including Stop)     41: Reserved     42: Reserved     43: Reserved     44: Low current output (use with Pr.06-71~06-73)     45: UVW Output Electromagnetic valve Switch     46: Reserved     47: Closed brake output     48: Reserved     49: Reserved     49: Reserved     49: Reserved     49: Reserved     50: Output for CANopen control     51: Output for RS485     52: Output for communication card     53: Fire mode indication     54: Bypass fire mode indication     54: Bypass fire mode indication     55: Motor #1 Output     56: Motor #2 Output     57: Motor #3 Output     58: Motor #4 Output     59: Motor #6 Output     60: Motor #6 Output     61: Motor #7 Output     62: Motor #8 Output (Pr02-15)     63-65: Reserved     66: STO Logic A Output (Pr02-15)     67: Pressure Relief Indication     68: STO Logic B Output (Pr02-15)     69: Preheating Output Indication     7 Reserved     7 Reserved     8 Reserved     9 Reserved     9 Rese   |       |                                 |                                       |                    |
| 38: Error output selection 4(Pr.06-26)   39: Reserved                                                                                                    |       |                                 |                                       | _                  |
| 39: Reserved   40: Speed attained (including Stop)   41: Reserved   42: Reserved   42: Reserved   42: Reserved   43: Reserved   43: Reserved   44: Low current output (use with Pr.06-71-06-73)   45: UVW Output Electromagnetic valve Switch   46: Reserved   47: Closed brake output   48: Reserved   47: Closed brake output   48: Reserved   49: Reserved   49: Reserved   |       |                                 |                                       | _                  |
| 40: Speed attained (including Stop) 41: Reserved 42: Reserved 43: Reserved 44: Low current output (use with Pr.06-71-06-73) 45: UVW Output Electromagnetic valve Switch 46: Reserved 47: Closed brake output 48: Reserved 49: Reserved 49: Reserved 50: Output for CANopen control 51: Output for communication card 53: Fire mode indication 54: Bypass fire mode indication 55: Motor #1 Output 56: Motor #2 Output 57: Motor #3 Output 58: Motor #4 Output 59: Motor #5 Output 60: Motor #6 Output 61: Motor #7 Output 62: Motor #8 Output 63:-65: Reserved 66: STO Logic A Output (Pr02-15) 67: Pressure Relief Indication 68: STO Logic B Output (Pr02-15) 67: Pressure Relief Indication 69: Preheating Output Indication  Reserved  02-16 702-17  Multi-function output direction 0000h~FFFFh (0: N.O.; 1: N.C.) 0000 01-19 01-10 02-10 01-10 01-10 0 |       |                                 |                                       | _                  |
| 41: Reserved 42: Reserved 42: Reserved 43: Reserved 44: Low current output (use with Pr.06-71-06-73) 45: UVW Output Electromagnetic valve Switch 46: Reserved 47: Closed brake output 48: Reserved 49: Reserved 49: Reserved 50: Output for CANopen control 51: Output for R\$485 52: Output for communication card 53: Fire mode indication 54: Bypass fire mode indication 55: Motor #1 Output 56: Motor #2 Output 57: Motor #3 Output 58: Motor #4 Output 59: Motor #5 Output 60: Motor #6 Output 61: Motor #7 Output 62: Motor #8 Output 63-65: Reserved 66: STO Logic A Output (Pr02-15) 67: Pressure Relief Indication 68: STO Logic B Output (Pr02-15) 69: Preheating Output Indication 02-16  Reserved  02-17  02-18 Multi-function output direction 0000h~FFFFh (0: N.O.; 1: N.C.) 0000 0-65500 0 OPTelliminary counting value 0-65500                                                                                                    |       |                                 |                                       | _                  |
| 42: Reserved 43: Reserved 44: Low current output (use with Pr.06-71-06-73) 45: UVW Output Electromagnetic valve Switch 46: Reserved 47: Closed brake output 48: Reserved 49: Reserved 49: Reserved 50: Output for CANopen control 51: Output for RS485 52: Output for communication card 53: Fire mode indication 54: Bypass fire mode indication 55: Motor #1 Output 56: Motor #2 Output 57: Motor #3 Output 58: Motor #4 Output 60: Motor #6 Output 61: Motor #6 Output 62: Motor #6 Output 63-65: Reserved 66: STO Logic A Output (Pr02-15) 67: Pressure Relief Indication 68: STO Logic B Output (Pr02-15) 67: Pressure Relief Indication 68: STO Logic B Output (Pr02-15) 69: Preheating Output Indication 02-16 70-18 Multi-function output direction 00000 70-200 70-200 |       |                                 |                                       | -                  |
| 43: Reserved                                                                                                    |       |                                 |                                       | -                  |
| 44: Low current output (use with Pr.06-71-06-73)   45: UVW Output Electromagnetic valve Switch     46: Reserved     47: Closed brake output     48: Reserved     49: Reserved     49: Reserved     49: Reserved     49: Reserved     50: Output for CANopen control     51: Output for RS485     52: Output for communication card     53: Fire mode indication     54: Bypass fire mode indication     55: Motor #1 Output     56: Motor #2 Output     57: Motor #3 Output     58: Motor #4 Output     59: Motor #4 Output     59: Motor #5 Output     60: Motor #6 Output     61: Motor #7 Output     62: Motor #8 Output (Pr02-15)     63-65: Reserved     66: STO Logic A Output (Pr02-15)     67: Pressure Relief Indication     68: STO Logic B Output (Pr02-15)     69: Preheating Output Indication     68: STO Logic B Output (Pr02-15)     69: Preheating Output Indication     70: Pressure Relief Indication     70: Pressure Relief Indication    |       |                                 |                                       | -                  |
| 45: UVW Output Electromagnetic valve Switch 46: Reserved 47: Closed brake output 48: Reserved 49: Reserved 50: Output for CANopen control 51: Output for RS485 52: Output for communication card 53: Fire mode indication 54: Bypass fire mode indication 55: Motor #1 Output 56: Motor #2 Output 57: Motor #3 Output 58: Motor #4 Output 59: Motor #6 Output 60: Motor #6 Output 61: Motor #6 Output 62: Motor #8 Output 63-65: Reserved 66: STO Logic A Output (Pr02-15) 67: Pressure Relief Indication 68: STO Logic B Output (Pr02-15) 67: Preserved 02-17  02-18 Multi-function output direction 0000h~FFFFh (0: N.O.; 1: N.C.) 0000 02-20 Preliminary counting value 0-65500 0-65500                                                                                                    |       |                                 |                                       | -                  |
| 46: Reserved 47: Closed brake output 48: Reserved 49: Reserved 50: Output for CANopen control 51: Output for RS485 52: Output for communication card 53: Fire mode indication 54: Bypass fire mode indication 55: Motor #1 Output 56: Motor #2 Output 57: Motor #3 Output 58: Motor #4 Output 59: Motor #4 Output 60: Motor #4 Output 60: Motor #6 Output 61: Motor #7 Output 62: Motor #8 Output 63-65: Reserved 66: STO Logic A Output (Pr02-15) 67: Pressure Relief Indication 68: STO Logic B Output (Pr02-15) 69: Preheating Output Indication  02-16 02-17  02-18 Multi-function output direction 0000h~FFFFh (0: N.O.; 1: N.C.) 0000 02-20 Preliminary counting value 0-65500 00 0000 0000 0000 00000 00000 00000 0000                                                                                                    |       |                                 |                                       | -                  |
| 47: Closed brake output  48: Reserved  49: Reserved  50: Output for CANopen control  51: Output for RS485  52: Output for communication card  53: Fire mode indication  54: Bypass fire mode indication  55: Motor #1 Output  56: Motor #2 Output  57: Motor #3 Output  58: Motor #4 Output  59: Motor #5 Output  60: Motor #6 Output  61: Motor #7 Output  62: Motor #8 Output  63-65: Reserved  66: STO Logic A Output (Pr02-15)  67: Pressure Relief Indication  68: STO Logic B Output (Pr02-15)  69: Preheating Output Indication  02-16  2-18  Multi-function output direction  0000h~FFFFh (0: N.O.; 1: N.C.)  0000  02-20  Preliminary counting value  0-65500  0  0-65500                                                                                                    |       |                                 |                                       | -                  |
| 48: Reserved   49: Reserved   50: Output for CANopen control   51: Output for RS485   52: Output for communication card   53: Fire mode indication   54: Bypass fire mode indication   54: Bypass fire mode indication   55: Motor #1 Output   56: Motor #2 Output   57: Motor #3 Output   58: Motor #4 Output   59: Motor #5 Output   60: Motor #6 Output   60: Motor #6 Output   61: Motor #7 Output   62: Motor #8 Output   63-65: Reserved   66: STO Logic A Output (Pr02-15)   67: Pressure Relief Indication   68: STO Logic B Output (Pr02-15)   69: Preheating Output Indication   68: STO Logic B Output (Pr02-15)   69: Preheating Output Indication   70-18   Multi-function output direction   70-19   70-19   70-19   70-19   70-19   70-19   70-19   70-19   70-19   70-19   70-19   70-19   70-19   70-19   70-19   70-19   70-19   70-19   70-19   70-19   70-19   70-19   70-19   70-19   70-19   70-19   70-19   70-19   70-19   70-19   70-19   70-19   70-19   70-19   70-19   70-19   70-19   70-19   70-19   70-19   70-19   70-19   70-19   70-19   70-19   70-19   70-19   70-19   70-19   70-19   70-19   70-19   70-19   70-19   70-19   70-19   70-19   70-19   70-19   70-19   70-19   70-19   70-19   70-19   70-19   70-19   70-19   70-19   70-19   70-19   70-19   70-19   70-19   70-19   70-19   70-19   70-19   70-19   70-19   70-19   70-19   70-19   70-19   70-19   70-19   70-19   70-19   70-19   70-19   70-19   70-19   70-19   70-19   70-19   70-19   70-19   70-19   70-19   70-19   70-19   70-19   70-19   70-19   70-19   70-19   70-19   70-19   70-19   70-19   70-19   70-19   70-19   70-19   70-19   70-19   70-19   70-19   70-19   70-19   70-19   70-19   70-19   70-19   70-19   70-19   70-19   70-19   70-19   70-19   70-19   70-19   70-19   70-19   70-19   70-19   70-19   70-19   70-19   70-19   70-19   70-19   70-19   70-19   70-19   70-19   70-19   70-19   70-19   70-19   70-19   70-19   70-19   70-19   70-19   70-19   70-19   70-19   70-19   70-19   70-19   70-19   70-19   70-19   70-19   70-19   70-19   70-19   70-19   70-19   70-19   7   |       |                                 |                                       | -                  |
| 49: Reserved   50: Output for CANopen control   51: Output for RS485   52: Output for communication card   53: Fire mode indication   54: Bypass fire mode indication   54: Bypass fire mode indication   55: Motor #1 Output   56: Motor #2 Output   57: Motor #3 Output   58: Motor #4 Output   59: Motor #4 Output   59: Motor #6 Output   60: Motor #6 Output   61: Motor #7 Output   62: Motor #8 Output   63-65: Reserved   66: STO Logic A Output (Pr02-15)   67: Pressure Relief Indication   68: STO Logic B Output (Pr02-15)   67: Preheating Output Indication   68: STO Logic B Output (Pr02-15)   69: Preheating Output Indication   70-18   Multi-function output direction   70-19   70-19   70-19   70-19   70-19   70-19   70-19   70-19   70-19   70-19   70-19   70-19   70-19   70-19   70-19   70-19   70-19   70-19   70-19   70-19   70-19   70-19   70-19   70-19   70-19   70-19   70-19   70-19   70-19   70-19   70-19   70-19   70-19   70-19   70-19   70-19   70-19   70-19   70-19   70-19   70-19   70-19   70-19   70-19   70-19   70-19   70-19   70-19   70-19   70-19   70-19   70-19   70-19   70-19   70-19   70-19   70-19   70-19   70-19   70-19   70-19   70-19   70-19   70-19   70-19   70-19   70-19   70-19   70-19   70-19   70-19   70-19   70-19   70-19   70-19   70-19   70-19   70-19   70-19   70-19   70-19   70-19   70-19   70-19   70-19   70-19   70-19   70-19   70-19   70-19   70-19   70-19   70-19   70-19   70-19   70-19   70-19   70-19   70-19   70-19   70-19   70-19   70-19   70-19   70-19   70-19   70-19   70-19   70-19   70-19   70-19   70-19   70-19   70-19   70-19   70-19   70-19   70-19   70-19   70-19   70-19   70-19   70-19   70-19   70-19   70-19   70-19   70-19   70-19   70-19   70-19   70-19   70-19   70-19   70-19   70-19   70-19   70-19   70-19   70-19   70-19   70-19   70-19   70-19   70-19   70-19   70-19   70-19   70-19   70-19   70-19   70-19   70-19   70-19   70-19   70-19   70-19   70-19   70-19   70-19   70-19   70-19   70-19   70-19   70-19   70-19   70-19   70-19   70-19   70-19   70-19   70-19      |       |                                 | ·                                     | -                  |
| 50: Output for CANopen control                                                                                                    |       |                                 |                                       | -                  |
| 51: Output for RS485   52: Output for communication card   53: Fire mode indication   54: Bypass fire mode indication   55: Motor #1 Output   56: Motor #2 Output   57: Motor #3 Output   58: Motor #4 Output   59: Motor #5 Output   60: Motor #6 Output   61: Motor #7 Output   62: Motor #8 Output   62: Motor #8 Output   63-65: Reserved   66: STO Logic A Output (Pr02-15)   67: Pressure Relief Indication   68: STO Logic B Output (Pr02-15)   69: Preheating Output Indication   68: STO Logic B Output (Pr02-15)   69: Preheating Output Indication   00-65500   00-65500   00-65500   00-65500   00-65500   00-65500   00-65500   00-65500   00-65500   00-65500   00-65500   00-65500   00-65500   00-65500   00-65500   00-65500   00-65500   00-65500   00-65500   00-65500   00-65500   00-65500   00-65500   00-65500   00-65500   00-65500   00-65500   00-65500   00-65500   00-65500   00-65500   00-65500   00-65500   00-65500   00-65500   00-65500   00-65500   00-65500   00-65500   00-65500   00-65500   00-65500   00-65500   00-65500   00-65500   00-65500   00-65500   00-65500   00-65500   00-65500   00-65500   00-65500   00-65500   00-65500   00-65500   00-65500   00-65500   00-65500   00-65500   00-65500   00-65500   00-65500   00-65500   00-65500   00-65500   00-65500   00-65500   00-65500   00-65500   00-65500   00-65500   00-65500   00-65500   00-65500   00-65500   00-65500   00-65500   00-65500   00-65500   00-65500   00-65500   00-65500   00-65500   00-65500   00-65500   00-65500   00-65500   00-65500   00-65500   00-65500   00-65500   00-65500   00-65500   00-65500   00-65500   00-65500   00-65500   00-65500   00-65500   00-65500   00-65500   00-65500   00-65500   00-65500   00-65500   00-65500   00-65500   00-65500   00-65500   00-65500   00-65500   00-65500   00-65500   00-65500   00-65500   00-65500   00-65500   00-65500   00-65500   00-65500   00-65500   00-65500   00-65500   00-65500   00-65500   00-65500   00-65500   00-65500   00-65500   00-65500   00-6500   00-65500   00-65500   00-65500   00-65500   00-65500   00-65   |       |                                 |                                       | -                  |
| 52: Output for communication card 53: Fire mode indication 54: Bypass fire mode indication 55: Motor #1 Output 56: Motor #2 Output 57: Motor #3 Output 58: Motor #4 Output 59: Motor #6 Output 60: Motor #6 Output 61: Motor #7 Output 62: Motor #8 Output 63: 65: Reserved 66: STO Logic A Output (Pr02-15) 67: Pressure Relief Indication 68: STO Logic B Output (Pr02-15) 69: Preheating Output Indication  02-16  Reserved  02-17  02-18 Multi-function output direction 0000h~FFFFh (0: N.O.; 1: N.C.) 0000  0-65500 0-65500 0 0-65500 0 0-65500                                                                                                    |       |                                 |                                       | 1                  |
| 54: Bypass fire mode indication 55: Motor #1 Output 56: Motor #2 Output 57: Motor #3 Output 58: Motor #4 Output 59: Motor #5 Output 60: Motor #6 Output 61: Motor #7 Output 62: Motor #8 Output 63~65: Reserved 66: STO Logic A Output (Pr02-15) 67: Pressure Relief Indication 68: STO Logic B Output (Pr02-15) 69: Preheating Output Indication  02-16  Reserved  02-17  02-18 Multi-function output direction 0000h~FFFFh (0: N.O.; 1: N.C.) 0000  02-20 Preliminary counting value 0-65500 0                                                                                                    |       |                                 |                                       | 1                  |
| 55: Motor #1 Output   56: Motor #2 Output   57: Motor #3 Output   58: Motor #4 Output   59: Motor #5 Output   60: Motor #6 Output   61: Motor #7 Output   62: Motor #8 Output   63: Motor #8 Output   63: Motor #8 Output   63: Motor #8 Output   66: STO Logic A Output (Pr02-15)   67: Pressure Relief Indication   68: STO Logic B Output (Pr02-15)   69: Preheating Output Indication   69: Preheating Output Indication   02-16   Compared to the properties of the properties of the pro   |       |                                 | 53: Fire mode indication              |                    |
| 56: Motor #2 Output   57: Motor #3 Output   58: Motor #4 Output   59: Motor #5 Output   60: Motor #6 Output   61: Motor #6 Output   62: Motor #8 Output   62: Motor #8 Output   63-65: Reserved   66: STO Logic A Output (Pr02-15)   67: Pressure Relief Indication   68: STO Logic B Output (Pr02-15)   69: Preheating Output Indication   69: Preheating Output Indication   69: Preheating Output Indication   02-16   Reserved   02-17   Terminal counting value attained (returns to 0)   0-65500   0   0-65500   0   0-65500   0   0   0-65500   0   0   0-65500   0   0   0   0-65500   0   0   0   0   0   0   0   0   0                                                                                                    |       |                                 | 54: Bypass fire mode indication       |                    |
| 57: Motor #3 Output   58: Motor #4 Output   59: Motor #5 Output   60: Motor #6 Output   61: Motor #7 Output   62: Motor #8 Output   62: Motor #8 Output   63~65: Reserved   66: STO Logic A Output (Pr02-15)   67: Pressure Relief Indication   68: STO Logic B Output (Pr02-15)   69: Preheating Output Indication   02-16   Reserved   02-17                                                                                                    |       |                                 | 55: Motor #1 Output                   |                    |
| 58: Motor #4 Output   59: Motor #5 Output   60: Motor #6 Output   61: Motor #7 Output   62: Motor #8 Output   63~65: Reserved   66: STO Logic A Output (Pr02-15)   67: Pressure Relief Indication   68: STO Logic B Output (Pr02-15)   69: Preheating Output Indication   69: Preheating Output Indication   69: Preheating Output Indication   02-16                                                                                                    |       |                                 |                                       | _                  |
| 59: Motor #5 Output   60: Motor #6 Output   61: Motor #7 Output   62: Motor #8 Output   62: Motor #8 Output   63~65: Reserved   66: STO Logic A Output (Pr02-15)   67: Pressure Relief Indication   68: STO Logic B Output (Pr02-15)   69: Preheating Output Indication   69: Preheating Output Indication   02-16                                                                                                    |       |                                 |                                       | _                  |
| 60: Motor #6 Output 61: Motor #7 Output 62: Motor #8 Output 63~65: Reserved 66: STO Logic A Output (Pr02-15) 67: Pressure Relief Indication 68: STO Logic B Output (Pr02-15) 69: Preheating Output Indication  02-16                                                                                                    |       |                                 |                                       | _                  |
| 61: Motor #7 Output 62: Motor #8 Output 63~65: Reserved 66: STO Logic A Output (Pr02-15) 67: Pressure Relief Indication 68: STO Logic B Output (Pr02-15) 69: Preheating Output Indication  02-16                                                                                                    |       |                                 | <u> </u>                              | _                  |
| 62: Motor #8 Output 63~65: Reserved 66: STO Logic A Output (Pr02-15) 67: Pressure Relief Indication 68: STO Logic B Output (Pr02-15) 69: Preheating Output Indication  02-16                                                                                                    |       |                                 | ·                                     | _                  |
| 63~65: Reserved 66: STO Logic A Output (Pr02-15) 67: Pressure Relief Indication 68: STO Logic B Output (Pr02-15) 69: Preheating Output Indication  02-16                                                                                                    |       |                                 | ·                                     | _                  |
| 66: STO Logic A Output (Pr02-15) 67: Pressure Relief Indication 68: STO Logic B Output (Pr02-15) 69: Preheating Output Indication  02-16     Reserved  02-17  02-18 Multi-function output direction                                                                                                    |       |                                 |                                       | _                  |
| 67: Pressure Relief Indication 68: STO Logic B Output (Pr02-15) 69: Preheating Output Indication  02-16     Reserved  02-17  02-18 Multi-function output direction                                                                                                    |       |                                 |                                       | -                  |
| 68: STO Logic B Output (Pr02-15) 69: Preheating Output Indication  02-16     Reserved  02-17  02-18 Multi-function output direction 0000h~FFFFh (0: N.O.; 1: N.C.) 0000  02-19 Terminal counting value attained (returns to 0) 0~65500 0  02-20 Preliminary counting value 0~65500 0                                                                                                    |       |                                 |                                       | -                  |
| 69: Preheating Output Indication  02-16    Reserved  02-17  02-18 Multi-function output direction 0000h~FFFFh (0: N.O.; 1: N.C.) 0000  02-19 Terminal counting value attained (returns to 0) 0~65500 0  02-20 Preliminary counting value 0~65500                                                                                                    |       |                                 |                                       | -                  |
| 02-16     Reserved 02-17  02-18 Multi-function output direction 0000h~FFFFh (0: N.O.; 1: N.C.) 0000  02-19 Terminal counting value attained (returns to 0) 0~65500 0  02-20 Preliminary counting value 0~65500                                                                                                    |       |                                 |                                       | -                  |
| 02-17       02-18     Multi-function output direction     0000h~FFFFh (0: N.O.; 1: N.C.)     0000       02-19     Terminal counting value attained (returns to 0)     0~65500     0       02-20     Preliminary counting value     0~65500     0                                                                                                    |       | D I                             | 1 00. 1 Torroading Odiput Indication  | 1                  |
| 02-18     Multi-function output direction     0000h~FFFFh (0: N.O.; 1: N.C.)     0000       02-19     Terminal counting value attained (returns to 0)     0~65500     0       02-20     Preliminary counting value     0~65500     0                                                                                                    |       | Keservea                        |                                       |                    |
| (returns to 0)  O2-19 (returns to 0)  O2-20 Preliminary counting value  O2-5500                                                                                                    |       | Multi-function output direction | 0000h~FFFFh (0: N.O.; 1: N.C. )       | 0000               |
| Preliminary counting value                                                                                                    | 02-19 |                                 | 0~65500                               | 0                  |
| , \                                                                                                    | 02-20 |                                 | 0~65500                               | 0                  |

|   | Pr.                 | Explanation                                                           | Settings                                                 | Factory<br>Setting |
|---|---------------------|-----------------------------------------------------------------------|----------------------------------------------------------|--------------------|
| * | 02-21               | Reserved                                                              |                                                          |                    |
| * | 02-22               | Desired Frequency Attained 1                                          | 0.00~599.00Hz                                            | 60.00/<br>50.00    |
| * | 02-23               | The Width of the Desired<br>Frequency Attained 1                      | 0.00~599.00Hz                                            | 2.00               |
| * | 02-24               | Desired Frequency Attained 2                                          | 0.00~599.00Hz                                            | 60.00/<br>50.00    |
| * | 02-25               | The Width of the Desired<br>Frequency Attained 2                      | 0.00~599.00Hz                                            | 2.00               |
|   | 02-32               | Brake Delay Time                                                      | 0.000~65.000 sec.                                        | 0.000              |
| ~ | 02-33               | Output Current Level Setting for Multi-function External Terminals    | 0.00~655.35%                                             | 0                  |
| ~ | 02-34               | Output frequency setting for multi-function output terminal           | 0.00~599.00Hz(Motor speed when using PG Card)            | 0.00               |
| * | 02-35               | External Operation Control<br>Selection after Reset and<br>Activate   | Disable     Drive runs if run command exists after reset | 0                  |
| * | 02-47<br>~<br>02-49 | Reserved                                                              |                                                          |                    |
|   | 02-50               | Status of Multi-function Input Terminal                               | Monitor the status of multi-function input terminals     | Read<br>only       |
|   | 02-51               | Status of Multi-function Output Terminal                              | Monitor the status of multi-function output terminals    | Read<br>only       |
|   | 02-52               | Display External Output terminal occupied by PLC                      | Monitor the status of PLC input terminals                | Read<br>only       |
|   | 02-53               | Display External Multi-function<br>Output Terminal occupied by<br>PLC | Monitor the status of PLC output terminals               | Read<br>only       |
|   | 02-54               | Display the Frequency<br>Command Executed by External<br>Terminal     | 0.01~599.00Hz (Read only)                                | Read<br>only       |
|   | 02-55               | Reserved                                                              |                                                          |                    |
|   | 02-56               | Reserved                                                              |                                                          |                    |
|   | 02-57               | MO: Erase Current Level                                               | 0.00~655.35%                                             | 0.00               |
|   | 02-58               | Brake Detection Frequency                                             | 0.00~3.00Hz                                              | 0.00               |
|   | 02-70               | IO Expansion Card ID Parameter                                        | 0~7                                                      | Read<br>only       |
|   | 02-71               | Reserved                                                              |                                                          |                    |
|   | 02-72               | Preheating Output Current Level                                       | 0~100%                                                   | 0                  |
|   | 02-73               | Preheating Output Cycle                                               | 0~100%                                                   | 0                  |

# **03 Analog Input/Output Parameters**

|   | Pr.   | Explanation                              | Settings                                                                                                    | Factory<br>Setting |
|---|-------|------------------------------------------|----------------------------------------------------------------------------------------------------|--------------------|
| * | 03-00 | Analog Input Selection (AVI1)            | 0: No function                                                                                                    | 1                  |
| * | 03-01 | Analog Input Selection (ACI)             | Frequency command (speed limit under torque control mode)                                                                                                    | 0                  |
| * | 03-02 | Analog Input Selection (AVI2)            | 2~3: Reserved                                                                                                    | 0                  |
|   |       |                                          | 4: PID target value                                                                                                    |                    |
|   |       |                                          | 5: PID feedback signal                                                                                                    |                    |
|   |       |                                          | 6: PTC thermistor input value                                                                                                    |                    |
|   |       |                                          | 7~10: Reserved                                                                                                    |                    |
|   |       |                                          | 11: PT100 thermistor input value                                                                                                    |                    |
|   |       |                                          | 12: Reserved                                                                                                    |                    |
|   |       |                                          | 13: PID Bias Value                                                                                                    |                    |
|   |       |                                          | 14~17: Reserved                                                                                                    |                    |
| × | 03-03 | Analog Input Bias (AVI1)                 | -100.0~100.0%                                                                                                    | 0                  |
| × | 03-04 | Analog Input Bias (ACI)                  | -100.0~100.0%                                                                                                    | 0                  |
| × | 03-05 | Analog Input Bias (AVI2)                 | -100.0~100.0%                                                                                                    | 0                  |
|   | 03-06 | Reserved                                 |                                                                                                    |                    |
| × | 03-07 | Positive/negative Bias Mode (AVI1)       | 0: No bias 1: Lower than or equal to bias                                                                                                    |                    |
| × | 03-08 | Positive/negative Bias Mode (ACI)        | <ul><li>2: Greater than or equal to bias</li><li>3: The absolute value of the bias voltage while serving</li></ul>                                                                                                    | 0                  |
| × | 03-09 | Positive/negative Bias Mode (AVI2)       | as the center 4: Serve bias as the center                                                                                                    |                    |
|   | 03-10 | Analog Frequency Command for Reverse Run | <ul> <li>0: Negative frequency is not valid. Forward and reverse run is controlled by digital keypad or external terminal.</li> <li>1: Negative frequency is valid. Positive frequency = forward run; negative frequency = reverse run. Direction can not be switched by digital keypad or external terminal control.</li> </ul> | 0                  |
| × | 03-11 | Analog Input Gain (AVI1)                 | -500.0~500.0%                                                                                                    | 100.0              |
| × | 03-12 | Analog Input Gain (ACI)                  | -500.0~500.0%                                                                                                    | 100.0              |
| × | 03-13 | Analog Positive Input Gain 1 (AVI2)      | -500.0~500.0%                                                                                                    | 100.0              |
| × | 03-14 | Analog Negative Input Gain 2 (AVI2)      | -500.0~500.0%                                                                                                    | 100.0              |
| × | 03-15 | Analog Input Filter Time (AVI1)          | 0.00~20.00 sec.                                                                                                    | 0.01               |
| × | 03-16 | Analog Input Filter Time (ACI)           | 0.00~20.00 sec.                                                                                                    | 0.01               |
| × | 03-17 | Analog Input Filter Time (AVI2)          | 0.00~20.00 sec.                                                                                                    | 0.01               |
| × | 03-18 | Addition Function of the Analog Input    | 0: Disable (AVI1, ACI, AVI2)<br>1: Enable                                                                                                    | 0                  |
| * | 03-19 | ACI Signal Loss                          | 0: Disable 1: Continue operation at the last frequency 2: Decelerate to 0Hz 3: Stop immediately and display ACE                                                                                                    | 0                  |

|   | Pr.                 | Explanation                                  | Settings                                                                                                    | Factory<br>Setting |
|---|---------------------|----------------------------------------------|----------------------------------------------------------------------------------------------------|--------------------|
| × | 03-20               | Multi-function Output 1 (AFM1)               | 0: Output frequency (Hz)                                                                                                    | 0                  |
| * | 03-23               | Multi-function Output 2 (AFM2)               | 1: Frequency command (Hz)  2: Motor speed (Hz)  3: Output current (rms)  4: Output voltage  5: DC Bus voltage  6: Power factor  7: Power  8: Reserved  9: AVI1  10: ACI  11: AVI2  12~19: Reserved  20: CANopen analog output  21: RS485 analog output  22: Communication card analog output  23: Constant voltage/current output | 0                  |
| ~ | 03-21               | Gain of Analog Output 1 (AFM1)               | 0~500.0%                                                                                                    | 100.0              |
| * | 03-22               | Analog Output 1 when in REV Direction (AFM1) | 0: Absolute output voltage 1: Reverse output 0V; Positive output 0-10V 2: Reverse output 5-0V; Positive output 5-10V                                                                                                    | 0                  |
| * | 03-24               | Gain of Analog Output 2 (AFM2)               | 0~500.0%                                                                                                    | 100.0              |
| * | 03-25               | Analog Output 2 when in REV Direction (AFM2) | 0: Absolute output voltage 1: Reverse output 0V; Positive output 0-10V 2: Reverse output 5-0V; Positive output 5-10V                                                                                                    | 0                  |
| * | 03-26               | Reserved                                     |                                                                                                    |                    |
| × | 03-27               | AFM2 Output Bias                             | -100.00~100.00%                                                                                                    | 0.00               |
| * | 03-28               | AVI1 Selection                               | 0: 0-10V<br>1: 0-20mA<br>2: 4-20mA                                                                                                    | 0                  |
| * | 03-29               | ACI Selection                                | 0: 4-20mA<br>1: 0-10V<br>2: 0-20mA                                                                                                    | 0                  |
|   | 03-30               | Status of PLC Output Terminal                | Monitor the status of PLC output terminals                                                                                                    | 0000               |
| * | 03-31               | AFM2 Output Selection                        | 0: 0-20mA Output<br>1: 4-20mA Output                                                                                                    | 0                  |
| * | 03-34               | AFM1 Output Selection                        | 0: 0-20mA Output<br>1: 4-20mA Output                                                                                                    | 0                  |
| * | 03-32               | AFM1 DC output setting level                 | 0.00~100.00%                                                                                                    | 0.00               |
| × | 03-33               | AFM2 DC Output Setting Level                 | 0.00~100.00%                                                                                                    | 0.00               |
| * | 03-35               | AFM1 filter output time                      | 0.00 ~ 20.00 Seconds                                                                                                    | 0.01               |
| * | 03-36               | AFM2 filter output time                      | 0.00 ~ 20.00 Seconds                                                                                                    | 0.01               |
|   | 03-37<br>~<br>03-43 | Reserved                                     |                                                                                                    |                    |
| * | 03-44               | MO by source of AI level                     | 0: AVI1<br>1: ACI<br>2: AVI2                                                                                                    | 0                  |
| × | 03-45               | Al upper level                               | -100.00%~100.00%                                                                                                    | 50.00%             |
| * | 03-46               | Al lower level                               | -100.00%~100.00%                                                                                                    | 10.00%             |

#### Chapter 11 Summary of Parameter Settings | CFP2000 Series

|   | Pr.                 | Explanation                                      | Settings                                                                                                    | Factory<br>Setting |
|---|---------------------|--------------------------------------------------|----------------------------------------------------------------------------------------------------|--------------------|
|   | 03-47<br>~<br>03-49 | Reserved                                         |                                                                                                    |                    |
| * | 03-50               | Analog Input Curve Selection                     | 0: Regular Curve 1: 3 point curve of AVI1 2: 3 point curve of ACI 3: 3 point curve of AVI1 & ACI 4: 3 point curve of AVI2 5: 3 point curve of AVI1 & AVI2 6: 3 point curve of ACI & AVI2 7: 3 point curve of AVI1 & ACI & AVI2 | 7                  |
| * | 03-51               | AVI1 Low Point                                   | Pr.03-28=0, 0.00~10.00V<br>Pr.03-28≠0, 0.00~20.00mA                                                                                                    | 0.00               |
| * | 03-52               | AVI1 Proportional Low Point                      | -100.00~100.00%                                                                                                    | 0.00               |
| * | 03-53               | AVI1 Mid Point                                   | Pr.03-28=0, 0.00~10.00V<br>Pr.03-28≠0, 0.00~20.00mA                                                                                                    | 5.00               |
| * | 03-54               | AVI1 Proportional Mid Point                      | -100.00~100.00%                                                                                                    | 50.00              |
| * | 03-55               | AVI1 High Point                                  | Pr.03-28=0, 0.00~10.00V<br>Pr.03-28≠0, 0.00~20.00mA                                                                                                    | 10.00              |
| × | 03-56               | AVI1 Proportional High Point                     | -100.00~100.00%                                                                                                    | 100.00             |
| * | 03-57               | ACI Low Point                                    | Pr.03-29=1, 0.00~10.00V<br>Pr.03-29≠1, 0.00~20.00mA                                                                                                    | 4.00               |
| * | 03-58               | ACI Proportional Low Point                       | -100.00~100.00%                                                                                                    | 0.00               |
| * | 03-59               | ACI Mid Point                                    | Pr.03-29=1, 0.00~10.00V<br>Pr.03-29≠1, 0.00~20.00mA                                                                                                    | 12.00              |
| × | 03-60               | ACI Proportional Mid Point                       | -100.00~100.00%                                                                                                    | 50.00              |
| * | 03-61               | ACI High Point                                   | Pr.03-29=1, 0.00~10.00V<br>Pr.03-29≠1, 0.00~20.00mA                                                                                                    | 20.00              |
| * | 03-62               | ACI Proportional High Point                      | -100.00~100.00%                                                                                                    | 100.00             |
| * | 03-63               | Positive AVI2 Voltage Low Point                  | 0.00~10.00V                                                                                                    | 0.00               |
| * | 03-64               | Positive AVI2 Voltage<br>Proportional Low Point  | -100.00%~100.00%                                                                                                    | 0.00               |
| * | 03-65               | Positive AVI2 Voltage Mid Point                  | 0.00~10.00V                                                                                                    | 5.00               |
| * | 03-66               | Positive AVI2 Voltage<br>Proportional Mid Point  | -100.00%~100.00%                                                                                                    | 50.00              |
| * | 03-67               | Positive AVI2 Voltage High Point                 | 0.00~10.00V                                                                                                    | 10.00              |
| * | 03-68               | Positive AVI2 Voltage<br>Proportional High Point | -100.00%~100.00%                                                                                                    | 100.00             |

## **04 Multi-step Speed Parameters**

| U4<br> | wuiti-     | step Speed Parameters     |               | Footony            |
|--------|------------|---------------------------|---------------|--------------------|
|        | Pr.        | Explanation               | Settings      | Factory<br>Setting |
| *      | 04-00      | 1st Step Speed Frequency  | 0.00~599.00Hz | 0.00               |
| *      | 04-01      | 2nd Step Speed Frequency  | 0.00~599.00Hz | 0.00               |
| *      | 04-02      | 3rd Step Speed Frequency  | 0.00~599.00Hz | 0.00               |
| *      | 04-03      | 4th Step Speed Frequency  | 0.00~599.00Hz | 0.00               |
| *      | 04-04      | 5th Step Speed Frequency  | 0.00~599.00Hz | 0.00               |
| *      | 04-05      | 6th Step Speed Frequency  | 0.00~599.00Hz | 0.00               |
| *      | 04-06      | 7th Step Speed Frequency  | 0.00~599.00Hz | 0.00               |
| *      | 04-07      | 8th Step Speed Frequency  | 0.00~599.00Hz | 0.00               |
| *      | 04-08      | 9th Step Speed Frequency  | 0.00~599.00Hz | 0.00               |
| *      | 04-09      | 10th Step Speed Frequency | 0.00~599.00Hz | 0.00               |
| *      | 04-10      | 11th Step Speed Frequency | 0.00~599.00Hz | 0.00               |
| *      | 04-11      | 12th Step Speed Frequency | 0.00~599.00Hz | 0.00               |
| *      | 04-12      | 13th Step Speed Frequency | 0.00~599.00Hz | 0.00               |
| ×      | 04-13      | 14th Step Speed Frequency | 0.00~599.00Hz | 0.00               |
| *      | 04-14      | 15th Step Speed Frequency | 0.00~599.00Hz | 0.00               |
|        | 04-15      | Reserved                  |               |                    |
|        | ~<br>04-49 | Neserveu                  |               |                    |
| *      | 04-50      | PLC buffer 0              | 0~65535       | 0                  |
| *      | 04-51      | PLC buffer 1              | 0~65535       | 0                  |
| *      | 04-52      | PLC buffer 2              | 0~65535       | 0                  |
| *      | 04-53      | PLC buffer 3              | 0~65535       | 0                  |
| *      | 04-54      | PLC buffer 4              | 0~65535       | 0                  |
| ×      | 04-55      | PLC buffer 5              | 0~65535       | 0                  |
| *      | 04-56      | PLC buffer 6              | 0~65535       | 0                  |
| ×      | 04-57      | PLC buffer 7              | 0~65535       | 0                  |
| *      | 04-58      | PLC buffer 8              | 0~65535       | 0                  |
| *      | 04-59      | PLC buffer 9              | 0~65535       | 0                  |
| *      | 04-60      | PLC buffer 10             | 0~65535       | 0                  |
| *      | 04-61      | PLC buffer 11             | 0~65535       | 0                  |
| *      | 04-62      | PLC buffer 12             | 0~65535       | 0                  |
| *      | 04-63      | PLC buffer 13             | 0~65535       | 0                  |
| *      | 04-64      | PLC buffer 14             | 0~65535       | 0                  |
| *      | 04-65      | PLC buffer 15             | 0~65535       | 0                  |
| ×      | 04-66      | PLC buffer 16             | 0~65535       | 0                  |
| ×      | 04-67      | PLC buffer 17             | 0~65535       | 0                  |
| ×      | 04-68      | PLC buffer 18             | 0~65535       | 0                  |
| *      | 04-69      | PLC buffer 19             | 0~65535       | 0                  |
|        |            |                           |               |                    |

#### **05 Motor Parameters**

| υɔ | MOLO                | r Parameters                                                              |                                                                                                    | - ,                |
|----|---------------------|---------------------------------------------------------------------------|----------------------------------------------------------------------------------------------------|--------------------|
|    | Pr.                 | Explanation                                                               | Settings                                                                                                    | Factory<br>Setting |
|    | 05-00               | Motor Auto Tuning                                                         | O: No function     1: Rolling test for induction motor(IM) (Rs, Rr, Lm, Lx, no-load current)     2: Static test for induction motor(IM)     5: Dynamic test for PM(SPM) motor     13: Stacic test for PM(IPM) motor | 0                  |
|    | 05-01               | Full-load Current of Induction<br>Motor 1(A)                              | 10~120% of drive's rated current                                                                                                    | #.##               |
| ×  | 05-02               | Rated Power of Induction Motor 1(kW)                                      | 0~655.35kW                                                                                                    | #.##               |
| ×  | 05-03               | Rated Speed of Induction Motor 1 (rpm)                                    | 0~65535<br>1710 (60Hz 4poles) ; 1410(50Hz 4 poles)                                                                                                    | 1710               |
|    | 05-04               | Pole Number of Induction Motor 1                                          | 2~20                                                                                                    | 4                  |
|    | 05-05               | No-load Current of Induction<br>Motor 1 (A)                               | 0~ Pr.05-01 factory setting                                                                                                    | #.##               |
|    | 05-06               | Stator Resistance (Rs) of Induction Motor 1                               | 0.000~65.535Ω                                                                                                    | 0.000              |
|    | 05-07               | Rotor Resistance (Rr) of Induction Motor 1                                | 0.000~65.535Ω                                                                                                    | 0.000              |
|    | 05-08               | Magnetizing Inductance (Lm) of Induction Motor 1                          | 0~6553.5mH                                                                                                    | 0.0                |
|    | 05-09               | Stator Inductance (Lx) of Induction Motor 1                               | 0~6553.5mH                                                                                                    | 0.0                |
|    | 05-10<br>~<br>05-12 | Reserved                                                                  |                                                                                                    |                    |
|    | 05-13               | Full-load Current of Induction<br>Motor 2 (A)                             | 10~120%                                                                                                    | #.##               |
| ×  | 05-14               | Rated Power of Induction Motor 2 (kW)                                     | 0~655.35kW                                                                                                    | #.##               |
| *  | 05-15               | Rated Speed of Induction Motor 2 (rpm)                                    | 0~65535<br>1710(60Hz 4 poles) ; 1410(50Hz 4 poles)                                                                                                    | 1710               |
|    | 05-16               | Pole Number of Induction Motor 2                                          | 2~20                                                                                                    | 4                  |
|    | 05-17               | No-load Current of Induction<br>Motor 2 (A)                               | 0~ Pr.05-01 factory setting                                                                                                    | #.##               |
|    | 05-18               | Stator Resistance (Rs) of Induction Motor 2                               | 0.000~65.535Ω                                                                                                    | 0.000              |
|    | 05-19               | Rotor Resistance (Rr) of Induction Motor 2                                | 0.000~65.535Ω                                                                                                    | 0.000              |
|    | 05-20               | Magnetizing Inductance (Lm) of Induction Motor 2                          | 0~6553.5mH                                                                                                    | 0.0                |
|    | 05-21               | Stator Inductance (Lx) of Induction Motor 2                               | 0~6553.5mH                                                                                                    | 0.0                |
|    | 05-22               | Induction Motor 1/2 Selection                                             | 1: motor 1<br>2: motor 2                                                                                                    | 1                  |
| ×  | 05-23               | Frequency for Y-connection/△ -connection Switch of Induction Motor        | 0.00~599.00Hz                                                                                                    | 60.00              |
|    | 05-24               | Y-connection/△ -connection<br>Switch of Induction Motor                   | 0: Disable<br>1: Enable                                                                                                    | 0                  |
|    | 05-25               | Delay Time for<br>Y-connection/△ -connection<br>Switch of Induction Motor | 0.000~60.000 seconds                                                                                                    | 0.200              |
|    | 05-26               | Reserved                                                                  |                                                                                                    |                    |

Chapter 11 Summary of Parameter Settings | CFP2000 Series

| Pr.  | Explanation                                                     | Settings                                                                               | Factory<br>Setting |
|------|-----------------------------------------------------------------|----------------------------------------------------------------------------------------|--------------------|
| 05-2 | Reserved                                                        |                                                                                        |                    |
| 05-2 | (W-Hour)                                                        | Read only                                                                              | 0.0                |
| 05-2 | (KW-Hour)                                                       | Read only                                                                              | 0.0                |
| 05-3 | Motor Drive's Accumulated Operating Megawatt per Hour (MW-Hour) | Read only                                                                              | 0.0                |
| 05-3 | Accumulative Motor Operation Time (Min)                         | 00~1439                                                                                | 0                  |
| 05-3 | Accumulative Motor Operation Time (day)                         | 00~65535                                                                               | 0                  |
| 05-3 | Induction Motor and Permanent Magnet Motor Selection            | O: Induction Motor     1: SPM Permanent Magnet Motor     2: IPM Permanent Magnet Motor | 0                  |
| 05-3 | Full-load current of Permanent Magnet Motor                     | 0.00~655.35Amps                                                                        | 0.00               |
| 05-3 | Rated Power of Permanent Magnet Motor                           | 0.00~655.35kW                                                                          | 0.00               |
| 05-3 | Rated speed of Permanent Magnet Motor                           | 0~65535rpm                                                                             | 2000               |
| 05-3 | Pole number of Permanent Magnet Motor                           | 0~65535                                                                                | 10                 |
| 05-3 | Inertia of Permanent Magnet Motor                               | 0.0~6553.5 kg.cm <sup>2</sup>                                                          | 0.0                |
| 05-3 | 9 Stator Resistance of PM Motor                                 | 0.000~65.535Ω                                                                          | 0.000              |
| 05-4 | Permanent Magnet Motor Ld                                       | 0.00~655.35mH                                                                          | 0.000              |
| 05-4 | Permanent Magnet Motor Lq                                       | 0.00~655.35mH                                                                          | 0.000              |
| 05-4 | PG Offset angle of PM Motor                                     | 0.0~360.0°                                                                             | 0.0                |
| 05-4 | 3 Ke parameter of PM Motor                                      | 0~65535 (Unit: V/1000rpm)                                                              | 0                  |

# **06 Protection Parameters**

|          | Pr.   | Explanation                                                               | Settings                                                                                                    | Factory<br>Setting |
|----------|-------|---------------------------------------------------------------------------|----------------------------------------------------------------------------------------------------|--------------------|
| <b>/</b> | 06-00 | Low Voltage Level                                                         | 300.0~440.0Vdc                                                                                                    | 360.0              |
| *        | 06-01 | Over-voltage Stall Prevention                                             | 700.0~900.0Vdc                                                                                                    | 760.0              |
| *        | 06-02 | Selection for Over-voltage Stall Prevention                               | Traditional over-voltage stall prevention     Smart over-voltage prevention                                                                                                    | 0                  |
| *        | 06-03 | Over-current Stall Prevention during Acceleration                         | Normal Load: 0~160%(100%: drive's rated current)<br>Light Load: 0~130%(100%: drive's rated current)                                                                                                    | 120                |
| *        | 06-04 | Over-current Stall Prevention during Operation                            | Normal Load: 0~160%(100%: drive's rated current)<br>Light Load: 0~130%(100%: drive's rated current)                                                                                                    | 120                |
| *        | 06-05 | Accel. /Decel. Time Selection of<br>Stall Prevention at Constant<br>Speed | 0: by current accel/decel time 1: by the 1st accel/decel time 2: by the 2nd accel/decel time 3: by the 3rd accel/decel time 4: by the 4th accel/decel time 5: by auto accel/decel                                                                                                    | 0                  |
| *        | 06-06 | Over-torque Detection Selection (OT1)                                     | No function     Continue operation after Over-torque detection during constant speed operation     Stop after Over-torque detection during constant speed operation     Continue operation after Over-torque detection during RUN     Stop after Over-torque detection during RUN                | 0                  |
| ~        | 06-07 | Over-torque Detection Level (OT1)                                         | 10~200% (100%: drive's rated current)                                                                                                    | 120                |
| ~        | 06-08 | Over-torque Detection Time (OT1)                                          | 0.1~60.0 sec.                                                                                                    | 0.1                |
| *        | 06-09 | Over-torque Detection Selection (OT2)                                     | O: No function     1: Continue operation after Over-torque detection during constant speed operation     2: Stop after Over-torque detection during constant speed operation     3: Continue operation after Over-torque detection during RUN     4: Stop after Over-torque detection during RUN | 0                  |
| ~        | 06-10 | Over-torque Detection Level (OT2)                                         | 10~200% (100%: drive's rated current)                                                                                                    | 120                |
| ~        | 06-11 | Over-torque Detection Time (OT2)                                          | 0.1~60.0 sec.                                                                                                    | 0.1                |
| ~        | 06-12 | Current Limit                                                             | 0~200% (100%: drive's rated current)                                                                                                    | 150                |
| ~        | 06-13 | Electronic Thermal Relay<br>Selection (Motor 1)                           | O: Inverter motor (with external forced cooling)     1: Standard motor (so motor with fan on the shaft)     2: Disable                                                                                                    | 2                  |
| ~        | 06-14 | Electronic Thermal Characteristic for Motor 1                             | 30.0~600.0 sec.                                                                                                    | 60.0               |
| ~        | 06-15 | Heat Sink Over-heat (OH1)<br>Warning                                      | 0.0~110.0°C                                                                                                    | 105.0              |
| ~        | 06-16 | Stall Prevention Limit Level                                              | 0~100% (Pr.06-03, Pr.06-04)                                                                                                    | 50                 |
|          | 06-17 | Fault Record 1 (Present Fault Record)                                     | 0: No fault record                                                                                                    | 0                  |
|          | 06-18 | Fault Record 2                                                            | 1: Over-current during acceleration (ocA)                                                                                                    | 0                  |
|          | 06-19 | Fault Record 3                                                            | 2: Over-current during deceleration (ocd)                                                                                                    | 0                  |
|          | 06-20 | Fault Record 4                                                            | 3: Over-current during constant speed(ocn)                                                                                                    | 0                  |
|          | 06-21 | Fault Record 5                                                            | 4: Ground fault (GFF)                                                                                                    | 0                  |

| Pr.   | Explanation    | Settings                                                 | Factory<br>Setting |
|-------|----------------|----------------------------------------------------------|--------------------|
| 06-22 | Fault Record 6 | 5: IGBT short-circuit (occ)                              | 0                  |
|       |                | 6: Over-current at stop (ocS)                            |                    |
|       |                | 7: Over-voltage during acceleration (ovA)                | 1                  |
|       |                | 8: Over-voltage during deceleration (ovd)                | 1                  |
|       |                | 9: Over-voltage during constant speed (ovn)              | 1                  |
|       |                | 10: Over-voltage at stop (ovS)                           |                    |
|       |                | 11: Low-voltage during acceleration (LvA)                | 1                  |
|       |                | 12: Low-voltage during deceleration (Lvd)                |                    |
|       |                | 13: Low-voltage during constant speed (Lvn)              |                    |
|       |                | 14: Stop mid-low voltage (LvS)                           |                    |
|       |                | 15: Phase loss protection (OrP)                          |                    |
|       |                | 16: IGBT over-heat (oH1)                                 |                    |
|       |                | 17: Inner temp. over-heat (oH2)                          | 1                  |
|       |                | 18: tH1o (TH1 open: IGBT over-heat protection error)     | 1                  |
|       |                | 19: tH2o (TH2 open: Inner temp. over-heat protection     | -                  |
|       |                | error)                                                   |                    |
|       |                | 20: Reserved                                             | 1                  |
|       |                | 21: Drive over-load (oL)                                 | 1                  |
|       |                | 22: Electronics thermal relay 1 (EoL1)                   | -                  |
|       |                | 23: Electronics thermal relay 2 (EoL2)                   | -                  |
|       |                | 24: Motor overheat (oH3) (PTC/PT100)                     | -                  |
|       |                | 25: Reserved                                             | -                  |
|       |                | 26: Over-torque 1 (ot1)                                  | -                  |
|       |                | 27: Over-torque 2 (ot2)                                  | -                  |
|       |                | 28: Low current (uC)                                     | -                  |
|       |                | 29: Reserved                                             | -                  |
|       |                |                                                          | -                  |
|       |                | 30: Memory write-in error (cF1)                          | -                  |
|       |                | 31: Memory read-out error (cF2)                          | -                  |
|       |                | 32: Reserved                                             | -                  |
|       |                | 33: U-phase current detection error (cd1)                | -                  |
|       |                | 34: V-phase current detection error (cd2)                | -                  |
|       |                | 35: W-phase current detection error (cd3)                | -                  |
|       |                | 36: Clamp current detection error (Hd0)                  | -                  |
|       |                | 37: Over-current detection error (Hd1)                   | -                  |
|       |                | 38: Over-voltage detection error (Hd2)                   | _                  |
|       |                | 39: Unusual IGBT short-circuiting (Hd3)                  | _                  |
|       |                | 40: Auto tuning error (AUE)                              | _                  |
|       |                | 41: PID feedback loss (AFE)                              | _                  |
|       |                | 42~47: Reserved                                          | -                  |
|       |                | 48: Analog current input loss (ACE)                      | _                  |
|       |                | 49: External fault input (EF)                            | _                  |
|       |                | 50: Emergency stop (EF1)                                 | _                  |
|       |                | 51: External Base Block (bb)                             |                    |
|       |                | 52: Password error (PcodE)                               |                    |
|       |                | 53: Reserved                                             |                    |
|       |                | 54: Communication error (cE1)                            |                    |
|       |                | 55: Communication error (cE2)                            |                    |
|       |                | 56: Communication error (cE3)                            |                    |
|       |                | 57: Communication error (cE4)                            |                    |
|       |                | 58: Communication Time-out (cE10)                        | 1                  |
|       |                | 59: Reserved                                             | 1                  |
|       |                | 60: Brake transistor error (bF)                          | 1                  |
|       |                | 61: Y-connection/△ -connection switch error (ydc)        | 1                  |
|       |                | 62: Decel. Energy Backup Error (dEb)                     | 1                  |
|       |                | 63: Slip error (oSL)                                     | -                  |
|       |                | 64: Electromagnet switch error (ryF)                     | -                  |
|       |                | 65~71: Reserved                                          | -                  |
|       |                | UU~/   . I\GSGIVGU                                       |                    |
|       |                | 72: Channel 1 (STO1 SCM1) internal hardware arres        |                    |
|       |                | 72: Channel 1 (STO1~SCM1) internal hardware error (STL1) |                    |

11-19

|          | Pr.   | Explanation                                       | Settings                                                                                                    | Factory<br>Setting |
|----------|-------|---------------------------------------------------|----------------------------------------------------------------------------------------------------|--------------------|
|          |       |                                                   | 74: FIRE mode output                                                                                             |                    |
|          |       |                                                   | 75: Reserved                                                                                                    |                    |
|          |       |                                                   | 76: Safety Torque Off (STO) 77: Channel 2 (STO2~SCM2) internal hardware error                                    | -                  |
|          |       |                                                   | (STL2)                                                                                                    |                    |
|          |       |                                                   | 78: Channel 1 and Channel 2 internal hardware error (STL3)                                                       |                    |
|          |       |                                                   | 79: U phase over current (Uocc)                                                                                  |                    |
|          |       |                                                   | 80: V phase over current (Vocc)                                                                                  |                    |
|          |       |                                                   | 81: W phase over current (Wocc)                                                                                  |                    |
|          |       |                                                   | 82: U phase output phase loss (OPHL)                                                                             |                    |
|          |       |                                                   | 83: V phase output phase loss (OPHL)                                                                             |                    |
|          |       |                                                   | 84: W phase output phase loss (OPHL) 85~89: Reserved                                                             | -                  |
|          |       |                                                   | 90: FStp Inner PLC function is forced to stop                                                                    |                    |
|          |       |                                                   | 91~98: Reserved                                                                                                  |                    |
|          |       |                                                   | 99: TRAP CPU command error                                                                                       |                    |
|          |       |                                                   | 100: Reserved                                                                                                    |                    |
|          |       |                                                   | 101: CANopen software disconnect1 (CGdE)                                                                         |                    |
|          |       |                                                   | 102: CAN open software disconnect2 (CHbE)                                                                        | -                  |
|          |       |                                                   | 103: CANopen synchronous error (CSyE)  104: CANopen hardware disconnect (CbFE)                                   |                    |
|          |       |                                                   | 105: CANopen index setting error (CldE)                                                                          | -                  |
|          |       |                                                   | 106: CANopen slave station number setting error                                                                  |                    |
|          |       |                                                   | (CAdE)                                                                                                    |                    |
|          |       |                                                   | 107: CANopen index setting exceed limit (CFrE)                                                                   |                    |
|          |       |                                                   | 108~110: Reserved                                                                                                |                    |
|          |       |                                                   | 111: Internal communication overtime error (ictE)                                                                |                    |
| <i>N</i> | 06-23 | Fault Output Option 1 Fault Output Option 2       | 0~65535(refer to bit table for fault code)                                                                       | 0                  |
| <b>*</b> | 06-24 | ' '                                               | 0~65535(refer to bit table for fault code)                                                                       | 0                  |
| <b>*</b> | 06-25 | Fault Output Option 3                             | 0~65535(refer to bit table for fault code)                                                                       | 0                  |
| *        | 06-26 | Fault Output Option 4                             | 0~65535(refer to bit table for fault code)                                                                       | 0                  |
| *        | 06-27 | Electronic Thermal Relay<br>Selection 2 (Motor 2) | O: Inverter motor (with external forced cooling)     Standard motor (so motor with fan on the shaft)     Disable | 2                  |
| ×        | 06-28 | Electronic Thermal Characteristic for Motor 2     | 30.0~600.0 sec                                                                                                   | 60.0               |
| *        | 06-29 | PTC Detection Selection                           | 0: Warn and keep operation 1: Warn and ramp to stop 2: Warn and coast to stop 3: No warning                      | 0                  |
| *        | 06-30 | PTC Level                                         | 0.0~100.0%                                                                                                    | 50.0               |
|          | 06-31 | Frequency Command for Malfunction                 | 0.00~655.35Hz                                                                                                    | Read<br>only       |
|          | 06-32 | Output Frequency at Malfunction                   | 0.00~655.35Hz                                                                                                    | Read<br>only       |
|          | 06-33 | Output Voltage at Malfunction                     | 0.0~6553.5 V                                                                                                    | Read<br>only       |
|          | 06-34 | DC Voltage at Malfunction                         | 0.0~6553.5 V                                                                                                    | Read<br>only       |
|          | 06-35 | Output Current at Malfunction                     | 0.00~655.35 Amp                                                                                                  | Read<br>only       |
|          | 06-36 | IGBT Temperature at Malfunction                   | -3276.7~3276.7 °C                                                                                                | Read<br>only       |
|          | 06-37 | Capacitance Temperature at Malfunction            | -3276.7~3276.7 ℃                                                                                                 | Read<br>only       |

|   | Pr.   | Explanation                                             | Settings                                                                                                    | Factory<br>Setting |
|---|-------|---------------------------------------------------------|----------------------------------------------------------------------------------------------------|--------------------|
|   | 06-38 | Motor Speed in rpm at Malfunction                       | -32767~32767 rpm                                                                                                    | Read<br>only       |
|   | 06-39 | Reserved                                                |                                                                                                    |                    |
|   | 06-40 | Status of Multi-function Input Terminal at Malfunction  | 0000h~FFFFh                                                                                                    | Read<br>only       |
|   | 06-41 | Status of Multi-function Output Terminal at Malfunction | 0000h~FFFFh                                                                                                    | Read<br>only       |
|   | 06-42 | Drive Status at Malfunction                             | 0000h~FFFFh                                                                                                    | Read<br>only       |
|   | 06-43 | Reserved                                                |                                                                                                    |                    |
| * | 06-44 | STO Latch Selection                                     | 0 : STO Latch<br>1 : STO No Latch                                                                                                    | 0                  |
| * | 06-45 | Treatment to Output Phase Loss<br>Detection (OPHL)      | 0: Warn and keep operation 1: Warn and ramp to stop 2: Warn and coast to stop 3: No warning                                                                                                    | 3                  |
| * | 06-46 | Deceleration Time of Output<br>Phase Loss               | 0~65.535 sec                                                                                                    | 0.500              |
| × | 06-47 | Current detection level of output phase loss            | 0.00~100.00%                                                                                                    | 1.00               |
| × | 06-48 | DC Brake Time of Output Phase Loss                      | 0~65.535sec                                                                                                    | 0.000              |
| × | 06-49 | LvX Auto Reset                                          | 0: Disable<br>1: Enable                                                                                                    | 0                  |
| × | 06-50 | Time for Input Phase Loss<br>Detection                  | 0.00~600.00 sec                                                                                                    | 0.20               |
|   | 06-51 | Reserved                                                |                                                                                                    |                    |
| × | 06-52 | Ripple of Input Phase Loss                              | 0.0~320.0 Vdc                                                                                                    | 60.0               |
| * | 06-53 | Treatment for the detected Input<br>Phase Loss (OrP)    | 0: warn and ramp to stop 1: warn and coast to stop                                                                                                    | 0                  |
|   | 06-54 | Fault Code Record Index                                 | 0~6                                                                                                    | Read<br>only       |
|   | 06-55 | Derating Protection                                     | constant rated current and limit carrier wave by load current and temperature     constant carrier frequency and limit load current by setting carrier wave     constant rated current(same as setting 0), but close current limit | 0                  |
| × | 06-56 | PT100 Detected Level 1                                  | 0.000~10.000V                                                                                                    | 5.000              |
| × | 06-57 | PT100 Detected Level 2                                  | 0.000~10.000V                                                                                                    | 7.000              |
| * | 06-58 | PT100 Level 1 Frequency<br>Protect                      | 0.00~599.00Hz                                                                                                    | 0.00               |
| × | 06-59 | PT100 activation level delay time                       | 0~6000 sec.                                                                                                    | 60                 |
| * | 06-60 | Software Detection GFF Current Level                    | 0.0~6553.5 %                                                                                                    | 60.0               |
| × | 06-61 | Software Detection GFF Filter Time                      | 0.00~655.35 sec                                                                                                    | 0.10               |
|   | 06-62 | Reserved                                                |                                                                                                    |                    |
|   | 06-63 | Fault Record 1 (Day)                                    | 0~65535 days                                                                                                    | Read<br>only       |
|   | 06-64 | Fault Record 1 (Min)                                    | 0~1439 min                                                                                                    | Read<br>only       |
|   | 06-65 | Fault Record 2 (Day)                                    | 0~65535 days                                                                                                    | Read<br>only       |

#### Chapter 11 Summary of Parameter Settings | CFP2000 Series

|   | Pr.                 | Explanation                                    | Settings                                                                                                    | Factory<br>Setting |
|---|---------------------|------------------------------------------------|----------------------------------------------------------------------------------------------------|--------------------|
|   | 06-66               | Fault Record 2 (Min)                           | 0~1439 min                                                                                                    | Read<br>only       |
|   | 06-67               | Fault Record 3 (Day)                           | 0~65535 days                                                                                                    | Read<br>only       |
|   | 06-68               | Fault Record 3 (Min)                           | 0~1439 min                                                                                                    | Read<br>only       |
|   | 06-69               | Fault Record 4 (Day)                           | 0~65535 days                                                                                                    | Read<br>only       |
|   | 06-70               | Fault Record 4 (Min)                           | 0~1439 min                                                                                                    | Read<br>only       |
| × | 06-71               | Low Current Setting Level                      | 0.0 ~ 100.0 %                                                                                                    | 0.0                |
| × | 06-72               | Low Current Detection Time                     | 0.00 ~ 360.00 sec.                                                                                                    | 0.00               |
| * | 06-73               | Treatment for low current                      | 0 : No function 1 : Warn and coast to stop 2 : Warn and ramp to stop by 2nd deceleration time 3 : Warn and operation continue                                                            | 0                  |
|   | 06-74<br>~<br>06-75 | Reserved                                       |                                                                                                    |                    |
| × | 06-76               | dEb motion offset setting                      | 0~200.0 Vdc                                                                                                    | 40.0Vdc            |
|   | 06-77<br>~<br>06-79 | Reserved                                       |                                                                                                    |                    |
|   | 06-80               | Fire mode                                      | No function     Forward operation     Reverse Operation                                                                                                    | 0                  |
|   | 06-81               | Operating Frequency when running Fire Mode(Hz) | 0.00 to 599.00Hz                                                                                                    | 60.00              |
|   | 06-82               | Bypass Fire Mode enabled                       | 0: Disable Bypass<br>1: Enable Bypass                                                                                                    | 0                  |
|   | 06-83               | Delayed Time when Bypass Fire Mode             | 0.0 to 6550.0 sec                                                                                                    | 0.0                |
|   | 06-84               | Auto reset counter of Fire Mode                | 0~10                                                                                                    | 0                  |
|   | 06-85               | Length of time to reset auto-counter (seconds) | 0.0 to 6000.0 sec                                                                                                    | 60.0               |
|   | 06-86               | Fire mode motion                               | O: Open loop control & manual reset fire mode  1: Close loop control & manual reset fire mode  2: Open loop control & auto reset fire mode  3: Close loop control & auto reset fire mode | 0                  |
|   | 06-87               | Fire mode PID set point                        | 0~100.00% (according to Pr.01-00 Max. operation frequency)                                                                                                    | 0.0                |

# **07 Special Parameters**

|   | Pr.   | Explanation                                      | Settings                                                                                                    | Factory<br>Setting |
|---|-------|--------------------------------------------------|----------------------------------------------------------------------------------------------------|--------------------|
| ~ | 07-00 | Software Brake Level                             | 700.0~900.0Vdc                                                                                                    | 740.0              |
| ~ | 07-01 | DC Brake Current Level                           | 0~100%                                                                                                    | 0                  |
| ~ | 07-02 | DC Brake Time at RUN                             | 0.0~60.0 sec.                                                                                                    | 0.0                |
| * | 07-03 | DC Brake Time at Stop                            | 0.0~60.0 sec.                                                                                                    | 0.0                |
| ~ | 07-04 | DC Brake frequency at Stop                       | 0.00~599.00Hz                                                                                                    | 0.00               |
| * | 07-05 | Voltage Incrasing Gain                           | 1~200%                                                                                                    | 100                |
| * | 07-06 | Restart after Momentary Power Loss               | Stop operation     Speed search for last frequency command     Speed search for minimum output frequency                                                                                                    | 0                  |
| ~ | 07-07 | Maximum Power Loss Duration                      | 0.0~20.0 sec.                                                                                                    | 2.0                |
| ~ | 07-08 | Base Block Time                                  | 0.1~5.0 sec.                                                                                                    | 0.5                |
| ~ | 07-09 | Current Limit for Speed Search                   | 20~200%                                                                                                    | 100                |
| * | 07-10 | Treatment to Restart After Fault                 | Stop operation     Speed search starts with current speed     Speed search starts with minimum output frequency                                                                                                    | 0                  |
| ~ | 07-11 | Number of Times of Auto<br>Restart After Fault   | 0~10                                                                                                    | 0                  |
| * | 07-12 | Speed Search during Start-up                     | 0: Disable 1: Speed search for maximum output frequency 2: Speed search for start-up motor frequency 3: Speed search for minimum output frequency                                                                                                    | 0                  |
| * | 07-13 | dEb Selection                                    | O: Disable 1: dEb with auto accel./decal., the output frequency will not return after power reply. 2: dEb with auto accel./decal., the output frequency will return after power reply.                                                                                                    | 0                  |
| ~ | 07-14 | Reserved                                         |                                                                                                    |                    |
| ~ | 07-15 | Dwell Time at Accel.                             | 0.00 ~ 600.00sec                                                                                                    | 0.00               |
| * | 07-16 | Dwell Frequency at Accel.                        | 0.00 ~ 599.00Hz                                                                                                    | 0.00               |
| ~ | 07-17 | Dwell Time at Decel.                             | 0.00 ~ 600.00sec                                                                                                    | 0.00               |
| * | 07-18 | Dwell Frequency at Decel.                        | 0.00 ~ 599.00Hz                                                                                                    | 0.00               |
| × | 07-19 | Fan Cooling Control                              | <ul> <li>0: Fan always ON</li> <li>1: 1 minute after the AC motor drive stops, fan will be OFF</li> <li>2: When the AC motor drive runs, the fan is ON. When the AC motor drive stops, the fan is OFF</li> <li>3: Fan turns ON when preliminary IGBT temperature (around 60°C) is attained.</li> <li>4: Fan always OFF</li> </ul> | 0                  |
| * | 07-20 | Emergency Stop (EF) & Force to<br>Stop Selection | 0: Coast stop 1: By deceleration Time 1 2: By deceleration Time 2 3: By deceleration Time 3 4: By deceleration Time 4 5: System Deceleration 6: Automatic Deceleration                                                                                                    | 0                  |
| * | 07-21 | Auto Energy-saving Operation                     | 0: Disable<br>1: Enable                                                                                                    | 0                  |

#### Chapter 11 Summary of Parameter Settings | CFP2000 Series

|   | Pr.   | Explanation                                                         | Settings                                                                                    | Factory<br>Setting |
|---|-------|---------------------------------------------------------------------|---------------------------------------------------------------------------------------------|--------------------|
| * | 07-22 | Energy-saving Gain                                                  | 10~1000%                                                                                    | 100                |
| * | 07-23 | Auto Voltage Regulation(AVR) Function                               | 0: Enable AVR 1: Disable AVR 2: Disable AVR during deceleration                             | 0                  |
| * | 07-24 | Filter Time of Torque<br>Compensation (V/F and SVC<br>control mode) | 0.001~10.000 sec                                                                            | 0.500              |
| * | 07-25 | Filter Time of Slip<br>Compensation (V/F and SVC<br>control mode)   | 0.001~10.000 sec                                                                            | 0.100              |
| * | 07-26 | Torque Compensation Gain (V/F and SVC control mode)                 | 0~10 (Default: 1 in SVC mode)                                                               | 0                  |
| * | 07-27 | Slip Compensation Gain (V/F and SVC control mode)                   | 0.00~10.00                                                                                  | 0.00               |
| * | 07-28 | Reserved                                                            |                                                                                             |                    |
| * | 07-29 | Slip Deviation Level                                                | 0.0~100.0%                                                                                  | 0                  |
| * | 07-30 | Detection Time of Slip Deviation                                    | 0.0~10.0 sec                                                                                | 1.0                |
| * | 07-31 | Over Slip Treatment                                                 | 0: Warn and keep operation 1: Warn and ramp to stop 2: Warn and coast to stop 3: No warning | 0                  |
| * | 07-32 | Motor Hunting Gain                                                  | 0~10000                                                                                     | 1000               |
| * | 07-33 | Auto restart internal of Fault                                      | 0.0~6000.0 sec                                                                              | 60.0               |

# 08 High-function PID Parameters

|   | Pr.   | Explanation                                  | Settings                                                                                                    | Factory<br>Setting |
|---|-------|----------------------------------------------|----------------------------------------------------------------------------------------------------|--------------------|
| × | 08-00 | Input Terminal for PID Feedback              | 0: No function 1: Negative PID feedback: on analogue input acc. To setting 5 of Pr. 03-00 to Pr.03-02. 2~3: Reserved 4: Positive PID feedback from external terminal AVI (Pr.03-00) 5~8: Reserved | 0                  |
| × | 08-01 | Proportional Gain (P)                        | 0.0~100.0%                                                                                                    | 1.0                |
| × | 08-02 | Integral Time (I)                            | 0.00~100.00sec                                                                                                    | 1.00               |
| × | 08-03 | Derivative Control (D)                       | 0.00~1.00sec                                                                                                    | 0.00               |
| × | 08-04 | Upper Limit of Integral Control              | 0.0~100.0%                                                                                                    | 100.0              |
| × | 08-05 | PID Output Frequency Limit                   | 0.0~110.0%                                                                                                    | 100.0              |
| ~ | 08-06 | PID feedback value by communication protocol | -200.00~200.00%                                                                                                    | Read only          |
| × | 08-07 | PID Delay Time                               | 0.0~35.0 sec                                                                                                    | 0.0                |
| × | 08-08 | Feedback Signal Detection Time               | 0.0~3600.0 sec                                                                                                    | 0.0                |
| * | 08-09 | Feedback Signal Fault<br>Treatment           | 0: Warn and keep operation 1: Warn and ramp to stop 2: Warn and coast to stop 3: Warn and operate at last frequency                                                                               | 0                  |
| × | 08-10 | Sleep Frequency                              | 0.00 ~ 599.00Hz or 0~200.00%                                                                                                    | 0.00               |
| × | 08-11 | Wake-up Frequency                            | 0.00 ~ 599.00Hz or 0~200.00%                                                                                                    | 0.00               |
| × | 08-12 | Sleep Time                                   | 0.0 ~ 6000.0sec                                                                                                    | 0.0                |
| × | 08-13 | PID Deviation Level                          | 1.0 ~ 50.0%                                                                                                    | 10.0               |
| × | 08-14 | PID Deviation Time                           | 0.1~300.0sec                                                                                                    | 5.0                |
| × | 08-15 | Reserved                                     |                                                                                                    |                    |
| × | 08-16 | PID Compensation Selection                   | 0: Parameter setting<br>1: Analog input                                                                                                    | 0                  |
| × | 08-17 | PID Compensation                             | -100.0~+100.0%                                                                                                    | 0                  |
|   | 08-18 | Setting of Sleep Mode Function               | Follow PID output command     Follow PID feedback signal                                                                                                    | 0                  |
| × | 08-19 | Wakeup Integral Limit                        | 0.0~200.0%                                                                                                    | 50.0               |
|   | 08-20 | PID Mode Selection                           | Serial connection     Parallel connection                                                                                                    | 0                  |
|   | 08-21 | Enable PID to Change<br>Operation Direction  | Operation direction can be changed     Operation direction can not be changed                                                                                                    | 0                  |
| × | 08-22 | Wakeup Delay Time                            | 0.00~600.00 Seconds                                                                                                    | 0.00               |

# **09 Communication Parameters**

| UJ | COIIII              | numication Parameters                |                                                                                                    | Factory |
|----|---------------------|--------------------------------------|----------------------------------------------------------------------------------------------------|---------|
|    | Pr.                 | Explanation                          | Settings                                                                                                    | Setting |
| *  | 09-00               | COM1 Communication Address           | 1~254                                                                                                    | 1       |
| *  | 09-01               | COM1 Transmission Speed              | 4.8~115.2Kbps                                                                                                    | 9.6     |
| *  | 09-02               | COM1 Transmission Fault<br>Treatment | 0: Warn and continue operation 1: Warn and ramp to stop 2: Warn and coast to stop 3: No warning and continue operation                                                                                                    | 3       |
| *  | 09-03               | COM1 Time-out Detection              | 0.0~100.0 sec.                                                                                                    | 0.0     |
| ×  | 09-04               | COM1 Communication Protocol          | 1: 7N2 (ASCII) 2: 7E1 (ASCII) 3: 7O1 (ASCII) 4: 7E2 (ASCII) 5: 7O2 (ASCII) 6: 8N1 (ASCII) 7: 8N2 (ASCII) 8: 8E1 (ASCII) 9: 8O1 (ASCII) 10: 8E2 (ASCII) 11: 8O2 (ASCII) 12: 8N1 (RTU) 13: 8N2 (RTU) 14: 8E1 (RTU) 15: 8O1 (RTU) 16: 8E2 (RTU) 17: 8O2 (RTU) | 1       |
|    | 09-05<br>~<br>09-08 | Reserved                             |                                                                                                    |         |
| ~  | 09-09               | Response Delay Time                  | 0.0~200.0ms                                                                                                    | 2.0     |
|    | 09-10               | Main Frequency of the Communication  | 0.00~599.00Hz                                                                                                    | 60.00   |
| *  | 09-11               | Block Transfer 1                     | 0~FFFF                                                                                                    | 0000h   |
| *  | 09-12               | Block Transfer 2                     | 0~FFFF                                                                                                    | 0000h   |
| ~  | 09-13               | Block Transfer 3                     | 0~FFFF                                                                                                    | 0000h   |
| *  | 09-14               | Block Transfer 4                     | 0~FFFF                                                                                                    | 0000h   |
| *  | 09-15               | Block Transfer 5                     | 0~FFFF                                                                                                    | 0000h   |
| *  | 09-16               | Block Transfer 6                     | 0~FFFF                                                                                                    | 0000h   |
| *  | 09-17               | Block Transfer 7                     | 0~FFFF                                                                                                    | 0000h   |
| *  | 09-18               | Block Transfer 8                     | 0~FFFF                                                                                                    | 0000h   |
| *  | 09-19               | Block Transfer 9                     | 0~FFFF                                                                                                    | 0000h   |
| *  | 09-20               | Block Transfer 10                    | 0~FFFF                                                                                                    | 0000h   |
| *  | 09-21               | Block Transfer 11                    | 0~FFFF                                                                                                    | 0000h   |
| *  | 09-22               | Block Transfer 12                    | 0~FFFF                                                                                                    | 0000h   |
| *  | 09-23               | Block Transfer 13                    | 0~FFFF                                                                                                    | 0000h   |
| *  | 09-24               | Block Transfer 14                    | 0~FFFF                                                                                                    | 0000h   |
| *  | 09-25               | Block Transfer 15                    | 0~FFFF                                                                                                    | 0000h   |
| *  | 09-26               | Block Transfer 16                    | 0~FFFF                                                                                                    | 0000h   |

|   | Pr.                 | Explanation                     | Settings                                                                                                    | Factory<br>Setting |
|---|---------------------|---------------------------------|----------------------------------------------------------------------------------------------------|--------------------|
|   | 09-27<br>~<br>09-29 | Reserved                        |                                                                                                    |                    |
|   | 09-30               | Communication Decoding Method   | 0: Decoding Method 1 (20xx) 1: Decoding Method 2 (60xx)                                                                                                    | 1                  |
|   | 09-31               | Internal Communication Protocol | 0: Modbus 485 -1: Internal Communication Slave 1 -2: Internal Communication Slave 2 -3: Internal Communication Slave 3 -4: Internal Communication Slave 4 -5: Internal Communication Slave 5 -6: Internal Communication Slave 6 -7: Internal Communication Slave 7 -8: Internal Communication Slave 8 -9: Reserved -10: Internal Communication Master -11: Reserved -12: Internal PLC Control | 0                  |
|   | 09-32               | Reserved                        |                                                                                                    |                    |
| N | 09-33               | PLC command force to 0          | 0~FFFF                                                                                                    | 0000h              |
|   | 09-34               | Reserved                        |                                                                                                    |                    |
|   | 09-35               | PLC Address                     | 0: Disable<br>1~254                                                                                                    | 2                  |
|   | 09-36               | CANopen Slave Address           | 1~127                                                                                                    | 0                  |
|   | 09-37               | CANopen Speed                   | 0: 1M bps<br>1: 500K bps<br>2: 250K bps<br>3: 125K bps<br>4: 100K bps (Delta only)<br>5: 50K bps                                                                                                    | 0                  |
|   | 09-38               | Reserved                        |                                                                                                    |                    |
|   | 09-39               | CANopen Warning Record          | bit 0: CANopen Guarding Time out bit 1: CANopen Heartbeat Time out bit 2: CANopen SYNC Time out bit 3: CANopen SDO Time out bit 4: CANopen SDO buffer overflow bit 5: Can Bus Off bit 6: Error protocol of CANopen bit 7: Reserved bit 8: The setting values of CANopen indexes are fail bit 9: The setting value of CANopen indexes is fail                                                  | Read<br>only       |
|   | 09-40               | CANopen Decoding Method         | Delta defined decoding method     CANopen DS402 Standard                                                                                                    | 1                  |
|   | 09-41               | CANopen Communication<br>Status | 0: Node Reset State 1: Com Reset State 2: Boot up State 3: Pre Operation State 4: Operation State 5: Stop State                                                                                                    | Read<br>Only       |
|   | 09-42               | CANopen Control Status          | 0: Not ready for use state 1: Inhibit start state 2: Ready to switch on state 3: Switched on state 4: Enable operation state 7: Quick Stop Active state 13: Err Reaction Activation state                                                                                                    | Read<br>Only       |

|   | Pr.            | Explanation                                                         | Settings                                                                                                    | Factory<br>Setting |
|---|----------------|---------------------------------------------------------------------|----------------------------------------------------------------------------------------------------|--------------------|
|   |                |                                                                     | 14: Error state                                                                                                    |                    |
|   | 09-43          | Reserved                                                            |                                                                                                    |                    |
|   | 09-44          | Reserved                                                            |                                                                                                    |                    |
|   | 09-45          | CANopen Master Function                                             | 0: Disable<br>1: Enable                                                                                                    | 0                  |
|   | 09-46          | CANopen Master Address                                              | 0~127                                                                                                    | 100                |
|   | 09-47          | Reserved                                                            |                                                                                                    |                    |
|   | 09-49          |                                                                     |                                                                                                    |                    |
|   | 09-50          | BACnet Dnet                                                         | 0~127                                                                                                    | 10                 |
|   | 09-51          | BACnet Baud Rate                                                    | 9.66~76.8 kbps                                                                                                    | 38.4               |
|   | 09-52          | BACnet Device ID L                                                  | 0~65535                                                                                                    | 10                 |
|   | 09-53          | BACnet Device ID H                                                  | 0~63                                                                                                    | 0                  |
|   | 09-54<br>09-55 | Reserved BACnet Max Address                                         | 0~127                                                                                                    | 127                |
|   | 09-56          | BACnet Password                                                     | 0~65535                                                                                                    | 0                  |
|   | 09-56          | Reserved                                                            | 0~0000                                                                                                    | 0                  |
|   | 09-59          | 110001100                                                           |                                                                                                    |                    |
|   | 09-60          | Identifications for<br>Communication Card                           | 0: No communication card 1: DeviceNet Slave 2: Profibus-DP Slave 3: CANopen Slave/Master 4: Modbus-TCP Slave 5: Ethernet/IP Slave 6~8: Reserved                                                              | 0                  |
|   | 09-61          | Firmware Version of Communication Card                              | Read only                                                                                                    | ##                 |
|   | 09-62          | Product Code                                                        | Read only                                                                                                    | ##                 |
|   | 09-63          | Error Code                                                          | Read only                                                                                                    | ##                 |
|   | 09-64<br>~     | Reserved                                                            |                                                                                                    |                    |
|   | 09-69          |                                                                     |                                                                                                    |                    |
| , | 09-70          | Address of Communication Card (for DeviceNet and PROFIBUS)          | DeviceNet: 0-63<br>Profibus-DP: 1-125                                                                                                    | 1                  |
| • | 09-71          | Setting of DeviceNet Speed<br>(for DeviceNet and PROFIBUS)          | Standard DeviceNet: 0: 125Kbps 1: 250Kbps 2: 500Kbps 3: 1Mbps (Delta Only) Nonstandard DeviceNet: (Delta Only) 0: 10Kbps 1: 20Kbps 2: 50Kbps 3: 100Kbps 4: 125Kbps 5: 250Kbps 6: 500Kbps 7: 800Kbps 8: 1Mbps | 2                  |
| , | 09-72          | Other Setting of DeviceNet<br>Speed<br>(for DeviceNet and PROFIBUS) | O: Disable In this mode, baud rate can only be 123K bps, 250K bps, 500K bps in standard DeviceNet speed 1: Enable In this mode, the baud rate of DeviceNet can be same as CANopen (0-8).                     | 0                  |

|   | Pr.   | Explanation                                                        | Settings                                                                                                    | Factory<br>Setting |
|---|-------|--------------------------------------------------------------------|----------------------------------------------------------------------------------------------------|--------------------|
|   | 09-73 | Reserved                                                           |                                                                                                    |                    |
|   | 09-74 | Reserved                                                           |                                                                                                    |                    |
| × | 09-75 | IP Configuration of the Communication Card (for MODBUS TCP)        | 0~65535                                                                                                    | 0                  |
| × | 09-76 | IP Address 1 of the<br>Communication Card<br>(for MODBUS TCP)      | 0~65535                                                                                                    | 0                  |
| × | 09-77 | IP Address 2 of the<br>Communication Card<br>(for MODBUS TCP)      | 0~65535                                                                                                    | 0                  |
| × | 09-78 | IP Address 3 of the<br>Communication Card<br>(for MODBUS TCP)      | 0~65535                                                                                                    | 0                  |
| × | 09-79 | IP Address 4 of the<br>Communication Card<br>(for MODBUS TCP)      | 0~65535                                                                                                    | 0                  |
| * | 09-80 | Address Mask 1 of the Communication Card (for MODBUS TCP)          | 0~65535                                                                                                    | 0                  |
| × | 09-81 | Address Mask 2 of the Communication Card (for MODBUS TCP)          | 0~65535                                                                                                    | 0                  |
| × | 09-82 | Address Mask 3 of the<br>Communication Card<br>(for MODBUS TCP)    | 0~65535                                                                                                    | 0                  |
| × | 09-83 | Address Mask 4 of the<br>Communication Card<br>(for MODBUS TCP)    | 0~65535                                                                                                    | 0                  |
| * | 09-84 | Getway Address 1 of the<br>Communication Card<br>(for MODBUS TCP)  | 0~65535                                                                                                    | 0                  |
| × | 09-85 | Getway Address 2 of the<br>Communication Card<br>(for MODBUS TCP)  | 0~65535                                                                                                    | 0                  |
| × | 09-86 | Getway Address 3 of the<br>Communication Card<br>(for MODBUS TCP)  | 0~65535                                                                                                    | 0                  |
| × | 09-87 | Getway Address 4 of the<br>Communication Card<br>(for MODBUS TCP)  | 0~65535                                                                                                    | 0                  |
| * | 09-88 | Password for Communication Card (Low word) (for MODBUS TCP)        | 0~99                                                                                                    | 0                  |
| * | 09-89 | Password for Communication<br>Card (High word)<br>(for MODBUS TCP) | 0~99                                                                                                    | 0                  |
| × | 09-90 | Reset Communication Card (for MODBUS TCP)                          | 0: No function 1: Reset, return to factory setting                                                                                                    | 0                  |
| × | 09-91 | Additional Setting for<br>Communication Card<br>(for MODBUS TCP)   | Bit 0: Enable IP filter Bit 1: Enable to write internet parameters (1bit). This bit will change to disable when it finishes saving the internet parameter updates. Bit 2: Enable login password (1bit). When enter login password, this bit will be enabled. After updating the parameters of communication card, this bit will change to disable. | 0                  |

#### Chapter 11 Summary of Parameter Settings | CFP2000 Series

| ı  | Pr.  | Explanation                                   | Settings                                                                                                    | Factory<br>Setting |
|----|------|-----------------------------------------------|----------------------------------------------------------------------------------------------------|--------------------|
| 08 | 9-92 | Status of Communication Card (for MODBUS TCP) | Bit 0: password enable  When the communication card is set with password, this bit is enabled. When the password is clear, this bit is disabled. | 0                  |

# **10 Speed Feedback Control Parameters**

NOTE IM: Induction Motor; PM: Permanent Magnet Motor

|   | Pr.                 | Explanation                                                          | Settings                                                                                                    | Factory<br>Setting |
|---|---------------------|----------------------------------------------------------------------|----------------------------------------------------------------------------------------------------|--------------------|
|   | 10-00<br>~<br>10-30 | Reserved                                                             |                                                                                                    |                    |
| * | 10-31               | I/F Mode, current command                                            | 0~150%Irated (Rated current % of motor)                                                                                                    | 40                 |
| * | 10-32               | PM Sensorless Observer<br>Bandwidth for High Speed Zone              | 0.00~599.00Hz                                                                                                    | 5.00               |
|   | 10-33               | Reserved                                                             |                                                                                                    |                    |
| * | 10-34               | PM Sensorless Observer<br>Low-pass Filter Gain                       | 0.00~655.35                                                                                                    | 1.00               |
|   | 10-35<br>~<br>10-38 | Reserved                                                             |                                                                                                    |                    |
| * | 10-39               | Frequency when switch from I/F Mode to PM sensorless mode.           | 0.00~599.00Hz                                                                                                    | 20.00              |
| * | 10-40               | Frequency when switch from I/F sensorless observer mode to V/F mode. | 0.00~599.00Hz                                                                                                    | 20.00              |
| * | 10-41               | I/F mode, low pass-filter time                                       | 0.0~6.0sec                                                                                                    | 0.2                |
| ~ | 10-42               | Initial Angle Detection Time                                         | 0.0~3.0                                                                                                    | 1.0                |
|   | 10-43<br>~<br>10-48 | Reserved                                                             |                                                                                                    |                    |
| * | 10-49               | Zero voltage time while start up                                     | 0.000~60.000 sec                                                                                                    | 00.000             |
| ~ | 10-50               | Reserved                                                             |                                                                                                    |                    |
| ~ | 10-51               | Injection Frequency                                                  | 0~1200Hz                                                                                                    | 500                |
| ~ | 10-52               | Injection Magnitude                                                  | 0.0~200.0V                                                                                                    | 15.0/30.0          |
| * | 10-53               | PM motor rotor initial angle position detection method               | 0: Disable 1: Internal 1/4 rated current attracting the rotor to zero degrees 2: High frequency injection 3: Pulse injection 4~5: Reserved | 0                  |

## **11 Advanced Parameters**

Group 11 Advanced Parameters are reserved.

# **12 Pump Parameters**

|   | Pr.   | Explanation                                                                         | Settings                                                                                                    | Factory<br>Setting |
|---|-------|-------------------------------------------------------------------------------------|----------------------------------------------------------------------------------------------------|--------------------|
|   | 12-00 | Circulative Control                                                                 | O: No operation     1: Fixed Time Circulation (by time)     2: Fixed quantity circulation (by PID)     3: Fixed quantity control     4: Fixed Time Circulation+ Fixed quantity circulation     5: Fixed Time Circulation+ Fixed quantity control | 0                  |
|   | 12-01 | Number of motors to be connected                                                    | From only 1 and up to 8 motors                                                                                                    | 1                  |
|   | 12-02 | Operating time of each motor (minutes)                                              | 0 to 65500 min                                                                                                    | 0                  |
|   | 12-03 | Delay Time due to the Acceleration (or the Increment ) at Motor Switching           | 0.0 to 3600.0 sec                                                                                                    | 1.0                |
|   | 12-04 | Delay Time due to the Deceleration ( or the Decrement) at Motor Switching (seconds) | 0.0 to 3600.0 sec                                                                                                    | 1.0                |
| × | 12-05 | Delay time while fixed quantity circulation at Motor Switching (seconds)            | 0.0 to 3600.0 sec                                                                                                    | 10.0               |
| × | 12-06 | Frequency when switching motors at fixed quantity circulation (Hz)                  | 0.00 to 599.00 Hz                                                                                                    | 60.00              |
|   | 12-07 | Action to do when Fixed Quantity Circulation breaks down.                           | O: Turn off all output     1: Motors powered by mains electricity continues to operate.                                                                                                    | 0                  |
| × | 12-08 | Frequency when stopping auxiliary motor (Hz)                                        | 0.00 to 599.00 Hz                                                                                                    | 0.00               |

# 13 Application Parameters by Industry

| Pr.                 | Explanation                | Settings                                                      | Factory<br>Setting |
|---------------------|----------------------------|---------------------------------------------------------------|--------------------|
| 13-00               | Application selection      | 0: Disabled 1: User Parameter 2: Compressor IM 3: Fan 4: Pump | 0                  |
| 13-01<br>~<br>13-99 | Application Parameter 1~99 | 00.00~14.99                                                   | 00.00              |

# Chapter 12 Description of Parameter Settings

# 12-1 Description of parameter settings

#### **00 Drive Parameters**

✓ This parameter can be set during operation.

00-00

Identity Code of the AC Motor Drive

Factory Setting: #.#

Settings Read Only

Display AC Motor Drive Rated Current

Factory Setting: #.#

Settings Read Only

- Pr. 00-00 displays the identity code of the AC motor drive. Using the following table to check if Pr.00-01 setting is the rated current of the AC motor drive. Pr.00-01 corresponds to the identity code Pr.00-00.
- The factory setting is the rated current for normal duty. Please set Pr.00-16 to 1 to display the rated current for the heavy duty.

| Frame                             | A    |     |     |     |      |     |      |      |     | В   |
|-----------------------------------|------|-----|-----|-----|------|-----|------|------|-----|-----|
| kW                                | 0.75 | 1.5 | 2.2 | 3.7 | ' 4  | .0  | 5.5  | 7. 5 | 11  | 15  |
| HP                                | 1    | 2   | 3   | 5   |      | 5   | 7.5  | 10   | 15  | 20  |
| Pr.00-00                          | 5    | 7   | 9   | 11  | 9    | 3   | 13   | 15   | 17  | 19  |
| Rated Current for Light Duty (A)  | 3    | 4.2 | 5.5 | 8.5 | 5 10 | 0.5 | 13   | 18   | 24  | 32  |
| Rated Current for Normal Duty (A) | 1.7  | 3.0 | 4.0 | 6.0 | ) 9  | .0  | 10.5 | 12   | 18  | 24  |
|                                   |      |     |     |     |      |     |      |      |     |     |
| Frame                             |      | В   |     | С   |      |     | D0   |      |     | )   |
| kW                                | 18.5 | 22  | 30  |     | 37   | 45  |      | 55   | 75  | 90  |
| HP                                | 25   | 30  | 40  |     | 50   | 60  |      | 75   | 100 | 125 |
| Pr.00-00                          | 21   | 23  | 25  |     | 27   | 29  |      | 31   | 33  | 35  |
| Rated Current for Light Duty (A)  | 38   | 45  | 60  |     | 73   | 9   | 1    | 110  | 150 | 180 |
| Rated Current for Normal Duty (A) | 32   | 38  | 45  |     | 60   | 7   | 3    | 91   | 110 | 150 |

#### **GG-G2** Parameter Reset

Factory Setting: 0

Settings 0: No Function

1: Parameter write protect

5: Reset KWH display to 0

6: Reset PLC (including CANopen Master Index)

7: Reset CANopen Index (Slave)

8: Reserved

9: All parameters are reset to factory settings(base frequency is 50Hz)

10: All parameters are reset to factory settings (base frequency is 60Hz)

- When it is set to 1, all parameters are read only except Pr.00-02~00-08 and it can be used with password setting for password protection. It needs to set Pr.00-02 to 0 before changing other parameter settings.
- When it is set to 9 or 10: all parameters are reset to factory settings. If password is set in Pr.00-08, input the password set in Pr.00-07 to reset to factory settings.

- When it is set to 5, KWH display value can be reset to 0 even when the drive is operating. Pr. 05-26, 05-27, 05-28, 05-29, 05-30 reset to 0.
- When it is set to 6: clear internal PLC program (includes the related settings of PLC internal CANopen master)
- When it is set to 7: reset the related settings of CANopen slave.
- When it is set to  $6 \cdot 7 \cdot 9 \cdot 10$ , please re-power the motor drive after setting.

#### 

Factory setting:

Settings 0: Display the frequency command (F)

- 1: Display the actual output frequency (H)
- 2: Display User define (U)
- 3: Output current (A)
- This parameter determines the start-up display page after power is applied to the drive. User defined choice display according to the setting in Pr.00-04.

#### ✓ ☐☐ - ☐ 'H Content of Multi-function Display

Factory setting: 3

Settings

- 0: Display output current (A) (Unit: Amps)
- 1: Display counter value (c) (Unit: CNT)
- 2: Display actual output frequency (H) (Unit: Hz)
- 3: Display DC-BUS voltage (v) (Unit: Vdc)
- 4: Display output voltage (E) (Unit: Vac)
- 5: Display output power angle (n) (Unit: deg)
- 6: Display output power in kW (P) (Unit: Kw)
- 7: Display actual motor speed rpm (r = 00: positive speed; -00 negative speed) (Unit: rpm)
- 8: Reserved
- 9: Reserved
- 10: Display PID feedback (b) (Unit: %)
- 11: Display AVI in % (1.), 0~10V/4-20mA/0-20mA corresponds to 0~100% (Refer to Note 2) (Unit: %)
- 12: Display ACI in % (2.), 4~20mA/0~10V/0-20mA corresponds to 0~100% (Refer to Note 2) (Unit: %)
- 13: Display AUI in % (3.), -10V~10V corresponds to -100~100% (Refer to Note 2) (Unit: %)
- 14: Display the temperature of IGBT (i.) (Unit: °C)
- 15: Display the temperature of capacitance (c.) (Unit: °C)
- 16: The status of digital input (ON/OFF) refer to Pr.02-12 (i) (Refer to Note3)
- 17: Display digital output status ON/OFF (Pr.02-18) (o) (refer to NOTE 4)
- 18: Display the multi-step speed that is executing (S)

- 19: The corresponding CPU pin status of digital input (d) (refer to NOTE 3)
- 20: The corresponding CPU pin status of digital output (O.) (refer to NOTE 4)
- 21~24: Reserved
- 25: Overload counting (0.00~100.00%) (h.) (Refer to Note 6) (Unit: %)
- 26: GFF Ground Fault (G.) (Unit: %)
- 27: DC Bus voltage ripple (r.) (Unit: %)
- 28: Display PLC register D1043 data (C) display in hexadecimal
- 29: Reserved
- 30 : Display output of user defined (U)
- 31: H page x 00-05 Display user Gain(K)
- 32~33: Reserved
- 34: Operation speed of fan (F.) (Unit: %)
- 35: Reserved
- 36: Present operating carrier frequency of drive (Hz) (J.)
- 37: Reserved
- 38: Display drive status (6.) (Refer to Note 7)
- 39~40: Reserved
- 41: KWH display (J) (Unit: KWH)
- 42: PID reference (h) (Unit: %)
- 43: PID offset (o.) (Unit: %)
- 44: PID output frequency (b.) (Unit: Hz)
- 45: Hardware ID (0)

#### NOTE

1. When Pr.10-01 is set to 1000 and Pr.10-02 is set to 1/2, the display range for PG feedback will be from 0 to 4000.

When Pr.10-01 is set to 1000 and Pr.10-02 is set to 3/4/5, the display range for PG feedback will be from 0 to 1000.

Home position: If it has Z phase, Z phase will be regarded as home position. Otherwise, home position will be the encoder start up position.

- 2. It can display negative values when setting analog input bias (Pr.03-03~03-10). Example: assume that AVI input voltage is 0V, Pr.03-03 is 10.0% and Pr.03-07 is 4 (Serve bias as the center).
- 3. Example: If REV, MI1 and MI6 are ON, the following table shows the status of the terminals. 0: OFF, 1: ON

| Terminal | MI15 | MI14 | MI13 | MI12 | MI11 | MI10 | MI8 | MI7 | MI6 | MI5 | MI4 | MI3 | MI2 | MI1 | REV | FWD |
|----------|------|------|------|------|------|------|-----|-----|-----|-----|-----|-----|-----|-----|-----|-----|
| Status   | 0    | 0    | 0    | 0    | 0    | 0    | 0   | 0   | 1   | 0   | 0   | 0   | 0   | 1   | 1   | 0   |

MI10~MI15 are the terminals for extension cards (Pr.02-26~02-31).

If REV, MI1 and MI6 are ON, the value is 0000 0000 1000 0110 in binary and 0086h in HEX. When Pr.00-04 is set to "16" or "19", it will display "0086h" with LED U is ON on the keypad KPC-CE01. The setting 16 is the status of digital input by Pr.02-12 setting and the setting 19 is the corresponding CPU pin status of digital input, the FWD/REV action and the three-wire MI are not controlled by Pr.02-12. User can set to 16 to monitor digital input status and then set to 19 to check if the wire is normal.

4. Assume that RY1: Pr.02-13 is set to 9 (Drive ready). After applying the power to the AC motor drive, if there is no other abnormal status, the contact will be ON. The display status will be shown as follows.

#### N.O. switch status:

| Terminal | MC | )20- | -MC | )17 | MC | )16 <sup>-</sup> | -MC | 13 | MC | )12~ | MO | 10 | Reserved | Reserved | RY3 | RY2 | RY1 |
|----------|----|------|-----|-----|----|------------------|-----|----|----|------|----|----|----------|----------|-----|-----|-----|
| Status   | 0  | 0    | 0   | 0   | 0  | 0                | 0   | 0  | 0  | 0    | 0  | 0  | 0        | 0        | 0   | 0   | 1   |

At the meanwhile, if Pr.00-04 is set to 17 or 20, it will display in hexadecimal "0001h" with LED U is ON on the keypad. The setting 17 is the status of digital output by Pr.02-18 setting and the setting 20 is the corresponding CPU pin status of digital output. User can set 17 to monitor the digital output status and then set to 20 to check if the wire is normal.

- 5. Setting 8: 100% means the motor rated torque. Motor rated torque = (motor rated power  $x60/2\pi$ )/motor rated speed
- 6. If Pr.00-04 = 25, when display value reaches 100.00%, the drive will show "oL" as an overload warning.
- 7. If Pr.00-04 = 38,
  - Bit 0: The drive is running forward.
  - Bit 1: The drive is running backward.
  - Bit 2: The drive is ready.
  - Bit 3: Errors occurred on the drive.
  - Bit 4: The drive is running.
  - Bit 5: Warnings on the drive.

#### Coefficient Gain in Actual Output Frequency

Factory Setting: 1.00

Settings 0.00~160.00

This parameter is to set coefficient gain in actual output frequency. Set Pr.00-04= 31 to display the calculation result on the screen (calculation = output frequency \* Pr.00-05).

#### Software Version

Factory Setting: #.#

Settings Read only

#### Parameter Protection Password Input

Factory Setting: 0

Settings 1~9998, 10000~65535

Display 0~4 (the times of password attempts)

- This parameter allows user to enter their password (which is set in Pr.00-08) to unlock the parameter protection and to make changes to the parameter.
- Pr.00-07 and Pr.00-08 are used to prevent the personal miss-operation.
- When the user have forgotten the password, clear the setting by input 9999 and press ENTER key, then input 9999 again and press Enter within 10 seconds. After decoding, all the settings will return to factory setting.

#### Parameter Protection Password Setting

Factory Setting: 0

Settings 1~9998, 10000~65535

0: No password protection / password is entered correctly (Pr00-07)

1: Password has been set

To set a password to protect your parameter settings. In the first time, password can be set

directly. After setting, the value of 00-08 will become 1, which means password protection is activated. When the password is set, if any parameter setting needs to be changed, be sure to enter correct password in 00-07, and then the password will be inactivated temporarily with 00-08 changing to 0. At this time, parameters setting can be changed. After setting, re-power the motor drive, and password will be activated again.

- To cancel the password protection, after entering correct password in 00-07, 00-08 also needs to be set as 0 again to inactive password protection permanently. If not, password protection will be active after motor drive re-power.
- The keypad copy function will work normally only when the password protection is inactivated temporarily or permanently, and password set in 00-08 will not be copied to keypad. So when copying parameters from keypad to motor drive, the password need to be set manually again in the motor drive to active password protection.

#### Password Decode Flow Chart

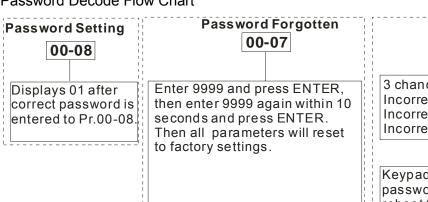

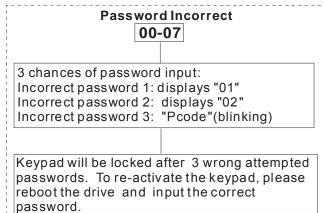

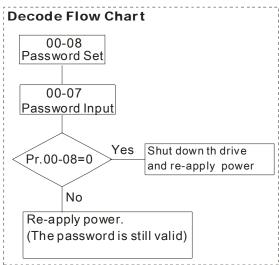

Control of Speed Mode

Factory Setting: 0

Settings 0: VF (IM V/f control)

2: SVC(IM/PM sensorless vector control)

This parameter determines the control method of the AC motor drive:

0: (IM V/f control): user can design proportion of V/f as required and can control multiple

motors simultaneously.

- 2: (IM/PM Sensorless vector control): get the optimal control by the auto-tuning of motor parameters.
- When 00-10=0, and set Pr.00-11 to 0, the V/F control diagram is shown as follows.

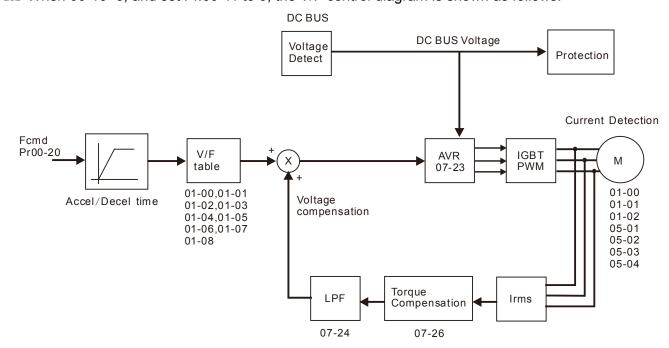

When 00-10=0, and set Pr.00-11 to 2, the sensorless vector control diagram is shown as follows.

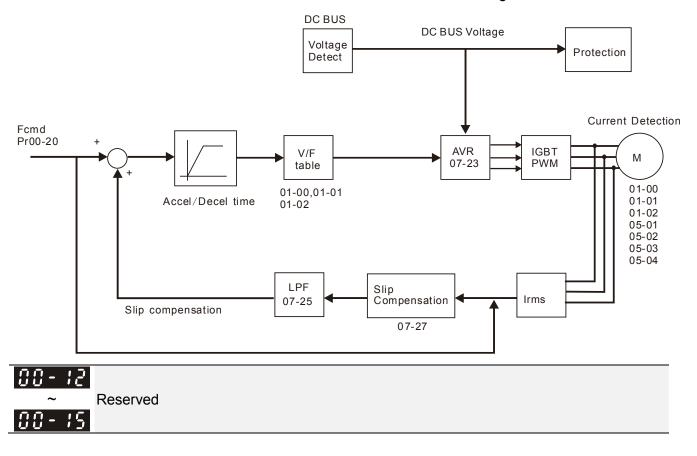

## □□ - □□ Load Selection

Factory Setting: 0

Settings 0: Light load 1: Normal load

Light duty: over load ability is 120% rated output current in 60 second. Please refer to Pr.00-17 for

the setting of carrier. Refer to chapter 9 (specifications) or Pr.00-01 for the rated current.

- Normal duty: over load ability is 120% rated output current in 60 second (over load ability is 160% rated output current in 3 second). Please refer to Pr.00-17 for the setting of carrier wave. Refer to chapter 9 (specifications) or Pr.00-01 for the rated current.
- Pr.00-01 changes as the setting of Pr.00-16 changes. The default setting and maximum setting range of Pr.06-03, 06-04 will change as the setting of Pr.00-16 changes.

#### **GG-** Carrier Frequency

Factory setting: Table below

Settings 2~15kHz

This parameter determinates the PWM carrier frequency of the AC motor drive.

| Models                      | 1-25HP [0.75-18.5kW] | 30-100HP [22-75kW] | 125HP [90kW] |
|-----------------------------|----------------------|--------------------|--------------|
| Setting Range               | 02~15kHz             | 02~10kHz           | 02~09kHz     |
| Normal Duty Factory Setting | 6kHz                 | 6kHz               | 6kHz         |
| Light Duty Factory Setting  | 6kHz                 | 6kHz               | 6kHz         |

| Carrier<br>Frequency | Acoustic<br>Noise | Electromagnetic<br>Noise or Leakage<br>Current | Heat<br>Dissipation | Current<br>Wave |
|----------------------|-------------------|------------------------------------------------|---------------------|-----------------|
| 1kHz                 | Significant       | Minimal                                        | Minimal             | <b>-</b> ₩₩ •   |
| 8kHz                 |                   | ] ]                                            | 1                   |                 |
| 15kHz                | ↓                 |                                                |                     | -√√√√ ↓         |
|                      | Minimal           | Significant                                    | Significant         |                 |

- From the table, we see that the PWM carrier frequency has a significant influence on the electromagnetic noise, AC motor drive heat dissipation, and motor acoustic noise. Therefore, if the surrounding noise is greater than the motor noise, lower the carrier frequency is good to reduce the temperature rise. Although it is quiet operation in the higher carrier frequency, the entire wiring and interference resistance should be considerate.
- When the carrier frequency is higher than the factory setting, it needs to protect by decreasing the carrier frequency. See Pr.06-55 for the related setting and details.

## ## Reserved

PLC Command Mask (SOOC, SOOF, SOTC)

Factory Setting: Read Only

Settings Bit 0: Control command by PLC force control

Bit 1: Frequency command by PLC force control

Bit 2: Reserved

Bit 3: Reserved

This parameter determines if frequency command or control command is occupied by PLC

#### Source of the Master Frequency Command (AUTO)

Factory Setting: 0

Settings 0: Digital keypad

1: RS-485 serial communication

2: External analog input (Pr.03-00)

- 3: External UP/DOWN terminal
- 6: CANopen communication card
- 8: Communication card (no CANopen card)
- lt is used to set the source of the master frequency in AUTO mode.
- Pr.00-20 and 00-21 are for the settings of frequency source and operation source in AUTO mode. Pr.00-30 and 00-31 are for the settings of frequency source and operation source in HAND mode. The AUTO/HAND mode can be switched by the keypad KPC-CC02 or multi-function input terminal (MI).
- The factory setting of frequency source or operation source is for AUTO mode. It will return to AUTO mode whenever power on again after power off. If there is multi-function input terminal used to switch AUTO/HAND mode. The highest priority is the multi-function input terminal. When the external terminal is OFF, the drive won't receive any operation signal and can't execute JOG.

#### Source of the Operation Command (AUTO)

Factory Setting: 0

Settings 0: D

0: Digital keypad

- 1: External terminals. Keypad STOP disabled.
- 2: RS-485 serial communication. Keypad STOP disabled.
- 3: CANopen card
- 5: Communication card (not includes CANopen card)
- It is used to set the source of the operation frequency in AUTO mode.
- When the operation command is controlled by the keypad KPC-CC02, keys RUN, STOP and JOG (F1) are valid.

## Stop Method

Factory Setting: 0

Settings 0: Ramp to stop

1: Coast to stop

The parameter determines how the motor is stopped when the AC motor drive receives a valid stop command.

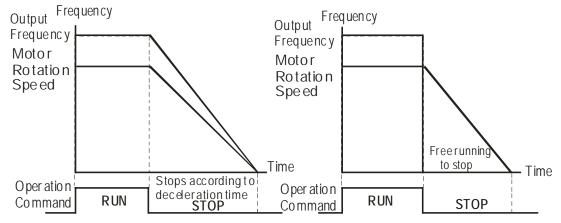

Rampto Stop and Coast to Stop

Ramp to stop: the AC motor drive decelerates from the setting of deceleration time to 0 or

minimum output frequency (Pr. 01-09) and then stop (by Pr.01-07).

- Coast to stop: the AC motor drive stops the output instantly upon a STOP command and the motor free runs until it comes to a complete standstill.
  - (1) It is recommended to use "ramp to stop" for safety of personnel or to prevent material from being wasted in applications where the motor has to stop after the drive is stopped. The deceleration time has to be set accordingly.
  - (2) If the motor free running is allowed or the load inertia is large, it is recommended to select "coast to stop". For example, blowers, punching machines and pumps

# Control of Motor Direction

Factory Setting: 0

Settings 0: Enable forward/ reverse

1: Disable reverse

2: Disable forward

This parameter enables the AC motor drives to run in the forward/reverse Direction. It may be used to prevent a motor from running in a direction that would consequently injure the user or damage the equipment.

## Memory of Digital Operator (Keypad) Frequency Command

Factory Setting: Read Only

Settings Read only

If keypad is the source of frequency command, when Lv or Fault occurs the present frequency command will be saved in this parameter.

# ✓ ☐☐ - 25 User Defined Characteristics

Factory Setting: 0

Settings Bit 0~3: user defined decimal place

0000b: no decimal place 0001b: one decimal place 0010b: two decimal place

0011b: three decimal place

Bit 4~15: user defined unit

000xh: Hz

001xh: rpm

002xh: %

003xh: kg

oooxiii. kg

004xh: m/s

005xh: kW 006xh: HP

007xh: ppm

007 XII. PPIII

008xh: 1/m

009xh: kg/s

00Axh: kg/m

00Bxh: kg/h

00Cxh: lb/s

00Dxh: lb/m

00Exh: lb/h 00Fxh: ft/s 010xh: ft/m 011xh: m 012xh: ft 013xh: degC 014xh: degF 015xh: mbar 016xh: bar 017xh: Pa 018xh: kPa 019xh: mWG 01Axh: inWG

01Axh: inWG 01Bxh: ftWG 01Cxh: psi 01Dxh: atm 01Exh: L/s 01Fxh: L/m

020xh: L/h 021xh: m3/s 022xh: m3/h 023xh: GPM 024xh: CFM

- Bit 0~3: Control F page, unit of user defined value (Pr00-04 =d10, PID feedback) and the decimal point of Pr00-26 which supports up to 3 decimal points.
- Bit 4~15: Control F page, unit of user defined value (Pr00-04=d10, PID feedback) and the display units of Pr00-26.

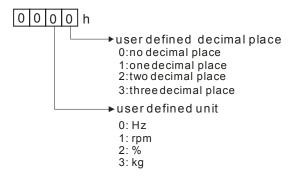

# ☐ ☐ - ≥ ☐ Max. User Defined Value

Factory Setting: 0

Settings 0: Disable

1~65535 (when Pr.00-25 set to no decimal place)
0.1~6553.5 (when Pr.00-25 set to 1 decimal place)
0.01~655.35 (when Pr.00-25 set to 2 decimal place)
0.001~65.535 (when Pr.00-25 set to 3 decimal place)

When Pr.00-26 is NOT set to 0. The user defined value is enabled. The value of this parameter should correspond to the frequency setting at Pr.01-00.

#### Example:

When the frequency at Pr. 01-00=60.00Hz, the max. user defined value at Pr. 00-26 is 100.0%. That also means Pr.00-25 is set at 0021h to select % as the unit.

# NOTE

The drive will display as Pr.00-25 setting when Pr.00-25 is properly set and Pr.00-26 is not 0.

# User Defined Value

Factory Setting: Read only

Settings Read only

Pr.00-27 will show user defined value when Pr.00-26 is not set to 0.

# Switching from Auto mode to Hand mode

Factory Setting: 0

Settings bit0: Sleep Function Control Bit

0: Sleep Function Control Bit

1: Sleep function and Auto mode are the same

bit1: Unit of the Control Bit

0: Displaying Unit in Hz

1: Same unit as the Auto mode

bit2: PID Control Bit

0: Cancel PID control

1: PID control and Auto mode are the same.

bit3: Frequency Source Control Bit

- 0: Frequency command set by parameter, if the multi-step speed is activated, then multi-step speed has the priority.
- 1: Frequency command set by Pr00-30, regardless if the multi-speed is activated.

# ## LOCAL/REMOTE Selection

Factory Setting: 0

Settings 0: Standard HOA function

- 1: Switching Local/Remote, the drive stops
- 2: Switching Local/Remote, the drive runs as the REMOTE setting for frequency and operation status
- 3: Switching Local/Remote, the drive runs as the LOCAL setting for frequency and operation status
- 4: Switching Local/Remote, the drive runs as LOCAL setting when switch to Local and runs as REMOTE setting when switch to Remote for frequency and operation status.
- The factory setting of Pr.00-29 is 0 (standard Hand-Off-Auto function). The AUTO frequency and source of operation can be set by Pr.00-20 and Pr.00-21, and the HAND frequency and source of operation can be set by Pr.00-30 and Pr.00-31. AUTO/HAND mode can be selected or switched by using digital keypad (KPC-CC02) or setting multi-function input terminal MI= 41, 42.
- When external terminal MI is set to 41 and 42 (AUTO/HAND mode), the settings Pr.00-29=1,2,3,4 will be disabled. The external terminal has the highest priority among all command, Pr.00-29 will always function as Pr.00-29=0, standard HOA mode.
- When Pr.00-29 is not set to 0, Local/Remote function is enabled, the top right corner of digital keypad (KPC-CC02) will display "LOC" or "REM". The LOCAL frequency and source of operation can be set by Pr.00-20 and Pr.00-21, and the REMOTE frequency and source of operation can be set by Pr.00-30 and Pr.00-31. Local/Remote function can be selected or switched by using digital keypad (KPC-CC02) or setting external terminal MI=56. The AUTO key of the digital keypad now controls for the REMOTE function and HAND key now controls for the LOCAL function.
- When MI is set to 56 for LOC/REM selection, if Pr.00-29 is set to 0, then the external terminal is

disabled.

When MI is set to 56 for LOC/REM selection, if Pr.00-29 is not set to 0, the external terminal has the highest priority of command and the ATUO/HAND keys will be disabled.

# Source of the Master Frequency Command (HAND)

Factory Setting: 0

Settings 0: Digital keypad

- 1: RS-485 serial communication
- 2: External analog input (Pr.03-00)
- 3: External UP/DOWN terminal
- 6: CANopen communication card
- 8: Communication card (no CANopen card)
- It is used to set the source of the master frequency in HAND mode.

## Source of the Operation Command (HAND)

Factory Setting: 0

Settings

0: Digital keypad

- 1: External terminals. Keypad STOP disabled.
- 2: RS-485 serial communication. Keypad STOP disabled.
- 3: CANopen communication card
- 5: Communication card (not include CANopen card
- It is used to set the source of the operation frequency in HAND mode.
- Pr.00-20 and 00-21 are for the settings of frequency source and operation source in AUTO mode. Pr.00-30 and 00-31 are for the settings of frequency source and operation source in HAND mode. The AUTO/HAND mode can be switched by the keypad KPC-CC02 or multi-function input terminal (MI).
- The factory setting of frequency source or operation source is for AUTO mode. It will return to AUTO mode whenever power on again after power off. If there is multi-function input terminal used to switch AUTO/HAND mode. The highest priority is the multi-function input terminal. When the external terminal is OFF, the drive won't receive any operation signal and can't execute JOG.

# ✓ ☐☐ - ☐☐ Digital Keypad STOP Function

Factory Setting: 0

Settings 0: STOP key disable

1: STOP key enable

 $\square$  This parameter works when the source of operation command is not digital keypad (Pr00-21  $\neq$  0). When Pr00-21=0, the stop key will not follow the setting of this parameter.

Reserved

Factory Settings: 0.100
Settings: 0.001~65.535 sec

Set this parameter to minimize the current fluctuation displayed by digital keypad.

Factory Settings: 0.100
Settings: 0.001~65.535 sec

Set this parameter to minimize the display value fluctuation displayed by digital keypad.

Settings: 0.001~65.535 sec

Set this parameter to minimize the display value fluctuation displayed by digital keypad.

Settings: Software Version (date)

Factory Settings: ####

Settings: Read only

This parameter displays the drive's software version by date.

Reserved

## 01 Basic Parameters

★ This parameter can be set during operation.

# ### Maximum Output Frequency

Factory Setting: 60.00/50.00

Settings 50.00~599.00Hz

Setting Range for /including 90kW(125HP) and above: 0.00~400.00Hz

This parameter determines the AC motor drive's Maximum Output Frequency. All the AC motor drive frequency command sources (analog inputs 0 to +10V, 4 to 20mA, 0 to 20mA) are scaled to correspond to the output frequency range.

Setting Range for /including 90kW(125HP) and above: 0.00~400.00Hz

| Minimum Carrier Wave Requirement | Maximum Output Frequency<br>IM VF/ IM SVC |
|----------------------------------|-------------------------------------------|
| 2k                               | 200 Hz                                    |
| 3k                               | 300 Hz                                    |
| 4k                               | 400 Hz                                    |
| 5k                               | 500 Hz                                    |
| 6k                               | 599 Hz                                    |

| [] ! - []   Output Frequency of Motor 1 (base frequency and motor rated frequency) |  |
|------------------------------------------------------------------------------------|--|
| 0 1-35 Output Frequency of Motor 2 (base frequency and motor rated frequency)      |  |

Factory Setting: 60.00/50.00

Settings 0.00~599.00Hz

- This value should be set according to the rated frequency of the motor as indicated on the motor nameplate. If the motor is 60Hz, the setting should be 60Hz. If the motor is 50Hz, it should be set to 50Hz.
- Output Voltage of Motor 1 (base frequency and motor rated frequency)
- ☐ : 3 ☐ Output Voltage of Motor 2 (base frequency and motor rated frequency)

Factory Setting: 400.0

Settings series: 0.0~510.0V

- This value should be set according to the rated voltage of the motor as indicated on the motor nameplate. If the motor is 220V, the setting should be 220.0. If the motor is 200V, it should be set to 200.0.
- There are many motor types in the market and the power system for each country is also difference. The economic and convenience method to solve this problem is to install the AC motor drive. There is no problem to use with the different voltage and frequency and also can amplify the original characteristic and life of the motor.

# ## I - # 3 Mid-point Frequency 1 of Motor 1

Factory Setting: 3.00

Settings 0.00~599.00Hz

✓ ☐ : - ☐ Y Mid-point Voltage 1 of Motor 1

Factory Setting: 22.0

|   |         | Settings     | 0.0~480.0V                                            |                               |
|---|---------|--------------|-------------------------------------------------------|-------------------------------|
|   | 01-37   | Mid-point    | Frequency 1 of Motor 2                                |                               |
|   |         |              |                                                       | Factory Setting: 3.00         |
|   |         | Settings     | 0.00~599.00Hz                                         |                               |
| × | 0:-38   | Mid-point    | Voltage 1 of Motor 2                                  |                               |
|   |         |              |                                                       | Factory Setting: 22.0         |
|   |         | Settings     | 0.0~480.0V                                            |                               |
|   | 0 1-05  | Mid-point    | Frequency 2 of Motor 1                                |                               |
|   |         |              |                                                       | Factory Setting: 1.50         |
|   |         | Settings     | 0.00~599.00Hz                                         |                               |
| × | 01-08   | Mid-point    | Voltage 2 of Motor 1                                  |                               |
|   |         |              |                                                       | Factory Setting: 10.0         |
|   |         | Settings     | 460V series: 0.0~480.0V                               |                               |
|   | 0:1-39  | Mid-point    | Frequency 2 of Motor 2                                |                               |
|   |         |              |                                                       | Factory Setting: 1.50         |
|   |         | Settings     | 0.00~599.00Hz                                         |                               |
| × | 0 :-40  | Mid-point    | Voltage 2 of Motor 2                                  |                               |
|   |         |              |                                                       | Factory Setting: 10.0         |
|   |         | Settings     | 460V series: 0.0~480.0V                               |                               |
|   | 0:1-07  | Min. Outp    | ut Frequency of Motor 1                               |                               |
|   |         |              |                                                       | Factory Setting: 0.50         |
|   |         | Settings     | 0.00~599.00Hz                                         |                               |
| × | 0:1-08  | Min. Outp    | ut Voltage of Motor 1                                 |                               |
|   |         |              |                                                       | Factory Setting: 2.0          |
|   |         | Settings     | 0.0~480.0V                                            |                               |
|   | 01-41   | Min. Outp    | ut Frequency of Motor 2                               |                               |
|   |         |              |                                                       | Factory Setting: 0.50         |
|   |         | Settings     | 0.00~599.00Hz                                         |                               |
| N | 01-45   | Min. Outp    | ut Voltage of Motor 2                                 |                               |
|   |         |              |                                                       | Factory Setting: 0.0          |
|   |         |              | 0.0~480.0V                                            |                               |
|   |         | _            | usually set by the motor's allowable loading chara    | -                             |
|   |         |              | otor's heat dissipation, dynamic balance, and beari   | ng lubricity, if the loading  |
|   |         |              | eed the loading limit of the motor.                   |                               |
|   |         |              | r the voltage setting, but a high voltage at low freq | •                             |
|   | •       |              | , and stall prevention or over-current protection. Th | neretore, please use the low  |
|   |         |              | frequency to prevent motor damage.                    |                               |
|   |         |              | 12 is the V/f curve for the motor 2. When multi-fund  | ·                             |
|   |         |              | nd Pr.02-26 ~Pr.02-31 are set to 14 and enabled, the  | ne ac motor drive will act as |
|   |         | V/f curve.   | an mater 4 is about as fallows. The N/6 comm. C. (1)  | no motor O son ha deduced     |
|   | Ine V/t | curve for th | ne motor 1 is shown as follows. The V/f curve for the | ne motor 2 can be deduced     |

#### from it.

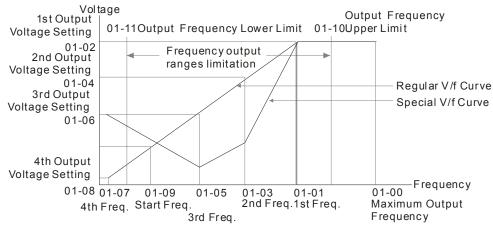

V/f Curve

### Common settings of V/f curve:

### (1) General purpose

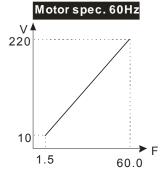

| Pr.   | Setting |
|-------|---------|
| 01-00 | 60.0    |
| 01-01 | 60.0    |
| 01-02 | 220.0   |
| 01-03 | 1.50    |
| 01-05 | 1.50    |
| 01-04 | 10.0    |
| 01-06 | 10.0    |
| 01-07 | 1.50    |
| 01-08 | 10.0    |

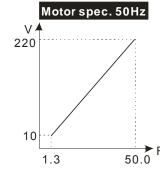

| Pr.   | Setting |
|-------|---------|
| 01-00 | 50.0    |
| 01-01 | 50.0    |
| 01-02 | 220.0   |
| 01-03 | 1.30    |
| 01-05 | 1.30    |
| 01-04 | 10.0    |
| 01-06 | 10.0    |
| 01-07 | 1.30    |
| 01-08 | 10.0    |

## (2) Fan and hydraulic machinery

### Motor spec. 60Hz

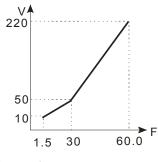

| Pr.            | Setting |
|----------------|---------|
| 01-00          | 60.0    |
| 01-01          | 60.0    |
| 01-02          | 220.0   |
| 01-03<br>01-05 | 30.0    |
| 01-04<br>01-06 | 50.0    |
| 01-07          | 1.50    |
| 01-08          | 10.0    |

## Motor spec. 50Hz

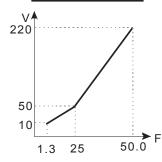

| Pr.            | Setting |
|----------------|---------|
| 01-00          | 50.0    |
| 01-01          | 50.0    |
| 01-02          | 220.0   |
| 01-03<br>01-05 | 25.0    |
| 01-04<br>01-06 | 50.0    |
| 01-07          | 1.30    |
| 01-08          | 10.0    |

### (3) High starting torque

#### Motor spec. 60Hz

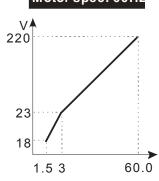

| Pr.            | Setting |
|----------------|---------|
| 01-00          | 60.0    |
| 01-01          | 60.0    |
| 01-02          | 220.0   |
| 01-03<br>01-05 | 3.00    |
| 01-04<br>01-06 | 23.0    |
| 01-07          | 1.50    |
| 01-08          | 18.0    |
|                |         |

| Motor sp | ec. 50HZ |
|----------|----------|
| 220      | /        |
|          |          |
| 23       |          |
| 14       |          |
| 1.3 2.2  | 50.0     |

| Pr.            | Setting |
|----------------|---------|
| 01-00          | 50.0    |
| 01-01          | 50.0    |
| 01-02          | 220.0   |
| 01-03<br>01-05 | 2.20    |
| 01-04<br>01-06 | 23.0    |
| 01-07          | 1.30    |
| 01-08          | 14.0    |

# Start-Up Frequency

Factory Setting: 0.50

0.0~599.00Hz Settings

#### Chapter 12 Description of Parameter Settings | CFP2000 Series

- When start frequency is higher than the min. output frequency, drives' output will be from start frequency to the setting frequency. Please refer to the following diagram for details.
- ☐ Fcmd=frequency command,

Fstart=start frequency (Pr.01-09),

fstart=actual start frequency of drive,

Fmin=4th output frequency setting (Pr.01-07/Pr.01-41),

Flow=output frequency lower limit (Pr.01-11)

- ☐ Fcmd>Fmin and Fcmd<Fstart:
  </p>
  - If Flow<Fcmd, drive will run with Fcmd directly.
  - If Flow>=Fcmd, drive will run with Fcmd firstly, then, accelerate to Flow according to acceleration time.
- The drive's output will stop immediately when output frequency has reach to Fmin during deceleration.

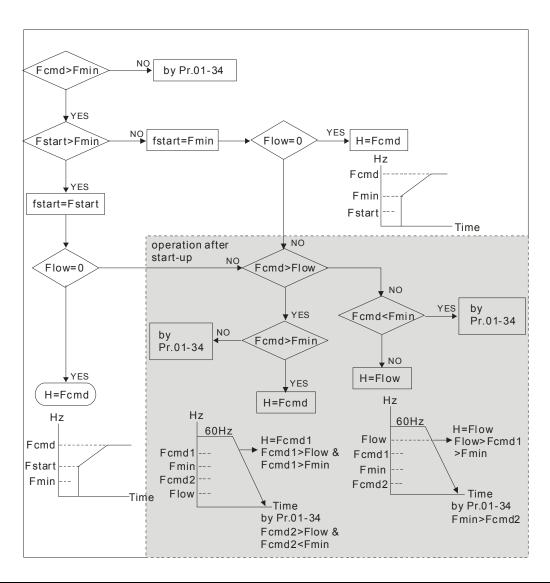

# ✓ ☐ ! - !☐ Output Frequency Upper Limit

Factory Setting: 599.00

Settings 0.0~599.00Hz

Factory Setting: 0.00

### Settings 0.0~599.00Hz

- The upper/lower output frequency setting is used to limit the actual output frequency. If the frequency setting is higher than the upper limit (01-10), it will run with the upper limit frequency. If output frequency lower than output frequency lower limit (01-11) and frequency setting is higher than min. frequency (01-07), it will run with lower limit frequency. The upper limit frequency should be set to be higher than the lower limit frequency. Pr.01-10 setting must be ≥ Pr.01-11 setting.
- Upper output frequency will limit the max. Output frequency of drive. If frequency setting is higher than Pr.01-10, the output frequency will be limited by Pr.01-10 setting.
- When the drive starts the function of slip compensation (Pr.07-27) or PID feedback control, drive output frequency may exceed frequency command but still be limited by this setting.
- Related parameters: Pr.01-00 Max. Operation Frequency and Pr.01-11 Output Frequency Lower Limit

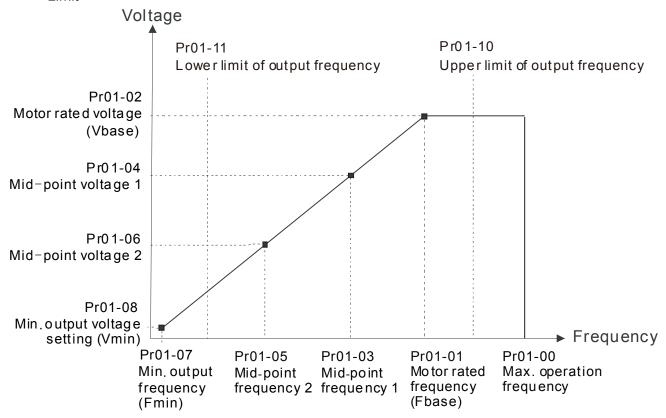

- Lower output frequency will limit the min. output frequency of drive. When drive frequency command or feedback control frequency is lower than this setting, drive output frequency will limit by the lower limit of frequency.
- When the drive starts, it will operate from min. output frequency (Pr.01-07) and accelerate to the setting frequency. It won't limit by lower output frequency setting.
- The setting of output frequency upper/lower limit is used to prevent personal misoperation, overheat due to too low operation frequency or damage due to too high speed.
- If the output frequency upper limit setting is 50Hz and frequency setting is 60Hz, max. output frequency will be 50Hz.
- If the output frequency lower limit setting is 10Hz and min. operation frequency setting (Pr.01-07)

is 1.5Hz, it will operate by 10Hz when the frequency command is greater than Pr.01-07 and less than 10Hz. If the frequency command is less than Pr.01-07, the drive will be in ready status and no output.

If the frequency output upper limit is 60Hz and frequency setting is also 60Hz, only frequency command will be limit in 60Hz. Actual frequency output may exceed 60Hz after slip compensation.

| × | 0:1-12 | Accel. Time 1         |
|---|--------|-----------------------|
| × | 0:-:3  | Decel. Time 1         |
| × | 0:1-14 | Accel. Time 2         |
| × | 0:1-15 | Decel. Time 2         |
| × | 0:1-18 | Accel. Time 3         |
| × | 0:1-17 | Decel. Time 3         |
| × | 0:-:8  | Accel. Time 4         |
| × | 0:-:9  | Decel. Time 4         |
| × | 0:-20  | JOG Acceleration Time |
| × | 01-21  | JOG Deceleration Time |

Factory Setting: 10.00/10.0

Settings Pr.01-45=0: 0.00~600.00 seconds Pr.01-45=1: 0.00~6000.00 seconds

- Pr.01-45=1: 0.00~6000.00 seconds The Acceleration Time is used to determine the time required for the AC motor drive to ramp from 0Hz to Maximum Output Frequency (Pr.01-00). The Deceleration Time is used to determine the time require for the AC motor drive to decelerate from the Maximum Output Frequency (Pr.01-00) down to 0Hz. The Acceleration/Deceleration Time is invalid when using Pr.01-44 Optimal Acceleration/Deceleration Setting. The Acceleration/Deceleration Time 1, 2, 3, 4 are selected according to the Multi-function Input Terminals settings. The factory settings are Accel./Decel. time 1. When enabling torque limits and stalls prevention function, actual accel./decel. time will be longer than the above action time. Please note that it may trigger the protection function (Pr.06-03 Over-current Stall Prevention) during Acceleration or Pr.06-01 Over-voltage Stall Prevention) when setting of accel./decel. time is too short. Please note that it may cause motor damage or drive protection enabled due to over current during acceleration when the setting of acceleration time is too short. Please note that it may cause motor damage or drive protection enabled due to over current during deceleration or over-voltage when the setting of deceleration time is too short. It can use suitable brake resistor (see Chapter 06 Accessories) to decelerate in a short time and prevent over-voltage.
- When enabling Pr.01-24~Pr.01-27, the actual accel./decel. time will be longer than the setting.

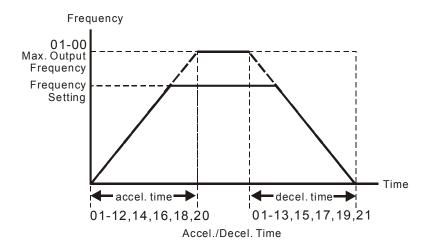

# ✓ ☐ ! - 2 2 JOG Frequency

Factory Setting: 6.00

## Settings 0.00~599.00Hz

- Both external terminal JOG and key "F1" on the keypad KPC-CC01 can be used. When the jog command is ON, the AC motor drive will accelerate from 0Hz to jog frequency (Pr.01-22). When the jog command is OFF, the AC motor drive will decelerate from Jog Frequency to zero. The Jog Accel./Decel. time (Pr.01-20, Pr.01-21) is the time that accelerates from 0.0Hz to Pr.01-22 JOG Frequency.
- The JOG command can't be executed when the AC motor drive is running. In the same way, when the JOG command is executing, other operation commands are invalid.
- ☐ It does not support JOG function in the optional keypad KPC-CC02.

# ★ 3 ! - 2 3 1st/4th Accel./decel. Frequency

Factory Setting: 0.00

### Settings 0.00~599.00Hz

- The transition from acceleration/deceleration time 1 to acceleration/deceleration time 4, may also be enabled by the external terminals. The external terminal has priority over Pr. 01-23.
- When using this function, please set S-curve acceleration time as 0 if 4<sup>th</sup> acceleration time is set too short.

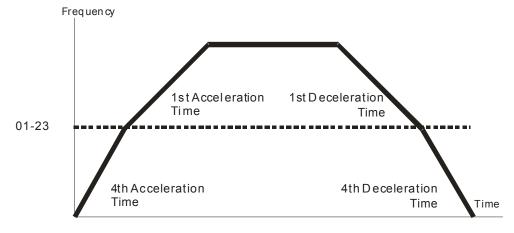

1st/4th Acceleration/Deceleration Frequency Switching

| N | S-curve Acceleration Begin Time 1            |
|---|----------------------------------------------|
| × | ☐ 1 - 25 S-curve Acceleration Arrival Time 2 |
| × | ## S-curve Deceleration Begin Time 1         |
| × | S-curve Deceleration Arrival Time 2          |

Factory Setting: 0.20/0.2

Settings Pr.01-45=0: 0.00~25.00 seconds Pr.01-45=1: 0.00~250.0 seconds

- It is used to give the smoothest transition between speed changes. The accel./decel. curve can adjust the S-curve of the accel./decel. When it is enabled, the drive will have different accel./decel. curve by the accel./decel. time.
- The S-curve function is disabled when accel./decel. time is set to 0.
- When Pr.01-12, 01-14, 01-16, 01-18  $\geq$  Pr.01-24 and Pr.01-25, The Actual Accel. Time = Pr.01-12, 01-14, 01-16, 01-18 + (Pr.01-24 + Pr.01-25)/2
- When Pr.01-13, 01-15, 01-17, 01-19  $\geq$  Pr.01-26 and Pr.01-27, The Actual Decel. Time = Pr.01-13, 01-15, 01-17, 01-19 + (Pr.01-26 + Pr.01-27)/2

Frequency
01-25
01-26

01-27

Time

| Skip Frequency 1 (upper limit)           |  |
|------------------------------------------|--|
| Skip Frequency 1 (lower limit)           |  |
| ☐ : - 3 ☐ Skip Frequency 2 (upper limit) |  |
| Skip Frequency 2 (lower limit)           |  |
| Skip Frequency 3 (upper limit)           |  |
| Skip Frequency 3 (lower limit)           |  |
|                                          |  |

Factory Setting: 0.00

### Settings 0.00~599.00Hz

- These parameters are used to set the skip frequency of the AC drive. But the frequency output is continuous. There is no limit for the setting of these six parameters and can be used as required.
- The skip frequencies are useful when a motor has vibration at a specific frequency bandwidth. By skipping this frequency, the vibration will be avoided. It offers 3 zones for use.
- ☐ These parameters are used to set the skip frequency of the AC drive. But the frequency output is continuous. The limit of these six parameters is 01-28≥01-29≥01-30≥01-31≥01-32≥01-33. This function will be invalid when setting to 0.0.
- The setting of frequency command (F) can be set within the range of skip frequencies. In this moment, the output frequency (H) will be limited by these settings.
- When accelerating/decelerating, the output frequency will still pass the range of skip frequencies.

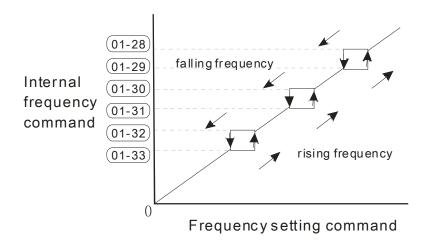

## ☐ : - ∃ : Zero-speed Mode

Factory Setting: 0

Settings 0: Output waiting

1: Zero-speed operation

2: Fmin (Refer to Pr.01-07, 01-41)

- When the frequency is less than Fmin (Pr.01-07 or Pr.01-41), it will operate by this parameter.
- When it is set to 0, the AC motor drive will be in waiting mode without voltage output from terminals U/V/W.
- When setting 1, it will execute DC brake by Vmin(Pr.01-08 and Pr.01-42) in V/f, and SVC modes.
- When it is set to 2, the AC motor drive will run by Fmin (Pr.01-07, Pr.01-41) and Vmin (Pr.01-08, Pr.01-42) in V/F, SVC modes.
- In V/F, SVC modes

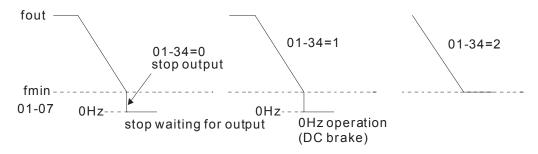

In FOCPG mode, when Pr.01-34 is set to 2, it will act according Pr.01-34 setting.

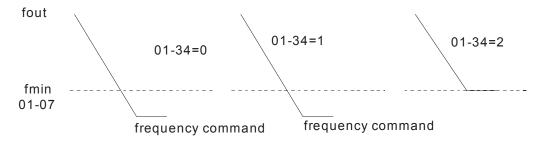

# 

Factory Setting: 0

## Settings 0~15

- U/F curve can be selected from 15 kinds of default settings or set manually.
- Different kinds of V/F curves are shown in the table below. There are 15 kinds of V/F curve to be

chosen. Choose a V/F curve suitable for your application then set Pr01-43 by following the V/F curve chosen. The set values of Pr01-00 ~Pr01-08 can be verified and fine-tuned.

## NOTE

- 1. If the V/F curve is not selected properly, it may result motor to generate insufficient torque or may lead to high current output due to overfluxing.
- 2. When the motor drive is reset by Pr00-02, Pr01-43 is reset as well.

| Setting | SPEC.                              | Feature                   | Purpose                                                                                                    |  |  |  |
|---------|------------------------------------|---------------------------|----------------------------------------------------------------------------------------------------|--|--|--|
| 0       | V/f curve determined               | Constant torque           | For normal application. This required torque for load is the same no matter the rotor speed of motor.                                             |  |  |  |
| 1       | 1.5 <sup>th</sup> V/F curve        |                           | curve, the torque in low                                                                                                    |  |  |  |
| 2       | 2 <sup>nd</sup> V/F curve          | Variable torque           | speed is relatively low, which is not recommended V/F curve to the 2 power for high acceleration/deceleration application.                        |  |  |  |
| 3       | 60Hz (voltage saturation in 50Hz)  | Constant torque           | For normal application. This required torque for                                                                                                  |  |  |  |
| 4       | 72Hz (voltage saturation in 60Hz)  | Constant torque           | load is the same no matter the rotor speed of motor.                                                                                              |  |  |  |
| 5       | 3 <sup>rd</sup> decreasing (50Hz)  |                           |                                                                                                    |  |  |  |
| 6       | 2 <sup>rd</sup> decreasing (50Hz)  | Decreasing                | For fans, pumps, the required torque derating relative to the load.                                                                               |  |  |  |
| 7       | 3 <sup>rd</sup> decreasing (60Hz)  | torque                    |                                                                                                    |  |  |  |
| 8       | 2 <sup>nd</sup> decreasing (60Hz)  |                           |                                                                                                    |  |  |  |
| 9       | Mid. Starting torque (50Hz)        |                           | Select high starting torque when:                                                                                                    |  |  |  |
| 10      | High starting torque (50Hz)        |                           | ■ Wiring between the drive and motor(exceeds                                                                                                    |  |  |  |
| 11      | Mid. Starting torque (60Hz)        | High starting             | 150 m)                                                                                                    |  |  |  |
| 12      | High starting torque (60Hz)        | torque                    | <ul> <li>A large amount of starting torque is required (like lift)</li> <li>An AC reactor is installed in the output side of the drive</li> </ul> |  |  |  |
| 13      | 90Hz (voltage saturation in 60Hz)  |                           |                                                                                                    |  |  |  |
| 14      | 120Hz (voltage saturation in 60Hz) | Constant output operation | The curve for operation above 60Hz. To operate above 60Hz, the output voltage is fixed.                                                           |  |  |  |
| 15      | 180Hz (voltage saturation in 60Hz) | - F                       | ,                                                                                                    |  |  |  |

- When setting to 0, refer to Pr.01-01~01-08 for motor 1 V/f curve. For motor 2, please refer to Pr.01-35~01-42.
- When setting to 1 or 2, 2<sup>nd</sup> and 3<sup>rd</sup> voltage frequency setting are invalid.
- When setting higher power V/f curve, it is lower torque at low frequency and is not suitable for rapid acceleration/deceleration. It is recommended Not to use this parameter for the rapid acceleration/deceleration.

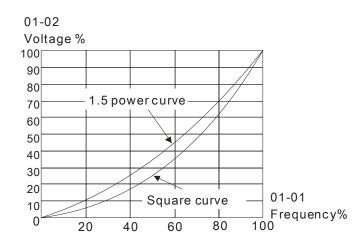

# 

Factory Setting: 0

Settings 0: Linear accel./decel.

- 1: Auto accel., linear decel.
- 2: Linear accel., auto decel.
- 3: Auto accel./decel. (auto calculate the accel./decel. time by actual load)
- 4: Stall prevention by auto accel./decel. (limited by 01-12 to 01-21)
- Setting 0 Linear accel./decel.: it will accelerate/decelerate according to the setting of Pr.01-12~01-19.
- Setting to Auto accel./decel.: it can reduce the mechanical vibration and prevent the complicated auto-tuning processes. It won't stall during acceleration and no need to use brake resistor. In addition, it can improve the operation efficiency and save energy.
- Setting 3 Auto accel./decel. (auto calculate the accel./decel. time by actual load): it can auto detect the load torque and accelerate from the fastest acceleration time and smoothest start current to the setting frequency. In the deceleration, it can auto detect the load re-generation and stop the motor smoothly with the fastest decel. time.
- Setting 4 Stall prevention by auto accel./decel. (limited by 01-12 to 01-21): if the acceleration/deceleration is in the reasonable range, it will accelerate/decelerate by Pr.01-12~01-19. If the accel./decel. time is too short, the actual accel./decel. time is greater than the setting of accel./decel. time.

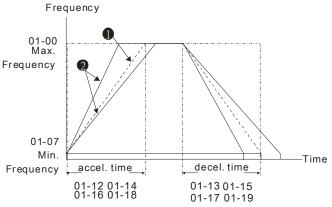

Accel./Decel. Time

- When Pr.01-44 is set to 0.
- 2 When Pr.01-44 is set to 3.

## Time Unit for Acceleration/Deceleration and S Curve

Factory Setting: 0

Settings 0: Unit 0.01 sec

1: Unit 0.1 sec

Time for CANopen Quick Stop

Factory Setting: 1.00/1.0

Settings Pr. 01-45=0: 0.00~600.00 sec

Pr. 01-45=1: 0.0~6000.0 sec

☐ It is used to set the time that decelerates from the max. operation frequency (Pr.01-00) to 0.00Hz in CANopen control.

| <pre></pre>                                                                                                    |
|----------------------------------------------------------------------------------------------------|
| □ ! - ЧВ     Reserved                                                                                                    |
|                                                                                                    |
| Compare the second second sec |
| Factory Setting: 0                                                                                                    |
| Settings 0: Normal decel.                                                                                                    |
| 1: Over fluxing decel.                                                                                                    |
| 2: Traction energy control                                                                                                    |
| When Pr01-49=0, the deceleration or stop will according to original deceleration method.                                                                                                    |
| ☐ When Pr01-49=1: drive will control the deceleration time according to the Pr06-01 setting value                                                                                                    |
| and DC BUS voltage.                                                                                                    |
| DC BUS >95% of Pr06-01 Over-voltage Stall Prevention setting value →enable Over fluxing                                                                                                    |
| deceleration method.                                                                                                    |
| If the Pr06-01=0→Drive will enable Over fluxing deceleration method according to the operating                                                                                                    |
| voltage and DC BUS regenerative voltage This method will refer to the deceleration time setting                                                                                                    |
| and the actual deceleration time will longer than the deceleration time setting.                                                                                                    |
| Actual deceleration time will longer than the deceleration time setting because the Over-voltage                                                                                                    |
| Stall Prevention function.                                                                                                    |
| ☐ When Pr01-49=1, please used with the parameter Pr06-02=1 to get a better over voltage                                                                                                    |
| suppression effect during deceleration.                                                                                                    |
| ☐ Pr01-49=2: this function is based on the drives' ability to auto-adjust output frequency and voltage                                                                                                    |
| in order to get faster DC BUS energy consumption and the actual deceleration time will be as                                                                                                    |
| much as possible consistent with the deceleration parameter set up time. When real deceleration                                                                                                    |
| time does not conform to the expected deceleration time and cause an over-voltage errors,                                                                                                    |
| recommended that to use this setting                                                                                                    |

# 02 Digital Input/Output Parameter

✓ This parameter can be set during operation.

2-wire/3-wire Operation Control

Factory Setting: 0

Settings 0: 2 wire mode 1

1: 2 wire mode 2

2: 3 wire mode

lt is used to set the operation control method:

| Pr.02-00                                   | Control Circuits of the External Terminal                                                        |
|--------------------------------------------|--------------------------------------------------------------------------------------------------|
| 0<br>2-wire mode 1<br>FWD/STOP<br>REV/STOP | FWD/STOP  REV/STOP  REV/STOP  FWD:("OPEN":STOP)  ("CLOSE":FWD)  REV:("OPEN": STOP)  DCM  VFD-CFP |
| 1<br>2-wire mode 2<br>RUN/STOP<br>REV/FWD  | RUN/STOP  FWD:("OPEN":STOP)  ("CLOSE":RUN)  REV:("OPEN": FWD)  ("CLOSE": REV)  DCM  VFD-CFP      |
| 2<br>3-wire operation control              | FWD "CLOSE":RUN MI1 "OPEN":STOP  REV/FWD "OPEN": FWD "CLOSE": REV  DCM VFD-CFP                   |

| 02-01 | Multi-function Input Command 1 (MI1)                 |                    |
|-------|------------------------------------------------------|--------------------|
|       | (MI1= STOP command when in 3-wire operation control) |                    |
|       |                                                      | Factory Setting: 1 |
| 88-88 | Multi-function Input Command 2 (MI2)                 |                    |
|       |                                                      | Factory Setting: 2 |
| 02-03 | Multi-function Input Command 3 (MI3)                 |                    |
|       |                                                      | Factory Setting: 3 |
| 82-84 | Multi-function Input Command 4 (MI4)                 |                    |
|       |                                                      | Factory Setting: 4 |
| 02-05 | Multi-function Input Command 5 (MI5)                 |                    |
| 88-58 | Multi-function Input Command 6 (MI6)                 |                    |
| 02-07 | Multi-function Input Command 7 (MI7)                 |                    |
| 80-50 | Multi-function Input Command 8 (MI8)                 |                    |
| 85-58 | Input terminal of I/O extension card (MI10)          |                    |
| 02-27 | Input terminal of I/O extension card (MI11)          |                    |
| 85-50 | Input terminal of I/O extension card (MI12)          |                    |

| ☐ ☐ ☐ ☐ ☐ ☐ ☐ ☐ ☐ ☐ ☐ ☐ ☐ ☐ ☐ ☐ ☐ ☐ ☐                 |
|-------------------------------------------------------|
| ☐ 2 - 3 ☐ Input terminal of I/O extension card (MI14) |
| ☐ ☐ ☐ ☐ ☐ ☐ ☐ ☐ ☐ ☐ ☐ ☐ ☐ ☐ ☐ ☐ ☐ ☐ ☐                 |

Factory Setting: 0

#### Settings

- 0: no function
- 1: multi-step speed command 1/multi-step position command 1
- 2: multi-step speed command 2/multi-step position command 2
- 3: multi-step speed command 3/multi-step position command 3
- 4: multi-step speed command 4/multi-step position command 4
- 5: Reset
- 6: JOG command (By KPC-CC02 or external control)
- 7: acceleration/deceleration speed not allow
- 8: the 1<sup>st</sup>, 2<sup>nd</sup> acceleration/deceleration time selection 9: the 3<sup>rd</sup>, 4<sup>th</sup> acceleration/deceleration time selection
- 10: EF Input (Pr.07-20)
- 11: B.B input from external (Base Block)
- 12: Output stop
- 13: cancel the setting of the optimal acceleration/deceleration time
- 14: switch between motor 1 and motor 2
- 15: operation speed command from AVI1
- 16: operation speed command from ACI
- 17: operation speed command from AVI2
- 18: Emergency stop (Pr.07-20)
- 19: Digital up command
- 20: Digital down command
- 21: PID function disabled
- 22: Clear counter
- 23: Input the counter value (MI6)
- 24: FWD JOG command
- 25: REV JOG command
- 26: Reserved
- 27: Reserved
- 28: Emergency stop (EF1)
- 29: Signal confirmation for Y-connection
- 30: Signal confirmation for  $\Delta$ -connection
- 31~37: Reserved
- 38: Disable write EEPROM function
- 39: Reserved
- 40: Force coast to stop
- 41: HAND switch
- 42: AUTO switch
- 43~48: Reserved
- 49: Drive enable
- 50: Slave dEb action to execute
- 51: Selection for PLC mode bit0
- 52: Selection for PLC mode bit1
- 53: Trigger CANopen quick stop
- 54: UVW Output Electromagnetic valve Switch
- 55: Brake release checking signal
- 56: Local/Remote Selection
- 57: Reserved
- 58: Enable fire mode (with RUN Command)
- 59: Enable fire mode (without RUN Command)
- 60: All motors disabled
- 61: Motor #1 disabled
- 62: Motor #2 disabled

- 63: Motor #3 disabled
- 64: Motor #4 disabled
- 65: Motor #5 disabled
- 66: Motor #6 disabled
- 67: Motor #7 disabled
- 68: Motor #8 disabled
- 69: Preheating Command
- This parameter selects the functions for each multi-function terminal.
- The terminals of Pr.02-26~Pr.02-29 are virtual and set as MI10~MI13 when using with optional card EMC-D42A. Pr.02-30~02-31 are virtual terminals.
- When being used as a virtual terminal, it needs to change the status (0/1: ON/OFF) of bit 8-15 of Pr.02-12 by digital keypad KPC-CC02 or communication.
- If Pr.02-00 is set to 3-wire operation control. Terminal MI1 is for STOP contact. Therefore, MI1 is not allowed for any other operation.
- Summary of function settings (Take the normally open contact for example, ON: contact is closed, OFF: contact is open)

| Settings | Functions                                                 |                                                                                                    | Descriptions                                     |                                                                                                 |  |  |  |
|----------|-----------------------------------------------------------|----------------------------------------------------------------------------------------------------|--------------------------------------------------|-------------------------------------------------------------------------------------------------|--|--|--|
| 0        | No Function                                               |                                                                                                    |                                                  |                                                                                                 |  |  |  |
| 1        | Multi-step speed command 1/ multi-step position command 1 |                                                                                                    |                                                  |                                                                                                 |  |  |  |
| 2        | Multi-step speed command 2/ multi-step position command 2 | 15 step speeds could be conducted through the digital status of t<br>4 terminals, and 16 in total if the master speed is included. (Refer<br>Parameter set 4) |                                                  |                                                                                                 |  |  |  |
| 3        | Multi-step speed command 3/ multi-step position command 3 |                                                                                                    |                                                  |                                                                                                 |  |  |  |
| 4        | Multi-step speed command 4/ multi-step position command 4 |                                                                                                    |                                                  |                                                                                                 |  |  |  |
| 5        | Reset                                                     | After the error of the drive is eliminated, use this terminal to reset the drive.                                                                             |                                                  |                                                                                                 |  |  |  |
|          |                                                           | external terminals. Before executing t completely. During and STOP key on receives OFF com                                                                    | his function, it needs to running, it can change | wait for the drive stop<br>the operation direction<br>ce the external terminal<br>op by the JOG |  |  |  |
| 6        | JOG Command                                               | JOG frequency                                                                                                    |                                                  |                                                                                                 |  |  |  |
|          |                                                           | 01-07<br>Min. output frequency<br>of motor 1                                                                                                    |                                                  |                                                                                                 |  |  |  |
|          |                                                           |                                                                                                    | JOG accel. time<br>01-20                         | JOG decel. time<br>01-21                                                                        |  |  |  |
|          |                                                           | MIx-GND                                                                                                    | ON                                               | OFF                                                                                             |  |  |  |

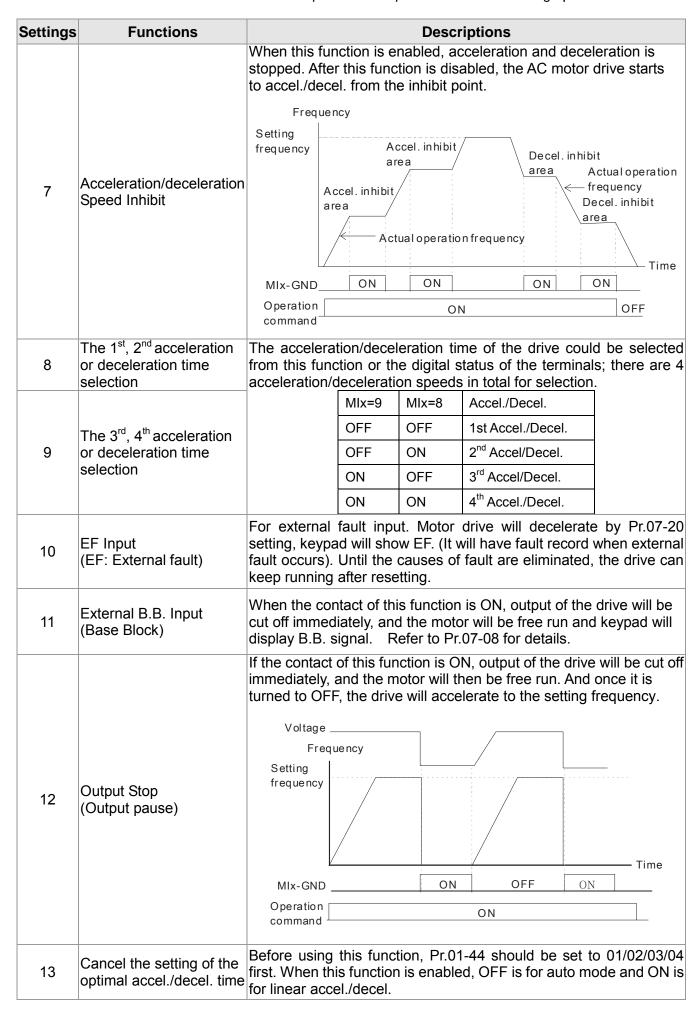

| Settings | Functions                                                | Descriptions                                                                                                    |  |  |  |  |  |
|----------|----------------------------------------------------------|----------------------------------------------------------------------------------------------------|--|--|--|--|--|
| 14       | Switch between drive settings 1 and 2                    | When the contact of this function is ON: use motor 2 parameters. OFF: use motor 1 parameters.                                                                                                    |  |  |  |  |  |
| 15       | Operation speed command form AVI                         | When the contact of this function is ON, the source of the frequency will force to be AVI. (If the operation speed commands are set to AVI1, ACI and AVI2 at the same time. The priority is AVI1>ACI>AVI2)                                               |  |  |  |  |  |
| 16       | Operation speed command form ACI                         | When the contact of this function is ON, the source of the frequency will force to be ACI. (If the operation speed commands are set to AVI1, ACI and AVI2 at the same time. The priority is AVI1>ACI>AVI2)                                               |  |  |  |  |  |
| 17       | Operation speed command form AUI                         | When the contact of this function is ON, the source of the frequency will force to be AUI. (If the operation speed commands are set to AVI1, ACI and AVI2 at the same time. The priority is AVI1>ACI>AVI2)                                               |  |  |  |  |  |
| 18       | Emergency Stop (07-20)                                   | When the contact of this function is ON, the drive will ramp to stop by Pr.07-20 setting.                                                                                                    |  |  |  |  |  |
| 19       | Digital Up command                                       | When the contact of this function is ON, the frequency will be increased and decreased. If this function is constantly ON, the frequency will be increased/decreased by Pr.02-09/Pr.02-10.                                                               |  |  |  |  |  |
| 20       | Digital Down command                                     | The frequency command returns to zero when the drive stops, and the display frequency is 0.00Hz. Select Pr11-00, Bit7=1, frequency is not saved.                                                                                                    |  |  |  |  |  |
| 21       | PID function disabled                                    | When the contact of this function is ON, the PID function is disabled.                                                                                                    |  |  |  |  |  |
| 22       | Clear counter                                            | When the contact of this function is ON, it will clear current counter value and display "0". Only when this function is disabled, it will keep counting upward.                                                                                         |  |  |  |  |  |
| 23       | Input the counter value (multi-function input command 6) | The counter value will increase 1 once the contact of this function is ON. It needs to be used with Pr.02-19.                                                                                                    |  |  |  |  |  |
| 24       | FWD JOG command                                          | When the contact is ON, the drive will execute forward Jog command.                                                                                                    |  |  |  |  |  |
| 25       | REV JOG command                                          | When the contact is ON the drive will execute reverse Jog command.                                                                                                    |  |  |  |  |  |
| 26       | Reserved                                                 |                                                                                                    |  |  |  |  |  |
| 27       | Reserved                                                 |                                                                                                    |  |  |  |  |  |
| 28       | Emergency stop (EF1)                                     | When the contact is ON, the drive will execute emergency stop and display EF1 on the keypad. The motor won't run and be in the free run until the fault is cleared after pressing RESET" (EF: External Fault)  Voltage  Frequency Setting frequency Time |  |  |  |  |  |
|          |                                                          | MIx-GND ON OFF ON  Reset ON OFF  Operation command                                                                                                    |  |  |  |  |  |

| Settings | Functions                                                  | Descriptions                                                                                                    |                       |                                                                                                    |                   |                |  |  |
|----------|------------------------------------------------------------|----------------------------------------------------------------------------------------------------|-----------------------|----------------------------------------------------------------------------------------------------|-------------------|----------------|--|--|
| 29       | Signal confirmation for                                    |                                                                                                    | contact of this       | function is O                                                                                                    | N, the drive w    | ill operate by |  |  |
| 30       | Y-connection Signal confirmation for Δ-connection          | 1st V/f. When the co                                                                                                    | ontact of this f      | function is ON                                                                                                    | I, the drive wi   | II operate by  |  |  |
| 31~37    | Reserved                                                   | ZIIG V/I.                                                                                                    |                       |                                                                                                    |                   |                |  |  |
| 38       | Disable EEPROM write function (Parameters written disable) |                                                                                                    |                       | inction is ON,<br>eters will not b                                                                                                    |                   |                |  |  |
| 39       | Reserved                                                   |                                                                                                    |                       |                                                                                                    |                   |                |  |  |
| 40       | Force coast to stop                                        | When the contact of this function is ON during the operation, the drive will free run to stop.                                        |                       |                                                                                                    |                   |                |  |  |
| 41       | HAND switch                                                | When MI is switched to off status, it executes a STOP command. , If MI is switched to off during operation, the drive will also stop. |                       |                                                                                                    |                   |                |  |  |
|          |                                                            | the drive 3. On the di                                                                                                    | will stop first t     | ,                                                                                                    | the HAND or A     | AUTO status.   |  |  |
| 42       | AUTO switch                                                |                                                                                                    | OFF                   | Bit 1<br>0                                                                                                    | Bit 0             |                |  |  |
|          |                                                            |                                                                                                    | AUTO                  | 0                                                                                                    | 1                 |                |  |  |
|          |                                                            |                                                                                                    | HAND                  | 1                                                                                                    | 0                 |                |  |  |
|          |                                                            |                                                                                                    | OFF                   | 1                                                                                                    | 1                 |                |  |  |
| 43~48    | Reserved                                                   |                                                                                                    |                       |                                                                                                    |                   |                |  |  |
| 49       | Drive enable                                               | When drive=<br>When drive i                                                                                                    | disable, RUN          | command is volume to command is in the command is in the construction of the command is volume. The command is volume to command is volume to command is in the command is in the command is | invalid.          |                |  |  |
| 50       | Slave dEb action to execute                                | Master. This                                                                                                    |                       | in this paran<br>Eb also occurs<br>usly.                                                                                                    |                   |                |  |  |
| 51       | Selection for PLC mode bit0                                | PLC state                                                                                                    | us<br>PLC function (I | DI C O\                                                                                                    | Bit 1             | Bit 0          |  |  |
|          |                                                            |                                                                                                    | LC to operation       |                                                                                                    | 0                 | 1              |  |  |
| 52       | Selection for PLC mode                                     | Trigger P                                                                                                    | LC to stop (PI        |                                                                                                    | 1                 | 0              |  |  |
| IJZ      | bit1                                                       | No functi                                                                                                    | on                    |                                                                                                    | 1                 | 1              |  |  |
|          | Enable CANopen quick                                       | When this fu                                                                                                    | nction is enab        | led under CAN                                                                                                    | Nopen control,    | , it will      |  |  |
| 53       | stop                                                       | change to qu                                                                                                    | iick stop. Refe       | er to Chapter 1                                                                                                    | 5 for more de     | tails.         |  |  |
| 54       | UVW magnetic contactor ON/OFF                              | T . C                                                                                                    |                       |                                                                                                    |                   |                |  |  |
|          |                                                            |                                                                                                    | <u> </u>              | e used with PO                                                                                                    | )2-56. The ma     | in nurnose is  |  |  |
|          |                                                            | This parameter needs to be used with P02-56. The main purpose is                                                                      |                       |                                                                                                    |                   |                |  |  |
|          | Proko rologgo obcoking                                     | to make sure if mechanical brake works or not after triggering brake                                                                  |                       |                                                                                                    |                   |                |  |  |
| 55       | Brake release checking                                     | release com                                                                                                    |                       | nical brake ::                                                                                                    | ill aive eigest 1 | o MI           |  |  |
|          | signal                                                     | If the action is right, mechanical brake will give signal to MI                                                                       |                       |                                                                                                    |                   |                |  |  |
|          |                                                            | terminal.                                                                                                    | C                     |                                                                                                    | •                 |                |  |  |
|          |                                                            | Please check time sequence chart for reference.                                                                                       |                       |                                                                                                    |                   |                |  |  |

| Settings | Functions                            |                                                                                                    |                               | Descrip                                             | tions                                                                                                    |  |  |
|----------|--------------------------------------|----------------------------------------------------------------------------------------------------|-------------------------------|-----------------------------------------------------|----------------------------------------------------------------------------------------------------|--|--|
| 56       | LOCAL/REMOTE<br>Selection            | Use Pr.00-29 to select for LOCAL/REMOTE mode (refer to Pr.00-29).  When Pr.00-29 is not set to 0, on the digital keypad KPC-CC will display LOC/REM status. (It will display on the KPC-CCO firmware version is above version 1.021).  Bit 0  REM  0  LOC  1 |                               |                                                     |                                                                                                    |  |  |
| 57       | Reserved                             |                                                                                                    |                               |                                                     |                                                                                                    |  |  |
| 58       | Enable fire mode with RUN Command    |                                                                                                    | this function us              |                                                     | e to force the drive to run (while                                                                                    |  |  |
| 59       | Enable fire mode without RUN Command | Enable this function under fire mode to force the drive to run (while there <b>isn't</b> RUN COMMAND).                                                                                                    |                               |                                                     |                                                                                                    |  |  |
| 60       | Disable all the motors               | When the multi-motor circulative control is enable, all motors will park freely, when the function terminal set to be ON.                                                                                                    |                               |                                                     |                                                                                                    |  |  |
| 61       | Disable Motor#1                      | These f                                                                                                    | functions work                | with multi-mo                                       | tor circulative control, motor #1                                                                                     |  |  |
| 62       | Disable Motor#2                      | to # 8 c                                                                                                    | an be set to pa               | ark freely. If a                                    | ny of Auxiliary Motor#1 to                                                                                            |  |  |
| 63       | Disable Motor#3                      | Motor#                                                                                                    | 8 is out of orde              | er or under ma                                      | aintenance, enable this terminal                                                                                      |  |  |
| 64       | Disable Motor#4                      | to bypa                                                                                                    | ss that motor.                |                                                     |                                                                                                    |  |  |
| 65       | Disable Motor#5                      |                                                                                                    |                               |                                                     |                                                                                                    |  |  |
| 66       | Disable Motor#6                      |                                                                                                    |                               |                                                     |                                                                                                    |  |  |
| 67       | Disable Motor#7                      | -                                                                                                    |                               |                                                     |                                                                                                    |  |  |
| 68       | Disable Motor#8                      | -                                                                                                    |                               |                                                     |                                                                                                    |  |  |
| 69       | Preheating Command                   | function<br>function<br>turned                                                                                                    | n is open and on is executed; | drive is in STC<br>until the conta<br>eheating func | g to ON, if the preheating OP status, the preheating ct status (OFF) or drive status is tion is stop. Please refer to |  |  |

# 

Factory Setting: 0

Settings 0: Up/down by the accel/decel time

1: Up/down constant speed (Pr.02-10)

# ✓ 🖁 ट - 👪 Constant speed. The Accel. /Decel. Speed of the UP/DOWN Key

Factory Setting: 0.001

Settings 0.001~1.000Hz/ms

- These settings are used when multi-function input terminals are set to 19/20. Refer to Pr.02-09 and 02-10 for the frequency up/down command.
- Pr11-00, Bit7=1, frequency command is not saved. The frequency command returns to zero when the drive stops, and the display frequency is 0.00Hz. The frequency command

increase/decrease by using Up/Down key is effective only when the drive is at Running status.

Pr.02-09 set to 0: it will increase/decrease frequency command (F) by the setting of acceleration/deceleration (Pr.01-12~01-19)

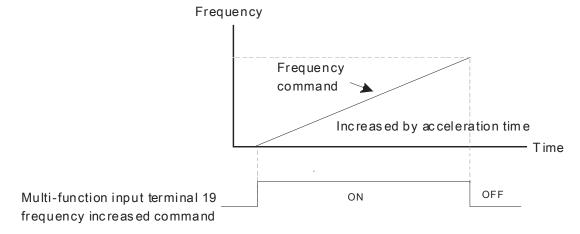

Pr.02-09 set to 1: use multi-function input terminal ON/OFF to increase/decrease the frequency command (F) according to the setting of Pr.02.10 (0.01~1.00Hz/ms).

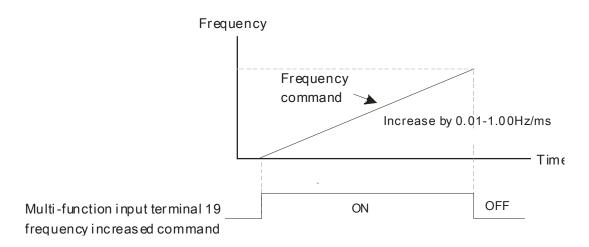

# 

Factory Setting: 0.005

#### Settings 0.000~30.000 sec

- This parameter is used to set the response time of digital input terminals FWD, REV and MI1~MI8.
- It is used for digital input terminal signal delay and confirmation. The delay time is confirmation time to prevent some uncertain interference that would cause error in the input of the digital terminals. Under this condition, confirmation for this parameter would improve effectively, but the response time will be somewhat delayed.
- When using MI8 as encoder pulse feedback input, this parameter will not be referred.

# M R 2 - 12 Digital Input Operation Setting

Factory Setting: 0000h

#### Settings 0000h~FFFFh (0: N.O; 1: N.C)

- The setting of this parameter is in hexadecimal.
- This parameter is to set the status of multi-function input signal (0: Normal Open; 1: Normal Close) and it is not affected by the SINK/SOURCE status.

- Bit0 is for FWD terminal, bit1 is for REV terminal and Bit2 to Bit15 is for MI1 to MI14.
- User can change terminal status by communicating.

For example, MI1 is set to 1 (multi-step speed command 1), MI2 is set to 2 (multi-step speed command 2). Then the forward + 2<sup>nd</sup> step speed command=1001(binary)=9 (Decimal).

Pr.02-12=9 needs to be set by communication to run forward with 2nd step speed. No need to wire any multi-function terminal.

| Bit15 | Bit14 | Bit13 | Bit12 | Bit11 | Bit10 | Bit9 | Bit8 | Bit7 | Bit6 | Bit5 | Bit4 | Bit3 | Bit2 | Bit1     | Bit0     |
|-------|-------|-------|-------|-------|-------|------|------|------|------|------|------|------|------|----------|----------|
| MI14  | MI13  | MI12  | MI11  | MI10  | MI9   | MI8  | MI7  | MI6  | MI5  | MI4  | MI3  | MI2  | MI1  | $\times$ | $\times$ |

☐ Through the Pr11-42, Bit 1, it could make setting of FWD/REV terminals whether are controlled by Pr02-12, Bit 0 & 1.

| N | 02-13   | Multi-function Output 1 (Relay1)                       |                     |
|---|---------|--------------------------------------------------------|---------------------|
| • |         |                                                        | Factory Setting: 11 |
| × | 82-14   | Multi-function Output 2 (Relay2)                       |                     |
|   |         |                                                        | Factory Setting: 1  |
| × | 81 - 58 | Multi-function Output 3 (Relay3)                       |                     |
| • |         |                                                        | Factory Setting: 66 |
| × | 02-38   | Output terminal of I/O extension card (MO10) or (RA10) |                     |
| × | 02-37   | Output terminal of I/O extension card (MO11) or (RA11) |                     |
| × | 02-38   | Output terminal of I/O extension card (MO12) or (RA12) |                     |
| × | 02-39   | Output terminal of I/O extension card (MO13) or (RA13) |                     |
| × | 02-40   | Output terminal of I/O extension card (MO14) or (RA14) |                     |
| × | 02-41   | Output terminal of I/O extension card (MO15) or (RA15) |                     |
| × | 02-42   | Output terminal of I/O extension card (MO16)           |                     |
| × | 02-43   | Output terminal of I/O extension card (MO17)           |                     |
| × | 85-44   | Output terminal of I/O extension card (MO18)           |                     |
| × | 02-45   | Output terminal of I/O extension card (MO19)           |                     |
| × | 87-50   | Output terminal of I/O extension card (MO20)           |                     |
|   |         |                                                        |                     |

Factory Setting: 0

#### Settings

- 0: No function
- 1: Operation Indication
- 2: Operation speed attained
- 3: Desired frequency attained 1 (Pr.02-22)
- 4: Desired frequency attained 2 (Pr.02-24)
- 5: Zero speed (Frequency command)
- 6: Zero speed, include STOP (Frequency command)
- 7: Over torque 1 (Pr.06-06~06-08)
- 8: Over torque 2 (Pr.06-09~06-11)
- 9: Drive is ready
- 10: Low voltage warning (LV) (Pr.06-00)

- 11: Malfunction indication
- 12: Mechanical brake release (Pr.02-32)
- 13: Overheat warning (Pr.06-15)
- 14: Software brake signal indication (Pr.07-00)
- 15: PID feedback error
- 16: Slip error (oSL)
- 17: Terminal count value attained (Pr.02-20; not return to 0)
- 18: Preliminary count value attained (Pr.02-19; returns to 0)
- 19: Base Block
- 20: Warning output
- 21: Over voltage warning
- 22: Over-current stall prevention warning
- 23: Over-voltage stall prevention warning
- 24: Operation mode indication
- 25: Forward command
- 26: Reverse command
- 27: Output when current >= Pr.02-33 (>= 02-33)
- 28: Output when current <=Pr.02-33 (<= 02-33)
- 29: Output when frequency >= Pr.02-34 (>= 02-34)
- 30: Output when frequency <= Pr.02-34 (<= 02-34)
- 31: Y-connection for the motor coil
- 32: △-connection for the motor coil
- 33: Zero speed (actual output frequency)
- 34: Zero speed include stop (actual output frequency)
- 35: Error output selection 1 (Pr.06-23)
- 36: Error output selection 2 (Pr.06-24)
- 37: Error output selection 3 (Pr.06-25)
- 38: Error output selection 4 (Pr.06-26)
- 39: Reserved
- 40: Speed attained (including Stop)
- 41~43: Reserved
- 44: Low current output (Pr.06-71 to Pr.06-73)
- 45: UVW Output Electromagnetic valve On/Off Switch
- 46: Reserved
- 47: Closed brake output
- 48: Reserved
- 49: Reserved
- 50: Output for CANopen control
- 51: As analog output control for InnerCOM
- 52: Output for RS485
- 53: Fire mode indication
- 54: Bypass fire mode indication

- 55: Motor #1 Output
- 56: Motor #2 Output
- 57: Motor #3 Output
- 58: Motor#4 Output
- 59: Motor#5 Output
- 60: Motor #6 Output
- 61: Motor#7 Output
- 62: Motor#8 Output
- 63~65: Reserved
- 66: SO contact A (N.O.)
- 67: Analog input signal level achieved
- 68: SO contact B (N.C.)
- 69: Output Command of Preheating
- ☐ This parameter is used for setting the function of multi-function terminals.
- Pr.02-36~Pr.02-41 requires additional extension cards to display the parameters, the choices of optional cards are EMC-D42A and EMC-R6AA.
- The optional card EMC-D42A provides 2 output terminals and can be used with Pr.02-36~02-37.
- The optional card EMC-R6AA provides 6 output terminals and can be used with Pr.02-36~02-41.
- Summary of function settings (Take the normally open contact for example, ON: contact is closed, OFF: contact is open)

| Settings | Functions             | Descriptions                                                      |  |  |  |  |  |
|----------|-----------------------|-------------------------------------------------------------------|--|--|--|--|--|
| 0        | No Function           |                                                                   |  |  |  |  |  |
| 1        | Operation Indication  | Active when the drive is not at STOP.                             |  |  |  |  |  |
| 2        | Master Frequency      | Active when the AC motor drive reaches the output frequency       |  |  |  |  |  |
| 2        | Attained              | setting.                                                          |  |  |  |  |  |
| 3        | Desired Frequency     | Active when the desired frequency (Pr.02.22) is attained          |  |  |  |  |  |
| 3        | Attained 1 (Pr.02-22) | Active when the desired frequency (Pr.02-22) is attained.         |  |  |  |  |  |
| 4        | Desired Frequency     | Active when the desired frequency (Pr.02.24) is attained          |  |  |  |  |  |
| 4        | Attained 2 (Pr.02-24) | Active when the desired frequency (Pr.02-24) is attained.         |  |  |  |  |  |
| 5        | Zero Speed (frequency | Active when frequency command =0. (the drive should be at RUN     |  |  |  |  |  |
| 5        | command)              | mode)                                                             |  |  |  |  |  |
| 6        | Zero Speed with Stop  | Active when frequency command =0 or stop.                         |  |  |  |  |  |
|          | (frequency command)   | Active when frequency command =0 or stop.                         |  |  |  |  |  |
|          |                       | Active when detecting over-torque. Refer to Pr.06-07 (over-torque |  |  |  |  |  |
| 7        | Over Torque 1         | detection level-OT1) and Pr.06-08 (over-torque detection          |  |  |  |  |  |
|          |                       | time-OT1). Refer to Pr.06-06~06-08.                               |  |  |  |  |  |
|          |                       | Active when detecting over-torque. Refer to Pr.06-10 (over-torque |  |  |  |  |  |
| 8        | Over Torque 2         | detection level-OT2) and Pr.06-11 (over-torque detection          |  |  |  |  |  |
|          |                       | time-OT2). Refer to Pr.06-09~06-11.                               |  |  |  |  |  |
| 9        | Drive Ready           | Active when the drive is ON and no abnormality detected.          |  |  |  |  |  |
| 10       | Low voltage warn (Lv) | Active when the DC Bus voltage is too low. (refer to Pr.06-00 low |  |  |  |  |  |

| Settings | Functions                         | Descriptions                                                        |  |  |  |  |
|----------|-----------------------------------|---------------------------------------------------------------------|--|--|--|--|
|          |                                   | voltage level)                                                      |  |  |  |  |
| 11       | Malfunction Indication            | Active when fault occurs (except Lv stop).                          |  |  |  |  |
|          | Machanical Drake                  | When drive runs after Pr.02-32, it will be ON. This function should |  |  |  |  |
| 12       | Mechanical Brake                  | be used with DC brake and it is recommended to use contact "b"      |  |  |  |  |
|          | Release (Pr.02-32)                | (N.C).                                                              |  |  |  |  |
| 13       | Overheat                          | Active when IGBT or heat sink overheats to prevent OH turn off      |  |  |  |  |
| 13       | Overneat                          | the drive. (refer to Pr.06-15)                                      |  |  |  |  |
| 14       | Software Brake Signal             | Active when the soft brake function is ON. (refer to Pr.07-00)      |  |  |  |  |
|          | Indication                        | A touve when the soil brake failulant is one (refer to 1 i.e. 50)   |  |  |  |  |
| 15       | PID Feedback Error                | Active when the feedback signal is abnormal.                        |  |  |  |  |
| 16       | Slip Error (oSL)                  | Active when the slip error is detected.                             |  |  |  |  |
|          | Terminal Count Value              | Active when the counter reaches Terminal Counter Value              |  |  |  |  |
| 17       | Attained (Pr.02-20; not           | (Pr.02-19). This contact won't active when Pr.02-20>Pr.02-19.       |  |  |  |  |
|          | return to 0)                      | (                                                                   |  |  |  |  |
|          | Preliminary Counter               | Active when the counter reaches Preliminary Counter Value           |  |  |  |  |
| 18       | Value Attained                    | (Pr.02-19).                                                         |  |  |  |  |
|          | (Pr.02-19; returns to 0)          |                                                                     |  |  |  |  |
| 19       | External Base Block               | Active when the output of the AC motor drive is shut off during     |  |  |  |  |
|          | input (B.B.)                      | base block.                                                         |  |  |  |  |
| 20       | Warning Output                    | Active when the warning is detected.                                |  |  |  |  |
| 21       | Over-voltage Warning              | Active when the over-voltage is detected.                           |  |  |  |  |
| 22       | Over-current Stall                | Active when the over-current stall prevention is detected.          |  |  |  |  |
|          | Prevention Warning                | ·                                                                   |  |  |  |  |
| 23       | Over-voltage Stall                | Active when the over-voltage stall prevention is detected.          |  |  |  |  |
|          | prevention Warning                |                                                                     |  |  |  |  |
| 24       | Operation Mode                    | Active when the operation command is controlled by external         |  |  |  |  |
| 0.5      | Indication                        | terminal. (Pr.00-21≠0)                                              |  |  |  |  |
| 25       | Forward Command                   | Active when the operation direction is forward.                     |  |  |  |  |
| 26       | Reverse Command                   | Active when the operation direction is reverse.                     |  |  |  |  |
| 27       | Output when Current >=            | Active when current is >= Pr.02-33.                                 |  |  |  |  |
|          | Pr.02-33                          |                                                                     |  |  |  |  |
| 28       | Output when Current <             | Active when current is < Pr.02-33                                   |  |  |  |  |
|          | Pr.02-33                          |                                                                     |  |  |  |  |
| 29       | Output when frequency >= Pr.02-34 | Active when frequency is >= Pr.02-34.                               |  |  |  |  |
|          |                                   |                                                                     |  |  |  |  |
| 30       | Output when Frequency < Pr.02-34  | Active when frequency is <pr.02-34.< td=""></pr.02-34.<>            |  |  |  |  |
|          | Y-connection for the              | Active when PR.05-24=1, when frequency output is lower than         |  |  |  |  |
| 31       | Motor Coil                        | Pr.05-23 minus 2Hz, continues longer than 05-25.                    |  |  |  |  |
|          | INICIOI COII                      | 1 1.00 20 milius 2112, continuos longer triam 00-20.                |  |  |  |  |

| Settings | Functions                 | Descriptions                                                       |  |  |  |  |  |
|----------|---------------------------|--------------------------------------------------------------------|--|--|--|--|--|
| 32       |                           | Active when PR.05-24=1, when frequency output is higher than       |  |  |  |  |  |
| 32       | Motor Coil                | Pr.05-23 plus 2Hz, continues longer than 05-25.                    |  |  |  |  |  |
| 33       | Zero Speed (actual        | Active when the actual output frequency is 0. (the drive should be |  |  |  |  |  |
| 33       | output frequency)         | at RUN mode)                                                       |  |  |  |  |  |
| 34       | Zero Speed with Stop      | Active when the actual output frequency is 0 or Stop.              |  |  |  |  |  |
| J-       | (actual output frequency) | Active when the actual output frequency is a of otop.              |  |  |  |  |  |
| 35       | Error Output Selection 1  | Active when Pr.06-23 is ON.                                        |  |  |  |  |  |
|          | (Pr.06-23)                | 7 CUIVE WHENT 1.30 20 13 CIV.                                      |  |  |  |  |  |
| 36       | Error Output Selection 2  | Active when Pr.06-24 is ON.                                        |  |  |  |  |  |
|          | (Pr.06-24)                | A COLUMN TO THE CALL                                               |  |  |  |  |  |
| 37       | Error Output Selection 3  | Active when Pr.06-25 is ON.                                        |  |  |  |  |  |
|          | (Pr.06-25)                |                                                                    |  |  |  |  |  |
| 38       | Error Output Selection 4  | Active when Pr.06-26 is ON.                                        |  |  |  |  |  |
|          | (Pr.06-26)                |                                                                    |  |  |  |  |  |
| 39       | Reserved                  |                                                                    |  |  |  |  |  |
| 40       | Speed Attained            | Active when the output frequency reaches frequency setting or      |  |  |  |  |  |
|          | (including zero speed)    | stop.                                                              |  |  |  |  |  |
| 41~43    | Reserved                  |                                                                    |  |  |  |  |  |
| 44       | Low Current Output        | This function needs to be used with Pr.06-71 ~ Pr.06-73            |  |  |  |  |  |
|          |                           | Under FOCPG control mode, set MI=49 (drive enable) and             |  |  |  |  |  |
|          |                           | MO=45 (electromagnetic contractor ON/OFF switch), then the         |  |  |  |  |  |
|          |                           | magnetic contactor will follow the drive status to be ON or OFF.   |  |  |  |  |  |
|          |                           | 2. For brake control, set MO=12 (mechanical brake release),        |  |  |  |  |  |
|          |                           | Pr.02-31=T1 sec (mechanical brake delay time); then                |  |  |  |  |  |
|          |                           | enable/disable DC braking by set 07-01 (DC brake current) to any   |  |  |  |  |  |
|          | UVW Phase Magnet          | level except 0 and set Pr.07-02 = T2 (DC brake time at start up)   |  |  |  |  |  |
| 45       | Contractor ON/ OFF        | and Pr.07-03 = T2 (DC brake current at stop). It is recommend to   |  |  |  |  |  |
|          | Switch                    | set T2 >T1 and try to activate brake control during zero-speed     |  |  |  |  |  |
|          |                           | status.                                                            |  |  |  |  |  |
|          |                           |                                                                    |  |  |  |  |  |
|          |                           |                                                                    |  |  |  |  |  |
|          |                           | Enable ON                                                          |  |  |  |  |  |
|          |                           | Contactor                                                          |  |  |  |  |  |
|          |                           |                                                                    |  |  |  |  |  |

| Settings | Functions             |                                  | D                                  | escriptions                              |                                                                             |  |  |  |  |
|----------|-----------------------|----------------------------------|------------------------------------|------------------------------------------|-----------------------------------------------------------------------------|--|--|--|--|
|          |                       |                                  |                                    | 1) O O O O O O O O O O O O O O O O O O O | Motor IM 3~                                                                 |  |  |  |  |
| 46       | Reserved              |                                  |                                    |                                          |                                                                             |  |  |  |  |
|          |                       | be ON if the be OFF when         | -                                  | ess than Pr.0                            | multi-function terminal will<br>02-34. After it is ON, it will<br>Pr.02-32. |  |  |  |  |
| 47       | Brake Release at Stop | RUN                              |                                    | RUN                                      | Output Frequency<br>< Pr.02-34                                              |  |  |  |  |
| 48~49    | Reserved              | Multi-function<br>Outpu<br>MO=d4 | t                                  |                                          | → 02-32 ← Time                                                              |  |  |  |  |
| 40~49    | Reserved              | If to control F                  | -function outpu<br>RY2, then the F | Pr02-14 = 50.                            |                                                                             |  |  |  |  |
|          |                       | physical<br>terminal             | Setting of related parameters      | Attribute                                | Corresponding Index                                                         |  |  |  |  |
|          |                       | RY1                              | P2-13 = 50                         | RW                                       | The bit 0 at 2026-41                                                        |  |  |  |  |
|          |                       | RY2                              | P2-14 = 50                         | RW                                       | The bit 1 at 2026-41                                                        |  |  |  |  |
|          |                       | MO1                              | P2-16 = 50                         | RW                                       | The bit 2 at 2026-41                                                        |  |  |  |  |
|          | Output for CANopen    | MO2                              | P2-17 = 50                         | RW                                       | The bit 3 at 2026-41                                                        |  |  |  |  |
| 50       | control               | MO10                             | P2-36 = 50                         | RW                                       | The bit 4 at 2026-41                                                        |  |  |  |  |
|          |                       | RY10                             | . 2 33 - 33                        | 1 ( 4 4                                  | The bit 5 at 2026-41                                                        |  |  |  |  |
|          |                       | MO11                             | P2-37 = 50                         | RW                                       | The bit 6 at 2026-41                                                        |  |  |  |  |
|          |                       | RY11                             |                                    |                                          | The bit 7 at 2026-41                                                        |  |  |  |  |
|          |                       | RY12                             | P2-38 = 50                         | RW                                       | The bit 8 at 2026-41                                                        |  |  |  |  |
|          |                       | RY13                             | P2-39 = 50                         | RW                                       | The bit 9 at 2026-41                                                        |  |  |  |  |
|          |                       | RY14                             | P2-40 = 50                         | RW                                       | The bit 10 at 2026-41                                                       |  |  |  |  |
|          |                       | RY15                             | P2-41= 50                          | RW                                       | The bit 0 at 2026-41                                                        |  |  |  |  |
|          |                       | Refer to Cha                     | pter 15-3-5 for                    | more inform                              | ation.                                                                      |  |  |  |  |

| Settings | Functions                          | Descriptions                                                                                                    |                        |                                                                                  |           |                          |  |  |  |
|----------|------------------------------------|----------------------------------------------------------------------------------------------------|------------------------|----------------------------------------------------------------------------------|-----------|--------------------------|--|--|--|
| 51       | Output for RS-485                  | For RS485 o                                                                                                    | For RS485 output.      |                                                                                  |           |                          |  |  |  |
|          |                                    | For communication output of communication cards (CMC-MOD01, CMC-EIP01, CMC-PN01 and CMC-DN01)                                                                                                    |                        |                                                                                  |           |                          |  |  |  |
|          |                                    | Physical terminal                                                                                                    | Setti<br>rela<br>paran | ted                                                                              | Attribute | Corresponding<br>Address |  |  |  |
|          |                                    | RY1                                                                                                    | P2-13                  | s = 51                                                                           | RW        | The Bit 0 of 2640        |  |  |  |
|          |                                    | RY2                                                                                                    | P2-14                  | - = 51                                                                           | RW        | The Bit 1 of 2640        |  |  |  |
|          | Output for                         |                                                                                                    | P2-15                  | 5 = 51                                                                           | RW        | The Bit 2 of 2640        |  |  |  |
| 52       | Output for                         | MO1                                                                                                    | P2-16                  | 5 = 51                                                                           | RW        | The Bit 3 of 2640        |  |  |  |
|          | communication card                 | MO2                                                                                                    | P2-17                  | ′ = 51                                                                           | RW        | The Bit 4 of 2640        |  |  |  |
|          |                                    | MO3                                                                                                    | P2-18                  | 3 = 51                                                                           | RW        | The Bit 5 of 2640        |  |  |  |
|          |                                    | MO4                                                                                                    | P2-19                  | ) = 51                                                                           | RW        | The Bit 6 of 2640        |  |  |  |
|          |                                    | MO5                                                                                                    | P2-20                  | ) = 51                                                                           | RW        | The Bit 7 of 2640        |  |  |  |
|          |                                    | MO6                                                                                                    | P2-21                  | = 51                                                                             | RW        | The Bit 8 of 2640        |  |  |  |
|          |                                    | MO7                                                                                                    | P2-22                  | 2 = 51                                                                           | RW        | The Bit 9 of 2640        |  |  |  |
|          |                                    | MO8                                                                                                    | P2-23                  | 3 = 51                                                                           | RW        | The Bit 10 of 2640       |  |  |  |
| 53       | Fire mode indication               | When #58 or #59 is enabled, this function will work.                                                                                                    |                        |                                                                                  |           |                          |  |  |  |
| 54       | By pass fire mode indication       | When bypass function is enabled in the fire mode, this contact will work.                                                                                                    |                        |                                                                                  |           |                          |  |  |  |
| 55       | Motor #1 output                    |                                                                                                    |                        |                                                                                  |           |                          |  |  |  |
| 56       | Motor #2 output                    | -                                                                                                    |                        |                                                                                  |           |                          |  |  |  |
| 57       | Motor #3 output                    |                                                                                                    |                        |                                                                                  |           |                          |  |  |  |
| 58       | Motor #4 output                    |                                                                                                    |                        |                                                                                  |           | ion, the multi-function  |  |  |  |
| 59       | Motor #5 output                    |                                                                                                    |                        | I automatically set up Pr02-13~Pr02-15 and in accordance with Pr12-01's setting. |           |                          |  |  |  |
| 60       | Motor #6 output                    |                                                                                                    |                        |                                                                                  |           |                          |  |  |  |
| 61       | Motor #7 output                    | -                                                                                                    |                        |                                                                                  |           |                          |  |  |  |
| 62       | Motor #8 output                    |                                                                                                    |                        |                                                                                  |           |                          |  |  |  |
| 63~65    | Reserved                           |                                                                                                    |                        |                                                                                  |           |                          |  |  |  |
| 66       | SO contact A (N.O.)                | Status of drive Status of safety output  N.O. (MO=66) N.C. (MO=68)                                                                                                    |                        |                                                                                  |           |                          |  |  |  |
|          |                                    | Normal                                                                                                    |                        | Broken circuit<br>(Open)                                                         |           | Short circuit<br>(Close) |  |  |  |
|          |                                    | STO                                                                                                    |                        | Short circuit<br>(Close)                                                         |           | Broken circuit<br>(Open) |  |  |  |
| 68       | SO contact B (N.C.)                | STL1~STL3                                                                                                    |                        | Short circuit<br>(Close)                                                         |           | Broken circuit<br>(Open) |  |  |  |
| 67       | Analog input signal level achieved | Multi-function output terminals operate when analog input signal level is between high level and low level.  03-44: Select the analog signal channel, AVI, ACI, and AUI which is going to be compared.  03-45: The high level of analog input, factory setting is 50%. |                        |                                                                                  |           |                          |  |  |  |

| Settings | Functions      | Descriptions                                                                                                    |
|----------|----------------|----------------------------------------------------------------------------------------------------|
|          |                | 03-46: The low level of analog input, factory setting is 10%.  If analog input > 03-45, then multi-function output terminal operates.  If analog input < 03-46, then multi-function output terminal stops |
|          |                | outputting.                                                                                                    |
|          |                | When MI =69 and the terminal contact is ON, the preheat function will be activated while the motor drive is at STOP. The MO                                                                               |
| 69       | Output Command | of terminal will indicate the preheating output.                                                                                                    |
|          | Preheating     | When the MI terminal contact is OFF or when the motor drive is at                                                                                                    |
|          |                | RUN, the preheat function and the output command will be                                                                                                    |
|          |                | deactivated. See Pr02-72 and Pr02-73 for more information.                                                                                                    |

| 82- | 15 | Reserved |
|-----|----|----------|
|     |    |          |

Reserved

# Multi-function Output Setting

Factory Setting: 0000h

Settings 0000h~FFFFh (0:N.O.; 1:N.C.)

- The setting of this parameter is in hexadecimal.
- This parameter is set via bit setting. If a bit is 1, the corresponding multi-function output acts in the opposite way.

Example:

If Pr02-13=1 and Pr02-18=0, Relay 1 is ON when the drive runs and is open when the drive is stopped.

If Pr02-13=1 and Pr02-18=1, Relay 1 is open when the drive runs and is closed when the drive is stopped.

#### Bit setting

| I | bit15 | bit14 | bit13 | bit12 | bit11 | bit10 | bit9 | bit8 | bit7 | bit6 | bit5 | bit4 | bit3 | bit2     | bit1 | bit0 |
|---|-------|-------|-------|-------|-------|-------|------|------|------|------|------|------|------|----------|------|------|
| ١ | /IO20 | MO19  | MO18  | MO17  | MO16  | MO15  | MO14 | MO13 | MO12 | MO11 | MO10 | MO2  | MO1  | Reserved | RY2  | RY1  |

# Fig. 7 - 19 Terminal Counting Value Attained (return to 0)

Factory Setting: 0

Settings 0~65500

- The counter trigger can be set by the multi-function terminal MI6 (set Pr.02-06 to 23). Upon completion of counting, the specified multi-function output terminal will be activated (Pr.02-13~02-14, Pr.02-36, 02-37 is set to 18). Pr.02-19 can't be set to 0.
- When the display shows c5555, the drive has counted 5,555 times. If display shows c5555•, it means that real counter value is between 55,550 to 55,559.

# Preliminary Counting Value Attained (not return to 0)

Factory Setting: 0

Settings 0~65500

When the counter value counts from 1 and reaches this value, the corresponding multi-function output terminal will be activated, provided one of Pr. 02-13, 02-14, 02-36, 02-37 set to 17 (Preliminary Count Value Setting). This parameter can be used for the end of the counting to

make the drive runs from the low speed to stop.

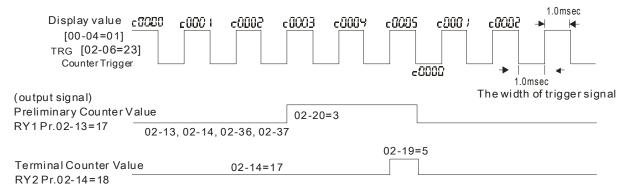

# Reserved

# ✓ ☐ 2 - 2 2 Desired Frequency Attained 1

Factory Setting: 60.00/50.00

Settings 0.00~599.00Hz

# ★ ☐ 2 - 2 3 The Width of the Desired Frequency Attained 1

Factory Setting: 2.00

Settings 0.00~599.00Hz

## Desired Frequency Attained 2

Factory Setting: 60.00/50.00

Settings 0.00~599.00Hz

# ★ G 2 - 25 The Width of the Desired Frequency Attained 2

Factory Setting: 2.00

#### Settings 0.00~599.00Hz

Once output frequency reaches desired frequency and the corresponding multi-function output terminal is set to 3 or 4 (Pr.02-13, 02-14, 02-36, and 02-37), this multi-function output terminal will be ON.

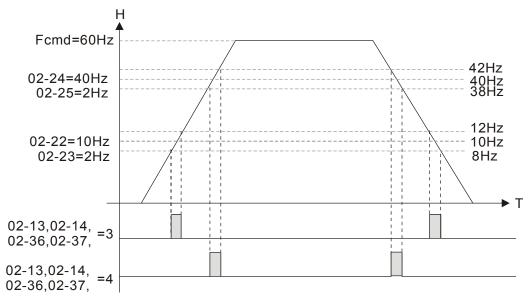

# ## Brake Delay Time

Factory Setting: 0.000

## Settings 0.000~65.000 sec

When the AC motor drive runs after Pr.02-32 delay time, the corresponding multi-function output terminal (12: mechanical brake release) will be ON. It has to use this function with DC brake.

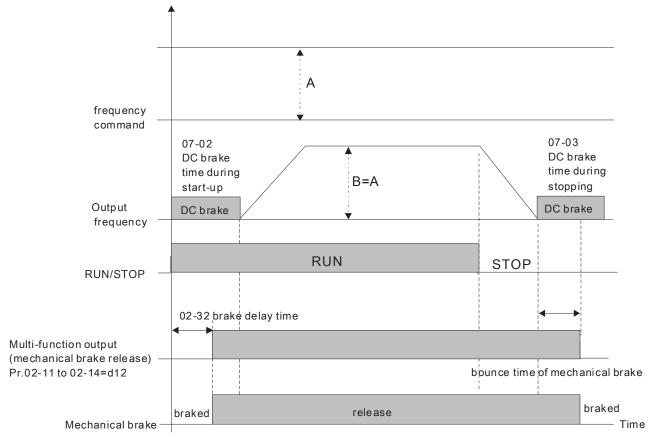

If this parameter is used without DC brake, it will be invalid. Refer to the following operation timing.

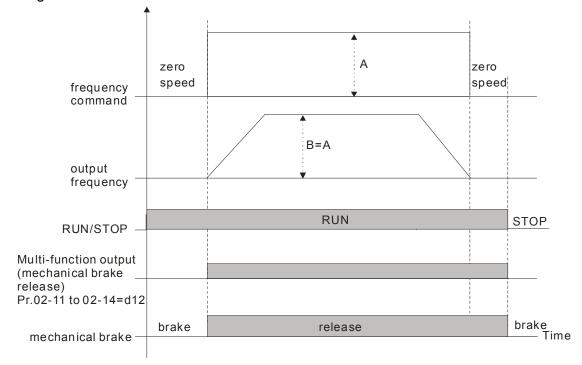

Factory Setting: 0

#### Settings 0~100%

- When output current is higher or equal to Pr.02-33, it will activate multi-function output terminal (Pr.02-13, 02-14, 02-16, and 02-17 is set to 27).
- When output current is lower or equal to Pr.02-33, it will activate multi-function output terminal (Pr.02-13, 02-14, 02-16, and 02-17 is set to 28).

## ✓ ☐ 2 - 3 \*\* Output Boundary for Multi-function Output Terminals

Factory Setting: 0.00

#### Settings 0.00~599.00Hz

- When output frequency is higher or equal to Pr.02-34, it will activate the multi-function terminal (Pr.02-13, 02-14, 02-16, 02-17 is set to 29).
- When output frequency is lower or equal to Pr.02-34, it will activate the multi-function terminal (Pr.02-13, 02-14, 02-16, 02-17 is set to 30).

## External Operation Control Selection after Reset and Activate

Factory Setting: 0

Settings 0: Disable

1: Drive runs if the run command still exists after reset or re-boots.

Setting 1:

Status 1: After the drive is powered on and the external terminal for RUN keeps ON, the drive will run.

Status 2: After clearing fault once a fault is detected and the external terminal for RUN keeps ON, the drive can run after pressing RESET key.

| 82-47 | Reserved |
|-------|----------|
|-------|----------|

¹ - Ч₽ Reserved

Reserved

# 

Factory Setting: Read only

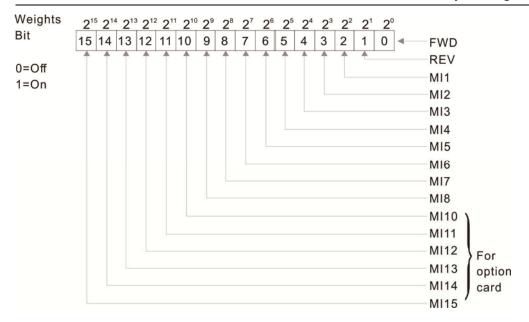

For Example:

If Pr.02-50 displays 0034h (Hex), i.e. the value is 52, and 110100 (binary). It means MI1, MI3 and MI4 are active.

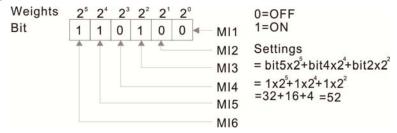

### Status of Multi-function Output Terminal

Factory Setting: Read only

For Example:

If Pr.02-51 displays 000Bh (Hex), i.e. the value is 11, and 1011 (binary). It means RY1, RY2 and MO1 are ON.

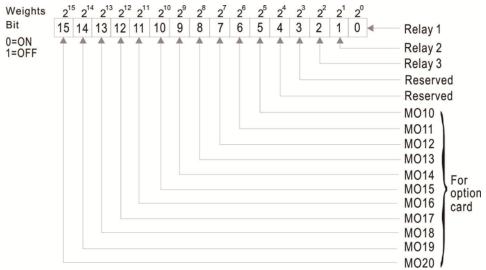

## ☐ 2 - 5 2 Display External Output terminal occupied by PLC

Factory Setting: Read only

P.02-52 shows the external multi-function input terminal that used by PLC.

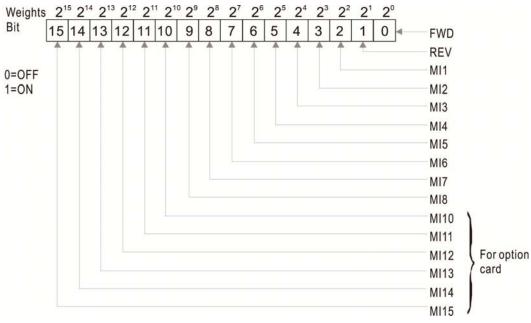

For Example:

When Pr.02-52 displays 0034h(hex) and switching to 110100 (binary), it means MI1, MI3 and MI4 are used by PLC.

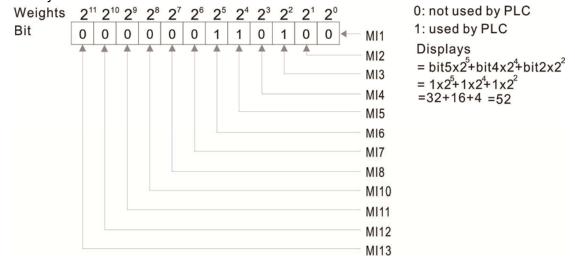

### ## PLC Display External Multi-function Output Terminal occupied by PLC

Factory Setting: Read only

P.02-53 shows the external multi-function output terminal that used by PLC.

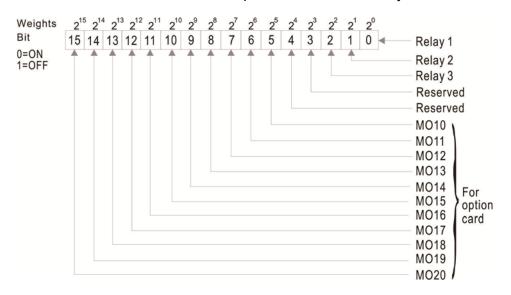

### For Example:

If the value of Pr.02-53 displays 0003h (Hex), it means RY1and RY2 are used by PLC.

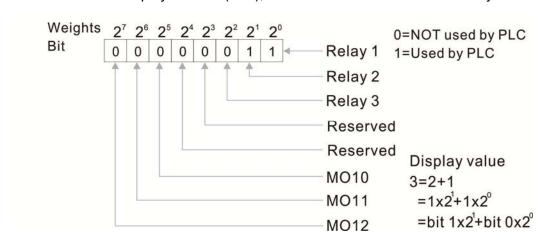

#### }}*~* - '~ '{

Display the Frequency Command Executed by External Terminal

Factory Setting: Read only

Settings 0.01~599.00Hz (Read only)

When the source of frequency command comes from the external terminal, if Lv or Fault occurs at this time, the frequency command of the external terminal will be saved in this parameter.

Reserved

Reserved

Factory setting: Read only

### Settings Read only

0: No IO Card

1: EMC-BPS01 Card

2: No IO Card

3: No IO Card

4: EMC-D611A Card

5: EMC-D42A Card

6: EMC-R6AA Card

7: No IO Card

## 172 - 72 Output Current Level of Preheating

Factory Setting: 0

#### Settings 0~100%

- When a motor drive is not in operation (STOP) and is placed in a cold and humid environment, enable the preheating function to output DC current to heat up the motor drive can prevent the invasion of the humidity to the motor drive which creates condensation affecting the normal function of the motor drive.
- This parameter sets the output current level from the motor drive to the motor after enabling the preheating. The percentage of the preheating DC current is 100% to the rated current of the motor drive (Pr.05-01, Pr.05-13, Pr.05-34). When setting this parameter, increase slowly the percentage to reach the sufficient preheating temperature.

## □ 2 - 7 3 Output Current Cycle of Preheating

Factory Setting: 0

#### Settings 0~100%

- This parameter sets the output current cycle of preheating. 0 ~100% corresponds to 0~10 seconds. When set to 0%, there is no output current. When set to 100%, there is a continuous output. For example, when set to 50%, a cycle of preheating goes from OFF(5 seconds) to ON(5 seconds) and vice versa.
- Related Parameters of Preheating

| Parameter | Description          | Setting Range                       | Explanation           |
|-----------|----------------------|-------------------------------------|-----------------------|
| 02-72     | Output Current       | 0~100% (Rated Current of the Motor) |                       |
|           | Level of Preheating  | 0% No output                        |                       |
| 02-73     | Output Cycle of      | 0~100% (0~10sec)                    |                       |
|           | Preheating           | 0% No output                        |                       |
|           | _                    | 100% Continuous output              |                       |
| 02-01~08  | Multi-Input Function | 69 Preheating Command               | Enable or Disable the |
| 02-26~31  | Commands             |                                     | Preheating            |
|           | (MFI)                |                                     |                       |
| 02-13~15  | Multi-Output         | 69 Output Command of Preheating     | Indication of the     |
| 02-36~46  | Function             | _                                   | Preheating            |
|           | Commands             |                                     | _                     |
|           | (MFO)                |                                     |                       |

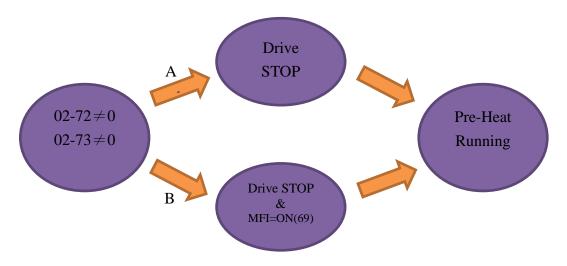

- Enable the Preheating: When Pr02-72 and Pr02-73 are NOT set to zero, the preheating is enabled.
- Preheating Function A: If Pr07-72 and Pr07-23 are set before the motor drive stops operation (STOP), the preheating will be enabled right after the motor drive stops. However if Pr07-72 and Pr07-73 are set after the motor drives stops operation, then preheating will not be enabled. Only after the motor drive stops again or restarts, the preheating will be enabled.
- Preheating Function B: When motor drive is in operation (RUN) or stops operating (STOP), set Pr02-72 and Pr02-73 between 1% ~100% and set MFI= 69 and MFI = On. The preheating will be enabled when the motor drive stops, No matter if the motor drive is in operation (RUN) or stops operating (STOP).
- Operation priority: When both the preheating function A and B are given, the function B has the priority to operate.

Sequential Diagram of the Preheating Function:

Setting Parameters to Enable Preheating (Function A)
Set Pr02-72 and Pr02-73 not equal to zero (Diagram 50%) and stop running the motor drive, then the preheating will be enabled to output DC current. In the meantime, MFO (Output Command of Preheating) will be ON (MFO =69). Once repower on, the preheating function will be enabled right away. Besides, the sequence of preheating goes from OFF(5 seconds) to ON(5 seconds). When the motor is in operation (RUN), the preheating function will be off even it is enabled. Meanwhile, MFO is OFF (MFO =69) and the preheating will be enabled when the motor drive stops.

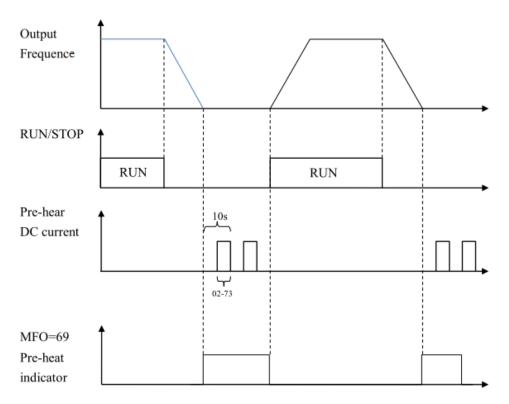

Enable Preheating via Multi-Input Terminals (Function B)

Set Pr02-72 and Pr02-73 (Diagram 50%) not equal to zero and set MFI=69, MFI = ON, then this Function B has the priority to enable/ disable the preheating on the motor drive. In the meantime, the preheating by parameters is automatically ineffective. If, at this moment, the motor drive is already not in operation (STOP), the preheating will be enabled to output DC current and MFO (Output Command of Preheating) will be ON (MFO =69). Besides, the sequence of preheating goes from OFF(5 seconds) to ON(5 seconds). When the motor is in operation (RUN), the preheating function will be off even it is enabled. Meanwhile, MFO is OFF (MFO =69) and the preheating will be enabled when the motor drive stops.

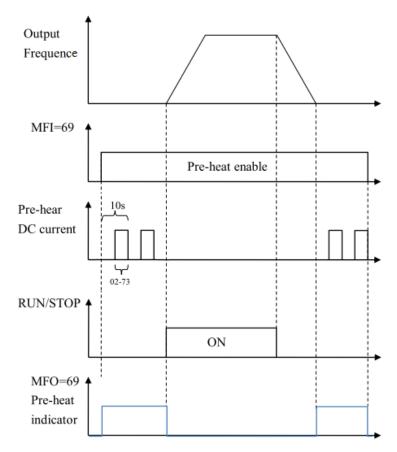

#### Enable DC Brake Function

DC brake and preheating are enabled at the same time. The motor drive operates in the same logic as mentioned above. The only difference is that when the motor drive is in operation (RUN) or stops operating (STOP), DC brake will be enabled first. Then when motor drive stops, preheating will be activated.

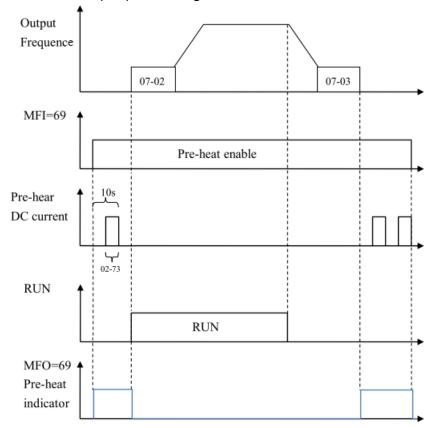

# **03 Analog Input/Output Parameter** \*\*M This parameter can be set during operation.

| × 83-8  | Analog Input Selection (AVI1)                                                                |                             |  |
|---------|----------------------------------------------------------------------------------------------|-----------------------------|--|
|         |                                                                                              | Factory Setting: 1          |  |
| × 83-8  | Analog Input Selection (ACI)                                                                 |                             |  |
|         |                                                                                              | Factory Setting: 0          |  |
| × 83-8  | Analog Input Selection (AVI2)                                                                |                             |  |
|         |                                                                                              | Factory Setting: 0          |  |
|         | Settings                                                                                     |                             |  |
|         | 0: No function                                                                               |                             |  |
|         | 1: Frequency command (speed limit under torque control 2~3: Reserved                         | l mode)                     |  |
|         | 4: PID target value                                                                          |                             |  |
|         | 5: PID feedback signal                                                                       |                             |  |
|         | 6: PTC thermistor input value 7~10: Reserved                                                 |                             |  |
|         | 11: PT100 thermistor input value                                                             |                             |  |
|         | 12: Reserved                                                                                 |                             |  |
|         | 13: PID bias value<br>14~17: Reserved                                                        |                             |  |
| ☐ Whe   | en use analog input as PID reference value, Pr00-20 must set                                 | 2(analog input).            |  |
| Setti   | ng method 1: Pr03-00~03-02 set 1 as PID reference input                                      |                             |  |
| Setti   | ng method 2: Pr03-00~03-02 set 4 as PID reference input                                      |                             |  |
| ☐ Whe   | en use analog input as PID compensation value, Pr08-16 mus                                   | t set 1(Source of PID       |  |
|         | pensation is analog input). The compensation value can be ol                                 |                             |  |
|         | ☐ When it is frequency command or TQC speed limit, the corresponding value for 0~±10V/4~20mA |                             |  |
|         | - max. output frequency(Pr.01-00)                                                            |                             |  |
| ₩ VVIIE | en Pr.03-00~Pr.03-02 have the same setting, then the AVI will                                | be the phontized selection. |  |
| × 83-6  | Analog Input Bias (AVI1)                                                                     |                             |  |
|         |                                                                                              | Factory Setting: 0          |  |
|         | Settings -100.0~100.0%                                                                       |                             |  |
| It is   | used to set the corresponding AVI voltage of the external anal                               | log input 0.                |  |
| × 83-0  | Analog Input Bias (ACI)                                                                      |                             |  |
|         |                                                                                              | Factory Setting: 0          |  |
|         | Settings -100.0~100.0%                                                                       |                             |  |
| It is   | used to set the corresponding ACI voltage of the external ana                                | log input 0.                |  |
| × 83-8  | Analog Voltage Input Bias (AVI2)                                                             |                             |  |
|         |                                                                                              | Factory Setting: 0          |  |
|         | Settings -100.0~100.0%                                                                       | •                           |  |
| ☐ It is | used to set the corresponding AVI2 voltage of the external and                               | alog input 0.               |  |
|         | relation between external input voltage/current and setting fre                              | •                           |  |
|         | esponds to 0~Pr01-00 (max. operation frequency).                                             | 1                           |  |
| COIT    | soponas to o Trot os (max. operation nequency).                                              |                             |  |

Factory Setting: 0

Settings 0: Zero bias

- 1: Lower than or equal to bias
- 2: Greater than or equal toe bias
- 3: The absolute value of the bias voltage while serving as the center
- 4: Serve bias as the center
- In a noisy environment, it is advantageous to use negative bias to provide a noise margin. It is recommended NOT to use less than 1V to set the operation frequency.

## Analog Frequency Command for Reverse Run

Factory Setting: 0

Settings

- 0: Negative frequency is not valid. Forward and reverse run is controlled by digital keypad or external terminal.
- 1: Negative frequency is valid. Positive frequency = forward run; negative frequency = reverse run. Run direction can not be switched by digital keypad or the external terminal control.
- Parameter 03-10 is used to enable reverse run command when a negative frequency (negative bias and gain) is input to AVI or ACI analog signal input (except AUI).
- Condition for negative frequency (reverse)
  - 1. Pr03-10=1
  - 2. Bias mode=Serve bias as center
  - 3. Corresponded analog input gain < 0(negative), make input frequency be negative.

In using addition function of analog input (Pr03-18=1), when analog signal is negative after adding, this parameter can be set for allowing reverse or not. The result after adding will be restricted by "Condition for negative frequency (reverse)"

#### In the diagram below: Black line: Curve with no bias. Gray line: curve with bias

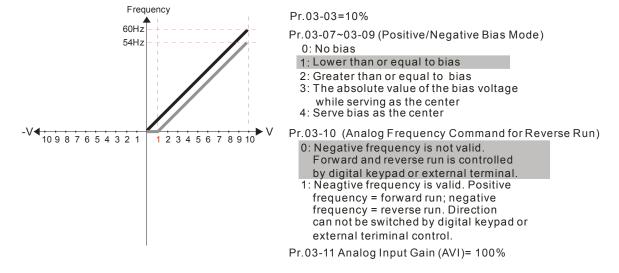

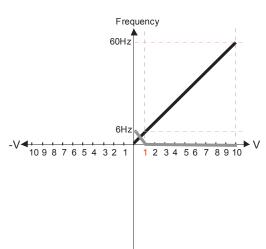

Pr.03-07~03-09 (Positive/Negative Bias Mode)

- 1: Lower than or equal to bias
- 2: Greater than or equal to bias
- 3: The absolute value of the bias voltage while serving as the center 4: Serve bias as the center

V Pr.03-10 (Analog Frequency Command for Reverse Run)

- 0: Negative frequency is not valid. Forward and reverse run is controlled by digital keypad or external terminal.
- 1: Neagtive frequency is valid. Positive frequency = forward run; negative frequency = reverse run. Direction can not be switched by digital keypad or external teriminal control.

Pr.03-11Analog Input Gain (AVI)=100%

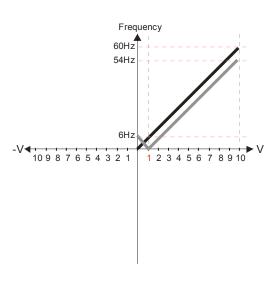

Pr.03-03=10%

Pr.03-07~03-09 (Positive/Negative Bias Mode)

- 1: Lower than or equal to bias
- 2: Greater than or equal to bias
- 3: The absolute value of the bias voltage while serving as the center
- 4: Serve bias as the center

Pr.03-10 (Analog Frequency Command for Reverse Run)

- 0: Negative frequency is not valid. Forward and reverse run is controlled by digital keypad or external terminal.
- 1: Neagtive frequency is valid. Positive frequency = forward run; negative frequency = reverse run. Direction can not be switched by digital keypad or external teriminal control.

Pr.03-11 Analog Input Gain (AVI) = 100%

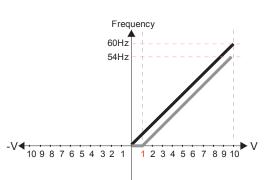

Pr.03-03=10%

Pr.03-07~03-09 (Positive/Negative Bias Mode)

- 0: No bias
- 1: Lower than or equal to bias
- 2: Greater than or equal to bias
- 3: The absolute value of the bias voltage while serving as the center 4: Serve bias as the center

Pr.03-10 (Analog Frequency Command for Reverse Run)

- 0: Negative frequency is not valid. Forward and reverse run is controlled by digital keypad or external terminal.
- 1: Neagtive frequency is valid. Positive frequency = forward run; negative frequency = reverse run. Direction can not be switched by digital keypad or external teriminal control.

Pr.03-11 Analog Input Gain (AVI) = 100%

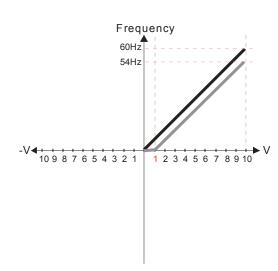

Pr.03-07~03-09 (Positive/Negative Bias Mode)

0: No bias

1: Lower than or equal to bias

2: Greater than or equal to bias

3: The absolute value of the bias voltage

while serving as the center 4: Serve bias as the center

Pr.03-10 (Analog Frequency Command for Reverse Run)

0: Negative frequency is not valid.
Forward and reverse run is controlled
by digital keypad or external terminal.

1: Neagtive frequency is valid. Positive frequency = forward run; negative frequency = reverse run. Direction can not be switched by digital keypad or external teriminal control.

Pr.03-11 Analog Input Gain (AVI)= 100%

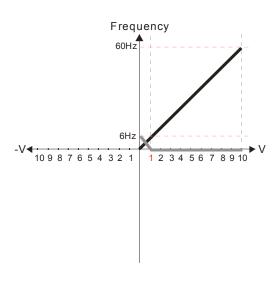

Pr.03-03=10%

Pr.03-07~03-09 (Positive/Negative Bias Mode)

0: No bias

1: Lower than or equal to bias

2: Greater than or equal to bias

3: The absolute value of the bias voltage while serving as the center

4: Serve bias as the center

Pr.03-10 (Analog Frequency Command for Reverse Run)

Negative frequency is not valid.
 Forward and reverse run is controlled by digital keypad or external terminal.
 Neagtive frequency is valid. Positive

1: Neagtive frequency is valid. Positive frequency = forward run; negative frequency = reverse run. Direction can not be switched by digital keypad or external teriminal control.

Pr.03-11Analog Input Gain (AVI)= 100%

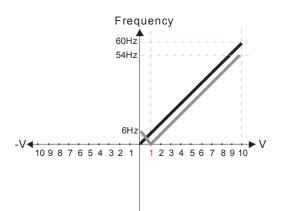

Pr.03-03=10%

Pr.03-07~03-09 (Positive/Negative Bias Mode)

0: No bias

1: Lower than or equal to bias

2: Greater than or equal to bias

3: The absolute value of the bias voltage while serving as the center

4: Serve bias as the center

Pr.03-10 (Analog Frequency Command for Reverse Run)

Negative frequency is not valid.
 Forward and reverse run is controlled by digital keypad or external terminal.

1: Neagtive frequency is valid. Positive frequency = forward run; negative frequency = reverse run. Direction can not be switched by digital keypad or external teriminal control.

Pr.03-11 Analog Input Gain (AVI) = 100%

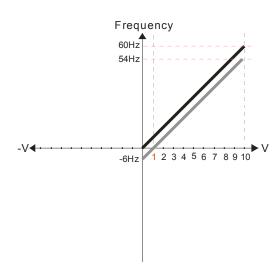

Pr.03-07~03-09 (Positive/Negative Bias Mode)

- 0: No bias
- 1: Lower than or equal to bias
- 2: Greater than or equal to bias
- 3: The absolute value of the bias voltage

while serving as the center 4: Serve bias as the center

Pr.03-10 (Analog Frequency Command for Reverse Run)

- 0: Negative frequency is not valid. Forward and reverse run is controlled by digital keypad or external terminal.
- 1: Neagtive frequency is valid. Positive frequency = forward run; negative frequency = reverse run. Direction can not be switched by digital keypad or external teriminal control.

Pr.03-11 Analog Input Gain (AVI) = 100%

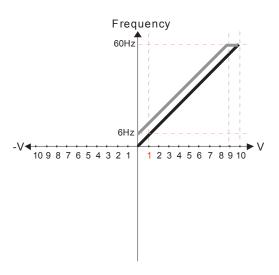

Pr.03-03=-10%

Pr.03-07~03-09 (Positive/Negative Bias Mode)

0: No bias

- 1: Lower than or equal to bias
- 2: Greater than or equal to bias
- 3: The absolute value of the bias voltage while serving as the center
- 4: Serve bias as the center

Pr.03-10 (Analog Frequency Command for Reverse Run)

- 0: Negative frequency is not valid. Forward and reverse run is controlled by digital keypad or external terminal.
- 1: Neagtive frequency is valid. Positive frequency = forward run; negative frequency = reverse run. Direction can not be switched by digital keypad or external teriminal control.

Pr.03-11 Analog Input Gain (AVI)= 100%

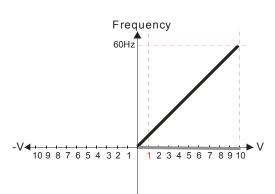

Pr.03-03=-10%

Pr.03-07~03-09 (Positive/Negative Bias Mode)

- 0: No bias
- 1: Lower than or equal to bias
- 2: Greater than or equal to bias 3: The absolute value of the bias voltage while serving as the center
- 4: Serve bias as the center

Pr.03-10 (Analog Frequency Command for Reverse Run)

- 0: Negative frequency is not valid. Forward and reverse run is controlled by digital keypad or external terminal.
- 1: Neagtive frequency is valid. Positive frequency = forward run; negative frequency = reverse run. Direction can not be switched by digital keypad or external teriminal control.

Pr.03-11 Analog Input Gain (AVI)= 100%

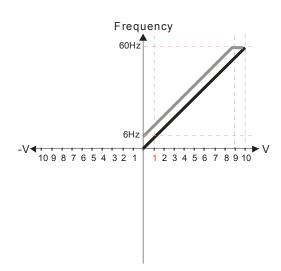

Pr.03-07~03-09 (Positive/Negative Bias Mode)

- 1: Lower than or equal to bias
- 2: Greater than or equal to bias
- 3: The absolute value of the bias voltage while serving as the center
- 4: Serve bias as the center

Pr.03-10 (Analog Frequency Command for Reverse Run)

- 0: Negative frequency is not valid. Forward and reverse run is controlled by digital keypad or external terminal.
- 1: Neagtive frequency is valid. Positive frequency = forward run; negative frequency = reverse run. Direction can not be switched by digital keypad or external teriminal control.

Pr.03-11 Analog Input Gain (AVI) = 100%

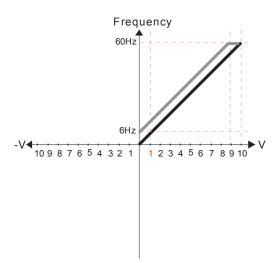

Pr.03-03=-10%

Pr.03-07~03-09 (Positive/Negative Bias Mode)

- 0: No bias
- 1: Lower than or equal to bias
- 2: Greater than or equal to bias
- 3: The absolute value of the bias voltage while serving as the center 4: Serve bias as the center

Pr.03-10 (Analog Frequency Command for Reverse Run)

- 0: Negative frequency is not valid. Forward and reverse run is controlled by digital keypad or external terminal.
- 1: Neagtive frequency is valid. Positive frequency = forward run; negative frequency = reverse run. Direction can not be switched by digital keypad or external teriminal control.

Pr.03-11 Analog Input Gain (AVI) = 100%

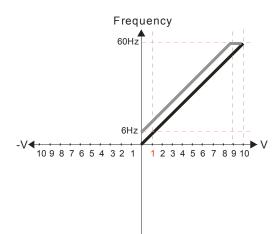

Pr.03-03=-10%

Pr.03-07~03-09 (Positive/Negative Bias Mode)

- 0: No bias
- 1: Lower than or equal to bias
- 2: Greater than or equal to bias
- 3: The absolute value of the bias voltage while serving as the center 4: Serve bias as the center

Pr.03-10 (Analog Frequency Command for Reverse Run)

- 0: Negative frequency is not valid. Forward and reverse run is controlled by digital keypad or external terminal.
- 1: Neagtive frequency is valid. Positive frequency = forward run; negative frequency = reverse run. Direction can not be switched by digital keypad or external teriminal control.

Pr.03-11 Analog Input Gain (AVI)= 100%

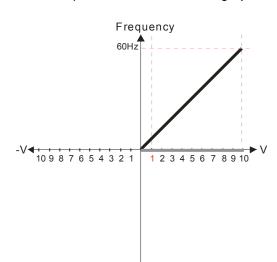

Pr.03-07~03-09 (Positive/Negative Bias Mode)

0: No bias

1: Lower than or equal to bias

2: Greater than or equal to bias

3: The absolute value of the bias voltage while serving as the center

4: Serve bias as the center

Pr.03-10 (Analog Frequency Command for Reverse Run)

0: Negative frequency is not valid. Forward and reverse run is controlled by digital keypad or external terminal.

1: Neagtive frequency is valid. Positive frequency = forward run; negative frequency = reverse run. Direction can not be switched by digital keypad or external teriminal control.

Pr.03-11 Analog Input Gain (AVI)= 100%

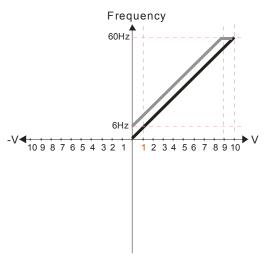

Pr.03-03=-10%

Pr.03-07~03-09 (Positive/Negative Bias Mode)

0: No bias

1: Lower than or equal to bias

2: Greater than or equal to bias

3: The absolute value of the bias voltage while serving as the center

4: Serve bias as the center

Pr.03-10 (Analog Frequency Command for Reverse Run)

0: Negative frequency is not valid. Forward and reverse run is controlled by digital keypad or external terminal.

1: Neagtive frequency is valid. Positive frequency = forward run; negative frequency = reverse run. Direction can not be switched by digital keypad or external teriminal control

Pr.03-11 Analog Input Gain (AVI) = 100%

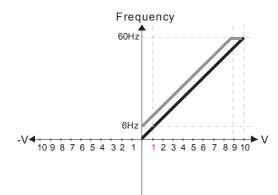

Pr.03-03=-10%

Pr.03-07~03-09 (Positive/Negative Bias Mode)

0: No bias

1: Lower than or equal to bias

2: Greater than or equal to bias

3: The absolute value of the bias voltage while serving as the center 4: Serve bias as the center

Pr.03-10 (Analog Frequency Command for Reverse Run)

0: Negative frequency is not valid. Forward and reverse run is controlled by digital keypad or external terminal.

1: Neagtive frequency is valid. Positive frequency = forward run; negative frequency = reverse run. Direction can not be switched by digital keypad or external teriminal control.

Pr.03-11 Analog Input Gain (AVI) = 100%

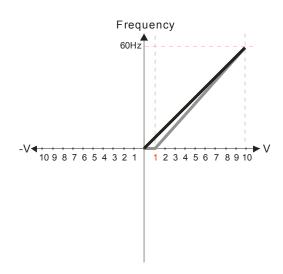

Pr.03-07~03-09 (Positive/Negative Bias Mode)

0: No bias

1: Lower than or equal to bias

2: Greater than or equal to bias

3: The absolute value of the bias voltage while serving as the center

4: Serve bias as the center

Pr.03-10 (Analog Frequency Command for Reverse Run)

Negative frequency is not valid.
 Forward and reverse run is controlled by digital keypad or external terminal.

1: Neagtive frequency is valid. Positive frequency = forward run; negative frequency = reverse run. Direction can not be switched by digital keypad or external teriminal control.

Pr.03-11 Analog Input Gain (AVI)= 1 11.1%

10/9=111.1%

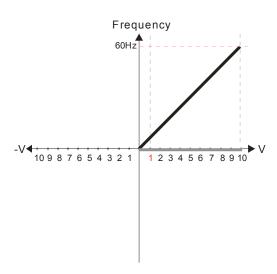

Pr.03-03=10%

Pr.03-07~03-09 (Positive/Negative Bias Mode)

0: No bias

1: Lower than or equal to bias

2: Greater than or equal to bias

3: The absolute value of the bias voltage while serving as the center

4: Serve bias as the center

Pr.03-10 (Analog Frequency Command for Reverse Run)

0: Negative frequency is not valid.
Forward and reverse run is controlled
by digital keypad or external terminal.

1: Neagtive frequency is valid. Positive frequency = forward run; negative frequency = reverse run. Direction can not be switched by digital keypad or external teriminal control.

Pr.03-11Analog Input Gain (AVI)=111.1% 10/9 =111.1%

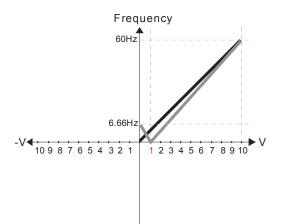

Pr.03-03=10%

Pr.03-07~03-09 (Positive/Negative Bias Mode)

0: No bias

1: Lower than or equal to bias

2: Greater than or equal to bias

3: The absolute value of the bias voltage while serving as the center

4: Serve bias as the center

Pr.03-10 (Analog Frequency Command for Reverse Run)

Negative frequency is not valid.
 Forward and reverse run is controlled by digital keypad or external terminal.

1: Neagtive frequency is valid. Positive frequency = forward run; negative frequency = reverse run. Direction can not be switched by digital keypad or external teriminal control.

Pr.03-11 Analog Input Gain (AVI) = 111.1% 10/9 = 111.1%

10/9=111.1%

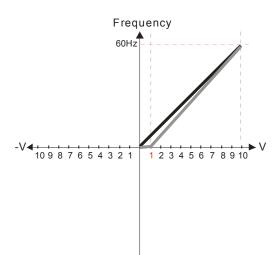

Pr.03-07~03-09 (Positive/Negative Bias Mode)

- 0: No bias
- 1: Lower than or equal to bias
- 2: Greater than or equal to bias
- 3: The absolute value of the bias voltage while serving as the center 4: Serve bias as the center

Pr.03-10 (Analog Frequency Command for Reverse Run)

- 0: Negative frequency is not valid. Forward and reverse run is controlled by digital keypad or external terminal.
- 1: Neagtive frequency is valid. Positive frequency = forward run; negative frequency = reverse run. Direction can not be switched by digital keypad or external teriminal control.

Pr.03-11 Analog Input Gain (AVI) = 111.1% 10/9 = 111.1%

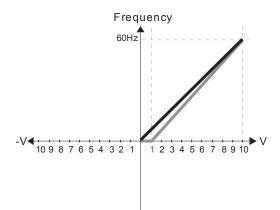

Pr.03-03=10%

Pr.03-07~03-09 (Positive/Negative Bias Mode)

- 0: No bias
- 1: Lower than or equal to bias
- 2: Greater than or equal to bias
- 3: The absolute value of the bias voltage
- while serving as the center 4: Serve bias as the center

Pr.03-10 (Analog Frequency Command for Reverse Run)

- 0: Negative frequency is not valid. Forward and reverse run is controlled by digital keypad or external terminal.
- 1: Neagtive frequency is valid. Positive frequency = forward run; negative frequency = reverse run. Direction can not be switched by digital keypad or external teriminal control.

Pr03-11 Analog Input Gain (AVI) = 111.1% 10/9 = 111.1%

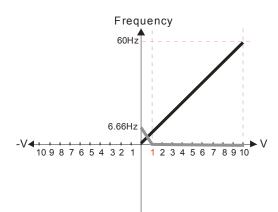

Pr.03-03=10%

Pr.03-07~03-09 (Positive/Negative Bias Mode)

- 0: No bias
- 1: Lower than or equal to bias
- 2: Greater than or equal to bias
- 3: The absolute value of the bias voltage while serving as the center
- 4: Serve bias as the center

Pr.03-10 (Analog Frequency Command for Reverse Run)

- 0: Negative frequency is not valid. Forward and reverse run is controlled by digital keypad or external terminal.
- 1: Neagtive frequency is valid. Positive frequency = forward run; negative frequency = reverse run. Direction can not be switched by digital keypad or external teriminal control.

Pr03-11Analog Input Gain (AVI) = 111.1% 10/9 = 111.1%

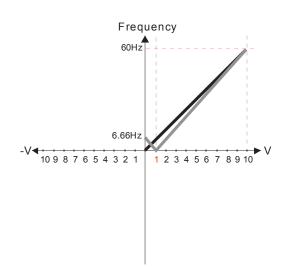

Pr.03-07~03-09 (Positive/Negative Bias Mode)

- 0: No bias
- 1: Lower than or equal to bias
- 2: Greater than or equal to bias
- 3: The absolute value of the bias voltage while serving as the center 4: Serve bias as the center

Pr.03-10 (Analog Frequency Command for Reverse Run)

- 0: Negative frequency is not valid. Forward and reverse run is controlled by digital keypad or external terminal. 1: Neagtive frequency is valid. Positive
- frequency = forward run; negative frequency = reverse run. Direction can not be switched by digital keypad or external teriminal control.

Pr03-11 Analog Input Gain (AVI) = 111.1% 10/9 = 111.1%

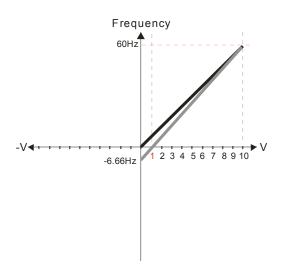

Pr.03-03=10%

Pr.03-07~03-09 (Positive/Negative Bias Mode)

- 0: No bias
- 1: Lower than or equal to bias
- 2: Greater than or equal to bias
- 3: The absolute value of the bias voltage while serving as the center 4: Serve bias as the center

Pr.03-10 (Analog Frequency Command for Reverse Run)

- 0: Negative frequency is not valid. Forward and reverse run is controlled by digital keypad or external terminal.
- 1: Neagtive frequency is valid. Positive frequency = forward run; negative frequency = reverse run. Direction can not be switched by digital keypad or external teriminal control.

Pr03-11 Analog Input Gain (AVI) = 100% 10/9 = 111.1%

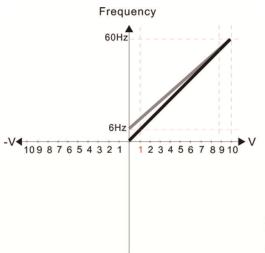

Pr.03-07~03-09 (Positive/Negative Bias Mode)

- 0: No bias
- 1: Lower than or equal to bias
- 2: Greater than or equal to bias
- 3: The absolute value of the bias voltage while serving as the center
- 4: Serve bias as the center

Pr.03-10 (Analog Frequency Command for Reverse Run)

- 0: Negative frequency is not valid. Forward and reverse run is controlled by digital keypad or external terminal.

  1: Negative frequency is valid. Positive
- frequency = forward run; negative frequency = reverse run. Direction can not be switched by digital keypad or external terminal control.

Calculate the bias:

$$\frac{60-6Hz}{10V} = \frac{6-0Hz}{(0-XV)} \qquad XV = \frac{100}{-9} = -1.11V \quad \stackrel{\bullet}{\cdot} 03-03 = \frac{-1.11}{10} \times 100 \%$$

Calculate the gain:  $03-11 = \frac{10V}{11.1V} \times 100\% = 90.0\%$ 

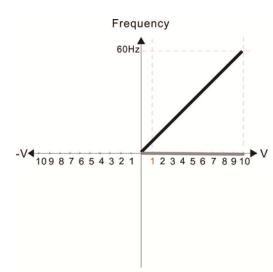

Pr.03-07~03-09 (Positive/Negative Bias Mode)

- 1: Lower than or equal to bias
- 2: Greater than or equal to bias
- 3: The absolute value of the bias voltage while serving as the center
- 4: Serve bias as the center

Pr.03-10 (Analog Frequency Command for Reverse Run)

- 0: Negative frequency is not valid. Forward and reverse run is controlled by digital keypad or external terminal.

  1: Negative frequency is valid. Positive
- frequency = forward run; negative frequency = reverse run. Direction can not be switched by digital keypad or external terminal control.

Calculate the bias:

$$\frac{60-6Hz}{10V} = \frac{6-0Hz}{(0-XV)}$$

$$\frac{60-6Hz}{10V} = \frac{6-0Hz}{(0-XV)} \qquad XV = \frac{100}{-9} = -1.11V \quad \therefore 03-03 = \frac{-1.11}{10} \times 100 \%$$

Calculate the gain: 
$$03-11 = \frac{10V}{11.1V} \times 100\% = 90.0\%$$

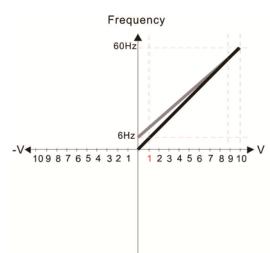

Pr.03-07~03-09 (Positive/Negative Bias Mode)

- 1: Lower than or equal to bias
- 2: Greater than or equal to bias
- 3: The absolute value of the bias voltage while serving as the center
- 4: Serve bias as the center

Pr.03-10 (Analog Frequency Command for Reverse Run)

- 0: Negative frequency is not valid. Forward and reverse run is controlled by digital keypad or external terminal. 1: Negative frequency is valid. Positive
- frequency = forward run; negative frequency = reverse run. Direction can not be switched by digital keypad or external terminal control.

Calculate the bias:

$$\frac{60-6Hz}{10V} = \frac{6-0Hz}{(0-XV)}$$

$$\frac{60-6Hz}{10V} = \frac{6-0Hz}{(0-XV)} \times V = \frac{100}{-9} = -1.11V \quad \therefore 03-03 = \frac{-1.11}{10} \times 100 \%$$

Calculate the gain: 
$$03-11 = \frac{10V}{11.1V} \times 100\% = 90.0\%$$

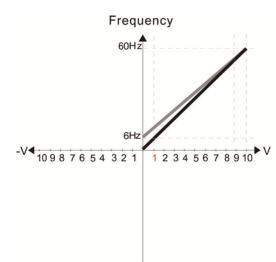

Pr.03-07~03-09 (Positive/Negative Bias Mode)

- 1: Lower than or equal to bias
- 2: Greater than or equal to bias
- 3: The absolute value of the bias voltage while serving as the center
- 4: Serve bias as the center

- Pr.03-10 (Analog Frequency Command for Reverse Run)
  0: Negative frequency is not valid. Forward and reverse run is controlled
  - by digital keypad or external terminal.

    1: Negative frequency is valid. Positive frequency = forward run; negative frequency = reverse run. Direction can not be switched by digital keypad or external terminal control.

Calculate the bias:

$$\frac{60-6Hz}{10V} = \frac{6-0Hz}{(0-XV)}$$

$$\frac{60-6Hz}{10V} = \frac{6-0Hz}{(0-XV)} \qquad XV = \frac{100}{-9} = -1.11V \quad \therefore 03-03 = \frac{-1.11}{10} \times 100 \%$$

=-11.1%

Calculate the gain:  $03-11 = \frac{10V}{11.1V} \times 100\% = 90.0\%$ 

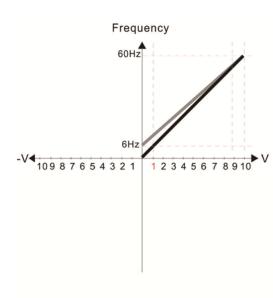

Pr.03-07~03-09 (Positive/Negative Bias Mode)

- 0: No bias
- 1: Lower than or equal to bias
- 2: Greater than or equal to bias
- 3: The absolute value of the bias voltage while serving as the center
- 4: Serve bias as the center

Pr.03-10 (Analog Frequency Command for Reverse Run)

- 0: Negative frequency is not valid. Forward and reverse run is controlled
- by digital keypad or external terminal. 1: Negative frequency is valid. Positive frequency = forward run; negative frequency = reverse run. Direction can not be switched by digital keypad or external terminal control.

Calculate the bias:

$$\frac{60-6Hz}{10V} = \frac{6-0Hz}{(0-XV)}$$

$$\frac{60-6Hz}{10V} = \frac{6-0Hz}{(0-XV)} \qquad XV = \frac{100}{-9} = -1.11V \quad \therefore 03-03 = \frac{-1.11}{10} \times 100 \%$$

Calculate the gain:  $03-11 = \frac{10V}{11.1V} \times 100\% = 90.0\%$ 

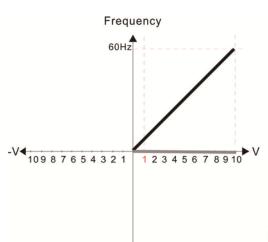

Pr.03-07~03-09 (Positive/Negative Bias Mode)

- 0: No bias
- 1: Lower than or equal to bias
- 2: Greater than or equal to bias
- 3: The absolute value of the bias voltage while serving as the center
- 4: Serve bias as the center

Pr.03-10 (Analog Frequency Command for Reverse Run) 0: Negative frequency is not valid.

Forward and reverse run is controlled

by digital keypad or external terminal. 1: Negative frequency is valid. Positive frequency = forward run; negative frequency = reverse run. Direction can not be switched by digital keypad or external terminal control.

Calculate the bias:

$$\frac{60-6Hz}{10V} = \frac{6-0Hz}{(0-XV)}$$

$$\frac{60-6Hz}{10V} = \frac{6-0Hz}{(0-XV)} \qquad XV = \frac{100}{-9} = -1.11V \quad \therefore 03-03 = \frac{-1.11}{10} \times 100 \%$$

Calculate the gain:  $03-11 = \frac{10V}{11.1V} \times 100\% = 90.0\%$ 

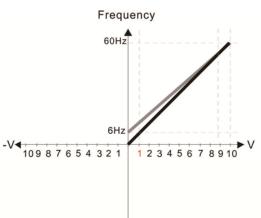

Pr.03-07~03-09 (Positive/Negative Bias Mode)

- 0: No bias
- 1: Lower than or equal to bias
- 2: Greater than or equal to bias
- 3: The absolute value of the bias voltage while serving as the center
- 4: Serve bias as the center

Pr.03-10 (Analog Frequency Command for Reverse Run)

- 0: Negative frequency is not valid. Forward and reverse run is controlled by digital keypad or external terminal.
- 1: Negative frequency is valid. Positive frequency = forward run; negative frequency = reverse run. Direction can not be switched by digital keypad or external terminal control.

Calculate the bias:

$$\frac{60-6Hz}{10V} = \frac{6-0Hz}{(0-XV)}$$

$$\frac{60-6Hz}{10V} = \frac{6-0Hz}{(0-XV)} \qquad XV = \frac{100}{-9} = -1.11V \quad \therefore 03-03 = \frac{-1.11}{10} \times 100 \%$$

=-11.1%

Calculate the gain:  $03-11 = \frac{10V}{11.1V} \times 100\% = 90.0\%$ 

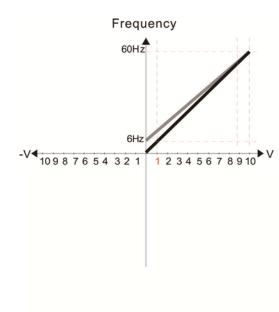

Pr.03-07~03-09 (Positive/Negative Bias Mode)

- 0: No bias
- 1: Lower than or equal to bias
- 2: Greater than or equal to bias
- 3: The absolute value of the bias voltage while serving as the center
- 4: Serve bias as the center

Pr.03-10 (Analog Frequency Command for Reverse Run)

- 0: Negative frequency is not valid. Forward and reverse run is controlled by digital keypad or external terminal.
- 1: Negative frequency is valid. Positive frequency = forward run; negative frequency = reverse run. Direction can not be switched by digital keypad or external terminal control.

Calculate the bias:

$$\frac{60-6Hz}{10V} = \frac{6-0Hz}{(0-XV)}$$

$$XV = \frac{100}{100} = -1.11V$$
  $\therefore 03-03 = \frac{-1.11}{10} \times 100 \%$ 

Calculate the gain: 
$$03-11 = \frac{10 \text{ V}}{11.1 \text{ V}} \times 100\% = 90.0\%$$

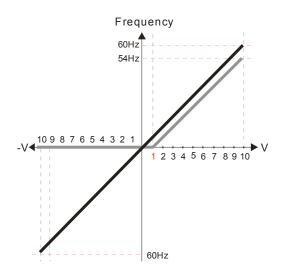

Pr.00-21=0 (Dgital keypad control and drun in FWD direction) Pr.03-05 Analog Positive Voltage Input Bias (AUI) = 10%

Pr.03-07~03-09 (Positive/Negative Bias Mode)

- 0: No bias
- 1: Lower than or equal to bias
- 2: Greater than or equal to bias
- 3: The absolute value of the bias voltage while serving as the center
- 4: Serve bias as the center

Pr.03-10 (Analog Frequency Command for Reverse Run)

- 0: Negative frequency is not valid. Forward and reverse run is controlled by digital keypad or external terminal.
- 1: Neagtive frequency is valid. Positive frequency = forward run; negative frequency = reverse run. Direction can not be switched by digital keypad or external teriminal control.

Pr.00-13 Analog Positive Input Gain (AUI)= 100%

Pr.03-14 Analog Negative Input Gain (AUI)= 100%

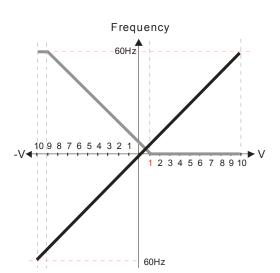

Pr.00-21=0 (Dgital keypad control and drun in FWD direction) Pr.03-05 Analog Positive Voltage Input Bias (AUI) = 10%

Pr.03-07~03-09 (Positive/Negative Bias Mode)

- 0: No bias
- 1: Lower than or equal to bias
- 2: Greater than or equal to bias
- 3: The absolute value of the bias voltage while serving as the center
- 4: Serve bias as the center

Pr.03-10 (Analog Frequency Command for Reverse Run)

- 0: Negative frequency is not valid. Forward and reverse run is controlled by digital keypad or external terminal.
- 1: Neagtive frequency is valid. Positive frequency = forward run; negative frequency = reverse run. Direction can not be switched by digital keypad or external teriminal control.

Pr.00-13 Analog Positive Input Gain (AUI)= 100%

Pr.03-14 Analog Negative Input Gain (AUI)= 100%

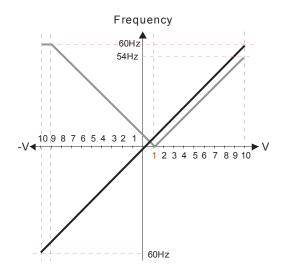

Pr.00-21=0 (Dgital keypad control and d run in FWD direction) Pr.03-05 Analog Positive Voltage Input Bias (AUI) = 10%

Pr.03-07~03-09 (Positive/Negative Bias Mode)

- 0: No bias
- 1: Lower than or equal to bias
- 2: Greater than or equal to bias
- 3: The absolute value of the bias voltage while serving as the center
- 4: Serve bias as the center

Pr.03-10 (Analog Frequency Command for Reverse Run)

- 0: Negative frequency is not valid.
  Forward and reverse run is controlled
  by digital keypad or external terminal.
- 1: Neagtive frequency is valid. Positive frequency = forward run; negative frequency = reverse run. Direction can not be switched by digital keypad or external teriminal control.

Pr.00-13 Analog Positive Input Gain (AUI)= 100%

Pr.03-14 Analog Negative Input Gain (AUI)= 100%

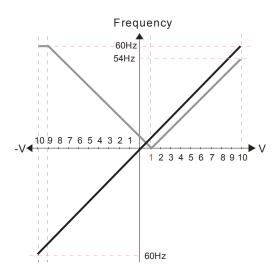

Pr.00-21=0 (Dgital keypad control and d run in FWD direction) Pr.03-05 Analog Positive Voltage Input Bias (AUI) = 10%

Pr.03-07~03-09 (Positive/Negative Bias Mode)

- 0: No bias
- 1: Lower than or equal to bias
- 2: Greater than or equal to bias
- 3: The absolute value of the bias voltage while serving as the center
- 4: Serve bias as the center

Pr.03-10 (Analog Frequency Command for Reverse Run)

- Negative frequency is not valid.
   Forward and reverse run is controlled by digital keypad or external terminal.
- 1: Neagtive frequency is valid. Positive frequency = forward run; negative frequency = reverse run. Direction can not be switched by digital keypad or external teriminal control.

Pr.00-13 Analog Positive Input Gain (AUI)= 100% Pr.03-14 Analog Negative Input Gain (AUI)= 100%

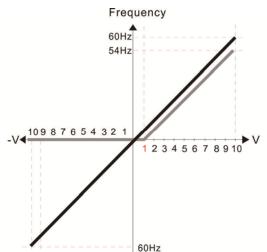

Pr.00-21=0 (Digital keypad control and run in FWD direction ) Pr.03-05 Analog Positive Voltage Input Bias (AUI) = 10%

Pr.03-07~03-09 (Positive/Negative Bias Mode)

- 0: No bias
- 1: Lower than or equal to bias
- 2: Greater than or equal to bias
- 3: The absolute value of the bias voltage while serving as the center
- 4: Serve bias as the center

Pr.03-13 Analog Positive Input Gain (AUI)= 100% Pr.03-14 Analog Negative Input Gain (AUI)= 100%

#### Chapter 12 Description of Parameter Settings | CFP2000 Series

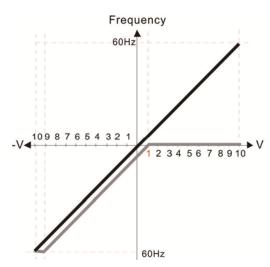

Pr.00-21=0 (Digital keypad control and run in FWD direction ) Pr.03-05 Analog Positive Voltage Input Bias (AUI) = 10%

Pr.03-07~03-09 (Positive/Negative Bias Mode)

- 0: No bias
- 1: Lower than or equal to bias
- 2: Greater than or equal to bias
  - 3: The absolute value of the bias voltage while serving as the center
- 4: Serve bias as the center

Pr.03-13 Analog Positive Input Gain (AUI)= 100% Pr.03-14 Analog Negative Input Gain (AUI)= 100%

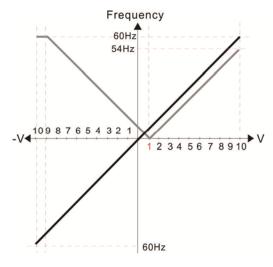

Pr.00-21=0 (Digital keypad control and run in FWD direction ) Pr.03-05 Analog Positive Voltage Input Bias (AUI) = 10%

Pr.03-07~03-09 (Positive/Negative Bias Mode)

- 0: No bias
- 1: Lower than or equal to bias
- 2: Greater than or equal to bias 3: The absolute value of the bias voltage while serving as the center
- 4: Serve bias as the center

Pr.03-13 Analog Positive Input Gain (AUI)= 100% Pr.03-14 Analog Negative Input Gain (AUI)= 100%

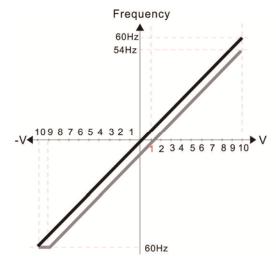

Pr.00-21=0 (Digital keypad control and run in FWD direction ) Pr.03-05 Analog Positive Voltage Input Bias (AUI) = 10%

Pr.03-07~03-09 (Positive/Negative Bias Mode)

- 0: No bias
- 1: Lower than or equal to bias
- 2: Greater than or equal to bias
- 3: The absolute value of the bias voltage while serving as the center
- 4: Serve bias as the center

Pr.03-13 Analog Positive Input Gain (AUI)= 100% Pr.03-14 Analog Negative Input Gain (AUI)= 100%

Pr.00-21=0 (Digital keypad control and run in FWD direction) Pr.03-05 Analog Positive Voltage Input Bias (AUI) = 10%

Pr.03-07~03-09 (Positive/Negative Bias Mode)

0: No bias

1: Lower than or equal to bias

2: Greater than or equal to bias

3: The absolute value of the bias voltage while serving as the center

4: Serve bias as the center

Pr.03-10 (Analog Frequency Command for Reverse Run)

0: Negative frequency is not valid. Forward and reverse run is controlled by digital keypad or external terminal

1: Neagtive frequency is valid. Positive frequency = forward run; negative frequency = reverse run. Direction can not be switched by digital keypad or external teriminal control.

Pr.00-13 Analog Positive Input Gain (AUI)= 111.1% (10/9)\*100% = 111.1%

Pr.00-14 Analog Negative Input Gain (AUI) = 100%

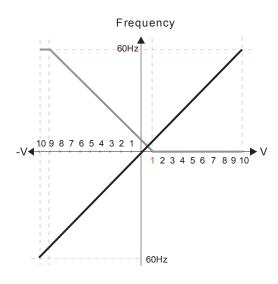

Pr.00-21=0 (Digital keypad control and run in FWD direction)

Pr.03-05 Analog Positive Voltage Input Bias (AUI) = 10% Pr.03-07~03-09 (Positive/Negative Bias Mode)

1: Lower than or equal to bias

2: Greater than or equal to bias3: The absolute value of the bias voltage while serving as the center

4: Serve bias as the center

Pr.03-10 (Analog Frequency Command for Reverse Run)

0: Negative frequency is not valid. Forward and reverse run is controlled by digital keypad or external terminal. 1: Neagtive frequency is valid. Positive

frequency = forward run; negative frequency = reverse run. Direction can not be switched by digital keypad or external teriminal control.

Pr.00-13 Analog Positive Input Gain (AUI)= 111.1% (10/9)\*100% = 111.1%

Pr.00-14 Analog Negative Input Gain (AUI) = 100%

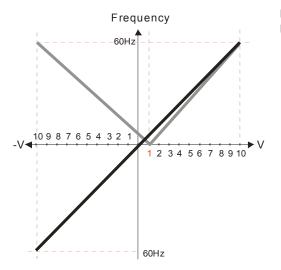

Pr.00-21=0 (Digital keypad control and run in FWD direction) Pr.03-05 Analog Positive Voltage Input Bias (AUI) = 10%

Pr.03-07~03-09 (Positive/Negative Bias Mode)

0: No bias

1: Lower than or equal to bias

2: Greater than or equal to bias

3: The absolute value of the bias voltage while serving as the center

4: Serve bias as the center

Pr.03-10 (Analog Frequency Command for Reverse Run)

0: Negative frequency is not valid. Forward and reverse run is controlled by digital keypad or external terminal.

1: Neagtive frequency is valid. Positive frequency = forward run; negative frequency = reverse run. Direction can not be switched by digital keypad or external teriminal control.

Pr.00-13 Analog Positive Input Gain (AUI)= 111.1%

(10/9)\*100% = 111.1%

Pr.00-14 Analog Negative Input Gain (AUI) = 100%

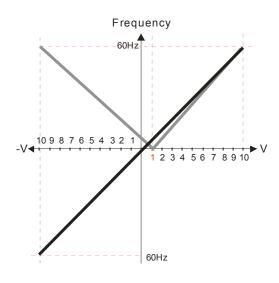

Pr.00-21=0 (Digital keypad control and run in FWD direction) Pr.03-05 Analog Positive Voltage Input Bias (AUI) = 10%

Pr.03-07~03-09 (Positive/Negative Bias Mode)

- 0: No bias
- 1: Lower than or equal to bias
- 2: Greater than or equal to bias
- 3: The absolute value of the bias voltage while serving as the center
- 4: Serve bias as the center

Pr.03-10 (Analog Frequency Command for Reverse Run)

- 0: Negative frequency is not valid. Forward and reverse run is controlled by digital keypad or external terminal
- 1: Neagtive frequency is valid. Positive frequency = forward run; negative frequency = reverse run. Direction can not be switched by digital keypad or external teriminal control.

Pr.00-13 Analog Positive Input Gain (AUI)= 111.1% (10/9)\*100% = 111.1%

Pr.00-14 Analog Negative Input Gain (AUI) = 100%

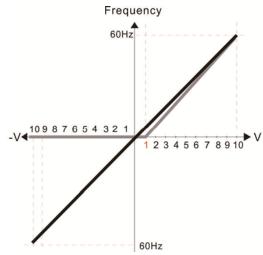

Pr.00-21=0 (Digital keypad control and run in FWD direction ) Pr.03-05 Analog Positive Voltage Input Bias (AUI) = 10%

Pr.03-07~03-09 (Positive/Negative Bias Mode)

- 0: No bias
- 1: Lower than or equal to bias
- 2: Greater than or equal to bias
- 3: The absolute value of the bias voltage while serving as the center
- 4: Serve bias as the center

Pr.00-13 Analog Positive Input Gain (AUI)= 111.1% (10/9)\*100% = 111.1%

Pr.03-14 Analog Negative Input Gain (AUI)= 100%

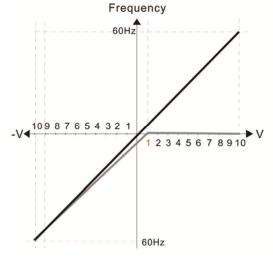

Pr.00-21=0 (Digital keypad control and run in FWD direction ) Pr.03-05 Analog Positive Voltage Input Bias (AUI) = 10%

Pr.03-07~03-09 (Positive/Negative Bias Mode)

- 0: No bias
- 1: Lower than or equal to bias
- 2: Greater than or equal to bias
- 3: The absolute value of the bias voltage while serving as the center
- 4: Serve bias as the center

Pr.03-13 Analog Positive Input Gain (AUI)= 100% Pr.03-14 Analog Negative Input Gain (AUI)= 90.9% (10/11)\*100% = 90.9%

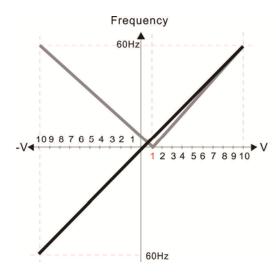

Pr.00-21=0 (Digital keypad control and run in FWD direction ) Pr.03-05 Analog Positive Voltage Input Bias (AUI) = 10%

Pr.03-07~03-09 (Positive/Negative Bias Mode)

- 0: No bias
- 1: Lower than or equal to bias
- 2: Greater than or equal to bias
- 3: The absolute value of the bias voltage while serving as the center
- 4: Serve bias as the center

Pr.00-13 Analog Positive Input Gain (AUI)= 111.1% (10/9) \*100% = 111.1% Pr.03-14 Analog Negative Input Gain (AUI)= 90.9%

or.03-14 Analog Negative Input Gain (AUI)= 90.9% % (10/11) \*100% = 90.9%

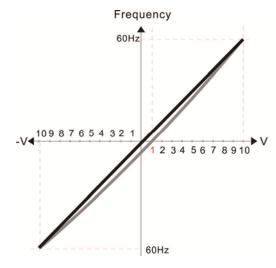

Pr.00-21=0 (Digital keypad control and run in FWD direction ) Pr.03-05 Analog Positive Voltage Input Bias (AUI) = 10%

Pr.03-07~03-09 (Positive/Negative Bias Mode)

- 0: No bias
- 1: Lower than or equal to bias
- 2: Greater than or equal to bias
- The absolute value of the bias voltage while serving as the center
- 4: Serve bias as the center

Pr.00-13 Analog Positive Input Gain (AUI)= 111.1% (10/9) \*100% = 111.1% Pr.03-14 Analog Negative Input Gain (AUI)= 90.9%

Pr.03-14 Analog Negative Input Gain (AUI)= 90.9% (10/11) \*100% = 90.9%

- ✓ ☐ ☐ ☐ ☐ Analog Input Gain (AVI1)
- ★ # Analog Positive Input Gain (AVI2)
- Analog Negative Input Gain (AVI2)

Factory Setting: 100.0

Settings -500.0~500.0%

- Parameters 03-03 to 03-14 are used when the source of frequency command is the analog voltage/current signal.
- Analog Input Filter Time (AVI1)
- ✓ ☐ 3 ↓ ☐ Analog Input Filter Time (ACI)
- Analog Input Filter Time (AVI2)

Factory Setting: 0.01

Settings 0.00~20.00 sec

- These input delays can be used to filter noisy analog signal.
- When the setting of the time constant is too large, the control will be stable but the control response will be slow. When the setting of time constant is too small, the control response will be

faster but the control may be unstable. To find the optimal setting, please adjust the setting according to the control stable or response status.

## Addition Function of the Analog Input

Factory Setting: 0

Settings 0: Disable (AVI1, ACI, AVI2)

1: Enable

When Pr03-18 is set to 1:

EX1: Pr03-00=Pr03-01=1 Frequency command= AVI1+ACI

EX2: Pr03-00=Pr03-01=Pr03-02=1 Frequency command = AVI1+ACI+AVI2

EX3: Pr03-00=Pr03-02=1 Frequency command = AVI1+AVI2

EX4: Pr03-01=Pr03-02=1 Frequency command = ACI+AVI2

When Pr.03-18 is set to 0 and the analog input setting is the same, the priority for AVI1, ACI and AVI2 are AVI1>ACI>AVI2.

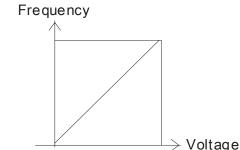

Fcommand=[(ay bias)\*gain]\* Fmax(01-00)
Fcommand: the corresponding

frequency for 10V or 20mA ay: 0-10V, 4-20mA, 0-20mA

bias: Pr.03-03, Pr. 03-04, Pr.03-05

gain: Pr.03-11, Pr.03-12, Pr.03-13, Pr.03-14

## Treatment to 4-20mA Analog Input Signal Loss

Factory Setting: 0

Settings 0: Disable

1: Continue operation at the last frequency

2: Decelerate to stop

3: Stop immediately and display ACE

- This parameter determines the behavior when 4~20mA signal is loss, when AVIc(Pr.03-28=2) or ACIc (03-29=0).
- When Pr.03-28 is not set to 2, it means the voltage input to AVI terminal is 0-10V or 0-20mA. At this moment, Pr.03-19 will be invalid.
- When Pr.03-29 is set to 1, it means the voltage input to ACI terminal is for 0-10V. At this moment, Pr.03-19 will be invalid.
- When setting is 1 or 2, it will display warning code "AnL" on the keypad. It will be blinking until the loss of the ACI signal is recovered.
- When the motor drive stops, the condition of warning does not exist, then the warning will disappear.

Multi-function Output 1 (AFM1)

Factory Setting: 0

★ ☐ 3 - 2 3 Multi-function Output 2 (AFM2)

Factory Setting: 0

Settings 0~23

#### **Function Chart**

| Settings | Functions                                                           | Descriptions                                                        |  |
|----------|---------------------------------------------------------------------|---------------------------------------------------------------------|--|
| 0        | Output frequency (Hz)  Max. frequency Pr.01-00 is regarded as 100%. |                                                                     |  |
| 1        | Frequency command (Hz) Max. frequency Pr.01-00 is regarded as 100%. |                                                                     |  |
| 2        | Motor speed (Hz)                                                    | 600Hz is regarded as 100%                                           |  |
| 3        | Output current (rms)                                                | (2.5 X rated current) is regarded as 100%                           |  |
| 4        | Output voltage                                                      | (2 X rated voltage) is regarded as 100%                             |  |
| 5        | DC Bus Voltage                                                      | 450V (900V)=100%                                                    |  |
| 6        | Power factor                                                        | -1.000~1.000=100%                                                   |  |
| 7        | Power Rated power is regarded as 100%                               |                                                                     |  |
| 8        | Reserved                                                            |                                                                     |  |
| 9        | AVI1                                                                | 0~10V/ 0~20mA/ 4~20mA =0~100%                                       |  |
| 10       | ACI                                                                 | 4~20mA/ 0~10V/ 0~20mA =0~100%                                       |  |
| 11       | AVI2 0~10V/ 0~20mA/ 4~20mA =0~100%                                  |                                                                     |  |
| 12~19    | Reserved                                                            |                                                                     |  |
| 20       | Output for CANopen control                                          | For CANopen analog output                                           |  |
| 21       | RS485 analog output                                                 | For communication output (CMC-MOD01, CMC-EIP01, CMC-PN01, CMC-DN01) |  |
| 22       | Analog output for                                                   | For communication output (CMC-MOD01, CMC-EIP01, CMC-PN01, CMC-DN01) |  |
|          | communication card                                                  |                                                                     |  |
|          |                                                                     | Pr.03-32 and Pr.03-33 controls voltage/current output               |  |
| 23       | Constant voltage/current output                                     | level                                                               |  |
|          |                                                                     | 0~100% of Pr.03-32 corresponds to 0~10V of AFM1.                    |  |

# 

Factory Setting: 100.0

Gain of Analog Output 2 (AFM2)

Factory Setting: 100.0

Settings 0~500.0%

- ☐ It is used to adjust the analog voltage level (Pr.03-20) that terminal AFM outputs.
- This parameter is set the corresponding voltage of the analog output 0.

# Malog Output 1 when in REV Direction (AFM1)

Factory Setting: 0

M 3 - 25 Analog Output 2 when in REV Direction (AFM2)

Factory Setting: 0

Settings 0: Absolute value in REV direction

1: Output 0V in REV direction; output 0-10V in FWD direction

2: Output 5-0V in REV direction; output 5-10V in FWD direction

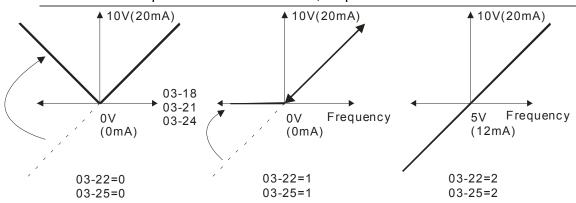

Selections for the analog output direction

Reserved

# ★ 3 - 2 7 AFM2 Output Bias

Factory Setting: 0.00

Settings -100.00~100.00%

Example 1, AFM2 0-10V is set output frequency, the output equation is

$$10V \times (\frac{Output Frequency}{01-00}) \times 03-24+10V \times 03-27$$

Example 2, AFM2 0-20mA is set output frequency, the output equation is

$$20\text{mA} \times (\frac{\text{Output Frequency}}{01-00}) \times 03-24+20\text{mA} \times 03-27$$

Example 3, AFM2 4-20mA is set output frequency, the output equation is

$$4\text{mA} + 16\text{mA} \times (\frac{\text{Output Frequency}}{01 - 00}) \times 03 - 24 + 16\text{mA} \times 03 - 27$$

This parameter can set the corresponded voltage of 0 for analog output.

# AVI Selection

Factory Setting: 0

Settings 0: 0-10V

1: 0-20mA

2: 4-20mA

★ B 3 - 2 9 ACI Selection

Factory Setting: 0

Settings 0: 4-20mA

1: 0-10V

2: 0-20mA

When changing the input mode, please check if the switch of external terminal (SW3, SW4) corresponds to the setting of Pr.03-28~03-29.

## 

Factory Setting: 0000h

Settings 0~65535

Monitor the status of PLC analog output terminals

P.03-30 shows the external multi-function output terminal that used by PLC.

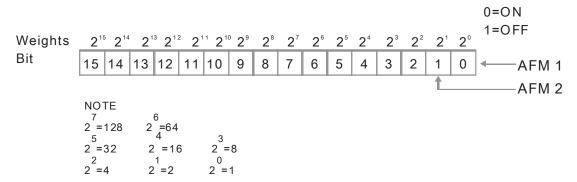

☐ For Example:

If the value of Pr.03-30 displays 0002h(Hex), it means AFM1and AFM2 are used by PLC.

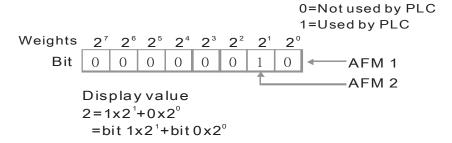

## 

Factory Setting: 0

Settings 0: 0-20mA output 1: 4-20mA output

AFM1 DC output setting level

AFM2 DC Output Setting Level

Factory Setting: 0.00

Settings 0.00~100.00%

- Pair with Multi-Function Output: 23, Pr03-32 and Pr03-33 can output constant AFM voltage.
- ☐ Set Pr03-32 between 0 to 100%.00 to correspond to 0~10V of AFM1
- ☐ Set Pr03-33 between 0 to 100.00 % to correspond to 0~10V of AFM2

## ✓ ☐ 3 - 3 4 AFM1 Output Selection

Factory Setting: 0

Settings 0: 0-20mA output 1: 4-20mA output

| × | 03-35      | AFM1 Filt   | er Output Time                                        |                             |
|---|------------|-------------|-------------------------------------------------------|-----------------------------|
| × | 03-38      | AFM2 Filt   | er Output Time                                        |                             |
|   |            |             |                                                       | Factory Setting: 0.01       |
|   |            | Settings    | 0.00~20.00 Seconds                                    | , ,                         |
|   |            |             |                                                       |                             |
|   | 03-37      |             |                                                       |                             |
|   | ~          | Reserved    |                                                       |                             |
|   | 03-43      |             |                                                       |                             |
| • |            |             |                                                       |                             |
| N | 83-44      | MO by Al    | level                                                 |                             |
|   |            |             |                                                       | Factory Setting: 0          |
|   |            | Settings    | 0: AVI1                                               |                             |
|   |            |             | 1: ACI                                                |                             |
|   |            |             | 2: AVI2                                               |                             |
| N | 83-45      | Al Upper    | level                                                 |                             |
| , |            |             |                                                       | Factory Setting: 50.00%     |
|   |            | Settings    | -100.00%~100.00%                                      | r dotory county. co.co./v   |
| ~ | 03-48      | Al Lower    |                                                       |                             |
| / | טי נט      | AI LOWEI    | ievei                                                 | Factory Setting: 100.00%    |
|   |            | Settings    | -100.00%~100.00%                                      | r actory Setting. 100.00%   |
|   | M This fun |             |                                                       | valog signal loval achieved |
|   |            | •           | res working with Multi-function Output item "67" An   |                             |
|   |            |             | en Al input level is higher than Pr03-45 Al Upper le  | vei. The MO shutons when    |
|   |            | •           | er that Pr03-46 Al Lower level.                       |                             |
|   | □ Al Oppe  | r ievei mus | et be higher than Al Lower level                      |                             |
|   | 83-47      |             |                                                       |                             |
|   | ~          | Reserved    |                                                       |                             |
|   | 03-49      |             |                                                       |                             |
|   |            |             |                                                       |                             |
| × | 03-50      | Analog In   | put Curve Selection                                   |                             |
|   |            |             |                                                       | Factory Setting: 0          |
|   |            | Settings    | 0: Regular Curve                                      |                             |
|   |            |             | 1: 3 point curve of AVI1                              |                             |
|   |            |             | 2: 3 point curve of ACI                               |                             |
|   |            |             | 3: 3 point curve of AVI 1& ACI                        |                             |
|   |            |             | 4: 3 point curve of AVI2                              |                             |
|   |            |             | 5: 3 point curve of AVI 1& AVI2                       |                             |
|   |            |             | 6: 3 point curve of ACI & AVI2                        |                             |
|   |            |             | 7: 3 point curve of AVI1 & ACI & AVI2                 |                             |
|   | Set Pr03   | 3-50 = 0. a | Il analog input signal are calculated by using bias a | and gain.                   |
|   |            |             | /I1 is calculated by using frequency and voltage/cu   | •                           |
|   |            | ,           | sale sales and an expension and rollagorous           |                             |

format (Pr03-51 ~ Pr03-56), other analog input signals are calculated by using bias and gain.

|         | ·                | ACT is calculated by using frequency and voltage      |                                       |
|---------|------------------|-------------------------------------------------------|---------------------------------------|
|         | •                | 3-62), other analog input signals are calculated by   | 3                                     |
|         |                  | , AVI1 and ACI are calculated by using frequency      | •                                     |
|         |                  | format (Pr03-51 ~ Pr03-62), other analog input sig    | griais are calculated by using        |
|         | bias and gain.   | AV//2 is calculated by using fraguency and valtage    | ua in aarraanandina farmat            |
|         |                  | , AVI2 is calculated by using frequency and voltag    | •                                     |
|         | •                | 3-68), other analog input signals are calculated by   |                                       |
|         |                  | AVI and AVI2 are calculated by using frequency        | •                                     |
|         |                  | format (Pr03-51~ Pr03-5, Pr03-63~Pr03-68), other      | r analog input signal are             |
|         | •                | sing bias and gain.                                   | and college and for some of the       |
|         |                  | ACI and AVI2 are calculated by using frequency a      | •                                     |
|         |                  | format (Pr03-57 ~ Pr03-68), other analog input sig    | gnais are calculated by using         |
|         | bias and gain.   |                                                       |                                       |
|         |                  | all the analog input signals are calculated by usin   | ng trequency and voltage/current      |
|         | in corresponding | g format (Pr03-51 ~ Pr03-68)                          |                                       |
| N       | 83-5 AVI1 L      | ow Point                                              |                                       |
|         |                  |                                                       | Factory Setting: 0.00                 |
|         | Setting          | gs 03-28=0, 0.00~10.00V                               |                                       |
|         |                  | 03-28≠0, 0.00~20.00mA                                 |                                       |
| N       | 83-52 AVI1 P     | roportional Low Point                                 |                                       |
|         |                  |                                                       | Factory Setting: 0.00                 |
|         | Setting          | gs -100.00~100.00%                                    |                                       |
| N       | # 3 - 5 3 AVI1 M | 1id Point                                             |                                       |
|         |                  |                                                       | Factory Setting: 5.00                 |
|         | Setting          | gs 03-28=0, 0.00~10.00V                               | , ,                                   |
|         | _                | 03-28≠0, 0.00~20.00mA                                 |                                       |
| N       | 173-54 AVI1 P    | Proportional Mid Point                                |                                       |
|         |                  |                                                       | Factory Setting: 50.00                |
|         | Setting          | gs 0.00~100.00%                                       | , , , , , , , , , , , , , , , , , , , |
| N       |                  | ligh Point                                            |                                       |
|         | 00 00            |                                                       | Factory Setting: 10.00                |
|         | Setting          | gs 03-28=0, 0.00~10.00V                               | r dotory county. Total                |
|         | County           | 03-28≠0, 0.00~20.00mA                                 |                                       |
| ~       | 03-55 AVI1 P     | Proportional High Point                               |                                       |
| <i></i> |                  | Toportional riight onlic                              | Factory Setting: 100.00               |
|         | Setting          | gs 0.00~100.00%                                       | r actory Setting. 100.00              |
|         |                  | = 0, AVI1 setting is 0-10V and the unit is in voltage | no (\/)                               |
|         |                  | •                                                     | , ,                                   |
|         |                  | ≠ 0, AVI1 setting is 0-20mA or 4-20mA and the ur      |                                       |
|         | Max. operation   | nalog input AVI1 to frequency command, it 100%        | conceptions to Finax (FI.01-00        |
|         | ivian. Operation | nequency).                                            |                                       |

- The 3 parameters (Pr03-51, Pr03-53 and Pr03-53) must meet the following argument: P03-51 < P03-53 < P03-55. The 3 proportional points (Pr03-52, Pr03-54 and Pr03-56) doesn't have any limit. Between two points is a linear calculation. The ACI and AVI2 are same as AVI1.
- The output % will become 0% when the AVI input value is lower than low point setting. For example:

Pr 03-51=0V; Pr 03-52=0%

Pr 03-53=5V; Pr 03-54=50%

Pr 03-55=10V; Pr 03-56=100%

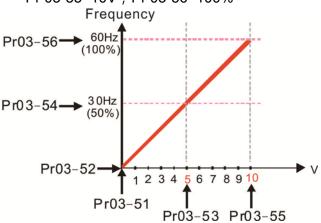

Pr 03-51=1V; Pr 03-52=10%

Pr 03-53=5V; Pr 03-54=50%

Pr 03-55=10V; Pr 03-56=100%

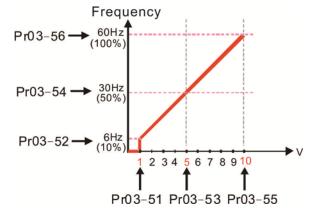

Pr 03-51=0V; Pr 03-52=10%

Pr 03-53=5V; Pr 03-54=50%

Pr 03-55=10V; Pr 03-56=100%

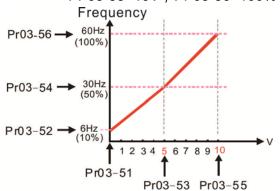

Pr 03-51=0V; Pr 03-52=100%

Pr 03-53=5V; Pr 03-54=50%

Pr 03-55=10V; Pr 03-56=0%

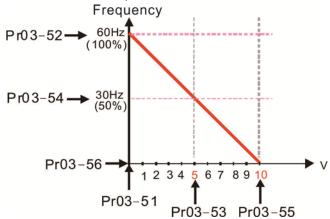

Pr 03-51=1V; Pr 03-52=10%

Pr 03-53=5V; Pr 03-54=50%

Pr 03-55=9V; Pr 03-56=100%

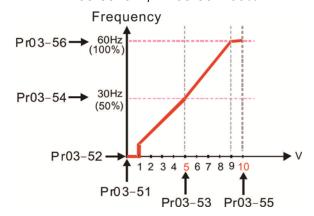

Pr 03-51=1V; Pr 03-52=0%

Pr 03-53=5V; Pr 03-54=50%

Pr 03-55=10V; Pr 03-56=100%

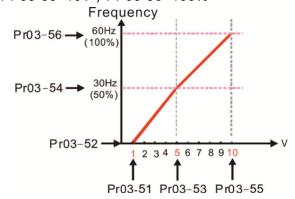

| <b>√</b> [4 | 3-57 ACI Lov     | v Point                                                          |                               |
|-------------|------------------|------------------------------------------------------------------|-------------------------------|
| ′ <u>"</u>  |                  |                                                                  | Factory Setting: 4.00         |
|             | Settings         | s Pr.03-29=1, 0.00~10.00V                                        | r dotory Colling. 1.00        |
|             | ootiing.         | Pr.03-29≠1, 0.00~20.00mA                                         |                               |
| w <b>I</b>  | 3 - 5.9 ACI Pro  | portional Low Point                                              |                               |
| <u> </u>    | J JO Menne       | portuonal 2007 ont                                               | Factory Setting: 0.00         |
|             | Settings         | s 0.00~100.00%                                                   | r actory octimig. 0.00        |
| w <b>I</b>  | 3 - 5 9 ACI Mid  |                                                                  |                               |
| / <u>L</u>  | Mer Mile         |                                                                  | Factory Setting: 12.00        |
|             | Settings         | s 03-29=1, 0.00~10.00V                                           | r actory Setting. 12.00       |
|             | Setting.         | 03-29≠1, 0.00~10.00√<br>03-29≠1, 0.00~20.00mA                    |                               |
| <b>~</b> [  | 3 - 8 B ACI Pro  | portional Mid Point                                              |                               |
| <u> </u>    | ACIFIC           | portional wild Fourt                                             | Factory Setting: 50.00        |
|             | Settings         | s 0.00~100.00%                                                   | raciory Selling. 50.00        |
| <u>[</u>    |                  |                                                                  |                               |
| <u> </u>    | ACI Hig          | II FOIII                                                         | Factory Cottings 20.00        |
|             | Cotting          | 02 20-1 0 00-10 00\/                                             | Factory Setting: 20.00        |
|             | Settings         |                                                                  |                               |
| ./ <b>F</b> | 17 F7 ACLER      | 03-29≠1, 0.00~20.00mA                                            |                               |
| <u> </u>    | 3-62 ACI Pro     | portional High Point                                             | Factory Cottings 100 00       |
|             | Cotting          | 0.00-100.009/                                                    | Factory Setting: 100.00       |
| ſſ          | Settings         |                                                                  | <u> </u>                      |
|             |                  | 11, ACI setting is 0-10V and the unit is in voltage (V)          |                               |
| Est<br>M    |                  | 1, ACI setting is 0-20mA or 4-20mA and the unit is i             | ` ,                           |
| les .       | _                | alog input ACI to frequency command, it 100% corr                | esponds to Finax (P1.01-00    |
|             | Max. operation f | requency).<br>rs (Pr03-57, Pr03-59 and Pr03-61) must meet the fo | ollowing argument: D03 57 <   |
|             | •                | 1. The 3 proportional points (Pr03-58, Pr03-60 and               | 0 0                           |
|             |                  | vo points is a linear calculation.                               | 1 105-02) doesn't nave any    |
|             |                  | Il become 0% when the ACI input value is lower that              | an low point setting          |
|             | For example:     | in become 670 when the 700 input value is lower the              | in low point setting.         |
|             | •                | P03-58 = 10%. The output will become 0% when A                   | VI input is lower than 2mA If |
|             |                  | swing between 2mA and 2.1mA, drive's output freq                 | •                             |
|             | and 10%.         | Swing between 2111/1 and 2. 1111/1, anve 3 output freq           | dericy will bedie between 070 |
|             |                  |                                                                  |                               |
| × [         | Positive         | AVI2 Voltage Low Point                                           |                               |
|             |                  |                                                                  | Factory Setting: 0.00         |
|             | Settings         | s 0.00~10.00V                                                    |                               |
| <b>/</b>    | 3-64 Positive    | AVI2 Voltage Proportional Low Point                              |                               |
|             |                  |                                                                  | Factory Setting: 0.00         |
|             | Settings         | s 0.00%~100.00%                                                  |                               |
|             |                  |                                                                  |                               |

Factory Setting: 5.00
Settings 0.00~10.00V

Positive AVI2 Voltage Proportional Mid Point

Factory Setting: 5.00

Settings 0.00%~100.00%

Factory Setting: 50.00

Settings 0.00%~100.00%

Settings

☑ 3 - 58 Positive AVI2 Voltage Proportional High Point

0.00~10.00V

Factory Setting: 100.00

Factory Setting: 10.00

Settings 0.00%~100.00%

- When AVI2 Selection (Pr03-28) is AVI1, the setting range of Pr03-51, Pr03-52, Pr03-55 have to be 0.00~10.00 or 0.00~20.00.
- When ACI Selection (Pr03-29) is AVI1, the setting range of Pr03-57, Pr03-59 and Pr03-61 have to be 0.00~10.00 or 0.00~20.00.
- The analog input values can be set at Pr03-51 ~ Pr03-68 and the maximum operating frequency can be set at Pr01-00. The corresponding functions of open-loop control are shown as image below.

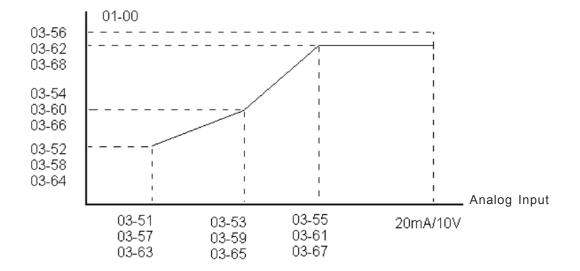

## **04 Multi-Step Speed Parameters** $\nearrow$ This parameter can be set during operation.

| × | 84-88   | 1st Step Speed Frequency  |
|---|---------|---------------------------|
| × | 84-81   | 2nd Step Speed Frequency  |
| × | 84-88   | 3rd Step Speed Frequency  |
| × | 04-03   | 4th Step Speed Frequency  |
| × | 04-04   | 5th Step Speed Frequency  |
| × | 04-05   | 6th Step Speed Frequency  |
| × | 04-08   | 7th Step Speed Frequency  |
| × | 04-07   | 8th Step Speed Frequency  |
| × | 80-20   | 9th Step Speed Frequency  |
| × | 04-09   | 10th Step Speed Frequency |
| × | 84-18   | 11th Step Speed Frequency |
| × | 84-11   | 12th Step Speed Frequency |
| × | 84 - 15 | 13th Step Speed Frequency |
| × | 84-13   | 14th Step Speed Frequency |
| × | 84-14   | 15th Step Speed Frequency |
|   |         |                           |

Factory Setting: 0.00

### Settings 0.00~599.00Hz

- The Multi-function Input Terminals (refer to setting 1~4 of Pr.02-01~02-08 and 02-26~02-31) are used to select one of the AC motor drive Multi-step speeds (max. 15 speeds). The speeds (frequencies) are determined by Pr.04-00 to 04-14 as shown in the following.
- The run/stop command can be controlled by the external terminal/digital keypad/communication via Pr.00-21.
- Each one of multi-step speeds can be set within 0.00~600.00Hz during operation.
- Explanation of the timing diagram for multi-step speeds and external terminals

  The Related parameter settings are:
  - 1. Pr.04-00~04-14: setting multi-step speeds (to set the frequency of each step speed)
  - 2. Pr.02-01~02-08, 02-26~02-31: setting multi-function input terminals (multi-step speed 1~4)
    - Related parameters: 01-22 JOG Frequency, 02-01 Multi-function Input Command 1 (MI1), 02-02 Multi-function Input Command 2 (MI2), 02-03 Multi-function Input Command 3 (MI3), 02-04 Multi-function Input Command 4 (MI4)

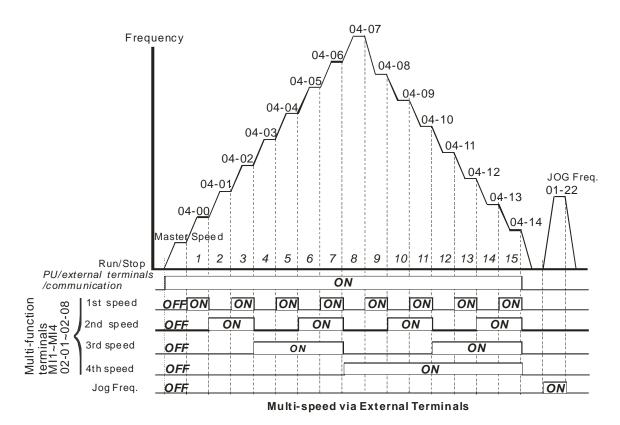

| 84-15      |  |  |
|------------|--|--|
|            |  |  |
| ~ Reserved |  |  |
| 84-48      |  |  |

| _        |       |               |
|----------|-------|---------------|
| *        | 04-50 | PLC Buffer 0  |
| ×        | 84-51 | PLC Buffer 1  |
| <b>*</b> | 84-52 | PLC Buffer 2  |
| *        | 84-53 | PLC Buffer 3  |
| <b>*</b> | 84-54 | PLC Buffer 4  |
| *        | 84-55 | PLC Buffer 5  |
| *        | 84-58 | PLC Buffer 6  |
| ×        | 84-57 | PLC Buffer 7  |
| *        | 84-58 | PLC Buffer 8  |
| <b>*</b> | 84-53 | PLC Buffer 9  |
| ×        | 84-88 | PLC Buffer 10 |
| ~        | 8-88  | PLC Buffer 11 |
| <b>*</b> | 88-20 | PLC Buffer 12 |
| ×        | 04-83 | PLC Buffer 13 |
| ×        | 84-84 | PLC Buffer 14 |
| ×        | 04-85 | PLC Buffer 15 |
| ~        | 04-88 | PLC Buffer 16 |
| <b>*</b> | 04-89 | PLC Buffer 17 |

| *        | ### PLC Buffer 18   |                    |
|----------|---------------------|--------------------|
| <b>*</b> | GY-89 PLC Buffer 19 |                    |
|          |                     | Factory Setting: 0 |

Settings 0~65535

The Pr 04-50~Pr04-69 can be combined with PLC or HMI programming for variety application.

#### **05 Motor Parameters**

★ This parameter can be set during operation.

## **35 - 33** Motor Auto Tuning

Factory Setting: 0

Settings 0: No function

1: Rolling test for induction motor(IM) (Rs, Rr, Lm, Lx, no-load current) [motor running]

2: Static test for induction motor [motor not running]

5: Dynamic test for PM (SPM) motor [motor running]

13: Static test for PM(IPM) motor

#### **Induction Motor**

- This parameter can conduct motor parameters auto test. When setting as 1, motor will roll for more than one round.
- Press [Run] to begin auto tuning when the setting is done. The measured value will be written into motor 1 (Pr.05-05 ~05-09, Rs, Rr, Lm, Lx, no-load current) and motor 2 (Pr.05-17 to Pr.05-21) automatically.

To begin AUTO-Tuning in rolling test:

- Make sure that all the parameters are set to factory settings (Pr00-02=9 or 10) and the motor wiring is correct.
- Make sure the motor has no-load before executing auto-tuning and the shaft is not connected to any belt or gear motor. It is recommended to set to 2 if the motor can't separate from the load.
- 3. Please set motor related parameters according to motor nameplate.

|                         | Motor 1 Parameter | Motor 2 Parameter |
|-------------------------|-------------------|-------------------|
| Motor Rated Frequency   | 01-01             | 01-35             |
| Motor Rated Voltage     | 01-02             | 01-36             |
| Motor Full-load Current | 05-01             | 05-13             |
| Motor Rated Power       | 05-02             | 05-14             |
| Motor Rated Speed       | 05-03             | 05-15             |
| Motor Pole Numbers      | 05-04             | 05-16             |

- 4. Set Pr.05-00=1 and press [Run], the drive will begin auto-tuning. Please be aware of the motor that it starts spinning as [Run] is pressed.
- 5. When auto-tuning is completed, please check if the measured values are written into motor 1 (Pr.05-05 ~05-09) and motor 2 (Pr.05-17 ~05-21) automatically.
- 6. Mechanical equivalent circuit

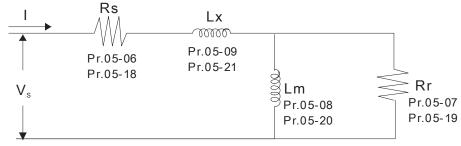

If Pr.05-00 is set to 2 (static test), user needs to input the no-load current value of motor into Pr.05-05 for motor 1/Pr.05-17 for motor 2.

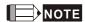

- ☑ When auto-tuning 2 motors, it needs to set multi-function input terminals (setting 14) or change Pr.05-22 for motor 1/motor 2 selection.
- ☑ The no-load current is usually 20~50% X rated current.
- The rated speed can not be greater than or equal to 120f/p (f = rated frequency Pr.01-01/01-35; P: number of motor poles Pr.05-04/05-16).

# Full-load Current of Induction Motor 1 (A) Unit: Ampere Factory Setting: #.## Settings 10 to 120% of drive's rated current This value should be set according to the rated current of the motor as indicated on the motor nameplate. The factory setting is 90% X rated current. Example: The rated current for 7.5HP (5.5kW) is 25 and factory setting is 22.5A. The range for setting will be 10~30A.(25\*40%=10A and 25\*120%=30A) Rated Power of Induction Motor 1(kW) Factory Setting: #.## Settings 0~655.35 kW It is used to set rated power of the motor 1. The factory setting is the power of the drive. Rated Speed of Induction Motor 1 (rpm) Factory Setting: 1710 (60Hz 4 poles) 1410 (50Hz 4 poles) Settings 0~65535 lt is used to set the rated speed of the motor according to the motor nameplate. Before set up Pr05-04, this parameter must be set. Pole Number of Induction Motor 1 Factory Setting: 4 Settings 2~20 lt is used to set the number of motor poles (must be an even number). Set up Pr.05-04 after setting up Pr. 01-01 and Pr.05-03 to make sure motor operate normally. For example: the Pr05-04 factory setting range is "2~4". If use a 6 poles motor, to set up Pr01-01 and Pr05-03 according the motor nameplate, then the Pr05-04 setting range will become 2~6

## **\$5 - \$5** No-load Current of Induction Motor 1 (A)

automatically.

Unit: Ampere

Factory Setting: #.##

Settings 0 to the factory setting in Pr.05-01

The factory setting is 40% motor rated current.

| ☐ For model with 110kW and above, default setting is 20% motor rated                                                                                                    | current.                                                                                          |
|----------------------------------------------------------------------------------------------------|---------------------------------------------------------------------------------------------------|
| ## Stator Resistance(Rs) of Induction Motor 1                                                                                                    |                                                                                                   |
| ## Rotor Resistance(Rr) of Induction Motor 1                                                                                                    |                                                                                                   |
| Settings $0\sim65.535\Omega$                                                                                                    | Factory Setting: #.###                                                                            |
| ## S - ## Magnetizing Inductance(Lm) of Induction Motor 1                                                                                                    |                                                                                                   |
| §5 - §9 Stator inductance(Lx) of Induction Motor 1                                                                                                    |                                                                                                   |
| Settings 0~6553.5mH                                                                                                    | Factory Setting: #.#                                                                              |
| 05 - 10<br>~ Reserved<br>05 - 12                                                                                                    |                                                                                                   |
| <b>35 - 13</b> Full-load Current of Induction Motor 2 (A)                                                                                                    |                                                                                                   |
|                                                                                                    | Unit: Ampere                                                                                      |
|                                                                                                    | Factory Setting:#.##                                                                              |
| Settings 10~120%                                                                                                    |                                                                                                   |
|                                                                                                    |                                                                                                   |
| Example: The rated current for 7.5HP (5.5kW) is 25A and factory setting will be 10~30A.(25*40%=10A and 25*120%=30A)  ### Rated Power of Induction Motor 2 (kW)                                                                                                    | ting is 22.5A. The range for                                                                      |
|                                                                                                    | ting is 22.5A. The range for  Factory Setting: #.##                                               |
| setting will be 10~30A.(25*40%=10A and 25*120%=30A)                                                                                                    | J J                                                                                               |
| setting will be 10~30A.(25*40%=10A and 25*120%=30A)  ### Rated Power of Induction Motor 2 (kW)                                                                                                    | Factory Setting: #.##                                                                             |
| setting will be 10~30A.(25*40%=10A and 25*120%=30A)  ### Rated Power of Induction Motor 2 (kW)  Settings 0~655.35 kW                                                                                                    | Factory Setting: #.##                                                                             |
| setting will be 10~30A.(25*40%=10A and 25*120%=30A)  ### Rated Power of Induction Motor 2 (kW)  Settings 0~655.35 kW  It is used to set rated power of the motor 2. The factory setting is the                                                                                                    | Factory Setting: #.##                                                                             |
| setting will be 10~30A.(25*40%=10A and 25*120%=30A)  Rated Power of Induction Motor 2 (kW)  Settings 0~655.35 kW  It is used to set rated power of the motor 2. The factory setting is the  Rated Speed of Induction Motor 2 (rpm)                                                                                                    | Factory Setting: #.##  power of the drive.  Factory Setting: 1710                                 |
| setting will be 10~30A.(25*40%=10A and 25*120%=30A)  ### Rated Power of Induction Motor 2 (kW)  Settings 0~655.35 kW  It is used to set rated power of the motor 2. The factory setting is the  #### Rated Speed of Induction Motor 2 (rpm)  Settings 0~65535                                                                                                    | Factory Setting: #.##  power of the drive.  Factory Setting: 1710                                 |
| setting will be 10~30A.(25*40%=10A and 25*120%=30A)  Rated Power of Induction Motor 2 (kW)  Settings 0~655.35 kW  It is used to set rated power of the motor 2. The factory setting is the Rated Speed of Induction Motor 2 (rpm)  Settings 0~65535  It is used to set the rated speed of the motor according to the motor response.                                                                                                    | Factory Setting: #.##  power of the drive.  Factory Setting: 1710                                 |
| setting will be 10~30A.(25*40%=10A and 25*120%=30A)  Rated Power of Induction Motor 2 (kW)  Settings 0~655.35 kW  It is used to set rated power of the motor 2. The factory setting is the Rated Speed of Induction Motor 2 (rpm)  Settings 0~65535  It is used to set the rated speed of the motor according to the motor response.                                                                                                    | Factory Setting: #.##  power of the drive.  Factory Setting: 1710  nameplate.                     |
| setting will be 10~30A.(25*40%=10A and 25*120%=30A)  Rated Power of Induction Motor 2 (kW)  Settings 0~655.35 kW  It is used to set rated power of the motor 2. The factory setting is the Rated Speed of Induction Motor 2 (rpm)  Settings 0~65535  It is used to set the rated speed of the motor according to the motor response to the power of Induction Motor 2.                                                                                                    | Factory Setting: #.##  power of the drive.  Factory Setting: 1710  nameplate.  Factory Setting: 4 |
| setting will be 10~30A.(25*40%=10A and 25*120%=30A)  Rated Power of Induction Motor 2 (kW)  Settings 0~655.35 kW  It is used to set rated power of the motor 2. The factory setting is the Rated Speed of Induction Motor 2 (rpm)  Settings 0~65535  It is used to set the rated speed of the motor according to the motor of the motor according to the motor of Induction Motor 2  Settings 2~20                                                                                                    | Factory Setting: #.##  power of the drive.  Factory Setting: 1710  nameplate.  Factory Setting: 4 |
| setting will be 10~30A.(25*40%=10A and 25*120%=30A)  Rated Power of Induction Motor 2 (kW)  Settings 0~655.35 kW  It is used to set rated power of the motor 2. The factory setting is the Rated Speed of Induction Motor 2 (rpm)  Settings 0~65535  It is used to set the rated speed of the motor according to the motor response poles. Pole Number of Induction Motor 2  Settings 2~20  It is used to set the number of motor poles (must be an even number)                                                                             | Factory Setting: #.##  power of the drive.  Factory Setting: 1710  nameplate.  Factory Setting: 4 |
| setting will be 10~30A.(25*40%=10A and 25*120%=30A)  Rated Power of Induction Motor 2 (kW)  Settings 0~655.35 kW  It is used to set rated power of the motor 2. The factory setting is the Rated Speed of Induction Motor 2 (rpm)  Settings 0~65535  It is used to set the rated speed of the motor according to the motor of the motor according to the motor of Induction Motor 2  Settings 2~20  It is used to set the number of motor poles (must be an even number Set up Pr.05-16 after setting up Pr. 01-35 and Pr.05-15 to make sure | Factory Setting: #.##  power of the drive.  Factory Setting: 1710  nameplate.  Factory Setting: 4 |

12.1-05-3

| Settings 0 to the factory setting in Pr.05-13                                                                                                    |                        |
|----------------------------------------------------------------------------------------------------|------------------------|
| The factory setting is 40% motor rated current.                                                                                                    |                        |
| For model with 90kW and above, default setting is 20% motor rated current.                                                                                                    |                        |
| ## Stator Resistance (Rs) of Induction Motor 2                                                                                                    |                        |
| <b>35-13</b> Rotor Resistance (Rr) of Induction Motor 2                                                                                                    |                        |
| Fa                                                                                                    | actory Setting: 0.000  |
| Settings $0\sim65.535\Omega$                                                                                                    |                        |
| ## S - 2 ## Magnetizing Inductance (Lm) of Induction Motor 2                                                                                                    |                        |
| ## Stator Inductance (Lx) of Induction Motor 2                                                                                                    |                        |
| Fa                                                                                                    | actory Setting: 0.0    |
| Settings 0~6553.5 mH                                                                                                    |                        |
| ## Induction Motor 1/ 2 Selection                                                                                                    |                        |
| Fa                                                                                                    | actory Setting: 1      |
| Settings 1: Motor 1                                                                                                    |                        |
| 2: Motor 2                                                                                                    |                        |
| ☐ It is used to set the motor that driven by the AC motor drive.                                                                                                    |                        |
| ☐ ☐ ☐ ☐ ☐ ☐ ☐ ☐ ☐ ☐ ☐ ☐ ☐ ☐ ☐ ☐ ☐ ☐ ☐                                                                                                    | or                     |
| Fa                                                                                                    | actory Setting: 60.00  |
| Settings 0.00~599.00Hz                                                                                                    |                        |
| ## S - 2 4 Y-connection/△-connection Switch of Induction Motor IM                                                                                                    |                        |
| Fa                                                                                                    | actory Setting: 0      |
| Settings 0: Disable                                                                                                    |                        |
| 1: Enable                                                                                                    |                        |
| ☐ ☐ ☐ ☐ ☐ ☐ ☐ ☐ ☐ ☐ ☐ ☐ ☐ ☐ ☐ ☐ ☐ ☐ ☐                                                                                                    | or                     |
| Fa                                                                                                    | actory Setting: 0.200  |
| Settings 0.000~60.000 sec                                                                                                    | _                      |
| P.05-23 and Pr.05-25 are applied in the wide range motors and the motor co                                                                                                    | il will execute the    |
| switch of Y-connection/∆-connection as required. (The wide range motors ha                                                                                                    | as relation with the   |
| motor design. In general, it has higher torque at low speed and Y-connection                                                                                                    | and it has higher      |
| speed at high speed and connection.                                                                                                    |                        |
| ☐ Pr.05-24 is used to enable/disable Y-connection/Δ- connection Switch.                                                                                                    |                        |
| When Pr.05-24 is set to 1, the drive will select by Pr.05-23 setting and currer                                                                                                    | •                      |
| switch motor to Y-connection or $\Delta$ - connection. At the same time, it will a                                                                                                    | lso affect motor       |
| parameters.                                                                                                    | ion                    |
| <ul> <li>□ Pr.05-25 is used to set the switch delay time of Y-connection/Δ- connection</li> <li>□ When output frequency reaches Y-connection/Δ-connection switch frequency</li> </ul> |                        |
| Pr.05-25 before multi-function output terminals are active.                                                                                                    | y, arrve will delay by |
| 1 1.00 to boloro mala ranodon output terminais are delive.                                                                                                    |                        |

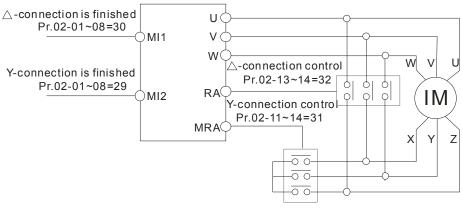

- Y-  $\triangle$  connection switch: can be used for wide range motor
- Y -connection for low speed: higher torque can be used for rigid tapping
- △-connection for high speed: higher torque can be used for high-speed drilling

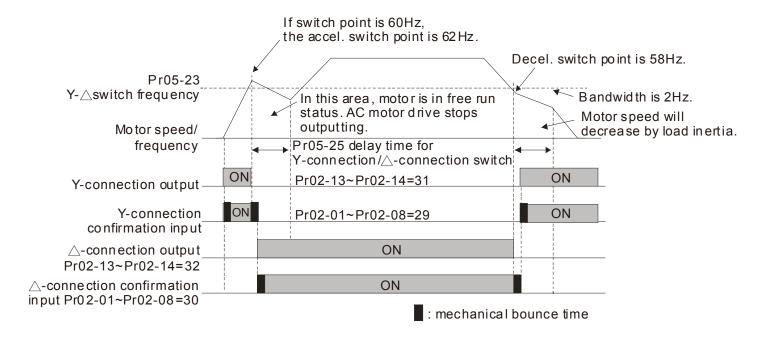

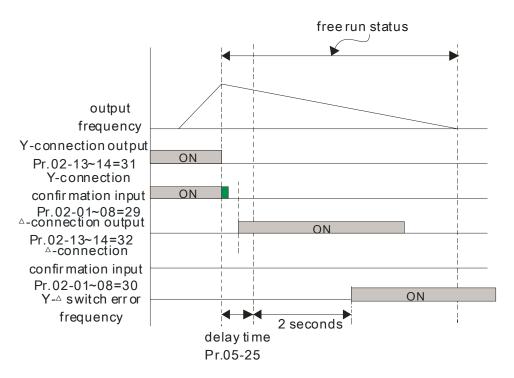

|                                                                          | _ ·                       |
|--------------------------------------------------------------------------|---------------------------|
| 05-28 Reserved                                                           |                           |
| 05-27 Reserved                                                           |                           |
|                                                                          |                           |
| ⊕ 5 - 2 8 Motor drive's Accumulated Operating Watt per Hour (W-Hour)     |                           |
|                                                                          | Factory Setting: 0.0      |
| Settings Read only                                                       |                           |
| Motor drive's Accumulated Operating Kilowatt per Hour (KW-He             | our)                      |
|                                                                          | Factory Setting: 0.0      |
| Settings Read only                                                       |                           |
| Motor Drive's Accumulated Operating Megawatt per Hour (MW                |                           |
|                                                                          | Factory Setting: 0.0      |
| Settings Read only                                                       |                           |
| Pr.05-26~05-29 records the amount of power consumed by motors.           | •                         |
| when the drive is activated and record is saved when the drive stops of  |                           |
| of consumed watts will continue to accumulate when the drive acti        | -                         |
| accumulation, set Pr.00-02 to 5 then the accumulation record will return |                           |
| ☐ For example, set Pr05-28=400Wh, Pr05-29=150kWh, Pr05-30=76MWh          | i. The total accumulated  |
| power is 76150.4kWh.                                                     |                           |
| <pre># 5 - 3</pre>                                                       |                           |
|                                                                          | Factory Setting: 0        |
| Settings 00~1439                                                         |                           |
| ☐ 5 - 3 ≥ Accumulative Motor Operation Time (day)                        |                           |
|                                                                          | Factory Setting: 0        |
| Settings 00~65535                                                        |                           |
| Pr. 05-31 and Pr.05-32 are used to record the motor operation time. To   | clear the operation time, |
| set Pr.05-31 and Pr.05-32 to 00. Operation time shorter than 60 seconds  | s will not be recorded.   |
| ☐ ☐ ☐ ☐ ☐ ☐ ☐ ☐ ☐ ☐ ☐ ☐ ☐ ☐ ☐ ☐ ☐ ☐ ☐                                    |                           |
| BB BB induction motor (iiii) and i cimarion magnet motor concention      | Factory Setting: 0        |
| Settings 0: Induction Motor                                              | r dotory country c        |
| 1: Permanent Magnet Motor (SPM)                                          |                           |
| 2: Permanent Magnet Motor (IPM)                                          |                           |
| ## Full-load current of Permanent Magnet Motor                           |                           |
|                                                                          | Factory Setting: 0.00     |
| Settings 0.00~655.35 Amps                                                | , 5                       |
| Set this parameter in accord to motor's nameplate. Default setting is    | s 90% motor drive rated   |
| current.                                                                 |                           |
| For example: 7.5HP (5.5kW) rated current is 25A, then Pr05-34 defa       | ult is 22.5A              |
| Setting range will be 10~30A (25*10%=2.5A 25*120%=30A)                   |                           |
|                                                                          |                           |

Chapter 12 Description of Parameter Settings | CFP2000 Series Rated Power of Permanent Magnet Motor Factory Setting: 0.00 Settings 0.00~655.35 kW Set motor rated power in accord to motor nameplate. Default setting is motor drive rated power. Rated speed of Permanent Magnet Motor Factory Setting: 2000 Settings 0~65535 rpm Pole number of Permanent Magnet Motor Factory Setting: 10 Settings 0~65535 Inertia of Permanent Magnet Motor Factory Setting: 0.0 Settings 0.0~6553.5 kg.cm<sup>2</sup> (0.0001kg.m<sup>2</sup>) Default value will follow the chart Rated Power 0.4 0.75 2.2 5.5 7.5 1.5 3.7 9.3 11 (kW) Rotor inertia 1.2 15.8 25.7 49.6 82.0 121.6 177.0 3.0 6.6 (kg.cm<sup>2</sup>) Rated Power Above 14.1 18.2 27 40 46 54 33 (kW) 54 Rotor inertia 211.0 265.0 308.0 527.0 866.0 1082.0 1267.6 1515.0 (kg.cm<sup>2</sup>) Stator Resistance of PM Motor Factory Setting: 0.000 Settings  $0.000\sim65.535\Omega$ Permanent Magnet Motor Ld Factory Setting: 0.00 Settings 0.00~655.35 mH Permanent Magnet Motor Lq Factory Setting: 0.00 Settings 0.00~655.35 mH PG Offset angle of PM Motor Factory Setting: 0.0 Settings 0.0~360.0° When Pr.05-00 is set to 4, the drive will detect offset angle and write into Pr.05-42.

85-43 Ke parameter of PM Motor

Unit: V/1000rpm

Factory Setting: 0

0~65535 Settings

#### **06 Protection Parameters**

 ✓ This parameter can be set during operation.

★ B 5 - B B Low Voltage Level

Factory Setting: 360.0

#### Settings 300.0~440.0Vdc

- In this parameter is used to set the Low Voltage level. When the DC BUS voltage is lower than Pr.06-00, drive will stop output and free to stop.
- If the drive is triggered LV fault during the operation, drive will stop output and free to stop. There are three LV faults, LvA (LV during acceleration), LvD (LV during deceleration), and LvN (LV in constant speed) which will be triggered in different stage of drive operation. These faults need to be reset manually to restart the drive, while setting restart after momentary power off function (Pr.07-06, Pr.07-07), the drive will restart automatically.
- If LV is triggered when the drive is in stop status, the fault is named LvS (LV during stop), which will not be recorded, and the drive will restart automatically when input voltage is 30Vdc (230V series) or 60Vdc (460V series) higher than LV level.

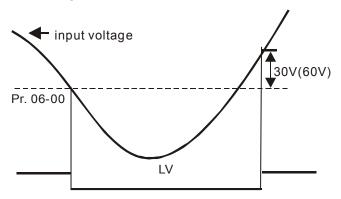

# ✓ ☐ ☐ Over-voltage Stall Prevention

Factory Setting: 760.0

700.0~900.0V Settings

0: Disabled

- When Pr.06-01 is set to 0.0, the over-voltage stall prevention function is disabled. When braking units or resistors are connected to the drive, this setting is suggested.
- When the setting is not 0.0, the over-voltage stall prevention is activated. This setting should refer to power supply system and loading. If the setting is too low, then over-voltage stall prevention will be easily activate, which may increase deceleration time.
- Related parameters: Pr.01-13, Pr.01-15, Pr.01-17, Pr.01-19 Decel. Time 1~4, Pr.02-13~Pr.02-15 Multiple-function output (Relay 1, 2 and 3) and Pr.06-02 selection for over-voltage stall prevention.

## Selection for Over-voltage Stall Prevention

Factory Setting: 0

Settings 0: Traditional over-voltage stall prevention

1: Smart over-voltage prevention

This function is used for the occasion that the load inertia is unsure. When it stops in the normal

load, the over-voltage won't occur during deceleration and fulfill the setting of deceleration time. Sometimes, it may not stop due to over-voltage during decelerating to stop when increasing the load regenerative inertia. At this moment, the AC drive will auto add the deceleration time until drive stop.

- Pr.06-02 is set to 0: During deceleration, the DC bus voltage may exceed its maximum allowable value due to motor regeneration in some situation, such as loading inertia is too high or decel. Time is set too short. When traditional over-voltage stall prevention is enabled, the drive will not decelerate further and keep the output frequency constant until the voltage drops below the setting value again.
- When Pr.06-02 is set to 1, the drive will maintain DCbus voltage when decelerating and prevent

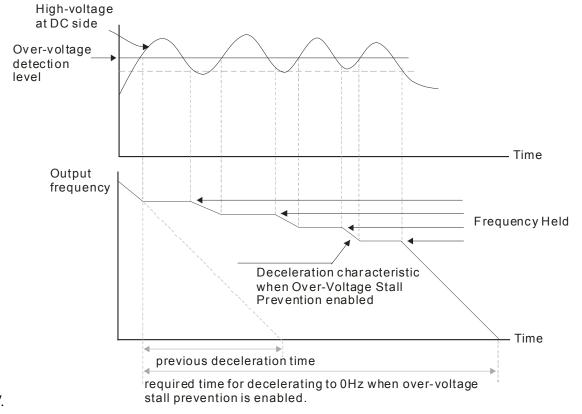

OV.

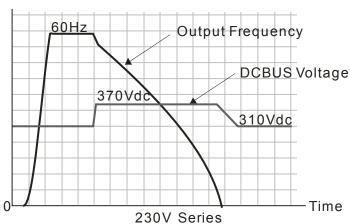

- When the over-voltage stall prevention is enabled, drive deceleration time will be larger than the setting.
- When there is any problem as using deceleration time, refer to the following items to solve it.
  - 1. Add the suitable deceleration time.

- 2. Add brake resistor (refer to Chapter 7-1 for details) to dissipate the electrical energy that regenerated from the motor as heat type.
- Related parameters: Pr.01-13, Pr.01-15, Pr.01-17, Pr.01-19 Decel. Time 1~4, Pr.02-13~Pr.02-14 Multiple-function output (Relay 1 and 2), Pr.02-16~Pr.02-17 Multiple-function output (MO1,2), and Pr.06-01 over-voltage stall prevention.

# 

Factory Setting: 120

Settings Normal duty: 0~160% (100%: drive's rated current)
Light duty: 0~130% (100%: drive's rated current)

- If the motor load is too large or drive acceleration time is too short, the AC drive output current may increase abruptly during acceleration and it may cause motor damage or trigger protection functions (OL or OC). This parameter is used to prevent this situation.
- During acceleration, the AC drive output current may increase abruptly and exceed the value specified by Pr.06-03 due to rapid acceleration or excessive load on the motor. When this function is enabled, the AC drive will stop accelerating and keep the output frequency constant until the current drops below the maximum value.
- When the over-current stall prevention is enabled, drive acceleration time will be larger than the setting.
- When the Over-Current Stall Prevention occurs due to too small motor capacity or in the factory setting, please decrease Pr.06-03 setting.
- When there is any problem by using acceleration time, refer to the following items to solve it.
- Related parameters: Pr.01-12, 01-14, 01-16, 01-18 (settings of accel. time 1~4), Pr.01-44
  - 1. Add the suitable acceleration time.
  - 2. Setting Pr.01-44 Optimal Acceleration/Deceleration Setting to 1, 3 or 4 (auto accel.)
  - 3. Optimal Acceleration/Deceleration Setting, Pr.02-13~02-15 (Multi-function Output 1 RY1, RY2, RY3).

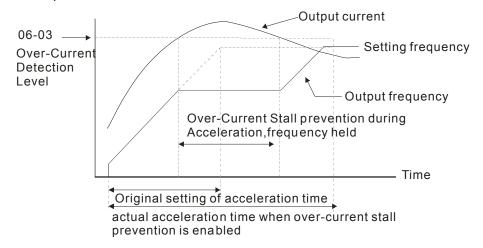

# 

Factory Setting: 120

Settings Normal duty: 0~160% (100%: drive's rated current)

Light duty: 0~130% (100%: drive's rated current)

It is a protection for drive to auto decrease output frequency when the motor is over-load abruptly

during motor constant operation.

If the output current exceeds the setting specified in Pr.06-04 when the drive is operating, the drive will decrease its output frequency (according to Pr.06-05) to prevent the motor stall. If the output current is lower than the setting specified in Pr.06-04, the drive will accelerate (according to Pr.06-05) again to catch up with the set frequency command value.

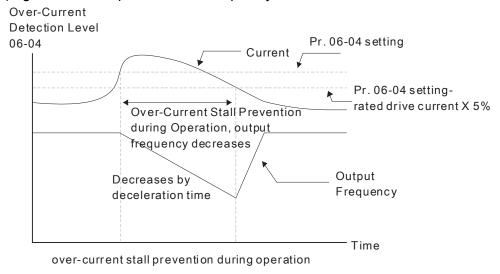

## ★ Graph Accel./Decel. Time Selection of Stall Prevention at Constant Speed

Factory Setting: 0

Settings 0: by current accel/decel time

1: by the 1st accel/decel time

2: by the 2nd accel/decel time

3: by the 3rd accel/decel time

4: by the 4th accel/decel time

5: by auto accel/decel

It is used to set the accel./decel. time selection when stall prevention occurs at constant speed.

## ✓ ☐ 6 - ☐ 6 Over-torque Detection Selection (OT1)

Factory Setting: 0

Settings 0: No function

1: Continue operation after Over-torque detection during constant speed operation

2: Stop after Over-torque detection during constant speed operation

3: Continue operation after Over-torque detection during RUN

4: Stop after Over-torque detection during RUN

## Over-torque Detection Selection (OT2)

Factory Setting: 0

Settings 0: No function

1: Continue operation after Over-torque detection during constant speed operation

2: Stop after Over-torque detection during constant speed operation

3: Continue operation after Over-torque detection during RUN

#### 4: Stop after Over-torque detection during RUN

- When Pr.06-06 and Pr.06-09 are set to 1 or 3, it will display a warning message and won't have an abnormal record.
- When Pr.06-06 and Pr.06-09 are set to 2 or 4, it will display a warning message and will have an abnormal record.

✓ ☐ ☐ ☐ ☐ ☐ ☐ ☐ Over-torque Detection Level (OT1)

Factory Setting: 120

Settings 10 to 200% (100%: drive's rated current)

☐ S - ☐ R Over-torque Detection Level (OT1)

Factory Setting: 0.1

Settings 0.1~60.0 sec

Over-torque Detection Level (OT2)

Factory Setting: 120

Settings 10 to 200% (100%: drive's rated current)

Factory Setting: 0.1

Settings 0.1~60.0 sec

- When the output current exceeds the over-torque detection level (Pr.06-07 or Pr.06-10) and also exceeds Pr.06-08 or Pr.06-11, the over torque detection will follow the setting of Pr.06-06 and Pr.06-09.
- When Pr.06-06 or Pr.06-09 is set to 1 or 3, the motor drive will have the ot1/ot2 warning after Over Torque Detection, while the motor drive will keep running. The warning will be off only until the output current is smaller than the 5% of the over-torque detection level (Pr.06-07 and Pr.06-10).

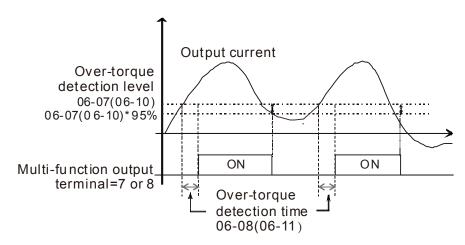

When Pr.06-06 or Pr.06-09 is set to 2 or 4, the motor drive will have the ot1/ot2 fault after Over Torque Detection. Then the motor drive stop running until it is manually reset.

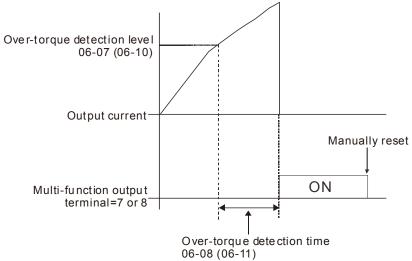

|   |                                                                                                 | 06-08 (06-11)                                                              |  |  |  |  |  |  |
|---|-------------------------------------------------------------------------------------------------|----------------------------------------------------------------------------|--|--|--|--|--|--|
| N | 88 - 12 Current I                                                                               | imit                                                                       |  |  |  |  |  |  |
|   |                                                                                                 | Factory Setting: 150                                                       |  |  |  |  |  |  |
|   | Settings                                                                                        | 0~200% (100%: drive's rated current)                                       |  |  |  |  |  |  |
|   | Pr.06-12 sets the                                                                               | maximum output current of the drive.                                       |  |  |  |  |  |  |
| N | ## Electroni                                                                                    | c Thermal Relay Selection (Motor 1)                                        |  |  |  |  |  |  |
| N | ## Electroni                                                                                    | c Thermal Relay Selection (Motor 2)                                        |  |  |  |  |  |  |
|   |                                                                                                 | Factory Setting: 2                                                         |  |  |  |  |  |  |
|   | Settings                                                                                        | 0: Inverter motor (with external forced cooling)                           |  |  |  |  |  |  |
|   |                                                                                                 | 1: Standard motor (so motor with fan on the shaft)                         |  |  |  |  |  |  |
|   |                                                                                                 | 2: Disable                                                                 |  |  |  |  |  |  |
|   | It is used to preve                                                                             | nt self-cooled motor overheats under low speed. User can use electronic    |  |  |  |  |  |  |
|   | thermal relay to limit driver's output power.                                                   |                                                                            |  |  |  |  |  |  |
|   | Setting as 0 is suitable for special motor (motor fan using independent power supply). For this |                                                                            |  |  |  |  |  |  |
|   | kind of motor, the                                                                              | cooling capacity is not related to motor speed obviously. So the action of |  |  |  |  |  |  |

Setting as 1 is suitable for standard motor (motor fan is fixed on the rotor shaft). For this kind of motor, the cooling capacity is low in low speed, and the action of electronic thermal relay will reduce the action time, which ensure the life of motor.

electronic thermal relay will remain stable in low speed, which can ensure the motor's load

When the power ON/OFF is often switched, even setting as 0 or 1 can bot protect the motor well. It is because when the power is switched off, the electronic thermal relay protection will be reset. If there are several motors connected to one motor drive, please install electronic thermal relay in each motor respectively.

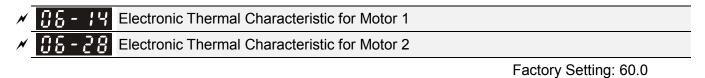

Settings 30.0~600.0 sec

capability in low speed.

The parameter is set by the 150% of motor rated current and the setting of Pr.06-14 and Pr.06-28 to prevent the motor damaged from overheating. When it reaches the setting, it will display

"EoL1/EoL2" and the motor will be in free running.

This parameter is to set the action time of electronic thermal relay. It works based on the I2t characteristic curve of electronic thermal relay, output frequency and current of motor drive, and operation time to prevent motor from over-heat.

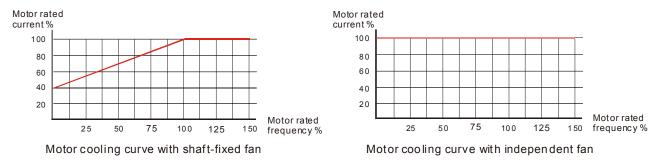

- The action of electronic thermal relay depends on the setting of Pr.06-13/Pr.06-27.
  - 06-13 or 06-27 is set 0 (using special motor):
     When output current of motor drive is higher than 150% of motor current (refer to motor cooling curve with independent fan), motor drive will start to count the time. When the accumulated time exceeds Pr.06-14 or 06-28, electronic thermal relay will act.
  - 2. 06-13 or 06-27 is set 0 (using standard motor): When output current of motor drive is higher than 150% of motor current (refer to motor cooling curve with shaft-fixed fan), motor drive will start to count the time. When the accumulated time exceeds Pr.06-14 or 06-28, electronic thermal relay will act. The real electronic thermal relay action time will adjust with drive output current (shown as motor loading rate). When the current is high, the action time is short; when the current is high, the action time is short. Please refer to following chart: Operation time

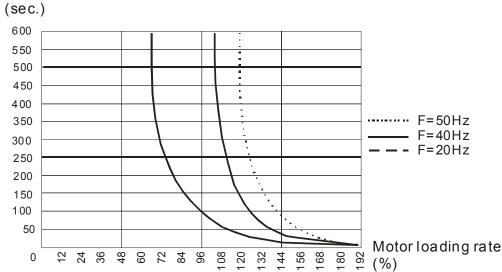

# 

When using heavy duty or advanced control mode, the OH warning will be disabled if Pr.06-15 remains as default. When the temperature reaches 100℃, motor drive will stop with IGBT over-heat fault.

0.0~110.0℃

Settings

When using normal duty or general control mode, the OH warning will be disabled if Pr06-15 is set to 110°C. When the temperature reaches 110°C, motor drive will stop with IGBT over-heat fault.

### Stall Prevention Limit Level (Flux weakening area current stall prevention level)

Factory Setting: 50

Settings 0~100% (Refer to Pr.06-03, Pr.06-04)

When operation frequency is larger than Pr.01-01; e.g. Pr.06-03=150%, Pr.06-04=100% and Pr. 06-16=80%:

Calculate the Stall Prevention Level during acceleration: Pr.06-03 \* Pr.06-16=150x80%=120%. Calculate the Stall Prevention Level at constant speed: Pr.06-04 \* Pr.06-16=100x80%=80%.

| ☐ 5 - 17 Fault Record 1 (Present Fault Record) |
|------------------------------------------------|
| ## Fault Record 2                              |
| ## Fault Record 3                              |
| ₩ Fault Record 4                               |
| <b>₽5 - 2 ↑</b> Fault Record 5                 |
| <b>₽5 - 22</b> Fault Record 6                  |

#### Settings

- 0: No fault record
- 1: Over-current during acceleration (ocA)
- 2: Over-current during deceleration (ocd)
- 3: Over-current during constant speed(ocn)
- 4: Ground fault (GFF)
- 5: IGBT short-circuit (occ)
- 6: Over-current at stop (ocS)
- 7: Over-voltage during acceleration (ovA)
- 8: Over-voltage during deceleration (ovd)
- 9: Over-voltage during constant speed (ovn)
- 10: Over-voltage at stop (ovS)
- 11: Low-voltage during acceleration (LvA)
- 12: Low-voltage during deceleration (Lvd)
- 13: Low-voltage during constant speed (Lvn)
- 14: Stop mid-low voltage (LvS)
- 15: Phase loss protection (OrP)
- 16: IGBT over-heat (oH1)
- 17: Capacitance over-heat (oH2) (for 40hp above)
- 18: tH1o (TH1 open: IGBT over-heat protection error)
- 19: tH2o (TH2 open: capacitance over-heat protection error)
- 20: Reserved
- 21: Drive over-load (oL)
- 22: Electronics thermal relay 1 (EoL1)
- 23: Electronics thermal relay 2 (EoL2)
- 24: Motor PTC overheat (oH3) (PTC/PT100)
- 25: Reserved
- 26: Over-torque 1 (ot1)
- 27: Over-torque 2 (ot2)
- 28: Low current (uC)
- 29: Reserved
- 30: Memory write-in error (cF1)

- 31: Memory read-out error (cF2) 32: Reserved 33: U-phase current detection error (cd1) 34: V-phase current detection error (cd2) 35: W-phase current detection error (cd3) 36: Clamp current detection error (Hd0) 37: Over-current detection error (Hd1) 38: Over-voltage detection error (Hd2) 39: occ IGBT short circuit detection error (Hd3) 40: Auto tuning error (AUE) 41: PID feedback loss (AFE) 42~47: Reserved 48: Analog current input loss (ACE) 49: External fault input (EF) 50: Emergency stop (EF1) 51: External Base Block (bb) 52: Password error (Pcod) 53: Software code error 54: Communication error (CE1) 55: Communication error (CE2) 56: Communication error (CE3) 57: Communication error (CE4) 58: Communication Time-out (CE10) 59: Reserved 60: Brake transistor error (bF) 61: Y-connection/△-connection switch error (ydc) 62: Decel. Energy Backup Error (dEb) 63: Slip error (oSL) 64: Electromagnet switch error (ryF) 65~71: Reserved 72: Channel 1 (STO1~SCM1) internal hardware error (STL1) 73: External safety gate S1 74: FIRE mode output 75: Reserved 76: Safety Torque Off (STO) 77: Channel 2 (STO2~SCM2) internal hardware error (STL2) 78: Channel 1 and Channel 2 internal hardware error (STL3) 79: U PHASE SHORT (Uocc) 80: V PHASE SHORT (Vocc) 81: W PHASE SHORT (Wocc) 82: OPHL U phase output phase loss 83: OPHL Vphase output phase loss 84: OPHL Wphase output phase loss 85~89: Reserved 90: Inner PLC function is forced to stop 91~98: Reserved 99: TRAP CPU command error 100: Reserved 101: CGdE CANopen software disconnect1 102: CHbE CANopen software disconnect2 103: CSyE CANopen synchronous error 104: CbFE CANopen hardware disconnect 105: CIdE CANopen index setting error 106: CAdE CANopen slave station number setting error 107: CFrE CANopen index setting exceed limit 108~110: Reserved 111: InrCOM Internal communication overtime error
- When the fault occurs and force stopping, it will record in this parameter.
- 🕮 At stop with low voltage Lv (LvS warn, no record). During operation with mid-low voltage Lv (LvA,

- Lvd, Lvn error, will record).
- Setting 62: when dEb function is enabled, the drive will execute dEb and record to the Pr.06-17 to Pr.06-22 simultaneously.

| × | ## Fault Output Option 1 |
|---|--------------------------|
| × | ## Fault Output Option 2 |
| × | ## Fault Output Option 3 |
| N | ## Fault Output Option 4 |

Factory Setting: 0

Settings 0 to 65535 sec (refer to bit table for fault code)

These parameters can be used with multi-function output (set to 35-38) for the specific requirement. When the fault occurs, the corresponding terminals will be activated (It needs to convert binary value to decimal value to fill in Pr.06-23 to Pr.06-26).

| Foult Code                                  | Bit0    | Bit1  | Bit2 | Bit3 | Bit4 | Bit5 | Bit6 |
|---------------------------------------------|---------|-------|------|------|------|------|------|
| Fault Code                                  | current | Volt. | OL   | SYS  | FBK  | EXI  | CE   |
| 0: No fault                                 |         |       |      |      |      |      |      |
| 1: Over-current during acceleration (ocA)   | •       |       |      |      |      |      |      |
| 2: Over-current during deceleration (ocd)   | •       |       |      |      |      |      |      |
| 3: Over-current during constant speed(ocn)  | •       |       |      |      |      |      |      |
| 4: Ground fault (GFF)                       | •       |       |      |      |      |      |      |
| 5: IGBT short-circuit (occ)                 | •       |       |      |      |      |      |      |
| 6: Over-current at stop (ocS)               | •       |       |      |      |      |      |      |
| 7: Over-voltage during acceleration (ovA)   |         | •     |      |      |      |      |      |
| 8: Over-voltage during deceleration (ovd)   |         | •     |      |      |      |      |      |
| 9: Over-voltage during constant speed (ovn) |         | •     |      |      |      |      |      |
| 10: Over-voltage at stop (ovS)              |         | •     |      |      |      |      |      |
| 11: Low-voltage during acceleration (LvA)   |         | •     |      |      |      |      |      |
| 12: Low-voltage during deceleration (Lvd)   |         | •     |      |      |      |      |      |
| 13: Low-voltage during constant speed (Lvn) |         | •     |      |      |      |      |      |
| 14: Stop mid-low voltage (LvS)              |         | •     |      |      |      |      |      |
| 15: Phase loss protection (OrP)             |         | •     |      |      |      |      |      |
| 16: IGBT over-heat (oH1)                    |         |       | •    |      |      |      |      |
| 17: Capacitance over-heat (oH2)             |         |       | •    |      |      |      |      |
| 18: tH1o (TH1 open)                         |         |       | •    |      |      |      |      |
| 19: tH2o (TH2 open)                         |         |       | •    |      |      |      |      |
| 20: Reserved                                |         |       |      |      |      |      |      |
| 21: Drive over-load (oL)                    |         |       | •    |      |      |      |      |
| 22: Electronics thermal relay 1 (EoL1)      |         |       | •    |      |      |      |      |
| 23: Electronics thermal relay 2 (EoL2)      |         |       | •    |      |      |      |      |
| 24: Motor PTC overheat (oH3) (PTC)          |         |       | •    |      |      |      |      |
| 25: Reserved                                |         |       |      |      |      |      |      |
| 26: Over-torque 1 (ot1)                     |         |       | •    |      |      |      |      |
| 27: Over-torque 2 (ot2)                     |         |       | •    |      |      |      |      |
| 28: Low current (uC)                        | •       |       |      |      |      |      |      |
| 29: Reserved                                |         |       |      |      |      |      |      |
| 30: Memory write-in error (cF1)             |         |       |      | •    |      |      |      |

| Fault Code                                       | Bit0    | Bit1  | Bit2 | Bit3 | Bit4 | Bit5 | Bit6 |
|--------------------------------------------------|---------|-------|------|------|------|------|------|
|                                                  | current | Volt. | OL   | SYS  | FBK  | EXI  | CE   |
| 31: Memory read-out error (cF2)                  |         |       |      | •    |      |      |      |
| 32: Reserved                                     |         |       |      |      |      |      |      |
| 33: U-phase current detection error (cd1)        |         |       |      | •    |      |      |      |
| 34: V-phase current detection error (cd2)        |         |       |      | •    |      |      |      |
| 35: W-phase current detection error (cd3)        |         |       |      | •    |      |      |      |
| 36: Clamp current detection error (Hd0)          |         |       |      | •    |      |      |      |
| 37: Over-current detection error (Hd1)           |         |       |      | •    |      |      |      |
| 38: Over-voltage detection error (Hd2)           |         |       |      | •    |      |      |      |
| 39: occ IGBT short circuit detection error (Hd3) |         |       |      | •    |      |      |      |
| 40: Auto tuning error (AUE)                      |         |       |      | •    |      |      |      |
| 41: PID feedback loss (AFE)                      |         |       |      |      | •    |      |      |
| 42~47: Reserved                                  |         |       |      |      |      |      |      |
| 43: PG feedback loss (PGF2)                      |         |       |      |      | •    |      |      |
| 44: PG feedback stall (PGF3)                     |         |       |      |      | •    |      |      |
| 45: PG slip error (PGF4)                         |         |       |      |      | •    |      |      |
| 46: PG ref loss (PGr1)                           |         |       |      |      | •    |      |      |
| 47: PG ref loss (PGr2)                           |         |       |      |      | •    |      |      |
| 48: Analog current input loss (ACE)              |         |       |      |      | •    |      |      |
| 49: External fault input (EF)                    |         |       |      |      |      | •    |      |
| 50: Emergency stop (EF1)                         |         |       |      |      |      | •    |      |
| 51: External Base Block (bb)                     |         |       |      |      |      | •    |      |
| 52: Password error (Pcod)                        |         |       |      | •    |      |      |      |
| 53: Software code error                          |         |       |      | •    |      |      |      |
| 54: Communication error (CE1)                    |         |       |      |      |      |      | •    |
| 55: Communication error (CE2)                    |         |       |      |      |      |      | •    |
| 56: Communication error (CE3)                    |         |       |      |      |      |      | •    |
| 57: Communication error (CE4)                    |         |       |      |      |      |      | •    |
| 58: Communication Time-out (CE10)                |         |       |      |      |      |      | •    |
| 59: PU Time-out (CP10)                           |         |       |      |      |      |      | •    |
| 60: Brake transistor error (bF)                  |         |       |      |      |      | •    |      |
| 61: Y-connection/△-connection switch error       |         |       |      |      |      |      |      |
| (ydc)                                            |         |       |      |      |      | •    |      |
| 62: Decel. Energy Backup Error (dEb)             |         | •     |      |      |      |      |      |
| 63: Slip error (oSL)                             |         |       |      |      |      | •    |      |
| 64: Electromagnet switch error (ryF)             |         |       |      |      |      | •    |      |
| 65~71: Reserved                                  |         |       |      |      |      |      |      |
| 72: Channel 1 (STO1~SCM1) internal               |         |       |      |      |      |      |      |
| hardware error (STL1)                            |         |       |      |      |      |      |      |
| 73: External safety gate S1                      |         |       |      |      |      |      |      |
| 74: FIRE mode output                             |         |       |      |      |      |      |      |
| 75: Reserved                                     |         |       |      |      |      |      |      |
|                                                  |         |       |      |      |      |      |      |
| 76: Safety Torque Off (STO)                      |         |       |      |      |      |      |      |
| 77: Channel 2 (STO2~SCM2) internal               |         |       |      |      |      |      |      |
| hardware error (STL2)                            |         |       |      |      |      |      |      |
| 78: Channel 1 and Channel 2 internal hardware    |         |       |      |      |      |      |      |
| error (STL3)                                     |         |       |      |      |      |      |      |

| Fault Code                                   |   | Bit1  | Bit2 | Bit3 | Bit4 | Bit5 | Bit6 |
|----------------------------------------------|---|-------|------|------|------|------|------|
|                                              |   | Volt. | OL   | SYS  | FBK  | EXI  | CE   |
| 79: U phase over current (Uocc)              | • |       |      |      |      |      |      |
| 80: V phase over current (Vocc)              | • |       |      |      |      |      |      |
| 81: W phase over current (Wocc)              | • |       |      |      |      |      |      |
| 82: OPHL U phase output phase loss           | • |       |      |      |      |      |      |
| 83: OPHL Vphase output phase loss            | • |       |      |      |      |      |      |
| 84: OPHL Wphase output phase loss            | • |       |      |      |      |      |      |
| 85~89: Reserved                              |   |       |      |      |      |      |      |
| 90: Inner PLC function is forced to stop     |   |       |      |      |      |      |      |
| 91~98: Reserved                              | • |       |      |      |      |      |      |
| 99: TRAP CPU command error                   |   |       |      | •    |      |      |      |
| 100: Reserved                                |   |       |      |      |      |      |      |
| 101: CGdE CANopen software disconnect1       |   |       |      |      |      |      | •    |
| 102: CHbE CANopen software disconnect2       |   |       |      |      |      |      | •    |
| 103: CSyE CANopen synchronous error          |   |       |      |      |      |      | •    |
| 104: CbFE CANopen hardware disconnect        |   |       |      |      |      |      | •    |
| 105: CldE CANopen index setting error        |   |       |      |      |      |      | •    |
| 106: CAdE CANopen slave station number       |   |       |      |      |      |      | •    |
| setting error                                |   |       |      |      |      |      |      |
| 107: CFrE CANopen index setting exceed limit |   |       |      |      |      |      | •    |
| 108~110: Reserved                            |   |       |      |      |      |      |      |
| 111: InrCOM Internal communication overtime  |   |       |      |      |      |      | •    |
| error                                        |   |       |      |      |      |      |      |

# PTC (Positive Temperature Coefficient) Detection Selection

Factory Setting: 0

Settings 0: Warn and keep operating

1: Warn and ramp to stop

2: Warn and coast to stop

3: No warning

Pr.06-29 setting defines how the will drive operate after PTC detection.

# ✓ ☐ ☐ PTC Level

Factory Setting: 50.0

Settings 0.0~100.0%

- ☐ It needs to set AVI1/ACI/AVI2 analog input function Pr.03-00~03-02 to 6 (P.T.C. thermistor input value).
- lt is used to set the PTC level, and the corresponding value for 100% is max. analog input value.

## ## Frequency Command for Malfunction

Factory Setting: Read only

Settings 0.00~655.35Hz

When malfunction occurs, use can check the frequency command. If it happens again, it will overwrite the previous record.

# **Output Frequency at Malfunction** Factory Setting: Read only Settings 0.00~655.35Hz When malfunction occurs, use can check the current frequency command. If it happens again, it will overwrite the previous record. Output Voltage at Malfunction Factory Setting: Read only 0.0~6553.5V Settings When malfunction occurs, user can check current output voltage. If it happens again, it will overwrite the previous record. DC Voltage at Malfunction Factory Setting: Read only Settings 0.0~6553.5V When malfunction occurs, user can check the current DC voltage. If it happens again, it will overwrite the previous record. **Output Current at Malfunction** Factory Setting: Read only Settings 0.0~6553.5Amp When malfunction occurs, user can check the current output current. If it happens again, it will overwrite the previous record. Factory Setting: Read only Settings -3276.7°C When malfunction occurs, user can check the current IGBT temperature. If it happens again, it will overwrite the previous record. Capacitance Temperature at Malfunction Factory Setting: Read only -3276.7~3276.7℃ Settings When malfunction occurs, user can check the current capacitance temperature. If it happens again, it will overwrite the previous record. Motor Speed in rpm at Malfunction Factory Setting: Read only Settings -32767~32767 rpm When malfunction occurs, user can check the current motor speed in rpm. If it happens again, it will overwrite the previous record. Reserved

|   | 08-40         | Status of   | Multi-function Input Terminal at Malfunction       |                                    |
|---|---------------|-------------|----------------------------------------------------|------------------------------------|
|   |               |             |                                                    | Factory Setting: Read only         |
|   |               | Settings    | 0000h~FFFFh                                        |                                    |
|   | 88-41         | Status of   | Multi-function Output Terminal at Malfunction      |                                    |
|   |               |             |                                                    | Factory Setting: Read only         |
|   |               | Settings    | 0000h~FFFFh                                        |                                    |
|   | When n        | nalfunction | occurs, user can check the status of multi-funct   | tion input/output terminals. If it |
|   | happen        | s again, it | will overwrite the previous record.                |                                    |
|   | <u> 88-48</u> | Drive Sta   | tus at Malfunction                                 |                                    |
|   |               |             |                                                    | Factory Setting: Read only         |
|   |               | Settings    | 0000H~FFFFh                                        |                                    |
|   | ☐ When n      | nalfunction | occurs, please check the drive status (commun      | ication address 2119H). If         |
|   | malfund       | ction happe | ens again, the previous record will be overwritter | n by this parameter.               |
|   | 88-43         | Reserved    | <u></u>                                            |                                    |
|   |               |             |                                                    |                                    |
| N | 88-44         | STO Alar    | m Latch                                            |                                    |
|   |               |             |                                                    | Factory Setting: 0                 |
|   |               | Settings    | 0: STO alarm Latch                                 |                                    |
|   |               |             | 1: STO alarm no Latch                              |                                    |
|   |               |             | Alarm Latch: after the reason of STO Alarm is cle  | eared, a Reset command is          |
|   |               | clear STC   |                                                    |                                    |
|   |               |             | Alarm no Latch: after the reason of STO Alarm is   | cleared, the STO Alarm will be     |
|   |               | automatic   | ·                                                  |                                    |
|   |               |             | error are "Alarm latch" mode (in STL1~STL3 mo      | ode, the Pr.06-44 function is no   |
|   | effective     | e).         |                                                    |                                    |
| N | 08-45         | Treatmer    | nt to Output Phase Loss (OPHL)                     |                                    |
|   |               |             |                                                    | Factory Setting: 3                 |
|   |               | Settings    | 0: Warn and keep operating                         |                                    |
|   |               |             | 1: Warn and ramp to stop                           |                                    |
|   |               |             | 2: Warn and coast to stop                          |                                    |
|   |               |             | 3: No warning                                      |                                    |
|   | The OP        | HL protect  | will be active when the setting is not 3.          |                                    |
| N | 88-48         | Decelera    | tion Time of Output Phase Loss                     |                                    |
|   |               |             |                                                    | Factory Setting:0.500              |
|   |               | Settings    | 0.000~65.535 sec                                   |                                    |
|   | 06 43         | 0           | latestica level of outside these level             |                                    |
| N | 06-4;         | Current     | detection level of output phase loss               | F. 1. 0 W 400                      |
|   |               | Ca44:       | 0.00.400.00%                                       | Factory Setting:1.00               |
|   |               | Settings    | 0.00~100.00%                                       |                                    |

SE-48 Output phase loss detection function executing time before run

Factory Setting: 0.000

#### Settings 0.000~65.535 sec

- When Pr.06-48 is 0, OPHL detection function will be disabled
- Status 1 : Motor drive is in operation

Any phase is less than Pr.06-47 setting level, and exceeds Pr.06-46 setting time, motor drive will perform Pr.06-45 setting.

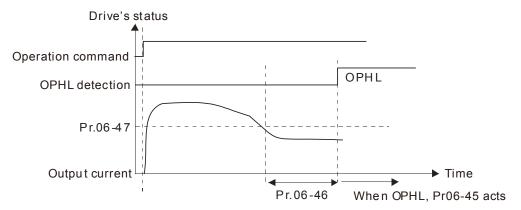

Status 2 : Motor drive is in stop; Pr.06-48=0 ; Pr.07-02 $\neq$ 0

After motor drive starts, DC brake will be applied in accord to Pr.07-01 and Pr.07-02. During this period, OPHL detection will not be conducted. After DC brake, motor drive starts to run, and conducts the OPHL protection as mentioned in status 1.

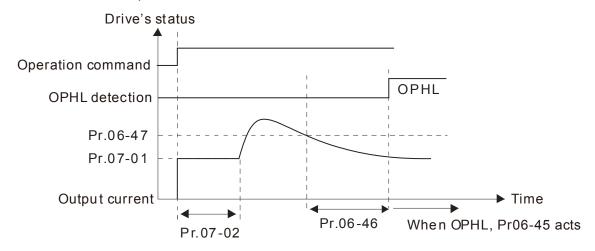

 $\square$  Status 3: Motor drive is in stop; Pr.06-48  $\neq$  0; Pr.07-02  $\neq$  0

When motor drive starts, it will perform Pr.06-48 and then Pr.07-02 (DC brake). DC brake current level in this status includes two parts, one is 20 times of Pr.06-47 setting value in Pr.06-48 setting time, and Pr.07-02 setting value in Pr.07-01 setting time. Total DC brake time is T=Pr.06-48+Pr.07-02.

In this period, if OPHL happens, motor drive starts to count Pr.06-48/2 time, motor drive will perform Pr.06-45 setting.

Status 3-1:  $Pr06-48 \neq 0$ ,  $Pr07-02 \neq 0$  (No OPHL detected before operation)

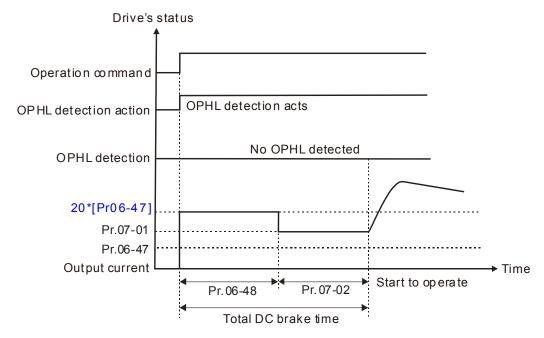

Status 3-2:  $Pr06-48 \neq 0$ ,  $Pr07-02 \neq 0$  (OPHL detected before operation)

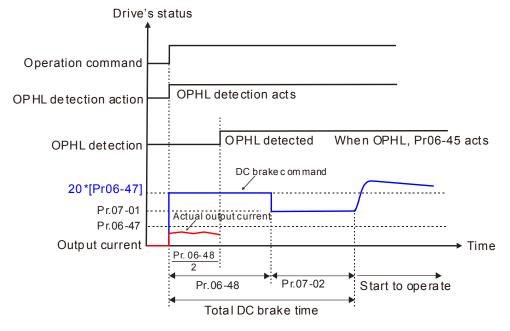

Status 4: Motor drive is in stop; Pr.06-48 ≠ 0; Pr.07-02=0

When motor drive starts, it will perform Pr.06-48 as DC brake. The DC brake current level is 20 times of Pr.06-47 setting value. In this period, if OPHL happens, motor drive starts to count Pr.06-48/2 time, motor drive will perform Pr.06-45 setting.

Status 4-1: Pr06-48≠0, Pr07-02=0 (No OPHL detected before operation)

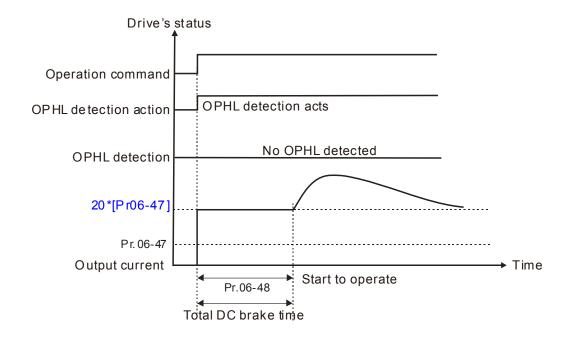

Status 4-2: Pr06-48 ≠ 0, Pr07-02=0 (OPHL detected before operation)

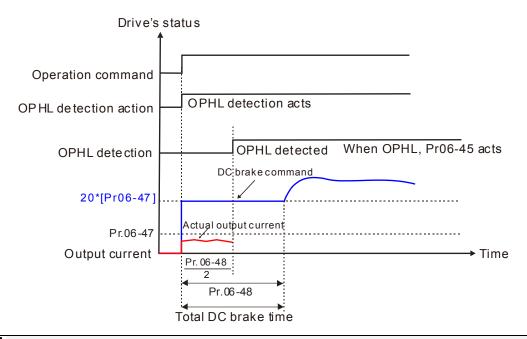

# ## LvX Auto Reset

Factory Setting: 0

Settings 0: Disable

1: Enable

# Time for Input Phase Loss Detection

Factory Setting:0.20

Settings 0.00~600.00 sec

# ## Reserved

Factory Setting: 60.0

Settings 0.0~320.0 Vdc

- When the DC BUS ripple is higher than Pr.06-52, and continue Pr.06-50 plus 30 seconds, drive will trip up OrP and act depending on the setting of Pr.06-53 to stop.
- In the time period Pr.06-50 plus 30 seconds, if the DC BUS ripple is lower than Pr.06-52, the OrP protection counter will be restart.

### Treatment for the detected Input Phase Loss (OrP)

Factory Setting: 0

Settings 0: warn, ramp to stop 1: warn, coast to stop

- We can get DC BUS ripple voltage via Pr.06-50 ripple time · when the condition is satisfy, drive will according to Pr.06-53 settings:
  - ◆ DC BUS ripple frequency ≤ 166Hz ∘
  - ◆ The amplitude is higher than Pr.06-52 settings (default 60V), it will start to count time after 20 consecutive times.
  - ♦ When continue the following conditions at the time, ORP will occur.
    - (I) % is rated current percentage

| (1)0/ | Actual  |  |  |
|-------|---------|--|--|
| (1)%  | seconds |  |  |
| 50    | 432     |  |  |
| 75    | 225     |  |  |
| 120   | 60      |  |  |

When any condition is not satisfied, the ORP protect function will be recalculated.

### ## Fault Code Record Index

Factory Setting: read only

Settings 0~6

# ## Derating Protection

Factory Setting: 0

Settings 0: constant rated current and limit carrier wave by load current and temperature

1: constant carrier frequency and limit load current by setting carrier wave

2: constant rated current(same as setting 0), but close current limit

#### Setting 0:

When the rated current is constant, carrier frequency (Fc) outputted by PWM will auto decrease according to surrounding temperature, overload output current and time. If overload situation is not frequent and only cares the carrier frequency operated with the rated current for a long time and carrier wave changes during short overload, it is recommended to set to 0.

Refer to the following diagram for the level of carrier frequency. Take VFD007C43A in normal duty as example, surrounding temperature 50oC with independent installation and UL open-type. When the carrier frequency is set to 15kHz, it corresponds to 72% rated output

current. When it outputs higher than the value, it will auto decrease the carrier frequency. If the output is 83% rated current and the carrier frequency will decrease to 12kHz. In addition, it will also decrease the carrier frequency when overload. When the carrier frequency is 15kHz and the current is 120%\*72%=86% for a minute, the carrier frequency will decrease to the factory setting.

#### Setting 1:

It is used for the fixed carrier frequency and prevents the carrier wave changes and motor noise caused by the surrounding temperature and frequent overload.

Refer to the following for the derating level of rated current. Take VFD007C43A in normal duty as example, when the carrier frequency keeps in 15kHz and the rated current is decreased to 72%, it will have OL protection when the current is 120%\*72%=86% for a minute. Therefore, it needs to operate by the curve to keep the carrier frequency.

#### Setting 2:

It sets the protection method and action to 0 and disables the current limit for the Ratio\*160% of output current in the normal duty and Ratio\*180% of output current in the heavy duty. The advantage is that it can provide higher output current when the setting is higher than the factory setting of carrier frequency. The disadvantage is that it decreases carrier wave easily when overload.

- ☐ It should be used with Pr.00-16 and Pr.00-17 for setting.
- Ambient temperature will also affect the derating, please refer to ambient temperature derating curve.

#### Ambient Temperature derating Curve for General Control Model

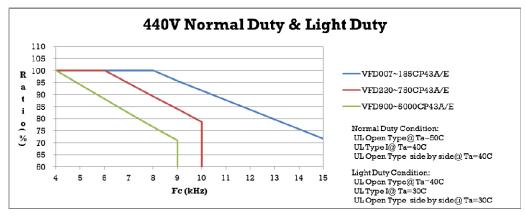

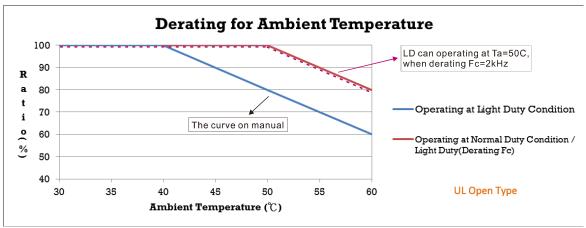

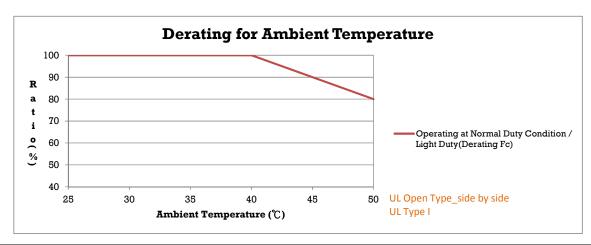

₩ <mark>\$6 - 55</mark> PT100 Detection Level 1

Factory Setting: 5.000

Settings 0.000~10.000V

Fig. 5 7 PT100 Detection Level 2

Factory Setting: 7.000

Settings 0.000~10.000V

Make sure Pr. 06-57 > Pr.06-56.

Factory Setting: 0.00

Settings 0.00~599.00 Hz

Factory Setting: 60 sec

Settings 0~6000 sec

- PT100 operation
  - (1) Use AVI1, AVI2 or ACI(set to 0-10V) for analog voltage input and select PT100 mode.
  - (2) Choose one of the analog voltage input type: (a)AVI 1(Pr.03-00=11), (b) AVI2 (Pr.03-02=11), or (c) ACI (Pr.03-01=11 and Pr.03-29=1).
  - (3) When using ACI as analog voltage input, set Pr.03-01=11 and Pr.03-29=1. Then switch SW2 to 0-10V on the I/O control terminal block.
  - (4) Set Pr.03-23=23 and AFM2 to constant current output. Switch AFM2 (SW2) to 0-20mA on the I/O control terminal block and set constant current output to 9mA by setting Pr.03-33=45. The AFM2 constant output current is 20mA \* 45% = 9mA.
  - (5) Pr.03-33 is for adjusting the constant voltage or constant current of AFM2, the setting range is 0~100.00%.
  - (6) There are two types of action level for PT100. The diagram of PT protecting action is shown as below:

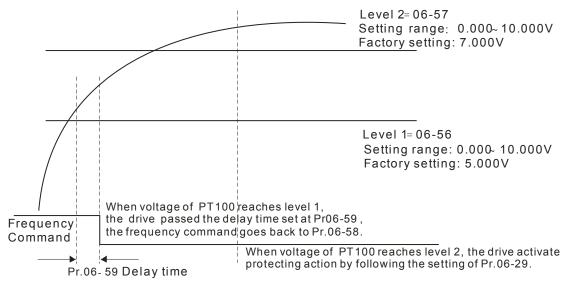

(7) PT100 wiring diagram:

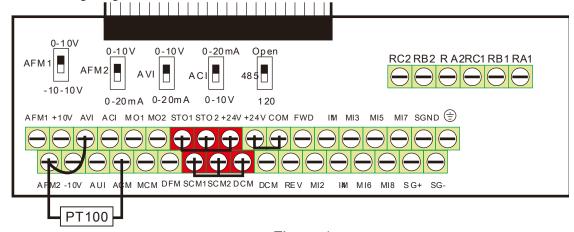

Figure 1

When Pr.06-58=0.00Hz, PT100 function is disabled.

#### Example:

A PT100 is installed to the drive. If motor temperature reaches  $135^{\circ}$ C (275°F) or higher, the drive will decrease motor frequency to the setting of Pr.06-58. Motor will operate at this frequency (Pr.06-58) till the motor temperature decreases to  $135^{\circ}$ C (275°F) or lower. If motor temperature exceeds  $150^{\circ}$ C (302°F), the motor will decelerate to stop and outputs an 'OH3' warning.

#### Set up process:

- 1. Switch AFM2 (SW2) to 0-20mA on the I/O control terminal block. (Refer to Figure 1, PT100 wiring diagram)
- 2. Wiring (Refer to Figure 1, PT100 wiring diagram):

Connect external terminal AFM2 to (+) Connect external terminal ACM to (-) Connect external terminals AFM2 and AVI to short-circuit

- 3. Set Pr.03-00=11 or Pr.03-23=23 or Pr.03-33=45%(9mA)
- 4. Refer to RTD temperature and resistance comparison table Temperature=135°C, resistance=151.71Ω; Input current: 9mA, Voltage: approximately: 1.37Vdc

Temperature=150°C, resistance=157.33Ω; Input current:9mA, Voltage: approximately: 1.42Vdc

5. Set Pr.06=56=1.37 and Pr.06-58=10Hz. When RTD temperature increases to 135<sup>°</sup>C or higher, the drive will decelerate to the selected frequency. When Pr.06-58=0, the drive will not run.

6. Set Pr.06-57=1.42 and Pr.06-29=1 (warning and decelerate to stop). When RTD temperature increases to 150°C or higher, the drive will decelerate to stop and outputs an 'OH3' warning.

# Factory Setting: 60.0 Settings 0.0~6553.5 % Software Detection GFF Filter Time Factory Setting: 0.10 0.00~655.35 sec Settings When the motor drive detects the unbalanced three-phase out current is higher than the setting of Pr.06-60, GFF protection will be activated. Then the motor drive will stop outputting. When 3-phase current output unbalance value has exceeds Pr.06-60 setting, drive will trip up GFF and stop output immediately. Reserved Fault Record 1 (day) Fault Record 2 (day) Fault Record 3 (day) Fault Record 4 (day) Factory Setting: Read only Settings 0~65535 days 두목 Fault Record 1 (min) Fault Record 2 (min)

Factory Setting: Read only

Fault Record 3 (min) Fault Record 4 (min)

Settings 0~1439 min

When there is any malfunctions in motor drive operation, Pr.06-17~22 will record 6 malfunctions recently, and Pr.06-63~70 can record the operation time for 4 malfunctions in sequence. It can help to check if there is any wrong with the drive according to the recorded internal time.

For example: The first error: ocA occurs in 1000 minutes after motor drive start operation. The second error: ocd happens after another 1000 minutes. The 4<sup>th</sup> error: ocA happens after another 1000 minutes. Then, the 5<sup>th</sup> error is ocd, happening 1000 minutes following 4<sup>th</sup> error. Last, 6<sup>th</sup> error ocn happens 1000 minutes after 5<sup>th</sup> error.

Then Pr.06-17~Pr.06-22 and Pr.06-63~Pr.06-70 will be:

|       | 1 <sup>st</sup> fault | 2 <sup>nd</sup> fault | 3 <sup>rd</sup> fault | 4 <sup>th</sup> fault | 5 <sup>th</sup> fault | 6 <sup>th</sup> fault |
|-------|-----------------------|-----------------------|-----------------------|-----------------------|-----------------------|-----------------------|
| 06-17 | ocA                   | ocd                   | ocn                   | ocA                   | ocd                   | ocn                   |
| 06-18 | 0                     | ocA                   | ocd                   | ocn                   | ocA                   | ocd                   |
| 06-19 | 0                     | 0                     | ocA                   | ocd                   | ocn                   | ocA                   |
| 06-20 | 0                     | 0                     | 0                     | ocA                   | ocd                   | ocn                   |

| 06-21 | 0    | 0    | 0    | 0    | осА  | ocd  |
|-------|------|------|------|------|------|------|
| 06-22 | 0    | 0    | 0    | 0    | 0    | ocA  |
|       | T    | 1    | T    | T    |      |      |
| 06-63 | 1000 | 560  | 120  | 1120 | 680  | 240  |
| 06-64 | 0    | 1    | 2    | 2    | 3    | 4    |
| 06-65 | 0    | 1000 | 560  | 120  | 1120 | 680  |
| 06-66 | 0    | 0    | 1    | 2    | 2    | 3    |
| 06-67 | 0    | 0    | 1000 | 560  | 120  | 1120 |
| 06-68 | 0    | 0    | 0    | 1    | 2    | 2    |
| 06-69 | 0    | 0    | 0    | 1000 | 560  | 120  |
| 06-70 | 0    | 0    | 0    | 0    | 1    | 2    |

From time record, it can be known that the last fault (Pr.06-17) happened after the drive run for 4days and 240 minutes.

Factory Setting: 0.0

Settings 0.0 ~ 100.0 %

✓ ☐ 6 - 7 ☐ Low Current Detection Time

Factory Setting: 0.00

Settings 0.00 ~ 360.00 sec

Factory Setting: 0

Settings 0: No function

1 : warn and coast to stop

2: warn and ramp to stop by 2<sup>nd</sup> deceleration time

3: warn and operation continue

The drive will operate as the setting of Pr.06-73 when output current is lower than the setting of Pr.06-71 and when low current continues for a period longer than the setting of Pr.06-72. This parameter can also be used with external multi-function output terminal 44 (MO44) for low current output.

The low current detection function will not be executed when drive is at sleep or standby status.

 □ □ □ □
 □ □ □

 Reserved

## Reserved

₩ 86 - 78 dEb motion offset setting

Factory Setting: 40.0

Settings 0.00 ~ 200.0V

06-77

Reserved

INS - 79

|          | C. (G. C. )                                                |                                 |
|----------|------------------------------------------------------------|---------------------------------|
| 88-88    | Fire Mode                                                  |                                 |
|          |                                                            | Factory Setting: 0.00           |
|          | Settings 0: No Function                                    |                                 |
|          | 1: Forward Operation                                       |                                 |
|          | 2: Reverse Operation                                       |                                 |
| ☐ This n | arameter needs to work with multi-input function termin    | nal #58 or #59 and multi-output |
|          | on terminal #53 and #54.                                   | iai noo oi noo ana maia caipat  |
|          | ng is 0: Fire mode is disabled                             |                                 |
|          | ng is 1: When there is a fire, motors will operate clockwi | selv (U. V.W).                  |
|          | ng is 2: When there is a fire, motors will operate counte  | • ` `                           |
|          |                                                            | •                               |
| 08-8     | Operating Frequency when running Fire Mode                 |                                 |
|          |                                                            | Factory Setting: 60.00          |
|          | Settings 0.00 ~ 599.00 Hz                                  |                                 |
| This p   | arameter is to set up the drive's frequency when the fir   | e mode is enabled.              |
| 86-86    | Enable Bypass on Fire Mode                                 |                                 |
|          |                                                            | Factory Setting: 0.             |
|          | Settings 0: Disable Bypass                                 |                                 |
|          | 1: Enable Bypass                                           |                                 |
|          |                                                            |                                 |
| 88-83    | Bypass Delay Time on Fire Mode                             |                                 |
|          |                                                            | Factory Setting: 0.0            |
|          | Settings 0.00 ~ 6550.0 seconds                             |                                 |
|          |                                                            |                                 |
| 88-89    | Number of Times of Unusual Reset at Fire Mode              |                                 |
|          |                                                            | Factory Setting: 0              |
|          | Settings 0 ~ 10                                            |                                 |
|          |                                                            |                                 |
| 88-89    | Length of Time of Unusual Reset                            |                                 |
|          |                                                            | Factory Setting: 60.0           |
|          | Settings 0.00 ~ 6000.0sec                                  | , 0                             |
|          |                                                            |                                 |

The settings of Pr.06-82 to Pr.06-85 decide if switch motors to operating under mains electricity.

Diagram of Bypass function's Sequence

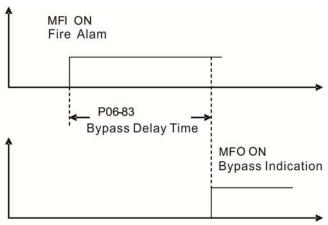

Figure: Activation Sequence of Bypass Function

Conditions is required to enable the bypass function

When Pr.06-82 is set to 1, there is one of two conditions as below.

- (1) When operating at fire mode, there is error (as shown in the table below) and the fire alarm rings according to the time setting of Pr.06-83, then the bypass function will be enabled. MFO bypass indication will be ON.
- (2) When operating at fire mode, there is an error on auto-reset and the number of time to auto-reset remains zero or the fire alarm rings according to the time setting of Pr.06-83, then the bypass function will be enabled. MFO bypass indication will be ON. If the auto rest is successful before the bypass function is enabled, then the bypass delay counter will return to zero to wait for next trigger.

Table 1: Error detection under Normal mode, Fire mode and Bypass function at Fire mode. (V

means detectable)

| Code | Error name                             | Normal<br>mode | Fire Mode             | Enable bypass function |
|------|----------------------------------------|----------------|-----------------------|------------------------|
| 1    | Over current during Acceleration (ocA) | V(RS)          | V(able to auto-reset) | V                      |
| 2    | Over current during deceleration (ocd) | V(RS)          | V(able to auto-reset) | ٧                      |
| 3    | Over current during normal speed (ocn) | V(RS)          | V(able to auto-reset) | V                      |
| 4    | Ground Fault (GFF)                     | V              | V(able to auto-reset) | V                      |
| 5    | IGBT short circuit (occ)               | V(RS)          | V(able to auto-reset) | V                      |
| 6    | Over current during Stop (ocS)         | V(RS)          | V(able to auto-reset) | V                      |
| 7    | Over voltage during Acceleration (ovA) | V(RS)          | V(able to auto-reset) | V                      |
| 8    | Over voltage during deceleration (ovd) | V(RS)          | V(able to auto-reset) | V                      |
| 9    | Over voltage during normal speed (ovn) | V(RS)          | V(able to auto-reset) | V                      |
| 10   | Over voltage during Stop (ovS)         | V(RS)          | V(able to auto-reset) | V                      |
| 11   | Low voltage during Acceleration (LvA)  | V              | Not-detectable        | Not-detectable         |
| 12   | Low voltage during deceleration (Lvd)  | V              | Not-detectable        | Not-detectable         |
| 13   | Low voltage during normal speed (Lvn)  | V              | Not-detectable        | Not-detectable         |
| 14   | Low voltage during Stop (LvS)          | V              | Not-detectable        | Not-detectable         |
| 15   | Input phase loss (OrP)                 | V              | V(able to auto-reset) | V                      |
| 16   | Over heat 1 (oH1)                      | V              | V(able to auto-reset) | V                      |
| 17   | Over heat 2 (oH2)                      | V              | V(able to auto-reset) | V                      |
| 18   | Thermister 1 open (tH1o)               | V              | V(able to auto-reset) | V                      |
| 19   | Thermister 2 open (tH2o)               | V              | V(able to auto-reset) | V                      |

| Code | Error name                                           | Normal<br>mode | Fire Mode             | Enable bypass function |
|------|------------------------------------------------------|----------------|-----------------------|------------------------|
| 21   | Over Load (oL) (150% 1Min, Inverter)                 | V              | Not-detectable        | Not-detectable         |
| 22   | Motor 1 over load (EoL1)                             | V              | Not-detectable        | Not-detectable         |
| 23   | Motor 2 over load (EoL2)                             | V              | Not-detectable        | Not-detectable         |
| 24   | Over heat 3 (oH3) (PTC)                              | V              | V(able to auto-reset) | V                      |
| 26   | Over torque 1 (ot1)                                  | V              | Not-detectable        | Not-detectable         |
| 27   | Over torque 2 (ot2)                                  | V              | Not-detectable        | Not-detectable         |
| 30   | EEPROM write error (cF1)                             | V              | Not-detectable        | Not-detectable         |
| 31   | EEPROM read error (cF2)                              | V              | V                     | Not-detectable         |
| 33   | U phase current sensor detection error (cd1)         | V              | V                     | Not-detectable         |
| 34   | V phase current sensor detection error (cd2)         | V              | V                     | Not-detectable         |
| 35   | W phase current sensor detection error (cd3)         | V              | V                     | Not-detectable         |
| 36   | Hardware Logic error 0 (Hd0) - cc                    | V              | V                     | Not-detectable         |
| 37   | Hardware Logic error 1 (Hd1) - oc                    | V              | V                     | Not-detectable         |
| 38   | Hardware Logic error 2 (Hd2) - ov                    | V              | V                     | Not-detectable         |
| 39   | Hardware Logic error 3 (Hd3) – occ                   | V              | V                     | Not-detectable         |
| 40   | Motor auto tuning error (AuE)                        | V              | Not-detectable        | Not-detectable         |
| 41   | ACI feedback loss (AFE)                              | V              | Not-detectable        | Not-detectable         |
| 48   | ACI Loss                                             | V              | Not-detectable        | Not-detectable         |
| 49   | External fault (EF)                                  | V              | Not-detectable        | Not-detectable         |
| 50   | Emergency stop (EF1)                                 | V              | Not-detectable        | Not-detectable         |
| 51   | base block (bb)                                      | V              | Not-detectable        | Not-detectable         |
| 52   | PcodE (Password)                                     | V              | Not-detectable        | Not-detectable         |
| 53   | Software code error                                  | V              | V                     | Not-detectable         |
| 54   | Communication error 1 (cE1)                          | V              | Not-detectable        | Not-detectable         |
| 55   | Communication error 2 (cE2)                          | V              | Not-detectable        | Not-detectable         |
| 56   | Communication error 3 (cE3)                          | V              | Not-detectable        | Not-detectable         |
| 57   | Communication error 4 (cE4)                          | V              | Not-detectable        | Not-detectable         |
| 58   | cE10 (Communication Time Out)                        | V              | Not-detectable        | Not-detectable         |
| 59   | Communication time out (cP10)                        | V              | Not-detectable        | Not-detectable         |
| 60   | Braking Transistor Fault (bf)                        | V              | Not-detectable        | Not-detectable         |
| 61   | Y-Delta connected Error (ydc)                        | V              | Not-detectable        | Not-detectable         |
| 62   | Decel. Energy Backup Error (dEb)                     | V              | Not-detectable        | Not-detectable         |
| 63   | Over Slip Error (oSL)                                | V              | Not-detectable        | Not-detectable         |
| 64   | Electromagnet switch error (ryF)                     | V              | Not-detectable        | Not-detectable         |
| 72   | Channel 1 (STO1~SCM1) internal hardware error (STL1) | V              | Not-detectable        | Not-detectable         |
| 73   | External safety gate S1                              | V              | V                     | Not-detectable         |

Chapter 12 Description of Parameter Settings | CFP2000 Series

| Code | Error name                                             | Normal mode | Fire Mode             | Enable bypass function |
|------|--------------------------------------------------------|-------------|-----------------------|------------------------|
| 74   | Fire Mode output                                       | V           | V(keeps on            | V(keeps on             |
| 74   |                                                        |             | operating)            | operating)             |
| 76   | Safety Torque Off (STO)                                | V           | Not-detectable        | Not-detectable         |
| 77   | Channel 2 (STO2~SCM2) internal hardware error (STL2)   | V           | Not-detectable        | Not-detectable         |
| 78   | Channel 1 and Channel 2 internal hardware error (STL3) | V           | Not-detectable        | Not-detectable         |
| 79   | U phase over current (Uocc)                            | V           | V(able to auto-reset) | V                      |
| 80   | V phase over current (Vocc)                            | V           | V(able to auto-reset) | V                      |
| 81   | W phase over current (Wocc)                            | V           | V(able to auto-reset) | V                      |
| 82   | OPHL U phase output phase loss                         | V           | V(able to auto-reset) | V                      |
| 83   | OPHL Vphase output phase loss                          | V           | V(able to auto-reset) | V                      |
| 84   | OPHL Wphase output phase loss                          | V           | V(able to auto-reset) | V                      |
| 90   | Inner PLC function is forced to stop                   | V           | Not-detectable        | Not-detectable         |
| 99   | CPU Trap error                                         | V           | V                     | Not-detectable         |
| 101  | CGdE CANopen software disconnect1                      | V           | Not-detectable        | Not-detectable         |
| 102  | CHbE CANopen software disconnect2                      | V           | Not-detectable        | Not-detectable         |
| 103  | CSYE CANopen synchronous error                         | V           | Not-detectable        | Not-detectable         |
| 104  | CbFE CANopen hardware disconnect                       | V           | Not-detectable        | Not-detectable         |
| 105  | CIdE CANopen index setting error                       | V           | Not-detectable        | Not-detectable         |
| 106  | CAdE CANopen slave station number setting error        | V           | Not-detectable        | Not-detectable         |
| 107  | CFrE CANopen index setting exceed limit                | V           | Not-detectable        | Not-detectable         |
| 111  | InrCOM Internal communication overtime error           | V           | Not-detectable        | Not-detectable         |

# **88-88** Fire mode motion

Factory Setting: 0

Settings 0: Open loop control & manual reset fire mode

1: Close loop control & manual reset fire mode

2: Open loop control & auto reset fire mode

3: Close loop control & auto reset fire mode

# **36 - 87** Fire mode PID set point

Factory Setting: 0.0

Settings 0~100.00% (according to Pr.01-00 Max. operation frequency)

## **07 Special Parameters**

✓ This parameter can be set during operation.

Factory Setting: 740.0

Settings 700.0~900.0Vdc

- This parameter sets the DC-bus voltage at which the brake chopper is activated. Users can choose the suitable brake resistor to have the best deceleration. Refer to Chapter 7 Accessories for the information of the brake resistor.
- It is only valid for the models below 30kW of 460 series.

## 

Factory Setting: 0

Settings 0~100%

This parameter sets the level of DC Brake Current output to the motor during start-up and stopping. When setting DC Brake Current, the Rated Current is regarded as 100%. It is recommended to start with a low DC Brake Current Level and then increase until proper holding torque has been attained.

## ✓ ☐ 7 - ☐ 2 DC Brake Time at RUN

Factory Setting: 0.0

Settings 0.0~60.0 sec

The motor may be in the rotation status due to external force or itself inertia. If the drive is used with the motor at this moment, it may cause motor damage or drive protection due to over current. This parameter can be used to output DC current before motor operation to stop the motor and get a stable start. This parameter determines the duration of the DC Brake current after a RUN command. When it is set to 0.0, it is invalid.

# 

Factory Setting: 0.0

Settings 0.0~60.0 sec

- The motor may be in the rotation status after drive stop outputting due to external force or itself inertia and can't stop accurately. This parameter can output DC current to force the motor drive stop after drive stops to make sure that the motor is stop.
- This parameter determines the duration of the DC Brake current during stopping. To DC brake at stop, this function will be valid when Pr.00-22 is set to 0 or 2. When setting to 0.0, it is invalid.
- Related parameters: Pr.00-22 Stop Method, Pr.07-04 Start-point for DC Brake

## DC Brake Frequency at STOP

Factory Setting: 0.00

Settings 0.00~599.00Hz

This parameter determines the frequency when DC Brake will begin during deceleration. When this setting is less than start frequency (Pr.01-09), the start-point for DC brake will start from the min. frequency.

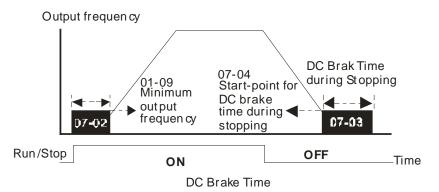

- DC Brake at Start-up is used for loads that may move before the AC drive starts, such as fans and pumps. Under such circumstances, DC Brake can be used to hold the load in position before setting it in motion.
- DC Brake at stop is used to shorten the stopping time and also to hold a stopped load in position, such as crane or cutting machine.

## ✓ ☐ 7 - ☐ 5 Voltage Increasing Gain

Factory Setting: 100

Settings 1~200%

When the user is using speed tracking, adjust Pr07-05 to slow down the increasing of voltage if there are errors such as oL or oc.

## Restart after Momentary Power Loss

Factory Setting: 0

Settings 0: Stop operation

1: Speed search for last frequency command

2: Speed search for the minimum output frequency

- This parameter determines the operation mode when the AC motor drive restarts from a momentary power loss.
- The power connected to the drive may power off momentarily due to many reasons. This function allows the drive to keep outputting after power is on again after power off and won't cause drive stops.
- Setting 1: Operation continues after momentary power loss, speed search starts with the Master Frequency reference value after drive output frequency and motor rotator speed is synchronous. The motor has the characteristics of big inertia and small obstruction. For example, in the equipment with big inertia wheel, it doesn't need to wait to execute operation command until wheel is complete stop after re-start to save time.
- Setting 2: Operation continues after momentary power loss, speed search starts with the minimum output frequency after drive output frequency and motor rotator speed is synchronous. The motor has the characteristics of small inertia and bigger obstruction.

# Maximum Power Loss Duration

Factory Setting: 2.0

Settings 0.1~20.0 sec

If the duration of a power loss is less than this parameter setting, the AC motor drive will resume

- operation. If it exceeds the Maximum Allowable Power Loss Time, the AC motor drive output is then turned off (coast stop).
- The selected operation after power loss in Pr.07-06 is only executed when the maximum allowable power loss time is ≤5 seconds and the AC motor drive displays "LU". But if the AC motor drive is powered off due to overload, even if the maximum allowable power loss time is ≤5 seconds, the operation mode as set in Pr.07-06 is not executed. In that case it starts up normally.

# 

Factory Setting: 0.5

Settings 0.0~5.0 sec

Pr 07-08 Factory Setting:

| KW            | 007 | 015 | 022 | 037 | 040 | 055 | 075 | 110 | 150 |
|---------------|-----|-----|-----|-----|-----|-----|-----|-----|-----|
| HP            | 1   | 2   | 3   | 5   | 5.5 | 7.5 | 10  | 15  | 20  |
| Pr07-08 (sec) | 0.3 | 0.4 | 0.5 | 0.6 | 0.7 | 0.7 | 0.8 | 0.9 | 1   |

| KW            | 185 | 220 | 300 | 370 | 450 | 550 | 750 | 900 |
|---------------|-----|-----|-----|-----|-----|-----|-----|-----|
| HP            | 25  | 30  | 40  | 50  | 60  | 75  | 100 | 125 |
| Pr07-08 (sec) | 1.1 | 1.2 | 1.3 | 1.4 | 1.5 | 1.6 | 1.7 | 1.8 |

When momentary power loss is detected, the AC drive will block its output and then wait for a specified period of time (determined by Pr.07-08, called Base-Block Time) before resuming operation. This parameter should be set at a value to ensure that any residual regeneration voltage from the motor on the output has disappeared before the drive is activated again.

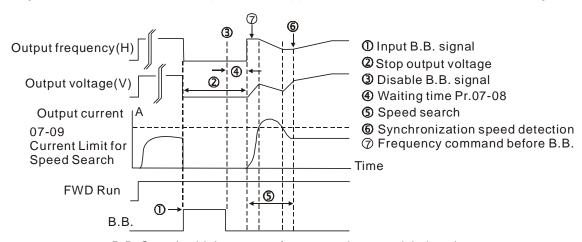

B.B. Search with last output frequency downward timing chart

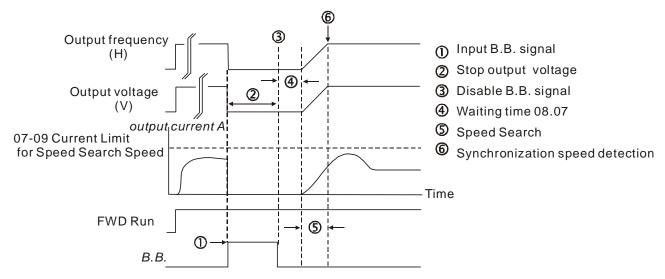

B.B. Search with minimum output frequency upward timing chart

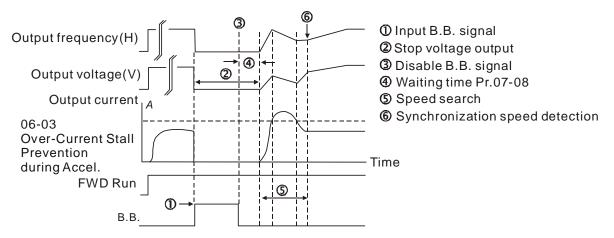

B.B. Search with minimum output frequency upward timing chart

## ✓ ☐ ☐ ☐ ☐ ☐ ☐ ☐ Current Limit for Speed Search

Factory Setting: 100

#### Settings 20~200%

- Following a momentary power loss, the AC motor drive will start its speed search operation only if the output current is greater than the value set by Pr.07-09.
- When executing speed search, the V/f curve is operated by group 1 setting. The maximum current for the optimum accel./decel. and start speed search is set by Pr.07-09.
- The maximum speed search level will affect the synchronous time. It will get the synchronization faster when this parameter is set to larger value. But too large value may activate overload protection.

## ✓ ☐ 7 - ☐ Treatment after Fault

Factory Setting: 0

Settings 0: Stop operation

1: Speed search starts with current speed

2: Speed search starts with minimum output frequency

Fault includes: bb,oc,ov,occ. To restart after oc, ov, occ, Pr.07-11 can not be set to 0.

# Auto Restart Time after Fault Factory Setting: 0 Settings 0~10 After fault (oc, ov, occ) occurs, the AC motor drive can be reset/restarted automatically up to 10 times. Setting this parameter to 0 will disable the reset/restart operation after any fault has occurred. When enabled, the AC motor drive will restart with Pr07-10 setting after fault auto reset. If the time of reset/restart exceeds Pr.07-11 setting, the fault will not be restart /reset until user reset manually and run the motor drive again. Speed Search during Start-up Factory Setting: 0 Settings 0: Disable 1: Speed search from maximum output frequency 2: Speed search from start-up motor frequency 3: Speed search from minimum output frequency This parameter is used for starting and stopping a motor with a high inertia. A motor with high inertia will take 2-5 minutes or longer to stop completely. By setting this parameter, the user does not need to wait for the motor to come to a complete stop before restarting the AC motor drive. The output current is set by the Pr.07-09. dEb Function Selection Factory Setting: 0 Settings 0: Disable 1: dEb with auto accel./decal., the output frequency will not return after power 2: dEb with auto accel./decal., the output frequency will return after power reply In this function is the AC motor drive decelerates to stop after momentary power loss. When the momentary power loss occurs, this function can be used for the motor to decelerate to zero speed with deceleration stop method. When the power is on again, motor will run again after DEB

Status 1: Insufficient power supply due to momentary power-loss/unstable power (due to low voltage)/sudden heavy-load

return time. (has applied on high-speed spindle)

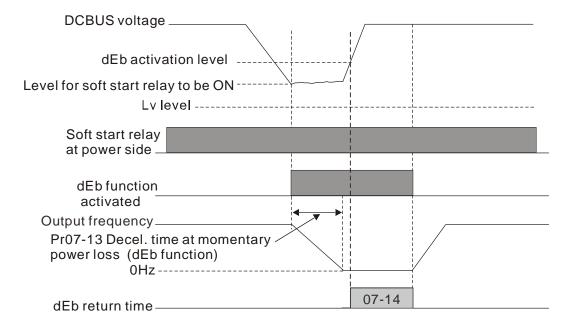

Note (1)When Pr.07-14 is set to 0, the motor drive will stop and will not accelerate to the frequency before dEb even the power is on again. But when Pr07-14 is NOT set to 0, then a command of zero speed will be sent to wait for power on.

Note (2) dEb activation level is when DCBUS voltage level lower than (230V series : Lv level +20Vdc)

(460V series: Lv level +40Vdc)

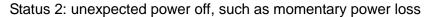

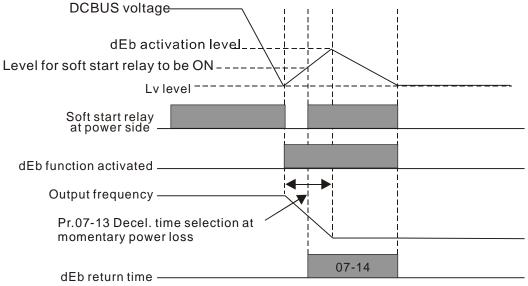

NOTE

For example, in textile machinery, you will hope that all the machines can be decelerated to stop to prevent broken stitching when power loss. In this case, the host controller will send a message to the AC motor drive to use dEb function with deceleration time via EF.

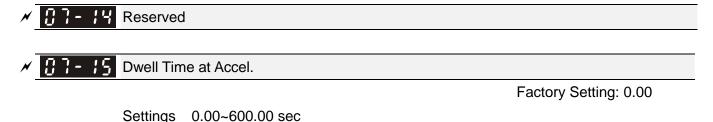

Factory Setting: 0.00

Settings 0.00~599.00Hz

Market Decel.

Factory Setting: 0.00

Settings 0.00~600.00 sec

Factory Setting: 0.00

Settings 0.00~600.00 sec

Factory Setting: 0.00

Settings 0.00~599.00 Hz

- In the heavy load situation, Dwell can make stable output frequency temporarily, such as crane or elevator.
- Pr.07-15 to Pr.07-18 is for heavy load to prevent OV or OC occurs.

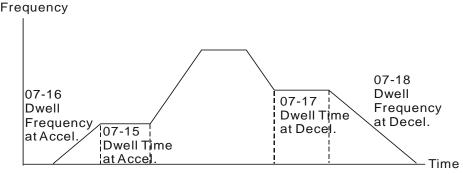

Dwell at accel./decel.

# Fan Cooling Control

Factory Setting: 0

Settings 0: Fan always ON

- 1: 1 minute after the AC motor drive stops, fan will be OFF
- 2: When the AC motor drive runs, the fan is ON. When the AC motor drive stops, the fan is OFF
- 3: Fan turns ON when preliminary IGBT temperature (around 60°C) is attained.
- 4: Fan always OFF
- This parameter is used for the fan control.
- Setting 0: Fan will be ON as the drive's power is turned ON.
- Setting 1: 1 minute after AC motor drive stops, fan will be OFF
- Setting 2: AC motor drive runs and fan will be ON. AC motor drive stops and fan will be OFF.
- Setting 3: Fan run according to IGBT and capacitance temperature. Fan will be ON when IGBT temperature is higher than 60oC. Fan will be OFF, when capacitance temperature is lower than 40oC.
- Setting 4: Fan is always OFF

## ★ 日子子日 Emergency Stop (EF) & Force Stop

Factory Setting: 0

Settings 0: Coast to stop

1: Stop by 1<sup>st</sup> deceleration time

- 2: Stop by 2<sup>nd</sup> deceleration time
- 3: Stop by 3<sup>rd</sup> deceleration time
- 4: Stop by 4<sup>th</sup> deceleration time
- 5: System Deceleration (According to original deceleration time)
- 6: Automatic Deceleration (Pr01-46)
- When the multi-function input terminal is set to 10(EF) or 18(Emergency stop) and is activated, the drive will stop according to the setting in Pr.07-20.

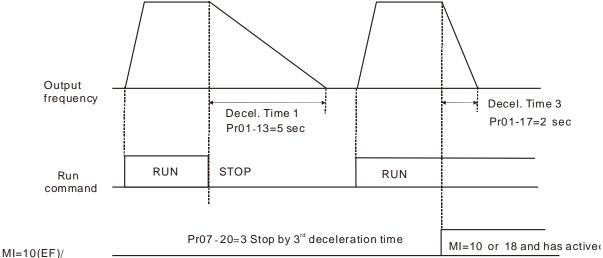

MI=10(EF)/ —— MI=18(Emergency stop)

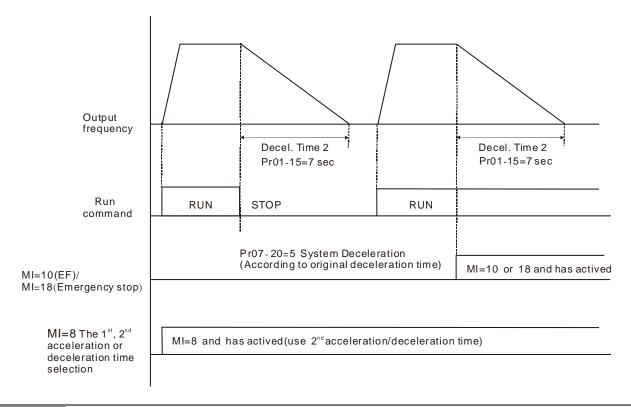

## Auto Energy-saving Operation

Factory Setting: 0

Settings 0: Disable

1: Enable

When Pr.07-21 is set to 1, the acceleration and deceleration will operate with full voltage. During

|   | constant speed operation, it will auto calculate the best voltage value by the load power for the load. This function is not suitable for the ever-changing load or near full-load during operation. When the output frequency is constant, i.e. constant operation, the output voltage will auto decrease by the load reduction. Therefore, the drive will operate with min. power, multiplication of voltage and current. |
|---|----------------------------------------------------------------------------------------------------|
| 0 | 7 - 2 2 Energy-saving Gain                                                                                                    |
|   | Factory Setting: 100                                                                                                    |
|   | Settings 10~1000%                                                                                                    |
|   | , 3 3                                                                                                    |
|   | factory setting is 100%. If the result is not good, it can adjust by decreasing the setting. If the                                                                                                    |
|   | motor oscillates, it should increase the setting value.                                                                                                    |
| 8 | 7 - 2 3 Auto Voltage Regulation(AVR) Function                                                                                                    |
|   | Factory Setting: 0                                                                                                    |
|   | Settings 0: Enable AVR                                                                                                    |
|   | 1: Disable AVR                                                                                                    |
|   | 2: Disable AVR during deceleration                                                                                                    |
|   | Setting 0: when AVR function is enabled, the drive will calculate the output voltage by actual                                                                                                    |
|   | DC-bus voltage. The output voltage won't be changed by DC bus voltage.                                                                                                    |
|   | Setting 1: when AVR function is disabled, the drive will calculate the output voltage by DC-bus                                                                                                    |
|   | voltage. The output voltage will be changed by DC bus voltage. It may cause insufficient/over current.                                                                                                    |
|   | Setting 2: the drive will disable the AVR during deceleration, such as operated from high speed                                                                                                    |
|   | to low speed.                                                                                                    |
|   | When the motor ramps to stop, the deceleration time is longer. When setting this parameter to 2                                                                                                    |
|   | with auto acceleration/deceleration, the deceleration will be quicker.                                                                                                    |
| 0 | Filter Time of Torque Command (V/F and SVC control mode)                                                                                                    |
|   | Factory Setting: 0.500                                                                                                    |
|   | Settings 0.001~10.000 sec                                                                                                    |
|   | When the setting is too long, the control will be stable but the control response will be delay. When the setting is too short, the response will be quickly but the control may be unstable. User can adjust the setting by the control and response situation.                                                                                                    |
| 8 | ? - 2 5 Filter Time of Slip Compensation (V/F and SVC control mode)                                                                                                    |
| - | Factory Setting: 0.100                                                                                                    |
|   | Settings 0.001~10.000 sec                                                                                                    |
|   | It can set Pr.07-24 and 07-25 to change the response time of compensation.                                                                                                    |
|   | If Pr.07-24 and 07-25 are set to 10seconds, the response time of compensation is the slowest.                                                                                                    |
|   | But the system may be unstable when the setting is too short.                                                                                                    |

# Torque Compensation Gain (V/F and SVC control mode) Factory Setting: 0 Settings 0~10 When the motor load is large, a part of drive output voltage is absorbed by the resistor of stator winding and causes insufficient voltage at motor induction and result in over output current and insufficient output torque. It can auto adjust output voltage by the load and keep the air gap magnetic fields stable to get the optimal operation. In the V/F control, the voltage will be decreased in direct proportion when the frequency is decreased. It'll cause decrease torque at low speed due to small AC resistor and the same DC resistor. Therefore, Auto torque compensation function will increase the output voltage in the low frequency to get higher start torque. When Pr.07-26 is set to large, it may cause motor overflux and result in too large output current, motor overheat or triggers protection function. Slip Compensation Gain (V/F and SVC control mode) Factory Setting: 0.00 (1 in SVC mode) Settings 0.00~10.00 The induction motor needs the constant slip to produce magnetic torque. It can be ignore in the higher motor speed, such as rated speed or 2-3% slip. In the operation with variable frequency, the slip and the synchronous frequency will be in reverse proportion to produce the same magnetic torque. That is the slip will be larger with the reduction of synchronous frequency. The motor may stop when the synchronous frequency is decreased to a specific value. Therefore, the slip serious affects the accuracy of motor speed at low speed. In another situation, when the drive uses with induction motor, the slip will be increased by the increasing load. It also affects the accuracy of motor speed. This parameter can be used to set compensation frequency and reduce the slip to close the synchronous speed when the motor runs in the rated current to raise the drive accuracy. When the drive output current is larger than Pr.05-05 No-load Current of Induction Motor 1 (A), the drive will compensation the frequency by this parameter. When the control method (Pr.00-11) is changed from V/f mode to vector mode, this parameter will auto be set to 1.00. Otherwise, it will be set to 0.00. Please do the compensation of slip after overload and acceleration. The compensation value should be increased from small to large gradually. That is to add the output frequency with motor rated slip X Pr.07-27 Slip Compensation Gain when the motor is rated load. If the actual speed ratio is slow than expectation, please increase the setting. Otherwise, decrease the setting.

12.1-07-10

Reserved

operate again.

| ~ <del>[</del> ]  | 7 - 70 Slip Dov                                                                                                    | intion Lovel                                                                                                    |
|-------------------|----------------------------------------------------------------------------------------------------|----------------------------------------------------------------------------------------------------|
| <u>" "</u>        | 2 Sub Dev                                                                                                    | ation Level                                                                                                    |
|                   | 0.411.                                                                                                    | Factory Setting: 0                                                                                                    |
|                   | Settings                                                                                                    | 0~100.0%                                                                                                    |
| <u> </u>          | 20 5 4 11                                                                                                    | 0: No detection                                                                                                    |
| <u> </u>          | Detection                                                                                                    | n Time of Slip Deviation                                                                                                    |
|                   |                                                                                                    | Factory Setting:1.0                                                                                                    |
|                   | Settings                                                                                                    | 0.0~10.0 sec                                                                                                    |
| <b>✓</b>          | Over Slip                                                                                                    | o Treatment                                                                                                    |
|                   |                                                                                                    | Factory Setting:0                                                                                                    |
|                   | Settings                                                                                                    | 0: Warn and keep operation                                                                                                    |
|                   |                                                                                                    | 1: Warn and ramp to stop                                                                                                    |
|                   |                                                                                                    | 2: Warn and coast to stop                                                                                                    |
|                   |                                                                                                    | 3: No warning                                                                                                    |
|                   | The Pr.07-29 to                                                                                                    | Pr.07-31 is to set allowable slip level/time and over slip treatment when the drive                                                                                                    |
|                   | is running.                                                                                                    |                                                                                                    |
| _                 |                                                                                                    |                                                                                                    |
| $\mathcal{M}$     | 7 - 3 ₽ Motor Hu                                                                                                    | unting Gain                                                                                                    |
| × <u>H</u>        | 7 - 3 2 Motor Hu                                                                                                    | •                                                                                                    |
| ~ <u>B</u>        |                                                                                                    | Factory Setting:1000                                                                                                    |
| * <u>8</u>        | 7 - 3 2 Motor Hu<br>Settings                                                                                                    | Factory Setting:1000                                                                                                    |
| <b>*</b> 8        | Settings                                                                                                    | Factory Setting:1000<br>0~10000<br>0: Disable                                                                                                    |
| <b>√</b> <u>0</u> | Settings The motor will ha                                                                                                    | Factory Setting:1000                                                                                                    |
| <b>√</b> <u>8</u> | Settings  The motor will have setting this parameter.                                                                                                    | Factory Setting:1000 0~10000 0: Disable ave current wave motion in some specific area. It can improve this situation by                                                                                                    |
| / <u>()</u>       | Settings  The motor will have setting this parameter current wave motor                                                                                                    | Factory Setting:1000  0~10000  0: Disable  ave current wave motion in some specific area. It can improve this situation by meter. (When it is high frequency or run with PG, it can be set to 0. when the otion happens in the low frequency, please increase Pr.07-32.)                                                                                                    |
|                   | Settings  The motor will have setting this parameter current wave motor                                                                                                    | Factory Setting:1000  0~10000  0: Disable  ave current wave motion in some specific area. It can improve this situation by meter. (When it is high frequency or run with PG, it can be set to 0. when the otion happens in the low frequency, please increase Pr.07-32.)  tart internal of Fault                                                                                                    |
| м <u>в</u>        | Settings  The motor will have setting this parameter current wave motor                                                                                                    | Factory Setting:1000  0~10000  0: Disable  ave current wave motion in some specific area. It can improve this situation by meter. (When it is high frequency or run with PG, it can be set to 0. when the otion happens in the low frequency, please increase Pr.07-32.)                                                                                                    |
|                   | Settings  The motor will has setting this parameter wave moderated and the settings.  7 - 3 3 Auto research                                                                       | Factory Setting:1000  0~10000  0: Disable  ave current wave motion in some specific area. It can improve this situation by meter. (When it is high frequency or run with PG, it can be set to 0. when the otion happens in the low frequency, please increase Pr.07-32.)  tart internal of Fault  Factory Setting:60.0  0.0~6000.0 sec                                                                                                    |
|                   | Settings  The motor will has setting this parameter wave moderated and the settings.  7 - 3 3 Auto research                                                                       | Factory Setting:1000  0~10000  0: Disable  ave current wave motion in some specific area. It can improve this situation by meter. (When it is high frequency or run with PG, it can be set to 0. when the otion happens in the low frequency, please increase Pr.07-32.)  tart internal of Fault  Factory Setting:60.0                                                                                                    |
| × 8               | Settings  The motor will have setting this parameter wave modern to the setting settings.  Settings  When a reset/reset/reset.                                                    | Factory Setting:1000  0~10000  0: Disable  ave current wave motion in some specific area. It can improve this situation by meter. (When it is high frequency or run with PG, it can be set to 0. when the otion happens in the low frequency, please increase Pr.07-32.)  tart internal of Fault  Factory Setting:60.0  0.0~6000.0 sec                                                                                                    |
| × 8               | Settings  The motor will has setting this parameter wave modern and settings.  Settings  When a reset/resident beging counting.                                                   | Factory Setting:1000  0~10000  0: Disable  ave current wave motion in some specific area. It can improve this situation by meter. (When it is high frequency or run with PG, it can be set to 0. when the otion happens in the low frequency, please increase Pr.07-32.)  tart internal of Fault  Factory Setting:60.0  0.0~6000.0 sec  start after fault occurs, the drive will regards Pr.07-33 as a time boundary and                                                                                    |
| × 8               | Settings  The motor will has setting this paramourrent wave modern to the settings.  Settings  Settings  When a reset/reside beging counting of faults occurrent from 0 when next | Factory Setting:1000  0~10000  0: Disable  ave current wave motion in some specific area. It can improve this situation by meter. (When it is high frequency or run with PG, it can be set to 0. when the otion happens in the low frequency, please increase Pr.07-32.)  tart internal of Fault  Factory Setting:60.0  0.0~6000.0 sec  start after fault occurs, the drive will regards Pr.07-33 as a time boundary and the numbers of faults occur within this time period. Within the period, if numbers |

## 08 High-function PID Parameters

★ This parameter can be set during operation.

## 

Factory Setting:0

Settings 0: No function

1: Negative PID feedback: on analogue input acc. To setting 5 of Pr. 03-00 to Pr.03-02.

2~3: Reserved

4: Positive PID feedback from external terminal AVI (Pr.03-00)

5~8: Reserved

- Negative feedback means: +target value feedback. It is used for the detection value will be increased by increasing the output frequency.
- When Pr.03-00 to Pr.03-02 has the same setting, then the AVI will be the prioritized selection.
- Positive feedback means: -target value + feedback. It is used for the detection value will be decreased by increasing the output frequency.
- When Pr.08-00≠7 neither ≠8, input value is disabled. The value of the setting remains the same after the drive is off.

#### Common applications for PID control

- ☑ Flow control: A flow sensor is used to feedback the flow data and performs accurate flow control.
- ☑ Pressure control: A pressure sensor is used to feedback the pressure data and performs precise pressure control.
- Air volume control: An air volume sensor is used to feedback the air volume data to have excellent air volume regulation.
- ☑ Temperature control: A thermocouple or thermistor is used to feedback temperature data for comfortable temperature control.
- ☑ Speed control: A speed sensor or encoder is used to feedback motor shaft speed or input another machines speed as a target value for closed loop speed control of master-slave operation. Pr.10.00 sets the PID set point source (target value).
- ☑ PID control operates with the feedback signal as set by Pr.10.01 either 0~+10V voltage or 4-20mA current.

#### PID control loop:

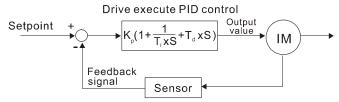

 $K_{p}$ : Proportional gain(P)  $T_{i}$ : Integral time(I)  $T_{d}$ : Derivative control(D) S: Operator

#### Concept of PID control

Proportional gain(P):

the output is proportional to input. With only proportional gain control, there will always be a steady-state error.

#### Integral time(I):

the controller output is proportional to the integral of the controller input. To eliminate the steady-state error, an "integral part" needs to be added to the controller. The integral time decides the relation between integral part and error. The integral part will be increased by time even if the error is small. It gradually increases the controller output to eliminate the error until it is 0. In this way a system can be stable without steady-state error by proportional gain control and integral time control.

#### 3. Differential control(D):

the controller output is proportional to the differential of the controller input. During elimination of the error, oscillation or instability may occur. The differential control can be used to suppress these effects by acting before the error. That is, when the error is near 0, the differential control should be 0. Proportional gain(P) + differential control(D) can be used to improve the system state during PID adjustment.

When PID control is used in a constant pressure pump feedback application:

Set the application's constant pressure value (bar) to be the set point of PID control. The pressure sensor will send the actual value as PID feedback value. After comparing the PID set point and PID feedback, there will be an error. Thus, the PID controller needs to calculate the output by using proportional gain(P), integral time(I) and differential time(D) to control the pump. It controls the drive to have different pump speed and achieves constant pressure control by using a 4-20mA signal corresponding to 0-10 bar as feedback to the drive.

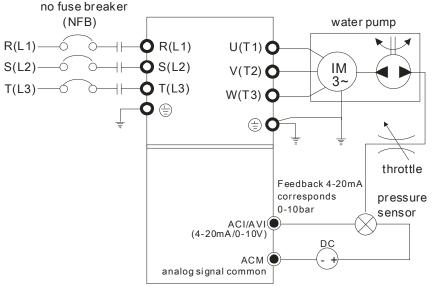

- 1. Pr.00-04 is set to 10 (Display PID analog feedback signal value (b) (%))
- 2. Pr.01-12 Acceleration Time will be set as required
- 3. Pr.01-13 Deceleration Time will be set as required
- 4. Pr.00-21=0 to operate from the digital keypad
- 5. Pr.00-20=0, the set point is controlled by the digital keypad
- 6. Pr.08-00=1 (Negative PID feedback from analog input)
- 7. ACI analog input Pr. 03-01 set to 5, PID feedback signal.
- 8. Pr.08-01-08-03 will be set as required
  - 8.1 If there is no vibration in the system, increase Pr.08-01(Proportional Gain (P))
  - 8.2 If there is no vibration in the system, reduce Pr.08-02(Integral Time (I))
  - 8.3 If there is no vibration in the system, increase Pr.08-03(Differential Time(D))
- Refer to Pr.08-00 to 08-21 for PID parameters settings.

| N | $\Omega S$ | - 🔐 🕴 Proportional Gain (P)                                                                              |
|---|------------|----------------------------------------------------------------------------------------------------|
|   |            | Factory Setting:1.0                                                                                      |
|   |            | Settings 0.0~100.0%                                                                                      |
|   |            | When the setting is 1.0, it means Kp gain is 100%; setting is 0.5, Kp gain means 50%.                    |
|   |            | It is used to eliminate the system error. It is usually used to decrease the error and get the faster    |
|   |            | response speed. But if the value is set too high, it may cause the system oscillation and                |
|   |            | instability.                                                                                             |
|   |            | If the other two gains (I and D) are set to zero, proportional control is the only one effective.        |
|   |            |                                                                                                    |
| × | Üb         | <mark>3 − ∁ ∂</mark> Integral Time (I)                                                                   |
|   |            | Factory Setting:1.00                                                                                     |
|   |            | Settings 0.00~100.00 sec                                                                                 |
|   |            | 0.00: Disable                                                                                            |
|   |            | The integral controller is used to eliminate the error during stable system. The integral control        |
|   |            | doesn't stop working until error is 0. The integral is acted by the integral time. The smaller           |
|   |            | integral time is set, the stronger integral action will be. It is helpful to reduce overshoot and        |
|   |            | oscillation to make a stable system. At this moment, the decreasing error will be slow. The              |
|   |            | integral control is often used with other two controls to become PI controller or PID controller.        |
|   |            | This parameter is used to set the integral time of I controller. When the integral time is long, it will |
|   |            | have small gain of I controller, the slower response and bad external control. When the integral         |
|   |            | time is short, it will have large gain of I controller, the faster response and rapid external control.  |
|   |            | When the integral time is too small, it may cause system oscillation.                                    |
|   |            | If the integral time is set as 0.00, Pr.08-02 will be disabled.                                          |
| × | 88         | 3 - 🕃 🕽 Derivative Control (D)                                                                           |
| • |            | Factory Setting:0.00                                                                                     |
|   |            | Settings 0.00~1.00 sec                                                                                   |
|   |            | The differential controller is used to show the change of system error and it is helpful to preview      |
|   |            | the change of error. So the differential controller can be used to eliminate the error to improve        |
|   |            | system state. With the suitable differential time, it can reduce overshoot and shorten adjustment        |
|   |            | time. However, the differential operation will increase the noise interference. Please note that         |
|   |            | too large differential will cause big noise interference. Besides, the differential shows the change     |
|   |            | and the output of the differential will be 0 when there is no change. Therefore, the differential        |
|   |            | control can't be used independently. It needs to be used with other two controllers to make a PD         |
|   |            | controller or PID controller.                                                                            |
|   |            | This parameter can be used to set the gain of D controller to decide the response of error               |
|   |            | change. The suitable differential time can reduce the overshoot of P and I controller to decrease        |
|   |            | the oscillation and have a stable system. But too long differential time may cause system                |
|   | <u></u>    | oscillation.                                                                                             |
|   |            | The differential controller acts for the change of error and can't reduce the interference. It is not    |
|   |            | recommended to use this function in the serious interference.                                            |
| N | 88         | - 문목 Upper limit of Integral Control                                                                     |

Factory Setting:100.0

|          |          | Settings 0.0~100.0%                                                                                  |
|----------|----------|----------------------------------------------------------------------------------------------------|
|          |          | This parameter defines an upper bound or limit for the integral gain (I) and therefore limits the    |
|          |          | Master Frequency. The formula is: Integral upper bound = Maximum Output Frequency                    |
|          |          | (Pr.01-00) x (Pr.08-04 %).                                                                           |
|          |          | Too large integral value will make the slow response due to sudden load change. In this way, it      |
|          |          | may cause motor stall or machine damage.                                                             |
|          |          | R - C S PID Output Frequency Limit                                                                   |
| <u> </u> |          | Factory Setting:100.0                                                                                |
|          |          | Settings 0.0~110.0%                                                                                  |
|          |          | This parameter defines the percentage of output frequency limit during the PID control. The          |
|          |          | formula is Output Frequency Limit = Maximum Output Frequency (Pr.01-00) X Pr.08-05 %.                |
|          |          | Tormala to Catput Frequency Elimic Maximum Catput Frequency (File Foo) 70 File Co. 70.               |
| ×        | 88       | PID feedback value by communication protocol                                                         |
|          |          | Factory Setting: Read only                                                                           |
|          |          | Settings -200.00%~200.00%                                                                            |
|          |          | When PID feedback input is set as communication (Pr08-00=7 or 8), PID feedback value can be          |
|          |          | set by this value.                                                                                   |
| ×        | 8        | 8 - 3 ? PID Delay Time                                                                               |
| •        |          | Factory Setting: 0.0                                                                                 |
|          |          | Settings 0.0~35.0 sec                                                                                |
| •        | 88       | PID Mode Selection                                                                                   |
| •        |          | Factory Setting: 0                                                                                   |
|          |          | Settings 0: Serial connection                                                                        |
|          |          | 1: Parallel connection                                                                               |
|          |          | When setting is 0, it uses conventional PID control structure.                                       |
|          |          | When setting is 1, proportional gain, integral gain and derivative gain are independent. The P, I    |
|          |          | and D can be customized to fit users' demand.                                                        |
|          |          | Pr.08-07 determines the primary low pass filter time when in PID control. Setting a large time       |
|          |          | constant may slow down the response rate of drive.                                                   |
|          |          | Output frequency of PID control will filter by primary low pass function. This function could filter |
|          | ~        | mix frequencies. A long primary low pass time means filter degree is high and vice versa.            |
|          |          | Inappropriate setting of delay time may cause system error.                                          |
|          |          | PI Control: controlled by the P action only, and thus, the deviation cannot be eliminated entirely.  |
|          |          | To eliminate residual deviations, the P + I control will generally be utilized. And when the PI      |
|          |          | control is utilized, it could eliminate the deviation incurred by the targeted value changes and the |
|          |          | constant external interferences. However, if the I action is excessively powerful, it will delay the |
|          |          | responding toward the swift variation. The P action could be used solely on the loading system       |
|          | <b>.</b> | that possesses the integral components.                                                              |
|          | Ш        | PD Control: when deviation occurred, the system will immediately generate some operation load        |
|          |          | that is greater than the load generated single handedly by the D action to restrain the increment    |

of the deviation. If the deviation is small, the effectiveness of the P action will be decreasing as

well. The control objects include occasions with integral component loads, which are controlled by the P action only, and sometimes, if the integral component is functioning, the whole system will be vibrating. On such occasions, in order to make the P action's vibration subsiding and the system stabilizing, the PD control could be utilized. In other words, this control is good for use with loadings of no brake functions over the processes.

- PID Control: Utilize the I action to eliminate the deviation and the D action to restrain the vibration, thereafter, combine with the P action to construct the PID control. Use of the PID method could obtain a control process with no deviations, high accuracies and a stable system.
- Serial connection

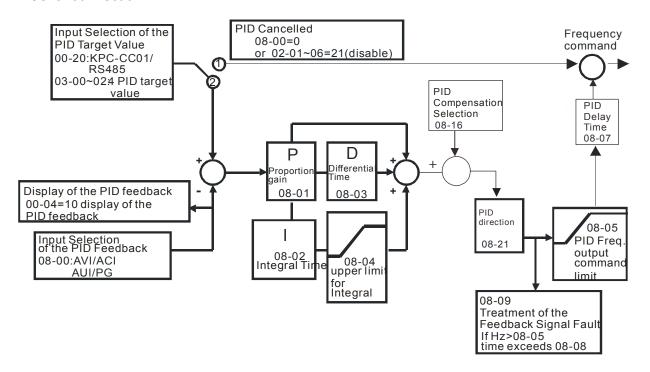

#### Parallel connection

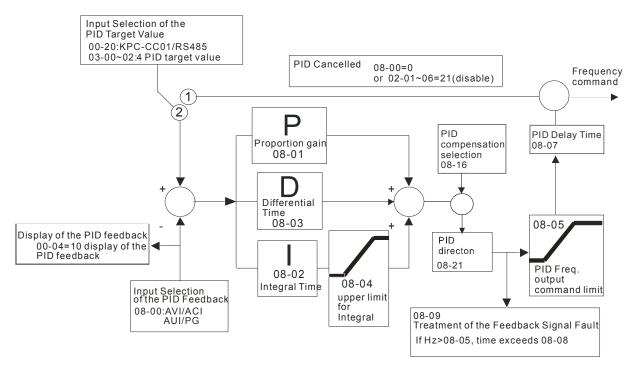

| N        | 88    | <del>3 - 8 8</del> | Feedback     | s Signal Detection Time                                               |               |
|----------|-------|--------------------|--------------|-----------------------------------------------------------------------|---------------|
| -        |       |                    | •            | Factory Setting                                                       | g: 0.0        |
|          |       |                    | Settings     | 0.0~3600.0 sec                                                        |               |
|          |       | Pr.08-0            | 8 is valid o | only for ACI 4-20mA.                                                  |               |
|          |       | This pa            | rameter se   | ets the detection time of abnormal PID feedback. If detection time is | s set to 0.0, |
|          |       | detecti            | on functior  | n is disabled.                                                        |               |
| <u>-</u> | 0.0   | 1 00               | Coodbool     | Cianal Fault Tractment                                                |               |
| <b>/</b> | UC    | 3 - 0 9            | reeubaci     | k Signal Fault Treatment                                              | 0             |
|          |       |                    | Cottingo     | Factory Setting                                                       | j. U          |
|          |       |                    | Settings     | Warn and keep operation     Warn and ramp to stop                     |               |
|          |       |                    |              | 2: Warn and coast to stop                                             |               |
|          |       |                    |              | 3: Warn and operate at last frequency                                 |               |
|          | Ш     | This na            | arameter is  | s valid only for ACI 4-20mA.                                          |               |
|          |       | -                  |              | cts when the feedback signals analog PID feedback is abnormal.        |               |
| -        |       |                    |              |                                                                       |               |
| <b>/</b> | 88    | 3 - 10             | Sleep Re     |                                                                       |               |
|          |       |                    |              | Factory Setting                                                       | j: 0.00       |
| =        |       |                    | Settings     | 0.00~599.00Hz or 0~200.00%                                            |               |
|          |       | •                  |              | Pr.08-10 determines if sleep reference and wake-up reference is en    | able or       |
|          |       | disable            | . When Pr    | .08-10 = 0, it means disable. When 08-10 ≠ 0, it means enable.        |               |
| ×        | 88    | 3 - ; ;            | Wake-up      | Reference                                                             |               |
| _        |       |                    |              | Factory Setting                                                       | j: 0.00       |
|          |       |                    | Settings     | 0.00~599.00Hz or 0~200.00%                                            |               |
|          |       | When F             | Pr.08-18 = 0 | 0, the unit of Pr.08-10 and that of Pr.08-11 become frequency. The s  | settings then |
|          |       | become             | 0.00~599     | 9.00 Hz.                                                              |               |
|          |       | When F             | Pr.08-18=1   | , the unit of Pr.08-10 and that of Pr.08-11 switch to percentage. The | e settings    |
|          |       |                    | vitch to 0~2 |                                                                       |               |
|          |       |                    | •            | ge is based on the input command not maximum. E.g. If the maxim       |               |
|          |       | Kg, the            | command      | now is 30kg, if 08-11=40%, the value is 12kg.It is the same as Pr.0   | 08-10.        |
| ×        | 88    | 3 - 12             | Sleep Tin    | ne                                                                    |               |
| -        |       |                    |              | Factory Setting                                                       | j: 0.0        |
|          |       |                    | Settings     | 0.00~6000.0 sec                                                       |               |
|          |       | When               | the freque   | ncy command is smaller than the sleep frequency and less than the     | e sleep time, |
|          |       | the fre            | quency co    | mmand is equal to the sleep frequency. However the frequency co       | mmand         |
|          |       | remain             | s at 0.00H   | Iz until the frequency command becomes equal to or bigger than th     | ne wake-up    |
|          |       | freque             | ncy.         |                                                                       |               |
| <b>~</b> | 0.9   | ? - ! ?            | PID Devia    | ation Level                                                           |               |
| _        | - C L | · · · ·            |              | Factory Setting                                                       | ı: 10.0       |
|          |       |                    | Settings     | 1.0~50.0%                                                             | · -           |

| × | 88-14     | PID Devi     | ation Time                                                      |                                 |
|---|-----------|--------------|-----------------------------------------------------------------|---------------------------------|
|   |           |              |                                                                 | Factory Setting: 5.0            |
|   |           | Settings     | 0.1~300.0 sec                                                   |                                 |
| × | 8 - 19    | Reserved     |                                                                 |                                 |
|   |           | -            |                                                                 |                                 |
| × | 88 - 18   | PID Com      | pensation Selection                                             |                                 |
|   |           | 0 111        | 0.5                                                             | Factory Setting: 0              |
|   |           | Settings     | 0: Parameter setting (Pr.08-17)                                 |                                 |
|   | ∩ Dr 00 ′ | 16-0: DID o  | 1: Analog input ompensation value is given via Pr08-17 setting. |                                 |
|   |           |              | ID compensation value is given via analog input                 | (Pr 03-00~03-02=13) and         |
|   |           |              | '(at this moment, Pr08-17 become read only).                    | (11.00 00 00 02 10) and         |
|   |           | _            |                                                                 |                                 |
| _ | 08- ;     | PID Com      | pensation                                                       | Factory Setting: 0              |
|   |           | Settings     | -100.0~+100.0%                                                  | Factory Setting. 0              |
|   | The l     |              | sation value=Max. PID target value×Pr08-17. Fo                  | or example, the max, output     |
|   |           | •            | 00=60Hz, Pr.08-17=10.0%, PID compensation v                     | ·                               |
|   | -         | •            | z. 60.00Hz × 100.00% × 10.0% = 6.00Hz                           | •                               |
|   | 00 10     | 1 Catting a  | Class Mada Euratian                                             |                                 |
|   | 08- 18    | Setting o    | Sleep Mode Function                                             | Factory Setting: 0              |
|   |           | Settings     | 0: Follow PID output command                                    | r actory Setting. 0             |
|   |           | Counge       | 1: Follow PID feedback signal                                   |                                 |
|   |           | Pr.08-18=0   | the unit of Pr08-10 and that of Pr.08-11 become                 | es frequency. The settings then |
|   | becom     | ne 0.00~599  | .00Hz.                                                          |                                 |
|   | ☐ When    | Pr.08-18=1   | , the unit of Pr08-10 and that of Pr.08-11 switche              | s to percentage. The settings   |
|   | then s    | witch to 0~2 | 200.00%.                                                        |                                 |
| N | 08-19     | Wake-up      | Integral Limit                                                  |                                 |
|   |           |              | •                                                               | Factory Setting: 50.0           |
|   |           | Settings     | 0.0~200.0%                                                      |                                 |
|   | The wa    | ake-up integ | ral limit of the VFD is to prevent sudden high sp               | eed running when the VFD        |
|   | wakes     | up.          |                                                                 |                                 |
|   | The wa    | ake-up integ | ral frequency limit=(01-00×08-19%)                              |                                 |
|   | The Pr    | .08-19 is us | ed to reduce the reaction time from sleep to wak                | e-up.                           |
|   | 88-2      | Enable P     | ID to Change the Operation Direction                            |                                 |
|   |           | _            |                                                                 | Factory Setting: 0              |
|   |           | Settings     | 0: Disable change of direction                                  |                                 |
|   |           |              | 1: Enable change of direction                                   |                                 |

Factory Setting: 0.00

Settings 0.00~600.00 sec.

Refer to Pr.08-18 for more information.

## ✓ ☐ B - 2 3 PID Control Bit

Factory Setting: 0

Settings Bit0 =1, PID reverse running must follow the setting of Pr.00-23
Bit0 = 0, PID reverse running follows PID's calculated value

- Bit0, when Pr.08-21 = 1, PID reverse running is enable.
- Bit0 = 0, if the PID calculated value is positive, it will be forward running. If the PID calculated value is negative, it will be reverse running.

There are three scenarios for sleep and wake-up frequency.

#### 1) Frequency Command (PID is not in use, Pr.08-=00. Only works in VF mode)

When the output frequency  $\leq$  the sleep frequency and the VFD reach the preset sleep time, then the VFD will be at the sleep mode.

When the frequency command reaches the wake-up frequency, the VFD will start to count the wake-up delay time. Then when the VFD reaches the wake-up delay time, the VFD will begin acceleration time to reach the frequency command.

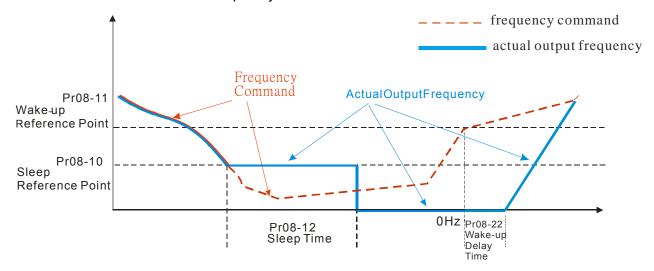

#### 2) Frequency Command Calculation of the Internal PID

When the PID calculation reaches the sleep frequency, the VFD will start to count the sleep time and the output frequency will start to decrease. If the VFD exceeds the preset sleep time, it will directly go to sleep mode which is 0 Hz. But if the VFD doesn't reach the sleep time, it will remain at the lower limit (if there is a preset of lower limit.). Or it will remain at the lowest output frequency set at Pr.01-07 and wait to reach the sleep time then go to sleep mode (0 Hz).

When the calculated frequency command reaches the wake-up frequency, the VFD will start to count the wake-up delay time. Once reaching the wake-up delay time, the VFD will start the acceleration time to reach the PID frequency command.

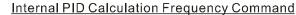

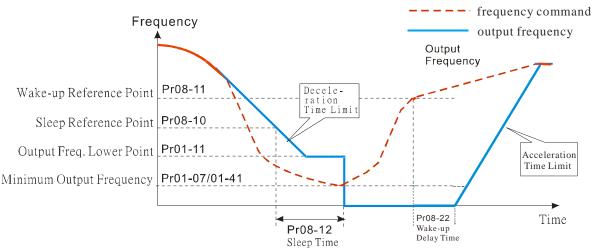

#### 3) PID Feedback Rate Percentage (Use PID, Pr.08-00 ≠ 0 and Pr.08-18=1)

When the PID feedback rate reaches the sleep level percentage, the VFD starts to count the sleep time. The output frequency will also decrease. If the VFD exceeds the preset sleep time, it will go to sleep mode which is 0 Hz. But if the VFD doesn't reach the sleep time, it will remain at the lower limit (if there is a preset of lower limit.). Or it will remain at the lowest output frequency set at Pr.01-07 and wait to reach the sleep time then go to sleep mode (0 Hz).

When PID feedback value reaches the wake up percentage the motor drive will start to count the wake up delay time. Once reaches the wake up delay time, the motor drives starts the accelerating time to reach PID frequency command.

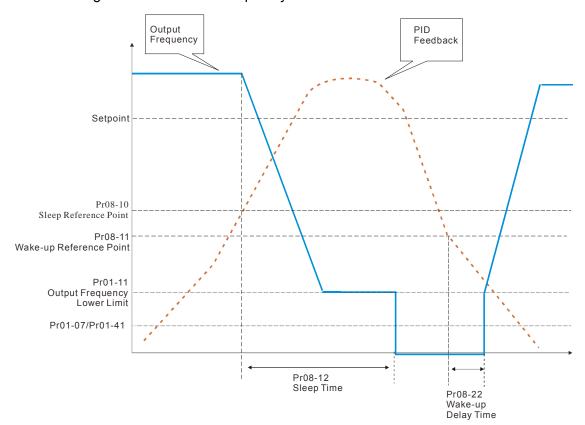

### **09 Communication Parameters**

★ The parameter can be set during the operation.

When using communication devices, connects AC drive with PC by using Delta IFD6530 or IFD6500.

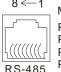

Modbus RS-485

Pin 1~2,7,8: Reserved Pin 3, 6: GND

Pin 4: SG-Pin 5: SG+

✓ ☐ ☐ ☐ ☐ COM1 Communication Address

Factory Setting: 1

Settings 1~254

If the AC motor drive is controlled by RS-485 serial communication, the communication address for this drive must be set via this parameter and each AC motor drive's communication address must be different.

★ BB - B COM1 Transmission Speed

Factory Setting: 9.6

Settings 4.8~115.2Kbits/s

This parameter is for set up the RS485 communication transmission speed.

★ 3 - 12 COM1 Transmission Fault Treatment

Factory Setting: 3

Settings 0: Warn and keep operation

1: Warn and ramp to stop

2: Warn and coast to stop

3: No warning and continue operation

This parameter is to set the reaction of MODBUS transmission errors with the host. Detection time can be set in Pr09-03.

★ ☐ G - ☐ G COM1 Time-out Detection

Factory Setting: 0.0

Settings 0.0~100.0 sec

0.0: Disable

It is used to set the communication transmission time-out.

COM1 Communication Protocol

Factory Setting: 1

Settings 1: 7, N, 2 for ASCII

2: 7, E, 1 for ASCII

3: 7, O, 1 for ASCII

4: 7, E, 2 for ASCII

5: 7, O, 2 for ASCII

6: 8, N, 1 for ASCII

7: 8, N, 2 for ASCII

8: 8, E, 1 for ASCII

- 9: 8, O, 1 for ASCII
- 10: 8, E, 2 for ASCII
- 11: 8, O, 2 for ASCII
- 12: 8, N, 1 for RTU
- 13: 8, N, 2 for RTU
- 14: 8, E, 1 for RTU
- 15: 8, O, 1 for RTU
- 16: 8, E, 2 for RTU
- 17: 8, O, 2 for RTU
- Control by PC or PLC (Computer Link)
- A VFD-CFP2000 can be set up to communicate on Modbus networks using one of the following modes: ASCII (American Standard Code for Information Interchange) or RTU (Remote Terminal Unit). Users can select the desired mode along with the RS-485 serial port communication protocol in Pr.09-00.
- MODBUS ASCII (American Standard Code for Information Interchange): Each byte data is the combination of two ASCII characters. For example, a 1-byte data: 64 Hex, shown as '64' in ASCII, consists of '6' (36Hex) and '4' (34Hex).

### 1. Code Description

Communication protocol is in hexadecimal, ASCII: "0", "9", "A", "F", every 16 hexadecimal represents ASCII code. For example:

| Character  | '0' | '1' | '2' | '3' | <b>'4'</b> | '5' | '6' | '7' |
|------------|-----|-----|-----|-----|------------|-----|-----|-----|
| ASCII code | 30H | 31H | 32H | 33H | 34H        | 35H | 36H | 37H |
|            |     |     |     |     |            |     |     |     |
| Character  | '8' | '9' | 'A' | 'B' | C'         | 'D' | 'E' | 'F' |
| ASCII code | 38H | 39H | 41H | 42H | 43H        | 44H | 45H | 46H |

#### 2. Data Format

10-bit character frame (For ASCII):

(7, N, 2)

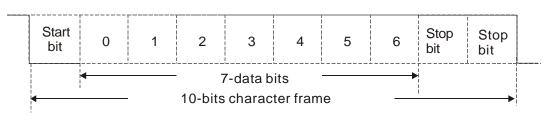

(7, E, 1)

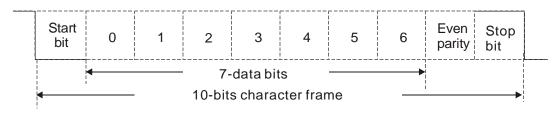

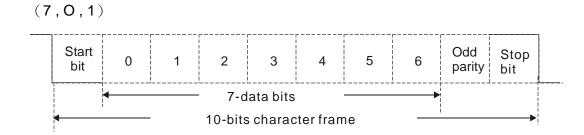

### 11-bit character frame (For RTU):

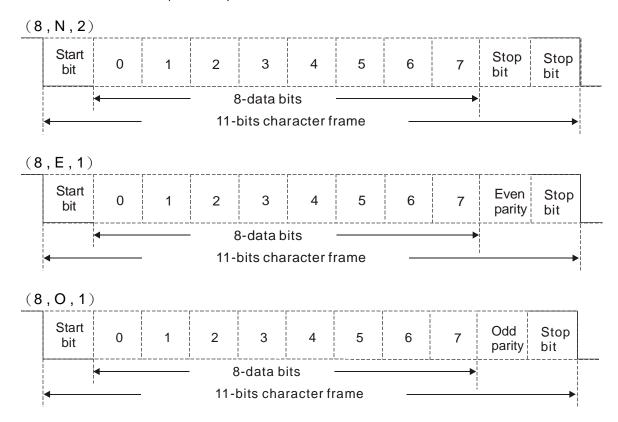

#### 3. Communication Protocol

Communication Data Frame: ASCII mode

| STX         | Start character = ':' (3AH)                                              |  |  |  |
|-------------|--------------------------------------------------------------------------|--|--|--|
| Address Hi  | Communication address:                                                   |  |  |  |
| Address Lo  | 8-bit address consists of 2 ASCII codes                                  |  |  |  |
| Function Hi | Command code:                                                            |  |  |  |
| Function Lo | 8-bit command consists of 2 ASCII codes                                  |  |  |  |
| DATA (n-1)  | Contents of data:                                                        |  |  |  |
|             | Nx8-bit data consist of 2n ASCII codes  n<=16, maximum of 32 ASCII codes |  |  |  |
| DATA 0      |                                                                          |  |  |  |
| LRC CHK Hi  | LRC check sum:                                                           |  |  |  |
| LRC CHK Lo  | 8-bit check sum consists of 2 ASCII codes                                |  |  |  |
| END Hi      | End characters:                                                          |  |  |  |
| END Lo      | END1= CR (0DH), END0= LF(0AH)                                            |  |  |  |

#### Communication Data Frame: RTU mode

| START        | A silent interval of more than 10 ms            |
|--------------|-------------------------------------------------|
| Address      | Communication address: 8-bit address            |
| Function     | Command code: 8-bit command                     |
| DATA (n-1)   | Contents of data:                               |
|              | n×8-bit data, n<=16                             |
| DATA 0       |                                                 |
| CRC CHK Low  | CRC check sum:                                  |
| CRC CHK High | 16-bit check sum consists of 2 8-bit characters |
| END          | A silent interval of more than 10 ms            |

#### Address (Communication Address)

Valid communication addresses are in the range of 0 to 254. A communication address equal to 0, means broadcast to all AC drives (AMD). In this case, the AMD will not reply any message to the master device.

00H: broadcast to all AC drives 01H: AC drive of address 01 0FH: AC drive of address 15 10H: AC drive of address 16

FEH: AC drive of address 254

#### Function (Function code) and DATA (data characters)

The format of data characters depends on the function code.

03H: read data from register 06H: write single register

Example: reading continuous 2 data from register address 2102H, AMD address is 01H.

#### ASCII mode:

| Command | l Message: |  |
|---------|------------|--|
|         |            |  |

| Response | Message |
|----------|---------|
| STY      |         |

| STX                                   | ·., |
|---------------------------------------|-----|
| A data a a                            | '0' |
| Address                               | '1' |
| Function                              | '0' |
|                                       | '3' |
| Starting register                     | '2' |
|                                       | '1' |
|                                       | '0' |
|                                       | '2' |
| Number of register<br>(count by word) | '0' |
|                                       | '0' |
|                                       | '0' |
|                                       | '2' |
| LRC Check                             | 'D' |
|                                       | '7' |
| END                                   | CR  |
|                                       | LF  |

| SIX                                | · · ·       |
|------------------------------------|-------------|
| Address                            | <b>'</b> 0' |
| Address                            | <b>'1'</b>  |
| Function                           | '0'         |
|                                    | '3'         |
| Number of register                 | <b>'</b> 0' |
| (count by byte)                    | <b>'4'</b>  |
| Content of starting register 2102H | '1'         |
|                                    | '7'         |
|                                    | '7'         |
|                                    | '0'         |
| Content of register 2103H          | '0'         |
|                                    | '0'         |
|                                    | '0'         |
|                                    | '0'         |
| LRC Check                          | '7'         |
| LIVO OHECK                         | '1'         |
| END                                | CR          |
| LIND                               | LF          |
|                                    |             |

#### RTU mode:

Command Message:

Response Message

| o o i i i i i i i i i i i i i i i i i i |     |  |
|-----------------------------------------|-----|--|
| Address                                 | 01H |  |
| Function                                | 03H |  |
| Starting data register                  | 21H |  |
|                                         | 02H |  |
| Number of register                      | 00H |  |
| (count by world)                        | 02H |  |
| CRC CHK Low                             | 6FH |  |
| CRC CHK High                            | F7H |  |
|                                         |     |  |

| Address             | 01H             |  |
|---------------------|-----------------|--|
| Function            | 03H             |  |
| Number of register  | 9 11/1 <b>H</b> |  |
| (count by byte)     | J-111           |  |
| Content of register | 17H             |  |
| address 2102H       | 70H             |  |
| Content of register | 00H             |  |
| address 2103H       | 00H             |  |
| CRC CHK Low         | FEH             |  |
| CRC CHK High        | 5CH             |  |
|                     |                 |  |

06H: single write, write single data to register.

Example: writing data 6000(1770H) to register 0100H. AMD address is 01H.

#### ASCII mode:

**'O'** <u>'1'</u> **'0'** '6' '0' **'1'** <u>'0'</u> **'0'** 

**'7**' <del>'7'</del> **'**0'

**'1'** CR LF

| STX              |
|------------------|
|                  |
| Address —        |
| Address          |
| Function         |
| Function         |
|                  |
| Target register  |
| rarget register  |
|                  |
|                  |
| Pagintar content |
| Register content |
|                  |
| LRC Check        |
| LNC CHECK        |
| END              |
| END              |
|                  |

#### RTU mode:

Command Message:

Response Message

| Address          | 01H        | Address          | 01H        |
|------------------|------------|------------------|------------|
| Function         | 06H        | Function         | 06H        |
| Target register  | 01H        | Torget register  | 01H        |
| rarget register  | 00H        | Target register  | 00H        |
| Degister content | 17H        | Register content | 17H        |
| Register content | 70H        |                  | 70H        |
| CRC CHK Low      | 86H        | CRC CHK Low      | 86H        |
| CRC CHK High     | 22H        | CRC CHK High     | 22H        |
| I .              | 70H<br>86H | CRC CHK Low      | 70H<br>86H |

10H: write multiple registers (write multiple data to registers) (at most 20 sets of data can be written simultaneously)

Example: Set the multi-step speed,

Pr.04-00=50.00 (1388H), Pr.04-01=40.00 (0FA0H). AC drive address is 01H.

#### **ASCII Mode**

| Command Message:        |            |  |
|-------------------------|------------|--|
| STX                     | · . 1      |  |
| ADR 1                   | '0'        |  |
| ADR 0                   | <b>'1'</b> |  |
| CMD 1                   | <b>'1'</b> |  |
| CMD 0                   | '0'        |  |
|                         | '0'        |  |
| Target register         | <b>'5'</b> |  |
|                         | '0'        |  |
|                         | '0'        |  |
|                         | '0'        |  |
| Number of register      | '0'        |  |
| (count by word)         | '0'        |  |
|                         | '2'        |  |
| Number of register      | '0'        |  |
| (count by Byte)         | <b>'4'</b> |  |
|                         | '1'        |  |
| The first data content  | '3'        |  |
| The first data content  | '8'        |  |
|                         | '8'        |  |
| The second data content | '0'        |  |
|                         | 'F'        |  |
|                         | 'A'        |  |
|                         | <b>'0'</b> |  |
| LRC Check               | <b>'9'</b> |  |
|                         | 'A'        |  |
| END                     | CR         |  |
|                         | LF         |  |
|                         |            |  |

#### Response Message

| STX                | (., · |
|--------------------|-------|
| ADR 1              | '0'   |
| ADR 0              | '1'   |
| CMD 1              | '1'   |
| CMD 0              | '0'   |
| Target register    | '0'   |
|                    | '5'   |
|                    | '0'   |
|                    | '0'   |
|                    | '0'   |
| Number of register | '0'   |
| (count by word)    | '0'   |
|                    | '2'   |
| LRC Check          | 'E'   |
|                    | '8'   |
| END                | CR    |
| END                | LF    |

#### RTU mode:

#### Command Message:

| CMD         10H           Target register         05H           Number of register         00H           (Count by word)         02H           Quantity of data (Byte)         04           The first data content         13H |
|----------------------------------------------------------------------------------------------------|
| Number of register 00H (Count by word) 02H Quantity of data (Byte) 04  The first data content 13H                                                                                                    |
| Number of register 00H (Count by word) 02H Quantity of data (Byte) 04  The first data content 13H                                                                                                    |
| (Count by word) 02H Quantity of data (Byte) 04 The first data content 13H                                                                                                    |
| Quantity of data (Byte) 04  The first data content 13H                                                                                                    |
| The first data content 13H                                                                                                    |
| I he first data content                                                                                                    |
| THE HISL GALA CONTENT                                                                                                    |
| 88H                                                                                                    |
| The second data content 0FH                                                                                                    |
| A0H                                                                                                    |
| CRC Check Low '9'                                                                                                    |
| CRC Check High 'A'                                                                                                    |

#### Response Message:

| 01H |
|-----|
| 10H |
| 05H |
| 00H |
| 00H |
| 02H |
| 41H |
| 04H |
|     |

#### Check sum

#### ASCII mode:

LRC (Longitudinal Redundancy Check) is calculated by summing up, module 256, and the values of the bytes from ADR1 to last data character then calculating the hexadecimal representation of the 2's-complement negation of the sum.

#### For example,

01H+03H+21H+02H+00H+02H=29H, the 2's-complement negation of 29H is **D7**H.

RTU mode:

CRC (Cyclical Redundancy Check) is calculated by the following steps:

#### Step 1:

Load a 16-bit register (called CRC register) with FFFFH.

#### Step 2:

Exclusive OR the first 8-bit byte of the command message with the low order byte of the 16-bit CRC register, putting the result in the CRC register.

#### Step 3:

Examine the LSB of CRC register.

#### Step 4:

If the LSB of CRC register is 0, shift the CRC register one bit to the right with MSB zero filling, then repeat step 3. If the LSB of CRC register is 1, shift the CRC register one bit to the right with MSB zero filling, Exclusive OR the CRC register with the polynomial value A001H, then repeat step 3.

#### Step 5:

Repeat step 3 and 4 until eight shifts have been performed. When this is done, a complete 8-bit byte will have been processed.

#### Step 6:

{

Repeat step 2 to 5 for the next 8-bit byte of the command message. Continue doing this until all bytes have been processed. The final contents of the CRC register are the CRC value. When transmitting the CRC value in the message, the upper and lower bytes of the CRC value must be swapped, i.e. the lower order byte will be transmitted first.

The following is an example of CRC generation using C language. The function takes two arguments:

Unsigned char\* data ← a pointer to the message buffer

Unsigned char length ← the quantity of bytes in the message buffer

The function returns the CRC value as a type of unsigned integer.

Unsigned int crc\_chk(unsigned char\* data, unsigned char length)

```
}
return reg_crc;  // return register CRC
}
```

### 4. Address list

| Content             | Register |            | Function                                                         |
|---------------------|----------|------------|------------------------------------------------------------------|
| AC drive parameters | GĞnnH    | GG means   | s parameter group, nn means parameter number, for                |
|                     |          | example, t | the address of Pr 4-01 is 0401H.                                 |
| Command write only  | 2000H    | Bit1~0     | 00B: No function                                                 |
|                     |          |            | 01B: Stop                                                        |
|                     |          |            | 10B : Run                                                        |
|                     |          |            | 11B: JOG                                                         |
|                     |          | Bit3~2     | Reserved                                                         |
|                     |          | Bit5~4     | 00B : No function                                                |
|                     |          |            | 01B : FWD                                                        |
|                     |          |            | 10B : REV                                                        |
|                     |          |            | 11B : Change direction                                           |
|                     |          | Bit7~6     | 00B: 1st accel/decel.                                            |
|                     |          | DIL7~0     |                                                                  |
|                     |          |            | 01B: 2nd accel/decel                                             |
|                     |          |            | 10B: 3rd accel/decel                                             |
|                     |          |            | 11B: 4th accel/decel                                             |
|                     |          | Bit11~8    | 000B: master speed                                               |
|                     |          |            | 0001B: 1st Step Speed Frequency                                  |
|                     |          |            | 0010B: 2nd Step Speed Frequency                                  |
|                     |          |            | 0011B: 3rd Step Speed Frequency                                  |
|                     |          |            | 0100B: 4th Step Speed Frequency                                  |
|                     |          |            | 0101B: 5th Step Speed Frequency                                  |
|                     |          |            | 0110B: 6th Step Speed Frequency                                  |
|                     |          |            | 0111B: 7th Step Speed Frequency                                  |
|                     |          |            | 1000B: 8th Step Speed Frequency                                  |
|                     |          |            | 1001B: 9th Step Speed Frequency 1010B: 10th Step Speed Frequency |
|                     |          |            | 1011B: 11th Step Speed Frequency                                 |
|                     |          |            | 1100B: 12th Step Speed Frequency                                 |
|                     |          |            | 1101B: 13th Step Speed Frequency                                 |
|                     |          |            | 1110B: 14th Step Speed Frequency                                 |
|                     |          |            | 1111B: 15th Step Speed Frequency                                 |
|                     |          | Bit12      | 1: Enable bit06-11 function                                      |
|                     |          |            | 00B: No function                                                 |
|                     |          |            | 01B: Operated by digital keypad                                  |
|                     |          |            | 10B: Operated by Pr.00-21 setting                                |
|                     |          |            | 11B: Change operation source                                     |
|                     |          | Bit15      | Reserved                                                         |
|                     | 2001H    |            | r command(XXX.XXHz)                                              |
|                     | 2001H    | Bit0       | 1 : EF (external fault) on                                       |
|                     | 200211   | Bit1       | 1 : Reset                                                        |
|                     |          |            |                                                                  |
|                     |          | Bit2       | 1 : B.B ON                                                       |
|                     |          | Bit15~3    | Reserved                                                         |

| Content             | Register |             | Function                                                                       |
|---------------------|----------|-------------|--------------------------------------------------------------------------------|
| Status monitor read | 2100H    |             | Warn Code                                                                      |
| only                |          |             | Error Code                                                                     |
|                     | 2101H    | Bit1~0      | AC Drive Operation Status                                                      |
|                     |          |             | 00B: Drive stops                                                               |
|                     |          |             | 01B: Drive decelerating                                                        |
|                     |          |             | 10B: Drive standby                                                             |
|                     |          | D:40        | 11B: Drive operating                                                           |
|                     |          | Bit2        | 1 : JOG Command                                                                |
|                     |          | Bit4~3      | Operation Direction                                                            |
|                     |          |             | 00B: FWD run<br>01B: From REV run to FWD run                                   |
|                     |          |             | 10B: REV run                                                                   |
|                     |          |             | 11B: From FWD run to REV run                                                   |
|                     |          | Bit8        | 1 : Master frequency controlled by communication                               |
|                     |          |             | interface                                                                      |
|                     |          | Bit9        | 1 : Master frequency controlled by analog signal                               |
|                     |          | Bit10       | 1 : Operation command controlled by                                            |
|                     |          |             | communication interface                                                        |
|                     |          | Bit11       | 1 : Parameter locked                                                           |
|                     |          | Bit12       | 1 : Enable to copy parameters from keypad                                      |
|                     |          |             | Reserved                                                                       |
|                     | 2102H    |             | command (XXX.XX Hz)                                                            |
|                     | 2103H    |             | quency (XXX.XX Hz)                                                             |
|                     | 2104H    |             | rrent (XX.XXA) . When current is higher than                                   |
|                     |          |             | vill shift decimal as ( XXX.XA ) . The decimal can refer                       |
|                     |          | to High by  | ` '                                                                            |
|                     | 2105H    |             | /oltage (XXX.XV)                                                               |
|                     | 2106H    |             | tage (XXX.XV)                                                                  |
|                     | 2107H    |             | ep number of Multi-Step Speed Operation                                        |
|                     | 2108H    | Reserved    | op name of the second openation                                                |
|                     | 2109H    | Counter va  | alue                                                                           |
|                     | 210AH    | Power Fac   | ctor Angle (XXX.X)                                                             |
|                     | 210BH    | Output Tor  | rque (XXX.X%)                                                                  |
|                     | 210CH    | Actual mo   | tor speed (XXXXXrpm)                                                           |
|                     | 210DH    | Reserved    |                                                                                |
|                     | 210EH    | Reserved    |                                                                                |
|                     | 210FH    | Power out   | put (X.XXX KWH)                                                                |
|                     | 2116H    |             | tion display (Pr.00-04)                                                        |
|                     |          |             | ration frequency (Pr.01-00) or Max. user defined                               |
|                     |          | value (Pr.0 | ,                                                                              |
|                     | 044 DL I |             | 0-26 is 0, this value is equal to Pr01-00 setting                              |
|                     | 211BH    |             | 0-26 is not 0, and the command source is Keypad, = Pr00-24 * Pr00-26 / Pr01-00 |
|                     |          |             | 0-26 is not 0, and the command source is 485, this                             |
|                     |          |             | 09-10 * Pr00-26 / Pr01-00                                                      |
|                     | 211FH    |             | decimal of current value (display)                                             |
|                     |          |             | utput current (A). When current is higher than                                 |
|                     | 2200H    |             | vill shift decimal as (XXX.XA). The decimal can refer                          |
|                     |          | to High by  |                                                                                |
|                     | 2201H    |             | unter value (c)                                                                |
|                     | 2202H    |             | put frequency (XXXXXHz)                                                        |
|                     | 2203H    | DC-BUS v    | roltage (XXX.XV)                                                               |
|                     | 2204H    | Output vol  | tage (XXX.XV)                                                                  |
|                     | 2205H    | Power and   | gle (XXX.X)                                                                    |

| Content   | Register   | Function                                                                                                    |
|-----------|------------|----------------------------------------------------------------------------------------------------|
| 301110711 | 2206H      | Display actual motor speed kW of U, V, W (XXXXXkW)                                                                           |
|           | 2207H      | Display motor speed in rpm estimated by the drive or encoder feedback (XXXXXrpm)                                             |
|           | 2208H      | Display positive/negative output torque in %, estimated by the drive (t0.0: positive torque, -0.0: negative torque) (XXX.X%) |
|           | 2209H      | Reserved                                                                                                    |
|           | 220AH      | PID feedback value after enabling PID function (XXX.XX%)                                                                     |
|           | 220BH      | Display signal of AVI analog input terminal, 0-10V corresponds to 0.00~100.00% (1.) (as Pr. 00-04 NOTE 2)                    |
|           | 220CH      | Display signal of ACI analog input terminal, 4-V20mA/0-10V                                                                   |
|           | 220DH      | corresponds to 0.00~100.00% (2.) (as Pr. 00-04 NOTE 2)  Display signal of AUI analog input terminal, -10V~10V                |
|           |            | corresponds to -100.00~100% (3.) (as Pr. 00-04 NOTE 2)                                                                       |
|           | 220EH      | IGBT temperature of drive power module (XXX.X°C)                                                                             |
|           | 220FH      | The temperature of capacitance (XXX.X°C)                                                                                     |
|           | 2210H      | The status of digital input (ON/OFF), refer to Pr.02-12 (as Pr. 00-04 NOTE 3)                                                |
|           | 2211H      | The status of digital output (ON/OFF), refer to Pr.02-18 (as Pr. 00-04 NOTE 4)                                               |
|           | 2212H      | The multi-step speed that is executing (S)                                                                                   |
|           | 2213H      | The corresponding CPU pin status of digital input (d.) (as Pr. 00-04 NOTE 3)                                                 |
|           | 2214H      | The corresponding CPU pin status of digital output (O.) (as Pr. 00-04 NOTE 4)                                                |
|           | 2215H<br>~ | Reserved                                                                                                    |
|           | 2218H      |                                                                                                    |
|           | 2219H      | Display times of counter overload (XXX.XX%)                                                                                  |
|           | 221AH      | GFF (XXX.XX%)                                                                                                    |
|           | 221BH      | DCbus voltage ripples (XXX.XV)                                                                                               |
|           | 221CH      | PLC register D1043 data (C)                                                                                                  |
|           | 221DH      | Reserved                                                                                                    |
|           | 221EH      | User page displays the value in physical measure                                                                             |
|           | 221FH      | Output Value of Pr.00-05 (XXX.XXHz)                                                                                          |
|           | 2220H      | Reserved                                                                                                    |
|           | 2221H      | Reserved                                                                                                    |
|           | 2222H      | Fan speed of the drive (XXX%)                                                                                                |
|           | 2223H      | Control mode of the drive 0: speed mode 1: torque mode                                                                       |
|           | 2224H      | Carrier frequency of the drive (XXKHZ)                                                                                       |
|           | 2225H      | Reserved Drive status                                                                                                    |
|           |            | bit 1~0 00b: No direction                                                                                                    |
|           |            | 01b: Forward                                                                                                    |
|           |            | 10b: Reverse                                                                                                    |
|           | 2226H      | bit 3~2 01b: Driver ready                                                                                                    |
|           | 2220П      | 10b: Error                                                                                                    |
|           |            | bit 4 Ob: Motor drive did not output                                                                                         |
|           |            | 1b: Motor drive did output                                                                                                   |
|           |            | bit 5 0b: No alarm 1b: Have Alarm                                                                                            |
|           | 2227H      | Drive's estimated output torque(positive or negative direction) (XXXX Nt-m)                                                  |
|           | 2228H      | Reserved                                                                                                    |
|           | 2229H      | KWH display (XXXX.X)                                                                                                    |

| Content | Register | Function                        |
|---------|----------|---------------------------------|
|         | 222AH    |                                 |
|         | ~        | Reserved                        |
|         | 222DH    |                                 |
|         | 222EH    | PID reference (XXX.XX%)         |
|         | 222FH    | PID offset (XXX.XX%)            |
|         | 2230H    | PID output frequency (XXX.XXHz) |
|         | 2231H    | Hardware ID                     |

#### 5. Exception response:

The AC motor drive is expected to return a normal response after receiving command messages from the master device. The following depicts the conditions when no normal response is replied to the master device.

The AC motor drive does not receive the messages due to a communication error; thus, the AC motor drive has no response. The master device will eventually process a timeout condition.

The AC motor drive receives the messages without a communication error, but cannot handle them. An exception response will be returned to the master device and an error message "CExx" will be displayed on the keypad of AC motor drive. The xx of "CExx" is a decimal code equal to the exception code that is described below.

In the exception response, the most significant bit of the original command code is set to 1, and an exception code which explains the condition that caused the exception is returned.

#### Example:

| <b>VSCII</b> | mode: |
|--------------|-------|
| 430.11       | mode. |

#### RTU mode:

| STX            | (.) | Address        | 01H |
|----------------|-----|----------------|-----|
| Address        | '0' | Function       | 86H |
| Address        | '1' | Exception code | 02H |
| Function       | '8' | CRC CHK Low    | C3H |
| Function       | '6' | CRC CHK High   | A1H |
| Function and   | '0' |                |     |
| Exception code | '2' | _              |     |
| LRC CHK        | '7' | _              |     |
| LKC CHK        | '7' | _              |     |
| END            | CR  | _              |     |
| END            | LF  | _              |     |

The explanation of exception codes:

| Exception | Explanation                                     |
|-----------|-------------------------------------------------|
| code      | Explanation                                     |
| 1         | Function code is not supported or unrecognized. |
| 2         | Address is not supported or unrecognized.       |
| 3         | Data is not correct or unrecognized.            |
| 4         | Fail to execute this function code              |

09-05

Reserved

09-08

# Response Delay Time

Factory Setting: 2.0

Settings 0.0~200.0ms

This parameter is the response delay time after AC drive receives communication command as shown in the following.

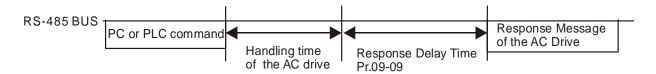

### Main Frequency of the Communication

Factory Setting: 60.00

#### Settings 0.00~599.00Hz

When Pr.00-20 is set to 1 (RS485 communication). The AC motor drive will save the last frequency command into Pr.09-10 when abnormal turn-off or momentary power loss. After reboots the power, it will regard the frequency set in Pr.09-10 if no new frequency command is inputted. When frequency command of 485 is changed (the source of frequency command needs to be set as MODBUS), this parameter is also be changed.

| × | 89-11   | Block Transfer 1  |
|---|---------|-------------------|
| × | 89 - 12 | Block Transfer 2  |
| × | 89-13   | Block Transfer 3  |
| × | 89-14   | Block Transfer 4  |
| × | 89-15   | Block Transfer 5  |
| × | 89-18   | Block Transfer 6  |
| × | 88-17   | Block Transfer 7  |
| × | 89 - 18 | Block Transfer 8  |
| × | 89-19   | Block Transfer 9  |
| × | 09-20   | Block Transfer 10 |
| × | 88-21   | Block Transfer 11 |
| × | 89-22   | Block Transfer 12 |
| × | 89-23   | Block Transfer 13 |
| × | 89-54   | Block Transfer 14 |
| × | 09-25   | Block Transfer 15 |
| × | 09-28   | Block Transfer 16 |
|   |         |                   |

Factory Setting: 0000h

#### Settings 0~FFFF

There is a group of block transfer parameter available in the AC motor drive (Pr.09-11 to Pr.09-26). Through communication code 03H, user can use them (Pr.09-11 to Pr.09-26) to save those parameters that you want to read.

Reserved

### Communication Decoding Method

Factory Setting: 1

Settings 0: Decoding Method 1 (20xx)

#### 1: Decoding Method 2 (60xx)

|           |                    | Decoding Method 1                                                              | Decoding Method 2                  |
|-----------|--------------------|--------------------------------------------------------------------------------|------------------------------------|
| Source of | Digital Keypad     | Digital keypad controls the drive action regardless decoding method 1 or 2.    |                                    |
| Operation | External Terminal  | External terminal controls the drive action regardless decoding method 1 or 2. |                                    |
| Control   | RS-485             | Refer to address: 2000h~20FFh                                                  | Refer to address: 6000h ~ 60FFh    |
|           | CANopen            | Refer to index: 2020-01h~2020-FFh                                              | Refer to index:2060-01h ~ 2060-FFh |
|           | Communication Card | Refer to address: 2000h ~ 20FFh                                                | Refer to address: 6000h ~ 60FFh    |
|           | PLC                | PLC commands the drive action regardless decoding method 1 or 2.               |                                    |

### 

Factory Setting: 0

Settings

- 0: Modbus 485
- -1: Internal Communication Slave 1
- -2: Internal Communication Slave 2
- -3: Internal Communication Slave 3
- -4: Internal Communication Slave 4
- -5: Internal Communication Slave 5
- -6: Internal Communication Slave 6
- -7: Internal Communication Slave 7
- -8: Internal Communication Slave 8
- -9: Reserved
- -10: Internal Communication Master
- -11: Reserved
- -12: Internal PLC Control
- When it is defined as internal communication, see CH16-10 for information on Main Control Terminal of Internal Communication.
- When it is defined as internal PLC control, see CH16-12 for Remote IO control application (by using MODRW).

# 09-32 09-34

#### Reserved

## 

Factory Setting: 0000h

Setting 0000~FFFF

It defines the action that before PLC scans time sequence, the frequency command or speed command needs to be cleared as 0 or not.

| Bit  | Explanation                                                      |
|------|------------------------------------------------------------------|
| Bit0 | Before PLC scan, set up PLC target frequency=0                   |
| Bit1 | Before PLC scan, set up the PLC target torque=0                  |
| Bit2 | Before PLC scan, set up the speed limit of torque control mode=0 |

## PLC Address

Factory Setting: 2

Settings 1~254

**G9-35** CANopen Slave Address

Factory Setting: 0

Settings 0: Disable

1~127

**33-37** CANopen Speed

Factory Setting: 0

Settings 0: 1M bps

1: 500K bps

2: 250K bps

3: 125K bps4: 100K bps (Delta only)

5: 50K bps

Reserved

**G9-33** CANopen Warning Record

Factory Setting: 0

Settings bit 0: CANopen Guarding Time out

bit 1: CANopen Heartbeat Time out

bit 2: CANopen SYNC Time out

bit 3: CANopen SDO Time out

bit 4: CANopen SDO buffer overflow

bit 5: Can Bus Off

bit 6: Error protocol of CANOPEN

bit 7: Reserved

bit 8: The setting values of CANopen indexs are fail

bit 9: The setting value of CANopen address is fail

bit10: The checksum value of CANopen indexs is fail

CANopen Decoding Method

Factory Setting: 1

Settings 0: Delta defined decoding method

1: CANopen Standard DS402 protocol

CANopen Status

Factory Setting: Read Only

Settings 0: Node Reset State

1: Com Reset State

2: Boot up State

3: Pre Operation State

4: Operation State

5: Stop State

| 09-42         | CANopen    | Control Status                    |                            |
|---------------|------------|-----------------------------------|----------------------------|
|               |            |                                   | Factory Setting: Read Only |
|               | Settings   | 0: Not ready for use state        |                            |
|               |            | 1: Inhibit start state            |                            |
|               |            | 2: Ready to switch on state       |                            |
|               |            | 3: Switched on state              |                            |
|               |            | 4: Enable operation state         |                            |
|               |            | 7: Quick stop active state        |                            |
|               |            | 13: Err reaction activation state |                            |
|               |            | 14: Error state                   |                            |
|               |            |                                   |                            |
| 09-43         | Reserved   |                                   |                            |
| 89-44         | Reserved   |                                   |                            |
|               |            |                                   |                            |
| 89-45         | CANopen    | Master Function                   |                            |
|               |            |                                   | Factory Setting: 0         |
|               | Settings   | 0: Disable                        |                            |
|               |            | 1: Enable                         |                            |
|               |            |                                   |                            |
| 09-46         | CANopen    | Master Address                    |                            |
|               |            |                                   | Factory Setting: 100       |
|               | Settings   | 0~127                             |                            |
|               |            |                                   |                            |
| 88-41         |            |                                   |                            |
| ^<br>^0_u0    | Reserved   |                                   |                            |
| עי עט         |            |                                   |                            |
| 09-50         | BACnet D   | inet                              |                            |
| טכינט         | DACHEL L   | illet                             | Footomy Cottings 40        |
|               | Cattings   | 0.427                             | Factory Setting: 10        |
| 00 6 1        | Settings   | 0~127                             |                            |
| <u> </u>      | BACnet B   | aud Rate                          | Factoria Octiona 00 4      |
|               | Cattin ara | 0.00 70 0 lbm                     | Factory Setting: 38.4      |
| 00 00         | Settings   | 9.66~76.8 kbps                    |                            |
| <u> 09-52</u> | DACHET L   | Pevice ID L                       | Factors 2. 42              |
|               | Cauta      | 0.05505                           | Factory Setting: 10        |
| 00 -63        | Settings   | 0~65535                           |                            |
| 66-55         | BACnet D   | Pevice ID H                       |                            |
|               |            |                                   | Factory Setting: 0         |
|               | Settings   | 0~63                              |                            |

| 89-54                    |                         |                                            |                                       |
|--------------------------|-------------------------|--------------------------------------------|---------------------------------------|
|                          | Reserved                |                                            |                                       |
| 00 ((                    | DAC: st M               | and Address a                              |                                       |
| <u> 89-55</u>            | BAChet Ma               | ax Address                                 |                                       |
|                          |                         |                                            | Factory Setting: 127                  |
|                          | Settings                | 0~127                                      |                                       |
| <u>09-58</u>             | BACnet F                | 'assword                                   |                                       |
|                          |                         |                                            | Factory Setting: 0                    |
|                          | Settings                | 0~65535                                    |                                       |
|                          |                         |                                            |                                       |
| 89-57                    | 1                       |                                            |                                       |
| ~                        | Reserved                |                                            |                                       |
| 09-59                    |                         |                                            |                                       |
|                          | _                       |                                            |                                       |
| 09-80                    | Identificat             | ions for Communication Card                |                                       |
|                          | _                       |                                            | Factory Setting: 0                    |
|                          | Settings                | 0: No communication card                   |                                       |
|                          |                         | 1: DeviceNet Slave                         |                                       |
|                          |                         | 2: Profibus-DP Slave                       |                                       |
|                          |                         | 3: CANopen Slave/Master                    |                                       |
|                          |                         | 4: Modbus-TCP Slave                        |                                       |
|                          |                         | 5: EtherNet/IP Slave                       |                                       |
|                          |                         | 6~8: Reserved                              |                                       |
| 89-8;                    | Firmware                | Version of Communication Card              |                                       |
| <u> </u>                 |                         |                                            | Factory Setting: ##                   |
|                          | Settings                | Read only                                  | . actory country ma                   |
| 09-82                    | Product C               | ·                                          |                                       |
| <u> </u>                 |                         |                                            | Factory Setting: ##                   |
|                          | Settings                | Read only                                  | , , , , , , , , , , , , , , , , , , , |
| Difference               |                         | nication cards have their own product co   | des with different value              |
|                          |                         | connects to different kind of motor drive, |                                       |
|                          |                         | ber of a communication card. Each Profi    | •                                     |
| - (0.00)                 |                         |                                            |                                       |
| 1 10116                  | iui ali IL              | O number at the Profibus International to  | be a unique product.                  |
| 1 10115                  |                         |                                            |                                       |
|                          | Fault Cod               | е                                          |                                       |
| 09-63                    | Fault Cod               | е                                          | Factory Setting: ##                   |
|                          | Fault Cod               | e<br>Read only                             | Factory Setting: ##                   |
| 09-63                    | Settings                |                                            |                                       |
| <u>09-63</u><br>□ For mo | Settings<br>ore informa | Read only                                  |                                       |
| 09-63                    | Settings<br>ore informa | Read only                                  |                                       |

| N | 89-          | Address of                                              | Address of Communication Card (for DeviceNet and PROFIBUS) |                             |                          |  |
|---|--------------|---------------------------------------------------------|------------------------------------------------------------|-----------------------------|--------------------------|--|
|   |              |                                                         |                                                            | F                           | actory Setting: 1        |  |
|   |              | Settings                                                | DeviceNet: 0-63                                            |                             |                          |  |
|   |              |                                                         | Profibus-DP: 1-125                                         |                             |                          |  |
| × | 89-          | Setting of                                              | f DeviceNet Speed (according                               | ng to Pr.09-72) (for Device | eNet and PROFIBUS)       |  |
|   |              |                                                         |                                                            | F                           | actory Setting: 2        |  |
|   |              | Settings                                                | Standard DeviceNet:<br>0: 125Kbps                          |                             |                          |  |
|   |              |                                                         | 1: 250Kbps                                                 |                             |                          |  |
|   |              |                                                         | 2: 500Kbps Non standard DeviceNet:                         | (Dolto only)                |                          |  |
|   |              |                                                         | 0: 10Kbps                                                  | (Della Offly)               |                          |  |
|   |              |                                                         | 1: 20Kbps                                                  |                             |                          |  |
|   |              |                                                         | 2: 50Kbps<br>3: 100Kbps                                    |                             |                          |  |
|   |              |                                                         | 4: 125Kbps                                                 |                             |                          |  |
|   |              |                                                         | 5: 250Kbps<br>6: 500Kbps                                   |                             |                          |  |
|   |              |                                                         | 7: 800Kbps                                                 |                             |                          |  |
| ~ | 89-          | 7.3 Other Set                                           | 8: 1Mbps tting of DeviceNet Speed (fo                      | r DeviceNet and PROFIR      | 118)                     |  |
| , | ע ט          | outer oc                                                | ting of Bevicervet opeca (ie                               |                             | actory Setting: 0        |  |
|   |              | Settings                                                | 0: Standard DeviceNet                                      | ·                           | actory coming c          |  |
|   |              | <b>3</b>                                                | 1: Nonstandard DeviceNet                                   |                             |                          |  |
|   | 🕮 It         | needs to use w                                          |                                                            |                             |                          |  |
|   | □ Se         | etting 0: the bau                                       | ud rate can only be set to 0,                              | 1, 2 or 3.                  |                          |  |
|   | □ Se         | etting 1: setting                                       | of DeviceNet communication                                 | on rate can be the same a   | s CANopen (setting 0-8). |  |
|   | 00-          | Reserved                                                | 1                                                          |                             |                          |  |
|   | 00-          | <b>?</b> Reserved                                       |                                                            |                             |                          |  |
|   | 0.5          | T T T T T T T T T T T T T T T T T T T                   | •                                                          |                             |                          |  |
| N | 89-          | <b>75</b> IP Config                                     | uration of the Communication                               | on Card (for MODBUS TC      | P)                       |  |
|   |              |                                                         |                                                            | F                           | actory Setting: 0        |  |
|   |              | Settings                                                | 0: Static IP                                               |                             |                          |  |
|   |              |                                                         | 1: DynamicIP (DHCP)                                        |                             |                          |  |
|   | □ Se         | etting 0: it need                                       | ls to set IP address manually                              | /.                          |                          |  |
|   | □ Se         | etting 1: IP add                                        | ress will be auto set by host                              | controller.                 |                          |  |
| × | 89-          | IP Address 1 of the Communication Card (for MODBUS TCP) |                                                            |                             |                          |  |
| × | 89-          | IP Address 2 of the Communication Card (for MODBUS TCP) |                                                            |                             |                          |  |
| N | 89-          | IP Address 3 of the Communication Card (for MODBUS TCP) |                                                            |                             |                          |  |
| × | 89-          | IP Addres                                               | ss 4 of the Communication C                                | Card (for MODBUS TCP)       |                          |  |
|   |              |                                                         |                                                            | F                           | actory Setting: 0        |  |
|   |              | Settings                                                | 0~65535                                                    |                             |                          |  |
|   | Pr           | :.09-76~09-79 r                                         | needs to use with communic                                 | ation card.                 |                          |  |
| N | $\Omega Q =$ | Address I                                               | Mask 1 of the Communication                                | on Card (for MODBUS TO      | P)                       |  |

| × 08-82        | Mask 3 of the Communication Card (for MODBUS TCP)                                                                         |                                                                          |  |  |
|----------------|----------------------------------------------------------------------------------------------------|--------------------------------------------------------------------------|--|--|
| × 09-83        |                                                                                                    | Mask 4 of the Communication Card (for MODBUS TCP)                        |  |  |
| ^ <u>03 03</u> | 71441000                                                                                                    | Factory Setting: 0                                                       |  |  |
|                | Settings                                                                                                    | 0~65535                                                                  |  |  |
|                | Octungs                                                                                                    | 0-0000                                                                   |  |  |
| × 89-84        | Getway A                                                                                                    | Address 1 of the Communication Card (for MODBUS TCP)                     |  |  |
| × 00-85        | Getway Address 2 of the Communication Card (for MODBUS TCP)                                                               |                                                                          |  |  |
| × 88-88        | Getway Address 3 of the Communication Card (for MODBUS TCP)                                                               |                                                                          |  |  |
| × 88-83        | Getway Address 4 of the Communication Card (for MODBUS TCP)                                                               |                                                                          |  |  |
| <u> </u>       | Getway F                                                                                                    | Factory Setting: 0                                                       |  |  |
|                | Settings                                                                                                    | 0~65535                                                                  |  |  |
|                | Settings                                                                                                    | 0~03333                                                                  |  |  |
| √ <u>00.00</u> | Docewor                                                                                                    | A for Communication Card (Law word) (for MODRUS TCD)                     |  |  |
|                | Password for Communication Card (Low word) (for MODBUS TCP)  Password for Communication Card (High word) (for MODBUS TCP) |                                                                          |  |  |
| <u> </u>       | Password                                                                                                    | · · ·                                                                    |  |  |
|                | 0 - 11'                                                                                                    | Factory Setting: 0                                                       |  |  |
|                | Settings                                                                                                    | 0~99                                                                     |  |  |
| v 00 00        | Danat Ca                                                                                                    | gramming the grand (for MODDIIC TOD)                                     |  |  |
| × <u>88-98</u> | Reset Co                                                                                                    | mmunication Card (for MODBUS TCP)                                        |  |  |
|                | 0 - 11                                                                                                    | Factory Setting: 0                                                       |  |  |
|                | Settings                                                                                                    | 0: Disable                                                               |  |  |
|                |                                                                                                    | 1: Reset, return to factory setting                                      |  |  |
| v 00 0 1       | A ddition o                                                                                                    | L Catting for Communication Cord (for MODDIE TCD)                        |  |  |
| <u> </u>       | Additiona                                                                                                    | I Setting for Communication Card (for MODBUS TCP)                        |  |  |
|                | Cattings                                                                                                    | Factory Setting: 1                                                       |  |  |
|                | Settings                                                                                                    | Bit 0: Enable IP Filter                                                  |  |  |
|                |                                                                                                    | Bit 1: Internet parameters enable(1bit)                                  |  |  |
|                |                                                                                                    | When IP address is set up, this bit need to be enabled to write down the |  |  |
|                |                                                                                                    | parameters. This bit will change to disable when it finishes saving the  |  |  |
|                |                                                                                                    | update of internet parameters.                                           |  |  |
|                |                                                                                                    | Bit 2: Login password enable(1bit)                                       |  |  |
|                |                                                                                                    | When enter login password, this bit will be enabled. After updating the  |  |  |
|                |                                                                                                    | parameters of communication card, this bit will change to disable.       |  |  |
| 00.03          | 0                                                                                                    |                                                                          |  |  |
| 02-20          | Status of                                                                                                    | Communication Card (for MODBUS TCP)                                      |  |  |
|                |                                                                                                    | Factory Setting: 0                                                       |  |  |
|                | Settings                                                                                                    | Bit 0: password enable                                                   |  |  |
|                |                                                                                                    | When the communication card is set with password, this bit is enabled.   |  |  |
|                |                                                                                                    | When the password is clear, this bit is disabled.                        |  |  |

Address Mask 2 of the Communication Card (for MODBUS TCP)

### 10 Speed Feedback Control Parameters

✓ This parameter can be set during operation.

In this parameter group, ASR is the abbreviation for Adjust Speed Regulator and PG is the abbreviation for Pulse Generator.

- Reserved

★ ## I/F Mode, current command

Factory Setting: 40

Settings 0~150% rated current of motor

The parameter is the current command of the drive in low-speed area (low-speed area: frequency command < Pr.10-39). When it is stalling on heavy duty start-up or forward / reverse with load,adjust the parameter (increase). If inrush current is too high to cause oc stall, then decrease it.

PM Sensorless Observer Bandwidth for High Speed Zone

Factory Setting: 5.00

Settings 0.00~599.00Hz

- The parameter is speed estimator bandwidth. Adjust the parameter will influence the stability and the accuracy of speed for motor.
- If there is low frequency vibrates (the waveform is similar to sin wave) during the process, then increase the bandwidth. If there is high frequency vibrates (the waveform vibrates extremely and is like spur), then decrease the bandwidth.

PM Sensorless Observer Low-pass Filter Gain

Factory Setting: 1.00

Settings 0.00~655.35

- Adjust the parameter will influence the response speed of speed estimator.
- If there is low frequency vibrates (the waveform is similar to sin wave) during the process, then increase the gain. If there is high frequency vibrates (the waveform vibrates extremely and is like spur), then decrease the gain.

10-35

Reserved

::0-38

Frequency Point when switch from I/F mode to PM Sensorless mode

Factory Setting: 20.00

Settings 0.00~599.00Hz

- The parameter is the switch point which is from low frequency to high frequency.
- If the switch point is too low, motor will not generate enough back EMF to let the speed estimator measure the right position and speed of rotator, and cause stall and oc when the frequency of switch point is running.

|   |    | If the switch point is too high, the active area of I/F will be too wide, which will generate larger current and cannot save energy. (The reason is that if the current of Pr.10-31 sets too high, and the high switch point will make the drive keeps outputting with the setting value of Pr.10-31). |
|---|----|----------------------------------------------------------------------------------------------------|
| × | 10 | Frequency Point when Switch from PM Sensorless Mode to I/F Mode                                                                                                    |
| - |    | Factory Setting: 20.00                                                                                                    |
|   |    | Settings 0.00~599.00Hz                                                                                                    |
|   |    | The parameter is the switch point which is from high frequency to low frequency.                                                                                                    |
|   |    | If the switch point is too low, motor will not generate enough back EMF to let the speed estimator measure the right position and speed of rotator when the frequency of switch point is running.                                                                                                    |
| _ |    | If the switch point is too high, the active area of I/F will be too wide, which will generate larger current and cannot save energy. (The reason is that if the current of Pr.10-31 sets too high, and the high switch point will make the drive keeps outputting with the setting value of Pr.10-31). |
| × | 10 | - 🖁 🏅 I/F mode, low pass-filter time                                                                                                    |
|   |    | Factory Setting: 0.2 Settings 0.0~6.0 sec                                                                                                    |
|   |    | This parameter is the filter time of Pr.10-31.It can let magnetic field under I/F mode increased                                                                                                    |
|   |    | smoothly to the current command setting value. If you want to increase the size of Id slowly, you can adjust high to avoid the starting current output Step phenomenon; If you adjust to low (minimum 0), the faster the current rises, there will be a Step phenomenon.                               |
| × | +0 | - ५२ Initial Angle Detection Pulse Value                                                                                                    |
|   |    | Factory Setting: 1.0                                                                                                    |
|   |    | Settings 0.0~3.0                                                                                                    |
|   |    | The angle detection is fixed to 3: Use the pulse injection method to start. The parameter influences the value of pulse during the angle detection. The larger the pulse is, the higher of the accuracy of rotator's position. But larger pulse might cause oc easily.                                 |
|   |    | Increase the parameter when the running direction and the command are opposite while start-up. If oc occurs in the start-up moment, then decrease the parameter.                                                                                                    |
|   |    | Please refer to Chapter 12-2 Adjustment & Application for detailed motor adjustment procedure.                                                                                                    |
| × | 11 | 7 - 낙용 Zero voltage time while start up                                                                                                    |
| - |    | Factory Setting: 00.000                                                                                                    |
|   |    | Settings 00.000~60.000 sec                                                                                                    |
|   |    | When the motor is in static status at the startup, the accuracy to estimate angles will be                                                                                                    |
|   |    | increased. In order to make the motor in "static status", the drive 3 phase U, V, W output 0V to                                                                                                    |
|   |    | motor to reach this goal. The Pr.10-49 setting time is the length of time when three-phase output                                                                                                    |
|   | ~  | 0V.                                                                                                    |
|   |    | It is possible that even when this parameter is being applied but the motor at the installation site                                                                                                    |
|   |    | cannot go in to the "static status" caused by the inertia or by any external force. So, if the motor                                                                                                    |
|   |    | doesn't go into a completer "static status" in 0.2 sec, increase appropriately this setting value. This parameter is functional only when the setting of Pr.07-12 Speed Search during Startup $\neq 0$ .                                                                                               |
| × | !! | - 5   Injection Frequency                                                                                                    |
| - |    | Factory Setting: 500                                                                                                    |
|   |    | Settings 0~1200Hz                                                                                                    |
|   |    | This parameter is a high frequency injection command in PM SVC control mode, and usually it                                                                                                    |

doesn't need to be adjusted. But if a motor's rated frequency (i.e. 400 Hz) is too close to the frequency setting of this parameter (i.e. factory setting 500 Hz), the accuracy of angles detected will be affected. Therefore, refer to the setting of Pr.01-01 before adjusting this parameter.

- If the setting value of Pr.00-17 is lower than Pr.10-51\*10, then increase the frequency of carrier wave.
- Pr.10-51 is valid only when Pr.10-53 = 2.

# Injection Magnitude

Factory Setting: 15.0/30.0

#### Settings 0.0~200.0V

- The parameter is magnitude command of high frequency injection signal in PM SVC control mode.
- Increasing the parameter can get more accurate estimated value of angle. But the noise of electromagnetic might be louder if the setting value is too high.
- This parameter will be received when motor's parameter is "Auto". And this parameter will influence the accuracy of angel's estimation.
- When the ratio of salient pole (Lq / Ld) is lower, increase Pr. 10-52 to make angle detection be accurate.
- $\square$  Pr.10-52 is valid only when Pr. 10-53 = 2.

# PM Motor Rotor Initial Angle Position Detection Method

Factory Setting: 0

Settings 0 : Disabled

1: Internal 1/4 rated current attracting the rotor to zero degrees

2: High frequency injection

3 : Pulse injection

4~5 ∶ Reserved

It is suggested to set as "2" if it is IPM; set as "3" if it is SPM. If there is bad effect when set as "2" or "3", then set as "1".

# **11 Advanced Parameters**

**Group 11 Advanced Parameters are reserved.** 

### 12 Pump Parameters

✓ This parameter can be set during operation.

Circulative Control

Factory Setting: 0

Settings 0: No operation

1: Fixed Time Circulation (by time)

2: Fixed Quantity

3: Fixed quantity control

4: Fixed Time Circulation + Fixed Quantity Circulation

5: Fixed Time Circulation + Fixed Quantity Control

In this mode, CFP2000 can control up to 8 motors at a time. The total number of the motors can be determined by Pr.12-01. In accordance with the Fixed Time Circulation of Pr12-02, you can adjust the switching time between Start/Stop of each motor. That means when an operating motor reaches the time setting of Pr12-02, CFP2000 will stop that motor. Then after the delay time setting of Pr12-03, next motor will start operating. See diagram below.

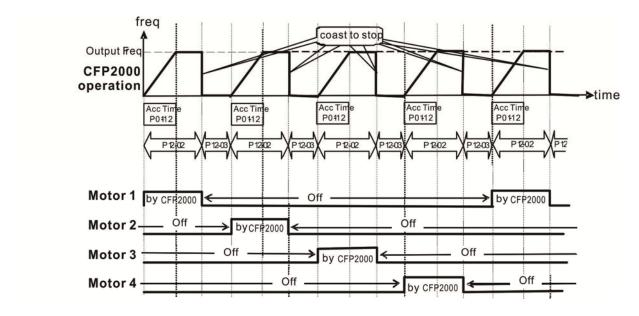

**Diagram 12-1**: Sequential Diagram of the Fixed Time Circulation (by time)

#### Disable Motors' Output

Set the Multifunction Input Commands as Disable Motors' Output can stop corresponding motors. The settings are:

| P02-01~P02-06=         | 60  | 61 | 62 | 63 | 64 | 65 | 66 | 67 | 68 |
|------------------------|-----|----|----|----|----|----|----|----|----|
| Disable Motors' Output | ALL | 1  | 2  | 3  | 4  | 5  | 6  | 7  | 8  |

When a motor's output is disabled, this motor will park freely.

**Wiring:** Fixed Time Circulation (by time) Control can control up to 8 motors. The diagram 12-2 is an example of controlling 4 motors at the same time.

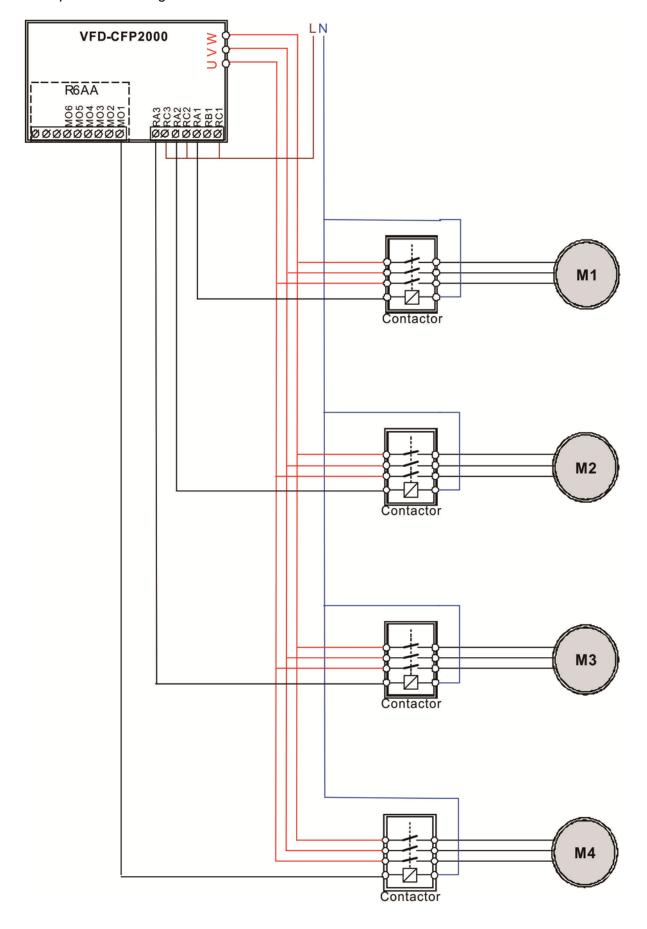

Diagram 12-2: Wiring

### Number of Motors to be connected

Factory Setting: 1

Settings 1 to 8

Number of Motors: Maximum 8 motors. After setting number of motor to be connected at the same time, multi-function output terminals will follow automatically the setting as shown in the table below.

| P12-01 | 01 | 02 | 03 | 04 | 05 | 06 | 07 | 80 |
|--------|----|----|----|----|----|----|----|----|
| P02-13 | 55 | 55 | 55 | 55 | 55 | 55 | 55 | 55 |
| P02-14 |    | 56 | 56 | 56 | 56 | 56 | 56 | 56 |
| P02-15 |    |    | 57 | 57 | 57 | 57 | 57 | 57 |
| P02-36 |    |    |    | 58 | 58 | 58 | 58 | 58 |
| P02-37 |    |    |    |    | 59 | 59 | 59 | 59 |
| P02-38 |    |    |    |    |    | 60 | 60 | 60 |
| P02-39 |    |    |    |    |    |    | 61 | 61 |
| P02-40 |    |    |    |    |    |    |    | 62 |

Table 1: Setting of Multi-function Output Terminal on Circulating Motors

### ☐ ☐ ☐ ☐ ☐ Operating time of each motor (minutes)

Factory Setting: 0

Settings 0 to 65500 minutes

Setting of Fixed Time Circulation by minute. If Pr12-02 = 0, that means stop timing, the current running motors will keep on operating until a stop command is given.

### Delay Time due to the Acceleration (or the Increment ) at Motor Switching (seconds)

Factory Setting: 10

Settings 0.0 to 3600.0 seconds

Delay time when switching motors in seconds. When the current running motors reach the time setting of Pr12-02, CFP2000 will follow the delay time setting of Pr12-03 and then switch to run the next motors.

# Delay Time due to the Deceleration (or the Decrement) at Motor Switching (seconds)

Factory Setting: 10

Settings 0.0 to 3600.0 seconds

### Delay time while fixed quantity circulation at Motor Switching (seconds)

Factory Setting: 100

Settings 0.0 to 3600.0 seconds

### ☐ Fixed quantity circulation with PID

Sequential Diagram

In this mode, CFP2000 can control up to 4 motors to increase controlling flow quantity and pressure range. When controlling flow quantity, motors will be in parallel connection. When controlling pressure range, motors will be in series connection.

If need to increase flow quantity or pressure range, CFP2000 will increase first motor's pressure from 0Hz to the largest operating frequency. If output frequency reaches the frequency setting of

Pr12-06 and delay time of Pr12-05, then CFP2000 will delay the time setting of Pr12-03. Then CFP2000 will switch the motor to use mains electricity and delay the time setting of Pr12-03 to run next motor. If necessary, other motors will be activated in sequence. See sequential diagram of 12-3 and 12-4.

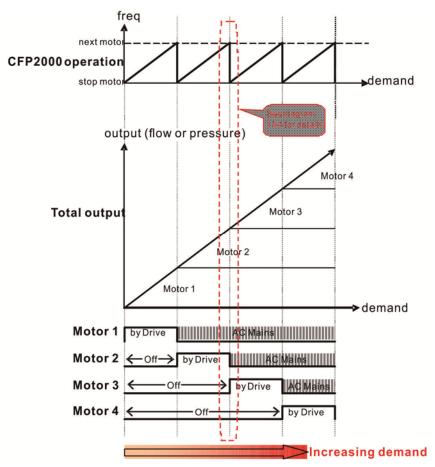

Diagram 12-3: Sequence of Fixed quantity circulation with PID – Increasing Demand

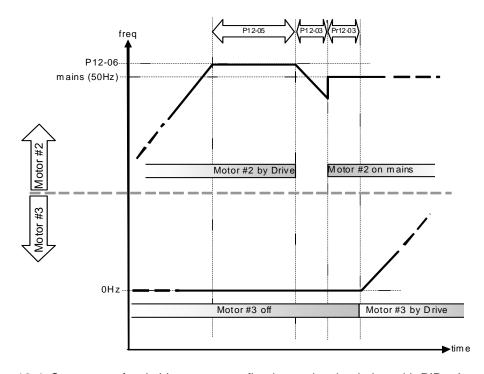

Diagram 12-4: Sequence of switching motors at fixed quantity circulation with PID - Increasing Demands

However if decreasing demands when flow quantity and pressure are too big, CFP2000 will stop the current operating motors and wait for the delay time setting of Pr12-04. Then keep on doing this until the last motor stop using mains electricity. See sequential diagram 12-5 and 12-6 below.

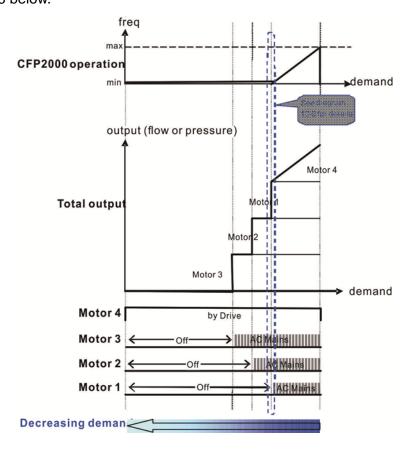

Diagram 12-5: Sequence of switching motors at fixed quantity circulation with PID – Decreasing Demands

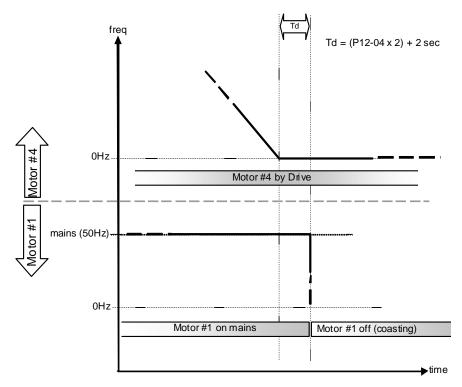

Diagram 12-6: Sequence of switching motors at fixed quantity circulation with PID – Decreasing Demands

Parameter Setting

| Parameter setting                                                                                                    | Descriptio | n                                          |        |                   |        |        |        |        |        |                                          |
|----------------------------------------------------------------------------------------------------|------------|--------------------------------------------|--------|-------------------|--------|--------|--------|--------|--------|------------------------------------------|
| P12-00=2                                                                                                    | Choose Fi  | Choose Fixed quantity circulation with PID |        |                   |        |        |        |        |        |                                          |
| P12-01=X Number of Motors: Maximum 4 motors. After setting number of motor to be connected the same time, multi-function output terminals will follow automatically the setting as shown in the table below. |            |                                            |        |                   |        |        |        |        |        |                                          |
|                                                                                                    | P12-01     | 01                                         | 01     | 02                | 02     | 03     | 03     | 04     | 04     |                                          |
|                                                                                                    | P02-13     | 55                                         | 55     | 55                | 55     | 55     | 55     | 55     | 55     | Motor #1 by Drive                        |
|                                                                                                    | P02-14     |                                            | 56     | 56                | 56     | 56     | 56     | 56     | 56     | Motor #1 by Mains                        |
|                                                                                                    | P02-15     |                                            |        | 57                | 57     | 57     | 57     | 57     | 57     | Motor #2 by Drive                        |
| P02-36 58 58 58 58 58 58                                                                                                    |            |                                            | 58     | Motor #2 by Mains |        |        |        |        |        |                                          |
|                                                                                                    | P02-37     |                                            |        |                   |        | 59     | 59     | 59     | 59     | Motor #3 by Drive                        |
|                                                                                                    | P02-38     |                                            |        |                   |        |        | 60     | 60     | 60     | Motor #3 by Mains                        |
|                                                                                                    | P02-39     |                                            |        |                   |        |        |        | 61     | 61     | Motor #4 by Drive                        |
|                                                                                                    | P02-40     |                                            |        |                   |        |        |        |        | 62     | Motor #4 by Mains                        |
|                                                                                                    | Table 2: S | Setting                                    | g of N | Multi-            | funct  | ion C  | utpu   | t Terr | minal  | on Circulating Motors                    |
| P12-03=X                                                                                                    | Delay Tim  | e due                                      | to th  | ne Ac             | celei  | ration | (or t  | he In  | crem   | ent ) at Motor Switching ( unit: second) |
| P12-04=X                                                                                                    | Delay Tim  | e due                                      | to th  | he D              | ecele  | ration | n ( or | the [  | Decre  | ement) at Motor Switching ( unit: sec)   |
| P12-05=X                                                                                                    | Delay time | e whil                                     | e fixe | ed qu             | ıantit | y circ | ulatio | n at   | Moto   | r Switching with PID (unit: seconds)     |
| P12-06=X                                                                                                    | Frequency  | / whe                                      | n sw   | /itchir           | ng m   | otors  | at fix | ed qu  | uantit | y circulation (Hz)                       |

### **□** Disable Motor Output

 $\label{thm:commands} \textbf{Set the Multifunction Input Commands as Disable Motors'} \ \textbf{Output can stop corresponding motors}.$ 

The settings are:

| P02-01~P02-06=       | 60  | 61 | 62 | 63 | 64 | 65 | 66 | 67 | 68 |
|----------------------|-----|----|----|----|----|----|----|----|----|
| Disable Motor Output | ALL | 1  | 2  | 3  | 4  | 5  | 6  | 7  | 8  |

When a motor's output is disabled, this motor will park freely

Fixed quantity circulation with PID can control up to 4 motors. The Diagram 12-7 below is an example of controlling 4 motors.

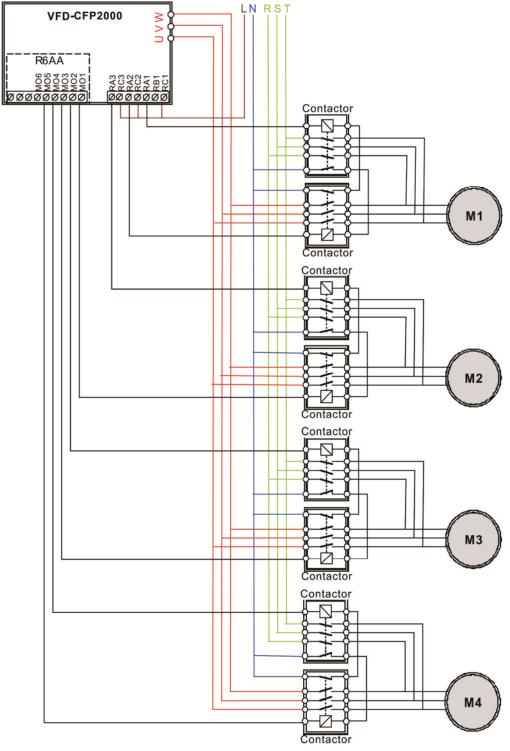

Diagram 12-7

Frequency Point when switch from I/F Sensorless Observation mode to V/F mode

Factory Setting: 6000

#### Settings 0.0 to 600.00 Hz

When the drive's output frequency reaches the setting value of Pr12-06, the system will start preparing to switch motors.

I/F mode, low pass-filter time

Factory Setting: 0

Settings 0: Turn off all output

1: Motors powered by mains electricity continues to operate

; 2 - ∰ Initial Angle Detection Time

Factory Setting: 0

#### Settings 0.00 to 600.00 Hz

When the output frequency is smaller than the setting value of Pr12-08 and remains at the time setting of Pr12-04, motors will be shut down one by one.

Fixed quantity control with PID

In this mode, CFP2000 can control up to 8 motors to increase controlling flow quantity and pressure range.

CFP2000 connects directly to a main motor while the rest of motors are using mains electricity and controlled by a relay. When controlling flow quantity, motors will be in parallel connection. When controlling pressure range, motors will be in series connection

If need to increase flow quantity or pressure range, CFP2000 will increase the main motor's pressure from 0Hz to the largest operating frequency. If necessary, CFP2000 will switch in sequence the motors to use mains electricity. See sequential diagram of 12-8 and 12-9.

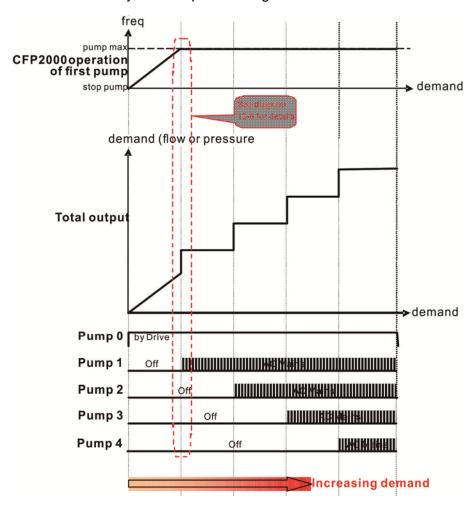

Diagram 12-8: Fixed quantity control with PID – Increasing Demand

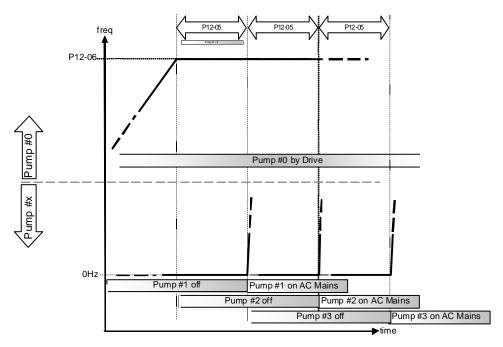

Diagram 12-9: Sequence of switching motors at fixed quantity control with PID - Increasing Demand

However, if the flow quantity or pressure is too big, CFP2000 will stop, one by one, the motors from using mains electricity until CFP2000 decrease the main motor's frequency to 0Hz. See diagram 12-10 and diagram 12-11.

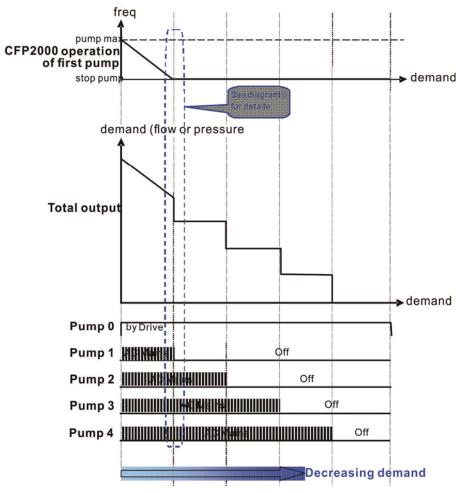

Diagram 12-10: Sequence of switching motors at fixed quantity control with PID – Decreasing Demand

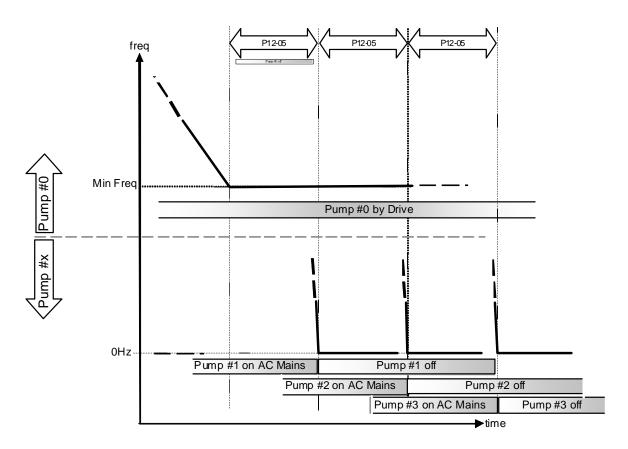

Diagram 12-10: Sequence of switching motors at fixed quantity control with PID – Decreasing Demand

| Parameter                                                                | Description | Description                                                                             |        |         |      |                       |        |      |        |                     |  |
|--------------------------------------------------------------------------|-------------|-----------------------------------------------------------------------------------------|--------|---------|------|-----------------------|--------|------|--------|---------------------|--|
| Setting                                                                  |             |                                                                                         |        |         |      |                       |        |      |        |                     |  |
| P12-00=3                                                                 | Choose F    | Choose Fixed quantity control                                                           |        |         |      |                       |        |      |        |                     |  |
| P12-01=X                                                                 | Number c    | Number of Motors: Maximum 8 motors. After setting number of motor to be connected at    |        |         |      |                       |        |      |        |                     |  |
|                                                                          | the same    | the same time, multi-function output terminals will follow automatically the setting as |        |         |      |                       |        |      |        |                     |  |
|                                                                          | shown in    | the ta                                                                                  | able b | elow    | '.   | ı                     |        | 1    | ı      |                     |  |
|                                                                          | P12-01      | 01                                                                                      | 02     | 03      | 04   | 05                    | 06     | 07   | 08     |                     |  |
|                                                                          | P02-13      | 55                                                                                      | 55     | 55      | 55   | 55                    | 55     | 55   | 55     | Motor #1 by Mains   |  |
|                                                                          | P02-14      |                                                                                         | 56     | 56      | 56   | 56                    | 56     | 56   | 56     | Motor #2 by Mains   |  |
|                                                                          | P02-15      |                                                                                         |        | 57      | 57   | 57                    | 57     | 57   | 57     | Motor #3 by Mains   |  |
|                                                                          | P02-36      |                                                                                         |        |         | 58   | 58                    | 58     | 58   | 58     | Motor #4 by Mains   |  |
|                                                                          | P02-37      |                                                                                         |        |         |      | 59                    | 59     | 59   | 59     | Motor #5 by Mains   |  |
|                                                                          | P02-38      |                                                                                         |        |         |      |                       | 60     | 60   | 60     | Motor #6 by Mains   |  |
|                                                                          | P02-39      |                                                                                         |        |         |      |                       |        | 61   | 61     | Motor #7 by Mains   |  |
|                                                                          | P02-40      |                                                                                         |        |         |      |                       |        |      | 62     | Motor #8 by Mains   |  |
| Table 2: Setting of Multi-function Output Terminal on Circulating Motors |             |                                                                                         |        |         |      | on Circulating Motors |        |      |        |                     |  |
| P12-05=X                                                                 | Delay time  | Delay time while fixed quantity circulation at Motor Switching (seconds)                |        |         |      |                       |        |      |        |                     |  |
| P12-06=X                                                                 | Frequenc    | y whe                                                                                   | en sw  | vitchii | ng m | otors                 | at fix | ed q | uantit | ty circulation (Hz) |  |

<sup>□</sup> Disable Motor's Output

Set the Multifunction Input Commands as Disable Motors' Output can stop corresponding motors. The settings are: :

| P02-01~P02-06=         | 60  | 61 | 62 | 63 | 64 | 65 | 66 | 67 | 68 |
|------------------------|-----|----|----|----|----|----|----|----|----|
| Disable Motor's Output | ALL | 1  | 2  | 3  | 4  | 5  | 6  | 7  | 8  |

When a motor's output is disabled, this motor will park freely

Wiring: Fixed Quantity Control can control up to 8 motors. The diagram 12-12 is an example of controlling 4 motors at the same time.

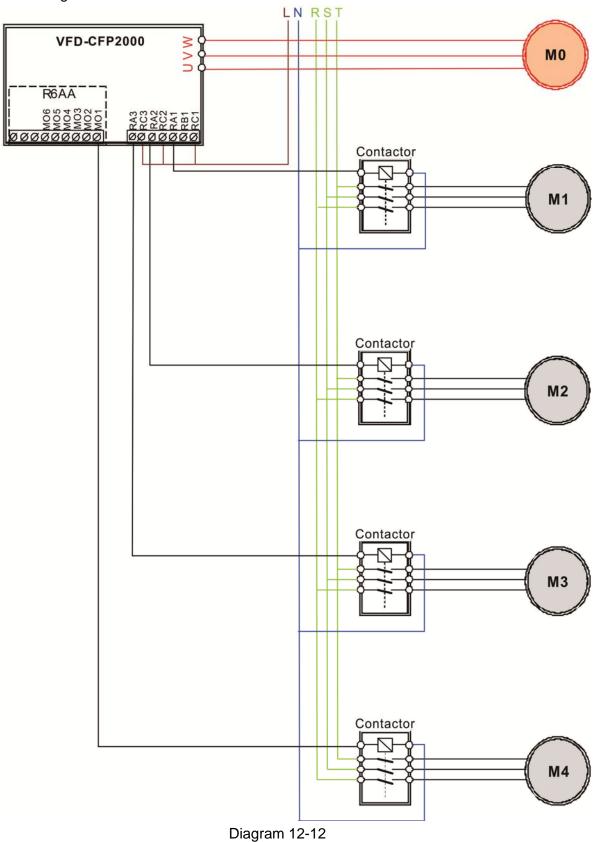

#### Fixed Time circulation and Fixed quantity circulation with PID

This mode combines Fixed Time circulation and fixed quantity circulation with PID. It is to prevent motors to become rusty if they are not in use for a long period of time. If some motors are not activated, set the fixed time circulation to run motors one by one to make sure each of them has the chance to run.

While all the motors are running and water pressure is enough, the time circulation will not be enabled. Suppose that motor1 and motor2 run to reach a balance in water pressure and when the time reaches the setting at Pr12-02, the motor1 will be running without using mains electricity and the motor2 will decelerate to stop.

When the motor2 reaches the frequency setting at Pr12-06 and the time setting at Pr12-05, it will be separating from the motor drive. Then when time reaches the setting at Pr12-03, the motor2 will run by using the mains electricity. Then when the time passes the setting at Pr12-03, the motor3 will be enabled by the motor drive. The time sequence diagram is as shown below.

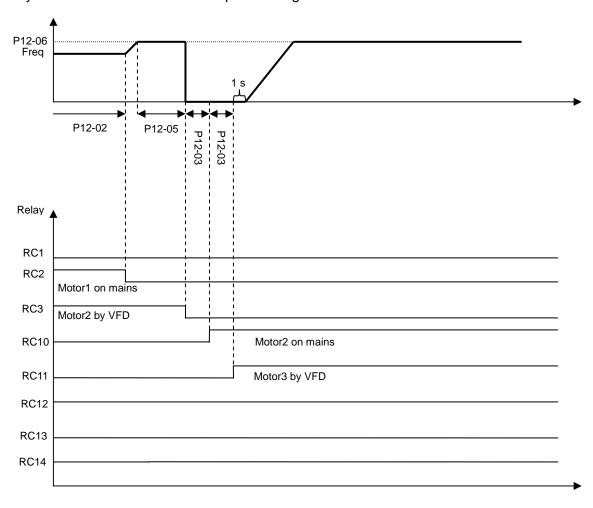

Fixed Time Circulation and Fixed Quantity Control with PID

Time circulation and Fixed amount control with PID

This mode combines Fixed Time circulation and fixed quantity control with PID. It is to prevent motors to become rusty if they are not in use for a long period of time. If some motors are not activated, set the fixed time circulation to run motors one by one to make sure each of them has the chance to run.

When all the motors are running and water pressure is enough, the fixed time circulation will not be enabled. Suppose that the motor1 and motor2 run to reach a balance in water pressure and when time reach the setting at Pr12-02, the motor1 will be running without using mains electricity. Then when time reaches the setting at Pr12-03, the motor3 will be running by using mains electricity. At this moment, the operating time of each motor will be reset, once reach the time setting at Pr12-02 again, the motor2 will be running without using mains electricity. Then when time reaches the setting at Pr12-03, the fourth motor4 will be running by using mains electricity. The time sequence diagram 12-14 is as shown below

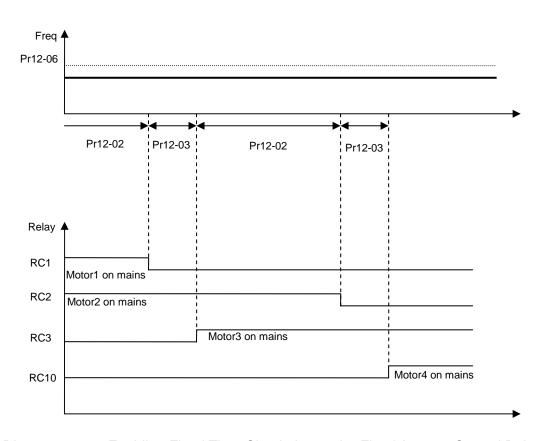

Diagram 12-14: Enabling Fixed Time Circulation under Fixed Amount Control Balance

# 13 Application Parameters by Industry

Factory Setting: 0

**∤** ∃ **− ∦ ∦** Application selection

Settings

0: Disabled

1: User Parameter

2: Compressor IM

3: Fan

4: Pump

Settings:

2: Compressor IM

| Pr    | Explanation                                  | Settings                                                     |
|-------|----------------------------------------------|--------------------------------------------------------------|
| 00-11 | Control of Speed Mode                        | 0: VF (IM V/F control)                                       |
| 00-16 | Load Selection                               | 0: Light load                                                |
| 00-17 | Carrier Frequency                            | #.#                                                          |
| 00-20 | Source of Master Frequency<br>Command (AUTO) | 2: External analog input (Pr.03-00)                          |
| 00-21 | Source of the Operation<br>Command (AUTO)    | 1: External terminals. Keypad STOP disabled.                 |
| 00-22 | Stop Method                                  | 0: Ramp to stop                                              |
| 00-23 | Control of Motor Direction                   | 1: Reverse disable                                           |
| 01-00 | Max. Operation Frequency                     | 60.00/<br>50.00                                              |
| 01-01 | Output Frequency of Motor 1                  | 60.00/<br>50.00                                              |
| 01-02 | Output Voltage of Motor 1                    | 400.0                                                        |
| 01-03 | Mid-point Frequency 1 of Motor 1             | 3.00                                                         |
| 01-04 | Mid-point Voltage 1 of Motor 1               | 22.0                                                         |
| 01-05 | Mid-point Frequency 2 of Motor 1             | 1.50                                                         |
| 01-06 | Mid-point Voltage 2 of Motor 1               | 10.0                                                         |
| 01-07 | Min. Output Frequency of Motor 1             | 0.50                                                         |
| 01-08 | Min. Output Voltage of Motor 1               | 2.0                                                          |
| 01-11 | Output Frequency Lower Limit                 | 20 ( Hz )                                                    |
| 01-12 | Accel. Time 1                                | 20 (s)                                                       |
| 01-13 | Decel Time 1                                 | 20 (s)                                                       |
| 03-00 | Analog Input Selection (AVI)                 | 0: No function                                               |
| 03-01 | Analog Input Selection (ACI)                 | 1: Frequency command (speed limit under torque control mode) |
| 05-01 | Full-load Current of Induction<br>Motor 1(A) | #.##                                                         |
| 05-03 | Rated Speed of Induction Motor 1 (rpm)       | 1710                                                         |
| 05-04 | Pole Number of Induction Motor 1             | 4                                                            |

#### 3: Fan

| Pr    | Explanation                                      | Settings                                                  |
|-------|--------------------------------------------------|-----------------------------------------------------------|
| 00-11 | Control of Speed Mode                            | 0 ( VF )                                                  |
| 00-16 | Load Selection                                   | 1: Normal load                                            |
| 00-17 | Carrier Frequency                                | #.#                                                       |
| 00-20 | Source of Master Frequency<br>Command (AUTO)     | 2: External analog input (Pr.03-00)                       |
| 00-21 | Source of the Operation<br>Command (AUTO)        | 1: External terminals. Keypad STOP disabled.              |
| 00-22 | Stop Method                                      | 1: Coast to stop                                          |
| 00-23 | Control of Motor Direction                       | 1: Coast to stop                                          |
| 00-30 | Source of the Master Frequency<br>Command (HAND) | 0: Digital keypad                                         |
| 00-31 | Source of the Operation<br>Command (HAND)        | 0: Digital keypad                                         |
| 01-00 | Max. Operation Frequency                         | 60.00/<br>50.00                                           |
| 01-01 | Output Frequency of Motor 1                      | 60.00/<br>50.00                                           |
| 01-02 | Output Voltage of Motor 1                        | 400.0                                                     |
| 01-03 | Mid-point Frequency 1 of Motor 1                 | 3.00                                                      |
| 01-04 | Mid-point Voltage 1 of Motor 1                   | 22.0                                                      |
| 01-05 | Mid-point Frequency 2 of Motor 1                 | 1.50                                                      |
| 01-06 | Mid-point Voltage 2 of Motor 1                   | 10.0                                                      |
| 01-07 | Min. Output Frequency of Motor 1                 | 0.50                                                      |
| 01-08 | Min. Output Voltage of Motor 1                   | 2.0                                                       |
| 01-10 | Output Frequency Upper Limit                     | 50 ( Hz )                                                 |
| 01-11 | Output Frequency Lower Limit                     | 35 ( Hz )                                                 |
| 01-12 | Accel. Time 1                                    | 15 (s)                                                    |
| 01-13 | Decel Time 1                                     | 15 (s)                                                    |
| 01-43 | V/f Curve Selection                              | 2: 2 <sup>nd</sup> V/F curve                              |
| 02-05 | Multi-function Input Command 5 (MI5)             | 16: Operation speed command from ACI                      |
| 03-00 | Analog Input Selection (AVI1)                    | Frequency command (speed limit under torque control mode) |
| 03-01 | Analog Input Selection (ACI)                     | Frequency command (speed limit under torque control mode) |
| 03-28 | AVI1 Selection                                   | 0 ( 0~10 V )                                              |
| 03-29 | ACI Selection                                    | 1 ( 0~10 V )                                              |
| 03-31 | AFM2 Output Selection                            | 0 ( 0~10 V )                                              |
| 03-50 | Analog Input Curve Selection                     | 1: 3 point curve of AVI1                                  |
| 07-06 | Restart after Momentary Power Loss               | 2: Speed search for minimum output frequency              |
| 07-11 | Number of Times of Auto Restart After Fault      | 5                                                         |
| 07-33 | Auto restart internal of Fault                   | 60 (s)                                                    |

### 4: Pump

| Pr    | Explanation                                    | Settings                                     |
|-------|------------------------------------------------|----------------------------------------------|
| 00-11 | Control of Speed Mode                          | 0 ( VF )                                     |
| 00-16 | Load Selection                                 | 1: Normal load                               |
| 00-20 | Carrier Frequency                              | 2: External analog input (Pr.03-00)          |
| 00-21 | Source of Master Frequency<br>Command (AUTO)   | 1: External terminals. Keypad STOP disabled. |
| 00-23 | Source of the Operation Command (AUTO)         | 1: Reverse disable                           |
| 01-00 | Max. Operation Frequency                       | 60.00/<br>50.00                              |
| 01-01 | Output Frequency of Motor 1                    | 60.00/<br>50.00                              |
| 01-02 | Output Voltage of Motor 1                      | 400.0                                        |
| 01-03 | Mid-point Frequency 1 of Motor 1               | 3.00                                         |
| 01-04 | Mid-point Voltage 1 of Motor 1                 | 22.0                                         |
| 01-05 | Mid-point Frequency 2 of Motor 1               | 1.50                                         |
| 01-06 | Mid-point Voltage 2 of Motor 1                 | 10.0                                         |
| 01-07 | Min. Output Frequency of Motor 1               | 0.50                                         |
| 01-08 | Min. Output Voltage of Motor 1                 | 2.0                                          |
| 01-10 | Output Frequency Upper Limit                   | 50 ( Hz )                                    |
| 01-11 | Output Frequency Lower Limit                   | 35 ( Hz )                                    |
| 01-12 | Accel. Time 1                                  | 15 (s)                                       |
| 01-13 | Decel Time 1                                   | 15 (s)                                       |
| 01-43 | V/f Curve Selection                            | 2: 2 <sup>nd</sup> V/F curve                 |
| 07-06 | Restart after Momentary Power Loss             | 2: Speed search for minimum output frequency |
| 07-11 | Number of Times of Auto Restart<br>After Fault | 5                                            |
| 07-33 | Auto restart internal of Fault                 | 60 (s)                                       |

13-01

Application Parameter 1~99

### 12-2 Adjustment & Application

#### 12-2-1 Standard PM Motor Adjustment Procedure

Pr00-11=2 SVC (Pr05-33=1 or 2)

Flow chart of adjustment when starting up WITHOUT load

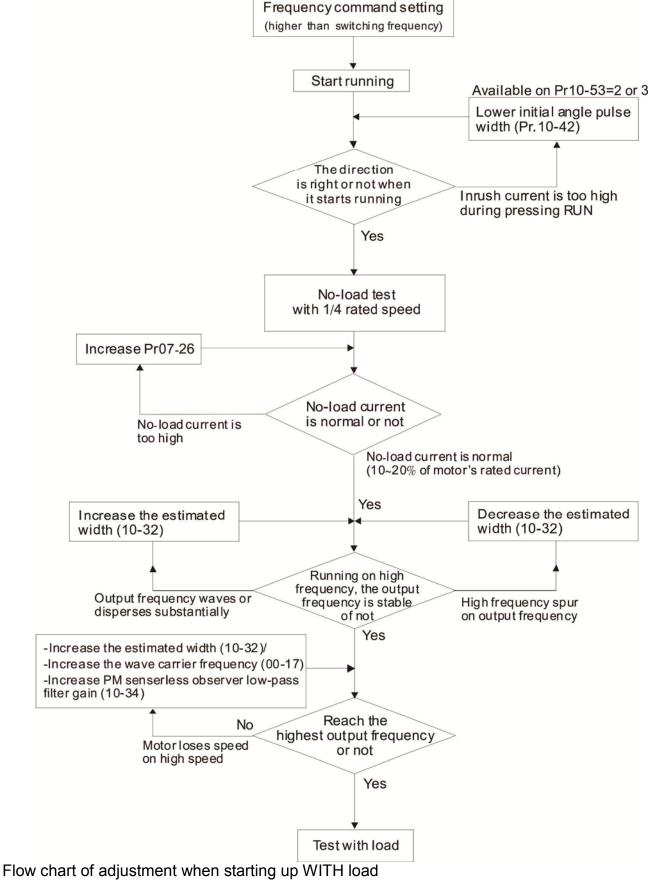

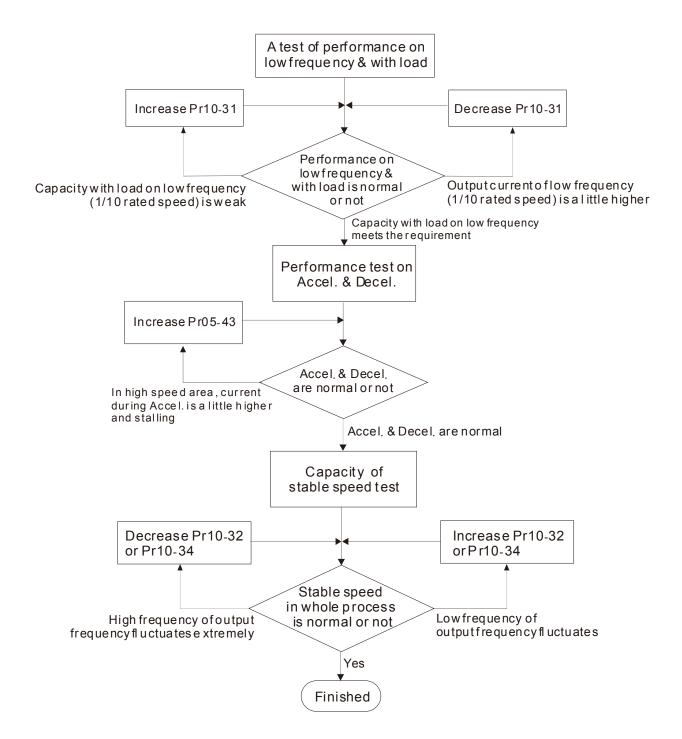

#### PMSVC control diagram

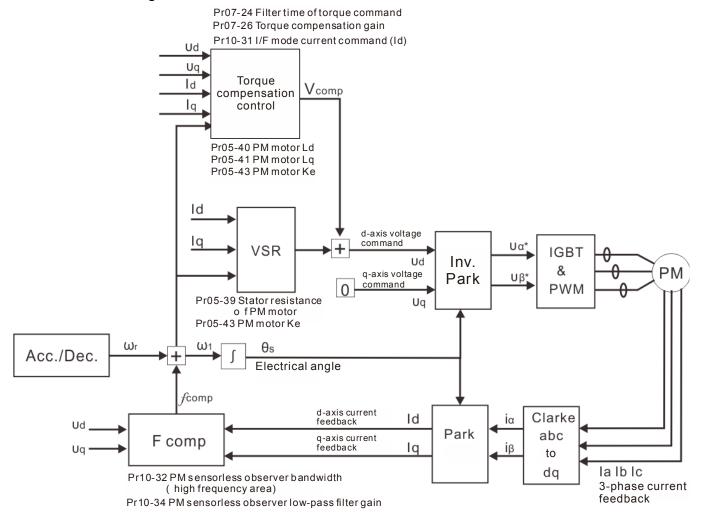

#### Adjustment procedure

1. Set up PM motor control

Pr05-33=1 or 2

2. Set up motor parameter according to the nameplate on the motor

Pr01-01 Output Frequency of Motor 1 (base frequency and motor rated frequency)

Pr01-02 Output Voltage of Motor 1 (base frequency and motor rated frequency)

Pr05-34 Full-load current of Permanent Magnet Motor

Pr05-35 Rated Power of Permanent Magnet Motor

Pr05-36 Rated speed of Permanent Magnet Motor

Pr05-37 Pole number of Permanent Magnet Motor

Execute Auto-tuning

Set upPr05-00=13 for IPM motor tuning and press Run(static-tuning). When the tuning is done, the following parameters will be obtained.

Pr05-39 Stator Resistance of PM Motor

Pr05-40 Permanent Magnet Motor Ld

Pr05-41 Permanent Magnet Motor Lq

Pr05-43 (V/1000rpm), the Ke parameter of PM motor (this can be calculated automatically according to power, current and speed of motor).

Pr10-52 Injection magnitude

- 4. Set up speed control mode: Pr00-10=0, Pr00-11=2 SVC.
- 5. It is suggested that cutting off the power after finishing tuning, and then re-power on.
- 6. The ration of PMSVC control mode is 1:20.
- 7. When PMSVC control mode is under 1/20 rated speed, load bearing capacity=100% motor rated torque.
- 8. PMSVC control mode is not applicable for zero speed control.
- 9. Start-up with load and forward/reverse load bearing capacity of PMSVC control mode=100% rated torque of motor.
- 10. Set up the speed estimators related parameters
- I/F Mode Current Command / Low-speed Current Command under PMSVC Control

Factory Setting:40

#### Settings 0~150% of motor's rated current

- The parameter is the current command of the drive in low-speed area (low-speed area: frequency command < Pr10-39).
- When it is stalling on heavy duty start-up or forward/reverse with load, adjust the parameter (to increase it). If inrush current too higher to cause oc stall, then decrease it.

# 

Factory Setting: 5.00

#### Settings 0.00~600.00Hz

- The parameter is speed estimator bandwidth. Adjust the parameter will influence the stability and the accuracy of speed for motor.
- If there is low frequency vibrates (the waveform is similar to sine wave) during the process, then increase the bandwidth. If there is high frequency vibrates (the waveform vibrates extremely and is like spur), then decrease the bandwidth.

# → ☐ - 3 4 PM Sensorless Observer Low-pass Filter Gain

Factory Setting: 1.00

#### Settings 0.00~655.35

- Adjust the parameter will influence the speed estimator's speed of response.
- If there is low frequency vibrates (the waveform is similar to sine wave) during the process, then increase the gain. If there is high frequency vibrates (the waveform vibrates extremely and is like spur), then decrease the gain.

# Frequency Point when switch from I/F Mode to PM Sensorless Mode

Factory Setting:20.00

#### Settings 0.00~599.00Hz

- The parameter is the switch point which is from low frequency to high frequency. It will influence high/low frequency area of speed observer.
- If the switch point is too low, motor will generate not enough back emf to let the speed estimator measure the right rotator's position and speed, and cause stall and oc when the frequency of switch point is running.

If the switch point is too high, the active area of I/F will too wide, and then it will generate larger current to make it cannot save energy. (The reason is that if the current of Pr10-31 sets too high, and the high switch point will make the drive keeps outputting with the setting value of Pr10-31)

# ✓ IB - Y ≥ Voltage pulse width

Factory Setting:10

#### Settings 0~50 ms

- The angle detection is 3:6-pulse. The parameter influences the value of pulse during the angle detection. The larger the pulse is, the higher of the accuracy of rotator's position. But it might cause oc easily.
- Increase the parameter when the running direction and the command are opposite while start-up. If oc occurs in the start-up moment, then decrease the parameter.

### ★ 10 - 49 Zero voltage time while start up

Factory Setting: 0.000

#### Settings 0.000~60.000 sec.

- When the motor is in static status at the startup, the accuracy to estimate angles will be increased. In order to make the motor in "static status", the drive 3 phase U, V, W output 0V to motor to reach this goal. The Pr10-49 setting time is the length of time when three-phase output 0V.
- It is possible that even when this parameter is being applied but the motor at the installation site cannot go in to the "static status" caused by the inertia or by any external force. So, if the motor doesn't go into a completer "static status" in 0.2 sec, increase appropriately this setting value.
- This parameter is functional only when the setting of Pr07-12 Speed Search during Startup ≠0.
- If Pr10-49 sets too high, the start-up time will be longer obviously. If is too low, then the braking performance will be weak.

# ★ #8 - 5 # Injection Frequency

Factory Setting: 500Hz

#### Settings 0~1200Hz

- This parameter is a High Frequency Injection Command when the motor drive is under IPM HFI sensor-less control mode and it doesn't often need to be adjusted. But, if a motor's rated frequency (i.e. 400Hz) is too close to the frequency setting of this parameter (i.e. 500Hz), the accuracy of angles detected will be affected. Therefore, refer to the setting of Pr01-01 before adjusting this parameter.
- ☐ If the setting value of Pr00-17 is lower Pr10-51\*10, then increase the frequency of carrier wave.

# ★ 10 - 52 Injection Magnitude

Factory Setting: 15/30V

Settings 0.0~200.0V

# Chapter 12 Description of Parameter Settings | CFP2000 Series The parameter is magnitude command of high frequency injection signal when IPM HFI sensorless control mode. Increase the parameter can get the more accurate estimated value of angle. But the noise of electromagnetic might be louder if the setting value is too high. To get the parameter when motor's parameter is "Auto". And the parameter will influence the accuracy of angel's estimation. When the ratio of salient pole (Lg/Ld) is lower, increase Pr10-52 to make angle detection be accurate. M III - 5 3 PM Motor Initial Rotor Position Detection Method Factory Setting: 0 Settings 0: No function 1: DC injection 2: High frequency injection 3: Pulse injection 4~5: Reserved It is suggested to set as "2" if it's IPM; set as "3" if it's SPM. If there is bad effect when set as "2" or "3", then set as "1". 11. Parameters for speed adjustment ★ 3 - 25 Torque Compensation Gain (V/F and SVC control mode) Factory Setting: 0 Settings 0~10 The parameter influences the output current during the running process. There will be less effect on the low speed area. Increase the setting value if the current with no-load is too high. But it might also cause the motor to vibrate. If the motor vibrates during the operation, decrease the setting value.

# **Chapter 13 Warning Codes**

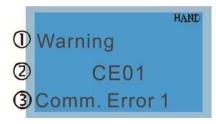

- ① Display error signal
- ② Abbreviate e rror code
- 3 Display error description

| ID No. | Display on LCM Keypad          | Descriptions                                                                                                    |
|--------|--------------------------------|----------------------------------------------------------------------------------------------------|
| 1      | Warning CE01 Comm. Error 1     | Modbus function code error                                                                                                    |
| 2      | Warning CE02 Comm. Error 2     | Address of Modbus data is error                                                                                                    |
| 3      | Warning CE03 Comm. Error 3     | Modbus data error                                                                                                    |
| 4      | Warning CE04 Comm. Error 4     | Modbus communication error                                                                                                    |
| 5      | Warning CE10 Comm. Error 10    | Modbus transmission time-out                                                                                                    |
| 6      | Warning CP10 Keypad time out   | Keypad transmission time-out                                                                                                    |
| 7      | Warning SE1 Save Error 1       | Keypad COPY error 1 Keypad simulation error, including communication delays, communication error (keypad recived error FF86) and parameter value error. |
| 8      | Warning SE2 Save Error 2       | Keypad COPY error 2 Keypad simulation done, parameter write error                                                                                       |
| 9      | Warning  oH1  Over heat 1 warn | IGBT over-heating warning                                                                                                    |

| ID No. | Display on LCM Keypad          | Descriptions                                     |
|--------|--------------------------------|--------------------------------------------------|
| 10     | Warning  oH2  Over heat 2 warn | Capacity over-heating warning                    |
| 11     | Warning PID PID FBK Error      | PID feedback error                               |
| 12     | Warning ANL Analog loss        | ACI signal error When Pr03-19 is set to 1 and 2. |
| 13     | Warning  uC  Under Current     | Low current                                      |
| 14     | Warning AUE Auto-tune error    | Auto tuning error                                |
| 19     | Warning PHL Phase Loss         | Phase loss                                       |
| 20     | Warning ot1 Over Torque 1      | Over torque 1                                    |
| 21     | Warning ot2 Over Torque 2      | Over torque 2                                    |
| 22     | Warning  OH3  Motor Over Heat  | Motor over-heating                               |
| 24     | Warning  oSL  Over Slip Warn   | Over slip                                        |
| 25     | Warning tUn Auto tuning        | Auto tuning processing                           |
| 28     | Warning OPHL Output PHL Warn   | Output phase loss                                |

| ID No. | Display on LCM Keypad          | Descriptions                                                        |
|--------|--------------------------------|---------------------------------------------------------------------|
| 30     | Warning SE3 Copy Model Err 3   | Keypad COPY error 3 Keypad copy between different power range drive |
| 36     | Warning CGdn Guarding T-out    | CAN guarding time-out 1                                             |
| 37     | Warning CHbn Heartbeat T-out   | CAN heartbeat time-out 2                                            |
| 39     | Warning CbFn Can Bus Off       | CAN bus off                                                         |
| 40     | Warning Cldn CAN/S ldx exceed  | CAN index error                                                     |
| 41     | Warning CAdn CAN/S Addres set  | CAN station address error                                           |
| 42     | Warning  CFrn  CAN/S FRAM fail | CAN memory error                                                    |
| 43     | Warning CSdn SDO T-out         | CAN SDO transmission time-out                                       |
| 44     | Warning  CSbn  Buf Overflow    | CAN SDO received register overflow                                  |
| 46     | Warning CPtn Error Protocol    | CAN format error                                                    |
| 47     | Warning PIra RTC Adjust        | Adjust RTC                                                          |
| 50     | Warning PLod Opposite Defect   | PLC download error                                                  |

| ID No. | Display on LCM Keypad        | Descriptions                         |
|--------|------------------------------|--------------------------------------|
| 51     | Warning PLSv Save mem defect | Save error of PLC download           |
| 52     | Warning PLdA Data defect     | Data error during PLC operation      |
| 53     | Warning PLFn Function defect | Function code of PLC download error  |
| 54     | Warning PLor Buf overflow    | PLC register overflow                |
| 55     | Warning PLFF Function defect | Function code of PLC operation error |
| 56     | Warning PLSn Check sum error | PLC checksum error                   |
| 57     | Warning PLEd No end command  | PLC end command is missing           |
| 58     | Warning PLCr PLC MCR error   | PLC MCR command error                |
| 59     | Warning PLdF Download fail   | PLC download fail                    |
| 60     | Warning PLSF Scane time fail | PLC scan time exceed                 |
| 61     | Warning PCGd CAN/M Guard err | CAN Master guarding error            |
| 62     | Warning PCbF CAN/M bus off   | CAN Master bus off                   |

| ID No. | Display on LCM Keypad          | Descriptions                                         |
|--------|--------------------------------|------------------------------------------------------|
| 63     | Warning PCnL CAN/M Node Lack   | CAN Master node error                                |
| 64     | Warning PCCt CAN/M Cycle Time  | CAN/M cycle time-out                                 |
| 65     | Warning PCSF CAN/M SDO over    | CAN/M SDOover                                        |
| 66     | Warning PCSd CAN/M Sdo Tout    | CAN/M SDO time-out                                   |
| 67     | Warning PCAd CAN/M Addres set  | CAN/M station address error                          |
| 68     | Warning PCTo CAN/MT-Out        | PLC/CAN Master Slave communication time out          |
| 70     | Warning  ECid  ExCom ID failed | Duplicate MAC ID error<br>Node address setting error |
| 71     | Warning  ECLv  ExCom pwr loss  | Low voltage of communication card                    |
| 72     | Warning  ECtt  ExCom Test Mode | Communication card in test mode                      |
| 73     | Warning  ECbF  ExCom Bus off   | DeviceNet bus-off                                    |
| 74     | Warning  ECnP  ExCom No power  | DeviceNet no power                                   |
| 75     | Warning  ECFF ExCom Facty def  | Factory default setting error                        |

| ID No. | Display on LCM Keypad          | Descriptions                                            |
|--------|--------------------------------|---------------------------------------------------------|
| 76     | Warning ECiF ExCom Inner err   | Serious internal error                                  |
| 77     | Warning ECio ExCom IONet brk   | IO connection break off                                 |
| 78     | Warning ECPP ExCom Pr data     | Profibus parameter data error                           |
| 79     | Warning  ECPi  ExCom Conf data | Profibus configuration data error                       |
| 80     | Warning  ECEF  ExCom Link fail | Ethernet Link fail                                      |
| 81     | Warning  ECto  ExCom Inr T-out | Communication time-out for communication card and drive |
| 82     | Warning  ECCS  ExCom Inr CRC   | Check sum error for Communication card and drive        |
| 83     | Warning  ECrF  ExCom Rtn def   | Communication card returns to default setting           |
| 84     | Warning  ECo0  ExCom MTCP over | Modbus TCP exceed maximum communication value           |
| 85     | Warning  ECo1  ExCom EIP over  | EtherNet/IP exceed maximum communication value          |
| 86     | Warning  ECiP  ExCom IP fail   | IP fail                                                 |
| 87     | Warning  EC3F  ExCom Mail fail | Mail fail                                               |

| ID No. | Display on LCM Keypad           | Descriptions                  |
|--------|---------------------------------|-------------------------------|
| 88     | Warning  Ecby  ExCom Busy       | Communication card busy       |
| 90     | Warning  CPLP  CopyPLCP ass W d | Copy PLC password error       |
| 91     | Warning CPL0 CopyPLC Mode Rd    | Copy PLC Read mode error      |
| 92     | Warning CPL1 CopyPLC Mode Wt    | Copy PLC Write mode error     |
| 93     | Warning CPLv CopyPLC Version    | Copy PLC Version error        |
| 94     | Warning CPLS CopyPLCSize        | Copy PLC Capacity size error  |
| 96     | Warning CPLt CopyPLCTimeOut     | Copy PLC time out             |
| 101    | Warning ictn InrCOM Time Out    | Internal communication is off |

[The page intentionally left blank]

# Chapter 14 Fault Codes and Descriptions

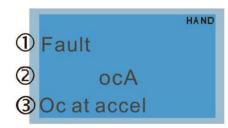

- 1 Display error signal
- Abbreviate error code
- 3 Display error description
- \* Refer to setting of Pr06-17~Pr06~22.

| ID* | Fault Name                 | Fault Descriptions                                                                                              | Corrective Actions                                                                                                    |
|-----|----------------------------|----------------------------------------------------------------------------------------------------|----------------------------------------------------------------------------------------------------|
| 1   | Fault ocA Oc at accel      | Over-current during acceleration (Output current exceeds triple rated current during acceleration.)             | <ol> <li>Short-circuit at motor output: Check for possible poor insulation at the output.</li> <li>Acceleration Time too short: Increase the Acceleration Time.</li> <li>AC motor drive output power is too small: Replace the AC motor drive with the next higher power model.</li> </ol>                                                                                                    |
| 2   | Fault ocd Oc at decel      | Over-current during deceleration (Output current exceeds triple rated current during deceleration.)             | <ol> <li>Short-circuit at motor output: Check for possible poor insulation at the output.</li> <li>Deceleration Time too short: Increase the Deceleration Time.</li> <li>AC motor drive output power is too small: Replace the AC motor drive with the next higher power model.</li> </ol>                                                                                                    |
| 3   | Fault ocn Oc at normal SPD | Over-current during steady state operation (Output current exceeds triple rated current during constant speed.) | <ol> <li>Short-circuit at motor output: Check for possible poor insulation at the output.</li> <li>Sudden increase in motor loading: Check for possible motor stall.</li> <li>AC motor drive output power is too small: Replace the AC motor drive with the next higher power model.</li> </ol>                                                                                                    |
| 4   | Fault  GFF  Ground fault   | Ground fault                                                                                                    | When (one of) the output terminal(s) is grounded, short circuit current is more than 50% of AC motor drive rated current, the AC motor drive power module may be damaged.  NOTE: The short circuit protection is provided for AC motor drive protection, not for protecting the user.  1. Check the wiring connections between the AC motor drive and motor for possible short circuits, also to ground.  2. Check whether the IGBT power module is damaged.  3. Check for possible poor insulation at the output. |
| 5   | Fault OCC Short Circuit    | Short-circuit is detected<br>between upper bridge and<br>lower bridge of the IGBT<br>module                     | Return to the factory                                                                                                    |

| ID* | Fault Name                 | Fault Descriptions                                             | Corrective Actions                                                                                                    |
|-----|----------------------------|----------------------------------------------------------------|----------------------------------------------------------------------------------------------------|
| 6   | Fault ocS Oc at stop       | Hardware failure in current detection                          | Return to the factory                                                                                                    |
| 7   | Fault ovA Ov at accel      | DC BUS over-voltage<br>during acceleration<br>(460V: DC 900V)  | <ol> <li>Check if the input voltage falls within the rated AC motor drive input voltage range.</li> <li>Check for possible voltage transients.</li> <li>If DC BUS over-voltage due to regenerative voltage, please increase the acceleration time or add an optional brake resistor.</li> </ol> |
| 8   | Fault ovd Ov at decel      | DC BUS over-voltage<br>during deceleration<br>(460V: DC 900V)  | <ol> <li>Check if the input voltage falls within the rated AC motor drive input voltage range.</li> <li>Check for possible voltage transients.</li> <li>If DC BUS over-voltage due to regenerative voltage, please increase the Deceleration Time or add an optional brake resistor.</li> </ol> |
| 9   | Fault ovn Ov at normal SPD | DC BUS over-voltage at constant speed (460V: DC 900V)          | <ol> <li>Check if the input voltage falls within the rated AC motor drive input voltage range.</li> <li>Check for possible voltage transients.</li> <li>If DC BUS over-voltage due to regenerative voltage, please increase the Deceleration Time or add an optional brake resistor.</li> </ol> |
| 10  | Fault ovS Ov at stop       | Hardware failure in voltage detection                          | Check if the input voltage falls within the rated AC motor drive input voltage range.     Check for possible voltage transients.                                                                                                    |
| 11  | Fault LvA Lv at accel      | DC BUS voltage is less<br>than Pr.06-00 during<br>acceleration | Check if the input voltage is normal     Check for possible sudden load                                                                                                    |
| 12  | Fault Lvd Lv at decel      | DC BUS voltage is less<br>than Pr.06-00 during<br>deceleration | Check if the input voltage is normal     Check for possible sudden load                                                                                                    |
| 13  | Fault Lvn Lv at normal SPD | DC BUS voltage is less<br>than Pr.06-00 in constant<br>speed   | Check if the input voltage is normal     Check for possible sudden load                                                                                                    |
| 14  | Fault LvS Lv at stop       | DC BUS voltage is less<br>than Pr.06-00 at stop                | Check if the input voltage is normal     Check for possible sudden load                                                                                                    |

| ID* | Fault Name                 | Fault Descriptions                                                                        | Corrective Actions                                                                                                    |
|-----|----------------------------|-------------------------------------------------------------------------------------------|----------------------------------------------------------------------------------------------------|
| 15  | Fault OrP Phase lacked     | Phase Loss                                                                                | Check Power Source Input if all 3 input phases are connected without loose contacts. For models 40hp and above, please check if the fuse for the AC input circuit is blown.                                                                                                    |
| 16  | Fault oH1                  | IGBT overheating<br>IGBT temperature exceeds<br>protection level                          | <ol> <li>Ensure that the ambient temperature falls within the specified temperature range.</li> <li>Make sure that the ventilation holes are not obstructed.</li> <li>Remove any foreign objects from the heatsinks and check for possible dirty heat sink fins.</li> <li>Check the fan and clean it.</li> <li>Provide enough spacing for adequate ventilation.</li> </ol> |
| 17  | Fault oH2 Heat Sink oH     | Heatsink overheating<br>Capacitance temperature<br>exceeds cause heatsink<br>overheating. | <ol> <li>Ensure that the ambient temperature falls within the specified temperature range.</li> <li>Make sure heat sink is not obstructed. Check if the fan is operating</li> <li>Check if there is enough ventilation clearance for AC motor drive.</li> </ol>                                                                                                    |
| 18  | Fault tH10 Thermo 1 open   | IGBT Hardware Error                                                                       | Return to the factory                                                                                                    |
| 19  | Fault tH2o Thermo 2 open   | Capacitor Hardware Error                                                                  | Return to the factory                                                                                                    |
| 21  | Fault oL Over load         | Overload The AC motor drive detects excessive drive output current.                       | Check if the motor is overloaded.     Take the next higher power AC motor drive model.                                                                                                    |
| 22  | Fault EoL1 Thermal relay 1 | Electronics thermal relay 1 protection                                                    | Check the setting of electronics thermal relay (Pr.06-14)     Take the next higher power AC motor drive model                                                                                                    |
| 23  | Fault EoL2 Thermal relay 2 | Electronics thermal relay 2 protection                                                    | <ol> <li>Check the setting of electronics thermal relay (Pr.06-28)</li> <li>Take the next higher power AC motor drive model</li> </ol>                                                                                                    |

| ID* | Fault Name                 | Fault Descriptions                                                                                                    | Corrective Actions                                                                                                    |
|-----|----------------------------|----------------------------------------------------------------------------------------------------|----------------------------------------------------------------------------------------------------|
| 24  | Fault oH3 Motor over heat  | Motor overheating The AC motor drive detecting internal temperature exceeds the setting of Pr.06-30 (PTC level) or Pr.06-57 (PT100 level 2). | <ol> <li>Make sure that the motor is not obstructed.</li> <li>Ensure that the ambient temperature falls within the specified temperature range.</li> <li>Change to a higher power motor.</li> </ol> |
| 26  | Fault ot1 Over torque 1    | These two fault codes will be displayed when output current exceeds the over-torque detection level (Pr.06-07 or Pr.06-10) and exceeds       | <ol> <li>Check whether the motor is overloaded.</li> <li>Check whether motor rated current setting<br/>(Pr.05-01) is suitable</li> <li>Take the part higher power AC motor drive</li> </ol>         |
| 27  | Fault ot2 Over torque 2    | over-torque detection<br>(Pr.06-08 or Pr.06-11)<br>and it is set to 2 or 4 in<br>Pr.06-06 or Pr.06-09.                                       | Take the next higher power AC motor drive model.                                                                                                    |
| 28  | Fault uC Under torque      | Low current detection                                                                                                    | Check Pr.06-71, Pr.06-72, Pr.06-73.                                                                                                    |
| 30  | Fault cF1 EEPROM write err | Internal EEPROM can not be programmed.                                                                                                    | Press "RESET" key to the factory setting     Return to the factory.                                                                                                    |
| 31  | Fault cF2 EEPROM read err  | Internal EEPROM can not be read.                                                                                                    | Press "RESET" key to the factory setting     Return to the factory.                                                                                                    |
| 33  | Fault cd1 las sensor err   | U-phase error                                                                                                    | Reboots the power. If fault code is still displayed on the keypad please return to the factory                                                                                                    |
| 34  | Fault cd2                  | V-phase error                                                                                                    | Reboots the power. If fault code is still displayed on the keypad please return to the factory                                                                                                    |
| 35  | Fault cd3                  | W-phase error                                                                                                    | Reboots the power. If fault code is still displayed on the keypad please return to the factory                                                                                                    |
| 36  | Fault Hd0 cc HW error      | CC (current clamp)                                                                                                    | Reboots the power. If fault code is still displayed on the keypad please return to the factory                                                                                                    |

| ID* | Fault Name                | Fault Descriptions  | Corrective Actions                                                                                                    |
|-----|---------------------------|---------------------|----------------------------------------------------------------------------------------------------|
| 37  | Fault Hd1 Oc HW error     | OC hardware error   | Reboots the power. If fault code is still displayed on the keypad please return to the factory                                                                                                    |
| 38  | Fault Hd2 Ov HW error     | OV hardware error   | Reboots the power. If fault code is still displayed on the keypad please return to the factory                                                                                                    |
| 39  | Fault Hd3 occ HW error    | Occ hardware error  | Reboots the power. If fault code is still displayed on the keypad please return to the factory                                                                                                    |
| 40  | Fault AUE Auto tuning err | Auto tuning error   | Check cabling between drive and motor     Try again.                                                                                                    |
| 41  | Fault  AFE PID Fbk error  | PID loss (ACI)      | <ol> <li>Check the wiring of the PID feedback</li> <li>Check the PID parameters settings</li> </ol>                                                                                                    |
| 48  | Fault ACE ACIIoss         | ACI loss            | <ol> <li>Check the ACI wiring</li> <li>Check if the ACI signal is less than 4mA</li> </ol>                                                                                                    |
| 49  | Fault  EF  External fault | External Fault      | <ol> <li>Input EF (N.O.) on external terminal is closed to<br/>GND. Output U, V, W will be turned off.</li> <li>Give RESET command after fault has been<br/>cleared.</li> </ol>                                            |
| 50  | Fault EF1 Emergency stop  | Emergency stop      | <ol> <li>When the multi-function input terminals MI1 to MI6 are set to emergency stop, the AC motor drive stops output U, V, W and the motor coasts to stop.</li> <li>Press RESET after fault has been cleared.</li> </ol> |
| 51  | Fault bb Base block       | External Base Block | <ol> <li>When the external input terminal (B.B) is active, the AC motor drive output will be turned off.</li> <li>Deactivate the external input terminal (B.B) to operate the AC motor drive again.</li> </ol>             |
| 52  | Fault Pcod Password error | Password is locked. | Keypad will be locked. Turn the power ON after power OFF to re-enter the correct password. See Pr.00-07 and 00-08.                                                                                                    |

| ID* | Fault Name                 | Fault Descriptions                                                                                                 | Corrective Actions                                                                                                    |
|-----|----------------------------|----------------------------------------------------------------------------------------------------|----------------------------------------------------------------------------------------------------|
| 54  | Fault CE1 PC err command   | Illegal function code                                                                                              | Check if the function code is correct (function code must be 03, 06, 10, 63)                                              |
| 55  | Fault CE2 PC err address   | Illegal data address (00H to 254H)                                                                                 | Check if the communication address is correct                                                                             |
| 56  | Fault CE3 PC err data      | Illegal data value                                                                                                 | Check if the data value exceeds max./min. value                                                                           |
| 57  | Fault CE4 PC slave fault   | Data is written to read-only address                                                                               | Check if the communication address is correct                                                                             |
| 58  | Fault CE10 PC time out     | Modbus transmission time-out                                                                                       |                                                                                                    |
| 59  | Fault CP10 PU time out     | Keypad transmission time-out                                                                                       |                                                                                                    |
| 60  | Fault bF Braking fault     | Brake resistor fault                                                                                               | If the fault code is still displayed on the keypad after pressing "RESET" key, please return to the factory.              |
| 61  | Fault ydc Y-delta connect  | Y-connection/Δ-connection switch error                                                                             | <ol> <li>Check the wiring of the Y-connection/Δ-connection</li> <li>Check the parameters settings</li> </ol>              |
| 62  | Fault dEb Dec. Energy back | When Pr.07-13 is not set to 0 and momentary power off or power cut, it will display dEb during accel./decel. stop. | <ol> <li>Set Pr.07-13 to 0</li> <li>Check if input power is stable</li> </ol>                                             |
| 63  | Fault oSL Over slip error  | It will be displayed when slip exceeds Pr.05-26 setting and time exceeds Pr.05-27 setting.                         | Check if motor parameter is correct (please decrease the load if overload     Check the settings of Pr.05-26 and Pr.05-27 |

| ID* | Fault Name                 | Fault Descriptions                                     | Corrective Actions                                                                        |
|-----|----------------------------|--------------------------------------------------------|-------------------------------------------------------------------------------------------|
| 64  | Fault<br>ryF<br>MC Fault   | (This warning is for frame                             | when executing Soft Start. E and higher frame of AC drives) hen drive is still operating. |
| 72  | Fault STOL STO Loss 1      | STO1~SCM1 internal hardware detect error               |                                                                                           |
| 74  | Fault Fire On Fire         | Fire mode                                              |                                                                                           |
| 75  | Fault Brk EXT-Brake Error  | External brake fault                                   | Verify M/I terminal signal                                                                |
| 76  | Fault STO                  | Safety Torque Off function active                      |                                                                                           |
| 77  | Fault STOL STO Loss 2      | STO2~SCM2 internal hardware detect error               |                                                                                           |
| 78  | Fault STOL STO Loss 3      | STO1~SCM1 and STO2~SCM2 internal hardware detect error |                                                                                           |
| 79  | Fault Uoc U phase oc       | Phase U short circuit                                  |                                                                                           |
| 80  | Fault<br>Voc<br>V phase oc | Phase V short circuit                                  |                                                                                           |
| 81  | Fault Woc W phase oc       | W phase short circuit                                  |                                                                                           |

| ID* | Fault Name                   | Fault Descriptions Corrective Actions                         |  |
|-----|------------------------------|---------------------------------------------------------------|--|
| 82  | Fault OPHL U phase lacked    | Output phase loss (Phase U)                                   |  |
| 83  | Fault OPHL V phase lacked    | Output phase loss (Phase V)                                   |  |
| 84  | Fault OPHL W phase lacked    | Output phase loss (Phase W)                                   |  |
| 87  | Fault oL3 Derating Error     | OL3 Fault Protection                                          |  |
| 90  | Fault Fstp For ce Stop       | Internal PLC forced to stop<br>Verify the setting of Pr.00-32 |  |
| 101 | Fault CGdE Guarding T-out    | CANopen guarding error                                        |  |
| 102 | Fault CHbE Heartbeat T-out   | CANopen heartbeat error                                       |  |
| 103 | Fault CSYE SYNC T-out        | CANopen synchronous error                                     |  |
| 104 | Fault CbFE Can bus off       | CANopen bus off error                                         |  |
| 105 | Fault CldE Can bus Index Err | CANopen index error                                           |  |

### Chapter 14 Fault Codes and Descriptions | CFP2000 Series

| ID* | Fault Name                  | Fault Descriptions              | Corrective Actions |
|-----|-----------------------------|---------------------------------|--------------------|
| 106 | Fault CAdE Can bus Add. Err | CANopen station address error   |                    |
| 107 | Fault  CFrE  Can bus off    | CANopen memory error            |                    |
| 111 | Fault ictE InrCom Time Out  | Internal communication time-out |                    |

[The page intentionally left blank]